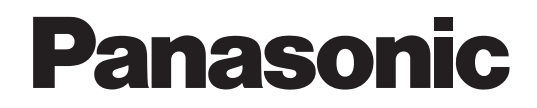

# **IP-УАТС Руководство пользователя**

# **Модель № KX-TDE100** KX-TDE200/KX-TDE600

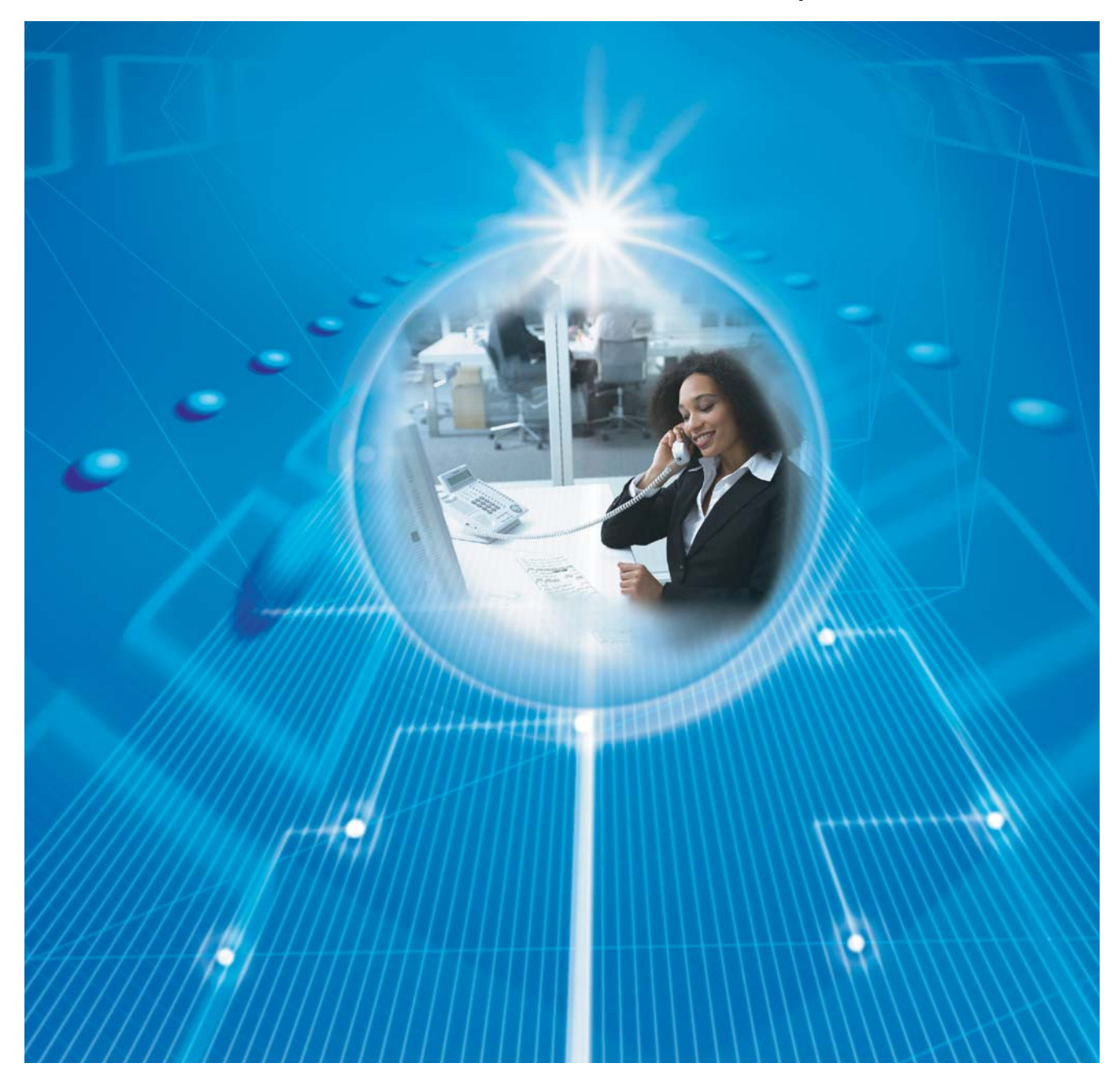

Благодарим за покупку IP-УАТС Panasonic. Внимательно прочтите это Руководство перед использованием изделия и сохраните его для будущего использования.

**KX-TDE100/KX-TDE200: программный файл PMMPR версии 2.0000 или выше KX-TDE600: программный файл PGMPR версии 2.0000 или выше**

## **Основные функции**

## **Связь по IP** моделей серии KX-NT300 с автомаркировкой<sub>с</sub> Внутренний SIP-абонент IP Softphone Системный **IP-телефон** Эта УАТС поддерживает связь по IP с помощью различных IP-телефонов, например, и/или беспроводными гарнитурами Bluetooth  $\checkmark$ , а также посредством внутренних SIP-абонентов (SIP Hardphone/SIP Softphone).

Обратитесь к дилеру. Обратитесь к дилеру.

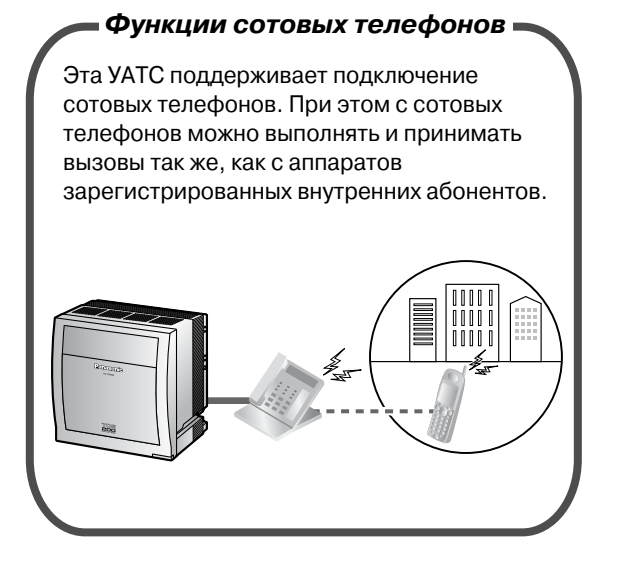

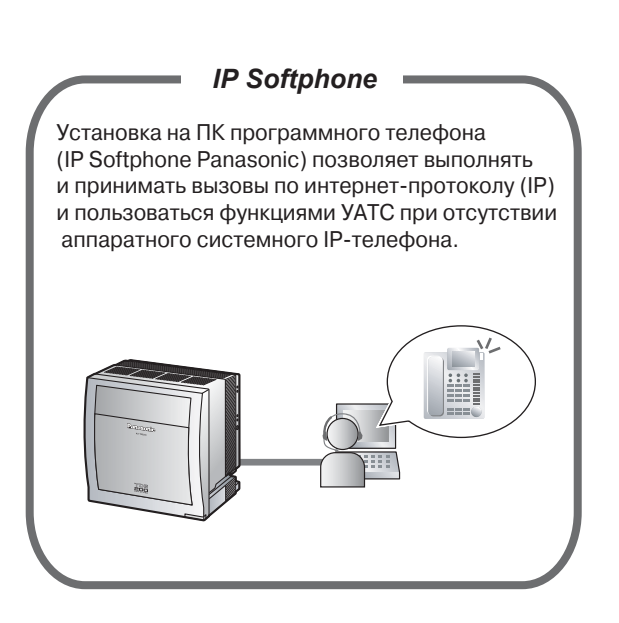

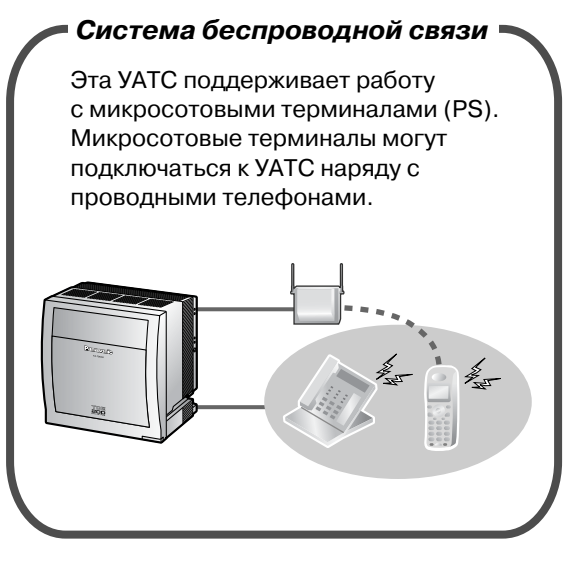

Обратитесь к дилеру. 1.8.12 Подключение микросотового терминала параллельно проводному телефону ([Параллельное](#page-150-0) беспроводное XDP-[подключение](#page-150-0)) (стр. [151](#page-150-0))

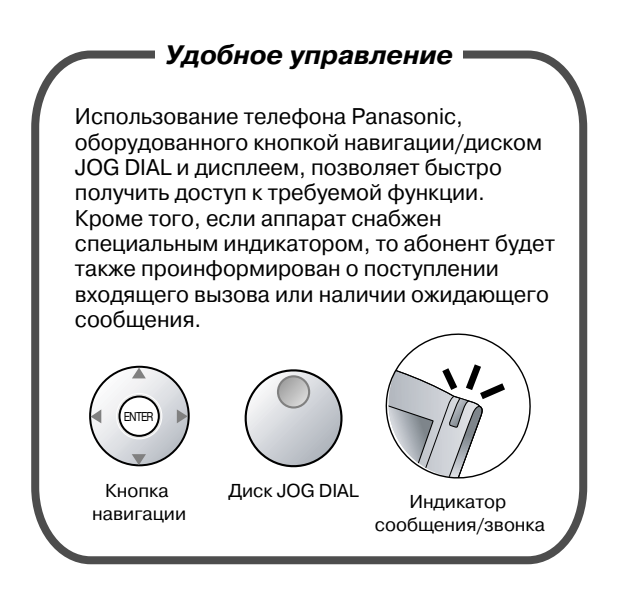

1.1 Перед началом [эксплуатации](#page-17-0) телефонов (стр. [18\)](#page-17-0)

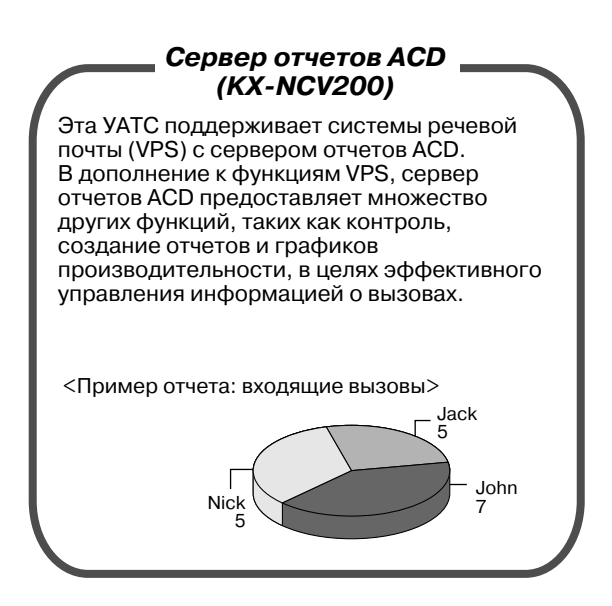

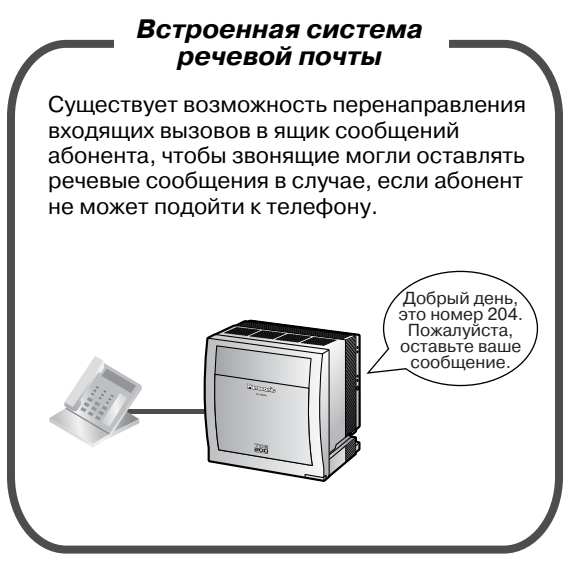

1.6.2 [Использование](#page-112-0) речевых сообщений ([Встроенная](#page-112-0) система речевой почты [SVM]) (стр. [113\)](#page-112-0)

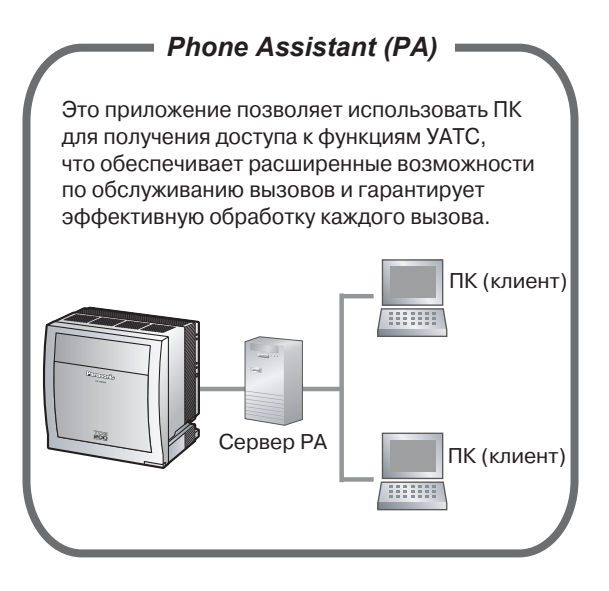

Обратитесь к дилеру. Обратитесь к дилеру.

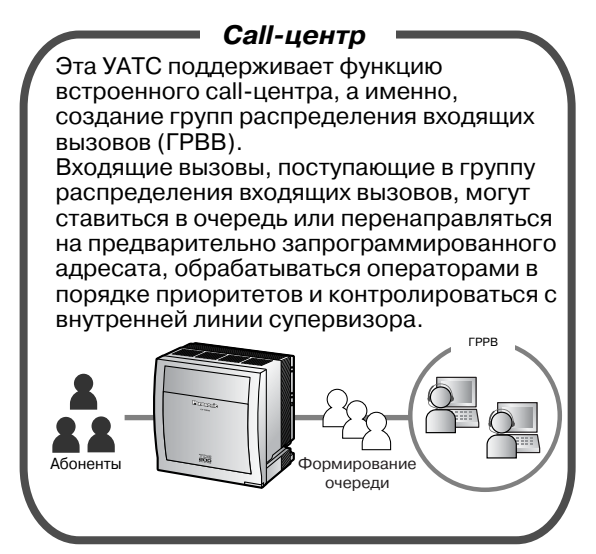

1.9 [Использование](#page-152-0) call-центра (стр. [153](#page-152-0))

## В этом Руководстве

- Используются следующие сокращения:
	- IP-СТ → Системный IP-телефон
	- PS → Микросотовый терминал
	- SIP-абонент → Внутренний абонент с протоколом инициирования сеансов
	- АСТ → Аналоговый системный телефон
	- СТ → Системный телефон
	- СТ с дисплеем → Системный телефон с дисплеем
	- ТА → Аналоговый телефонный аппарат
	- ЦСТ → Цифровой системный телефон
- Во всех номерах моделей опускается суффикс.
- Иллюстрации УАТС соответствуют KX-TDE200.
- Часто используются следующие значки:

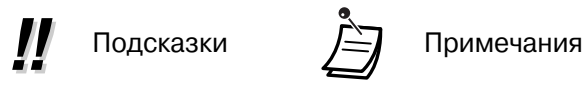

## **Примечание**

- Эта УАТС поддерживает внутренних абонентов, связь с которыми осуществляется по протоколу SIP (протокол инициирования сеансов). Однако некоторые функции УАТС могут быть недоступны внутренним SIP-абонентам в зависимости от типа телефона.
- При исчезновении электропитания может нарушиться работоспособность подключенных телефонов. Следует обеспечить наличие отдельного телефона, не требующего подключения к электросети, для использования в экстренных ситуациях.
- Перед подключением этого изделия проверьте, что изделие устанавливается в подходящих для его эксплуатации климатических условиях.

При установке этого изделия не гарантируется следующее:

- возможность взаимодействия и совместимость со всеми устройствами и системами, подключенными к этому изделию;
- правильное функционирование и совместимость с услугами, которые предоставляются телекоммуникационными компаниями по подключенным сетям.

## **ПРИМЕЧАНИЯ**

- В этом Руководстве представлено базовое описание работы с основными функциями и возможностями УАТС при помощи системных телефонов (СТ), аналоговых телефонных аппаратов (ТА), микросотовых терминалов (PS) и консолей прямого доступа (DSS). Для получения подробной информации о каждой функции или параметре обратитесь к дилеру.
- В настоящем Руководстве упоминаются различные типы СТ:
	- системный IP-телефон (IP-СТ);
	- цифровой системный телефон (ЦСТ);
	- аналоговый системный телефон (АСТ);
	- системный телефон с дисплеем (СТ с дисплеем).

Сокращение "СT" является общим термином, обозначающим все эти СТ. Если определенная функция УАТС поддерживает только некоторые СТ, например, IP-СТ, в тексте указываются доступные типы телефонов.

- IP-СТ/устройства внутренних SIP-абонентов могут находиться в состоянии "занято" или не позволять выполнять или принимать вызовы в зависимости от состояния сети.
- Информация, которая содержится в этом Руководстве, относится к УATC с определенной версией программного обеспечения, указанной на обложке Руководства. Для получения информации относительно версии программного обеспечения УАТС обратитесь к дилеру.
- Технические характеристики изделий могут быть изменены без предварительного уведомления.

## **Примечания для внутренних SIP-абонентов**

Внутренние SIP-абоненты должны предварительно ознакомиться со следующими примечаниями.

- **a.** Для внутренних SIP-абонентов доступны следующие функции:
	- Выполнение вызовов
	- Ответ на вызовы
	- Удержание вызовов
	- Переадресация вызовов (При этом положить трубку до ответа абонента, на которого переадресован вызов, невозможно.)
- **b.** Ограничено число доступных операций с номерами функций. См. типы телефонов, указываемые сверху слева от каждой операции.
- **c.** При помощи номеров функций невозможно выполнять операции постоянной переадресации вызовов (FWD)/режима "Не беспокоить" (DND)/набора номера из справочника абонента. Однако эти функции можно активизировать для внутренних SIP-абонентов посредством системного программирования.
- **d.** Для внутренних SIP-абонентов недоступны тональные сигналы, перечисленные в разделе "4.3.1 Что означает этот [тональный](#page-257-0) сигнал?". Тональные сигналы или типы тональных сигналов могут варьироваться в зависимости от типа используемого телефона. Например, при помещении вызова на удержание может прослушиваться тональный сигнал, определенный для данного внутреннего SIP-абонента, либо тональный сигнал может отсутствовать вообще.
- **e.** Нажатие любых кнопок с цифрами при прослушивании тонального сигнала "занято"/ тонального сигнала "не беспокоить"/тонального прерывистого сигнала "отказ в обслуживании", например, набор номера функции для активизации постановки в очередь на занятую линию, будет игнорироваться.
- **f.** Операции для внутренних SIP-абонентов могут отличаться от описанных в настоящем Руководстве и варьироваться в зависимости от типа используемого телефона.

## **Примечания по безопасности**

Во избежание опасности для пользователей или других лиц, а также для предотвращения ущерба имущества, необходимо следовать настоящим примечаниям по безопасности.

В зависимости от степени серьезности травмы или ущерба, примечания относятся к следующим категориям:

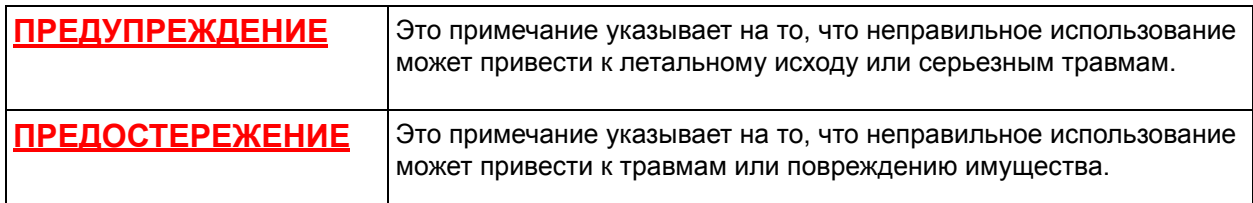

## **Товарные знаки**

- Слово Bluetooth® и логотипы принадлежат Bluetooth SIG, Inc.; любое использование этих знаков компанией Matsushita Electric Industrial Co, Ltd. осуществляется согласно лицензии.
- Все другие товарные знаки, используемые в данном документе, являются собственностью их владельцев.

# *Системные компоненты*

Во избежание возгорания, поражения электрическим током и получения травм при пользовании телефонным оборудованием следует соблюдать изложенные ниже основные правила техники безопасности:

- Не используйте изделие в тех местах, где возможно попадание воды (например, рядом с ванной, раковиной, кухонной мойкой, стиральной машиной, в сырых подвальных помещениях, вблизи бассейна).
- Не пользуйтесь проводными телефонами во время грозы. В этом случае возможно поражение электрическим током при ударе молнии.
- Не пользуйтесь телефоном для передачи сообщения об утечке газа в непосредственной близости от места утечки.

## **СОХРАНИТЕ ЭТИ ИНСТРУКЦИИ**

# *Важная информация*

# **СОХРАНИТЕ ЭТИ ИНСТРУКЦИИ**

## **ПРЕДУПРЕЖДЕНИЕ**

## **ТРЕБОВАНИЯ ТЕХНИКИ БЕЗОПАСНОСТИ**

#### **При эксплуатации любого телефонного оборудования**

- Это изделие должно устанавливаться и обслуживаться только квалифицированным сервисным персоналом.
- Во избежание возгорания или поражения электрическим током не допускайте попадания влаги в изделие.

#### **При эксплуатации УАТС**

- Если происходит отказ оборудования, при котором становятся доступными его внутренние элементы, немедленно отключите шнур электропитания и возвратите оборудование дилеру.
- Если изделие выделяет дым, запах или издает посторонний шум, отключите ее от электрической розетки переменного тока. В противном случае возникает риск возгорания или поражения электрическим током. Проверьте, что выделение дыма полностью прекратилось, и обратитесь в авторизованный сервисный центр Panasonic.
- Изделие оборудовано штепселем с заземлением. Из соображений безопасности этот штекер следует подключать к правильно смонтированной электрической розетке, в которой имеется заземляющий контакт.
- Используйте только те шнуры электропитания и батареи, которые указаны в данном Руководстве. Не бросайте батареи в огонь. Они могут взорваться. Утилизируйте батареи в соответствии с местными нормами.

## **ПРЕДОСТЕРЕЖЕНИЕ**

## **ТРЕБОВАНИЯ ТЕХНИКИ БЕЗОПАСНОСТИ**

#### **При эксплуатации любого телефонного оборудования**

- Устройство должно эксплуатироваться в чистом и сухом помещении. Температура окружающей среды не должна превышать 40 °С. Устройство не должно подвергаться вибрации и воздействию прямых солнечных лучей.
- Перед чисткой изделия отключите его от электросети. Корпус изделия следует протирать мягкой тканью. Для чистки корпуса не следует применять абразивные материалы или химически активные вещества, такие как бензин или растворитель. Не пользуйтесь жидкими или аэрозольными чистящими средствами.

#### **При эксплуатации УАТС**

• При перемещении оборудования следует сначала отсоединить телекоммуникационные кабели, а затем кабели электропитания. При установке устройства на новом месте следует сначала подсоединить кабели электропитания, а затем телекоммуникационные кабели.

- Шнур электропитания используется как средство полного отключения электропитания. Электрическая розетка переменного тока должна находиться рядом с оборудованием, и доступ к ней должен быть беспрепятственным.
- Во избежание поломки оборудования из-за воздействия статического электричества не прикасайтесь к внешним разъемам изделия.

## **ТРЕБОВАНИЯ ПО БЕЗОПАСНОСТИ**

Для обеспечения безопасного и надлежащего использования УАТС должны соблюдаться приведенные ниже требования по безопасности. Несоблюдение этих требований может привести к следующим последствиям:

- утеря, утечка, фальсификация или хищение пользовательской информации;
- незаконное использование УАТС третьими лицами;
- вмешательство в работу системы или ее нарушение третьими лицами.

### **Что такое пользовательская информация?**

Пользовательская информация – это:

- **1.** Информация, сохраненная на карте флэш-памяти SD: данные телефонной книги, идентификаторы пользователей, настройки системы, пароли (пользователя/администратора/установщика), персональные идентификационные номера (PIN-коды) и т.д.
- **2.** Информация, передаваемая с УАТС на ПК или другое внешнее устройство: информация о телефонных вызовах (включая телефонные номера внешних абонентов), данных о затратах на переговоры и т.д.

### **Требования**

- **1.** Карта флэш-памяти SD содержит программное обеспечение для всех режимов работы УATC и все пользовательские данные. Любое постороннее лицо может легко извлечь из УАТС эту карту и забрать ее с собой. Таким образом, для предотвращения утечки данных должна быть исключена возможность несанкционированного доступа к этой карте.
- **2.** Всегда создавайте резервные копии данных, хранящихся на карте флэш-памяти SD. Для получения более подробной информации обратитесь к дилеру.
- **3.** Для предотвращения несанкционированного доступа из Интернет активизируйте брандмауэр.
- **4.** Во избежание несанкционированного доступа и возможных злоумышленных действий с УАТС настоятельно рекомендуется соблюдать следующие требования:
	- **a.** неразглашение пароля;
	- **b.** выбор сложных, произвольных паролей, которые трудно угадать;
	- **c.** регулярное изменение паролей.
- **5.** При передаче УАТС в ремонт или любым третьим лицам выполните следующее.
	- **a.** Создайте резервную копию данных, хранящихся на карте флэш-памяти SD.
	- **b.** При помощи программы форматирования SD отформатируйте карту флэш-памяти SD, после чего извлечь данные с карты будет невозможно.
- **6.** Перед утилизацией карты флэш-памяти SD для предотвращения утечки данных эту карту следует привести в физически непригодное для использования состояние.
- **7.** При передаче пользовательской информации из УАТС в ПК или другое внешнее устройство ответственность за сохранение конфиденциальности этой информации несет заказчик. Перед утилизацией ПК или другого внешнего устройства отформатируйте жесткий диск и/или приведите его в физически непригодное для использования состояние, при котором считывание данных будет невозможно.

## **Примечание**

## **ТРЕБОВАНИЯ ТЕХНИКИ БЕЗОПАСНОСТИ**

## **Для УАТС**

- Устройство должно находиться вдали от нагревательных приборов и приборов, являющихся источниками электрических шумов, например, люминесцентных ламп, электродвигателей и телевизоров. Эти приборы являются источниками помех и могут воздействовать на работу УАТС.
- При наличии проблем с выполнением внешних вызовов протестируйте внешние линии следующим образом:
	- **1.** Отключите от УАТС все внешние линии.
	- **2.** Подключите к внешним линиям заведомо исправные аналоговые телефонные аппараты (ТА).
	- **3.** Выполните вызов внешнего абонента с помощью этих ТА.

Если вызов не удается выполнить правильно, это может указывать на неисправность внешней линии, к которой подключен данный ТА. Обратитесь в телефонную компанию.

Если все ТА работают правильно, это может указывать на неисправность УАТС. Устройство не следует подключать к внешним линиям до тех пор, пока авторизованный сервисный центр Panasonic не проведет необходимое обслуживание УАТС.

## **Примечания**

## **ТРЕБОВАНИЯ ТЕХНИКИ БЕЗОПАСНОСТИ**

## **При эксплуатации любого телефонного оборудования**

• Не пытайтесь вставлять посторонние предметы (проволоку, скрепки и т.п.) в вентиляционные и прочие отверстия в корпусе изделия.

# *Внимание*

- При работе с системным телефоном (СТ) Panasonic используйте только подходящую телефонную трубку Panasonic.
- Для пользователей программного обеспечения PC Phone (версия с бесплатной лицензией), поставляемого с модулем USB KX-T7601: Все функции PC Phone можно использовать в течение 90 дней с даты установки программного обеспечения. По истечении данного периода будет невозможно использовать следующие кнопки, отображаемые на экране операций:
	- Запись
	- Автоответчик
	- Реч сообщ
	- Текст сооб
	- Ускоренный

Для продолжения работы с любой из этих функций по истечении испытательного срока необходимо приобрести и установить программное обеспечение KX-TDA0350 (PC Phone, 5 лицензий).

#### **Только для пользователей в Европейском союзе**

#### • **Информация по утилизации электрического и электронного оборудования (жилой сектор)**

Если на изделиях и/или сопроводительных документах указан такой символ, это означает, что используемые электрические и электронные изделия запрещается выбрасывать вместе с бытовыми отходами. Для обеспечения соответствующей обработки, утилизации и переработки эти изделия необходимо доставить в специальные центры сбора, где они принимаются на бесплатной основе. Кроме того, в некоторых странах изделие можно вернуть местному продавцу в случае приобретения эквивалентного нового изделия. Надлежащая утилизация данного изделия позволяет сэкономить ценные ресурсы и предотвратить любое потенциальное негативное воздействие на здоровье людей и окружающую среду, что может произойти при некорректной утилизации. Для получения дополнительной информации о местоположении ближайшего центра сбора обратитесь в местные органы власти. При некорректной утилизации этого изделия в соответствии с национальным законодательством может быть наложен штраф.

#### • **Для бизнес-пользователей в Европейском союзе**

Если Вы собираетесь выбросить электрическое и электронное оборудование, обратитесь к дилеру или поставщику для получения дополнительной информации.

• **Информация по обращению с отходами для стран, не входящих в Европейский союз** Действие этого символа распространяется только на Европейский союз. Если Вы собираетесь выбросить данный продукт, узнайте в местных органах власти или у дилера, как следует поступать с отходами такого типа.

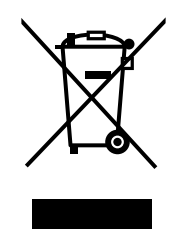

#### **Только для пользователей в Новой Зеландии**

- На данном оборудовании не должен быть установлен режим автоматических вызовов экстренной службы "111" Telecom.
- Разрешение на подключение (Telepermit) какого-либо оконечного оборудования к сети связи означает только то, что Telecom подтверждает соответствие данного оконечного оборудования минимальному набору требований для подключения к собственной сети связи. С другой стороны, это не подразумевает ни как сертификацию изделия компанией Telecom, ни предоставление каких-либо гарантий. Разрешение на подключение не может гарантировать полной совместимости данного оборудования с другим оборудованием, также имеющим разрешение на подключение, но изготовленным другим производителем. Кроме того, разрешение на подключение не предполагает полной совместимости изделия со всеми сетевыми сервисами Telecom.
- ТОЛЬКО ДЛЯ ПОЛЬЗОВАТЕЛЕЙ ТЕЛЕФОННОЙ СВЯЗИ С АВТОМАТИЧЕСКИМ ДОСТУПОМ К ДРУГИМ ПОСТАВЩИКАМ УСЛУГ СВЯЗИ ДЛЯ ВЫПОЛНЕНИЯ МЕЖДУГОРОДНЫХ ВЫЗОВОВ При выполнении обратного вызова по номеру из списка идентификаторов вызывающих абонентов все номера с префиксом "0 + КОД ЗОНЫ" будут автоматически переадресовываться поставщику услуг междугородной связи. Это относится и к номерам адресатов в местной зоне. Поэтому при выполнении обратных вызовов по местным номерам необходимо либо удалять префикс "ноль + код зоны", либо заключить с поставщиком услуг междугородней связи соглашение о том, что такие вызовы не должны тарифицироваться.
- Использование данного изделия для записи телефонных переговоров должно осуществляться уполномоченными лицами в соответствии с законодательством Новой Зеландии. При этом по крайней мере один участник разговора должен быть осведомлен о том, что разговор записывается. Кроме того, должны соблюдаться положения закона "О защите частных интересов" (Privacy Act 1993) относительно характера собираемой персональной информации, цели сбора этой информации, способов ее использования и возможности раскрытия третьим лицам.

# *Содержание*

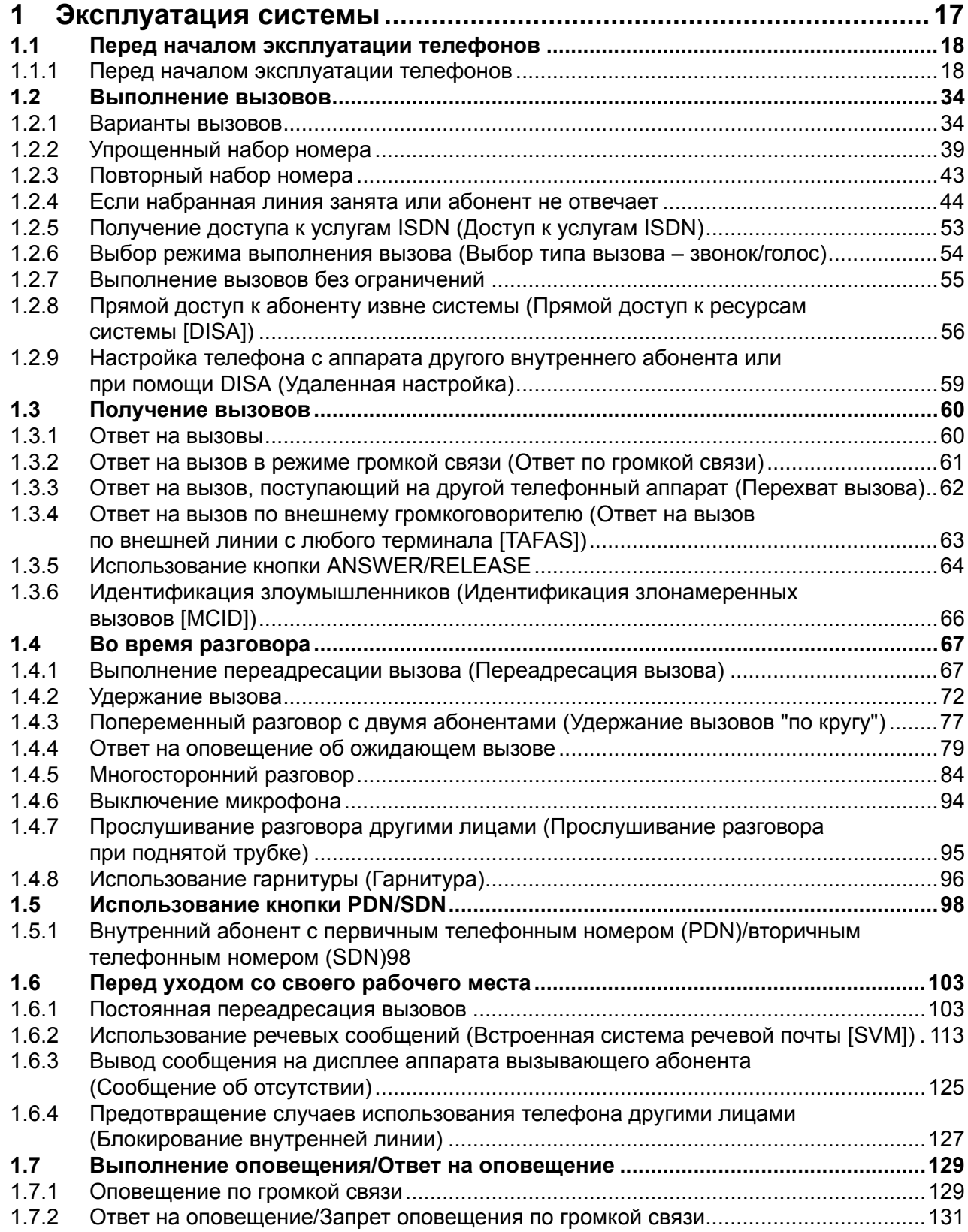

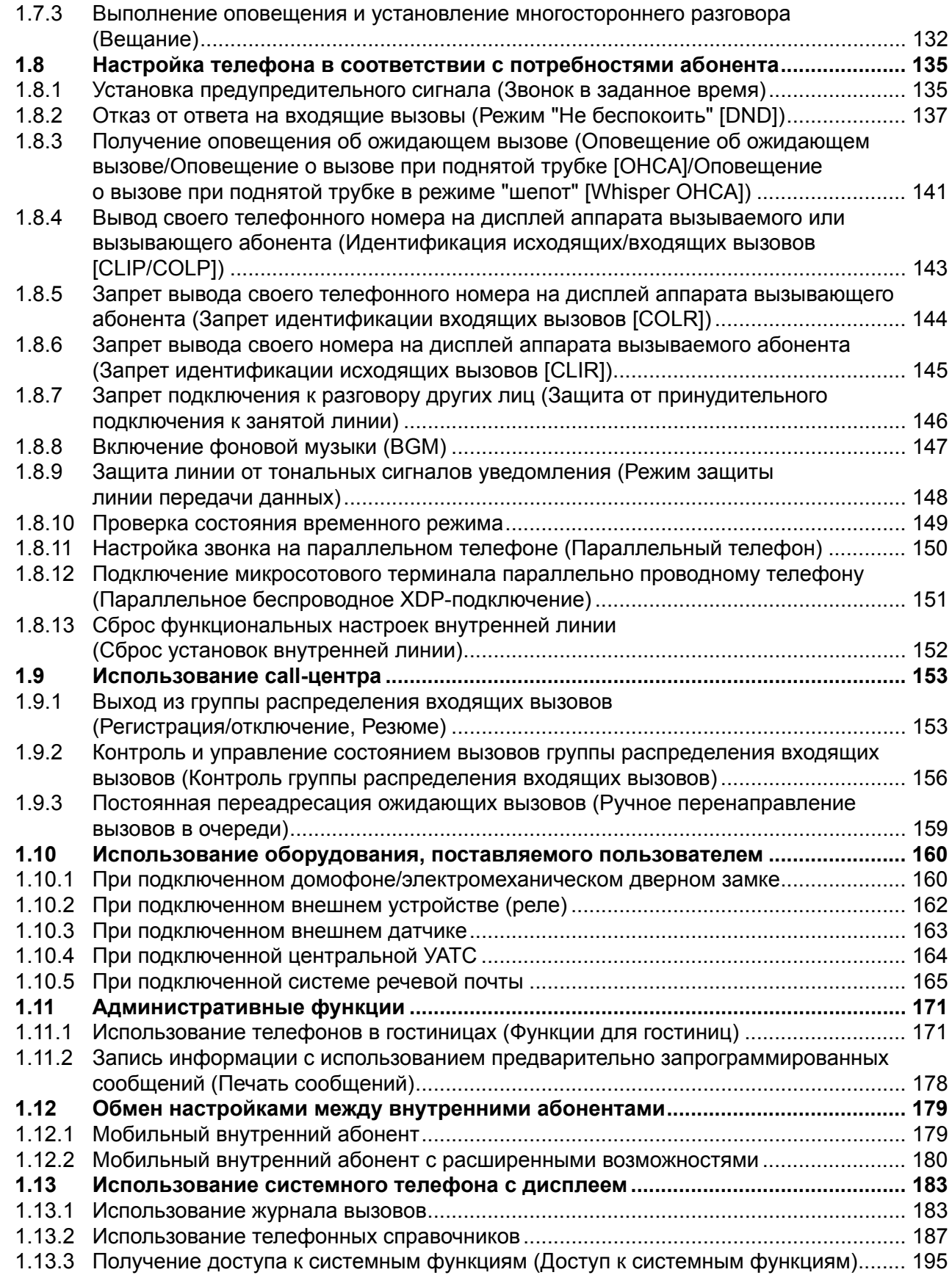

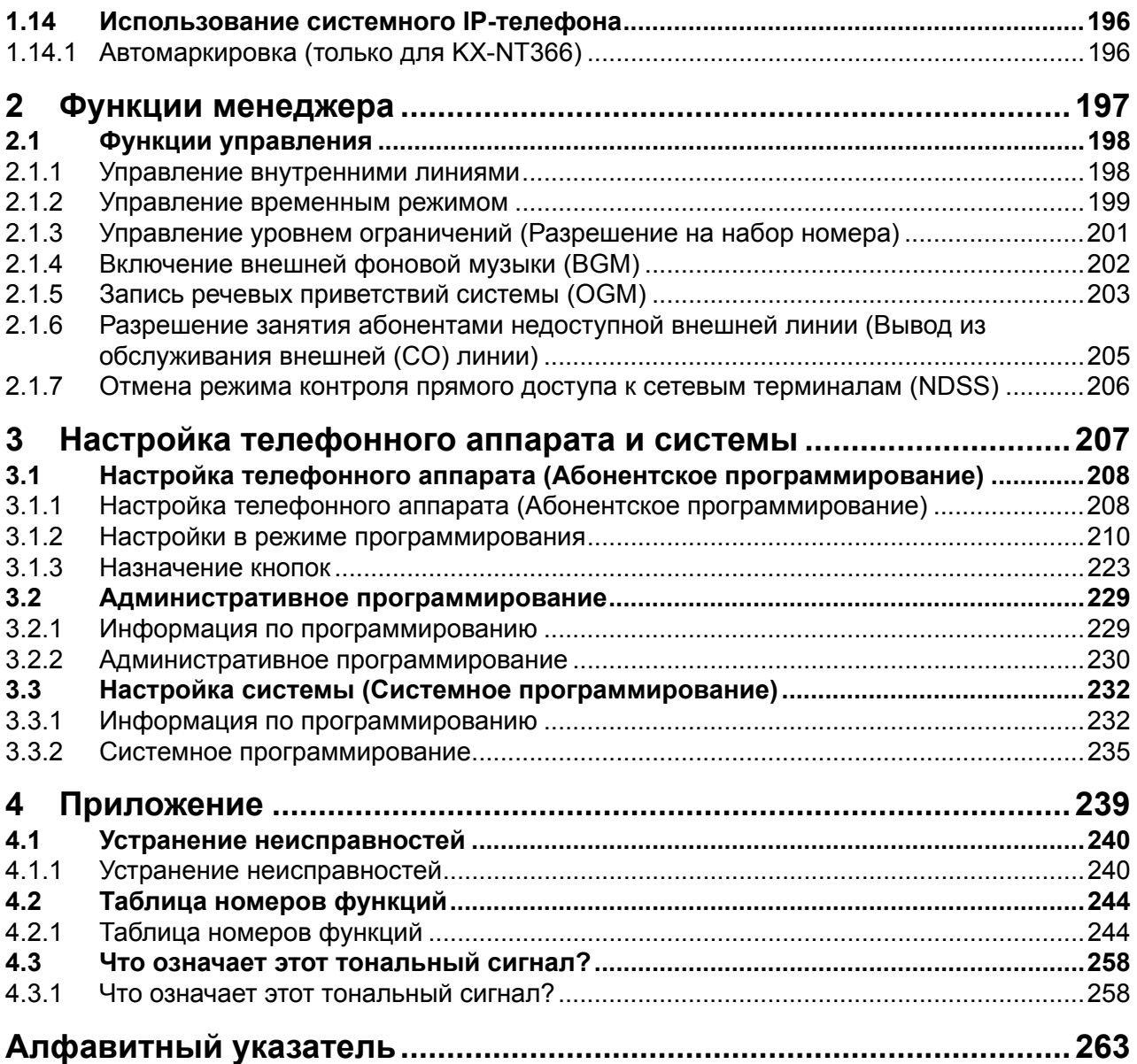

# *Раздел 1*

# <span id="page-16-0"></span>*Эксплуатация системы*

*В этом разделе последовательно рассказывается о том, как использовать каждую из функций. Прочтите эту главу для ознакомления со многими полезными функциями данной УАТС.*

## <span id="page-17-1"></span><span id="page-17-0"></span>**1.1.1 Перед началом эксплуатации телефонов**

## **Телефоны какого типа можно использовать?**

С этой УАТС могут использоваться следующие типы телефонов:

- Системный IP-телефон (IP-СТ) Panasonic (например, KX-NT346 или KX-NT366)
- Устройство внутреннего SIP-абонента (SIP Hardphone/SIP Softphone)
- Системный телефон (СT) Panasonic (например, KX-T7636 или KX-DT346)
- Микросотовый терминал (PS) Panasonic (например, KX-TCA255 или KX-TD7690)
- Аналоговый телефонный аппарат (ТА) (например, дисковый телефон с импульсным набором номера)

Доступные функции зависят от типа используемого телефона. При использовании системного

телефона Panasonic со специальной функциональной кнопкой, например,  $\Box$ , и/или дисплеем (СТ с дисплеем) для упрощения процесса программирования можно выполнять операции с помощью этой кнопки или сообщений на дисплее. **REDIAL**

При использовании телефона с большим дисплеем (например, KX-NT346 или KX-T7636) для доступа к функциям можно руководствоваться отображаемыми на нем сообщениями. Если используемый телефон не имеет функциональных кнопок и/или дисплея, пользоваться функциями УАТС можно путем набора номера требуемой функции. Выбирайте ту последовательность действий, которая подходит для используемого телефона.

При наличии консоли кнопки на этой консоли можно использовать как кнопки подключенного системного телефона.

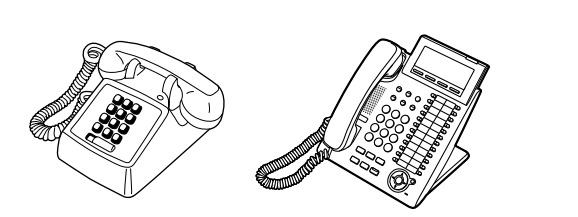

• При использовании системного телефона Panasonic, не имеющего функциональных кнопок, можно запрограммировать одну из свободных кнопок с назначаемой функцией для ее использования в качестве функциональной кнопки. См. раздел "3.1.3 [Назначение](#page-222-0) кнопок".

## **Регистрация микросотового терминала (PS)/внутреннего SIP-абонента**

Перед первым использованием следует зарегистрировать PS/внутреннего SIP-абонента в УАТС и назначить ему внутренний номер посредством системного программирования.

Для получения информации о проверке внутреннего номера PS см. подраздел "Данные внутренней линии" в разделе "3.1.2 Настройки в режиме [программирования](#page-209-0)". Внутренние SIP-абоненты должны следовать инструкциям для внутренних SIP-абонентов.

## **Номера функций**

Для пользования функциями необходимо набрать заданный номер функции (и дополнительные параметры, если требуется).

Существует два типа номеров функций, а именно:

- переменный номер функции;
- фиксированный номер функции.

Фиксированные номера функций не могут быть изменены. Однако переменные номера функций можно изменять с целью упрощения их использования. В этом Руководстве приводятся номера функций по умолчанию (установленные заводом-изготовителем).

Переменный номер выглядит как  $\Box$  (наполовину серая кнопка). Если номер функции был изменен, используйте новый запрограммированный номер. Занесите новый номер в таблицу, приведенную в разделе "4.2.1 Таблица [номеров](#page-243-1) функций" (Приложение).

#### **Примечание**

Переменные номера функций (по умолчанию) зависят от страны/региона.

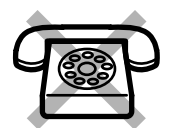

**При использовании аналогового телефонного аппарата, не имеющего кнопки " \* " или "#"**, использовать функции, номер которых содержит " \* " или "#", невозможно.

## **Тональные сигналы**

Во время и после выполнения какой-либо операции прослушиваются различные тональные сигналы, необходимые для подтверждения. См. раздел "4.3.1 Что означает этот [тональный](#page-257-0) сигнал?" (Приложение).

## **Дисплей**

В данном Руководстве встречается термин "дисплей". Здесь имеется в виду дисплей системного телефона Panasonic. Если используемый телефон не является системным телефоном Panasonic с дисплеем, то сообщение не выводится.

При использовании системного телефона Panasonic с дисплеем сообщения, выводимые на дисплей, помогают выполнять настройку. Некоторые системные телефоны также позволяют упростить доступ к функциям. На дисплее появляется сообщение, соответствующее используемой функции. Найти необходимую функцию можно путем нажатия соответствующей кнопки, находящейся сбоку или снизу от дисплея, или же путем нажатия кнопки навигации.

Кроме того, в зависимости от модели системного телефона с дисплеем, пользоваться функциями или выполнять вызовы можно с помощью выводимых на дисплее сообщений. См. раздел "[1.13](#page-182-0)  [Использование](#page-182-0) системного телефона с дисплеем".

#### **Примечание**

В этом Руководстве примеры отображения на дисплее даны на английском языке.

#### **Собственный внутренний номер**

Если используется системный телефон Panasonic с дисплеем, то с помощью дисплея можно проверить собственный внутренний номер. Нажмите кнопку TRANSFER или программную (S1) кнопку при положенной трубке.

## **Использование кнопки навигации/диска JOG DIAL/кнопки громкости**

Кнопка навигации может использоваться для изменения контрастности дисплея и регулировки громкости, а также для поиска необходимых пунктов меню, отображаемых на дисплее. Нажмите кнопку навигации/кнопку громкости или вращайте диск JOG DIAL в требуемом направлении. Контрастность, уровень громкости или пункты меню изменяются следующим образом:

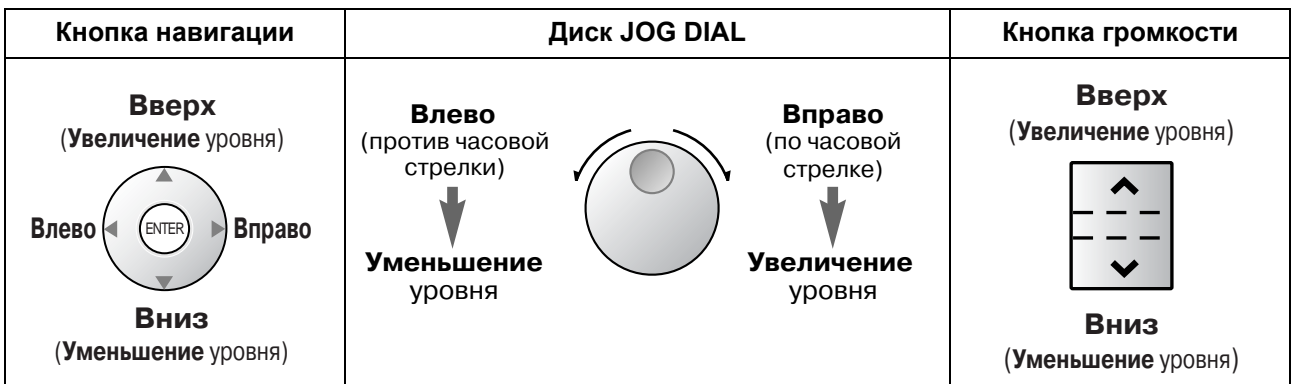

## **Примеры**

Отображение на дисплее на английском языке и иллюстрации, приводимые в качестве примеров, соответствуют телефону, подключенному к KX-TDE200.

## **Ограничения**

Доступность некоторых функций для внутреннего абонента может быть ограничена в зависимости от системного программирования и типа используемого телефона.

## **Описание значков**

Нижеприведенные значки показывают доступность той или иной функции, соответствующие примечания и действия, необходимые для работы с этой функцией.

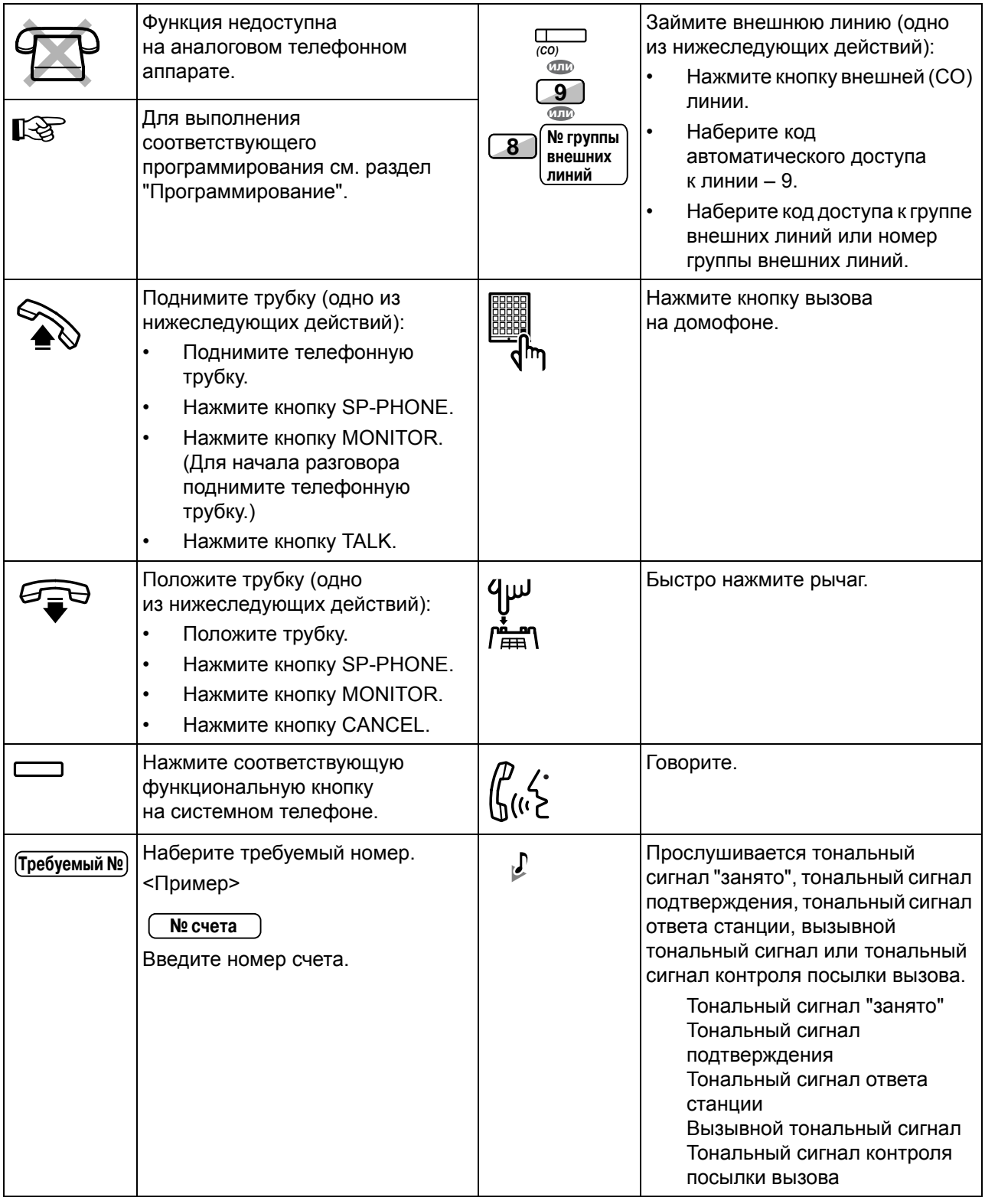

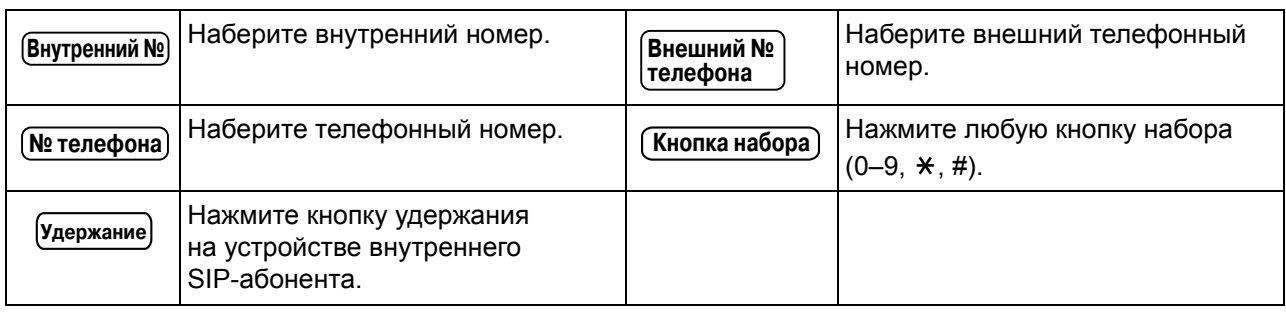

## **При использовании системного телефона Panasonic**

Если используются системный телефон Panasonic и консоль, могут оказаться полезными некоторые из их функциональных кнопок, перечисленных ниже. Об использовании PS см. "Инструкции по эксплуатации" для PS. Эти кнопки позволяют упростить выполнение операций. Кнопки, изображенные на иллюстрациях, могут отличаться от кнопок на конкретном телефоне.

## **Кнопки на СT**

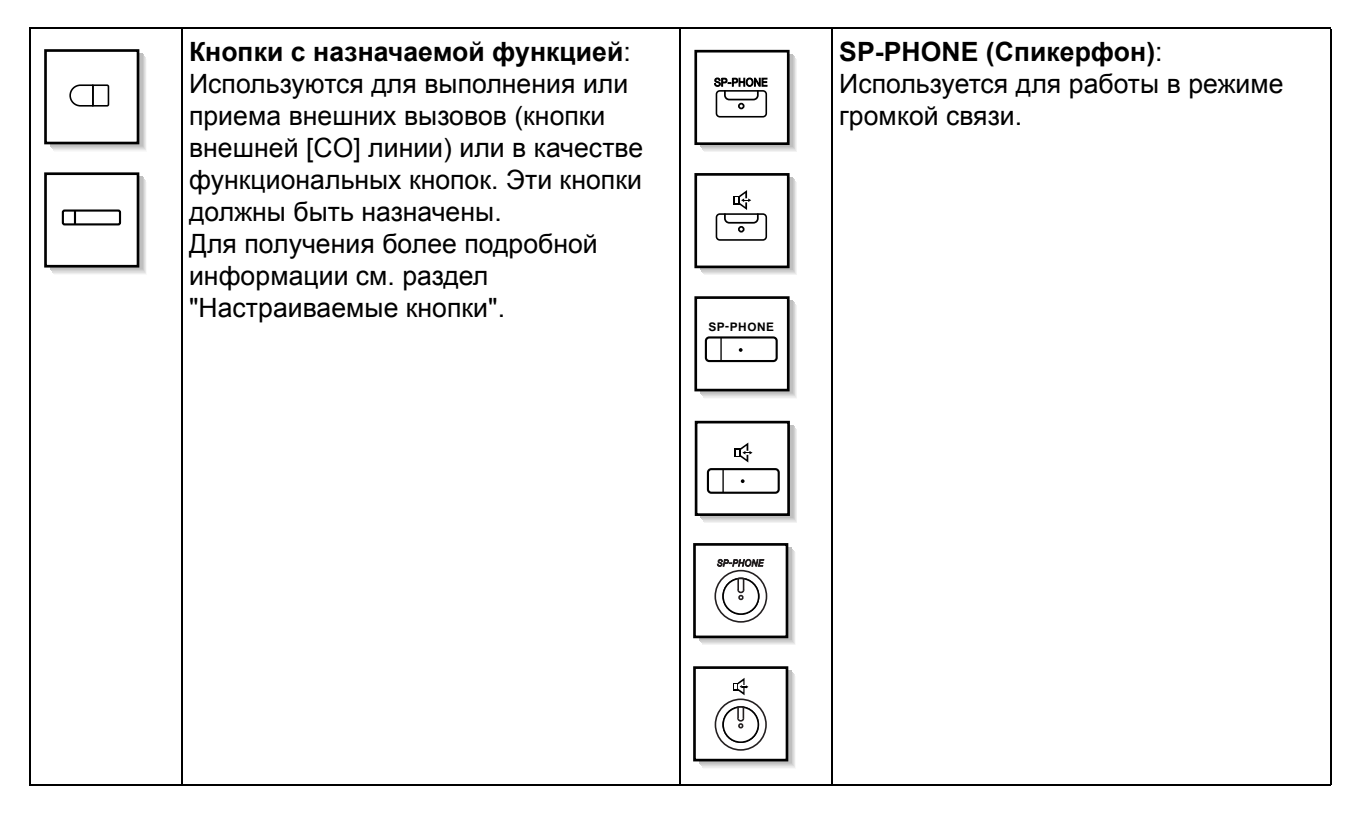

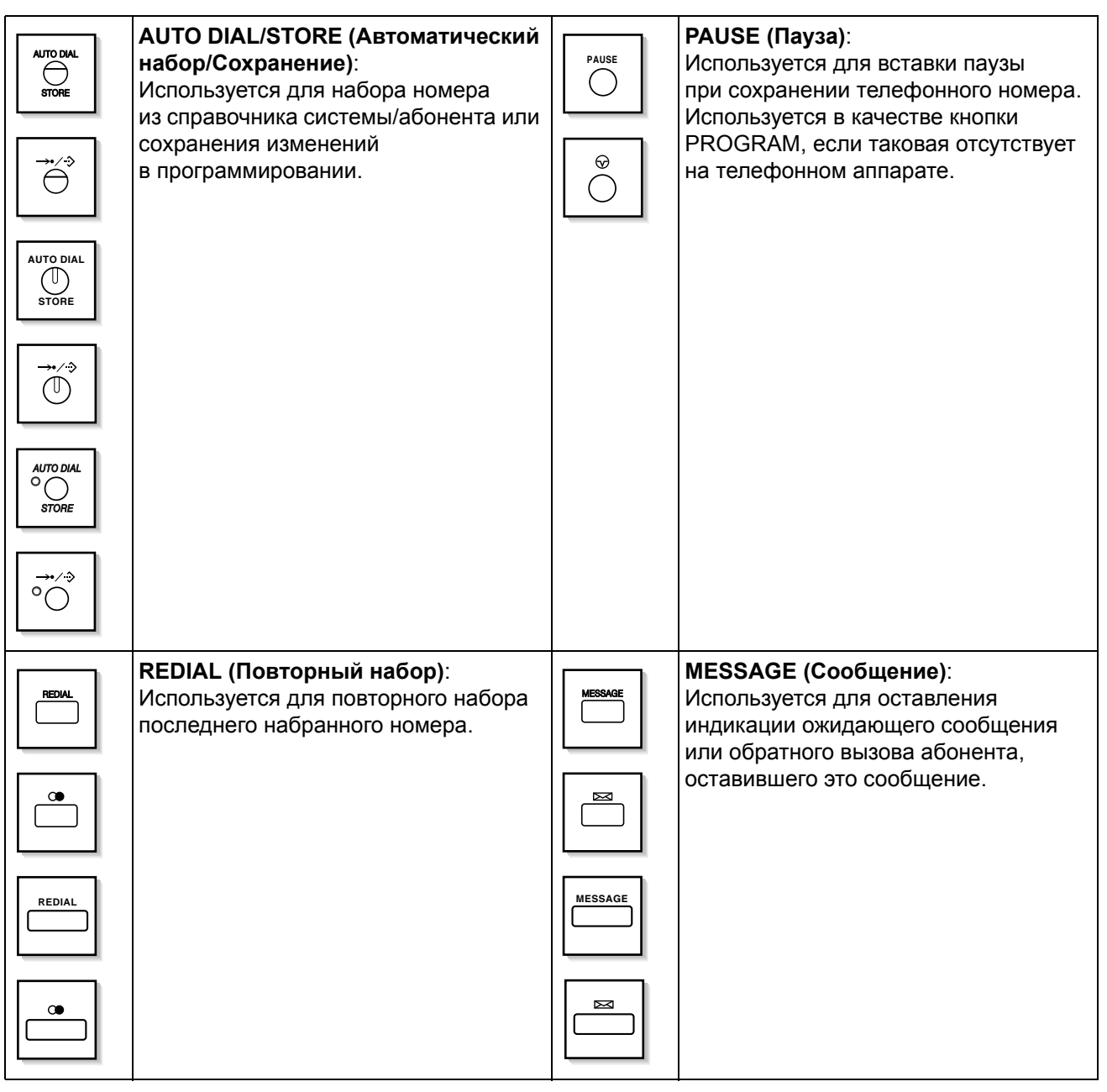

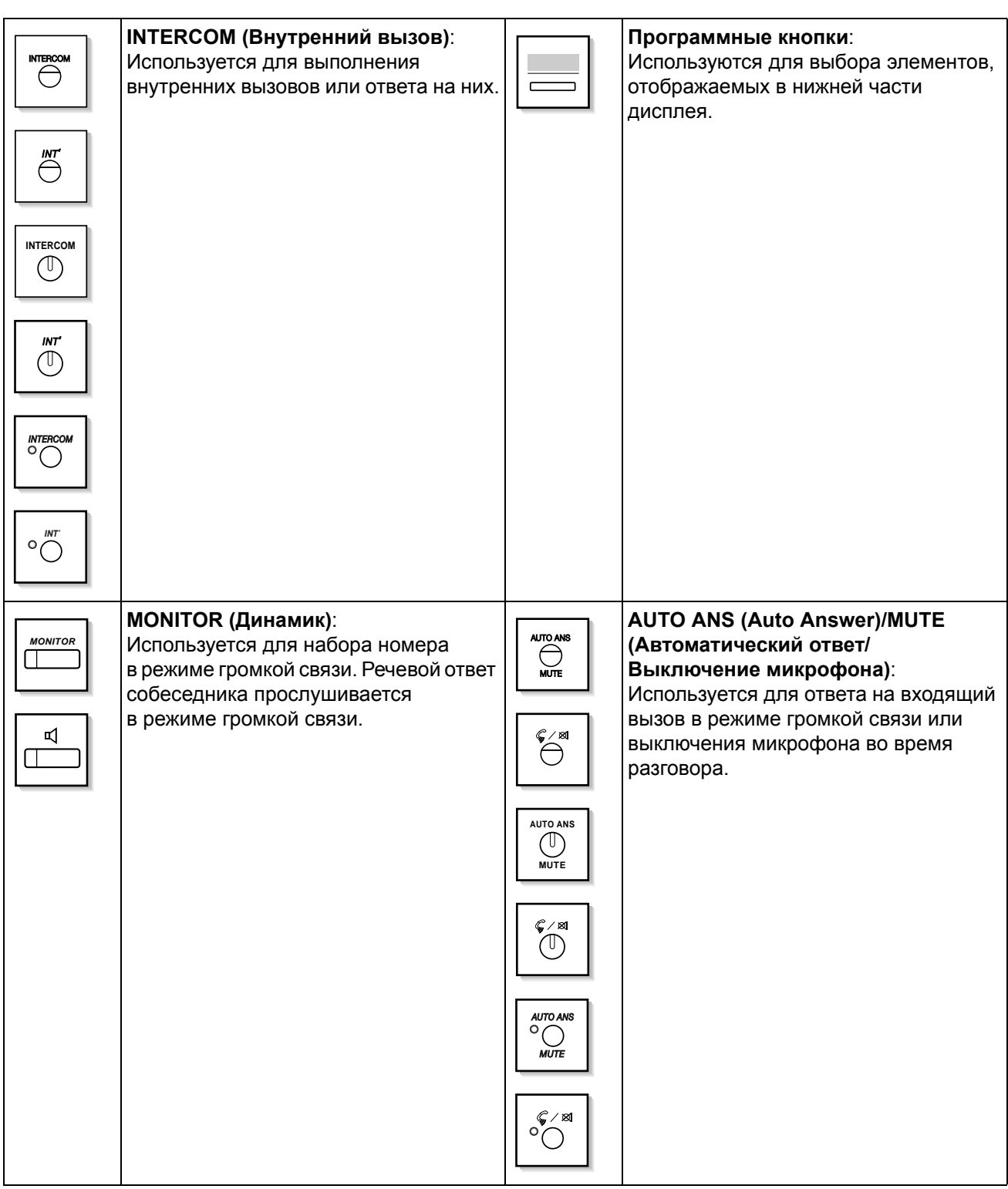

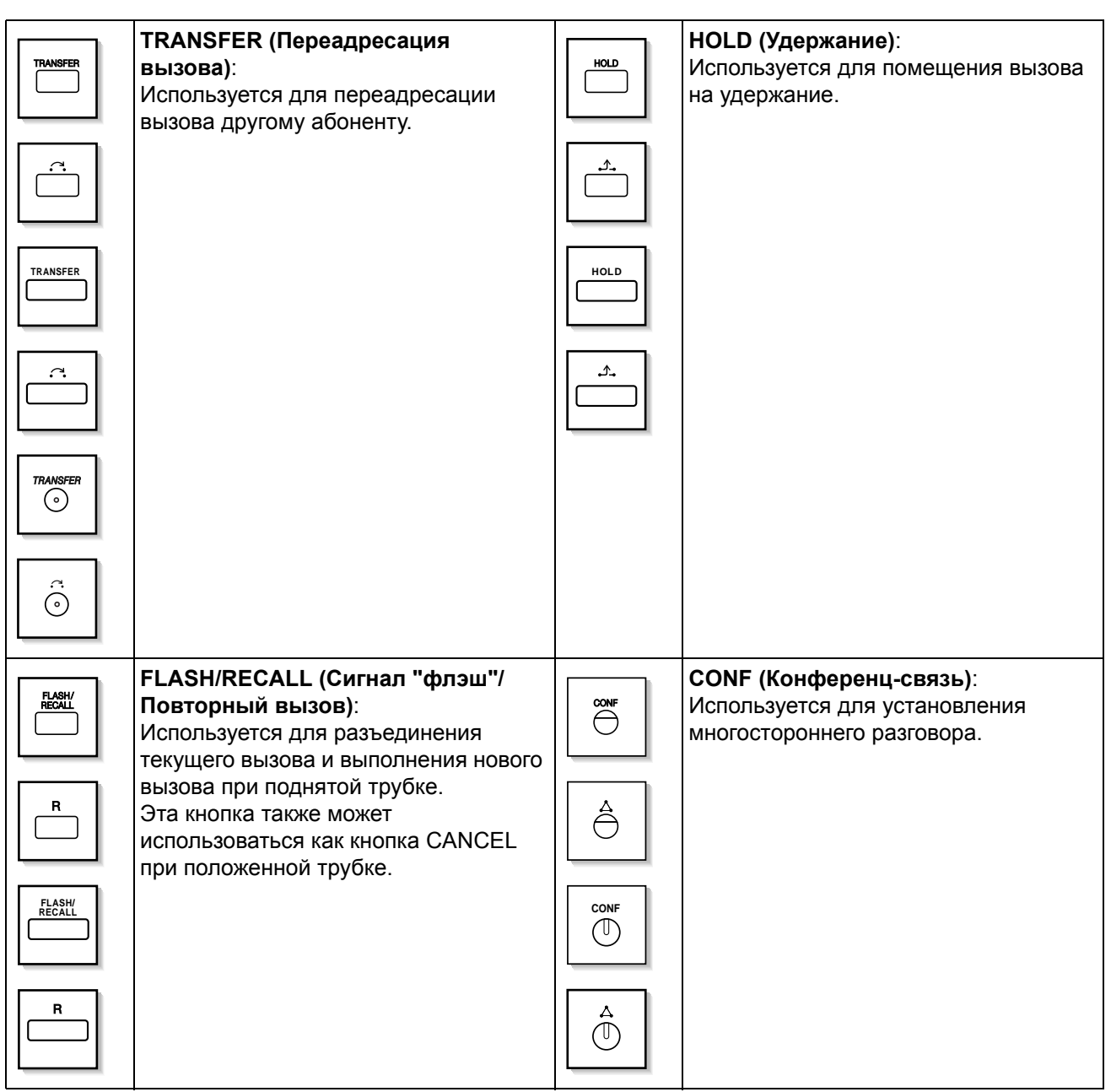

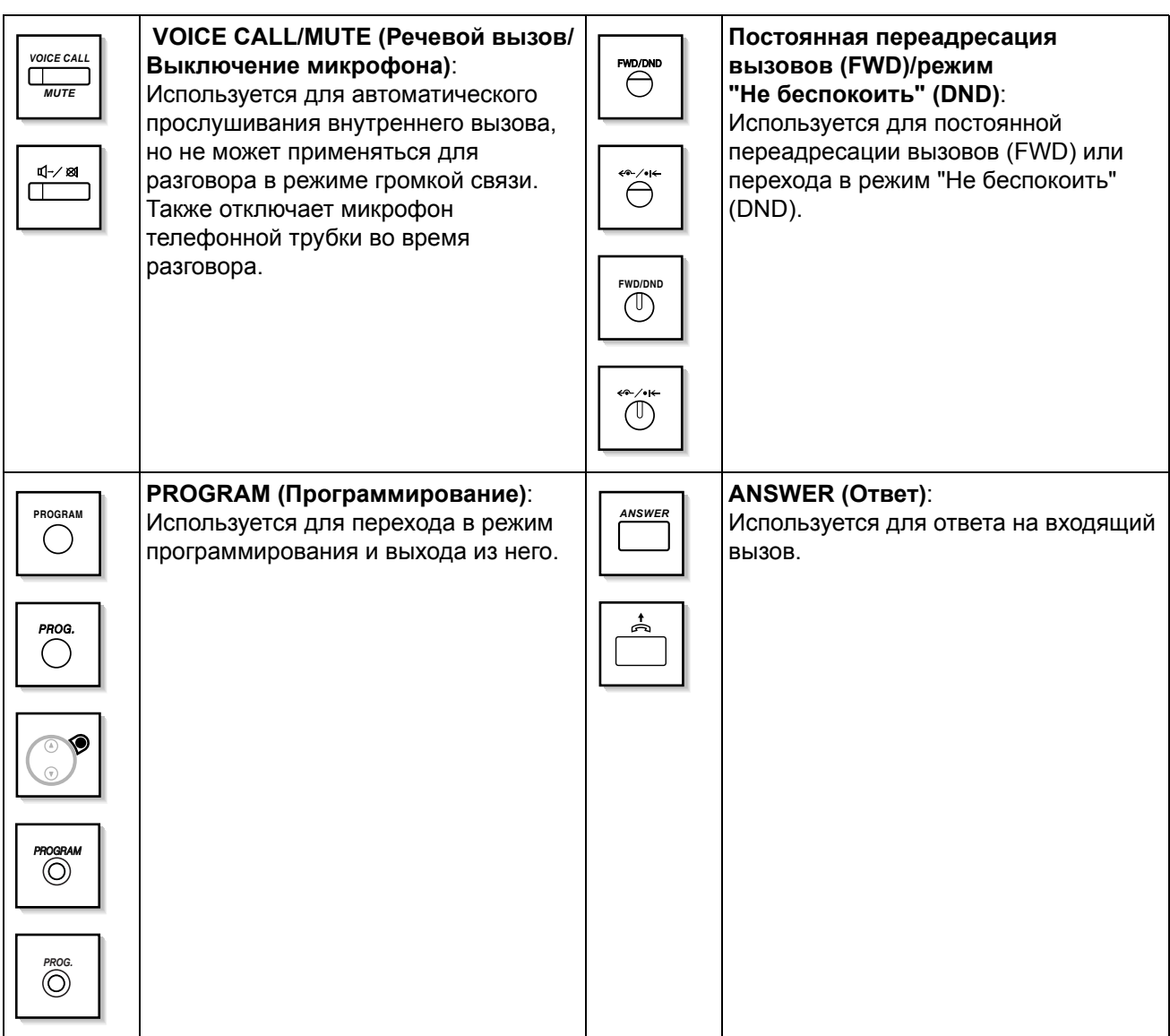

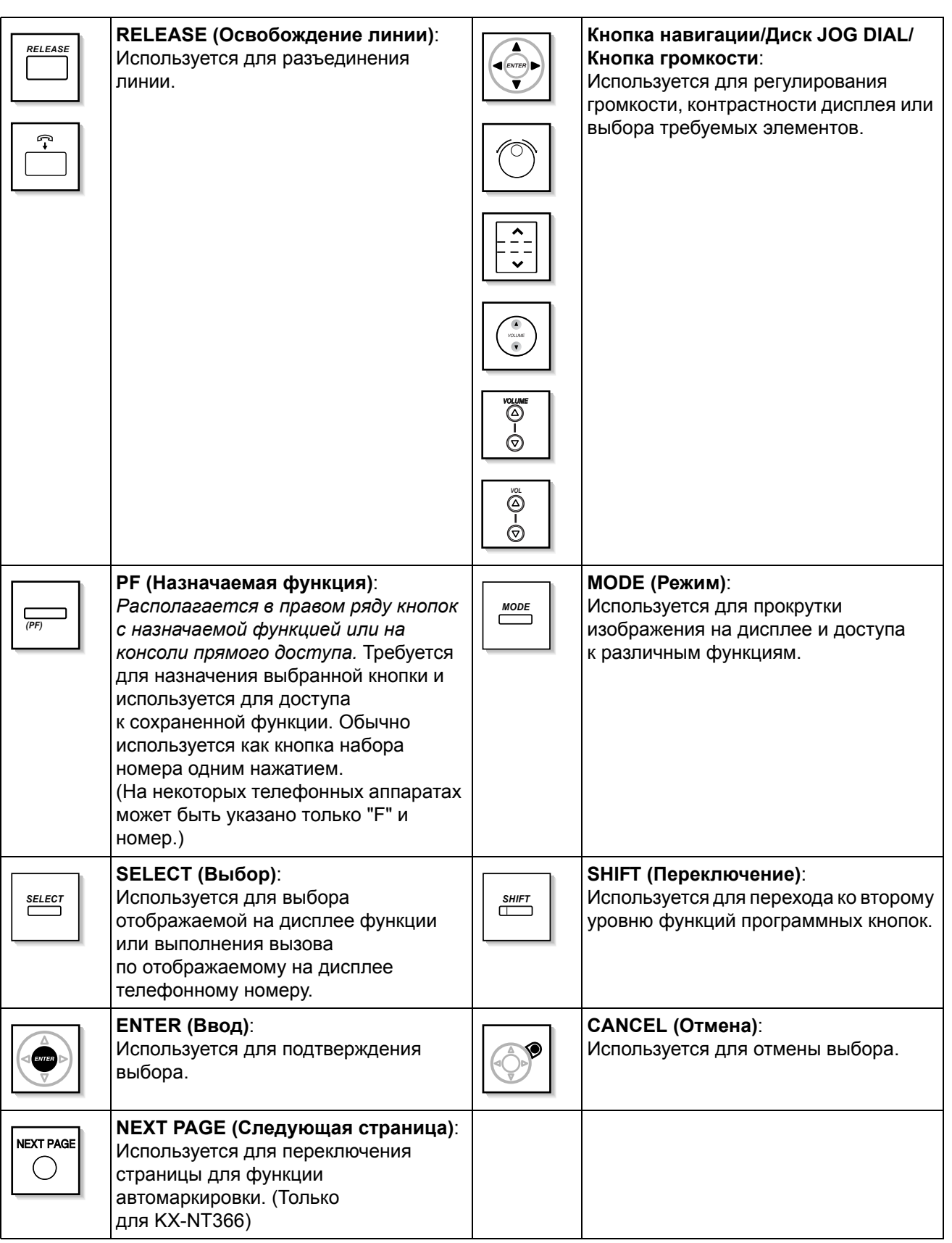

## <span id="page-28-0"></span>**Настраиваемые кнопки**

Если в тексте этого руководства слово заключено в круглые скобки подобно словам (кнопка ввода номера счета), то это означает, что кнопка с назначаемой функцией была запрограммирована как кнопка ввода номера счета. О выполнении настройки см. раздел "3.1.3 [Назначение](#page-222-0) кнопок".

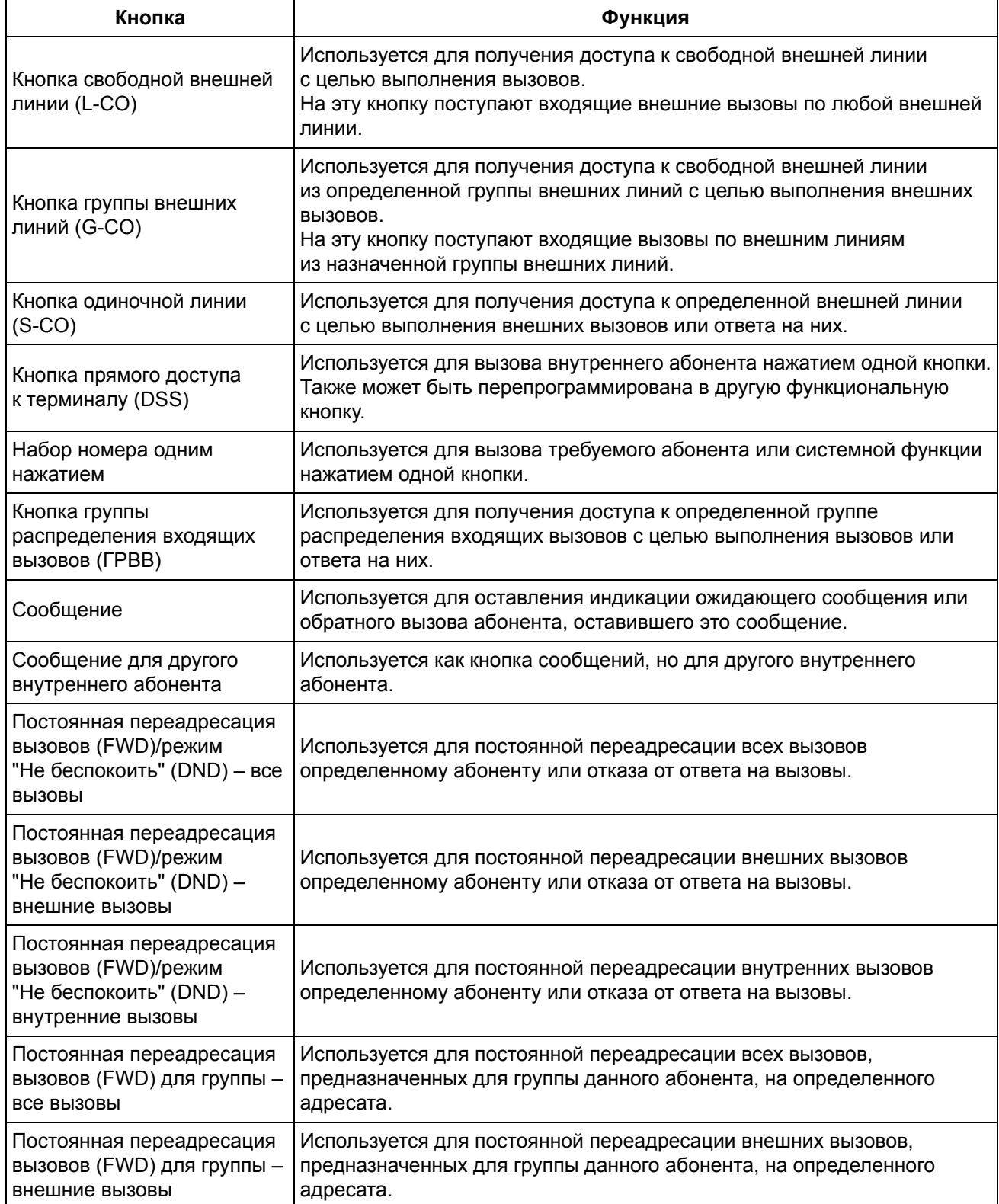

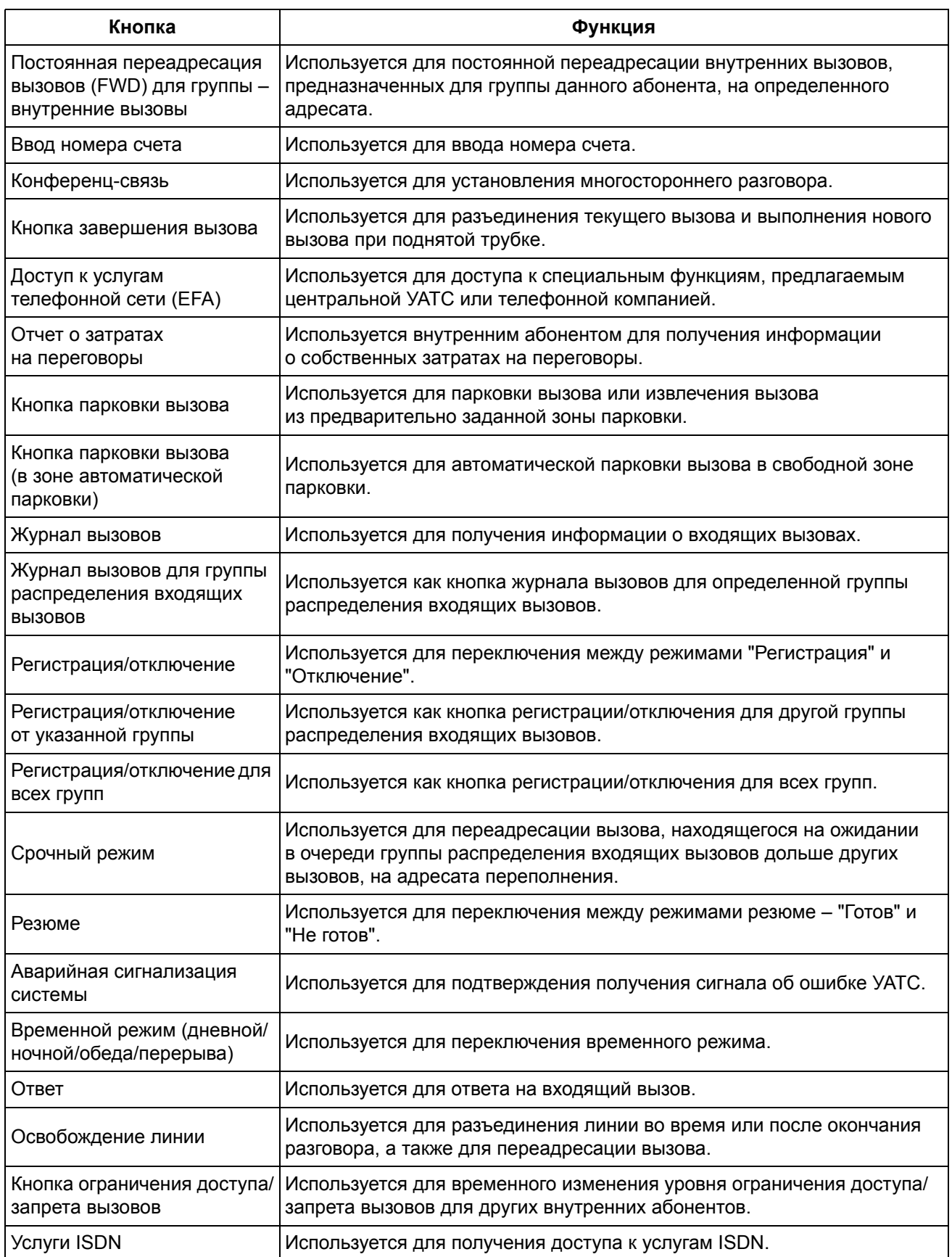

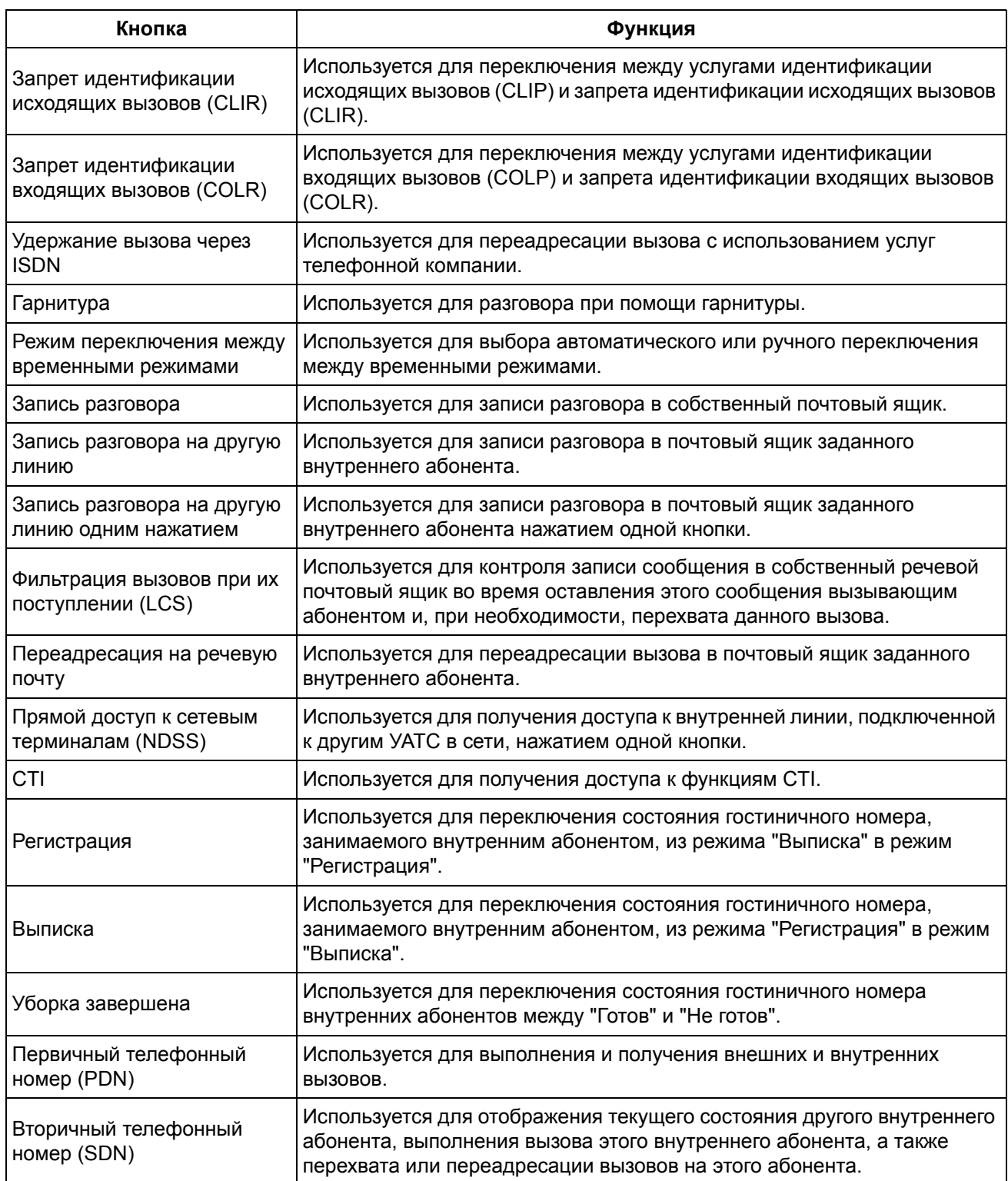

## **Последовательность действий**

Ниже приведена последовательность действий в процессе эксплуатации системы.

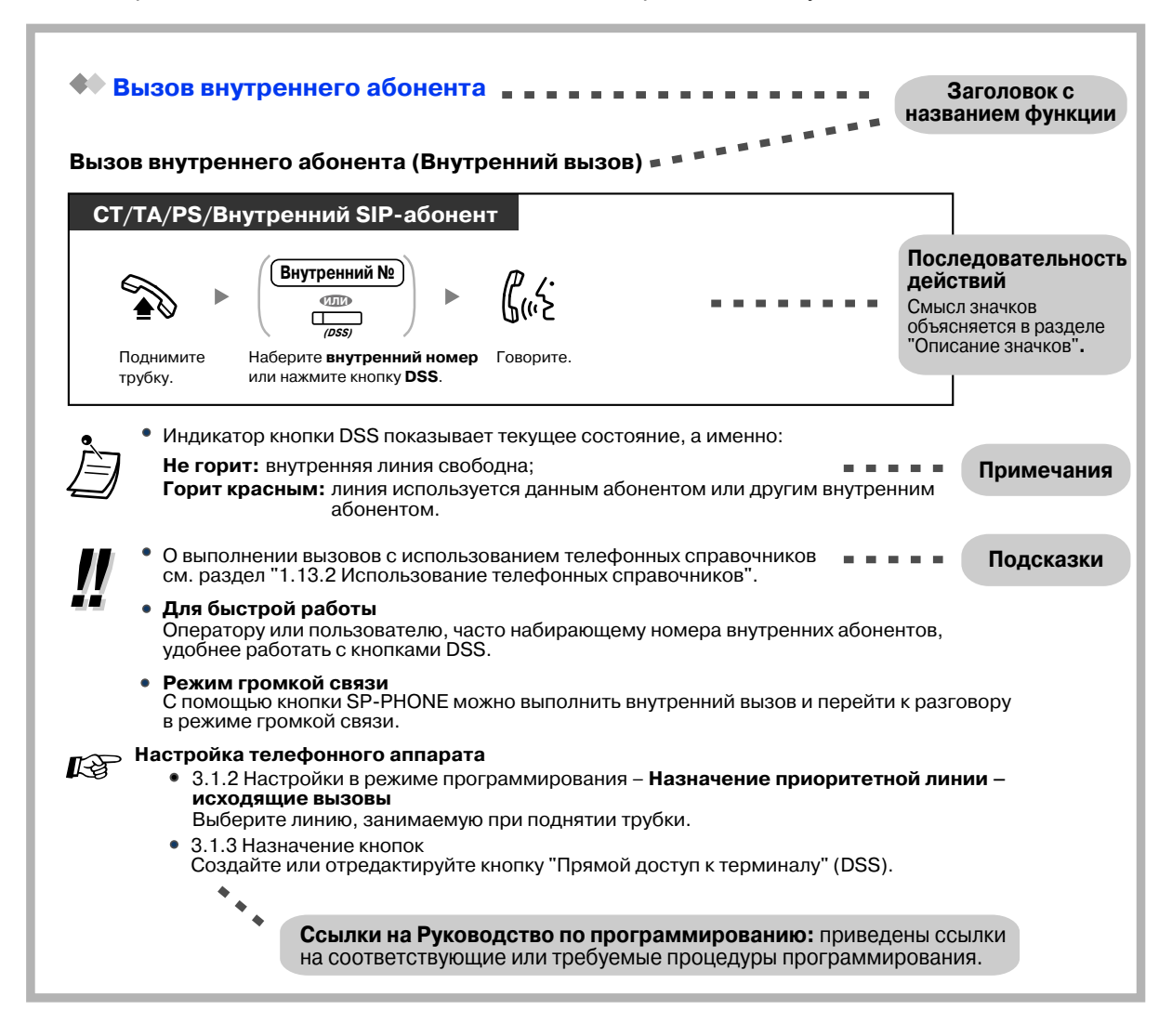

## **Пример подключения**

На рисунке показан один из вариантов подключения.

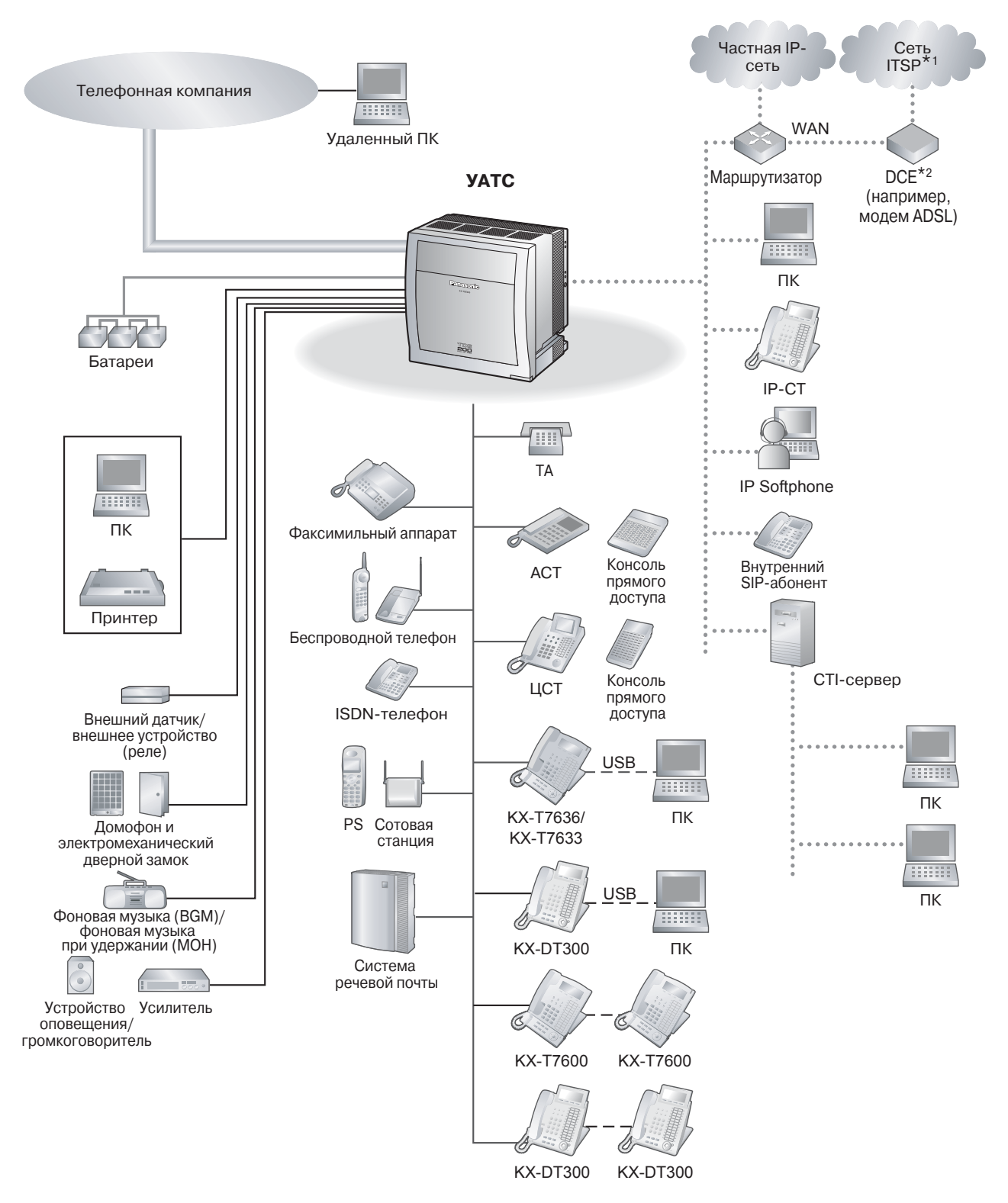

\*1 ITSP: поставщик услуг интернет-телефонии

\*2 DCE: оконечное оборудование канала данных

## <span id="page-33-0"></span>**1.2 Выполнение вызовов**

## <span id="page-33-1"></span>**1.2.1 Варианты вызовов**

- Вызов [внутреннего](#page-33-2) абонента
- Вызов [внешнего](#page-34-0) абонента
- Выполнение вызова с [использованием](#page-36-0) частной сети (Доступ к соединительной линии)
- [Использование](#page-37-0) номера счета (Ввод номера счета)

#### <span id="page-33-2"></span>40 **Вызов внутреннего абонента**

## **Вызов внутреннего абонента (Внутренний вызов)**

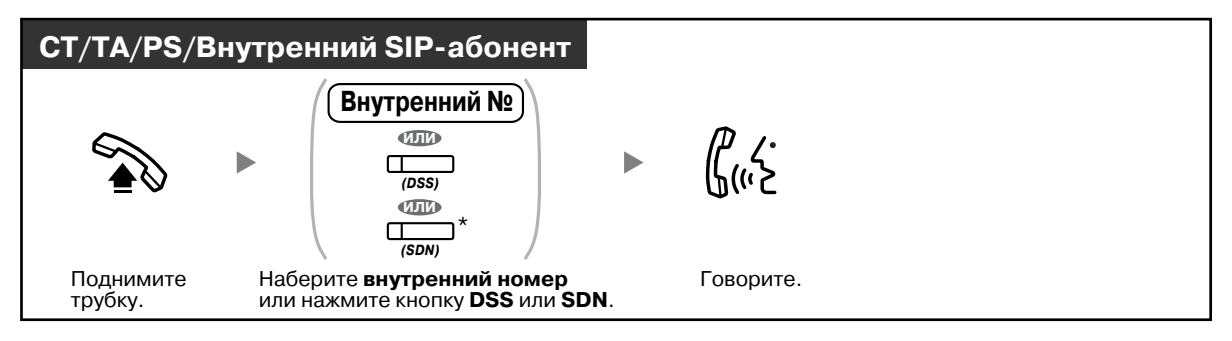

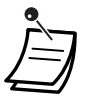

• Индикатор кнопки DSS показывает текущее состояние, а именно:

**Не горит:** внутренняя линия свободна;

**Горит красным**: линия используется данным абонентом или другим внутренним абонентом.

• \* Кнопку SDN следует нажать один или два раза, в зависимости от режима кнопки SDN. Для получения более подробной информации см. раздел "1.5.1 [Внутренний](#page-97-1) абонент с первичным телефонным номером (PDN)/вторичным [телефонным](#page-97-1) номером (SDN)".

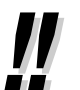

• О выполнении вызовов с использованием телефонных справочников см. раздел ["1.13.2](#page-186-0)  [Использование](#page-186-0) телефонных справочников".

## • **Для быстрой работы**

Оператору или пользователю, часто набирающему номера внутренних абонентов, удобнее работать с кнопками DSS.

## • **Режим громкой связи**

С помощью кнопки SP-PHONE можно выполнить внутренний вызов и перейти к разговору в режиме громкой связи.

# **Настройка телефонного аппарата**

- 3.1.2 Настройки в режиме [программирования](#page-209-0)—**Назначение приоритетной линии – исходящие вызовы** Выберите линию, занимаемую при поднятии трубки.
- 3.1.3 [Назначение](#page-222-0) кнопок Создайте или отредактируйте кнопку "Кнопка прямого доступа к терминалу (DSS)".

### **Выполнение вызова оператора (Вызов оператора)**

Можно выполнить вызов внутреннего абонента или группы, выполняющих функции оператора.

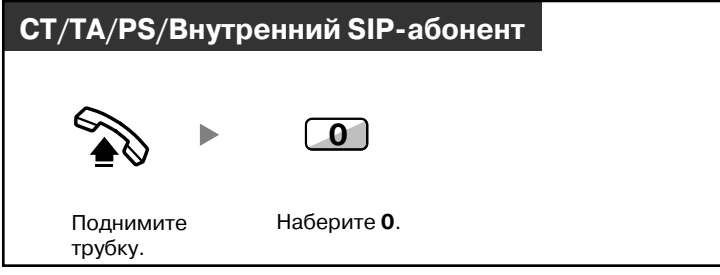

• Номер для вызова оператора (по умолчанию) зависит от страны/региона.

## <span id="page-34-0"></span>**Вызов внешнего абонента**

Перед тем, как выполнять внешний вызов, необходимо занять внешнюю линию, поскольку внешние вызовы выполняются через данную УАТС.

Выберите один из нижеперечисленных способов:

## **Автоматический выбор свободной внешней линии (Автоматический доступ к линии)**

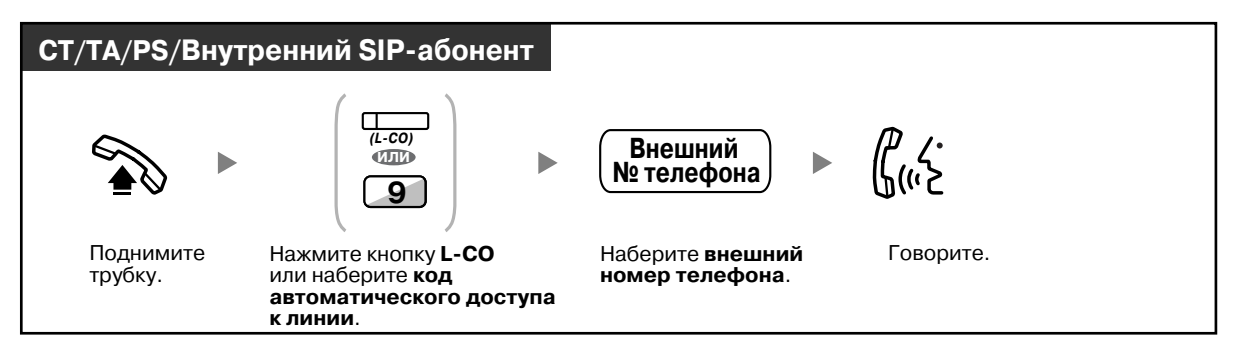

• Код автоматического доступа к линии (по умолчанию) зависит от страны/региона.

**Автоматический выбор свободной внешней линии из определенной группы внешних линий (Доступ к группе внешних линий)**

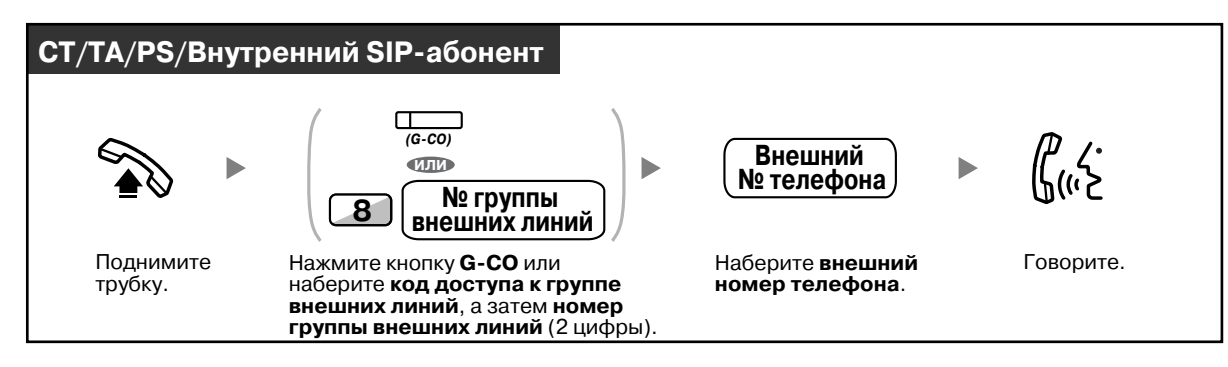

#### **Выбор заданной внешней линии**

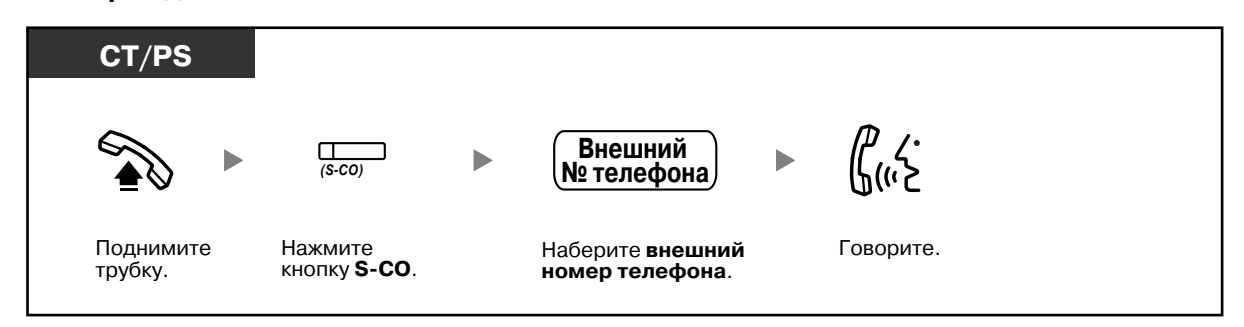

• Индикаторы кнопки S-CO и кнопки G-CO показывают текущее состояние, а именно: **Не горит:** линия свободна;

**Горит красным:** линия занята.

• Внутреннему абоненту может быть запрещено выполнять вызовы некоторых внешних абонентов. О выполнении вызовов см. раздел "1.2.7 [Выполнение](#page-54-0) вызовов без [ограничений](#page-54-0)".

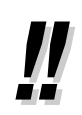

• **Для проверки правильности номера перед его набором** можно набрать телефонный номер, просмотреть его на дисплее, а затем поднять трубку. (Предварительный набор номера)

- **Отчет о затратах на переговоры** Можно получить информацию о затратах на переговоры путем нажатия кнопки отчета о затратах на переговоры.
- **Для вызова другого абонента при поднятой трубке** нажмите кнопку FLASH/RECALL. При нажатии этой кнопки пользователь вновь получит доступ к внешней линии и услышит внешний тональный сигнал ответа станции. При нажатии (назначаемой) кнопки завершения вызова пользователь прослушивает внутренний тональный сигнал ответа станции. Таким образом, для вызова и внешних, и внутренних абонентов не обязательно класть трубку на рычаг и поднимать ее снова.
- **Режим громкой связи** С помощью кнопки SP-PHONE можно выполнить внешний вызов и перейти к разговору в режиме громкой связи.

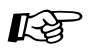

## **Настройка телефонного аппарата**

• 3.1.2 Настройки в режиме [программирования](#page-209-0) — **Назначение приоритетной линии – исходящие вызовы** Выберите линию, занимаемую при поднятии трубки.

• 3.1.3 [Назначение](#page-222-0) кнопок Создайте или отредактируйте кнопку "Кнопка свободной внешней линии (L-CO)", кнопку "Кнопка группы внешних линий (G-CO)", кнопку "Кнопка одиночной линии (S-CO)", кнопку "Кнопка завершения вызова" или кнопку "Отчет о затратах на переговоры".
## **Выполнение вызова с использованием частной сети (Доступ к соединительной линии)**

Существует возможность вызова внутренних абонентов, подключенных к другим УАТС в частной сети.

### **Выполнение вызова**

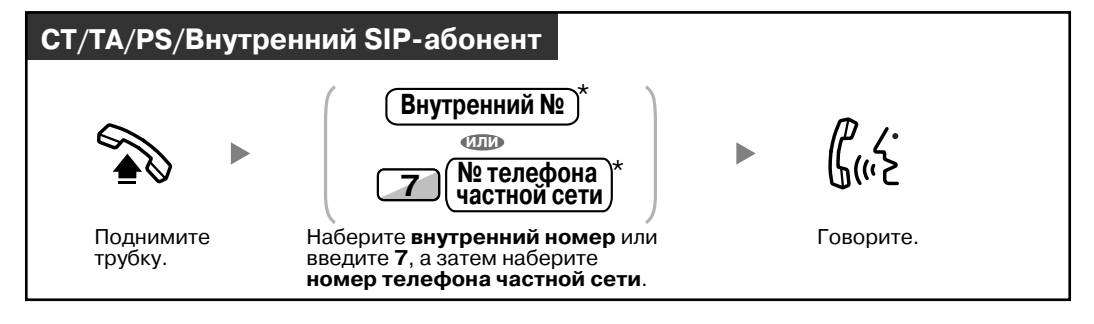

• \* Тип телефонного номера, который необходимо ввести, зависит от настроек УАТС.

## **Выполнение вызова нажатием одной кнопки**

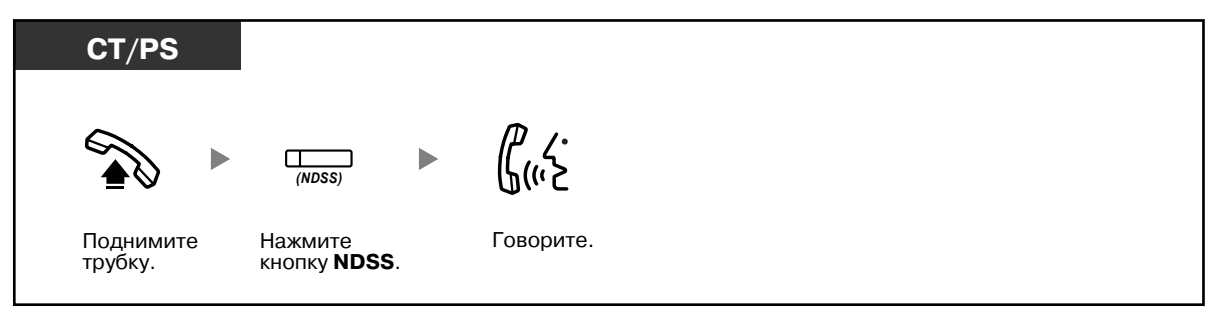

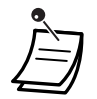

• **Для контроля внутренней линии другой УАТС после настройки кнопки NDSS** снимите трубку, нажмите кнопку NDSS и положите трубку. Индикатор кнопки NDSS показывает текущее состояние, а именно: **Не горит:** внутренняя линия свободна;

**Горит красным:** внутренняя линия занята.

# **Настройка телефонного аппарата**

• 3.1.3 [Назначение](#page-222-0) кнопок

Создайте или отредактируйте кнопку "Прямой доступ к сетевым терминалам (NDSS)".

## **Использование номера счета (Ввод номера счета)**

Внутренним абонентам могут быть назначены определенные номера счетов с целью учета их затрат на телефонные переговоры. Каждому абоненту можно назначить номер счета и отслеживать продолжительность его разговоров.

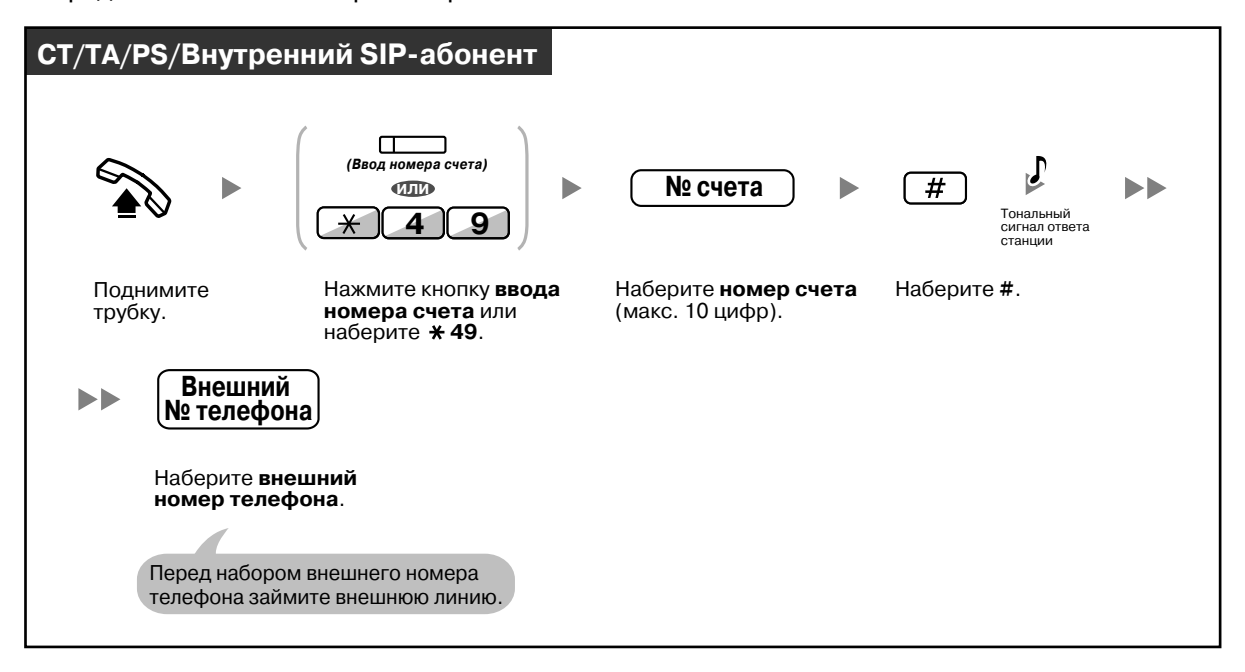

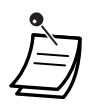

• **Пользователи системных телефонов Panasonic** могут вводить номер счета в процессе разговора или при прослушивании тонального прерывистого сигнала "отказ в обслуживании" после того, как их собеседник положит трубку.

- Номер счета может состоять из цифр от "0" до "9".
- В зависимости от настроек УАТС, для выполнения внешнего вызова может потребоваться ввод номера счета.
- **Если был введен неправильный номер,** нажмите кнопку " " и введите номер счета повторно.

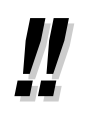

• **Для удобства работы** можно сохранить номер счета в памяти вместе с номерами телефонов (Набор из справочника).

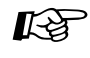

## **Настройка телефонного аппарата**

• 3.1.3 [Назначение](#page-222-0) кнопок Создайте или отредактируйте кнопку "Ввод номера счета".

# **1.2.2 Упрощенный набор номера**

Эта функция особенно удобна для набора часто используемых номеров.

- [Использование](#page-38-0) кнопки набора номера одним нажатием (Набор номера одним нажатием)
- [Использование](#page-39-0) номеров, сохраненных в памяти аппарата (Набор номера из справочника [абонента](#page-39-0))
- [Использование](#page-40-0) номеров, сохраненных в УАТС (Набор номера из справочника системы)
- Вызов по [предварительно](#page-40-1) заданному номеру поднятием трубки (Горячая линия)
- Использование предварительно [запрограммированного](#page-41-0) номера (Быстрый набор номера)

## <span id="page-38-0"></span>**Использование кнопки набора номера одним нажатием (Набор номера одним нажатием)**

Для набора номера нажатием одной кнопки можно сохранить телефонный номер в виде кнопки с назначаемой функцией.

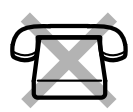

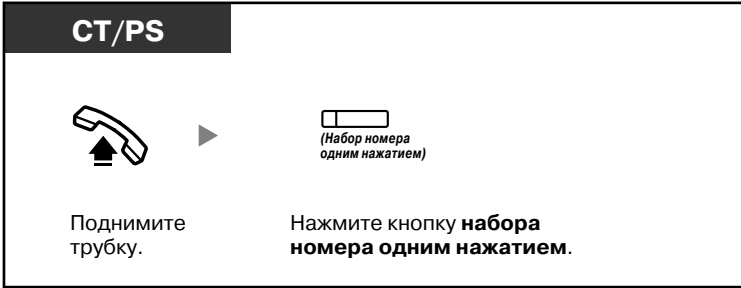

# **Настройка телефонного аппарата**

• 3.1.3 [Назначение](#page-222-0) кнопок Создайте или отредактируйте кнопку "Набор номера одним нажатием", сохраните требуемый телефонный номер или номер функции.

## <span id="page-39-0"></span>**Использование номеров, сохраненных в памяти аппарата (Набор номера из справочника абонента)**

Для личного пользования в аппарате может быть сохранено до 100 номеров. Эта функция также имеет название "Набор номера из справочника терминала".

#### **Сохранение номера телефона**

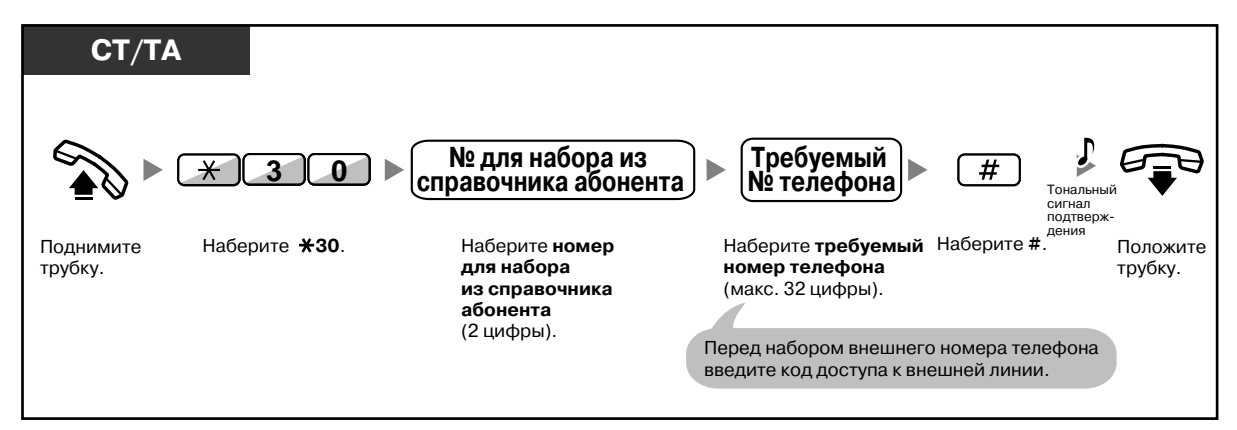

## **Набор**

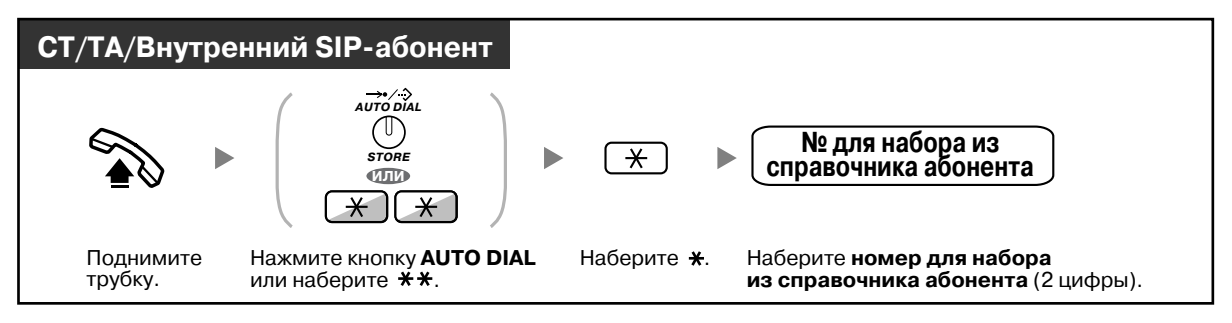

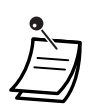

• Внутренний SIP-абонент не может сохранить номера для набора из справочника абонента со своего устройства. Однако посредством системного программирования можно использовать номера для набора из справочника абонента, которые сохранены в УАТС.

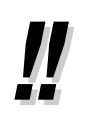

• О выполнении вызовов с использованием телефонных справочников см. раздел ["1.13.2](#page-186-0)  [Использование](#page-186-0) телефонных справочников".

## <span id="page-40-0"></span>**Использование номеров, сохраненных в УАТС (Набор номера из справочника системы)**

Можно выполнять вызовы с использованием номеров из справочника, хранящегося в УАТС.

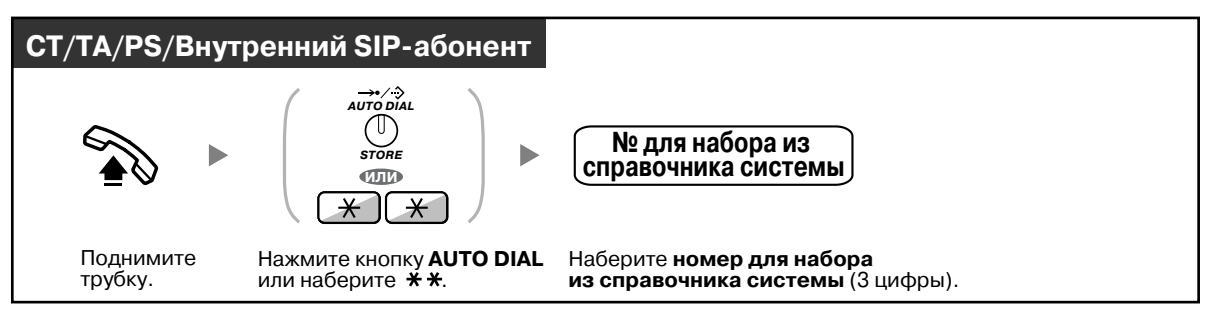

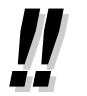

• О выполнении вызовов с использованием телефонных справочников см. раздел ["1.13.2](#page-186-0)  [Использование](#page-186-0) телефонных справочников".

## <span id="page-40-1"></span>**Вызов по предварительно заданному номеру поднятием трубки (Горячая линия)**

Внешний вызов может быть выполнен простым поднятием трубки при условии, что абонент предварительно запрограммировал телефонный аппарат.

Эта функция также имеет название "Вызов абонента поднятием трубки".

## **Сохранение номера телефона**

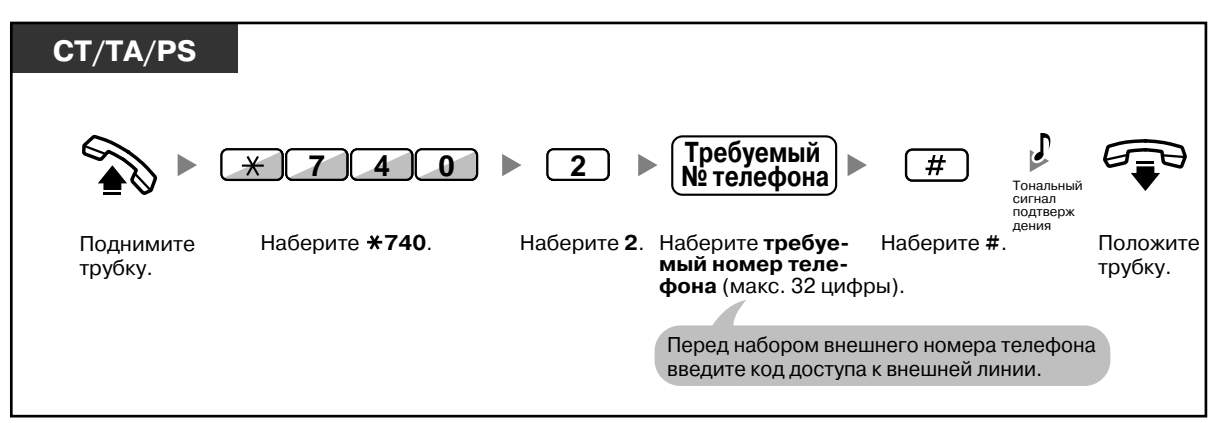

### **Установка/отмена**

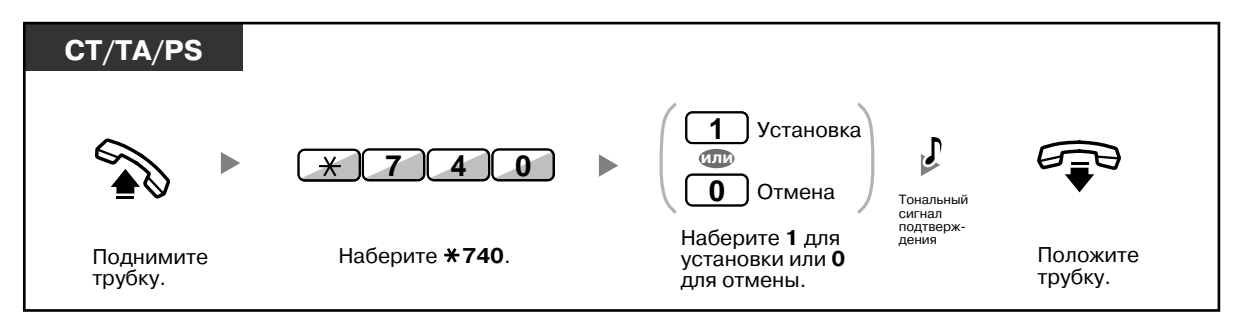

#### **Набор**

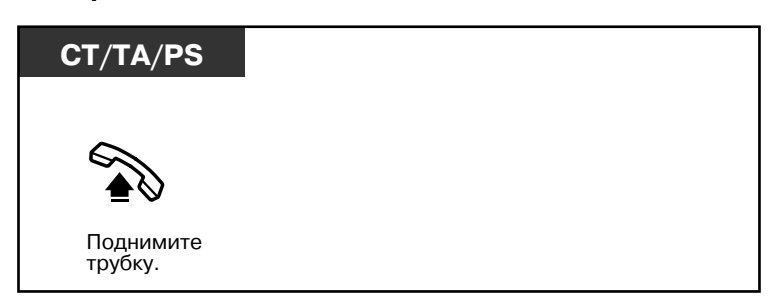

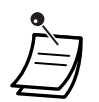

- **Для вызова другого абонента** наберите телефонный номер требуемого абонента до того, как будет набран предварительно запрограммированный номер.
- В качестве линии, занимаемой при поднятии трубки, следует назначить внутреннюю линию. (Назначение приоритетной линии – исходящие вызовы)
- Задержку перед активизацией функции "Горячая линия" можно увеличить посредством системного программирования. Это может потребоваться при необходимости увеличения периода времени между поднятием трубки и набором другого телефонного номера или внутреннего номера.

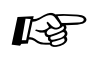

# **Настройка телефонного аппарата**

• 3.1.2 Настройки в режиме [программирования](#page-209-0) — **Назначение приоритетной линии – исходящие вызовы** Выберите линию, занимаемую при поднятии трубки.

## <span id="page-41-0"></span>**Использование предварительно запрограммированного номера (Быстрый набор номера)**

Вызов может быть выполнен путем ввода предварительно запрограммированного номера для быстрого набора номера.

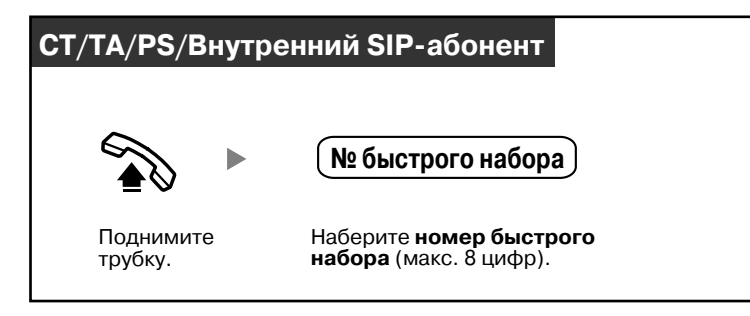

• Эта функция особенно удобна для гостиниц.

Например, для вызова обслуживающего персонала в номерах вместо полного внутреннего номера можно набрать только цифру "3".

# **1.2.3 Повторный набор номера**

Эта функция особенно удобна при необходимости повторного вызова абонента, номер которого был набран последним.

– Повторный набор последнего [набранного](#page-42-0) номера (Повторный набор номера)

## <span id="page-42-0"></span>**Повторный набор последнего набранного номера (Повторный набор номера)**

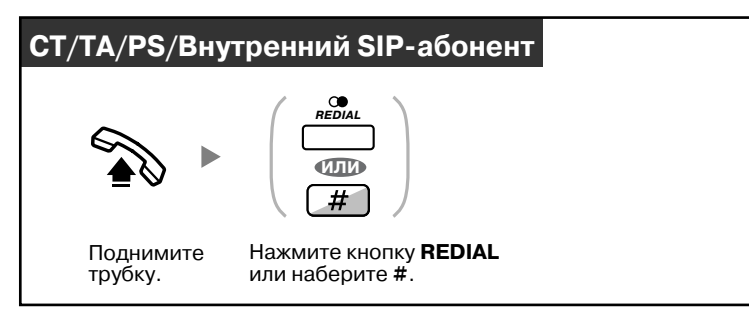

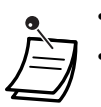

- Номер для сохранения и повторного набора должен содержать не более 32 цифр.
- Если после нажатия кнопки REDIAL прослушивается тональный сигнал "занято", нажмите кнопку REDIAL еще раз.

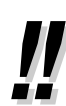

#### • **Автоматический повторный набор номера**

**Для выполнения автоматического повторного набора** нажмите кнопку SP-PHONE и затем кнопку REDIAL; либо сразу нажмите кнопку REDIAL. Занятый номер будет повторно набираться до тех пор, пока абонент не ответит или пока не истечет установленное время.

Во время набора номера можно выполнять другую работу. Для отмены нажмите кнопку FLASH/RECALL.

Некоторые внешние линии могут не поддерживать эту функцию.

Эта функция недоступна для KX-T7665 и PS.

## **1.2.4 Если набранная линия занята или абонент не отвечает**

- [Резервирование](#page-43-0) занятой линии (Постановка в очередь на занятую линию)
- Установка обратного вызова на ISDN-линии ([Установление](#page-44-0) соединения с занятым абонентом [\[CCBS\]\)](#page-44-0)
- Посылка [уведомления](#page-45-0) об ожидающем вызове (Оповещение об ожидающем вызове)
- Индикация ожидающего сообщения/обратный вызов абонента, [оставившего](#page-46-0) индикацию ([Ожидающее](#page-46-0) сообщение)
- Подключение к текущему вызову ([Принудительное](#page-49-0) подключение к занятой линии)
- [Прослушивание](#page-50-0) другой внутренней линии (Контроль вызовов)
- [Прослушивание](#page-51-0) внутренней линии, пользователь которой отказался от ответа на вызовы ([Преодоление](#page-51-0) режима "Не беспокоить" (DND))

## <span id="page-43-0"></span>**Резервирование занятой линии (Постановка в очередь на занятую линию)**

Можно настроить телефон для приема вызывного сигнала обратного вызова при:

- освобождении требуемого внутреннего абонента;
- освобождении требуемой внешней линии, занятой другим внутренним абонентом.

Функцию "Постановка в очередь на занятую линию" невозможно использовать в отношении занятого абонента вне УАТС.

При ответе на вызывной сигнал обратного вызова:

- в случае внешнего вызова: происходит занятие линии;
- в случае внутреннего вызова: у вызываемого внутреннего абонента звонит телефон.

### **Установка (для внутренней и внешней линий)**

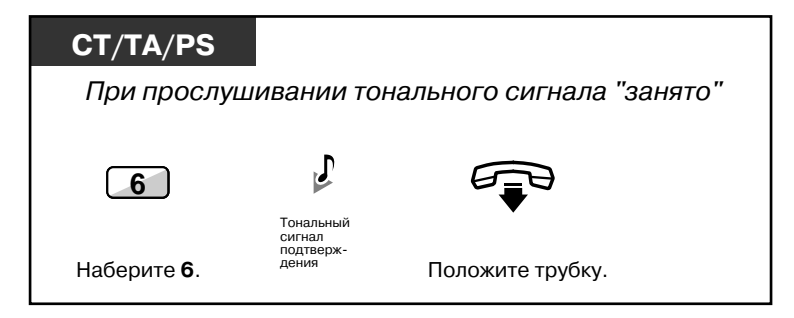

### **Ответ на обратный вызов от освободившегося внутреннего абонента**

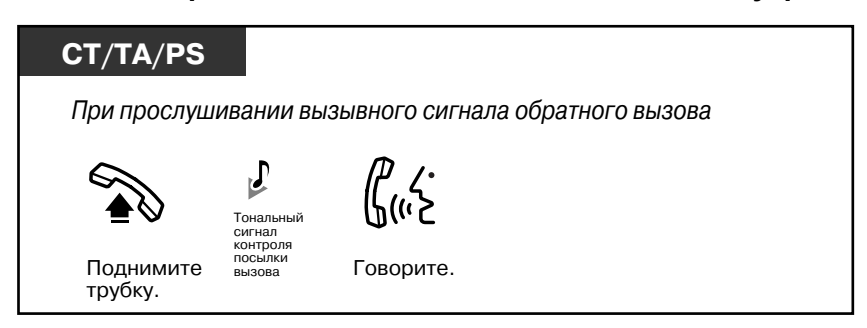

**Ответ на обратный вызов с освободившейся внешней линии**

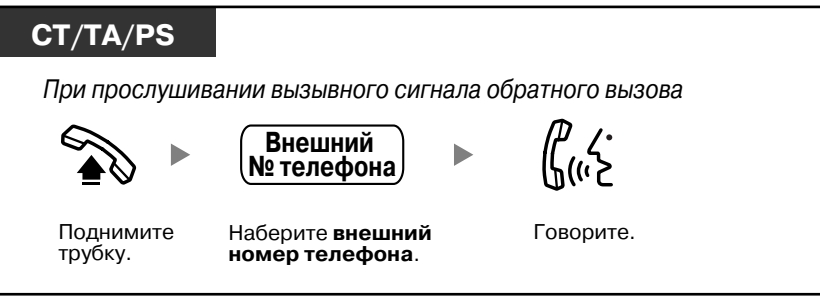

• Если обратный вызов остается без ответа в течение 10 секунд, эта функция отменяется.

### **Отмена вызывного сигнала обратного вызова (Отмена постановки в очередь на занятую линию)**

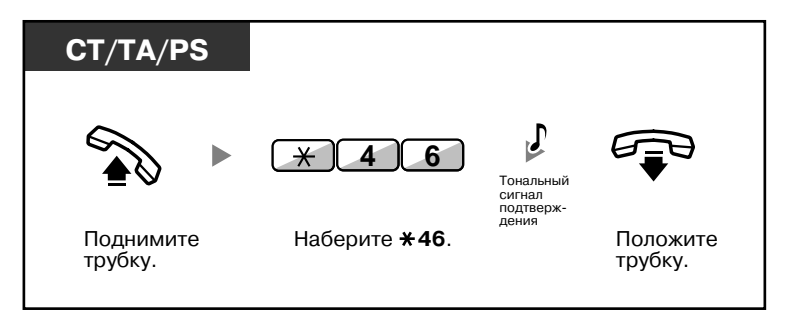

## <span id="page-44-0"></span>**Установка обратного вызова на ISDN-линии (Установление соединения с занятым абонентом [CCBS])**

Можно настроить телефон для приема вызывного сигнала обратного вызова при освобождении абонента, вызываемого по ISDN-линии.

При ответе внутреннего абонента на обратный вызов происходит автоматический набор номера вызываемого абонента.

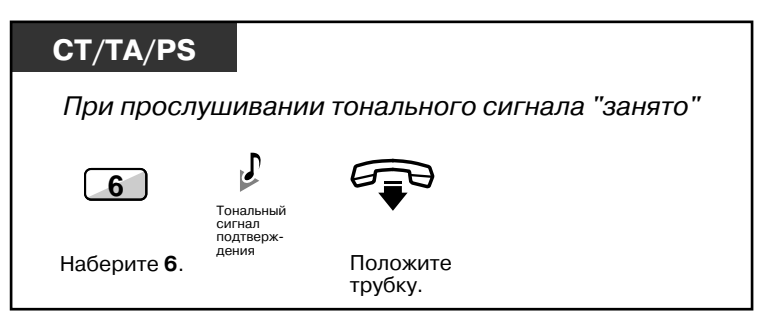

#### **Ответ при прослушивании вызывного сигнала обратного вызова**

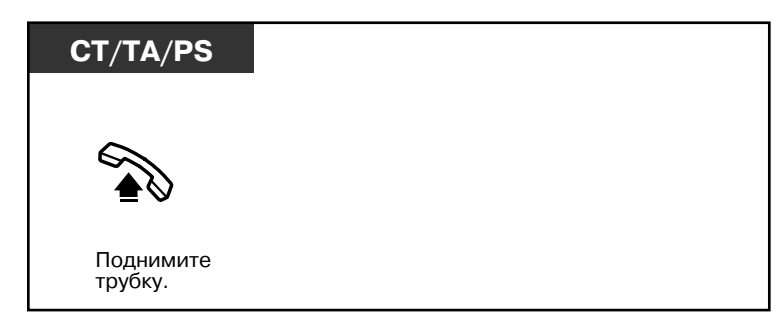

### **Отмена (Отмена установления соединения с занятым абонентом [CCBS])**

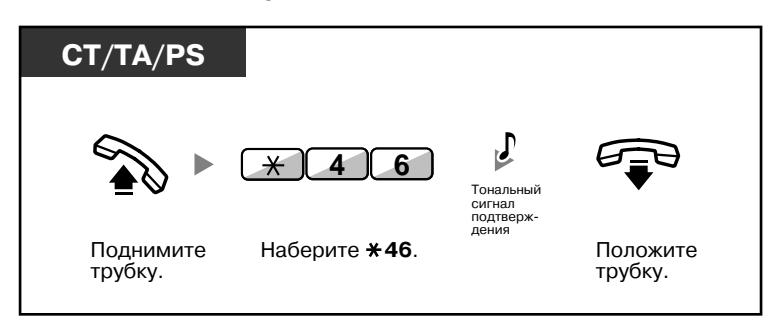

- Если внутренний абонент не отвечает в течение определенного периода времени, функция отменяется.
	- Доступность этой функции зависит от того, какие услуги ISDN предоставляются телефонной компанией.

## <span id="page-45-0"></span>**Посылка уведомления об ожидающем вызове (Оповещение об ожидающем вызове)**

Можно проинформировать вызываемого абонента о том, что его ожидает вызов. Эта функция также имеет название "Оповещение о поступившем вызове при разговоре" (BSS).

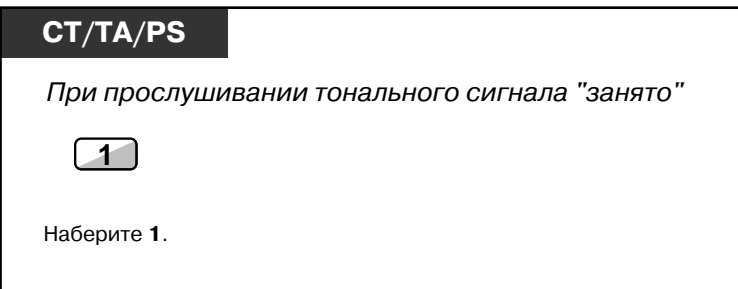

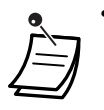

- **В зависимости от типа телефона, используемого другим абонентом,** в то время, когда этот абонент ведет разговор по телефонной трубке, можно организовать с ним разговор при помощи громкоговорителя и микрофона (Оповещение о вызове при поднятой трубке [OHCA]) или только уведомить его о вызове через телефонную трубку (Оповещение о вызове при поднятой трубке в режиме "шепот" [Whisper OHCA]). См. раздел "1.8.3 Получение оповещения об ожидающем вызове ([Оповещение](#page-140-0) об ожидающем вызове/Оповещение о вызове при поднятой трубке [OHCA]/[Оповещение](#page-140-0) о вызове при поднятой трубке в режиме "шепот[" \[Whisper OHCA\]\)](#page-140-0)".
- В зависимости от системного программирования и настроек вызываемого внутреннего абонента, тональный сигнал оповещения об ожидающем вызове может передаваться автоматически, без выполнения вышеприведенной операции. Для получения более подробной информации см. подраздел "**Автоматическое оповещение об ожидающем вызове**" в разделе "3.1.2 Настройки в режиме [программирования](#page-209-0)".

## <span id="page-46-0"></span>**Индикация ожидающего сообщения/обратный вызов абонента, оставившего индикацию (Ожидающее сообщение)**

#### *Для вызывающего абонента*

Если вызываемый внутренний абонент занят или не отвечает на вызов, ему можно оставить уведомление о вызове, чтобы этот вызываемый абонент мог перезвонить.

#### *Для вызываемого внутреннего абонента*

Индикатор кнопки сообщения, выполняющей функцию приемника сообщений, или индикатор сообщения/звонка указывают на то, что поступил новый вызов. После получения уведомления можно перезвонить вызывающему абоненту, выполнив несложную последовательность действий.

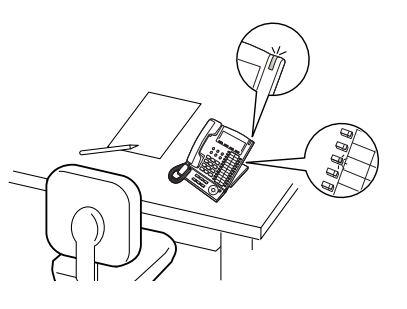

## **Для вызывающего абонента**

### **Оставление индикации ожидающего сообщения**

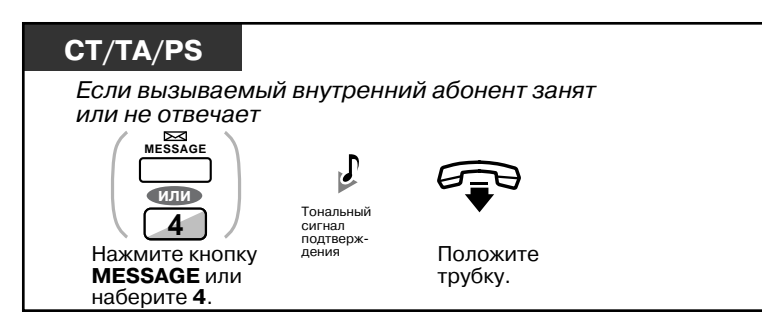

**Оставление/отмена индикации ожидающего сообщения**

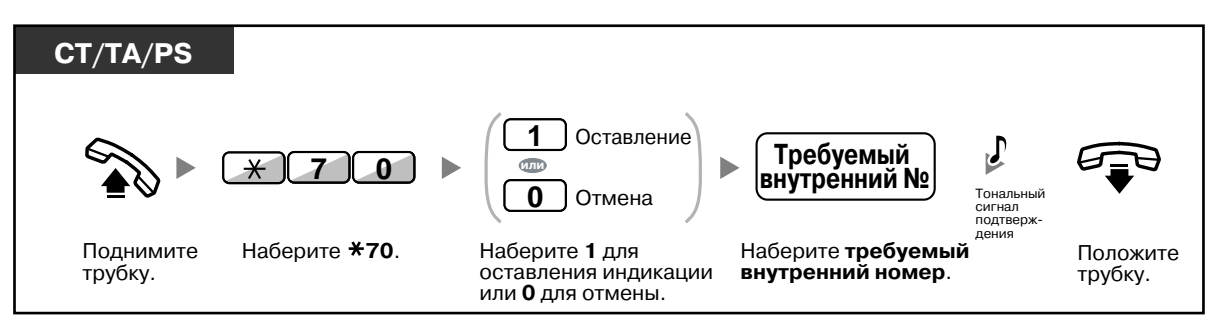

• При выполнении вызовов внутренних SIP-абонентов оставить уведомление об ожидающем сообщении невозможно. При попытке выполнить процедуру оставления уведомления об ожидающем сообщении для внутреннего SIP-абонента прослушивается тональный прерывистый сигнал "отказ в обслуживании".

### **Для вызываемого внутреннего абонента**

#### **Проверка оставленного сообщения и обратный вызов**

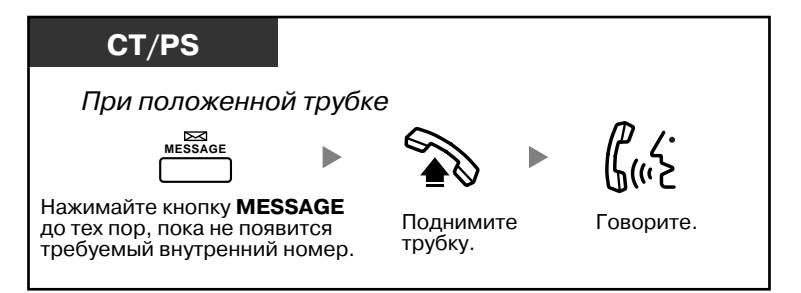

## **Выполнение обратного вызова**

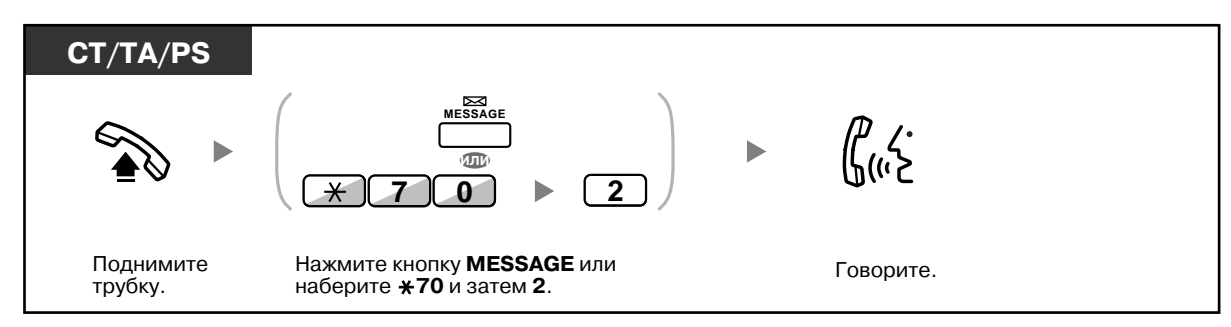

**Отмена индикации ожидающих сообщений, оставленных на собственной внутренней линии**

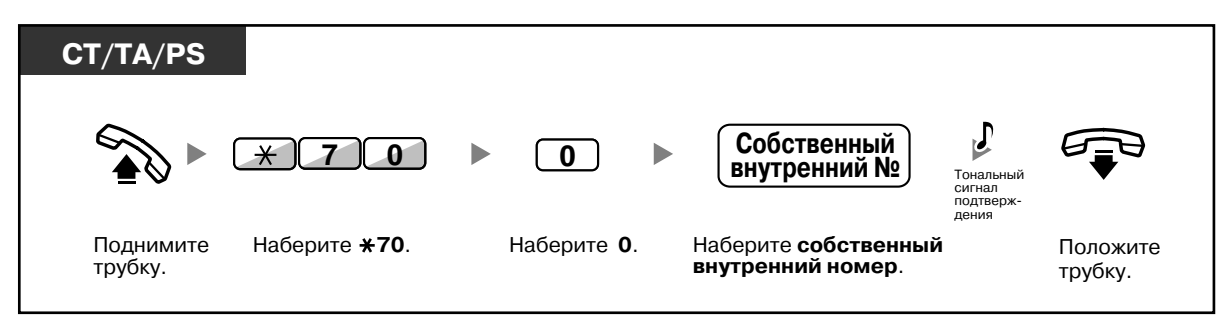

• Индикатор кнопки сообщений или индикатор сообщения/звонка показывают текущее состояние, а именно:

**Не горит:** сообщения отсутствуют; **Горит красным:** поступило сообщение.

- Сообщения выводятся на дисплей, начиная с последнего вызова.
- Если вызываемый внутренний абонент отказывается от выполнения обратного вызова, он может сбросить индикацию ожидающего сообщения при помощи кнопки MESSAGE на своем аппарате. Для сброса следует нажать кнопку MESSAGE, а затем программную кнопку.
- На СТ можно назначить одну или несколько кнопок сообщений для другого внутреннего абонента. На эти кнопки могут поступать уведомления об ожидающих сообщениях других внутренних абонентов или различных групп распределения входящих вызовов. Другими словами, таким образом можно контролировать уведомления об ожидающем сообщении, оставляемые на других телефонах.
- Для внутренних абонентов с аналоговыми телефонными аппаратами в качестве уведомления об ожидающем сообщении подается специальный тональный сигнал ответа станции, выдаваемый при поднятии трубки.
- Индикация поступления сообщения осуществляется посредством индикатора ожидающего сообщения аналогового телефонного аппарата, а также индикатора кнопки сообщения.

# **Настройка телефонного аппарата**

• 3.1.3 [Назначение](#page-222-0) кнопок Создайте или отредактируйте кнопку "Сообщение" или кнопку "Сообщение для другого внутреннего абонента".

## <span id="page-49-0"></span>**Подключение к текущему вызову (Принудительное подключение к занятой линии)**

Можно выполнить вызов разговаривающего по телефону абонента и таким образом организовать трехсторонний разговор.

## **Подключение к внутреннему вызову**

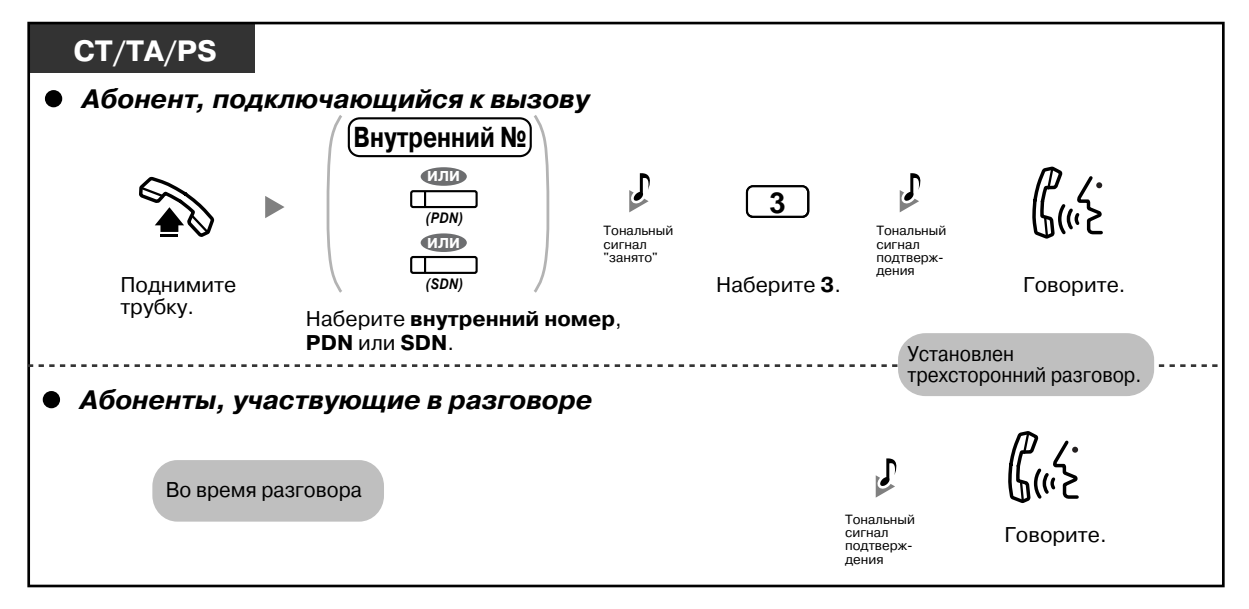

#### **Подключение к внешнему вызову**

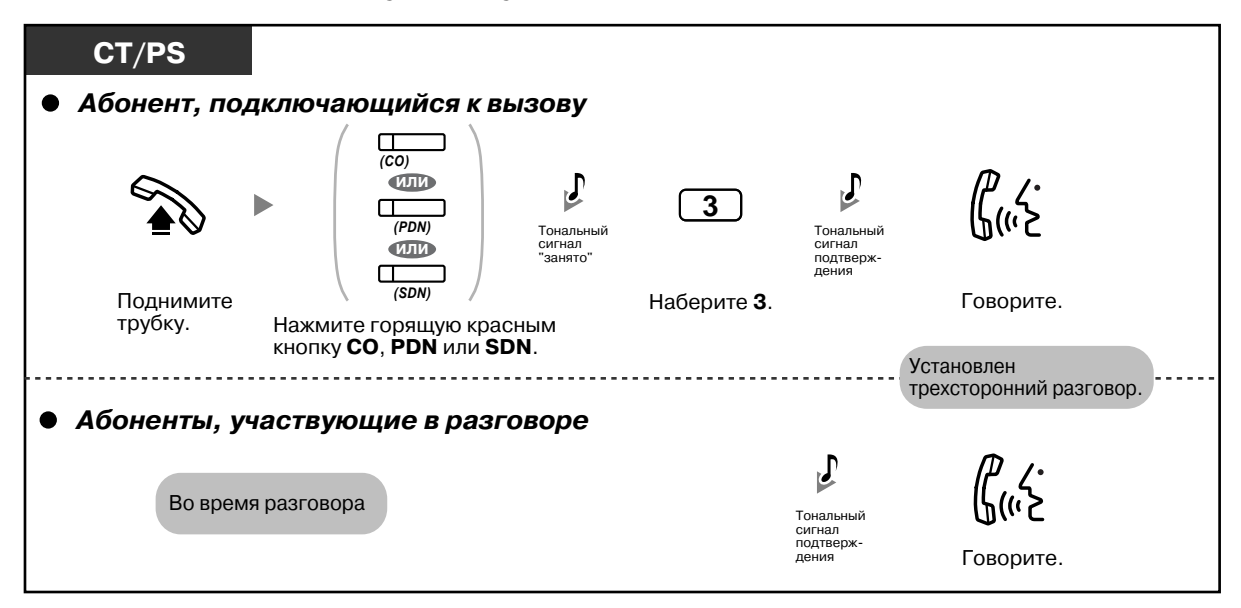

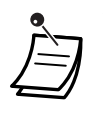

- В целях обеспечения возможности подключения к другому разговору необходимо активизировать функцию "Принудительное подключение к занятой линии" на собственной внутренней линии посредством программирования категории обслуживания.
- Внутренний абонент, инициировавший вызов, может положить трубку и таким образом выйти из трехстороннего разговора с внешним абонентом без прерывания разговора между двумя другими абонентами.
- При выполнении вызова внутреннего SIP-абонента принудительное подключение к занятой линии недоступно.

## **Для внутреннего абонента, инициировавшего вызов**

### **Разговор с абонентами по очереди**

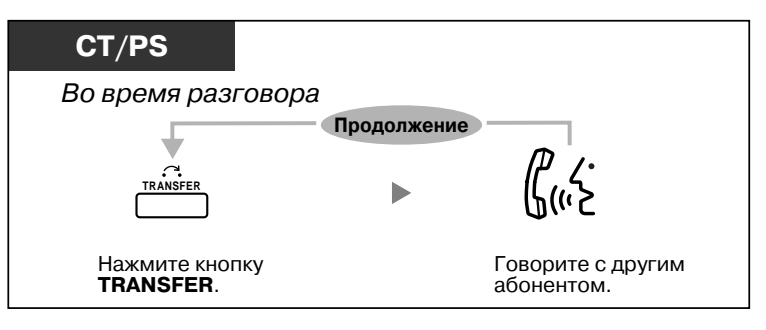

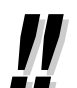

• Также можно запретить подключение к разговору других абонентов (по умолчанию: разрешено). См. раздел "1.8.7 Запрет [подключения](#page-145-0) к разговору других лиц (Защита от [принудительного](#page-145-0) подключения к занятой линии)".

## <span id="page-50-0"></span>**Прослушивание другой внутренней линии (Контроль вызовов)**

Пользователь одной предварительно запрограммированной внутренней линии может осуществлять контроль другой внутренней линии.

## **Контроль**

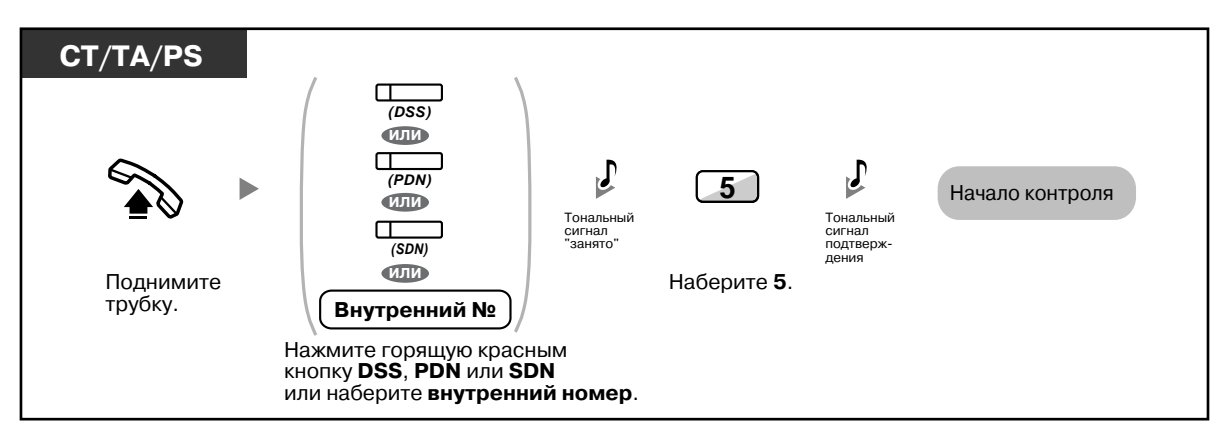

## <span id="page-51-0"></span>**Прослушивание внутренней линии, пользователь которой отказался от ответа на вызовы (Преодоление режима "Не беспокоить" (DND))**

Абонент предварительно запрограммированной внутренней линии может выполнить вызов абонента, установившего режим "Не беспокоить".

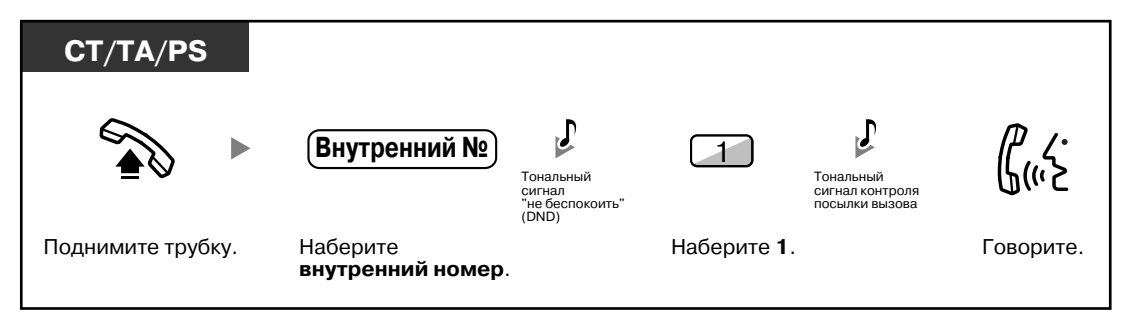

## **1.2.5 Получение доступа к услугам ISDN (Доступ к услугам ISDN)**

Абонент может пользоваться услугами, предоставляемыми сетью ISDN.

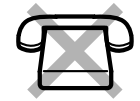

### **Доступ**

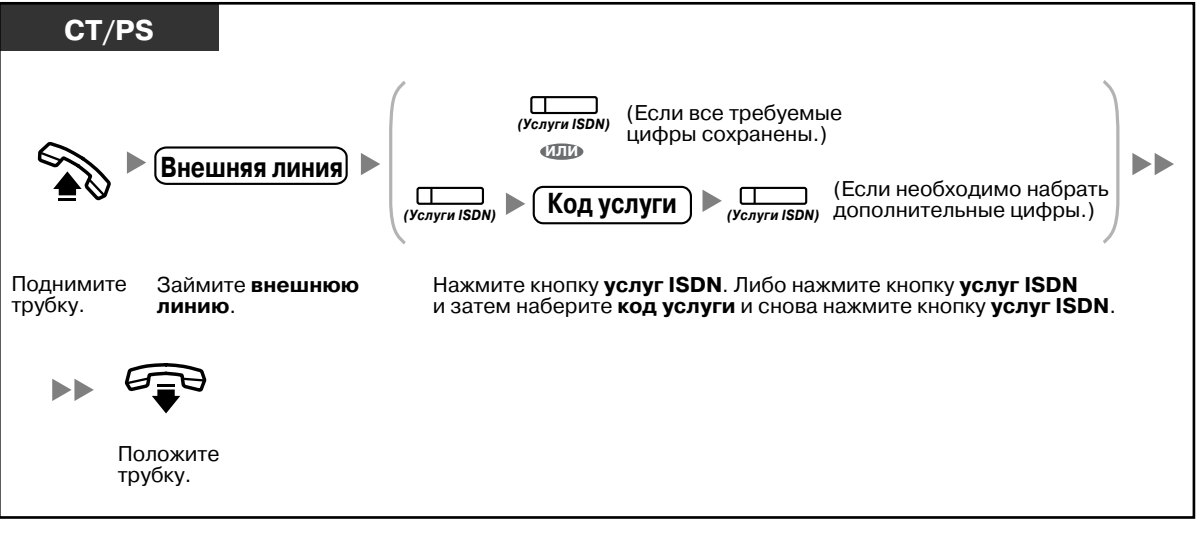

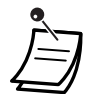

• Доступность функций зависит от того, какие услуги ISDN предоставляются телефонной компанией.

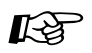

#### **Настройка телефонного аппарата**

• 3.1.3 [Назначение](#page-222-0) кнопок Создайте или отредактируйте кнопку "Услуги ISDN".

## **1.2.6 Выбор режима выполнения вызова (Выбор типа вызова – звонок/голос)**

При выполнении внутреннего вызова вызывающий абонент может выбрать способ оповещения – звонок или голос.

С другой стороны, при получении внутреннего вызова любой внутренний абонент также может выбрать способ оповещения – звонок или голос.

**Звонок (по умолчанию)**: вызываемый абонент оповещается о поступлении вызова вызывным тональным сигналом.

**Голос**: разговор с вызываемым абонентом может быть начат непосредственно после тонального сигнала подтверждения.

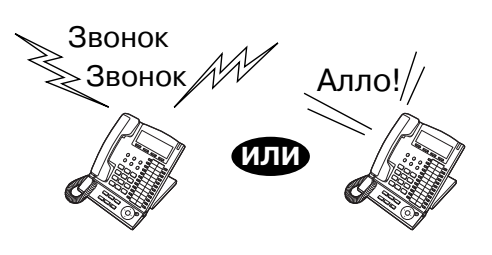

#### **Изменение режима**

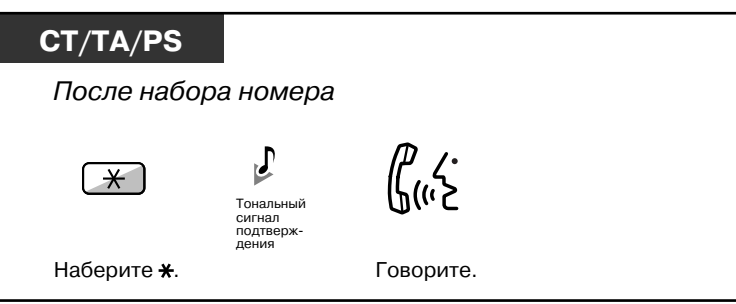

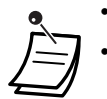

- Внутренние SIP-абоненты не могут выполнять речевые вызовы.
- Если вызываемый абонент является внутренним SIP-абонентом, использует аналоговый телефонный аппарат (ТА) или микросотовый терминал (PS), режим воспроизведения голоса недоступен.
- Если на телефоне вызываемого абонента установлен запрет речевых вызовов, то эта функция недоступна.

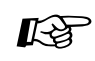

# **Настройка телефонного аппарата**

• 3.1.2 Настройки в режиме [программирования](#page-209-0) — **Переключение режима получения вызова – звонок/голос** Выберите способ оповещения – звонок или голос другого абонента.

## **1.2.7 Выполнение вызовов без ограничений**

– [Использование](#page-54-0) собственных привилегий вызовов на аппарате другого внутреннего абонента (Удаленный доступ к категории [обслуживания](#page-54-0))

## <span id="page-54-0"></span>**Использование собственных привилегий вызовов на аппарате другого внутреннего абонента (Удаленный доступ к категории обслуживания)**

Можно воспользоваться собственными привилегиями вызова (категорией обслуживания) на аппарате другого внутреннего абонента. При этом установленные ограничения будут игнорироваться. Для использования этой функции необходимо знать первоначальный внутренний номер и персональный идентификационный номер (PIN) внутреннего абонента. Для выполнения вызова необходимо ввести верифицируемый код и PIN для ввода верифицируемого кода.

## **Выполнение вызова (Мобильная категория обслуживания)**

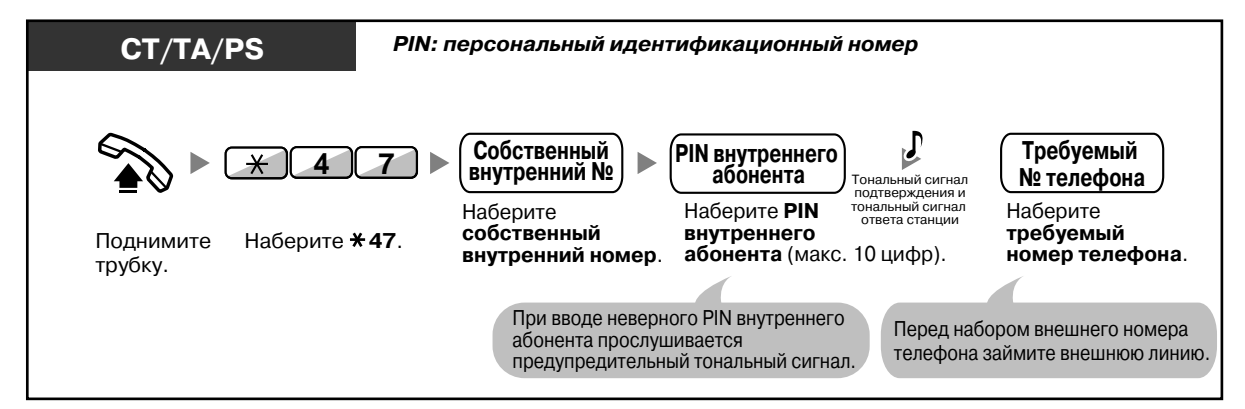

## **Выполнение вызова с использованием верифицируемого кода (Ввод верифицируемого кода)**

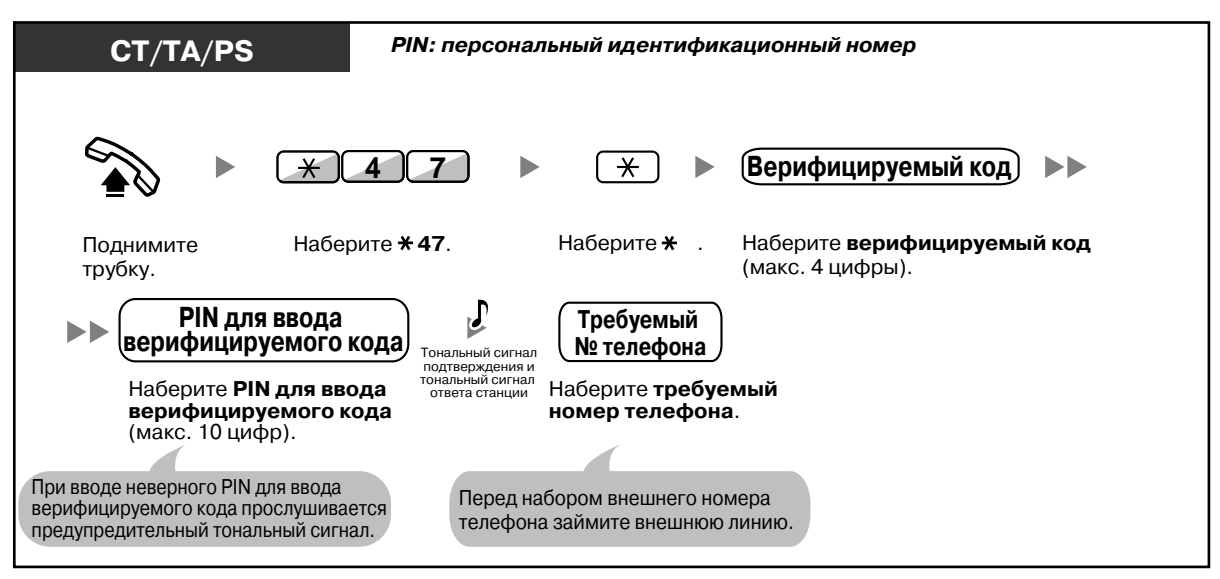

# **1.2.8 Прямой доступ к абоненту извне системы (Прямой доступ к ресурсам системы [DISA])**

– Выполнение вызовов с [использованием](#page-55-0) DISA

## <span id="page-55-0"></span>**Выполнение вызовов с использованием DISA**

При вызове внешними абонентами внутренних абонентов УАТС их приветствует предварительно записанное сообщение, предоставляющее информацию о том, как можно переключиться на требуемого внутреннего абонента. При этом не возникает необходимости в услугах оператора.

С помощью пароля внутренний абонент может получить доступ к функциям системы или выполнить вызов внешнего абонента, в зависимости от режима защиты.

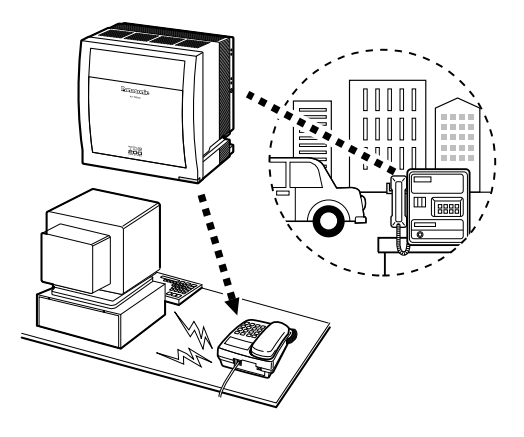

## **Вызов внутреннего абонента**

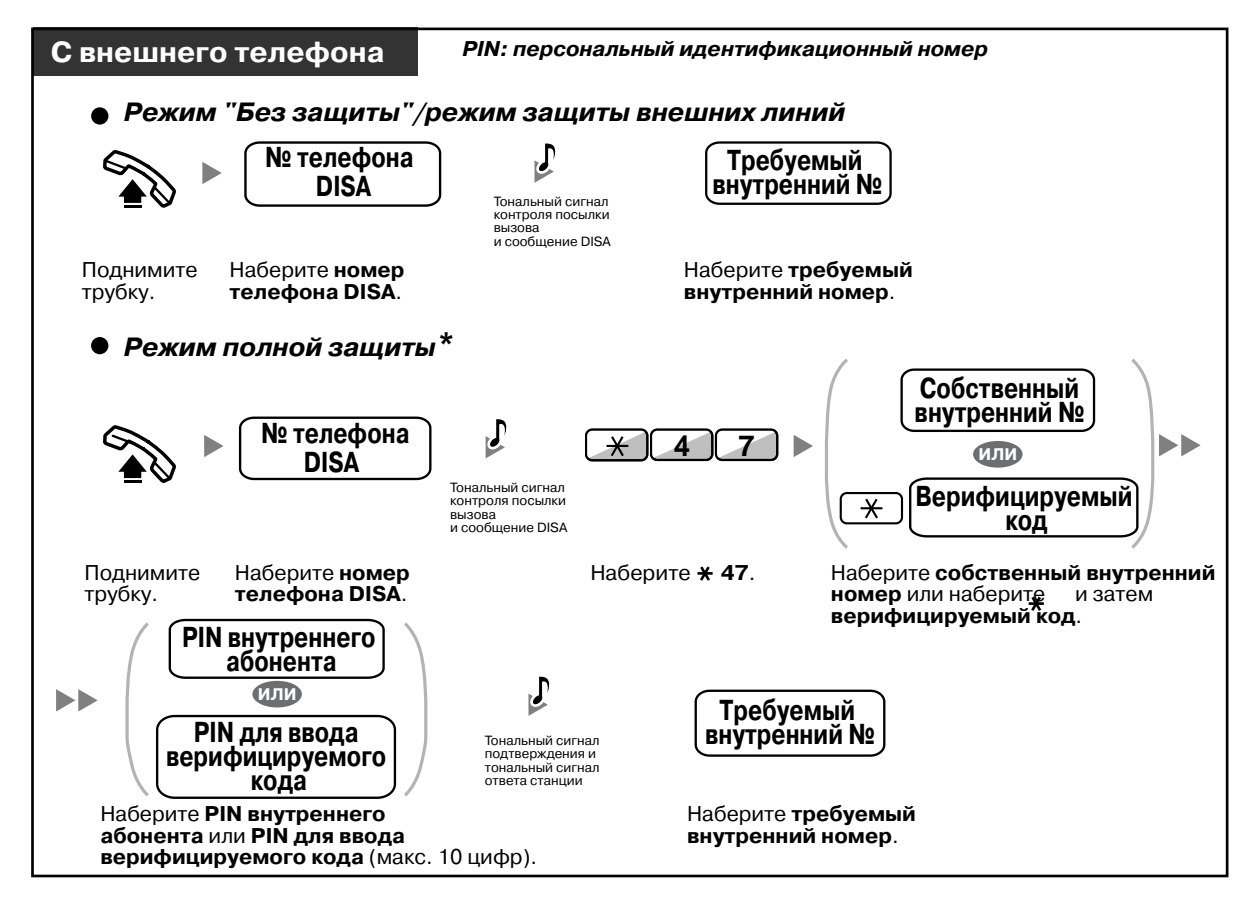

#### **Вызов внешнего абонента**

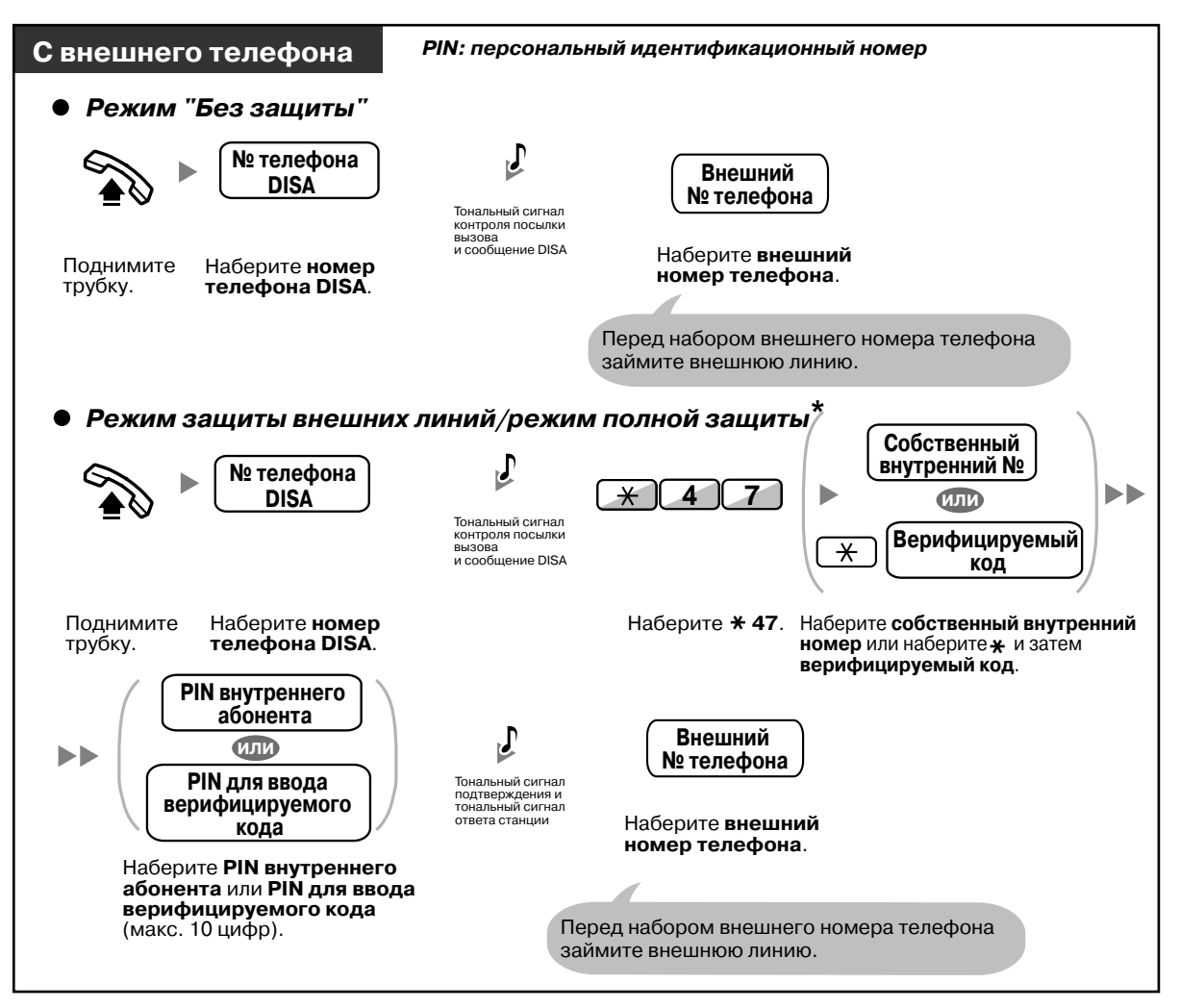

• \* Вызывающие абоненты с некоторыми предварительно запрограммированными внешними номерами могут получить доступ к УАТС с использованием DISA без пароля (PIN внутреннего абонента/PIN для ввода верифицируемого кода) (**Автоматическая мобильная категория обслуживания для DISA**).

#### **Повторная попытка**

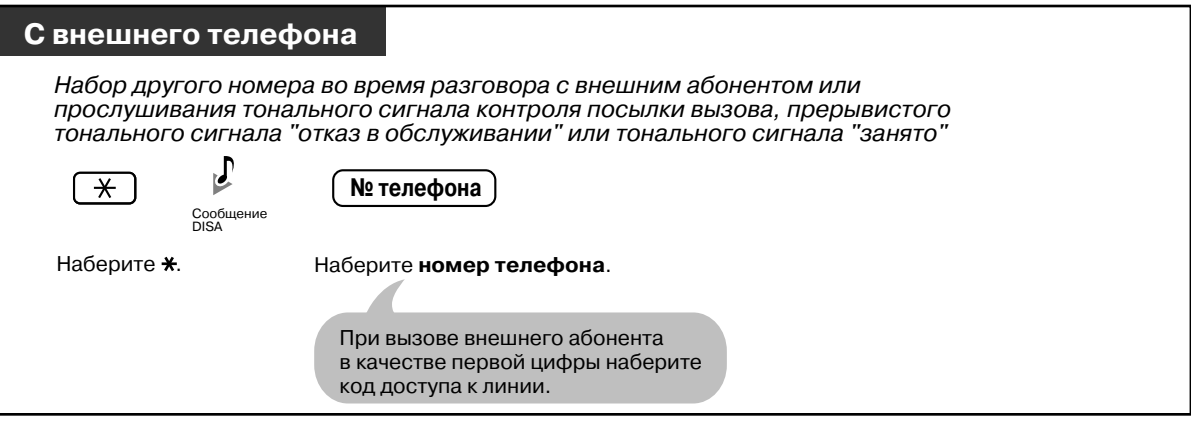

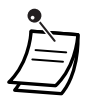

## • **ПРЕДУПРЕЖДЕНИЕ**

**Если активизирована функция DISA, позволяющая выполнить внешний вызов типа "внешняя линия – внешняя линия" извне системы, имеется риск совершения несанкционированных телефонных вызовов. Стоимость таких вызовов будет отнесена на счет владельца/арендатора УАТС. Для предотвращения такого несанкционированного использования УАТС**

- **a) активацию режима защиты DISA (режима защиты внешних линий или режима полной защиты);**
- **b) неразглашение паролей (PIN для ввода верифицируемого кода/PIN внутреннего абонента);**
- **c) выбор сложных, произвольных PIN, которые трудно угадать;**

**настоятельно рекомендуется обеспечить следующее:**

- **d) регулярное изменение PIN.**
- **Временное ограничение**

За пятнадцать секунд до истечения заданного времени оба абонента прослушивают предупредительный тональный сигнал. Для увеличения времени нажмите любую из кнопок набора номера, за исключением  $\star$ .

• **В случае наличия услуги "Автоматизированный оператор-телефонист"** можно соединиться с необходимым внутренним абонентом путем набора одной цифры (0–9) в соответствии с указаниями, содержащимися в предварительно записанном сообщении.

## **1.2.9 Настройка телефона с аппарата другого внутреннего абонента или при помощи DISA (Удаленная настройка)**

Используя аппарат другого внутреннего абонента или DISA, внутренний абонент может установить на своем телефонном аппарате следующие функции:

- постоянная переадресация вызовов (FWD)/режим "Не беспокоить" (DND);
- изменение состояния регистрации/отключения внутренних абонентов;
- сообщение об отсутствии;
- блокирование внутренней линии;
- временной режим изменение временного режима (дневной/ночной/обеда/перерыва).

#### **С аппарата другого внутреннего абонента**

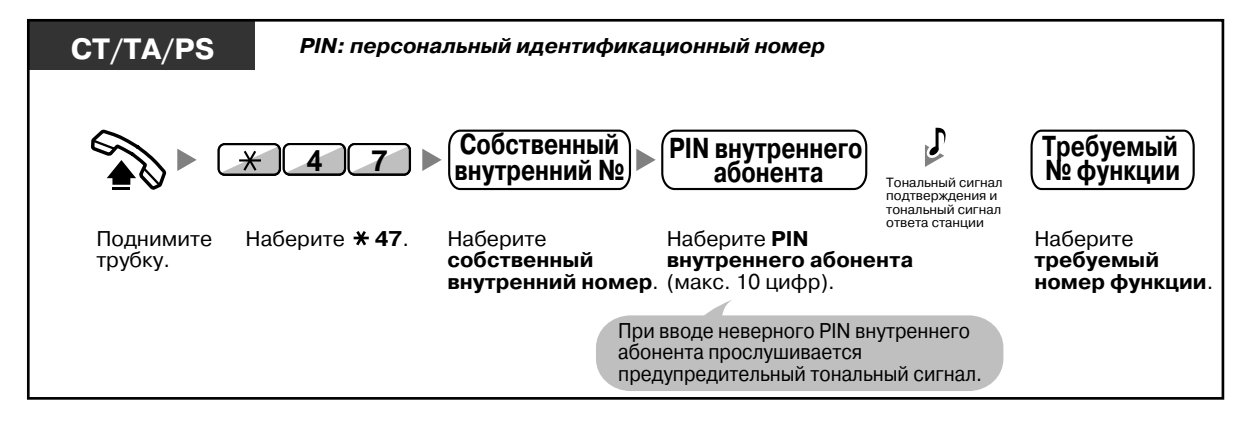

#### **С использованием DISA**

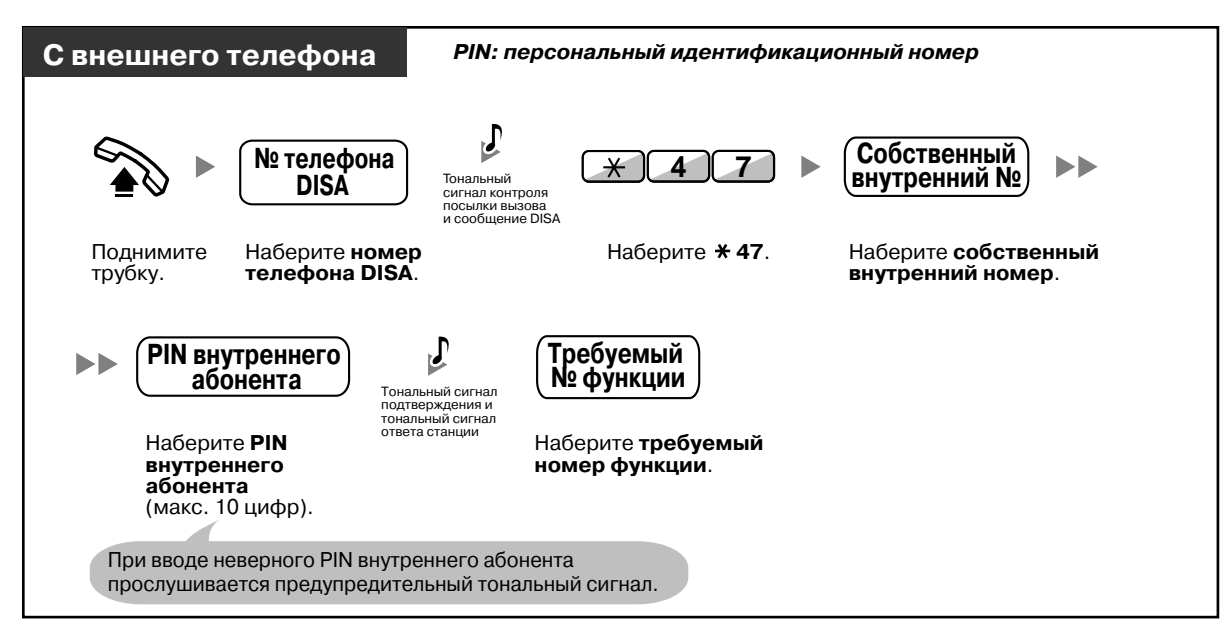

# **1.3 Получение вызовов**

## **1.3.1 Ответ на вызовы**

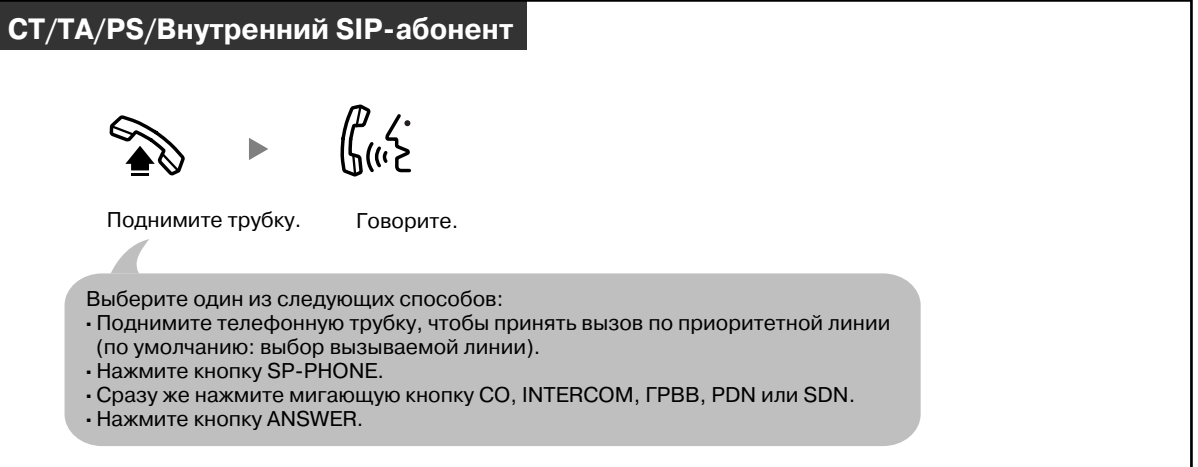

#### • **Режим громкой связи**

С помощью кнопки SP-PHONE можно принять вызов и перейти к разговору в режиме громкой связи.

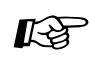

# **Настройка телефонного аппарата**

- 3.1.2 Настройки в режиме [программирования](#page-209-0) **Назначение приоритетной линии – входящие вызовы** Выберите линию, занимаемую при поднятии трубки. **Переключение режима получения вызова – звонок/голос** Выберите способ оповещения – звонок или голос другого абонента.
- 3.1.3 [Назначение](#page-222-0) кнопок Создайте или отредактируйте кнопку "Кнопка группы распределения входящих вызовов (ГРВВ)", "Первичный телефонный номер (PDN)" или "Вторичный телефонный номер (SDN)".

## **1.3.2 Ответ на вызов в режиме громкой связи (Ответ по громкой связи)**

Можно ответить на входящий вызов, не поднимая трубки, как только будет установлено соединение. При поступлении внутреннего вызова абонент слышит голос вызывающего абонента без прослушивания вызывного сигнала. При поступлении внешнего вызова абонент прослушивает голос вызывающего абонента после предварительно запрограммированного числа вызывных сигналов. Ответ по громкой связи для внешних вызовов требует системного программирования.

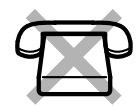

## **Установка/отмена**

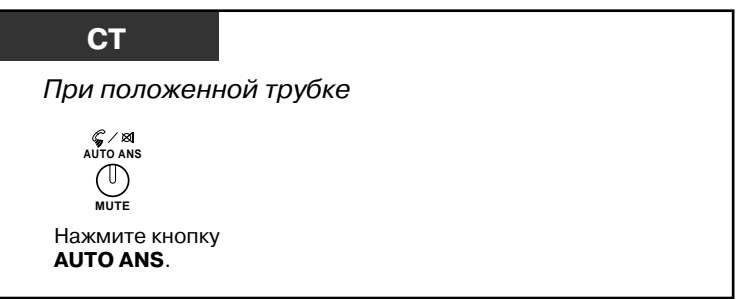

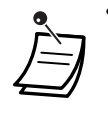

• Индикатор кнопки AUTO ANS показывает текущее состояние, а именно: **Не горит**: функция не установлена;

**Горит красным**: функция установлена.

• Об использовании PS см. "Инструкции по эксплуатации" для PS.

## **1.3.3 Ответ на вызов, поступающий на другой телефонный аппарат (Перехват вызова)**

- Ответ на вызов с другого [телефонного](#page-61-0) аппарата (Перехват вызова)
- Запрет перехвата вызовов, [поступающих](#page-61-1) на собственный телефонный аппарат (Запрет [перехвата](#page-61-1) вызова)

## <span id="page-61-0"></span>**Ответ на вызов с другого телефонного аппарата (Перехват вызова)**

Можно ответить на входящий вызов, поступивший на аппарат другого внутреннего абонента или в группу, с собственного аппарата, не покидая своего рабочего места. Возможны следующие типы перехвата:

**Перехват вызова в группе**: выполняется перехват вызова, поступающего в группу данного абонента.

**Направленный перехват вызова**: выполняется перехват вызова, поступающего на аппарат конкретного внутреннего абонента.

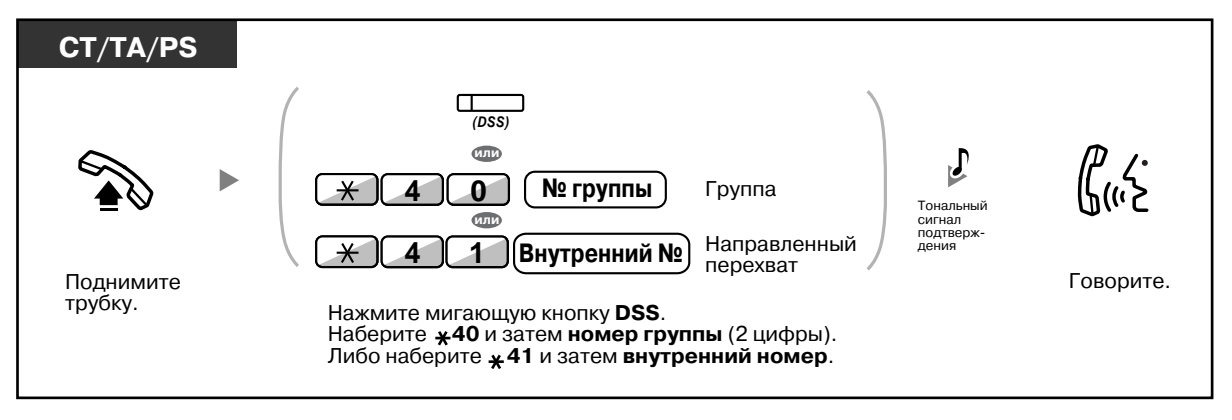

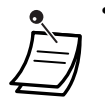

• **В случае получения тонального сигнала оповещения об ожидающем вызове** можно попросить кого-либо другого перехватить второй вызов с помощью функции направленного перехвата вызова.

## <span id="page-61-1"></span>**Запрет перехвата вызовов, поступающих на собственный телефонный аппарат (Запрет перехвата вызова)**

Можно запретить или разрешить другим лицам выполнять перехват своих вызовов.

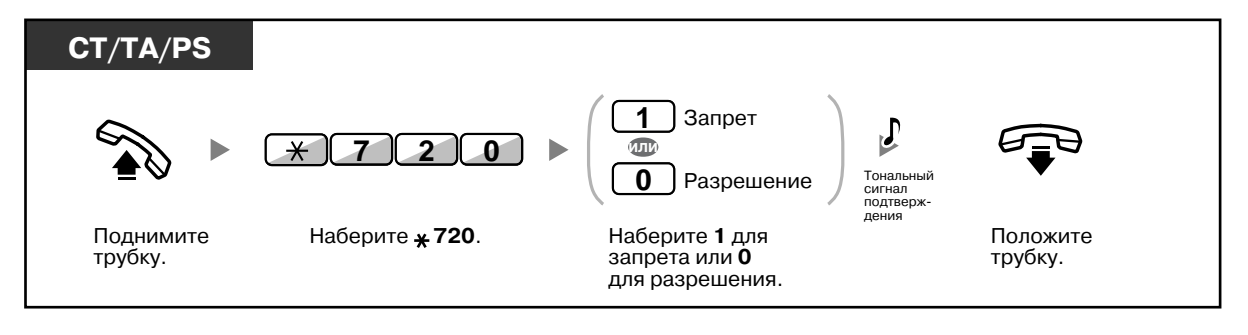

## **1.3.4 Ответ на вызов по внешнему громкоговорителю (Ответ на вызов по внешней линии с любого терминала [TAFAS])**

Внутренний абонент может быть уведомлен о поступлении вызова с помощью внешнего громкоговорителя. На такие вызовы можно ответить с аппарата любого внутреннего абонента.

### **Через внешний громкоговоритель**

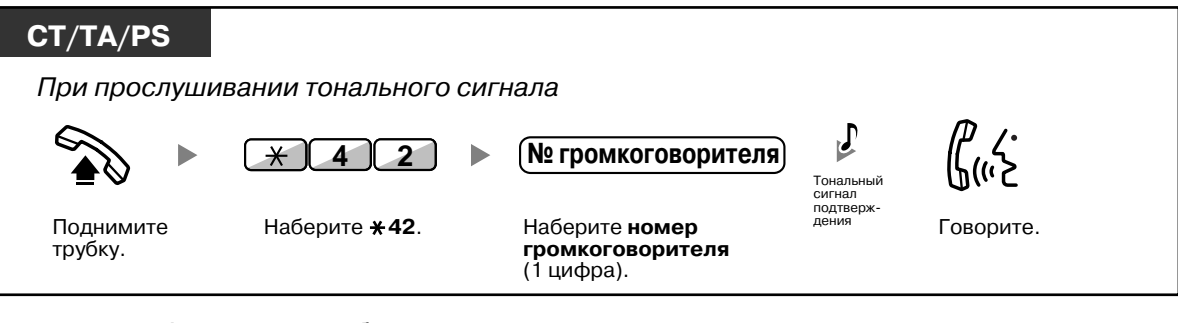

• Аналогичным образом можно отвечать на оповещения по громкой связи, воспроизводимые через внешний громкоговоритель.

# **1.3.5 Использование кнопки ANSWER/RELEASE**

Кнопки ANSWER и RELEASE особенно удобны для операторов, работающих с гарнитурой.

Кнопка ANSWER используется для ответа на любые входящие вызовы. Кнопка RELEASE используется для разъединения линии во время или после окончания разговора, а также для переадресации вызова.

## **Ответ**

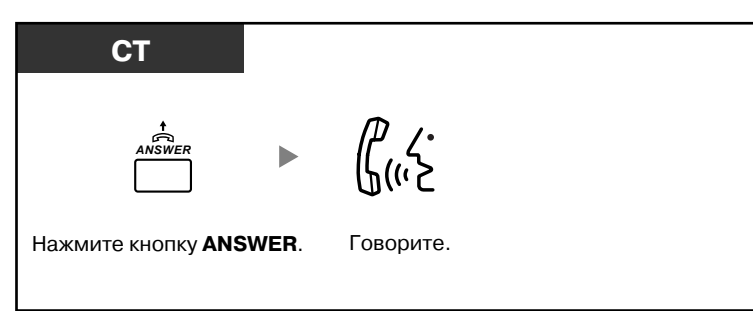

## **Переадресация вызова**

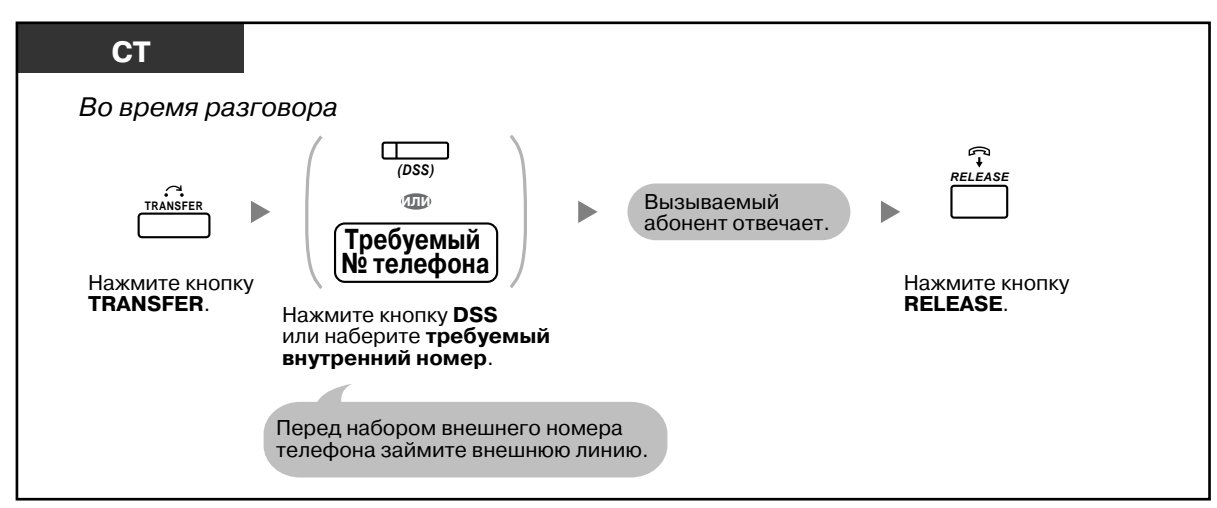

### **Разговор с ожидающим вызывающим абонентом**

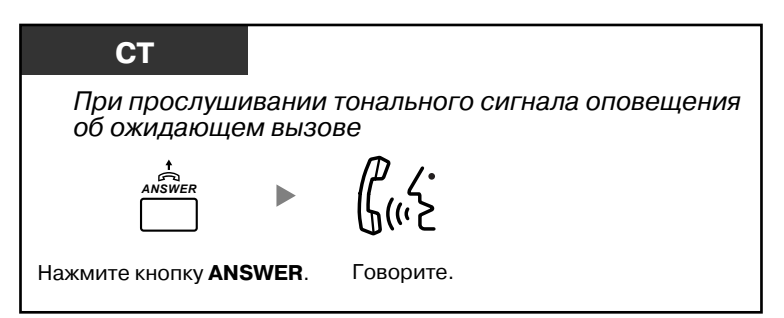

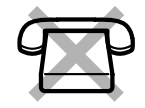

## **Переадресация внешнего вызова внутреннему абоненту путем набора номера нажатием одной кнопки**

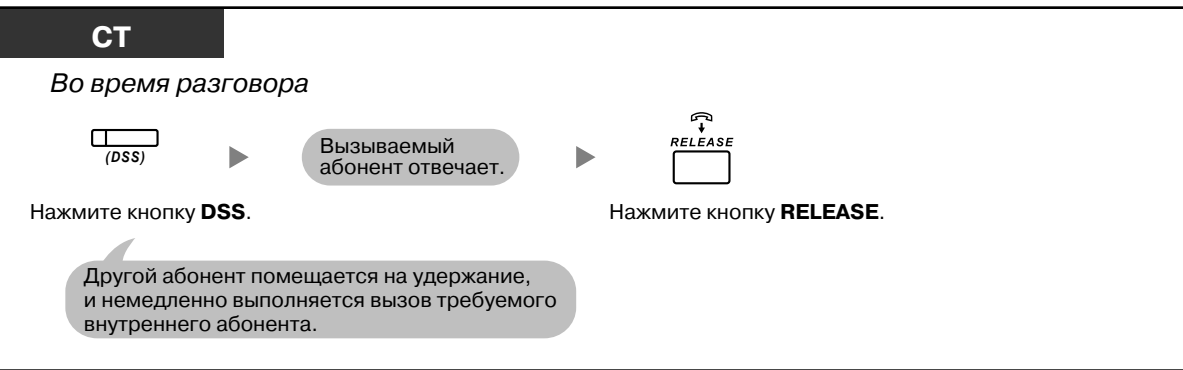

## **Завершение разговора**

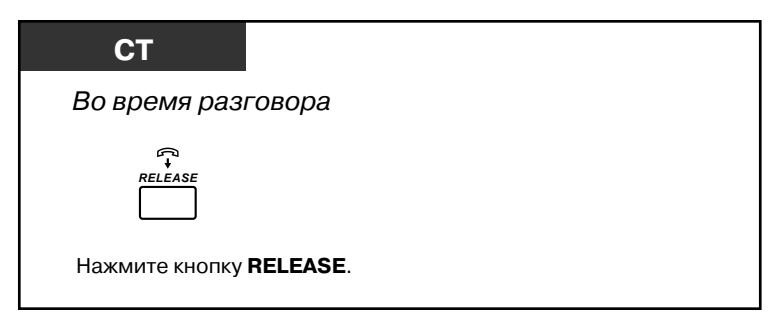

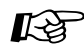

# **Настройка телефонного аппарата**

• 3.1.3 [Назначение](#page-222-0) кнопок Создайте или отредактируйте кнопку "Ответ" или кнопку "Освобождение линии".

# **1.3.6 Идентификация злоумышленников (Идентификация злонамеренных вызовов [MCID])**

В телефонную компанию можно направить запрос о прослеживании источника злонамеренного вызова во время разговора или после того, как вызывающий абонент положит трубку. Через некоторое время будет предоставлена информация по злонамеренному вызову.

### **Запрос информации по злонамеренному вызову (MCID)**

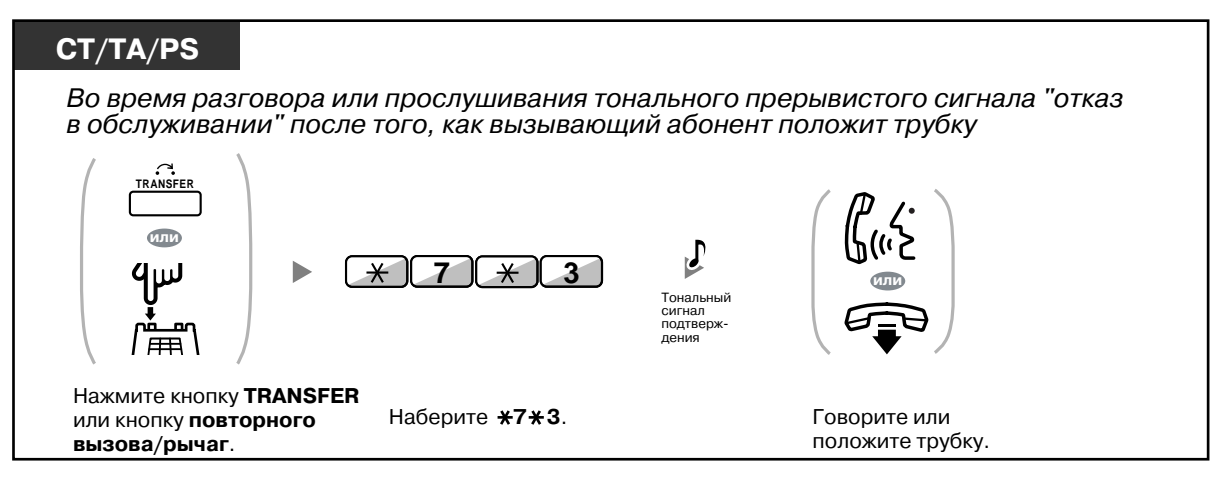

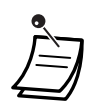

• Доступность этой функции зависит от того, какие услуги ISDN предоставляются телефонной компанией.

# **1.4 Во время разговора**

## **1.4.1 Выполнение переадресации вызова (Переадресация вызова)**

- [Переадресация](#page-66-0) вызова внутреннему абоненту УАТС
- Переадресация вызова внешнему абоненту с [использованием](#page-68-0) услуг УАТС
- Переадресация вызова с [использованием](#page-69-0) услуг ISDN (Переадресация вызова через ISDN)

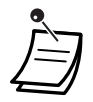

• Переадресацию вызова на удержании можно выполнить без предварительного разговора и даже положить трубку, если адресат не отвечает. (Недоступно для внутренних SIP-абонентов.)

Если на переадресованный вызов не отвечают в течение заданного времени, вызывные сигналы будут выдаваться на аппарате предварительно указанного внутреннего абонента, если он назначен, или на аппарате абонента, выполнившего переадресацию. При поднятии трубки прослушивается предупредительный тональный сигнал. Если на внешний вызов не отвечают в течение заданного времени, он автоматически разъединяется.

- **Для внутренних SIP-абонентов:**
	- Даже в том случае, если на телефоне имеется кнопка TRANSFER, она не может использоваться для переадресации вызовов. Для этого следует использовать кнопку удержания.
	- Процедура переадресации для внутренних SIP-абонентов может отличаться от описанной в настоящем разделе и варьироваться в зависимости от типа используемого телефона.

## <span id="page-66-0"></span>**Переадресация вызова внутреннему абоненту УАТС**

## **Переадресация вызова**

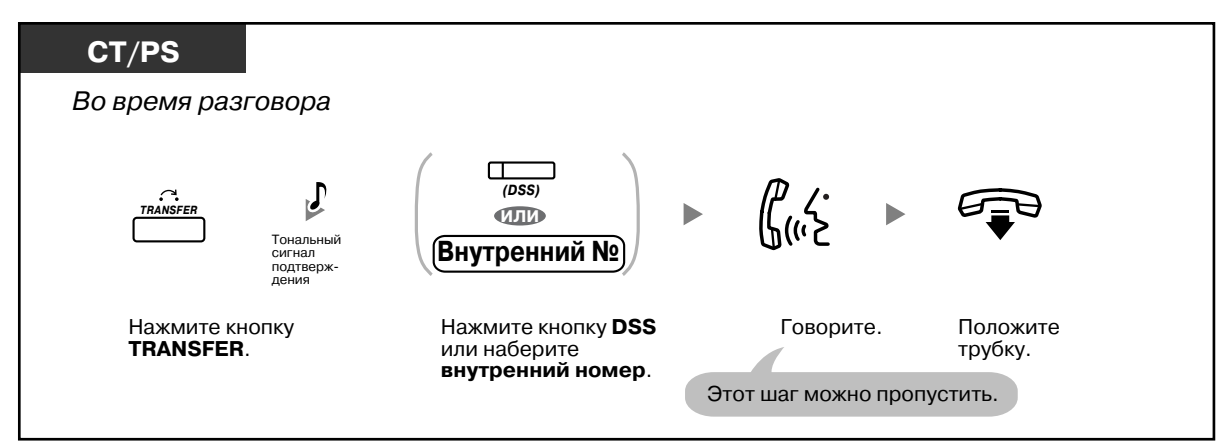

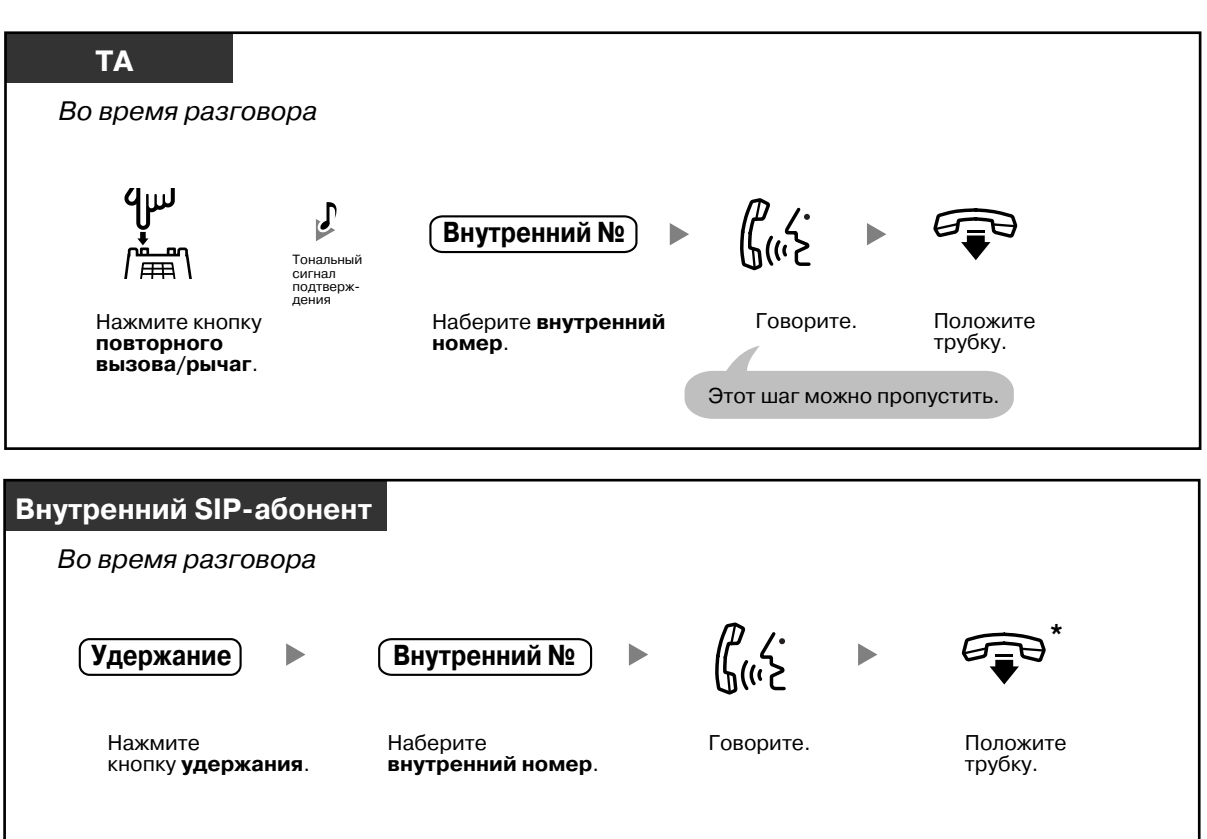

- \* Вместо возврата трубки на рычаг, при однократном или двукратном нажатии кнопки удержания (в зависимости от используемого телефона) может быть выполнен возврат к вызову на удержании, а соединение с переадресованным абонентом может быть разъединено.
- Если абонент отсутствует на рабочем месте и ему поступает переадресованный внешний вызов, например, на сотовый телефон, этот вызов можно переадресовать другому внутреннему абоненту УАТС путем набора # + требуемый внутренний номер (если эта функция разрешена посредством системного программирования).

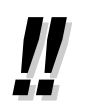

• Процедура переадресации с помощью кнопки SDN приведена в разделе ["1.5.1](#page-97-0)  Внутренний абонент с первичным [телефонным](#page-97-0) номером (PDN)/вторичным [телефонным](#page-97-0) номером (SDN)".

### **Переадресация одним нажатием (Переадресация вызова нажатием одной кнопки)**

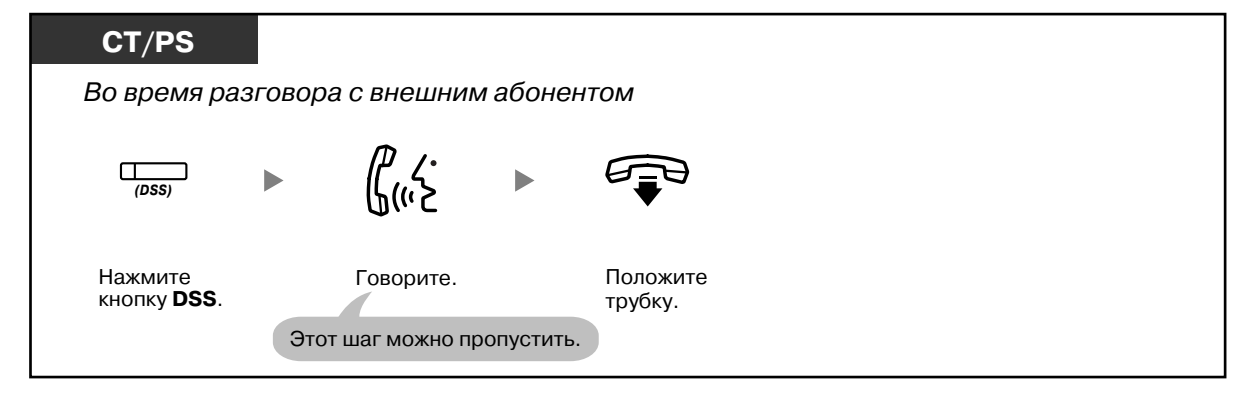

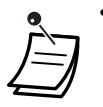

• Функция переадресации вызова нажатием одной кнопки во время разговора с внутренним абонентом должна быть установлена посредством системного программирования.

## <span id="page-68-0"></span>**Переадресация вызова внешнему абоненту с использованием услуг УАТС**

Некоторым внутренним абонентам может быть запрещено пользоваться этой функцией.

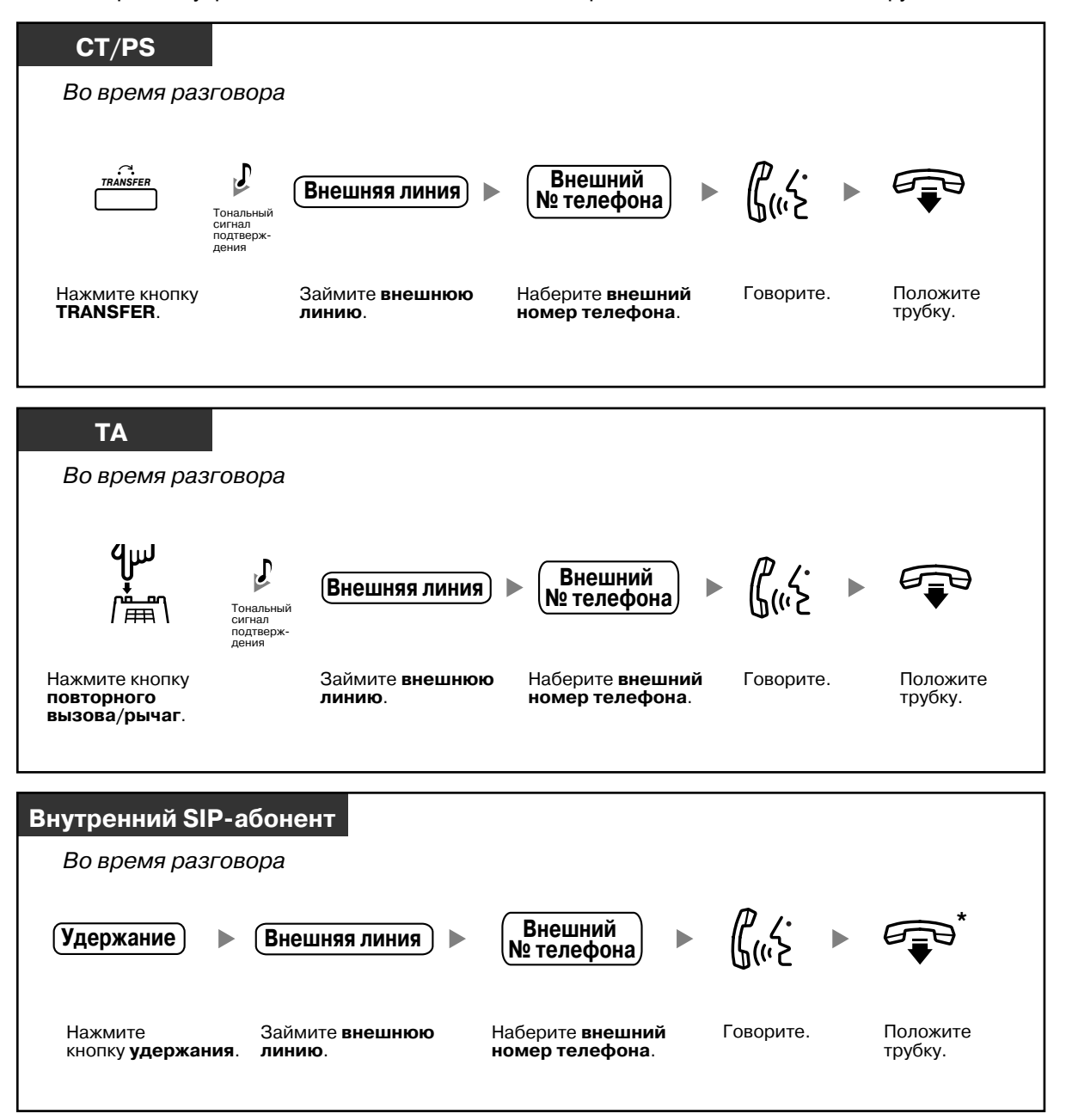

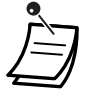

• \* Вместо возврата трубки на рычаг, при однократном или двукратном нажатии кнопки удержания (в зависимости от используемого телефона) может быть выполнен возврат к вызову на удержании, а соединение с переадресованным абонентом может быть разъединено.

#### • **Временное ограничение**

За пятнадцать секунд до истечения заданного времени и вызывающий абонент, и абонент, которому производится переадресация вызова, прослушивают предупредительный тональный сигнал, после чего вызов разъединяется.

• **Для возвращения к вызову на удержании до ответа абонента-адресата** нажмите кнопку TRANSFER, соответствующую кнопку внешней (CO) линии, INTERCOM или кнопку группы распределения входящих вызовов, либо рычаг.

# **Настройка телефонного аппарата**

- 3.1.3 [Назначение](#page-222-0) кнопок
	- Создайте или отредактируйте кнопку "Кнопка прямого доступа к терминалу (DSS)".

## <span id="page-69-0"></span>**Переадресация вызова с использованием услуг ISDN (Переадресация вызова через ISDN)**

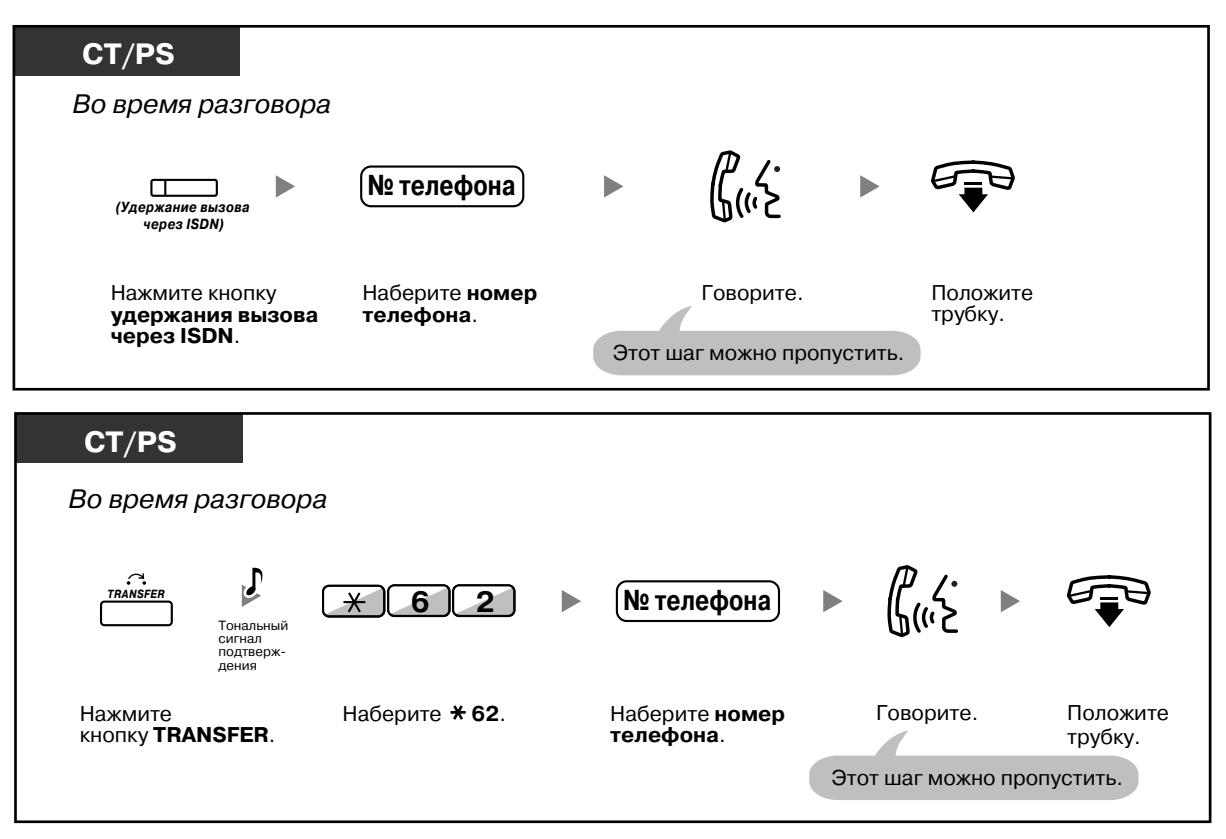

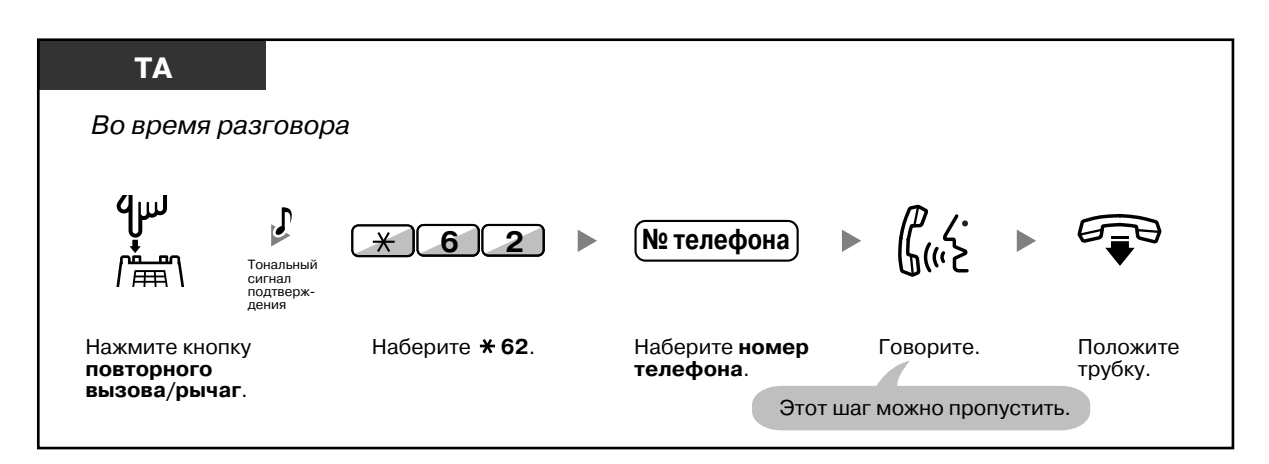

- Для перехода к вызову на удержании нажмите кнопку TRANSFER, кнопку повторного вызова/рычаг.
	- Переадресация вызова происходит даже в том случае, если в процессе переадресации абонент кладет трубку.
- После завершения переадресации вызова линия освобождается.

# **Настройка телефонного аппарата**

• 3.1.3 [Назначение](#page-222-0) кнопок Создайте или отредактируйте кнопку "Удержание вызова через ISDN".

# **1.4.2 Удержание вызова**

- [Удержание](#page-71-0)
- [Удержание](#page-73-0) вызова в системной зоне парковки (Парковка вызова)

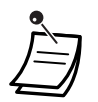

#### • **Для внутренних SIP-абонентов:**

Процедура удержания для внутренних SIP-абонентов может отличаться от описанной в настоящем разделе и варьироваться в зависимости от типа используемого телефона.

## <span id="page-71-0"></span>**<sup>\*\*</sup>** Удержание

Существует два типа удержания вызова. Различие между ними состоит в том, что в одном случае вызов может быть принят из режима удержания другими лицами (Стандартное удержание вызова), а в другом случае – нет (Эксклюзивное удержание вызова). Поскольку имеется возможность выбора способа удержания, уточните у менеджера, какой режим в настоящее время установлен.

## **Удержание (Удержание вызова)**

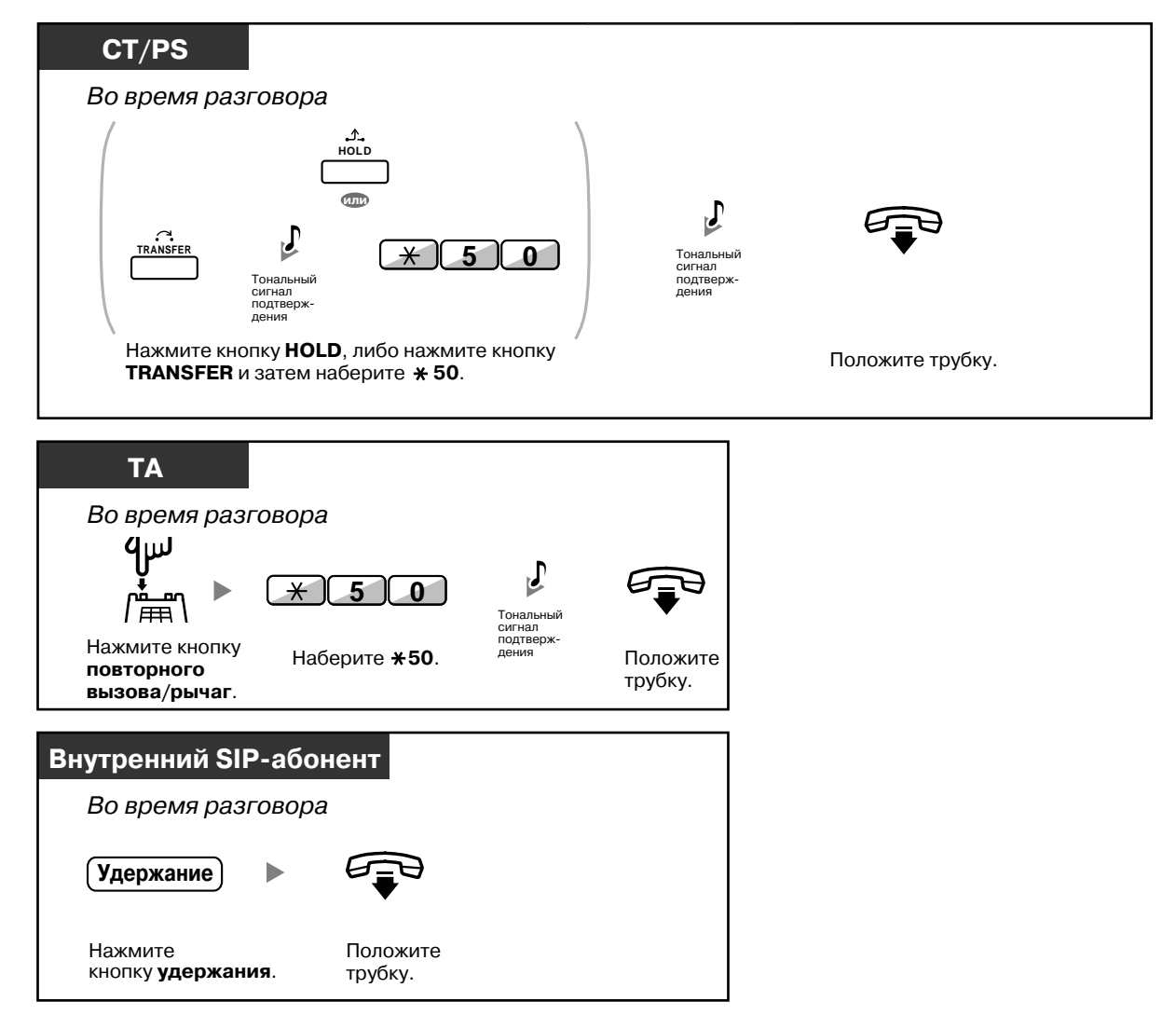
**Прием вызова, находящегося на удержании (Прием вызова из режима удержания)**

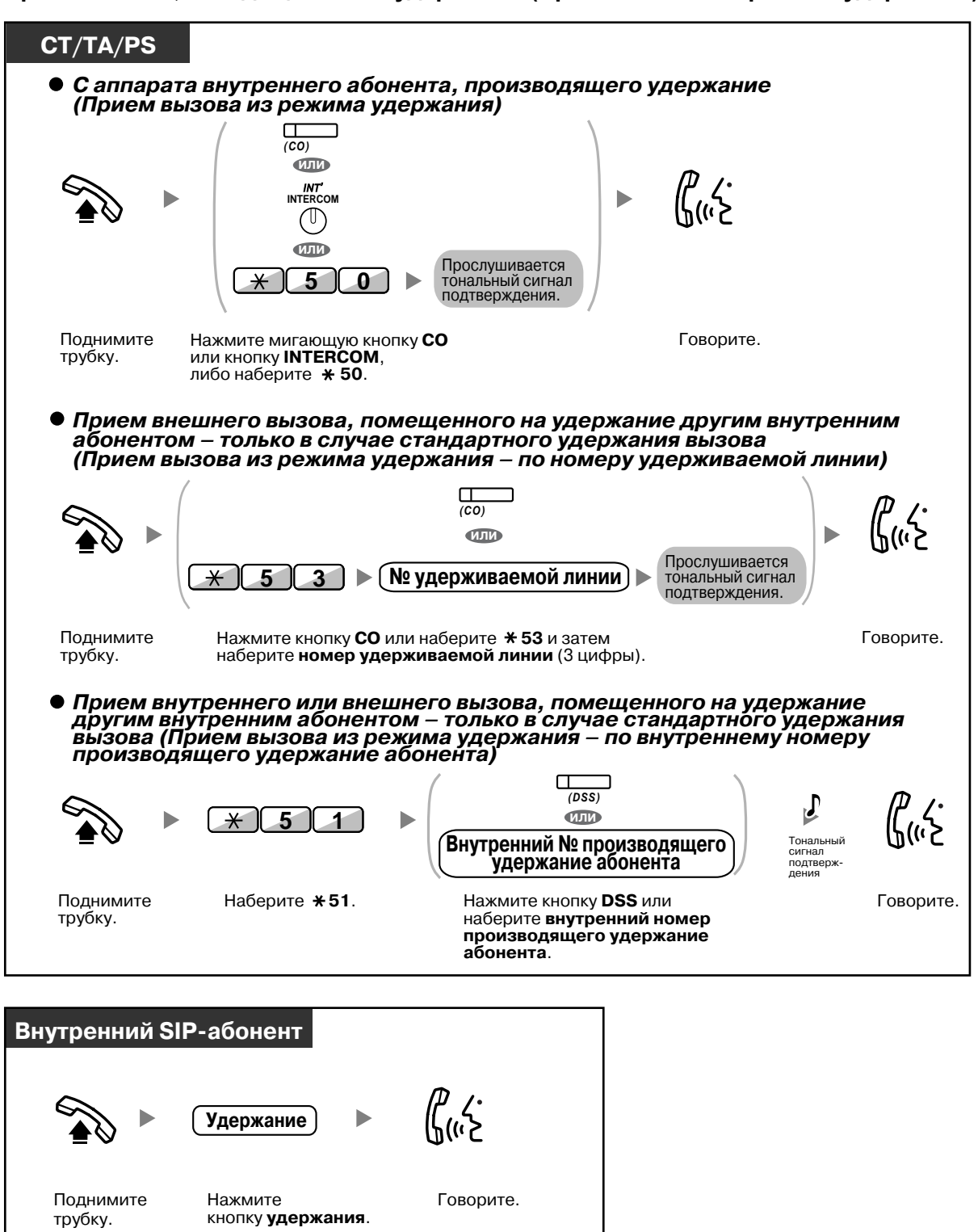

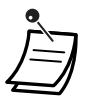

- Индикаторы кнопок CO или INTERCOM показывают текущее состояние, а именно:
- Режим стандартного удержания вызова **Медленно мигает зеленым**: на удержании находится вызов данного абонента;

**Медленно мигает красным**: на удержании находится вызов другого внутреннего абонента.

- Режим эксклюзивного удержания вызова **Мигает зеленым в среднем темпе**: на удержании находится вызов данного абонента;
	- **Горит красным**: на удержании находится вызов другого внутреннего абонента.
- **Если вызов не принят в течение заданного времени**, прослушивается предупредительный сигнал, напоминающий о вызове (Возврат вызова из режима удержания).

Если на внешний вызов не отвечают в течение заданного времени, он автоматически разъединяется.

• **Изменение режима удержания вызова (только для СТ)**

Если после нажатия кнопки HOLD она нажимается еще раз, происходит переключение из режима стандартного удержания вызова в режим эксклюзивного удержания вызова или же из режима эксклюзивного удержания вызова в режим стандартного удержания вызова.

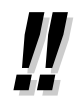

- Если была предварительно запрограммирована функция **Автоматическое удержание вызова**, текущий вызов может автоматически помещаться на удержание при нажатии другой кнопки внешней (CO) линии, группы распределения входящих вызовов или INTERCOM в целях выполнения или приема другого вызова.
- Описание процедуры приема вызова из режима удержания с помощью кнопки PDN/ SDN см. в разделе "1.5.1 Внутренний абонент с первичным [телефонным](#page-97-0) номером (PDN)/вторичным [телефонным](#page-97-0) номером (SDN)".

## **Удержание вызова в системной зоне парковки (Парковка вызова)**

Можно выполнить парковку вызова в общедоступной зоне парковки вызовов УАТС, после чего извлечь этот вызов сможет любой внутренний абонент. Эта функция может использоваться для переадресации вызовов.

Вызов можно запарковать в определенной зоне парковки (задается вручную) или в любой свободной зоне парковки (выбирается автоматически). Если назначена кнопка парковки вызова в определенной зоне и кнопка автоматической парковки, то можно выбрать любой способ парковки, просто нажав соответствующую кнопку.

Если вызов был запаркован автоматически или одновременно было запарковано несколько вызовов, то для извлечения требуемого вызова с парковки необходимо указать номер зоны парковки.

## **Установка**

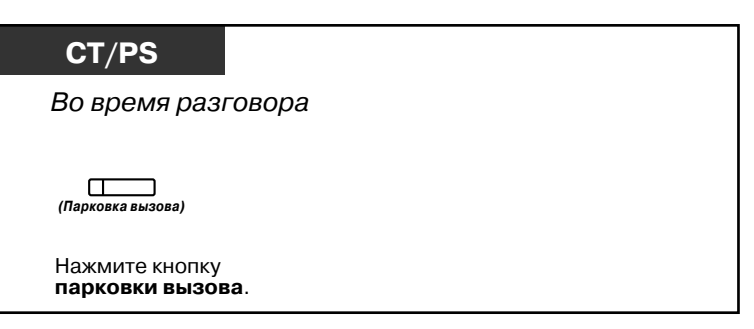

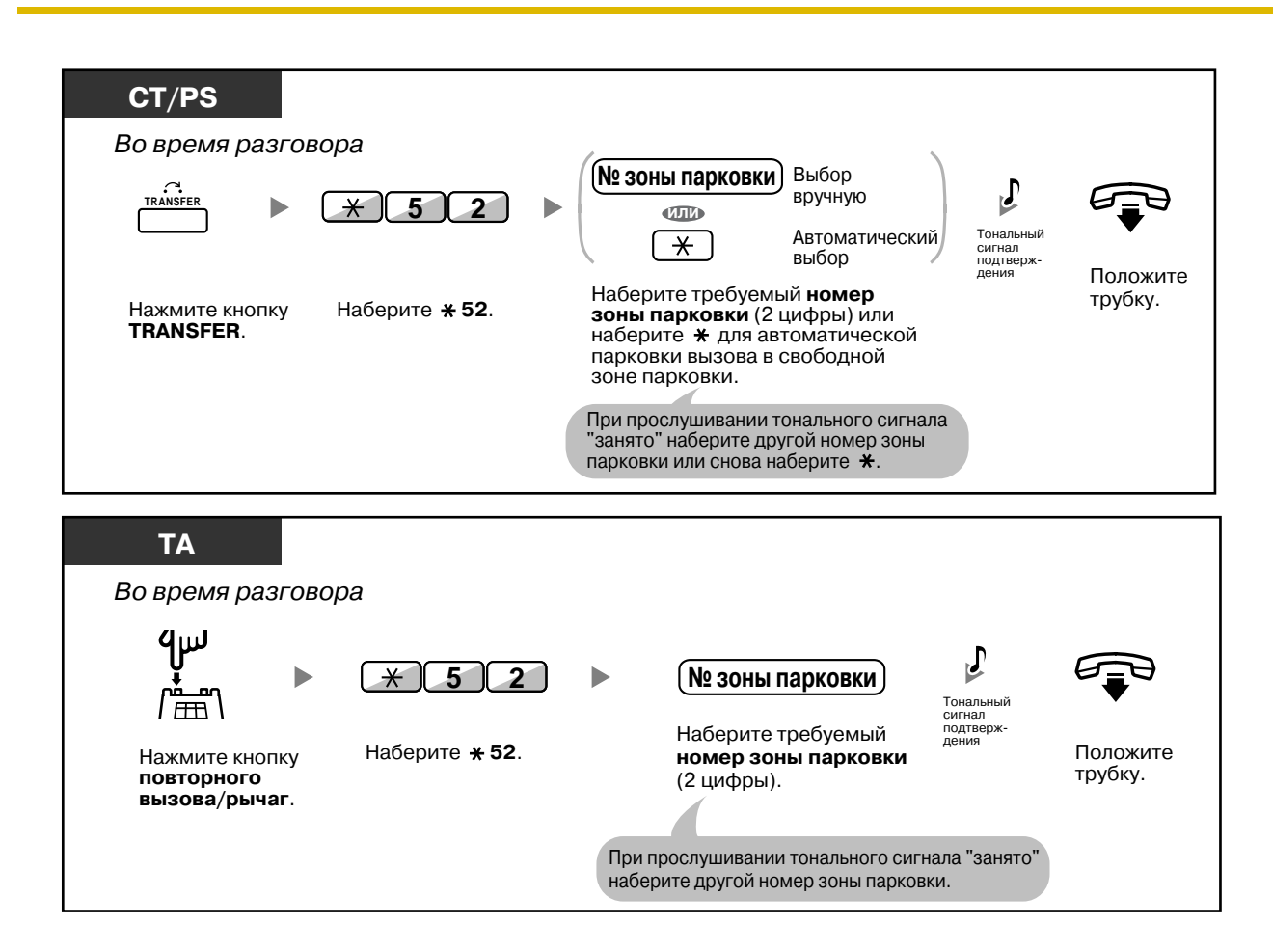

#### **Извлечение вызова (Извлечение вызова с парковки)**

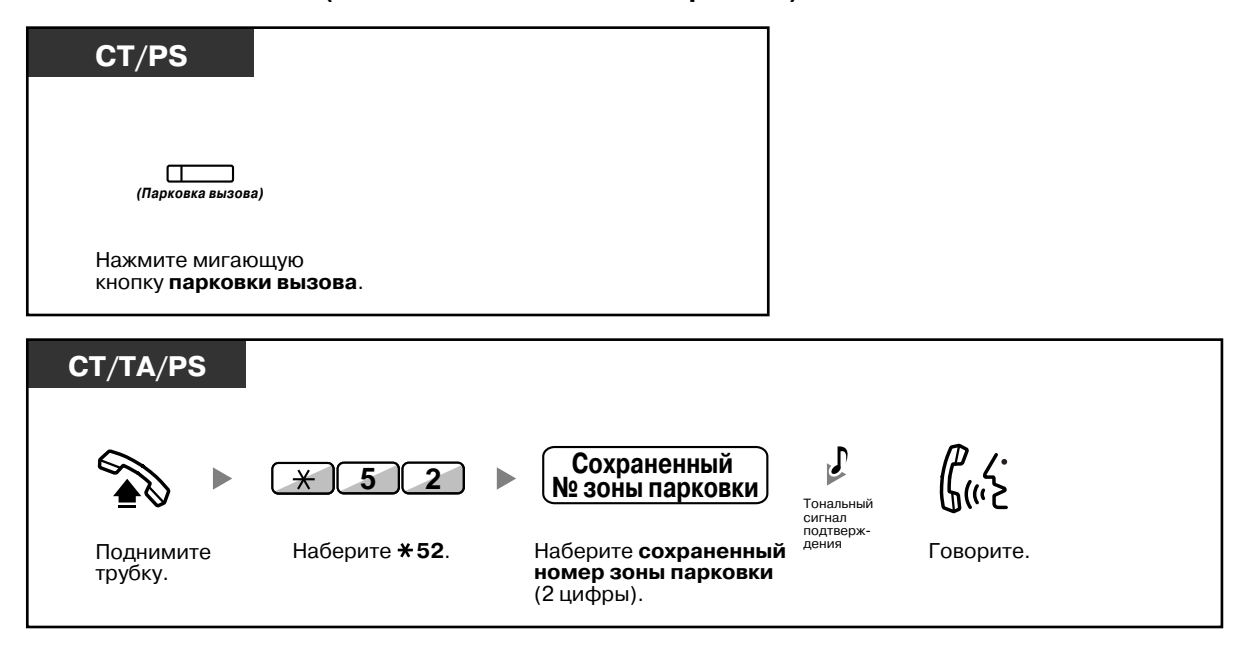

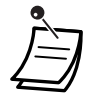

• При автоматической парковке вызова проверьте номер зоны парковки, выводимый на дисплей.

• **Если вызов не принят в течение заданного времени**, прослушивается предупредительный сигнал, напоминающий о вызове (Возврат вызова из режима парковки).

Если на внешний вызов не отвечают в течение заданного времени, он автоматически разъединяется.

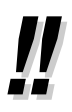

• **Если при извлечении вызова с парковки прослушивается тональный прерывистый сигнал "отказ в обслуживании",** это означает, что в данной зоне не находится ни одного вызова. Проверьте сохраненный номер зоны парковки.

• После парковки вызова можно выполнять другие операции.

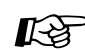

# **Настройка телефонного аппарата**

- 3.1.3 [Назначение](#page-222-0) кнопок
	- Создайте или отредактируйте кнопку "Кнопка парковки вызова" или кнопку "Кнопка парковки вызова (в зоне автоматической парковки)".

# **1.4.3 Попеременный разговор с двумя абонентами (Удержание вызовов "по кругу")**

При разговоре с одним абонентом в то время, как вызов другого абонента находится на удержании, можно переключаться между этими вызовами (попеременный разговор).

### **Попеременный разговор с двумя абонентами с временным помещением одного из них на удержание**

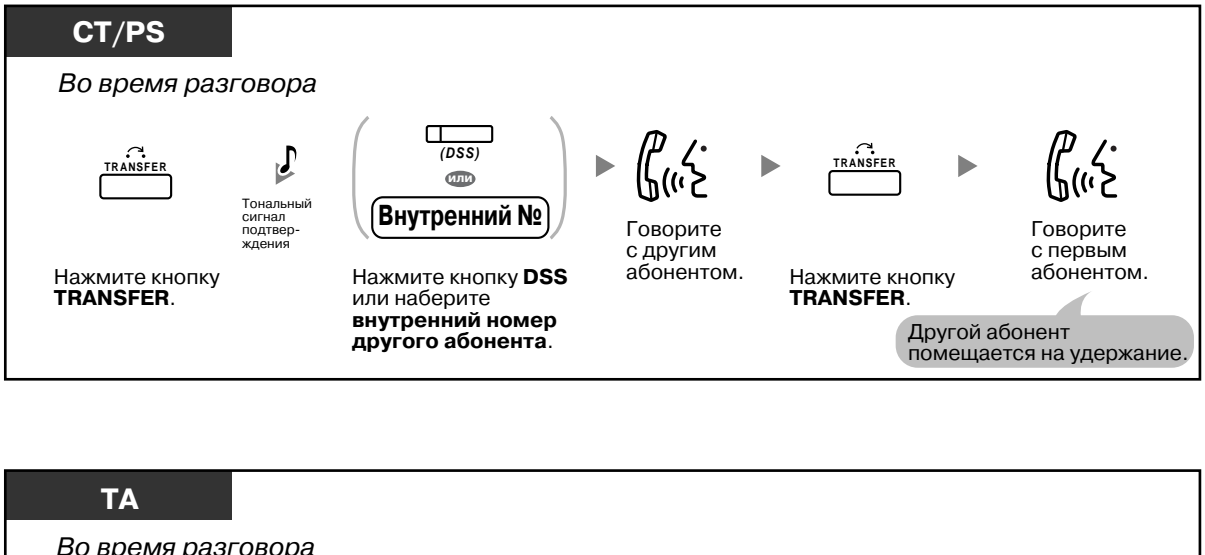

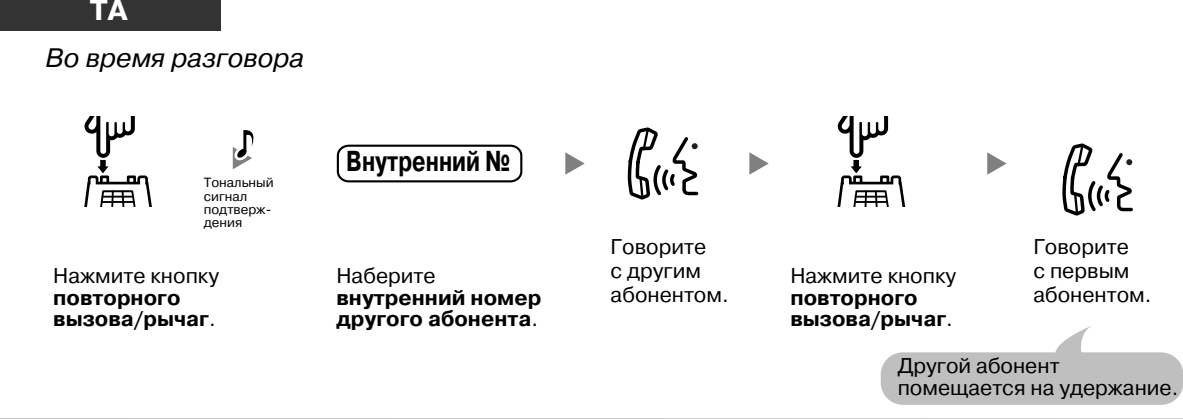

**Выход из разговора (два других абонента говорят между собой)**

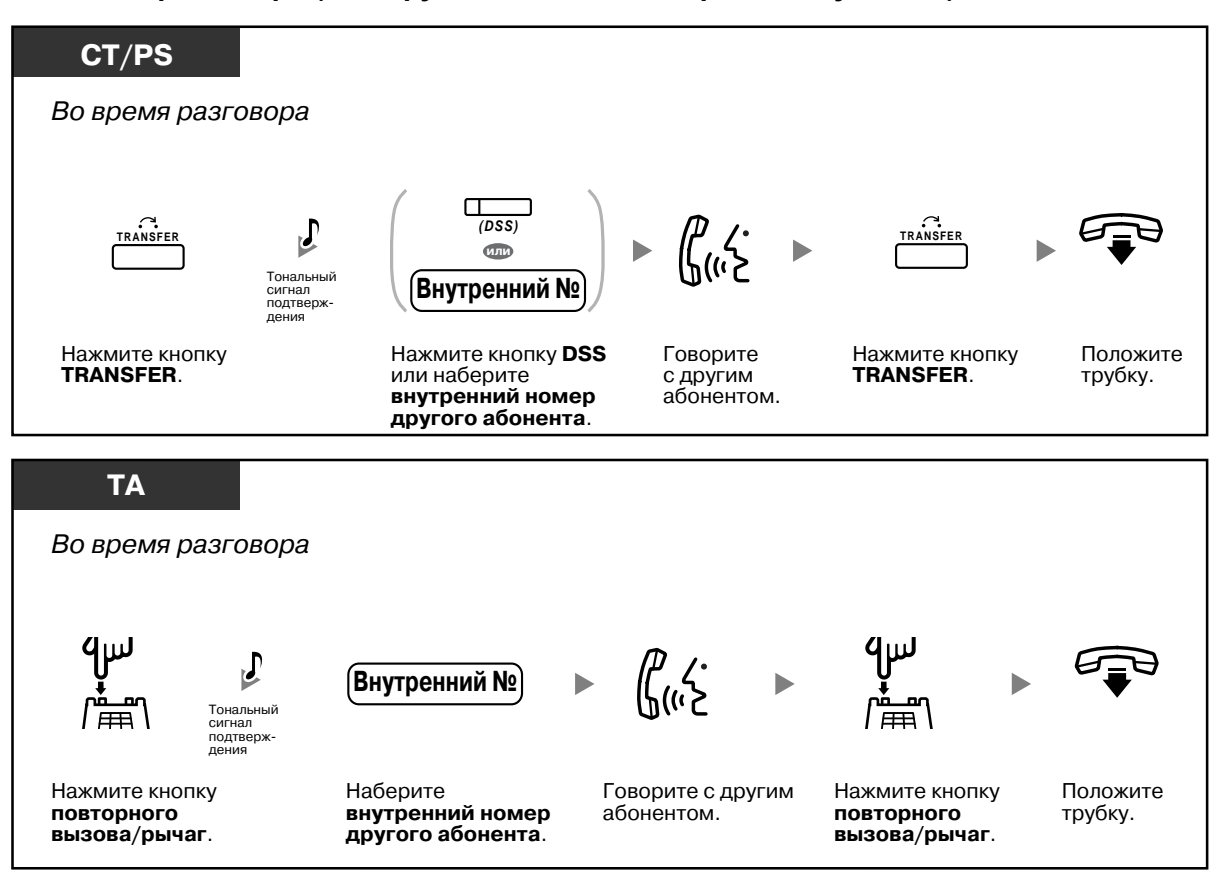

# **1.4.4 Ответ на оповещение об ожидающем вызове**

- Ответ на [оповещение](#page-78-0) об ожидающем вызове на УАТС
- Ответ на [оповещение](#page-82-0) об ожидающем вызове от телефонной компании

## <span id="page-78-0"></span>**Ответ на оповещение об ожидающем вызове на УАТС**

В случае получения внешнего вызова или уведомления об ожидающем вызове другого внутреннего абонента во время разговора передается тональный сигнал оповещения об ожидающем вызове или речевое оповещение через громкоговоритель телефонного аппарата или телефонную трубку. Для использования этой функции ее необходимо активизировать (по умолчанию: Деактивизировано – Вызов выкл. [Внутренние вызовы]/Тональный сигнал выкл. [Внешние вызовы]).

**На второй вызов можно ответить либо после разъединения (1) текущего вызова, либо после его помещения на удержание (2).**

### **1. Разъединение текущего вызова и разговор с новым абонентом**

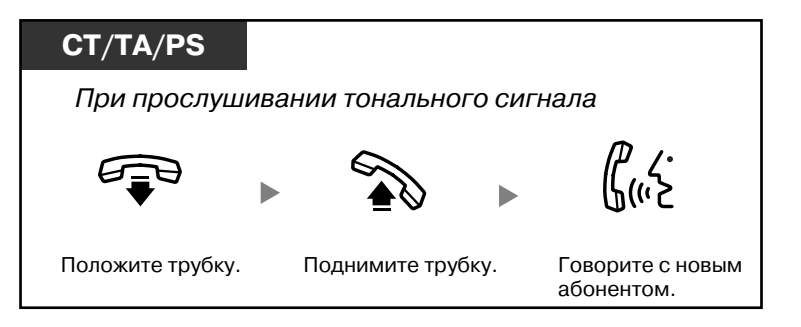

### **2. Помещение текущего вызова на удержание и разговор с новым абонентом**

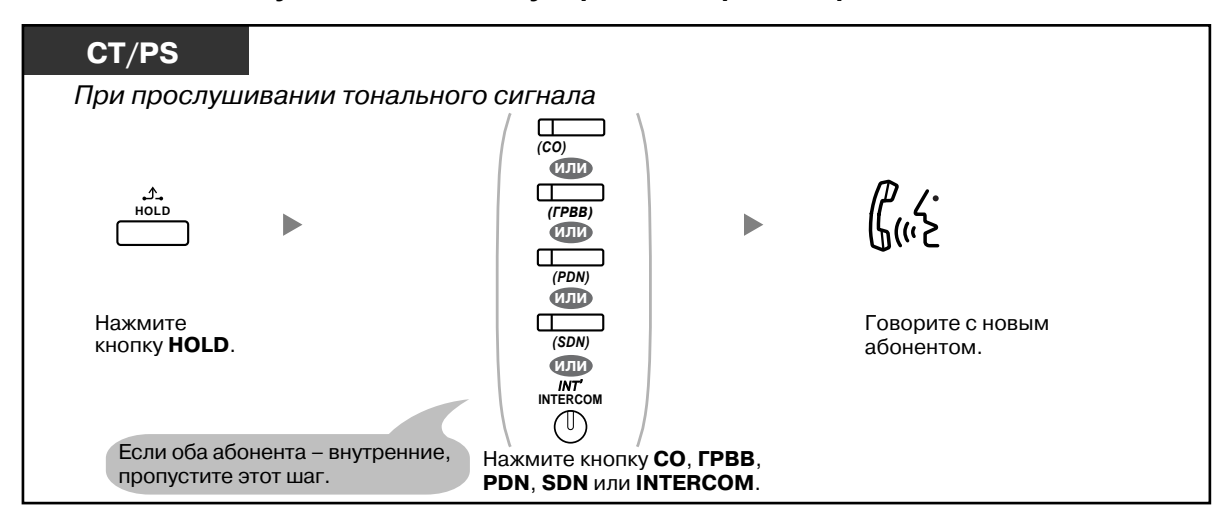

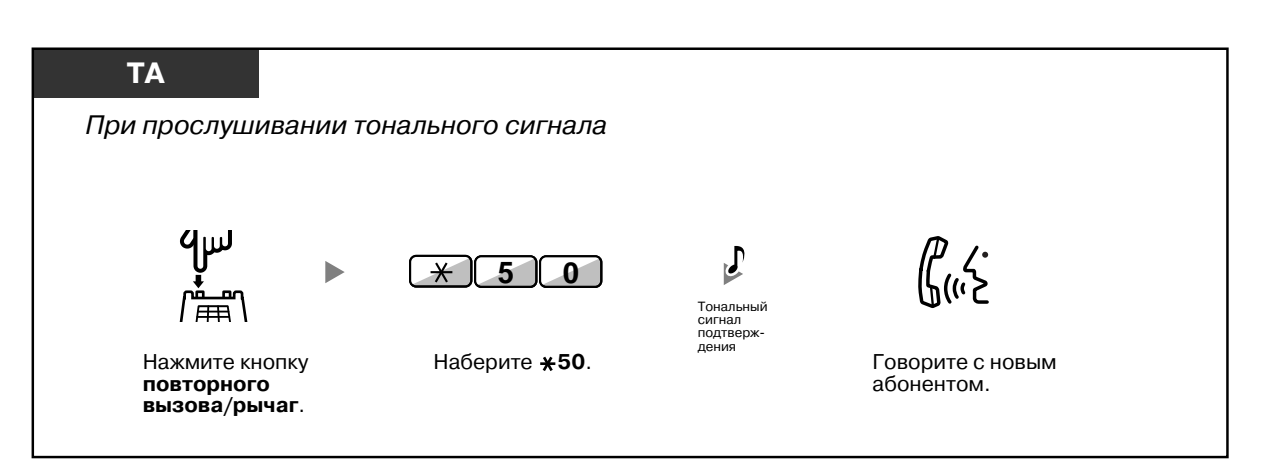

**После разговора с новым абонентом (второй вызов) можно разъединить этот вызов (2.1) или поместить его на удержание (2.2) и вернуться к первому вызову.**

#### **2.1 Разъединение второго вызова и разговор с первым абонентом**

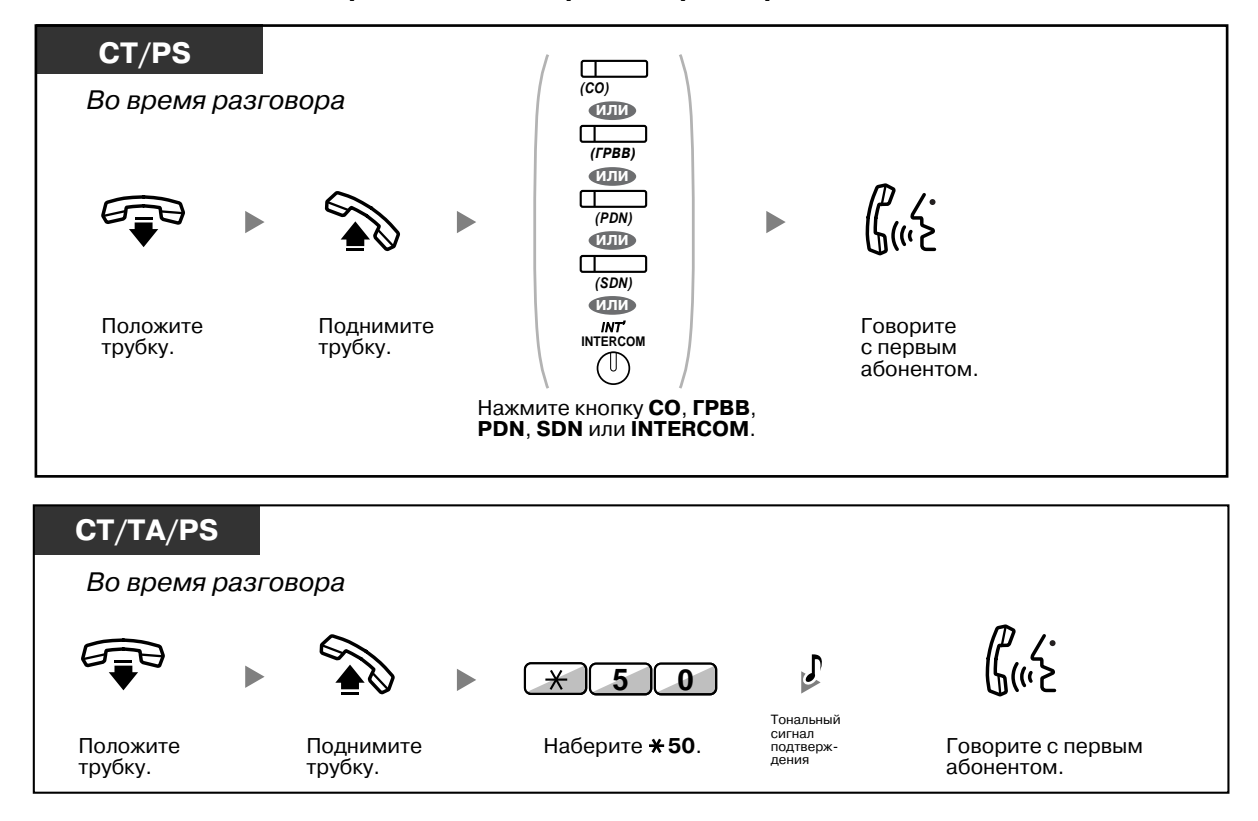

#### **2.2 Помещение второго вызова на удержание и разговор с первым абонентом**

После помещения второго вызова на удержание можно разговаривать с первым абонентом. Затем можно разъединить первый вызов и продолжить разговор со вторым абонентом.

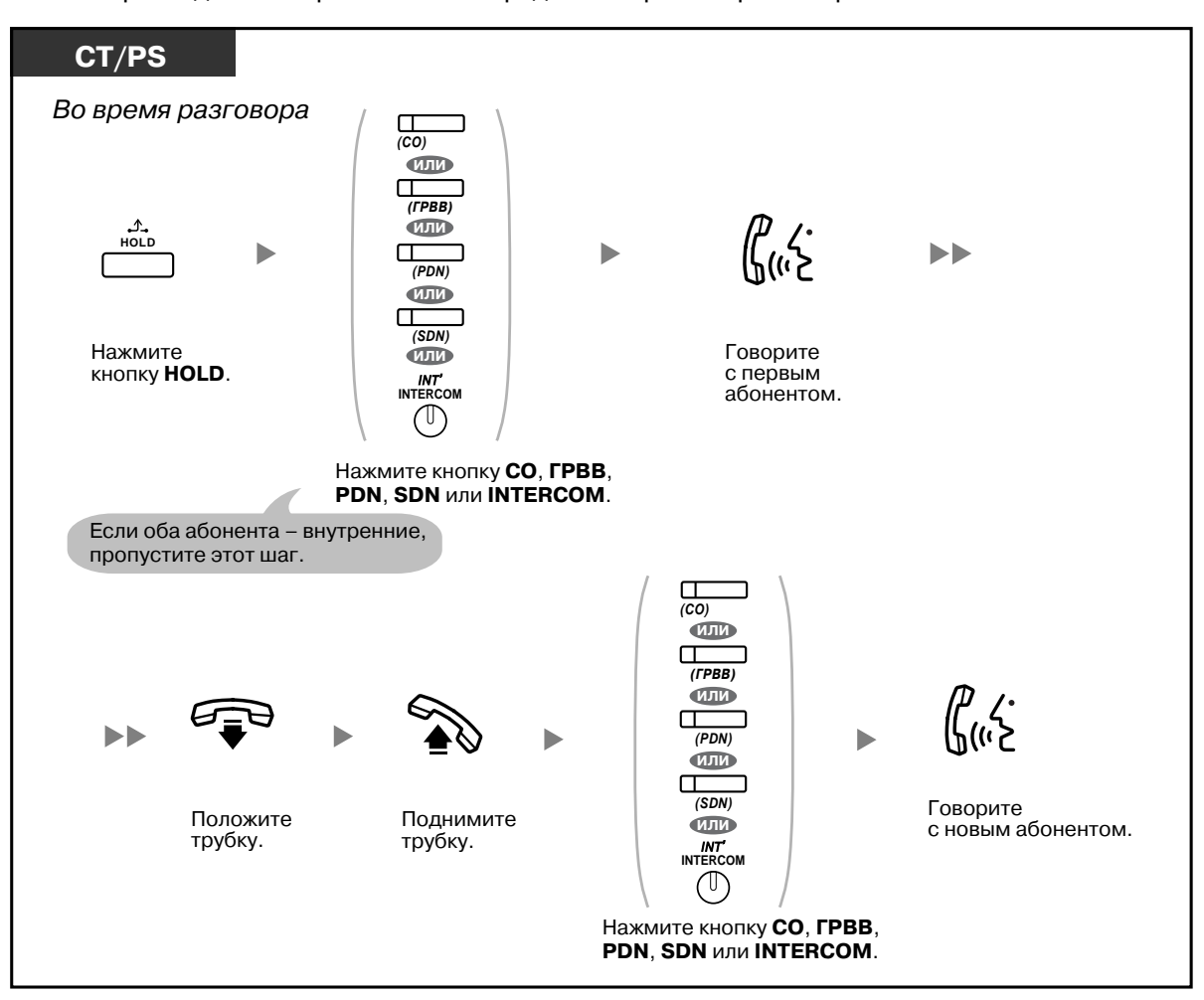

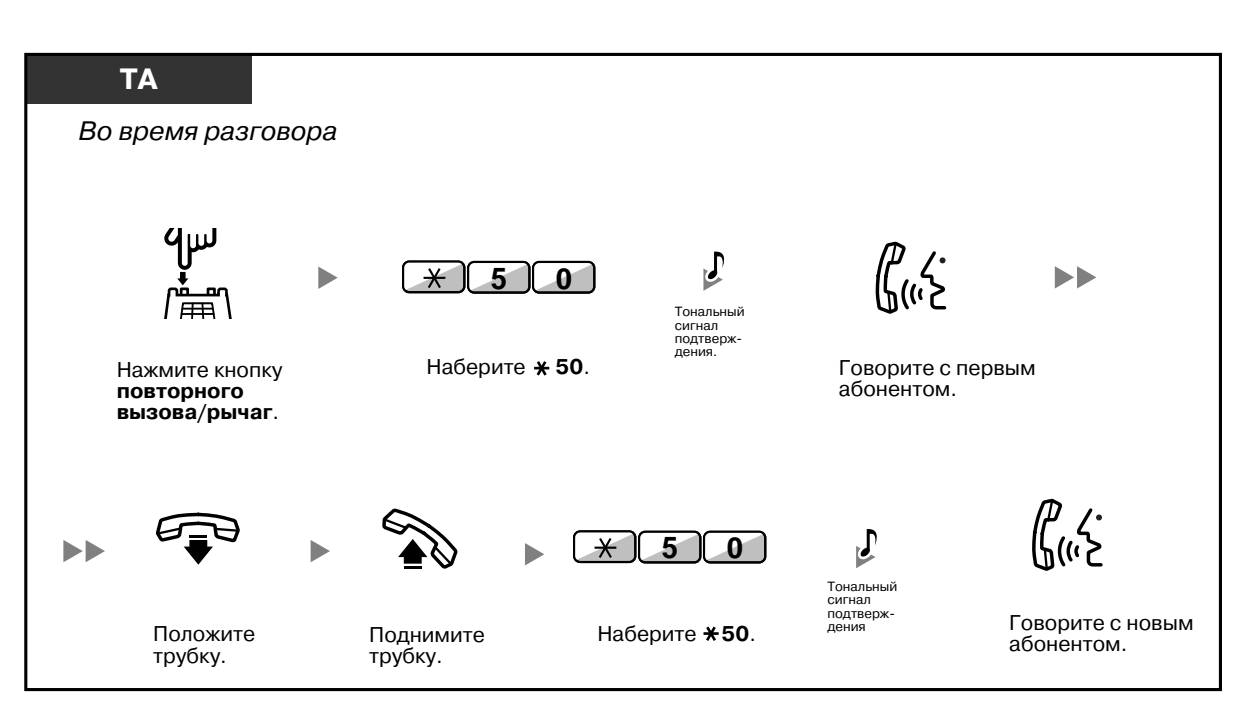

• **В зависимости от типа телефона,** при разговоре по телефонной трубке можно организовать разговор с другим абонентом при помощи громкоговорителя и микрофона (Оповещение о вызове при поднятой трубке [OHCA]) или только получить уведомление о вызове через телефонную трубку (Оповещение о вызове при поднятой трубке в режиме "шепот" [Whisper OHCA]).

См. раздел "1.8.3 Получение оповещения об ожидающем вызове ([Оповещение](#page-140-0) об ожидающем вызове/Оповещение о вызове при поднятой трубке [OHCA]/[Оповещение](#page-140-0) о вызове при поднятой трубке в режиме "шепот[" \[Whisper OHCA\]\)](#page-140-0)".

• Во время ожидания вызова на дисплее в течение пяти секунд с интервалом в пятнадцать секунд отображается имя или номер вызывающего абонента.

#### **Настройка телефонного аппарата**  $\mathbb{R}$

• 3.1.2 Настройки в режиме [программирования](#page-209-0) — **Выбор типа тонального сигнала оповещения об ожидающем вызове**

Если выбран "Тональный сигнал 1", то в случае оповещения об ожидающем вызове от внешнего или внутреннего абонента будет прослушиваться один и тот же тональный сигнал. Если выбран "Тональный сигнал 2", то в случае оповещения об ожидающем вызове от внешнего или внутреннего абонента будут прослушиваться разные тональные сигналы.

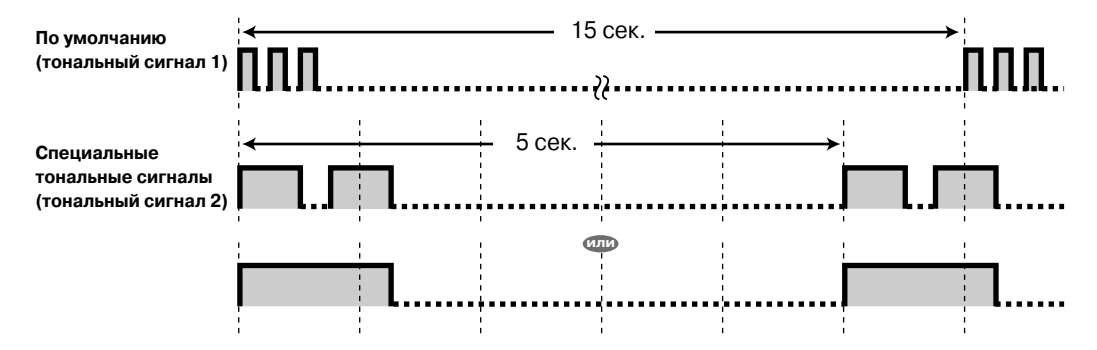

## <span id="page-82-0"></span>**Ответ на оповещение об ожидающем вызове от телефонной компании**

Эта услуга предоставляется не всеми телефонными компаниями. Абонент может получать тональный сигнал оповещения об ожидающем вызове и информацию о вызывающем абоненте. Для получения дополнительной информации обратитесь в телефонную компанию.

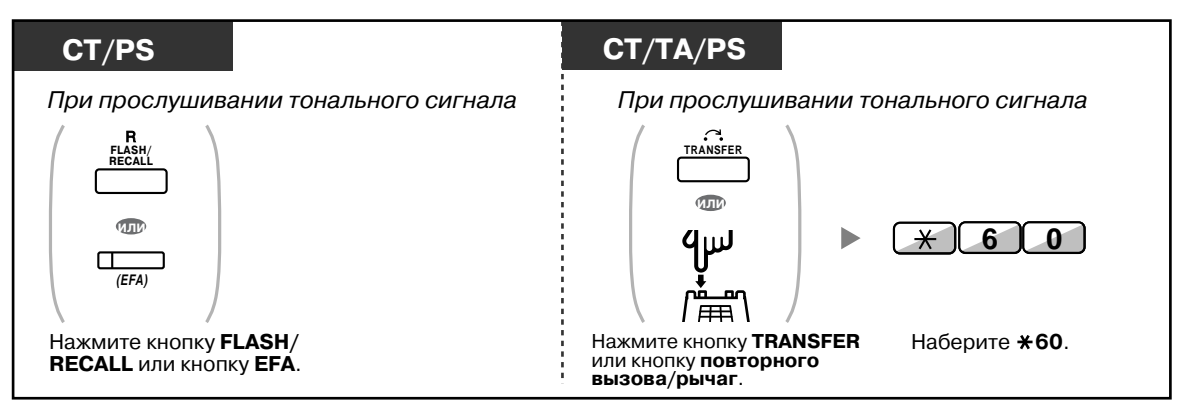

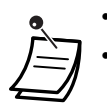

• **Для возврата к первому вызову** повторите эти действия еще раз.

• В этом случае кнопка FLASH/RECALL системного телефона должна быть переведена в режим доступа к услугам телефонной сети (EFA) посредством системного программирования.

# **Настройка телефонного аппарата**

• 3.1.3 [Назначение](#page-222-0) кнопок

Создайте или отредактируйте кнопку "Доступ к услугам телефонной сети (EFA)".

# **1.4.5 Многосторонний разговор**

- [Подключение](#page-83-0) других абонентов во время разговора (Конференц-связь)
- Выход из сеанса конференц-связи ([Конференц](#page-88-0)-связь без участия оператора)
- Выход из сеанса конференц-связи (Выход из [трехсторонней](#page-89-0) конференц-связи)
- Подключение к разговору третьего участника (Отмена [защищенного](#page-90-0) режима)
- Подключение третьего участника в процессе разговора с [использованием](#page-91-0) услуг ISDN ([Трехсторонняя](#page-91-0) конференц-связь через ISDN)

## <span id="page-83-0"></span>**Подключение других абонентов во время разговора (Конференц-связь)**

К текущему разговору можно подключить одного или более абонентов.

### **Установление конференц-связи**

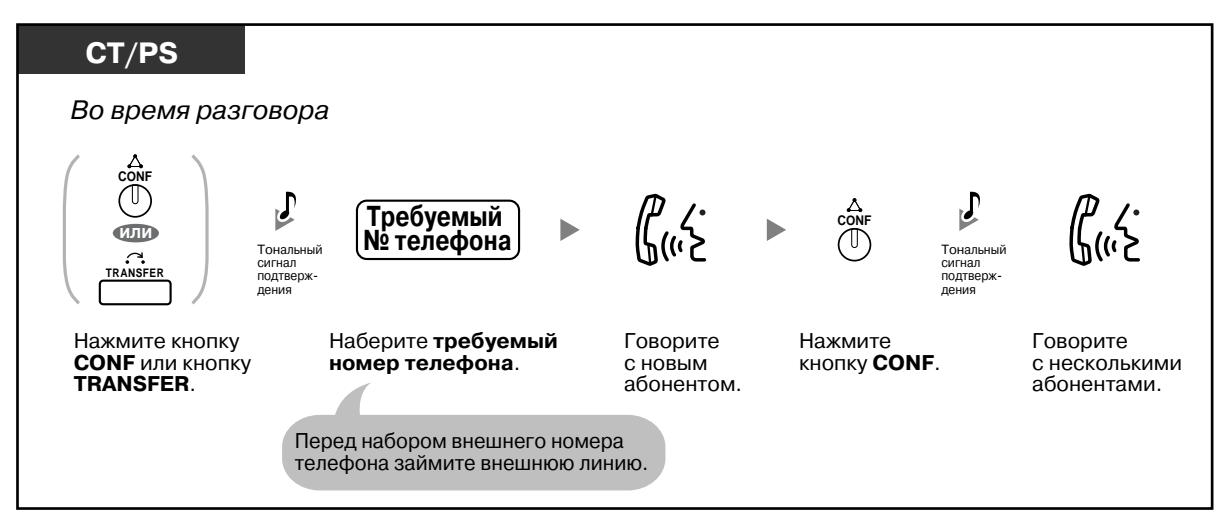

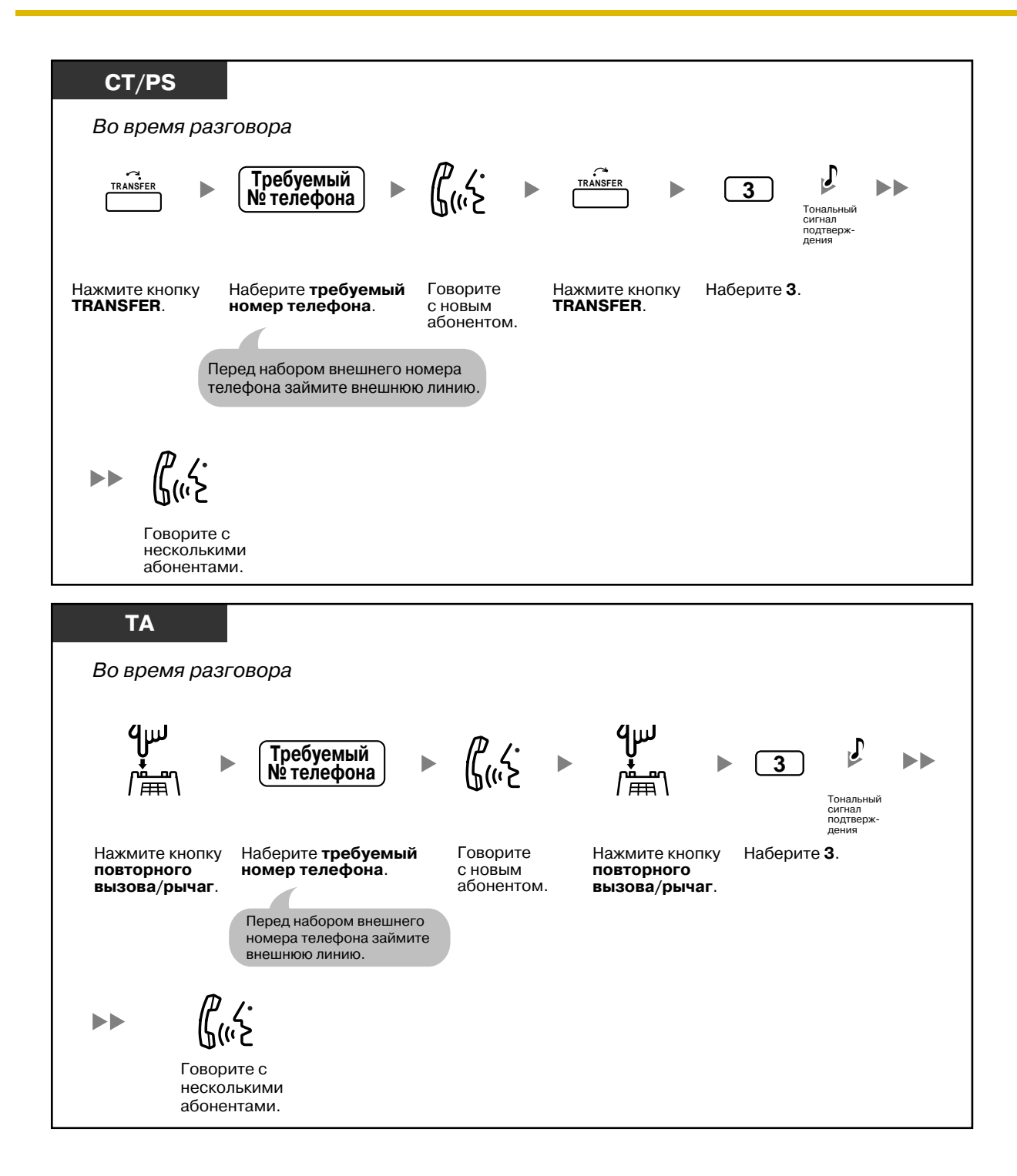

### **Установление конференц-связи при входящем вызове от внешнего абонента во время двухстороннего разговора**

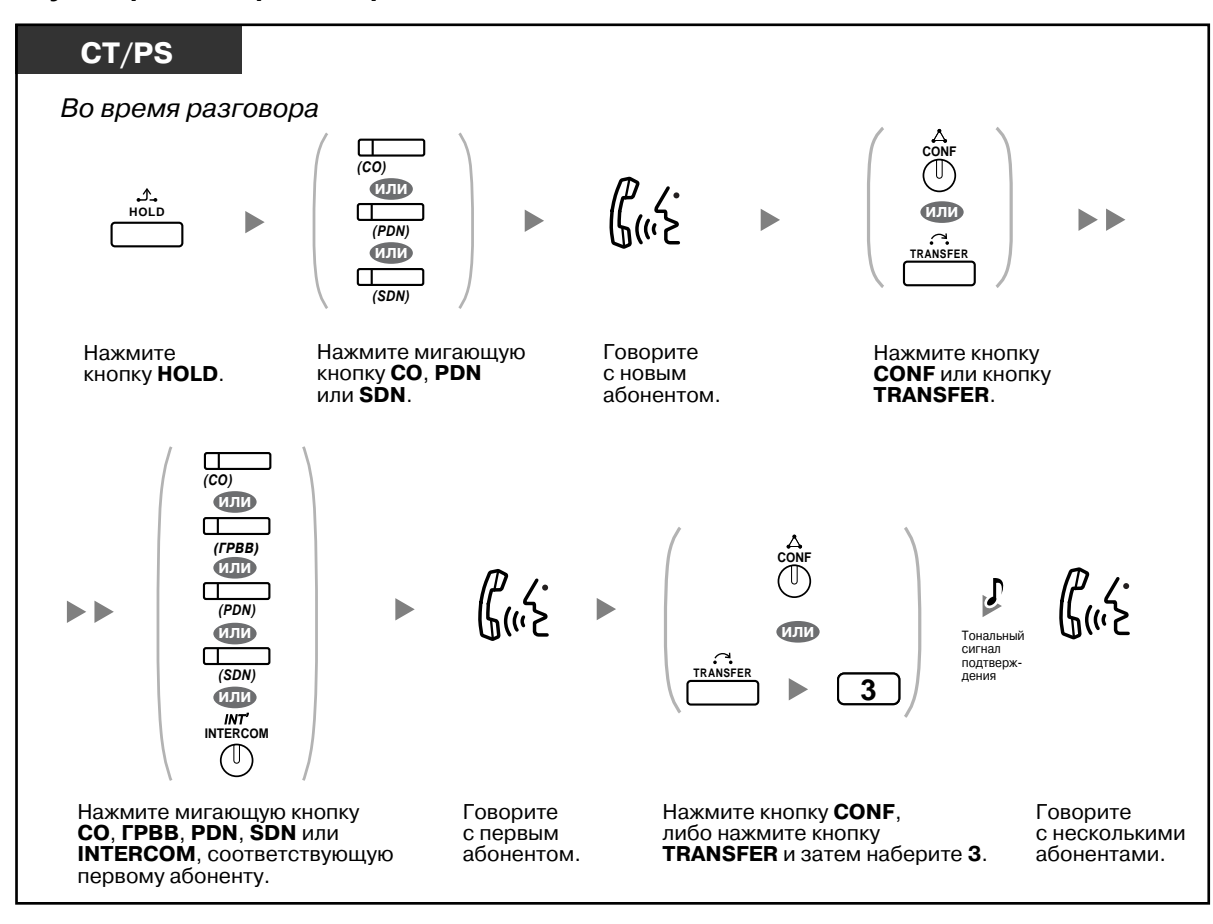

### **Подключение к конференц-связи четырех и более участников**

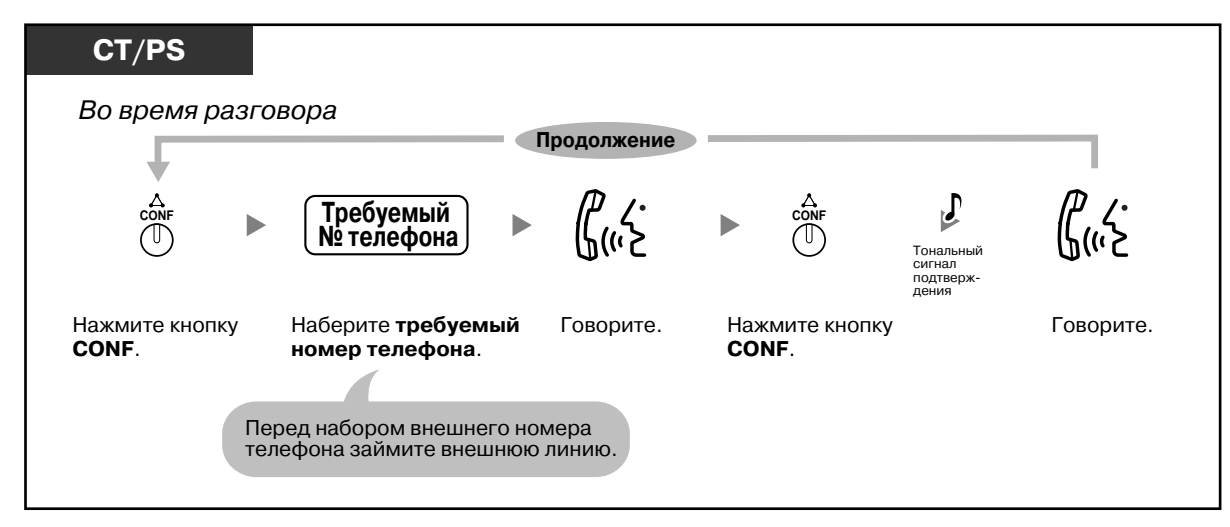

## **Подключение к конференц-связи другого абонента, вызов которого находится на удержании**

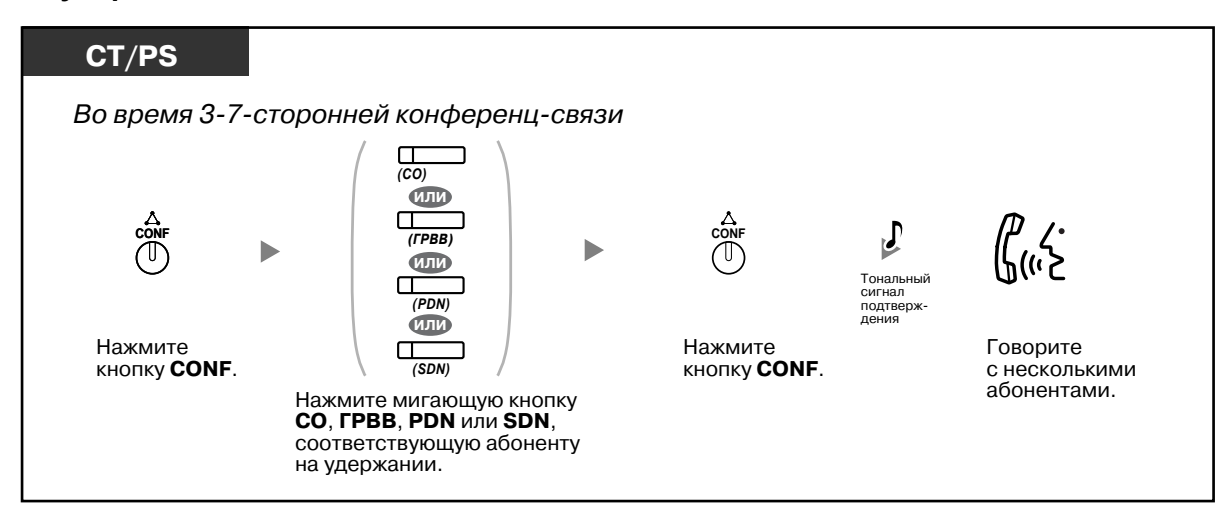

**Попеременный разговор с двумя абонентами во время трехстороннего разговора**

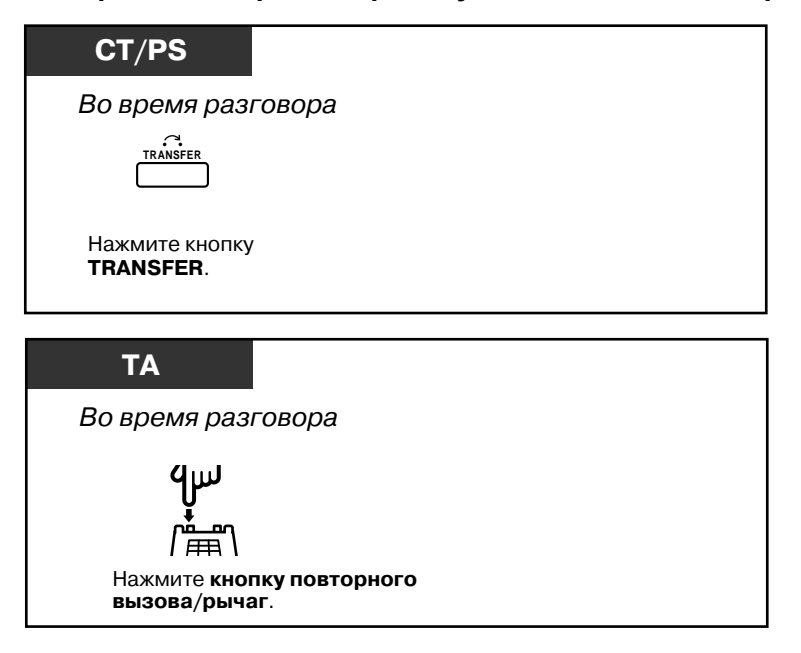

### **Отключение одного абонента и разговор с другим абонентом при трехстороннем разговоре**

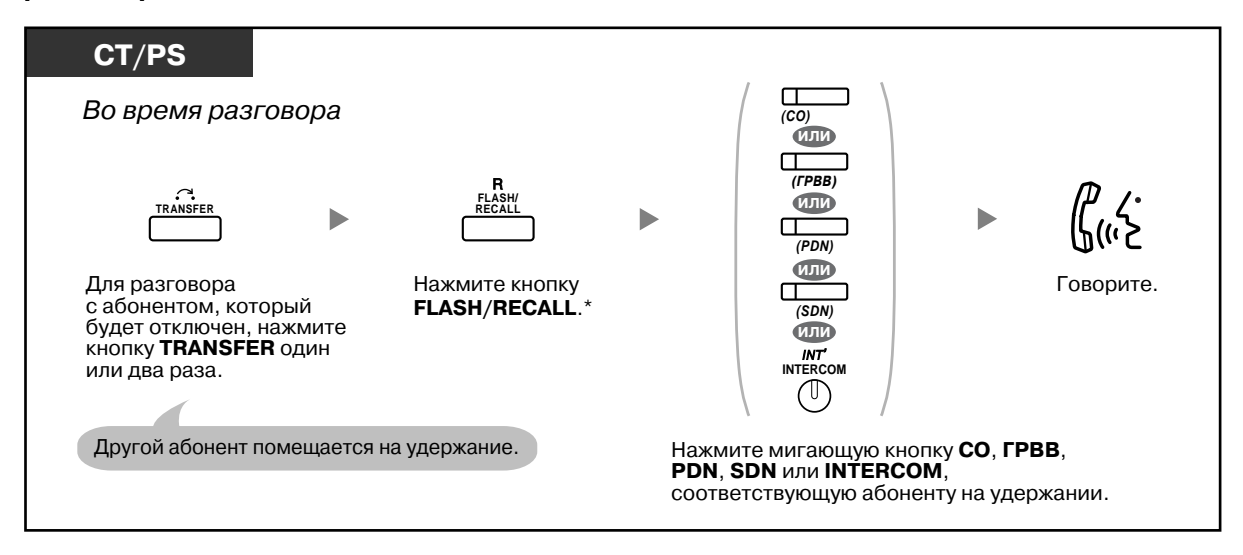

- \* В этом случае кнопка FLASH/RECALL системного телефона должна быть переведена в режим сигнала "флэш"/повторного вызова посредством системного программирования.
- Во время трехстороннего разговора возможен попеременный разговор с двумя абонентами, при котором для переключения между абонентами используется кнопка TRANSFER или кнопка повторного вызова/рычаг.
- Конференц-связь может быть установлена максимум с восемью абонентами (как внутренними, так и внешними) одновременно.
- Во время разговора с участием четырех или более абонентов невозможно отключить одного абонента и продолжить разговор с другими абонентами.
- Внутренние SIP-абоненты не могут инициировать сеансы конференц-связи, но могут присоединяться к таким сеансам.

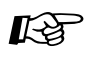

### **Настройка телефонного аппарата**

• 3.1.3 [Назначение](#page-222-0) кнопок Создайте или отредактируйте кнопку "Конференц-связь".

## <span id="page-88-0"></span>**Выход из сеанса конференц-связи (Конференц-связь без участия оператора)**

Абонент, организовавший сеанс конференц-связи, может отключиться от конференцсвязи, в то время как другие абоненты смогут продолжать разговор.

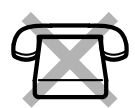

## **Выход из сеанса конференц-связи**

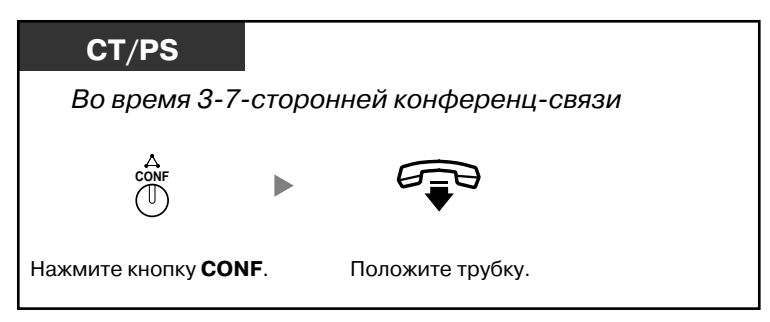

### **Возврат к конференц-связи во время разговора других участников**

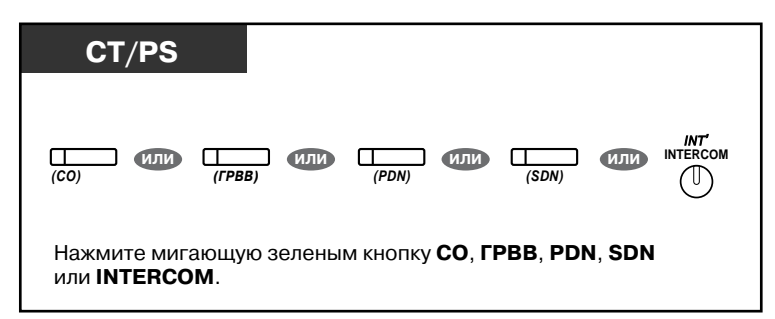

## **Завершение разговора**

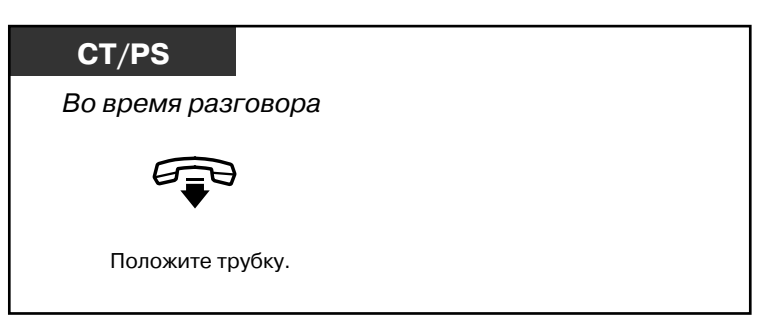

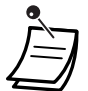

#### • **Временное ограничение**

До истечения заданного времени оба абонента прослушивают предупредительный тональный сигнал. Внутренний абонент, инициировавший сеанс конференц-связи, также прослушивает предупредительный тональный сигнал до истечения заданного времени. Если внутренний абонент, инициировавший сеанс конференц-связи, не возвращается к сеансу конференц-связи, по истечении таймера вызов разъединяется.

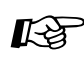

# **Настройка телефонного аппарата**

• 3.1.3 [Назначение](#page-222-0) кнопок Создайте или отредактируйте кнопку "Конференц-связь".

## <span id="page-89-0"></span>**Выход из сеанса конференц-связи (Выход из трехсторонней конференц-связи)**

Абонент, организовавший сеанс конференц-связи с участием двух внешних абонентов, может отключиться от конференц-связи, в то время как другие абоненты смогут продолжать разговор.

#### **Выход из сеанса конференц-связи с участием, по крайней мере, одного внутреннего абонента**

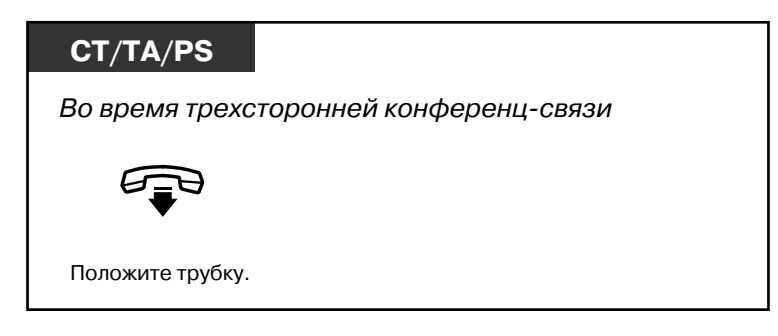

#### **Выход из сеанса конференц-связи с участием двух внешних абонентов**

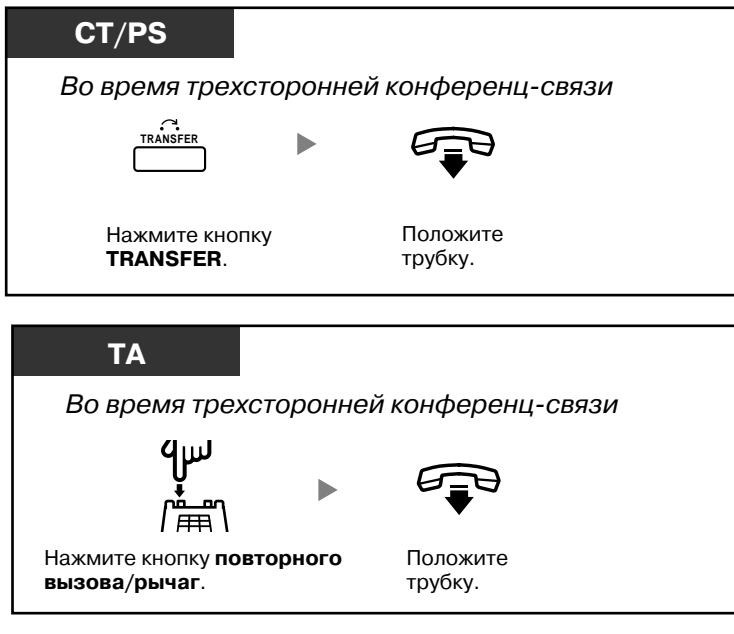

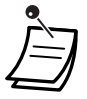

• Для выхода из сеанса конференц-связи с участием двух внешних абонентов без прекращения разговора между другими участниками необходимо посредством программирования категории обслуживания активизировать на собственной линии функцию переадресации вызовов на внешние линии.

## <span id="page-90-0"></span>**Подключение к разговору третьего участника (Отмена защищенного режима)**

Можно разрешить третьему абоненту присоединиться к текущему внешнему вызову и организовать таким образом трехсторонний разговор. Кроме того, можно выйти из разговора, в то время как два других абонента смогут продолжить разговор.

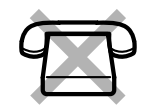

### **Предоставление третьему абоненту возможности присоединения к разговору и организация трехстороннего разговора**

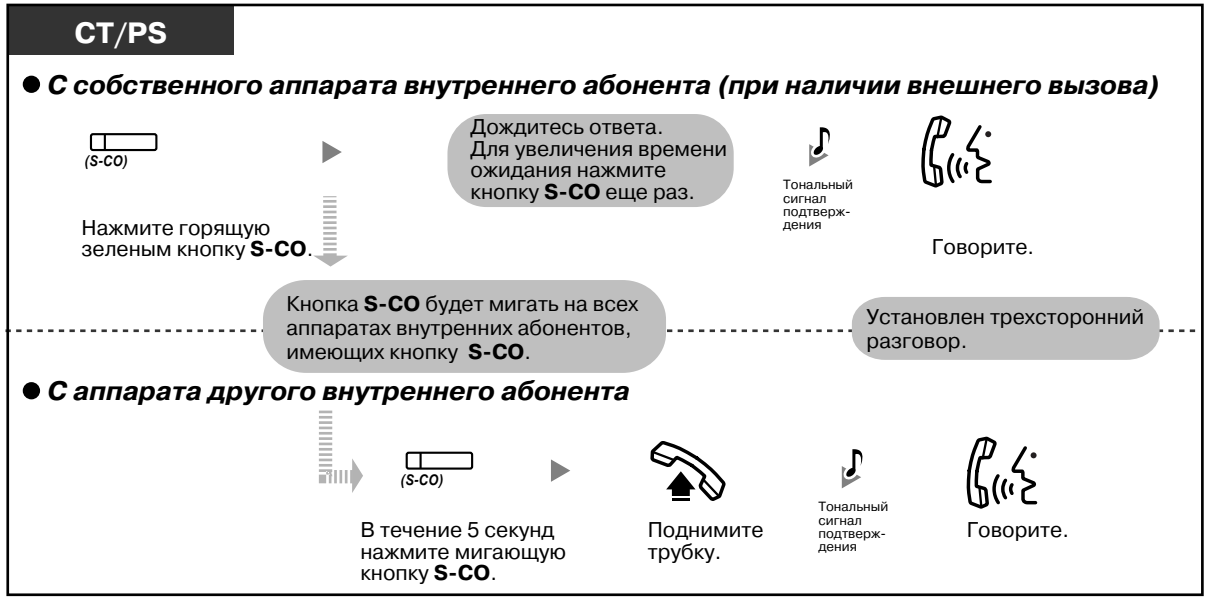

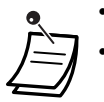

- Для выполнения этой операции может использоваться только кнопка S-CO.
- Для отключения от трехстороннего разговора без прекращения связи между двумя другими участниками можно просто положить трубку.

## <span id="page-91-0"></span>**Подключение третьего участника в процессе разговора с использованием услуг ISDN (Трехсторонняя конференц-связь через ISDN)**

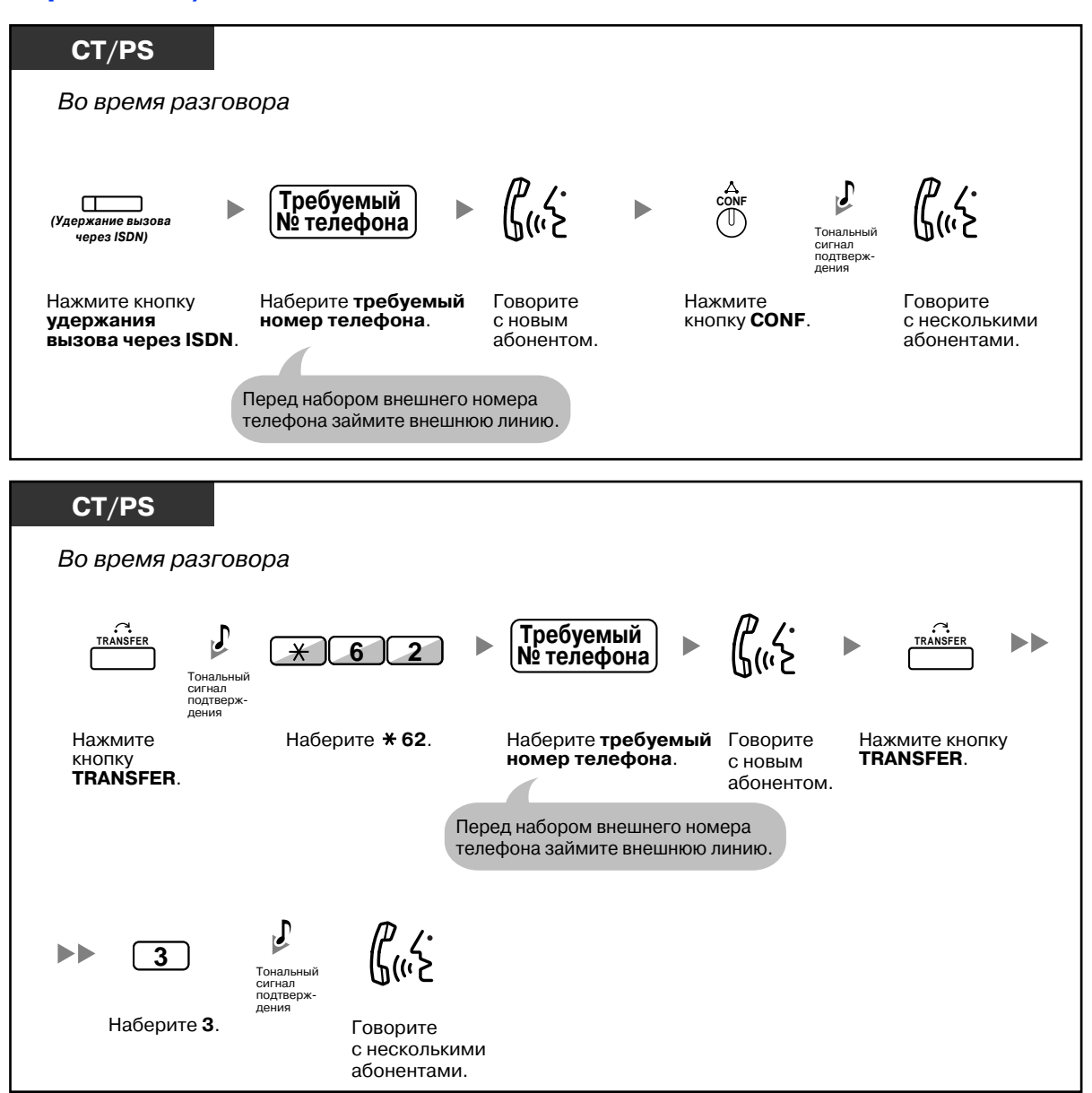

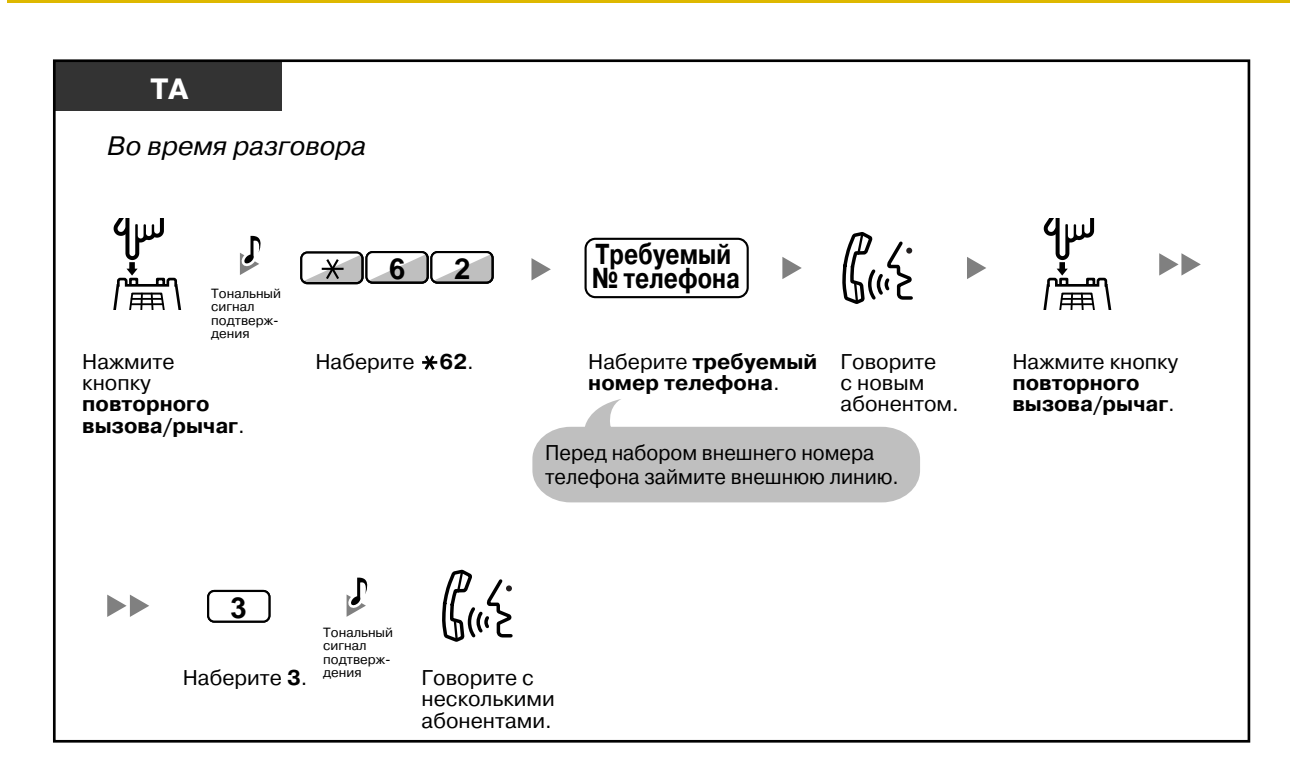

#### **Завершение разговора**

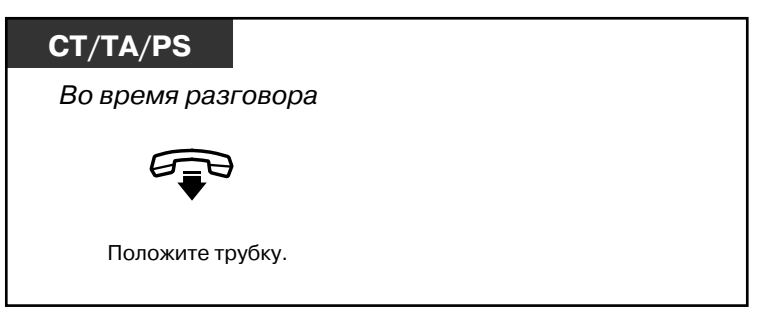

# **Настройка телефонного аппарата**

• 3.1.3 [Назначение](#page-222-0) кнопок Создайте или отредактируйте кнопку "Удержание вызова через ISDN".

# **1.4.6 Выключение микрофона**

Для того чтобы конфиденциально посовещаться с другими присутствующими в помещении лицами и одновременно слышать своего собеседника через громкоговоритель телефонного аппарата или по телефонной трубке, можно отключить микрофон телефонного аппарата или телефонной трубки.

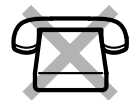

## **Установка/отмена**

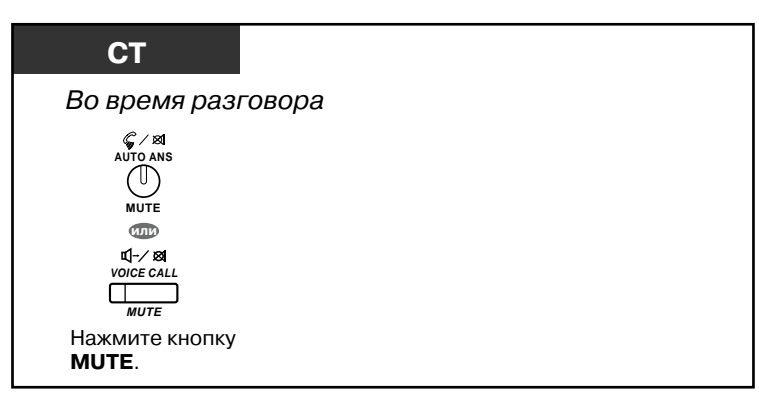

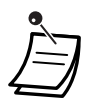

• Индикатор кнопки AUTO ANS/MUTE или VOICE CALL/MUTE показывает текущее состояние, а именно:

**Не горит**: обычный режим; **Мигает красным**: микрофон отключен.

• Если функция отключения микрофона используется во время оповещения о вызове при поднятой трубке (OHCA), то происходит отключение микрофона телефонной трубки.

# **1.4.7 Прослушивание разговора другими лицами (Прослушивание разговора при поднятой трубке)**

Можно предоставить другим находящимся в помещении лицам возможность прослушивать ведущийся с помощью телефонной трубки разговор через громкоговоритель телефонного аппарата.

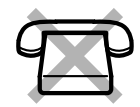

## **Установка/отмена**

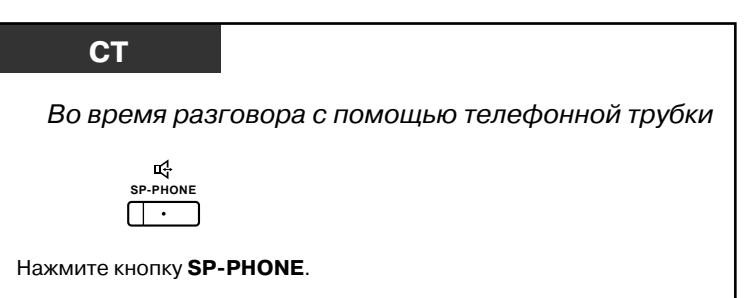

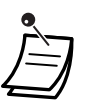

• Индикатор кнопки SP-PHONE показывает текущее состояние, а именно: **Не горит**: голос собеседника слышен через телефонную трубку; **Горит**: голос собеседника слышен через телефонную трубку и громкоговоритель телефонного аппарата.

• Эта функция доступна только при использовании определенных системных телефонов и требует системного программирования.

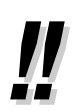

#### • **Режим громкой связи**

С помощью кнопки SP-PHONE можно перейти к разговору в режиме громкой связи. Одновременно можно выполнять другую работу.

- **Рекомендации по использованию режима громкой связи**
	- **Если другого абонента плохо слышно:** увеличьте громкость с помощью кнопки навигации, диска JOG DIAL или кнопки громкости.
	- **Если другой абонент плохо слышит вас:** уменьшите громкость.
	- **Если другой абонент слышит эхо:** используйте телефон в помещении со шторами и ковровым покрытием.
	- **Если часть разговора не слышна:** если оба собеседника говорят одновременно, часть информации может быть потеряна; во избежание этого следует говорить поочередно.

# **1.4.8 Использование гарнитуры (Гарнитура)**

Можно вести разговор с помощью гарнитуры. В этом случае необходимо включить гарнитуру в режиме программирования или заблаговременно включить индикатор (красный) кнопки гарнитуры. Эта функция также имеет название "Выбор телефонной трубки/гарнитуры".

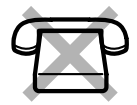

### **Разговор с использованием гарнитуры**

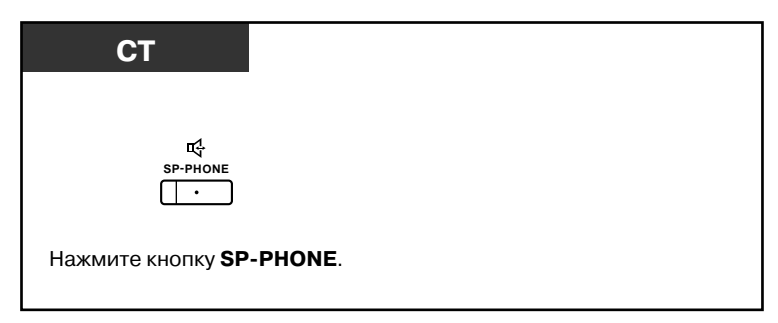

### **Использование телефонной трубки во время разговора с помощью гарнитуры**

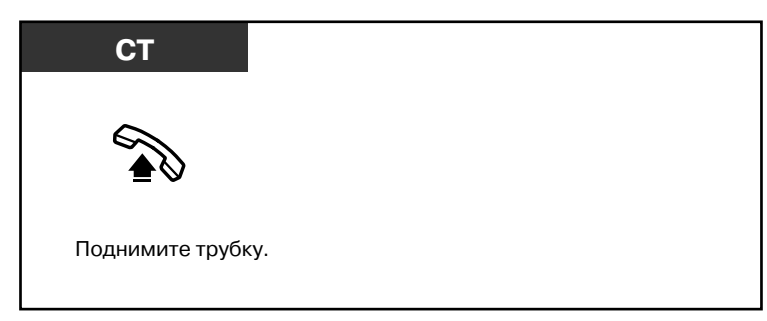

### **Разговор по громкой связи во время разговора с помощью гарнитуры**

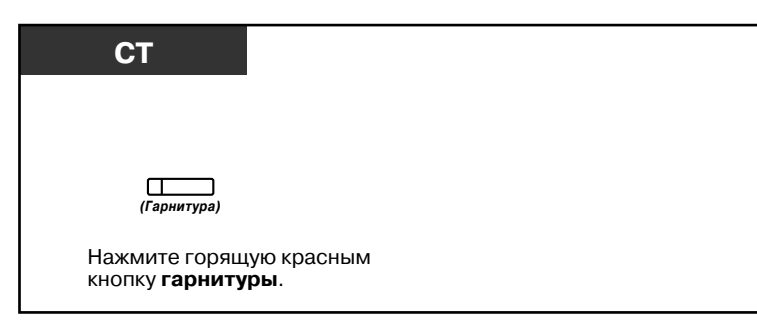

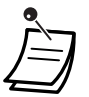

• Индикатор кнопки гарнитуры показывает текущее состояние, а именно: **Не горит**: гарнитура отключена;

**Горит красным**: гарнитура включена.

• Эта функция недоступна для KX-T7665.

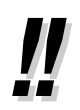

#### • **Для пользователей моделей серии KX-NT300/телефонов KX-DT343/KX-DT346:**

• С моделями серии KX-NT300/телефонами KX-DT343/KX-DT346 можно использовать беспроводную гарнитуру Bluetooth, зарегистрированную как гарнитура на собственной внутренней линии.

#### • **Рабочее расстояние**

Расстояние между телефонами, к которым подключены модули Bluetooth, должно превышать 3 м. Кроме того, если гарнитура Bluetooth зарегистрирована на одном телефоне с подключенным модулем Bluetooth, а используется вблизи другого такого устройства, может появиться посторонний шум. Для повышения качества сигнала необходимо удалиться от этого устройства и приблизиться к телефону, на котором зарегистрирована гарнитура.

#### • **Помехи**

Передача сигналов между этим модулем и гарнитурой Bluetooth осуществляется с помощью радиоволн. Для обеспечения функционирования на максимальном расстоянии без помех не рекомендуется устанавливать этот модуль вблизи таких электрических устройств, как факсы, радиоприемники, ПК или микроволновые печи.

• Наличие систем, использующих полосу 2,4 ГГц ISM (промышленность, научные институты, медицинские учреждения), может привести к появлению помех в каналах этого изделия. Примерами таких систем являются беспроводные телефоны, беспроводные локальные сети, опорные радиочастотные сети, микроволновые печи и другие ISM-устройства. Эти системы могут вызвать появление шума при связи.

# **Настройка телефонного аппарата**

- 3.1.2 Настройки в режиме [программирования](#page-209-0) **Гарнитура** Выберите используемое оборудование.
- 3.1.3 [Назначение](#page-222-0) кнопок Создайте или отредактируйте кнопку "Гарнитура".

# **1.5 Использование кнопки PDN/SDN**

# <span id="page-97-0"></span>**1.5.1 Внутренний абонент с первичным телефонным номером (PDN)/вторичным телефонным номером (SDN)**

Кнопки первичного телефонного номера (PDN) и вторичного телефонного номера (SDN) особенно удобны для внутренних абонентов, которые отвечают за обработку вызовов других внутренних абонентов. Например, один или несколько секретарей могут обрабатывать вызовы и проверять состояние вызовов одного или нескольких начальников. Ниже перечислены функции кнопок PDN и SDN:

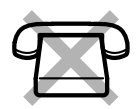

**Кнопка PDN:** эта кнопка может использоваться для выполнения и получения всех вызовов (включая внешние и внутренние вызовы). Наличие нескольких кнопок PDN позволяет поместить вызовы, ожидающие обработки внутренним абонентом, в очередь. Внутренние абоненты, которые имеют кнопку PDN, называются внутренними абонентами с PDN.

**Кнопка SDN:** индикатор кнопки SDN показывает текущее состояние вызова соответствующего внутреннего абонента, аналогично кнопке DSS. Кроме того, эта кнопка может использоваться для выполнения следующих операций:

- вызов внутреннего абонента с PDN ([Прямой](#page-99-0) набор SDN);
- ответ на вызовы, поступающие внутреннему абоненту с PDN;
- удержание вызовов и извлечение вызовов, помещенных на удержание внутренним абонентом с PDN ([Удержание](#page-100-0) вызова и прием вызова из режима [удержания](#page-100-0));
- переадресация вызовов внутреннему абоненту с PDN ([Переадресация](#page-101-0) вызова с [помощью](#page-101-0) кнопки SDN).

Внутренние абоненты, которые имеют кнопку SDN, называются внутренними абонентами с SDN.

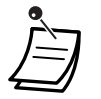

- Внутренний абонент, назначенный в качестве адресата кнопки SDN, должен иметь по крайней мере одну кнопку PDN.
- Один внутренний абонент может иметь до 8 кнопок PDN.
- Для каждого внутреннего абонента с PDN допустимо наличие только одной кнопки SDN у внутреннего абонента.
- Индикатор каждой кнопки PDN/SDN отображает текущее состояние следующим образом:

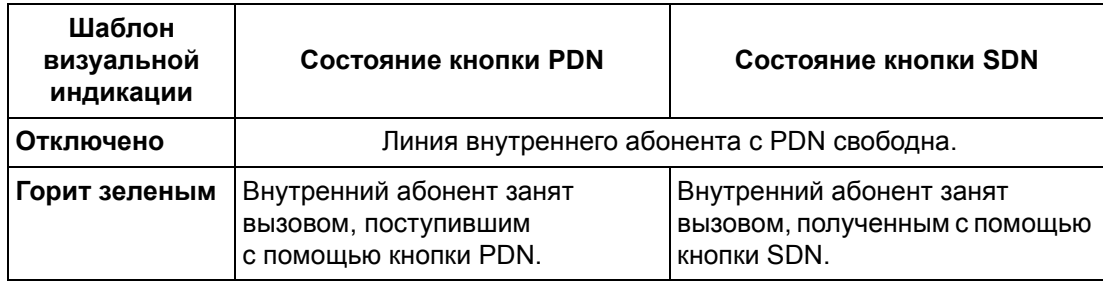

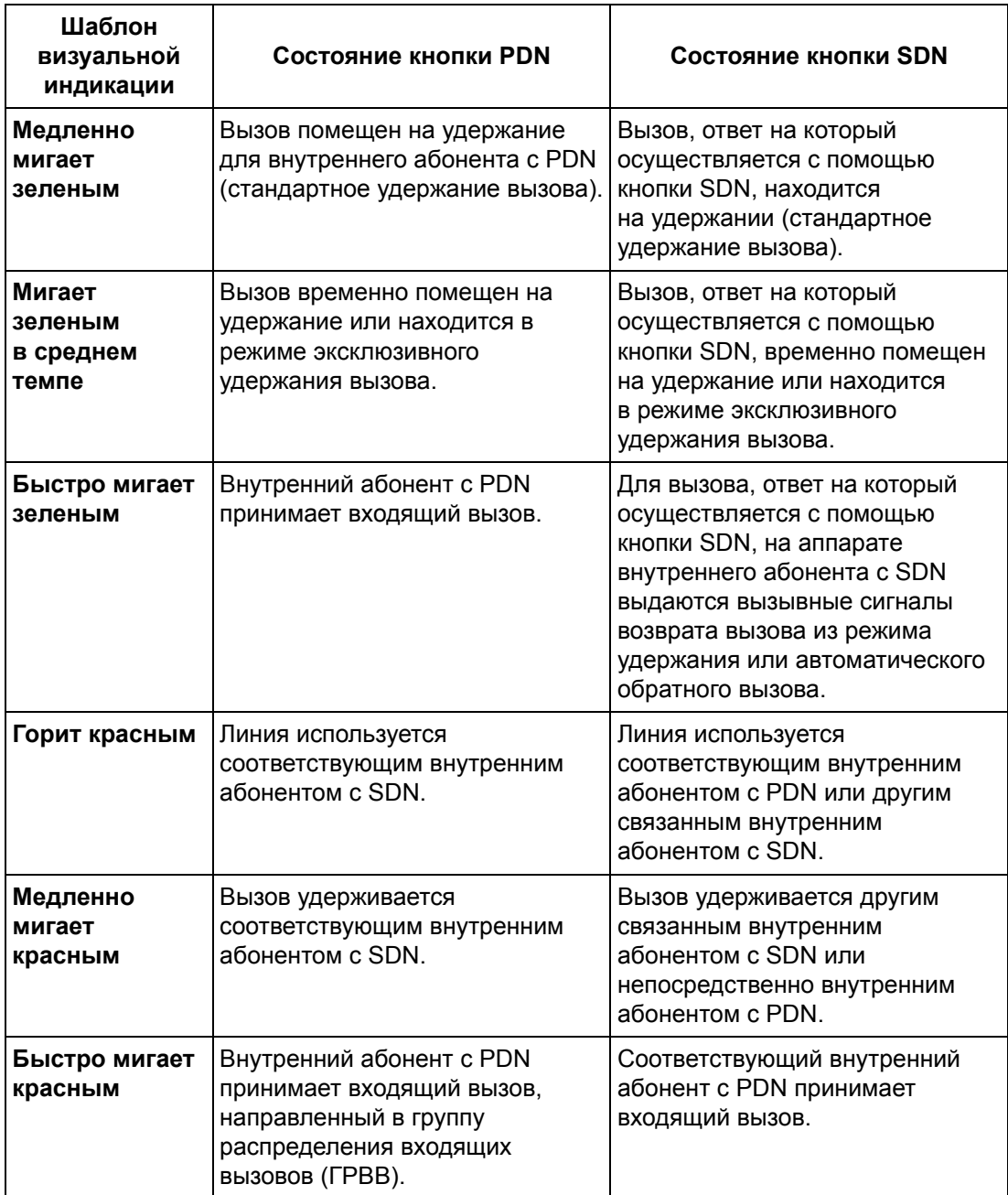

## <span id="page-99-0"></span>**Прямой набор SDN**

Кнопка SDN позволяет быстро выполнить вызов соответствующего внутреннего абонента с PDN. Кнопки SDN могут функционировать в одном из двух режимов, заданном в системном программировании, причем в этом случае в выполняемых операциях имеются следующие различия:

#### **Расширенный режим кнопки DSS**

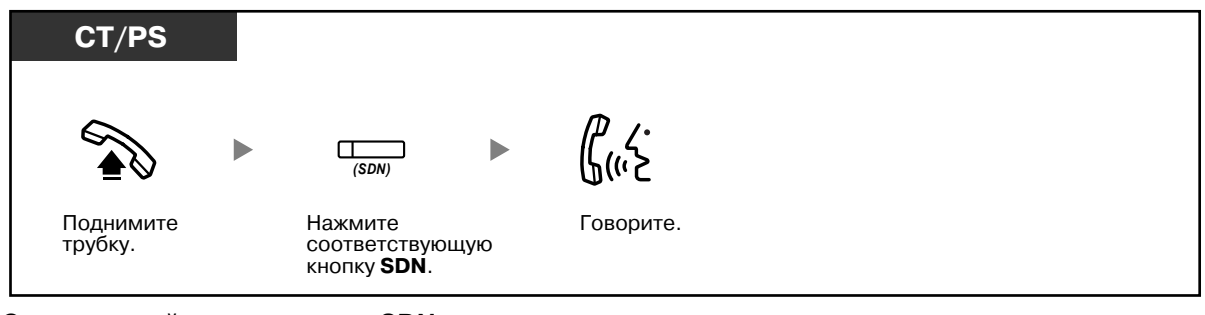

#### **Стандартный режим кнопки SDN**

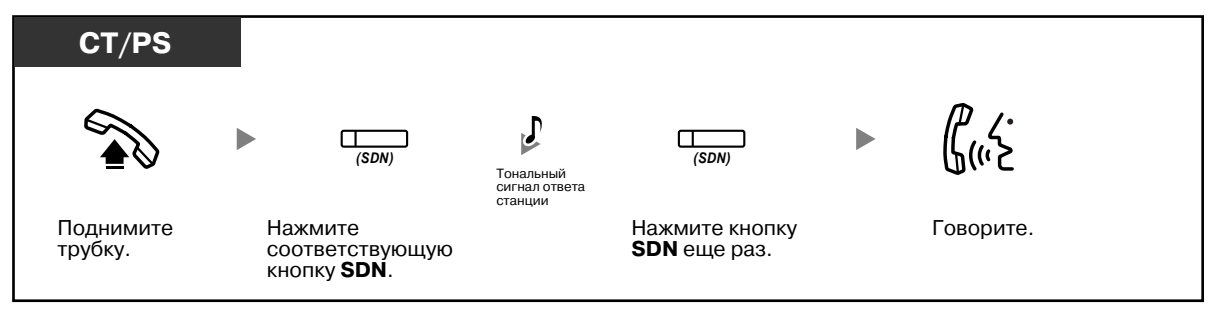

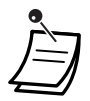

• В случае прямого набора SDN для выполнения вызова соответствующего внутреннего абонента с PDN индикатор кнопки SDN показывает текущее состояние внутренней линии адресата следующим образом:

**Горит зеленым**: линия занята данным абонентом;

**Горит красным**: линия занята. (Линия используется внутренним абонентом с PDN или другим внутренним абонентом с SDN в случае, когда с одним внутренним абонентом с PDN связано несколько внутренних абонентов с кнопками SDN.)

- Даже если внутренний абонент с PDN установил режим "Не беспокоить" (DND), можно выполнить вызов этого внутреннего абонента в обычном режиме путем нажатия кнопки SDN.
- 

• Если для кнопки SDN задан стандартный режим кнопки SDN, вместо повторного нажатия кнопки SDN можно набрать телефонный номер во время прослушивания тонального сигнала ответа станции. В зависимости от системного программирования, вызов будет выполнен с использованием либо стандартных привилегий вызова (категория обслуживания), либо привилегий соответствующего внутреннего абонента с PDN (**мобильная категория обслуживания SDN**).

## <span id="page-100-0"></span>**Удержание вызова и прием вызова из режима удержания**

Вызовы, ответ на которые осуществляется с помощью кнопки PDN или SDN, можно поместить на удержание стандартным способом (→ **1.4.2 [Удержание](#page-71-0) вызова**). Также существует возможность простого извлечения вызова, удерживаемого на собственной или другой внутренней линии, вне зависимости от типа этого вызова.

**Прием вызова из режима удержания**

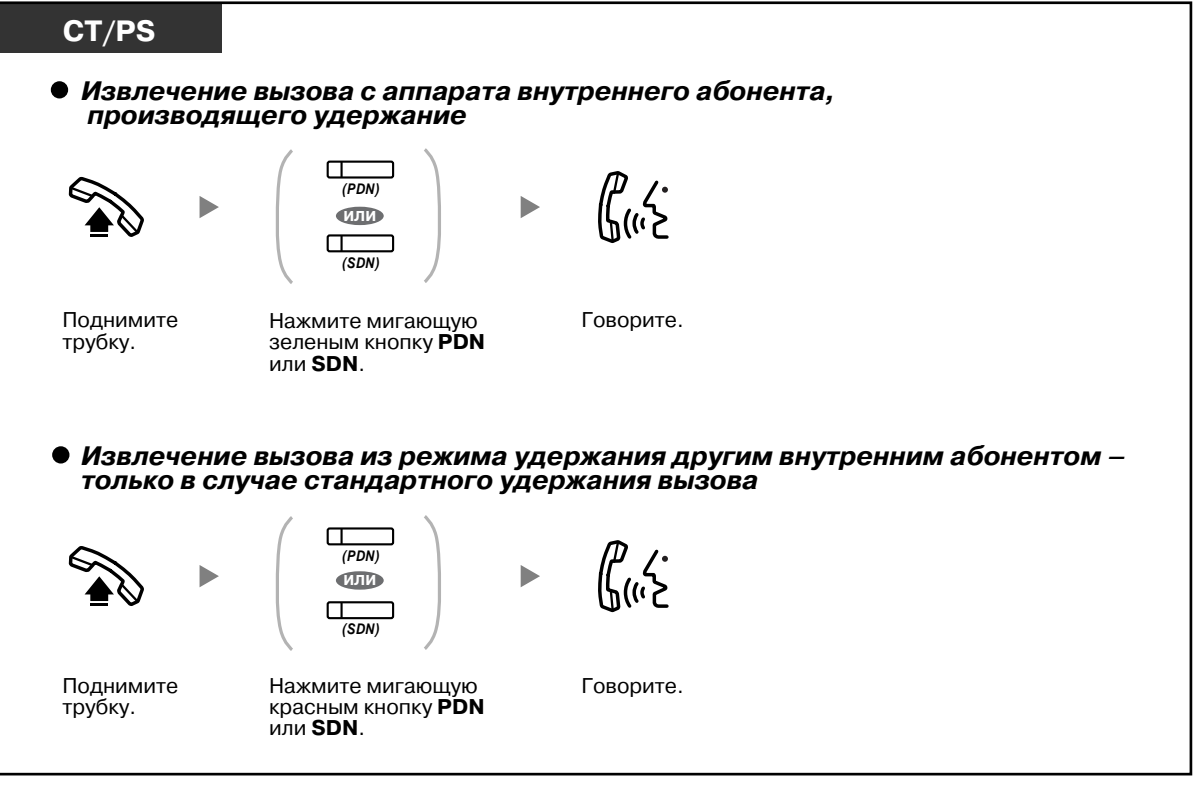

• **Если вызов не принят в течение заданного времени**, прослушивается предупредительный сигнал, напоминающий о вызове (Возврат вызова из режима удержания).

Если на внешний вызов не отвечают в течение заданного времени, он автоматически разъединяется.

• Если была предварительно запрограммирована функция **Автоматическое удержание вызова**, текущий вызов может автоматически помещаться на удержание при нажатии другой кнопки PDN в целях выполнения или приема другого вызова.

## <span id="page-101-0"></span>**Переадресация вызова с помощью кнопки SDN**

Вызов может быть переадресован внутреннему абоненту с PDN путем выполнения простой операции с использованием соответствующей кнопки SDN.

#### **Переадресация вызова внутреннему абоненту с PDN**

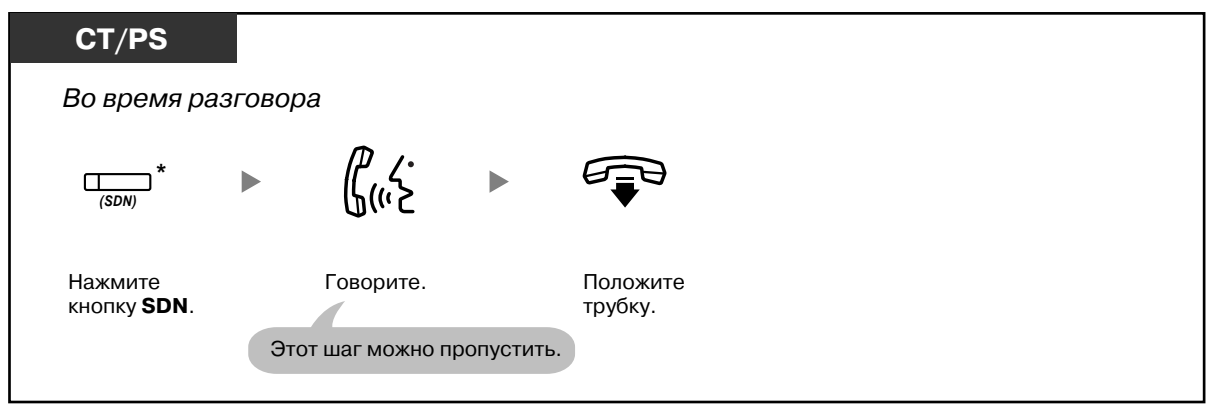

- Для использования этой функции при разговоре с внутренним абонентом требуется системное программирование.
	- \* Если для кнопки SDN задан стандартный режим кнопки SDN, то для переадресации вызова кнопку SDN следует нажать дважды, за исключением случаев, когда кнопка SDN используется для ответа на входящий вызов.

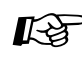

# **Настройка телефонного аппарата**

- 3.1.2 Настройки в режиме [программирования](#page-209-0) **Назначение приоритетной линии – входящие вызовы** Выберите линию, занимаемую при поднятии трубки.
- 3.1.2 Настройки в режиме [программирования](#page-209-0) **Назначение приоритетной линии – исходящие вызовы** Выберите линию, занимаемую при поднятии трубки.
- 3.1.3 [Назначение](#page-222-0) кнопок Создайте или отредактируйте кнопку "Первичный телефонный номер (PDN)" или кнопку "Вторичный телефонный номер (SDN)".

# **1.6 Перед уходом со своего рабочего места**

# **1.6.1 Постоянная переадресация вызовов**

- Выполнение постоянной [переадресации](#page-102-0) вызовов (Постоянная переадресация вызовов [FWD])
- Настройка постоянной переадресации вызовов/режима "Не беспокоить" с [использованием](#page-107-0) кнопки FWD/DND с [постоянной](#page-107-0) функцией
- Постоянная переадресация вызовов с [использованием](#page-110-0) услуг ISDN (Постоянная переадресация [вызовов](#page-110-0) через ISDN)

## <span id="page-102-0"></span>**Выполнение постоянной переадресации вызовов (Постоянная переадресация вызовов [FWD])**

Внутренний абонент может установить постоянную переадресацию входящих вызовов определенному адресату.

#### **Все вызовы:**

Происходит постоянная переадресация всех вызовов. Предварительно заданные внутренние абоненты могут осуществлять постоянную переадресацию вызовов своей принимающей группы.

#### **При занятости:**

Постоянная переадресация всех вызовов осуществляется в случае занятости внутренней линии.

## **При отсутствии ответа:**

Постоянная переадресация всех вызовов осуществляется при отсутствии ответа абонента в течение установленного периода времени.

#### **При занятости/отсутствии ответа (BSY/NA):** Постоянная переадресация всех вызовов

осуществляется при отсутствии ответа абонента в течение установленного периода времени или в случае занятости внутренней линии.

#### **При перемещении абонента:**

Если, покидая свое рабочее место, внутренний абонент забыл установить режим постоянной переадресации всех вызовов, он может установить его с аппарата абонента, на которого осуществляется переадресация.

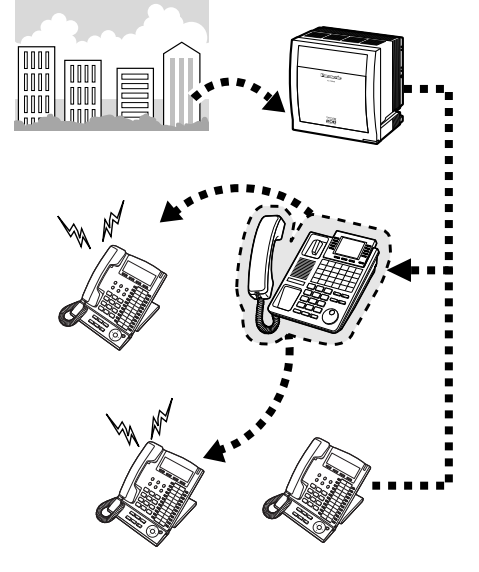

- Постоянная переадресация входящих вызовов может осуществляться до четырех раз.
- Внутренние SIP-абоненты не могут устанавливать/отменять функцию FWD со своей внутренней линии. Однако это функция доступна, если посредством системного программирования был задан адресат постоянной переадресации вызовов.

• В качестве адресата постоянной переадресации вызовов можно задать номер виртуальной внутренней линии группы речевой почты или платы SVM.

- Постоянная переадресация вызовов может также выполняться на сотовый телефон.
- **Преодоление постоянной переадресации вызовов** Внутренний абонент, на аппарат которого производится постоянная переадресация вызовов, может выполнить вызов внутреннего абонента, с линии которого осуществляется постоянная переадресация.

<Пример>

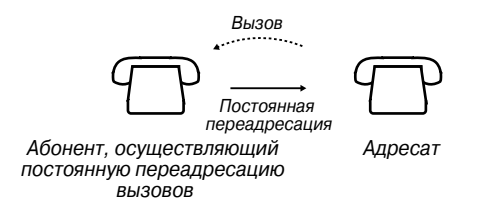

### **Установка/отмена**

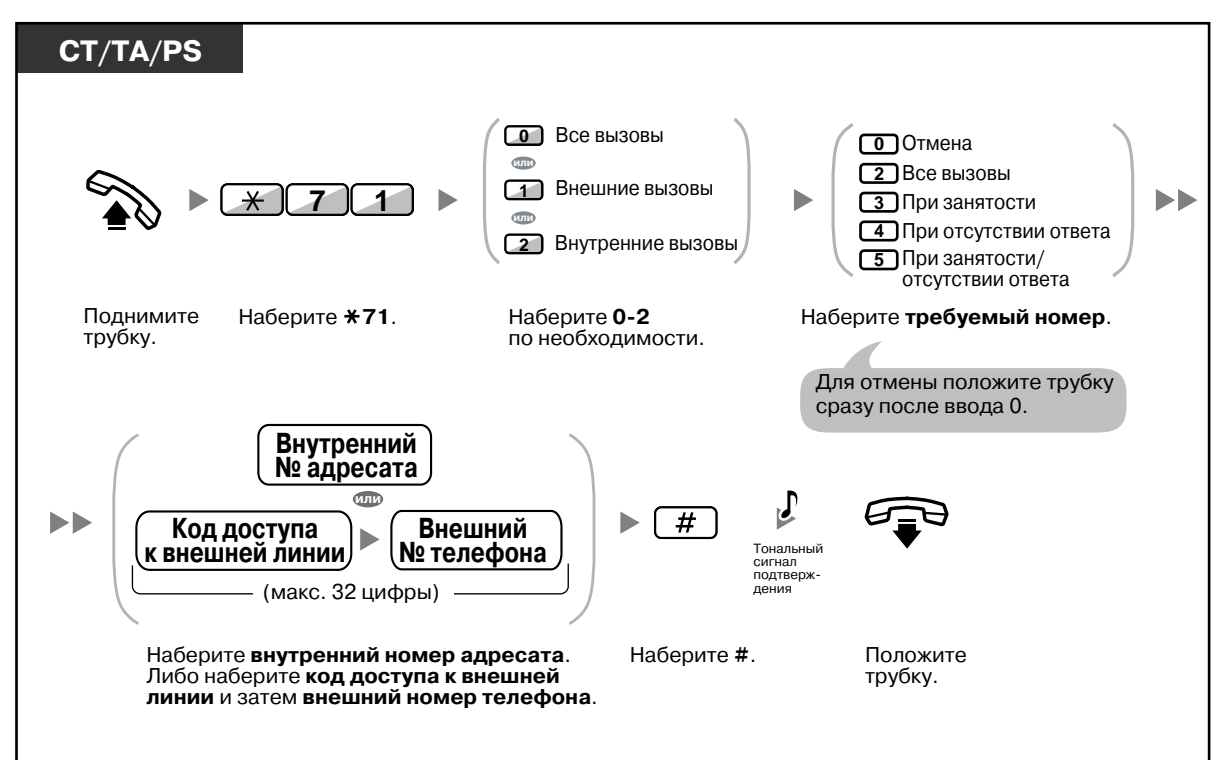

**Установка постоянной переадресации вызовов при перемещении абонента с аппарата другого внутреннего абонента**

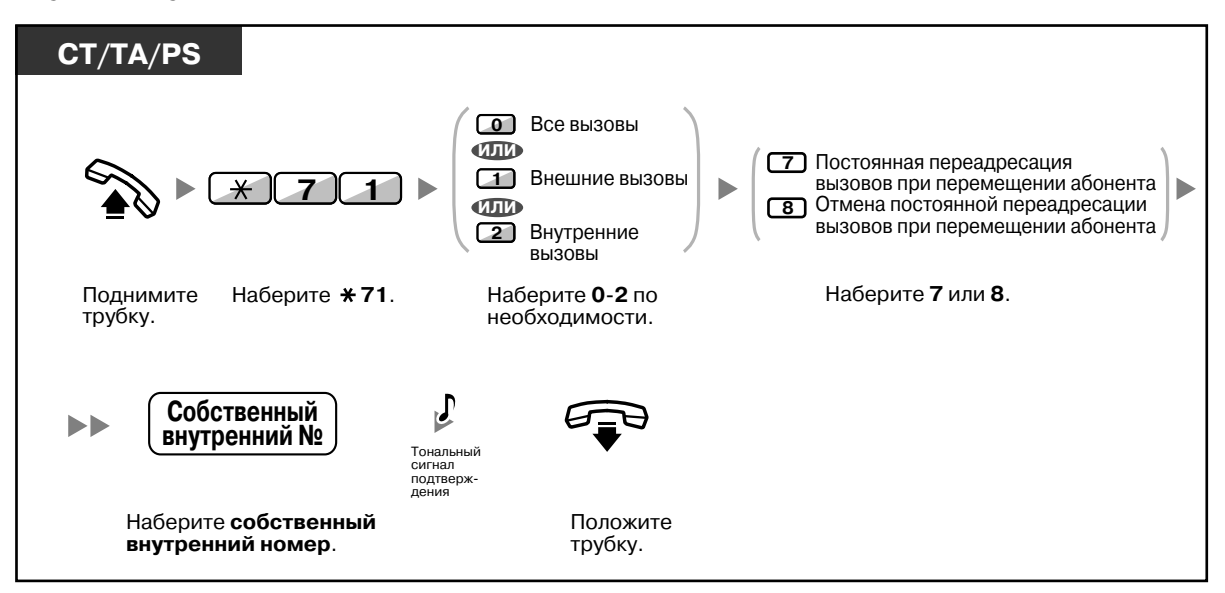

• Внутренние SIP-абоненты не могут установить постоянную переадресацию вызовов при перемещении абонента. Однако эту функцию можно настроить для внутреннего SIP-абонента с другой внутренней линии, которая не принадлежит внутреннему SIP-абоненту.

• При использовании системного телефона можно установить или отменить постоянную переадресацию вызовов путем нажатия кнопки FWD/DND (кнопка с постоянной функцией) вместо набора " $*710"$ .

**Установка таймера для постоянной переадресации вызовов при отсутствии ответа и при занятости/отсутствии ответа**

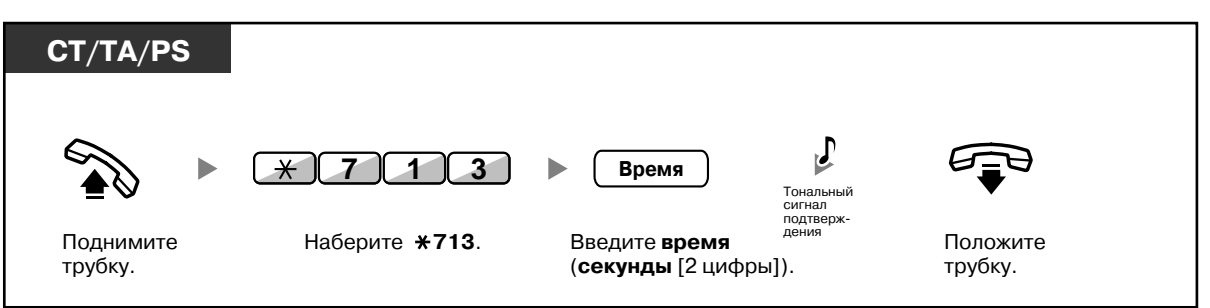

**Установка/отмена (Постоянная переадресация вызовов [FWD] для собственной группы распределения входящих вызовов)**

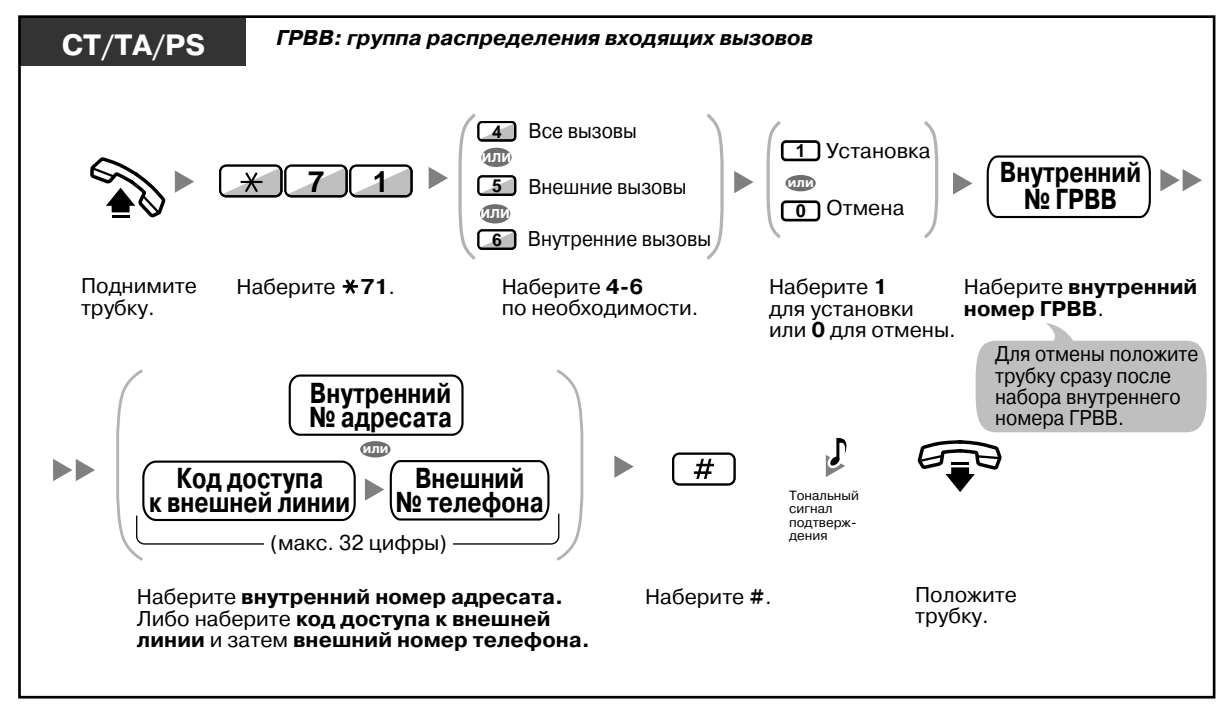

• Индикатор кнопки FWD/DND показывает текущее состояние, а именно: **Не горит**: не установлена ни одна из функций; **Горит красным**: режим постоянной переадресации вызовов (FWD).

**Медленно мигает красным**: режим "Не беспокоить" (DND).

• Индикатор кнопки постоянной переадресации вызовов для группы показывает текущее состояние, а именно:

**Не горит**: функция не установлена;

**Горит красным**: режим постоянной переадресации вызовов (FWD).

- Система может функционировать в двух режимах: (1) режим переключения цикла постоянной переадресации вызовов/режима "Не беспокоить" и (2) режим постоянной переадресации вызовов/режима "Не беспокоить". Для получения информации о том, в каком режиме функционирует система, обратитесь к менеджеру.
	- **(1) Режим переключения цикла постоянной переадресации вызовов/режима "Не беспокоить"**

Нажатие кнопки FWD/DND (кнопка с постоянной функцией) в незанятом состоянии приводит к изменению режимов в порядке, показанном ниже.

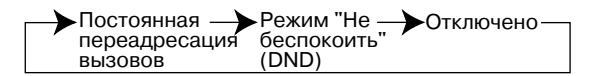

**(2) Режим постоянной переадресации вызовов/режима "Не беспокоить"** Нажатие кнопки FWD/DND (кнопка с постоянной функцией) в незанятом состоянии приводит к переключению состояния функций постоянной переадресации вызовов/режима "Не беспокоить" и установке адресата постоянной переадресации вызовов (см. раздел "Настройка постоянной [переадресации](#page-107-0) вызовов/режима "Не беспокоить" с [использованием](#page-107-0) кнопки FWD/DND с постоянной функцией").

#### **Примечание**

Кнопка FWD/DND (настраиваемая кнопка) всегда находится в режиме переключения цикла постоянной переадресации вызовов/режима "Не беспокоить", и этот режим не может быть изменен.

- Постоянная переадресация переадресованных внешних вызовов может производиться на того же абонента, на которого осуществляется постоянная переадресация внешних вызовов.
- Если в соответствии с настройками внутренние вызовы обрабатываются иначе, чем внешние вызовы (тип постоянной переадресации вызовов, адресат постоянной переадресации вызовов), рекомендуется создать отдельные кнопки постоянной переадресации вызовов/режима "Не беспокоить" для внутренних вызовов и внешних вызовов, а также кнопку постоянной переадресации вызовов для группы для внутренних вызовов, поскольку:
	- **a)** Шаблоны визуальной индикации кнопки FWD/DND для всех вызовов (кнопка с постоянной функцией) и кнопки постоянной переадресации вызовов для группы для всех вызовов будут применяться только в отношении внешних вызовов или внутренних вызовов, но не всех вызовов.

#### **Примечание**

Значок FWD на дисплее PS отражает настройку только для внешних вызовов.

**b)** Нажатие кнопки FWD/DND для всех вызовов (в том числе кнопки постоянной переадресации вызовов/режима "Не беспокоить" с постоянной функцией) или кнопки постоянной переадресации вызовов для группы для всех вызовов не будет приводить к смене режима (постоянная переадресация или режим "Не беспокоить") отдельно для внутренних и внешних вызовов.

# **Настройка телефонного аппарата**

• 3.1.3 [Назначение](#page-222-0) кнопок Создайте или отредактируйте кнопки постоянной переадресации вызовов (FWD)/ режима "Не беспокоить" (DND) для всех/внешних/внутренних вызовов или кнопки постоянной переадресации всех/внешних/внутренних вызовов для группы.

## <span id="page-107-0"></span>**Настройка постоянной переадресации вызовов/режима "Не беспокоить" с использованием кнопки FWD/DND с постоянной функцией**

При использовании системного телефона (СТ) можно изменить состояние постоянной переадресации вызовов/режима "Не беспокоить" и задать адресата постоянной переадресации вызовов для внешних/внутренних вызовов при помощи кнопки FWD/ DND (кнопка с постоянной функцией). Также существует возможность определения внешних телефонных номеров (например, сотового телефона) в качестве адресатов постоянной переадресации вызовов для максимум 4 виртуальных PS\* в группе распределения входящих вызовов (ГРВВ), аппараты которых будут выдавать вызывной сигнал одновременно с аппаратами других членов группы распределения входящих вызовов при поступлении вызовов в эту группу. Доступны следующие настройки:

- изменение состояния постоянной переадресации вызовов/режима "Не беспокоить" и определение адресата постоянной переадресации вызовов для внешних/внутренних вызовов;
- таймер переадресации при отсутствии ответа и при занятости/отсутствии ответа;
- состояние постоянной переадресации вызовов (вкл./выкл.) и внешние адресаты, аппараты которых будут выдавать вызывные сигналы в случае внешних вызовов, для максимум 4 виртуальных PS в группе распределения входящих вызовов.

#### \* **Виртуальный PS**

Виртуальный PS – это специальный внутренний номер, назначенный несуществующему микросотовому терминалу (PS) в целях получения доступа к внешним абонентам, например, пользователям сотовых телефонов.

## **Изменение состояния постоянной переадресации вызовов/режима "Не беспокоить" для внешних вызовов**

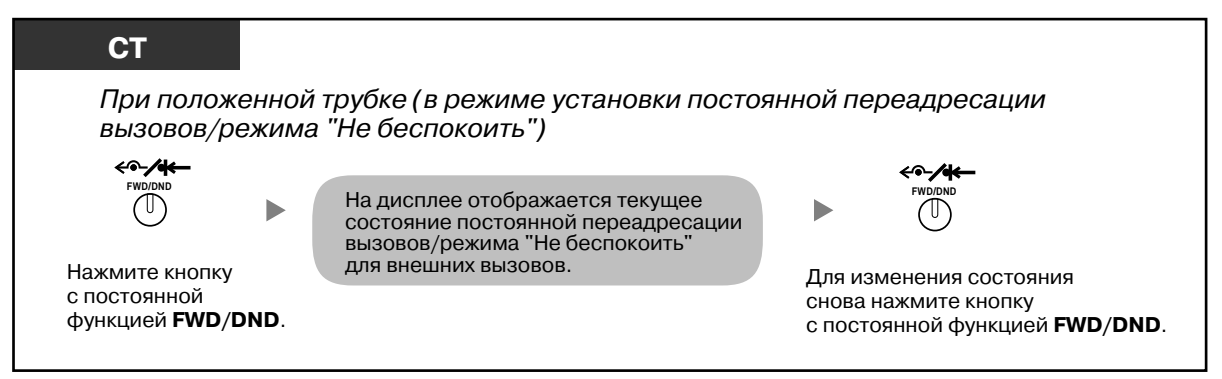

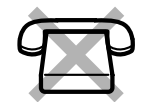

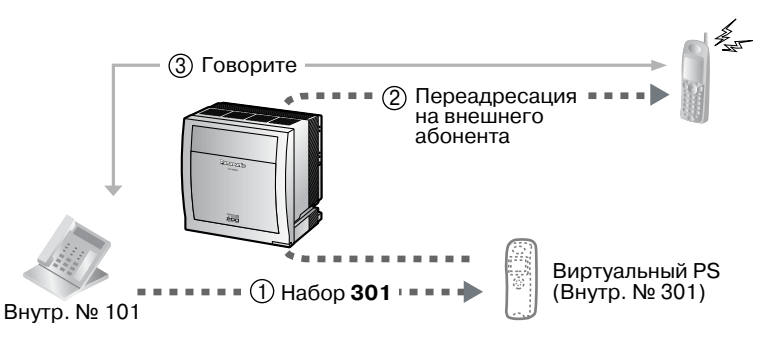
### **Изменение состояния постоянной переадресации вызовов/режима "Не беспокоить" для внутренних вызовов**

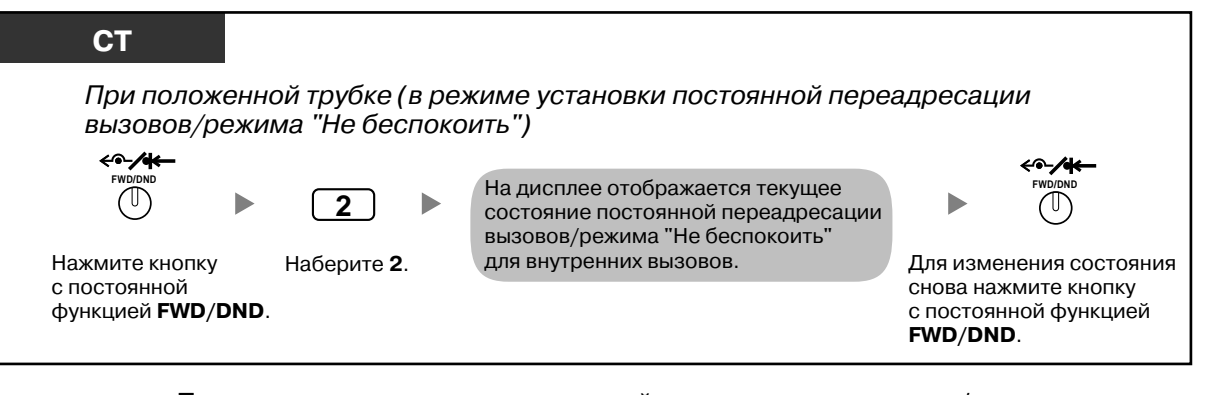

• При изменении состояния постоянной переадресации вызовов/режима "Не беспокоить" данные об установленном ранее адресате постоянной переадресации вызовов не удаляются.

### **Установка и сброс постоянной переадресации вызовов/режима "Не беспокоить" для внешних/внутренних вызовов**

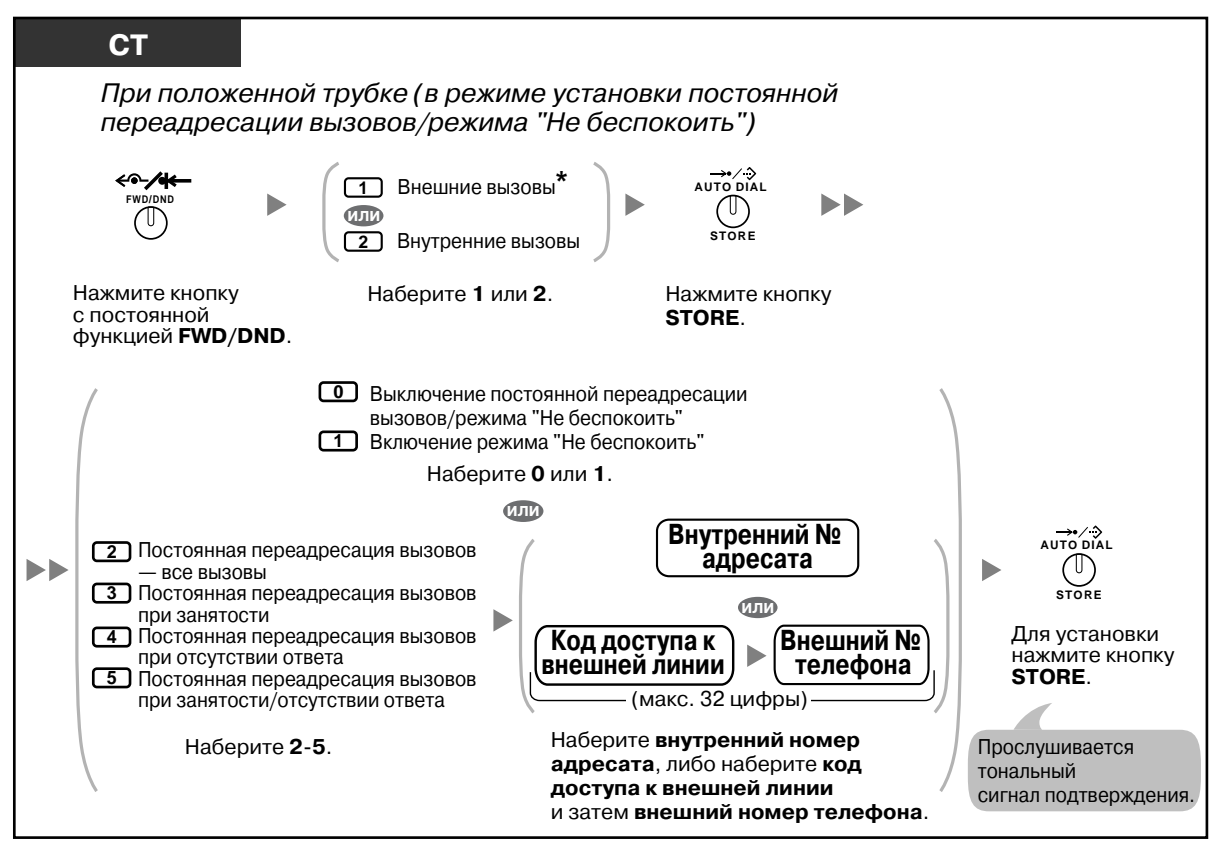

• \* Этот шаг можно пропустить.

### **Установка таймера для постоянной переадресации вызовов при отсутствии ответа и при занятости/отсутствии ответа**

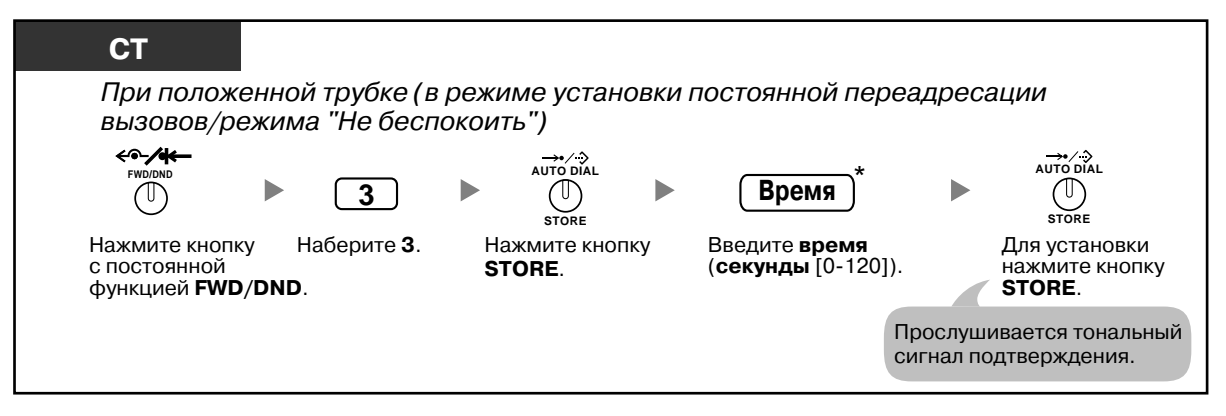

• \* Время вводится в виде числа из 1–3 цифр. Например, для указания 15 секунд можно набрать "15" или "015".

**Установка состояния постоянной переадресации вызовов и внешних адресатов, аппараты которых будут одновременно выдавать вызывные сигналы в случае поступления внешних вызовов в группу распределения входящих вызовов**

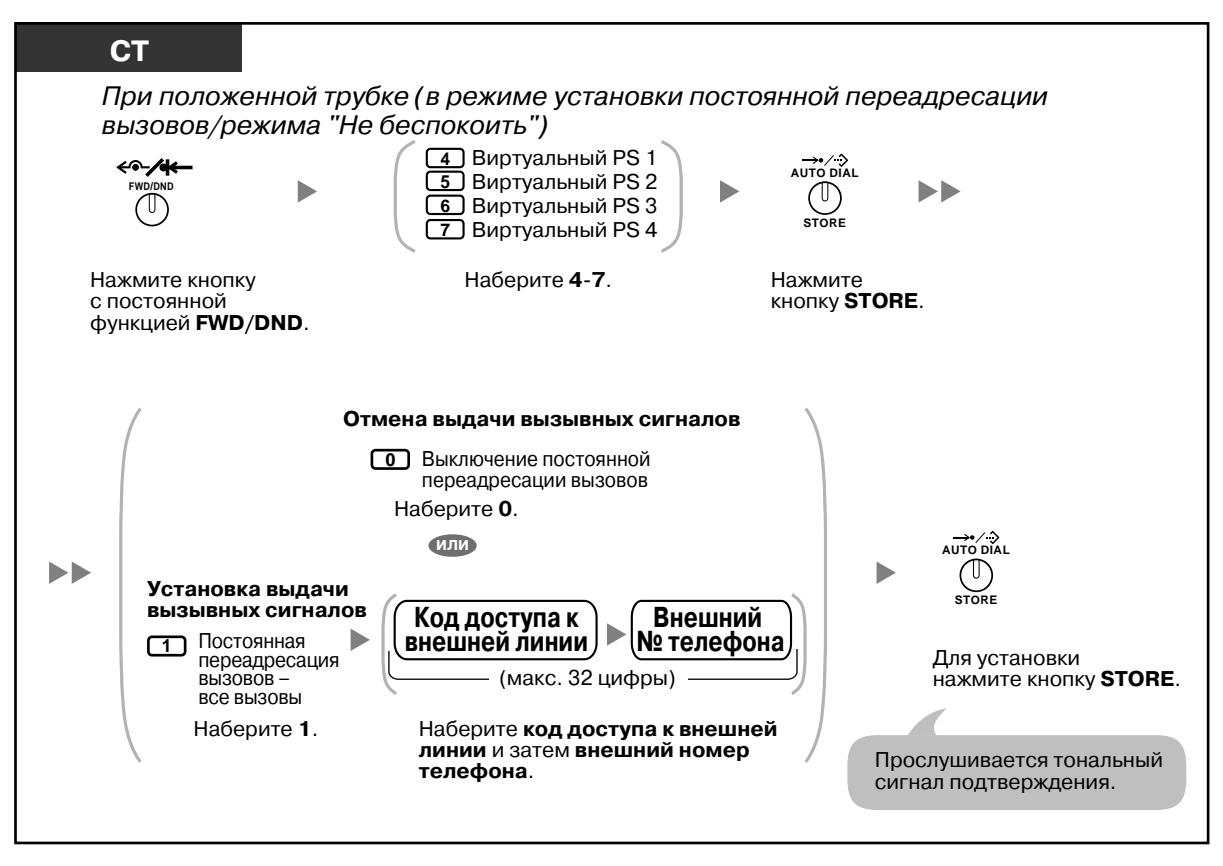

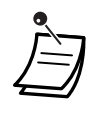

- Только один внутренний абонент, назначенный как член 1 в каждой группе распределения входящих вызовов, может устанавливать настройки для виртуальных PS.
- Для изменения состояния постоянной переадресации вызовов (вкл./выкл.) для виртуального PS необходимо набрать номер (4–7) этого внутреннего абонента, а затем нажать кнопку FWD/DND с постоянной функцией (вместо нажатия кнопки AUTO DIAL/ STORE).

### **Постоянная переадресация вызовов с использованием услуг ISDN (Постоянная переадресация вызовов через ISDN)**

Постоянная переадресация всех вызовов на внешнего абонента осуществляется при использовании ISDN. Услуги ISDN позволяют производить постоянную переадресацию вызовов следующих типов.

- Безусловная **(Безусловная постоянная переадресация вызовов [CFU])**
- При занятости внутренней линии **(Постоянная переадресация вызовов при занятости [CFB])**
- При отсутствии ответа **(Постоянная переадресация вызовов при отсутствии ответа [CFNR])**

### **Установка**

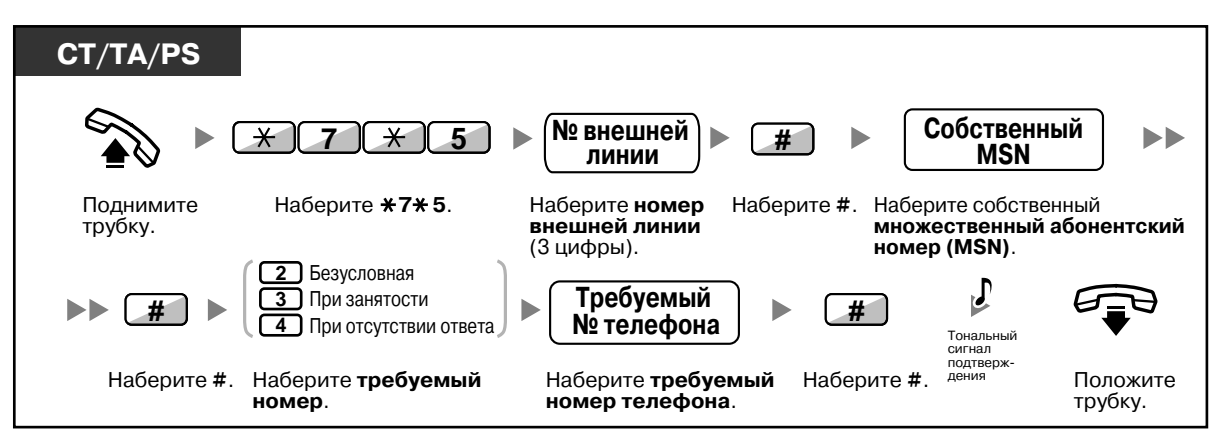

#### **Отмена**

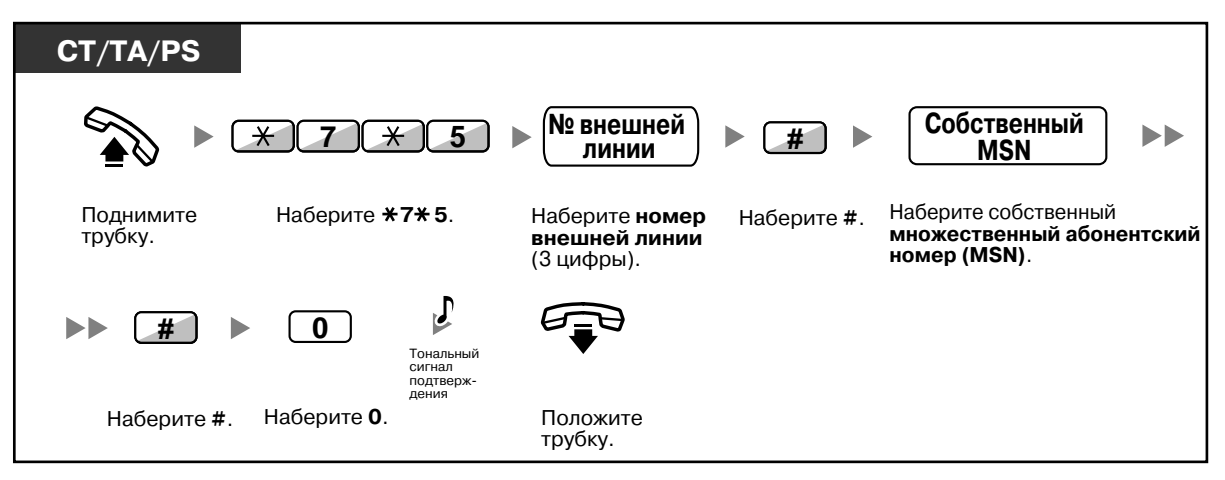

### **Проверка установки**

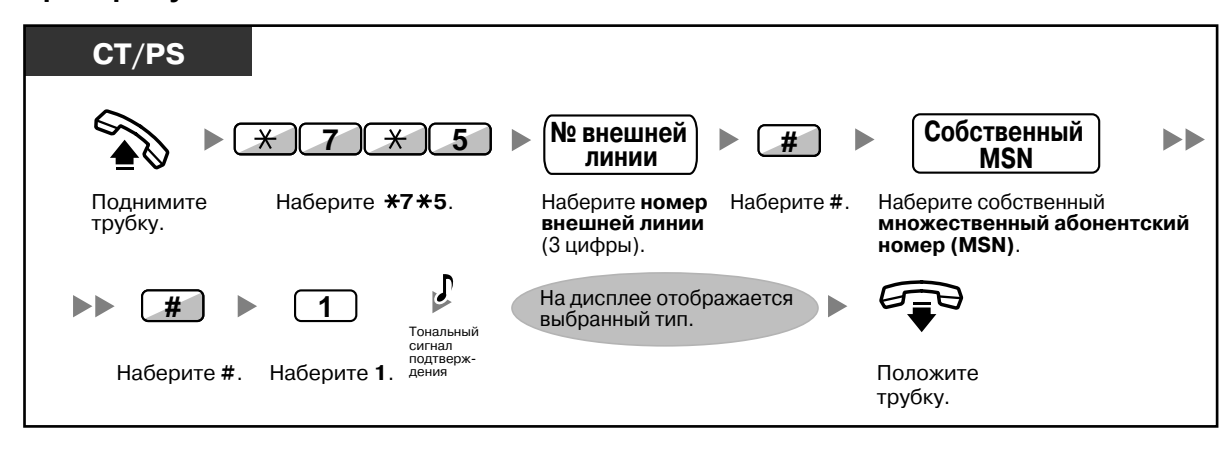

## **1.6.2 Использование речевых сообщений (Встроенная система речевой почты [SVM])**

УАТС может предоставлять услугу автоответчика.

Внутреннему абоненту назначается ящик сообщений, в котором вызывающие абоненты могут оставлять речевые сообщения для этого внутреннего абонента.

После получения доступа к ящику сообщений вызывающий абонент прослушивает персональное речевое приветствие внутреннего абонента. Можно записать два вида персональных речевых приветствий: обычное речевое приветствие и речевое приветствие для каждого временного режима. Кроме того, допускается воспроизведение и удаление собственных речевых приветствий и речевых сообщений, оставленных вызывающими абонентами.

- Запись [стандартного](#page-113-0) речевого приветствия
- Запись речевого [приветствия](#page-115-0) для каждого временного режима
- [Перенаправление](#page-117-0) вызовов на ящик сообщений
- [Оставление](#page-118-0) речевых сообщений
- [Прослушивание](#page-119-0) речевых сообщений, оставленных вызывающими абонентами
- Доступ к ящику [сообщений](#page-122-0) с внешнего телефона
- Доступ к ящику сообщений другого внутреннего абонента с [собственного](#page-123-0) аппарата внутреннего [абонента](#page-123-0)

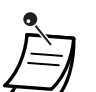

- Эта функция недоступна для внутренних SIP-абонентов.
- Если большое количество других абонентов одновременно используют свои ящики сообщений, то при попытке обращения к ящику сообщений может быть выдан тональный сигнал "занято". В этом случае следует повторить попытку через несколько минут.
- Когда уровень использования пространства для записи (включая речевые приветствия и речевые сообщения, оставленные вызывающими абонентами) функции SVM достигает определенного предела, то на дисплей выводится сообщение о заполнении свободного пространства, а при поднятии трубки выдается тональный сигнал ответа станции 3.

#### **Тональный сигнал ответа станции 3**

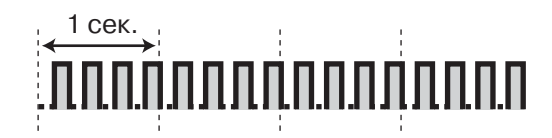

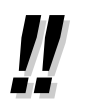

#### • **Операции, выполняемые при получении доступа к ящику сообщений**

После ввода номера функции SVM  $(*38)$  путем набора соответствующих цифр можно выполнить перечисленные ниже операции.

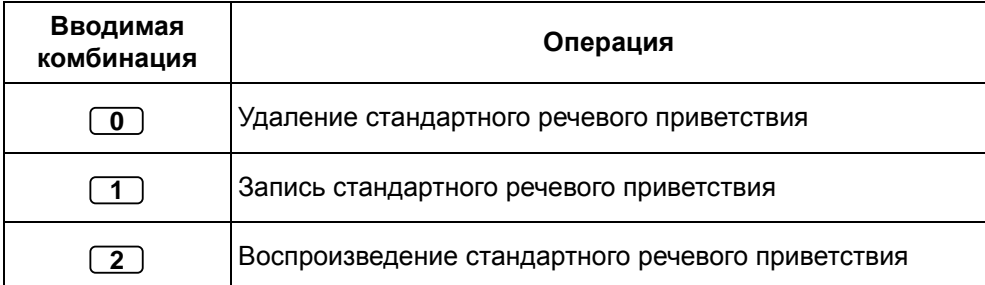

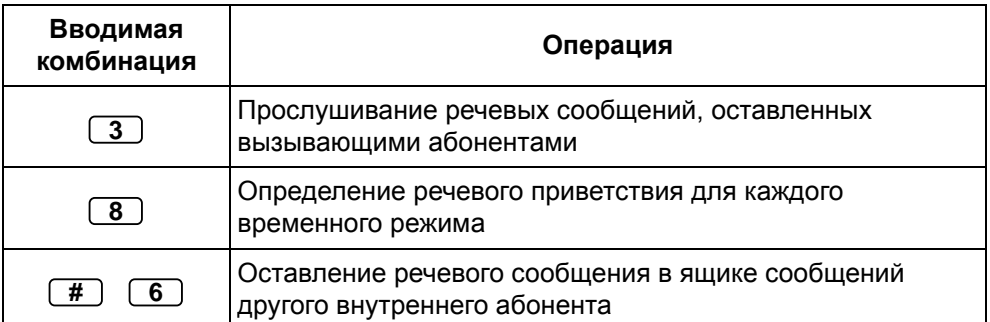

### <span id="page-113-0"></span>**Запись стандартного речевого приветствия**

### **Запись**

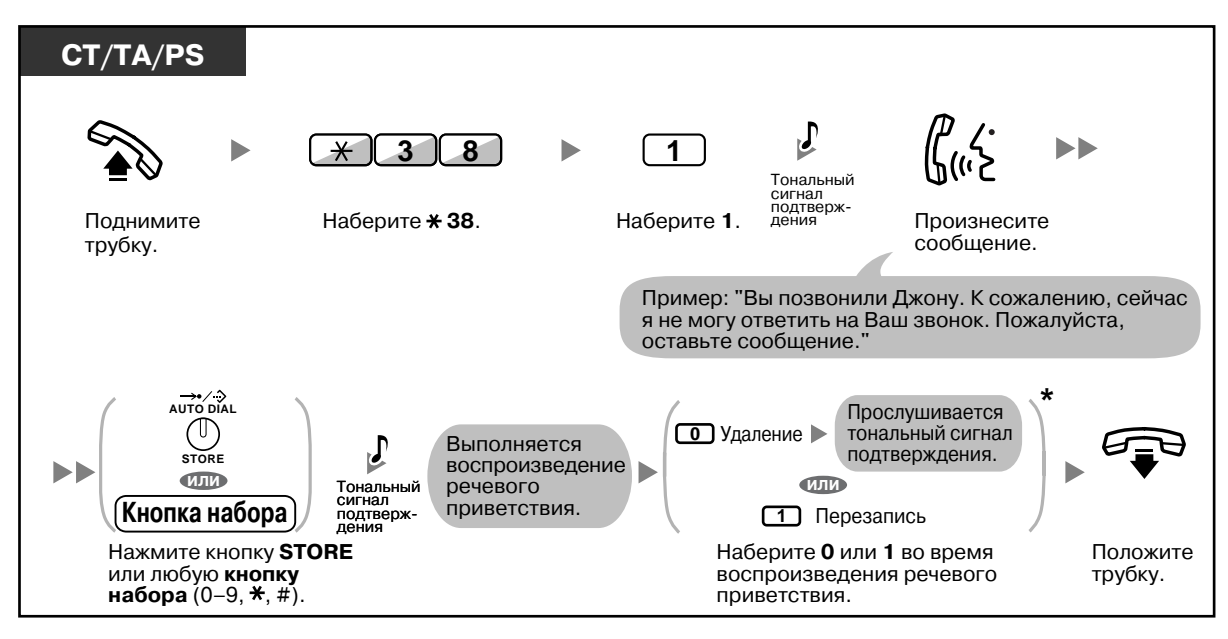

### **Воспроизведение**

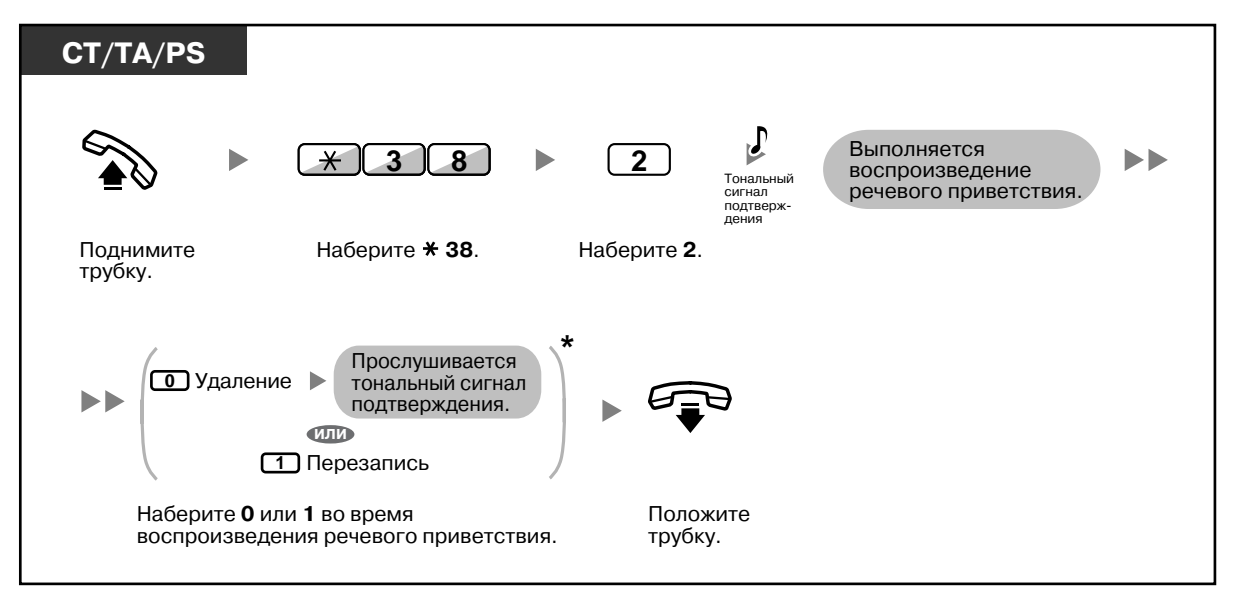

• \* Этот шаг можно пропустить.

### **Удаление**

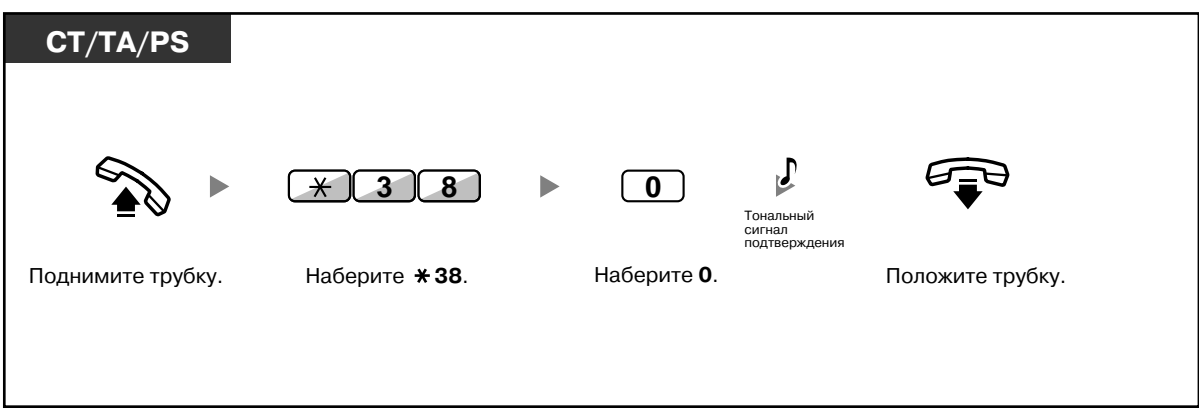

### <span id="page-115-0"></span>**Запись речевого приветствия для каждого временного режима**

Помимо обычного речевого приветствия, можно записать отдельное речевое приветствие системы для каждого временного режима (дневного/ночного/обеда/перерыва).

#### **Запись**

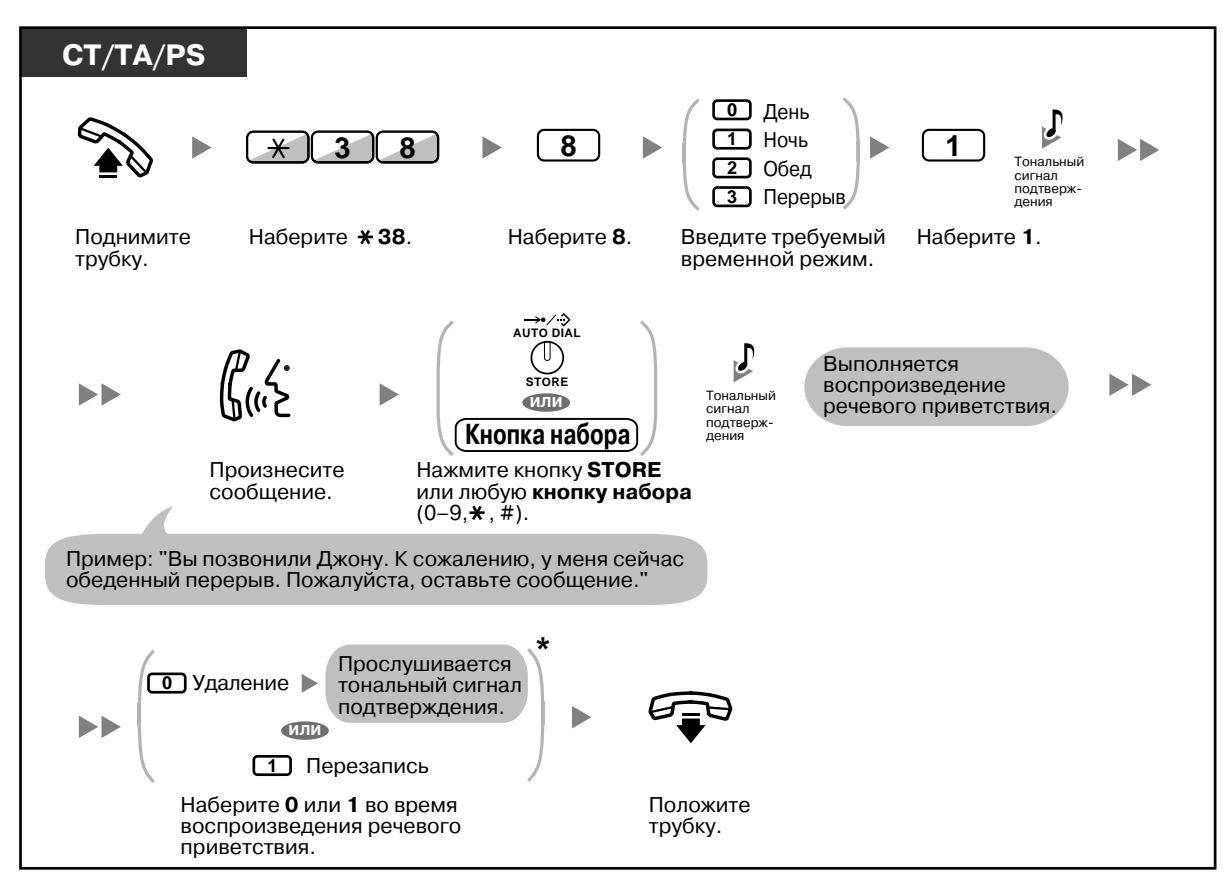

#### **Воспроизведение**

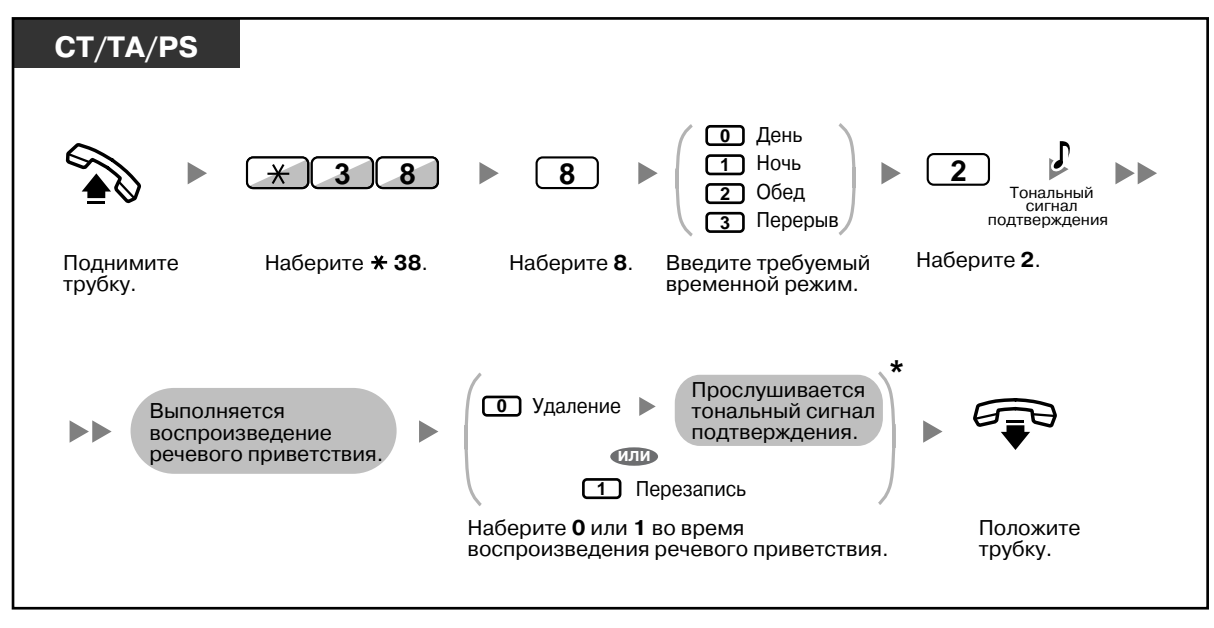

• \* Этот шаг можно пропустить.

### **Удаление**

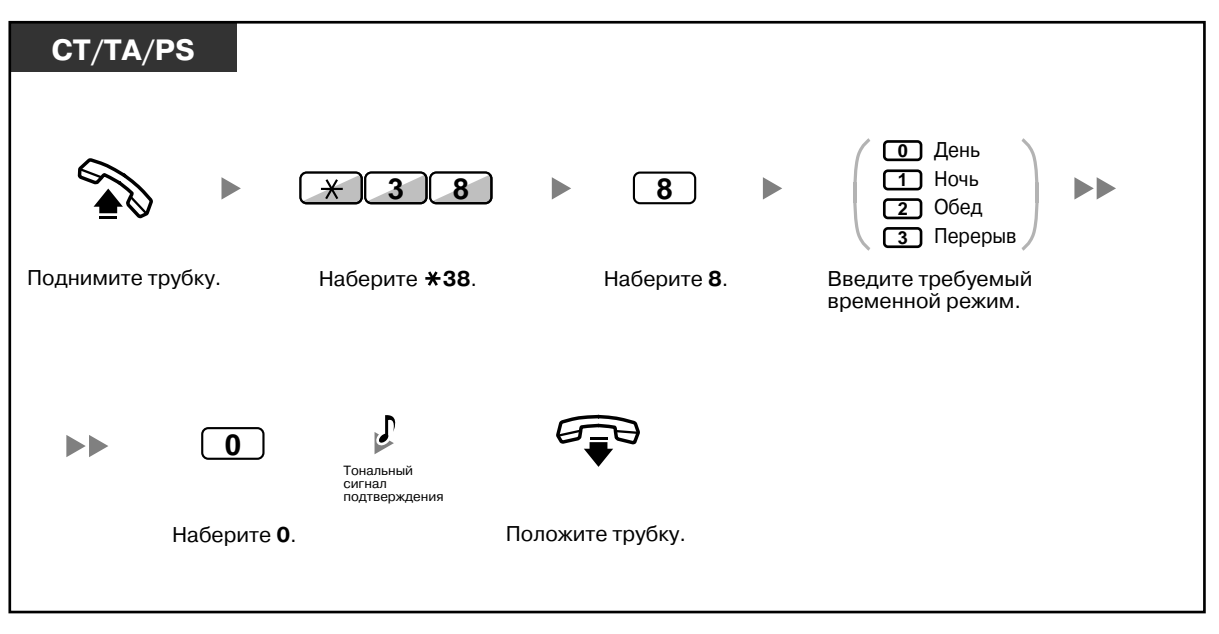

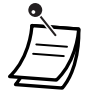

• Если одновременно имеется записанное речевое приветствие для текущего временного режима и стандартное речевое приветствие, то для вызывающего абонента воспроизводится речевое приветствие для текущего временного режима. Если речевое приветствие для этого временного режима не было записано, воспроизводится стандартное речевое приветствие.

### <span id="page-117-0"></span>**Перенаправление вызовов на ящик сообщений**

Внутренний абонент может настроить перенаправление входящих вызовов на собственный ящик сообщений, в результате чего вызывающие абоненты смогут оставлять речевые сообщения в случае, если этот абонент не может подойти к телефону.

#### **Установка/отмена**

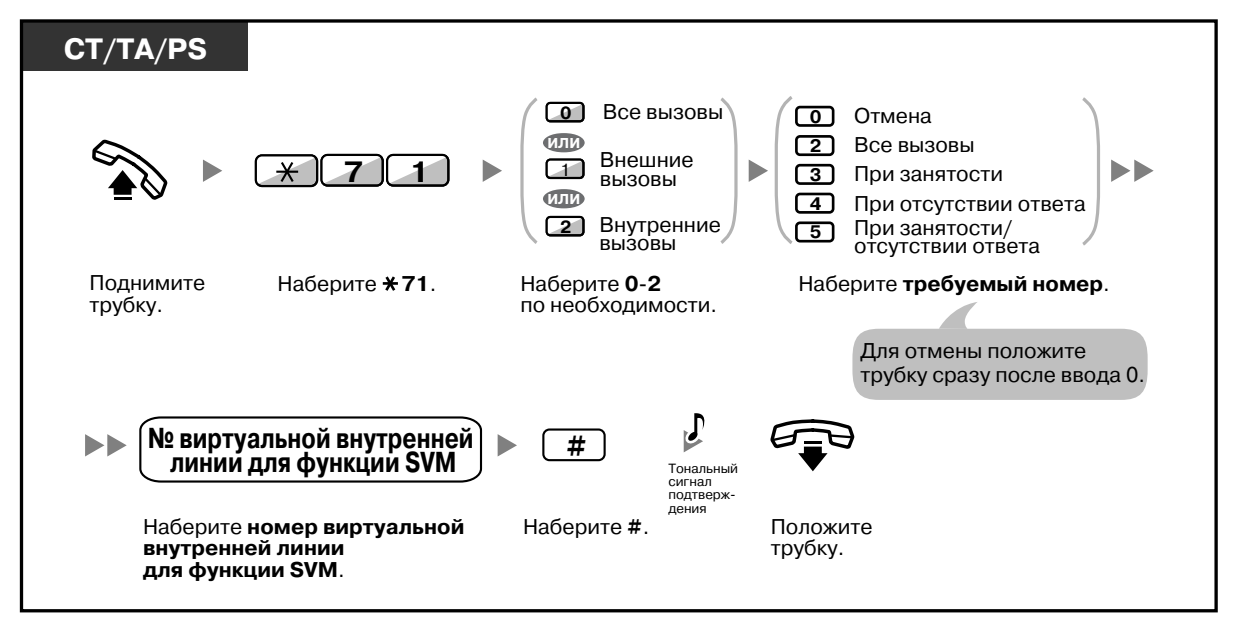

• По умолчанию номер виртуальной внутренней линии для функции SVM – 591.

### <span id="page-118-0"></span>**Оставление речевых сообщений**

Если вызываемый внутренний абонент не может ответить на вызов, и этот вызов перенаправляется в ящик сообщений, для вызывающего абонента воспроизводится речевое приветствие. После этого вызывающий абонент может оставить речевое сообщение для вызываемого внутреннего абонента. Кроме того, можно оставить речевое сообщение непосредственно в ящике сообщений требуемого внутреннего абонента, для чего необходимо выполнить следующие действия:

### **Оставление речевого сообщения непосредственно в ящике сообщений другого внутреннего абонента**

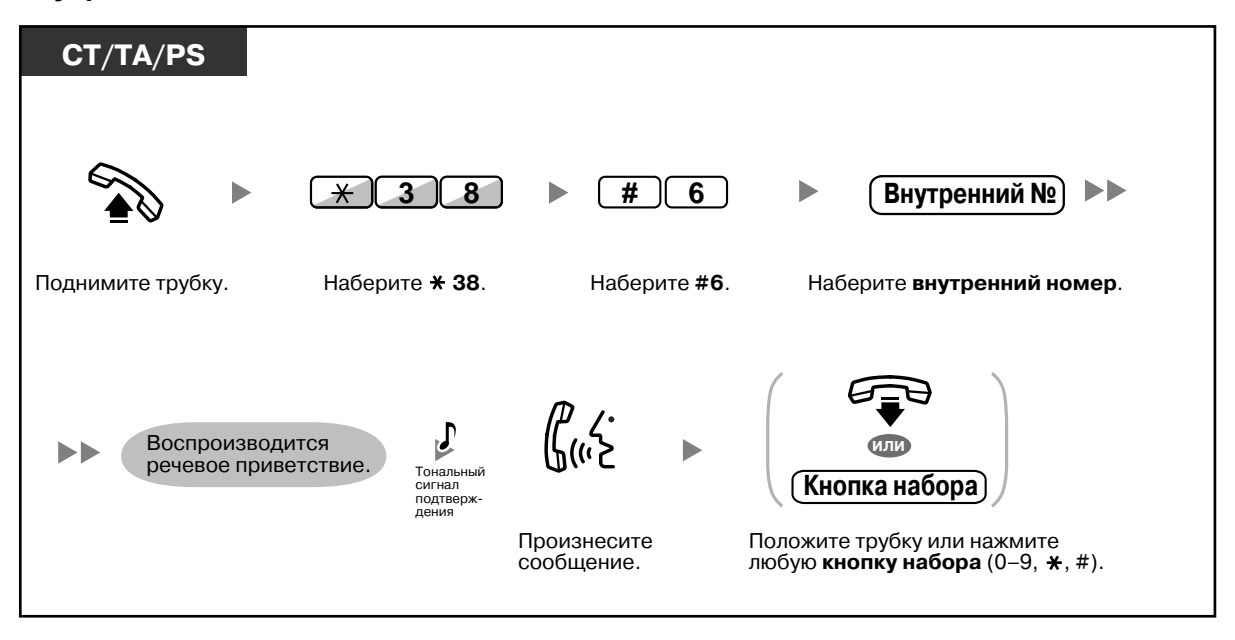

- В перечисленных ниже случаях запись речевого сообщения прекращается, выдается тональный сигнал уведомления, и вызов разъединяется:
	- **a.** продолжительность записи речевого сообщения достигла предварительно запрограммированного предела (по умолчанию 120 секунд);
	- **b.** свободное пространство для записи функции SVM сократилось до указанного предела.
- - Если абонент говорит по телефону, он может переадресовать вызов непосредственно в ящик сообщений требуемого внутреннего абонента, для чего ему следует временно поместить вызов на удержание и затем набрать  $\angle 38 + \#6 +$  требуемый внутренний номер. После этого вызывающий абонент сможет оставить речевое сообщение в ящике сообщений требуемого внутреннего абонента.

### <span id="page-119-0"></span>**Прослушивание речевых сообщений, оставленных вызывающими абонентами**

Когда вызывающий абонент оставляет речевое сообщение, информация об этом абоненте также записывается в журнал SVM. Журнал SVM можно просмотреть на дисплее СT или PS путем нажатия кнопки сообщений.

### **Прослушивание речевых сообщений**

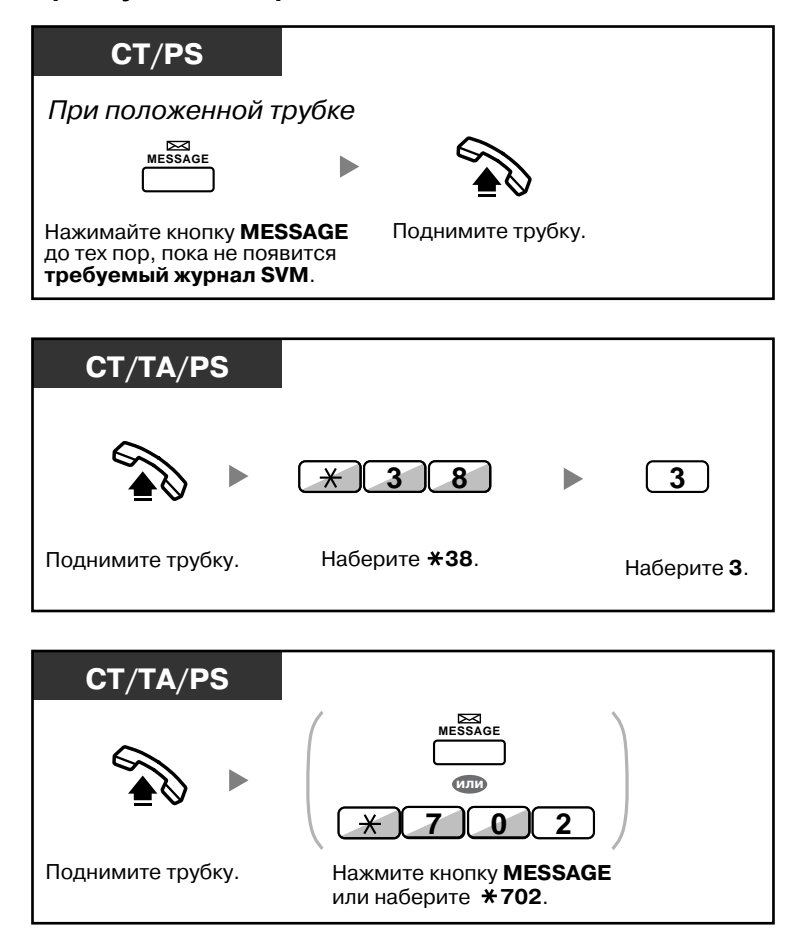

### **Удаление речевого сообщения во время прослушивания**

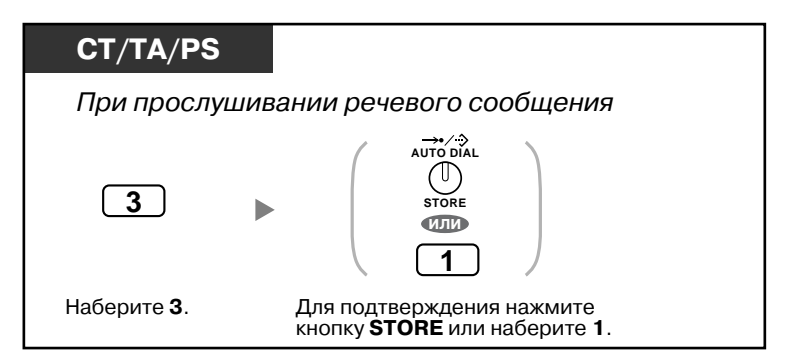

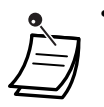

• Во время прослушивания записанного речевого сообщения (с использованием любого из описанных выше способов) имеется возможность выполнения некоторых операций путем нажатия различных комбинаций кнопок. Доступны следующие операции:

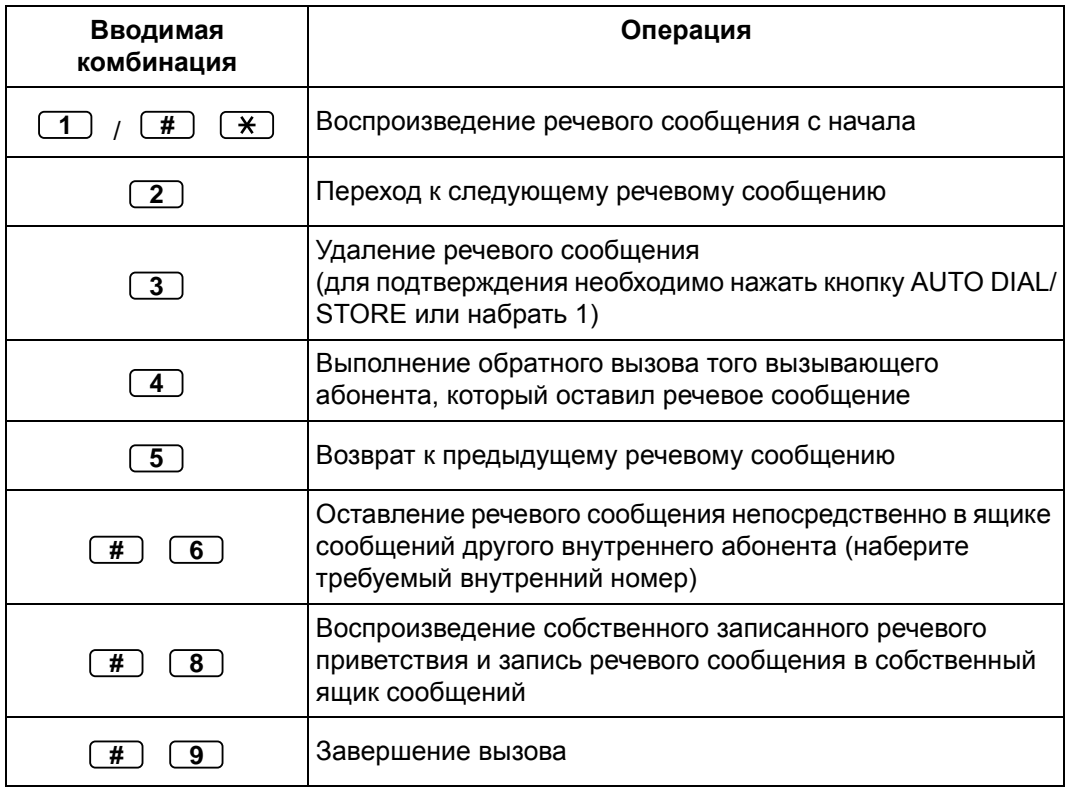

- Помимо информации о вызывающем абоненте, регистрируемой в журнале вызовов, в журнал SVM заносится следующая информация (вместе с речевыми сообщениями, оставляемыми вызывающими абонентами):
	- имя вызывающего абонента;
	- телефонный номер вызывающего абонента;
	- время начала записи;
	- состояние речевого сообщения:
		- непрослушанные речевые сообщения обозначаются на дисплее как "New";
		- прослушанные речевые сообщения обозначаются на дисплее как "Old".

Следует отметить, что выводимая информация может изменяться в зависимости от полученных данных и типа используемого телефонного аппарата. Просматривать всю вышеупомянутую информацию могут только пользователи СТ с 6-строчным дисплеем.

- Для предотвращения просмотра информации и воспроизведения речевых сообщений другими пользователями можно заблокировать отображение журнала SVM с помощью персонального идентификационного номера (PIN) внутреннего абонента (Блокирование вывода информации на дисплей). См. раздел "3.1.2 [Настройки](#page-209-0) в режиме [программирования](#page-209-0)".
- Если на телефонном аппарате имеется кнопка сообщений для другого внутреннего абонента, можно перейти к ящику сообщений другого внутреннего абонента и прослушать речевые сообщения, оставленные для этого внутреннего абонента.

• Если в ящике сообщений было оставлено новое речевое сообщение, при поднятии трубки выдается тональный сигнал ответа станции 4. Кроме того, если на телефонном аппарате имеется кнопка сообщений или индикатор сообщения/звонка, то при оставлении речевого сообщения загорается соответствующая кнопка или индикатор. **Тональный сигнал ответа станции 4**

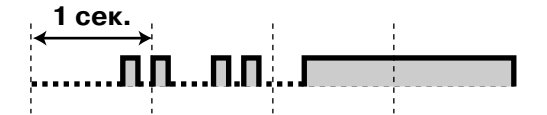

### **Прослушивание речевых сообщений при запрете вывода на дисплей**

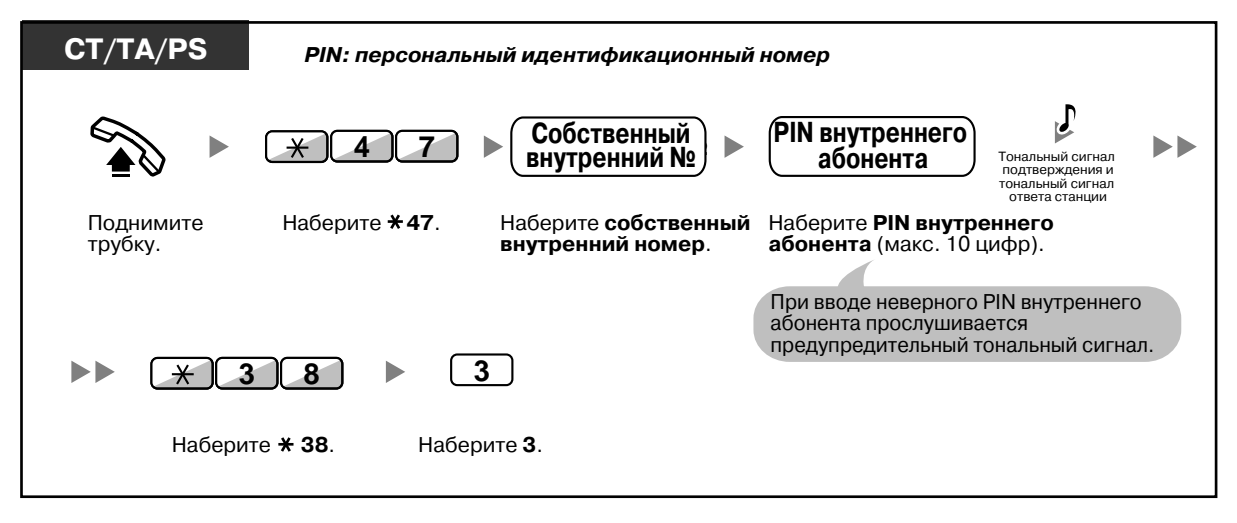

• В случае нажатия кнопки сообщений при положенной трубке для воспроизведения речевых сообщений происходит временная деактивизация функции блокирования вывода информации на дисплей.

#### **Удаление речевых сообщений из журнала SVM**

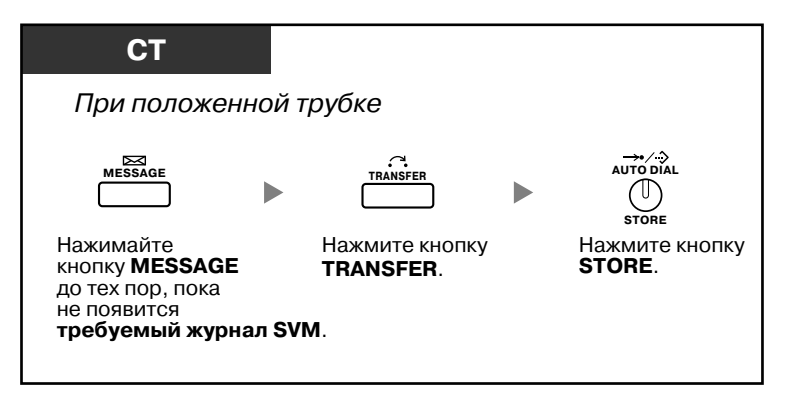

### <span id="page-122-0"></span>**Доступ к ящику сообщений с внешнего телефона**

Абонент может воспользоваться возможностью удаленного доступа к своему ящику сообщений, что позволяет выполнять любые действия с функцией SVM с внешней линии так же, как с собственной внутренней линии.

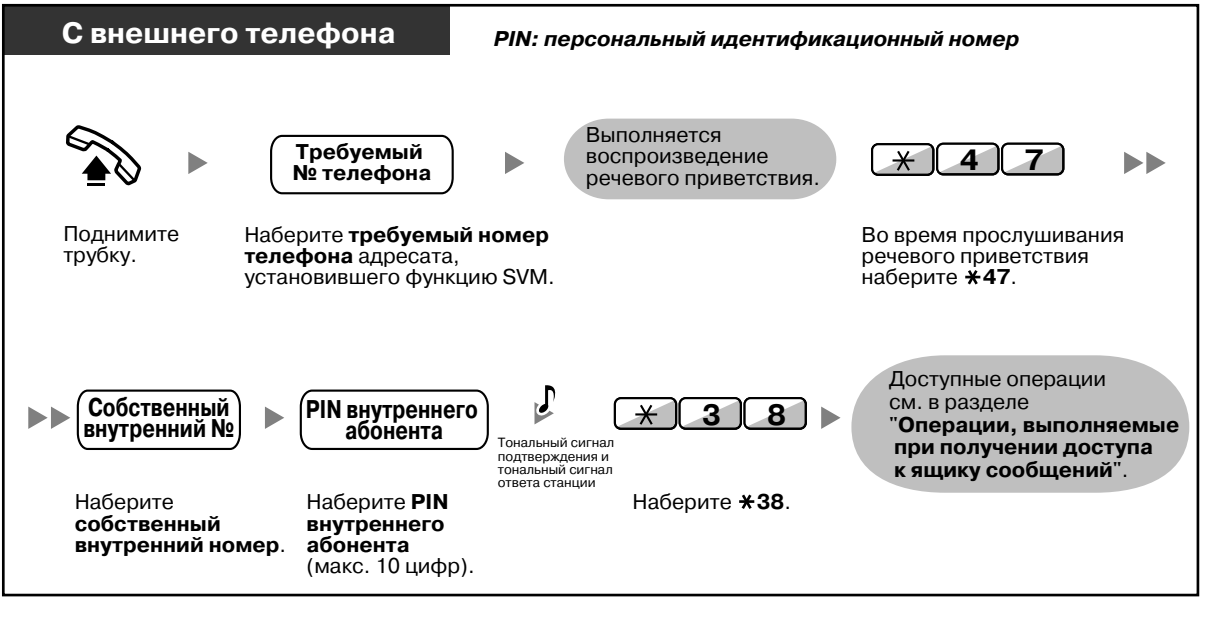

• Если при попытке оставления речевого сообщения непосредственно в ящике сообщений другого внутреннего абонента выдается тональный прерывистый сигнал "отказ в обслуживании", это означает, что ящик сообщений недоступен. Для ввода другого внутреннего номера можно нажать " $*$ ".

• Если доступ к ящику сообщений осуществляется с внешнего телефона, то при прослушивании оставленных речевых сообщений невозможно выполнять обратные вызовы вызывающих абонентов, оставивших эти сообщения, путем нажатия кнопки 4.

### **Прослушивание речевых сообщений, оставленных в ящике сообщений другого внутреннего абонента**

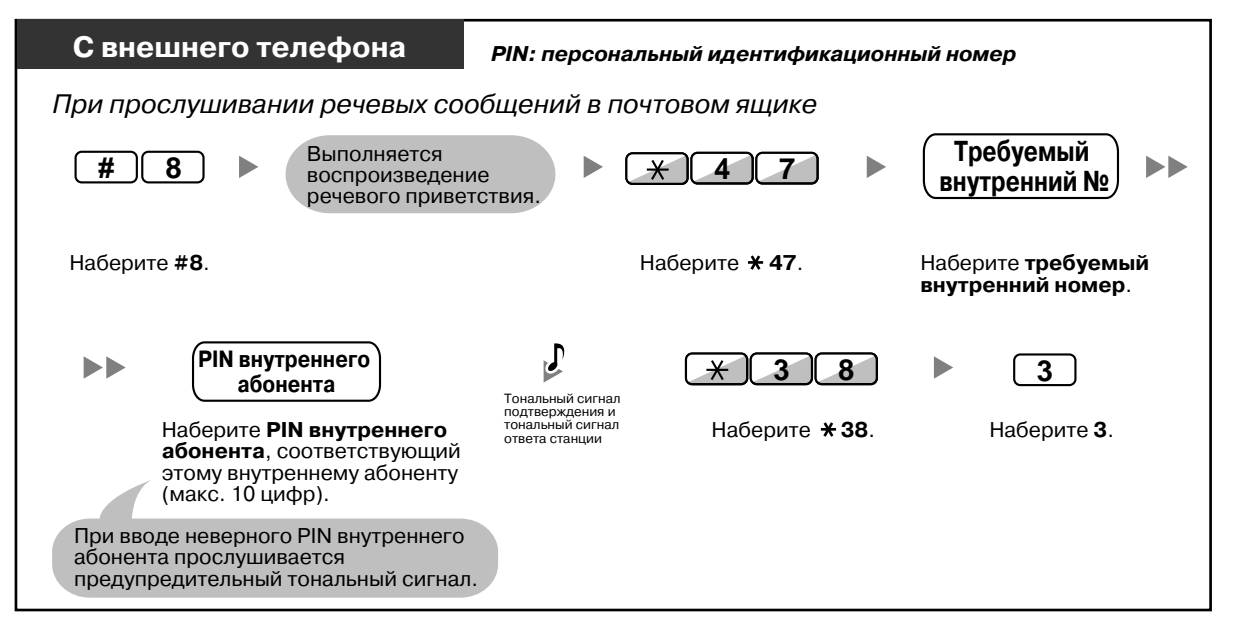

### <span id="page-123-0"></span>**Доступ к ящику сообщений другого внутреннего абонента с собственного аппарата внутреннего абонента**

Для доступа к ящику сообщений другого внутреннего абонента (например, в целях записи речевого приветствия для этого внутреннего абонента) необходимо выполнить следующие действия:

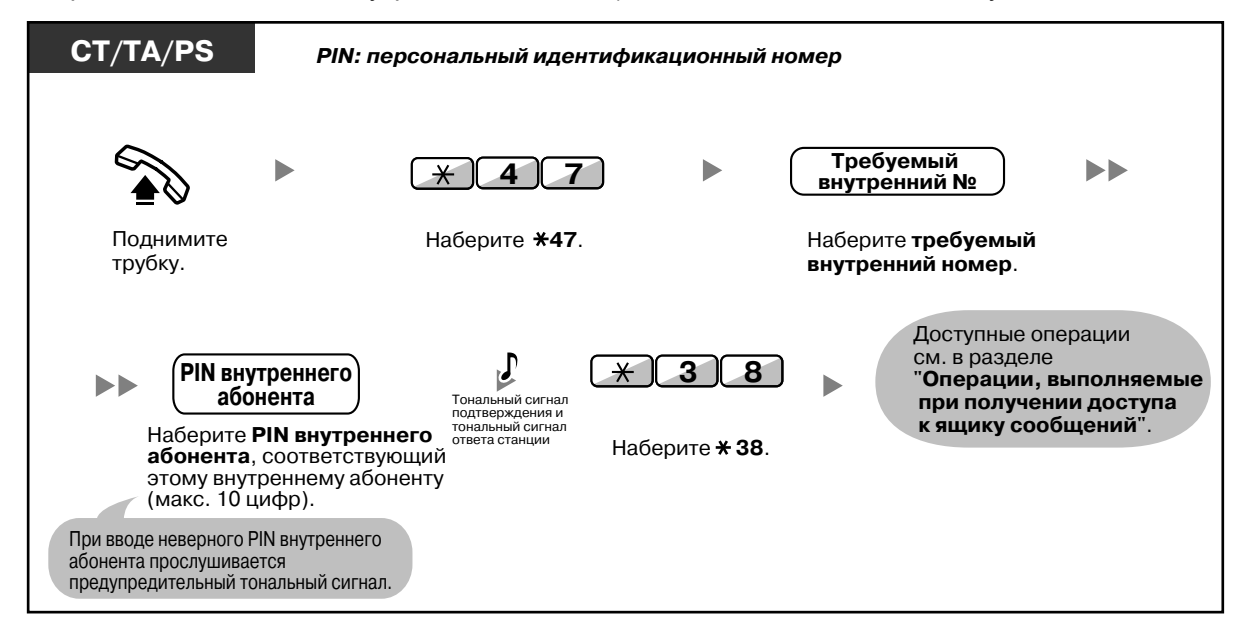

## **1.6.3 Вывод сообщения на дисплее аппарата вызывающего абонента (Сообщение об отсутствии)**

Если вызывающий абонент использует системный телефон Panasonic с дисплеем, он может получать информацию о причине отсутствия вызываемого абонента. Имеется восемь предварительно запрограммированных сообщений, и одно сообщение может быть создано самим пользователем (16 символов). Выбранное сообщение выводится на дисплей телефона.

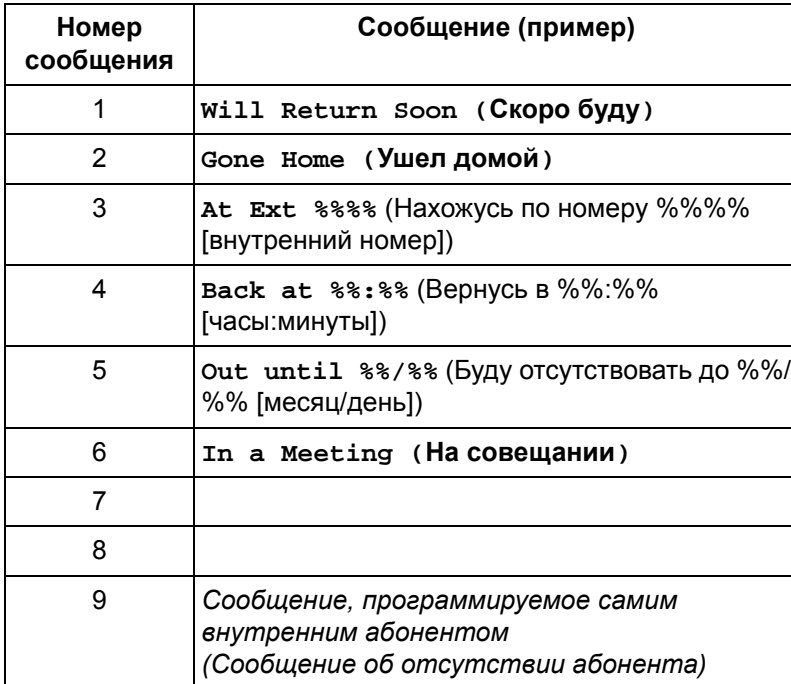

### **Установка**

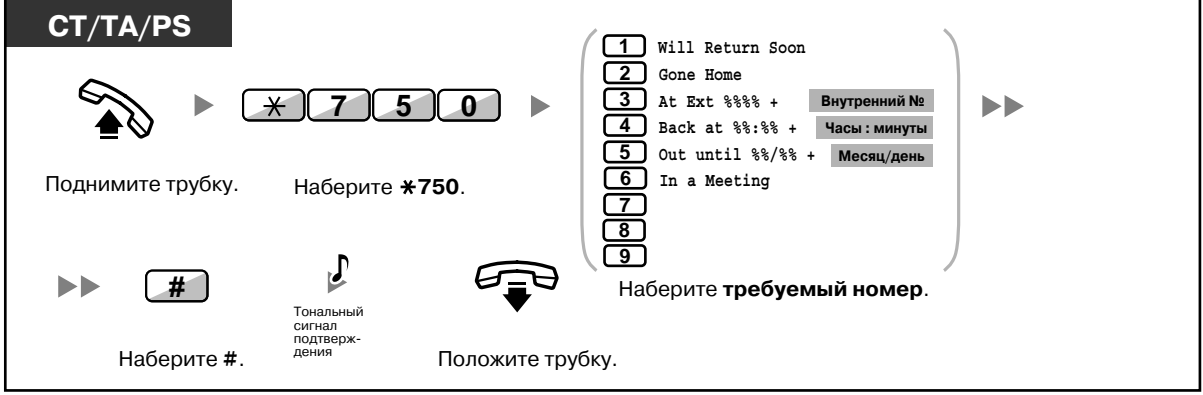

### **Отмена**

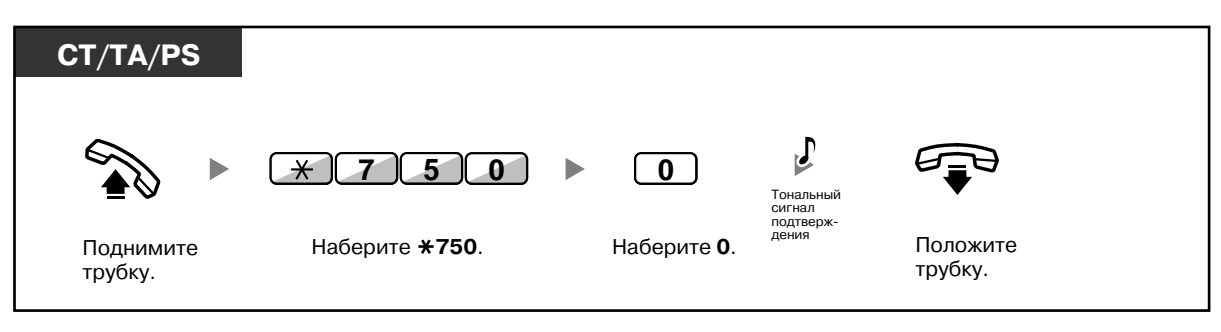

- Вместо знаков "%" введите требуемое значение. Количество вводимых символов цифр от 0 до 9 или  $*$  – должно соответствовать количеству символов "%".
	- Предварительно запрограммированные сообщения могут быть изменены посредством системного программирования.
- О создании сообщения об отсутствии (сообщение №9) см. раздел "3.1.2 [Настройки](#page-209-0) в режиме [программирования](#page-209-0)".

## **1.6.4 Предотвращение случаев использования телефона другими лицами (Блокирование внутренней линии)**

Можно блокировать аппарат внутреннего абонента, после чего другие пользователи не смогут выполнять с него внешние вызовы.

Эта функция также имеет название "Электронное отключение внутренней линии".

### **Блокирование**

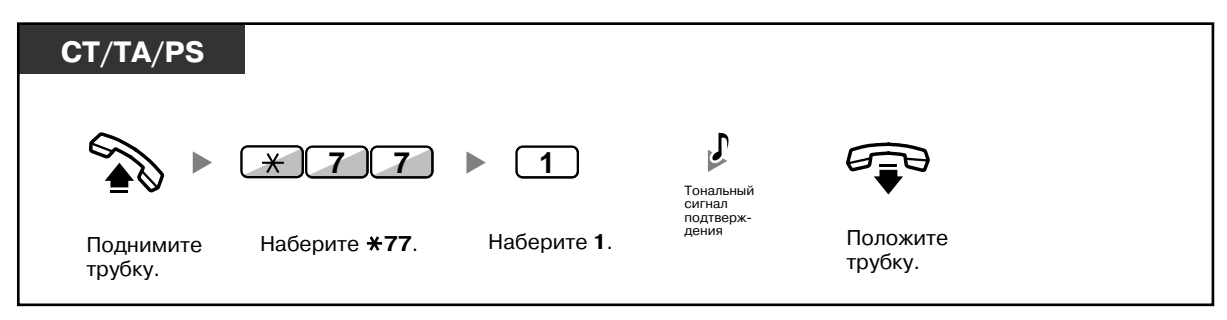

### **Разблокирование**

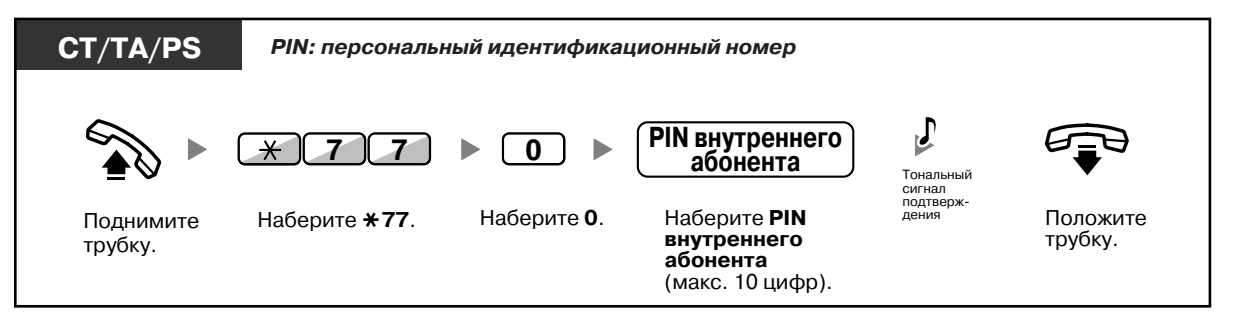

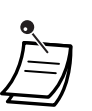

• **Если абонент забыл PIN внутреннего абонента или не может разблокировать свой аппарат,** следует обратиться к менеджеру. Менеджер может сбросить PIN внутреннего абонента. После этого абонент сможет установить новый PIN и разблокировать собственный аппарат путем ввода этого кода.

- При блокировании внутренней линии при помощи этой функции выполнить следующие операции с использованием данной линии будет невозможно:
	- выполнение внешних вызовов;
	- изменение адресата постоянной переадресации вызовов.
- Если PIN внутреннего абонента не установлен, блокирование или разблокирование собственной внутренней линии абонентом невозможно.

**Выполнение внешнего вызова при заблокированной собственной внутренней линии**

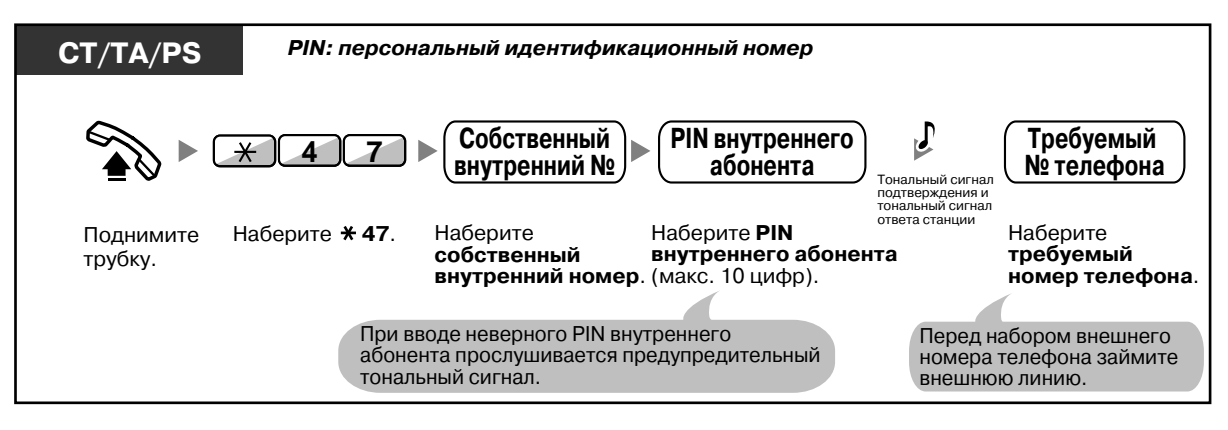

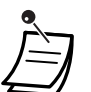

• После выполнения внешнего вызова происходит автоматическая повторная активизация функции блокирования внутренней линии.

# **1.7 Выполнение оповещения/ Ответ на оповещение**

## **1.7.1 Оповещение по громкой связи**

- [Оповещение](#page-128-0) по громкой связи группы
- Оповещение по громкой связи с последующей [переадресацией](#page-129-0) вызова

### <span id="page-128-0"></span>**Оповещение по громкой связи группы**

Можно выполнить речевое оповещение, которое будет одновременно передаваться через громкоговорители системных телефонов и/или внешние громкоговорители предварительно заданной группы.

### **Оповещение по громкой связи**

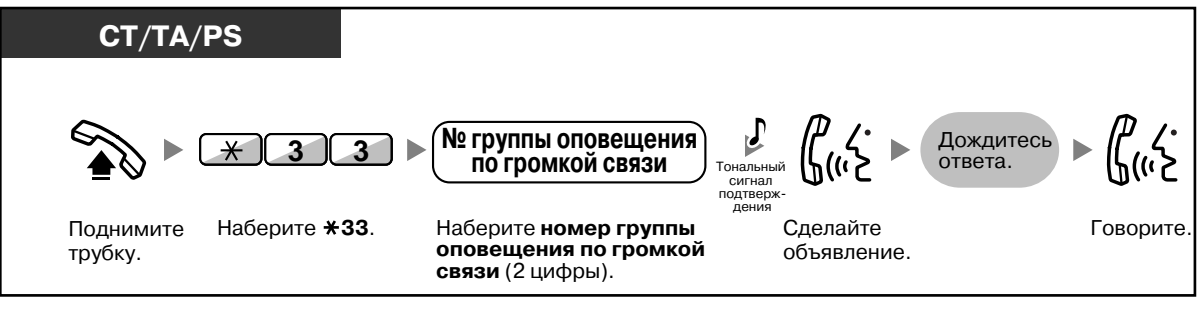

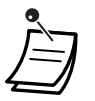

• Если группа, для которой предназначалось оповещение по громкой связи, уже прослушивает другое сообщение, выдается тональный сигнал "занято".

### <span id="page-129-0"></span>**Оповещение по громкой связи с последующей переадресацией вызова**

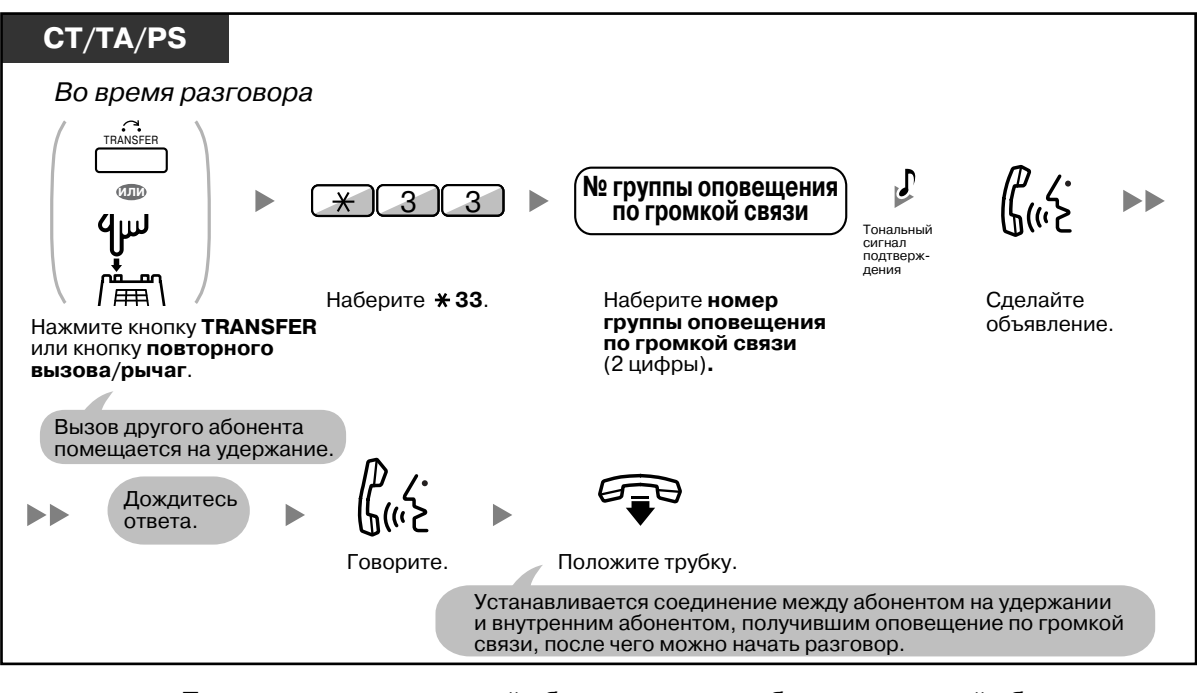

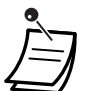

• После того, как внутренний абонент кладет трубку, вызывающий абонент может говорить с лицом, ответившим на оповещение по громкой связи.

### **1.7.2 Ответ на оповещение/Запрет оповещения по громкой связи**

### **Ответ**

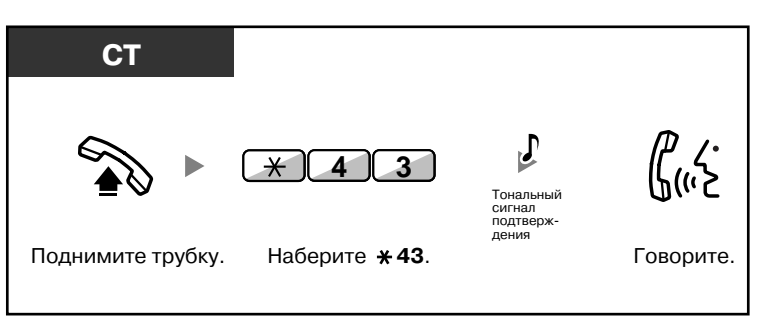

### **Разрешение/запрет оповещения по громкой связи (Запрет оповещения по громкой связи)**

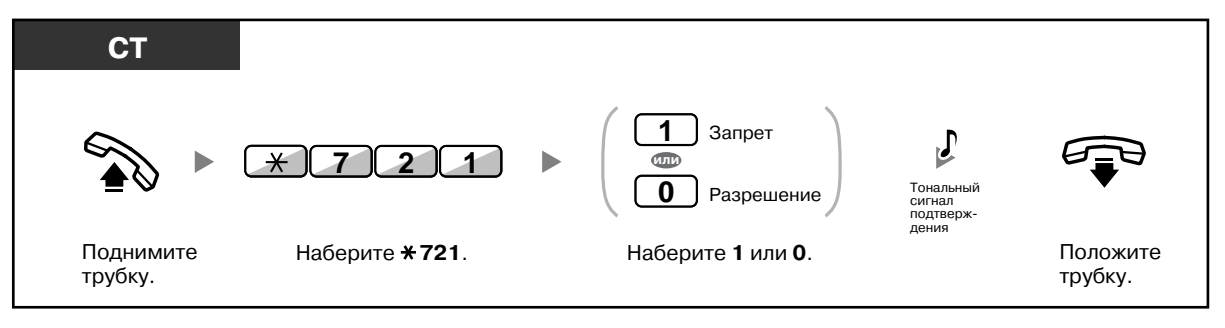

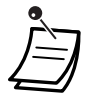

• Следующие аппараты внутренних абонентов не могут принимать оповещение по громкой связи:

- микросотовый терминал;
- аналоговый телефонный аппарат;
- системный телефон, если он звонит или занят;
- системный телефон в режиме запрета оповещения по громкой связи;
- системный телефон в режиме "Не беспокоить" (DND).
- Для получения оповещения по громкой связи некоторыми пользователями IP-СТ может потребоваться системное программирование.
- Даже в том случае, если оповещение по громкой связи не предназначено для конкретного внутреннего абонента, он может на него ответить, если оно предназначено для его группы.

## **1.7.3 Выполнение оповещения и установление многостороннего разговора (Вещание)**

Можно установить соединение с несколькими абонентами, входящими в одну конференц-группу, в целях организации разговора в режиме конференц-связи и оповещения. В этом режиме одновременно могут разговаривать не более четырех абонентов, а остальные будут прослушивать разговор. Любой участник многосторонней конференц-связи может попросить слова у координатора. Координатор может предоставить слово, лишить слова, а также отключить участника многосторонней конференц-связи.

### **Выполнение вещательного вызова/ответ на вещательный вызов**

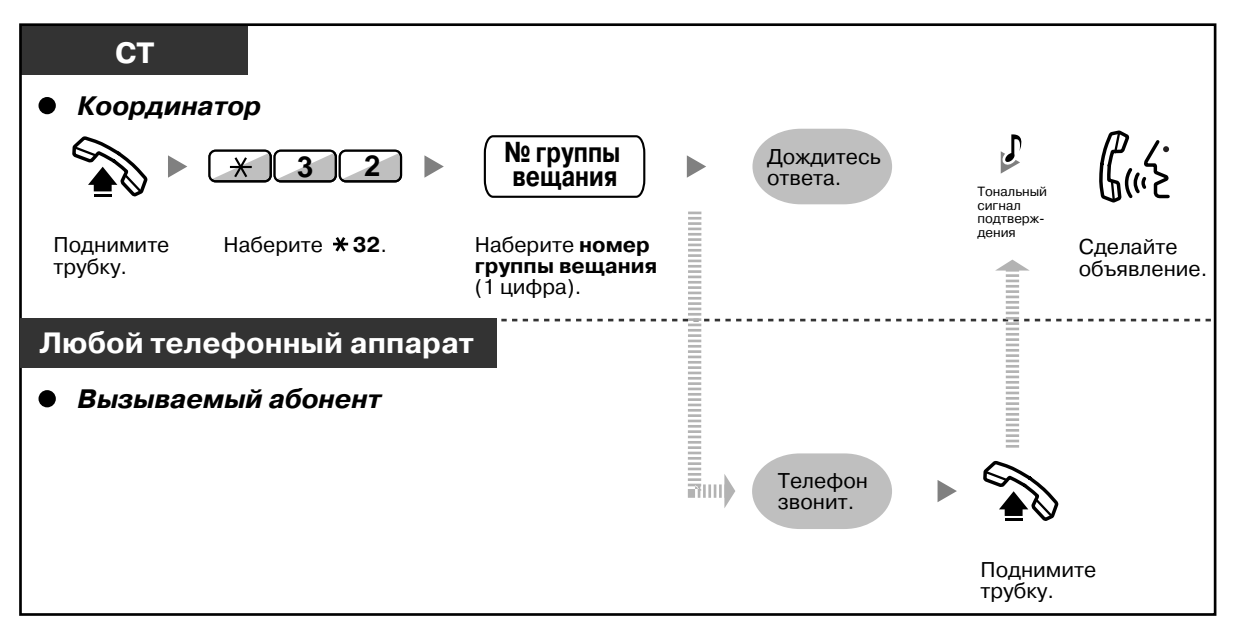

### **Для вызывающего абонента**

### **Предоставление слова**

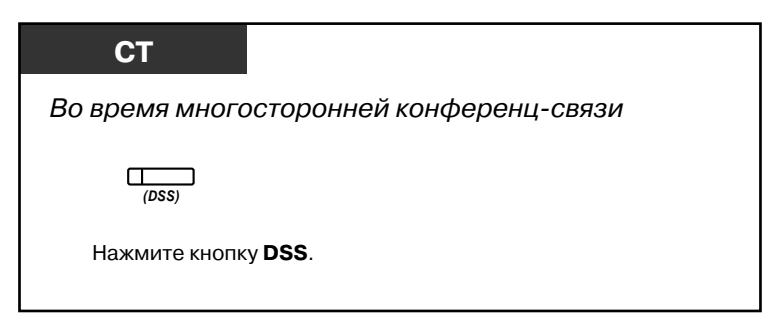

**Предоставление слова членам конференц-группы в порядке их нумерации в группе**

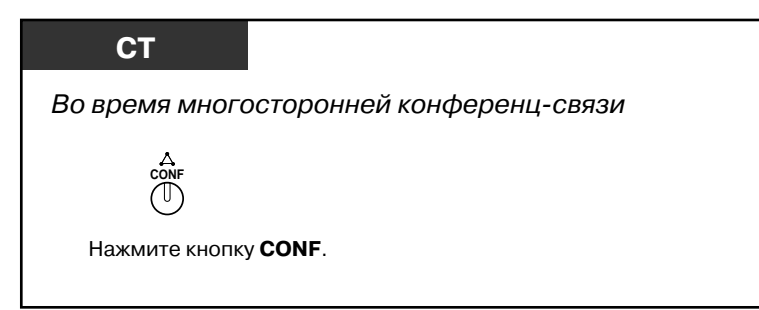

### **Лишение слова члена конференц-группы**

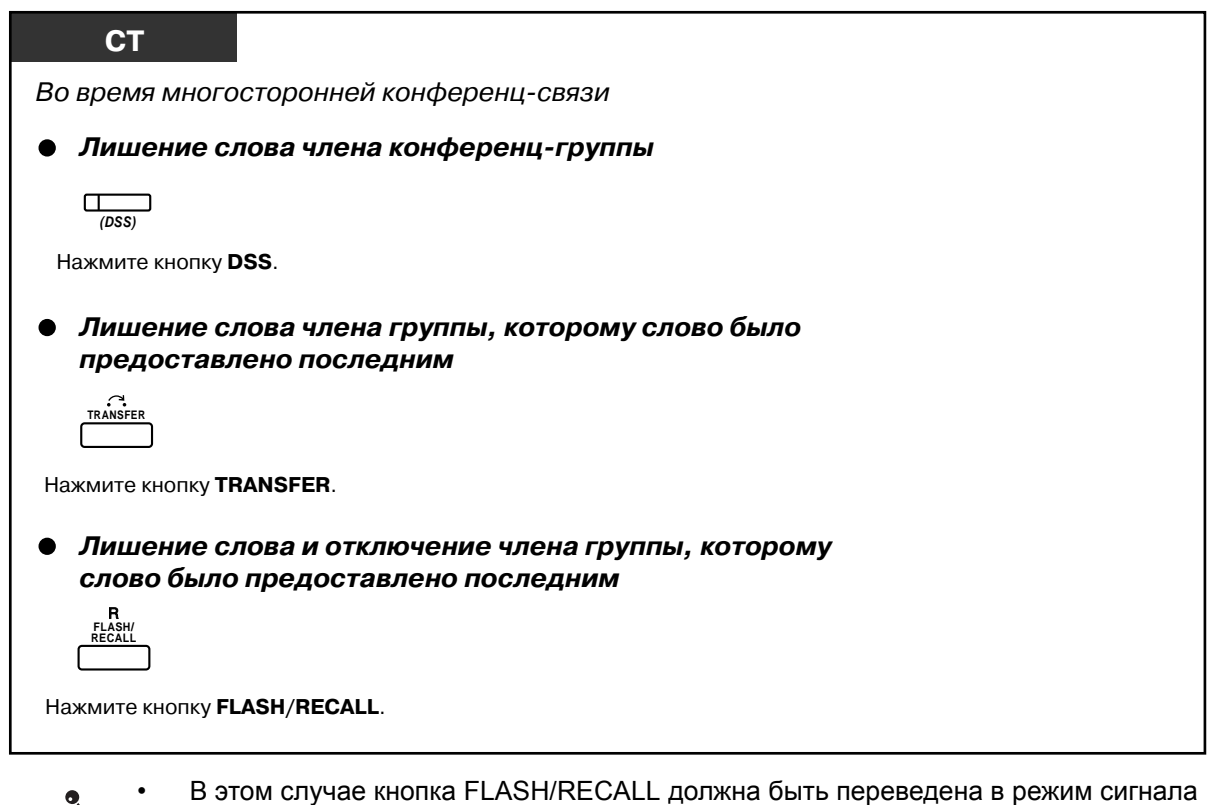

"флэш"/повторного вызова посредством системного программирования.

### **Для вызываемого внутреннего абонента**

#### **Запрос о предоставлении слова**

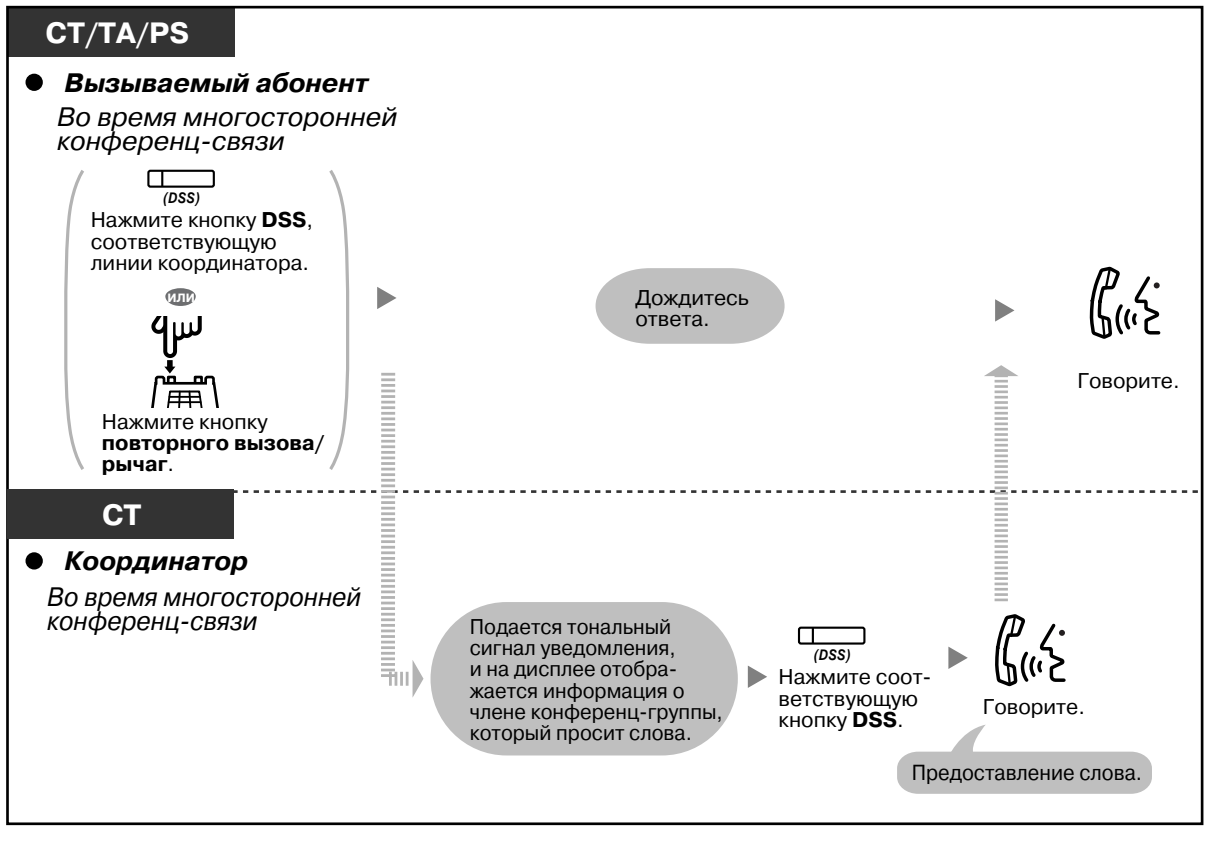

• Слово может быть предоставлено не более 4 членам конференц-группы одновременно (включая координатора).

# **1.8 Настройка телефона в соответствии с потребностями абонента**

## **1.8.1 Установка предупредительного сигнала (Звонок в заданное время)**

На телефонном аппарате можно настроить предупредительный сигнал, который будет служить в качестве напоминания о времени совещания, встречи или как будильник. Предупредительный сигнал может выдаваться однократно или ежедневно (каждый день вплоть до его отмены) в установленное время. При поднятии трубки с целью ответа внутренний абонент прослушивает специальный тональный сигнал ответа станции или предварительно записанное сообщение.

### **Установка**

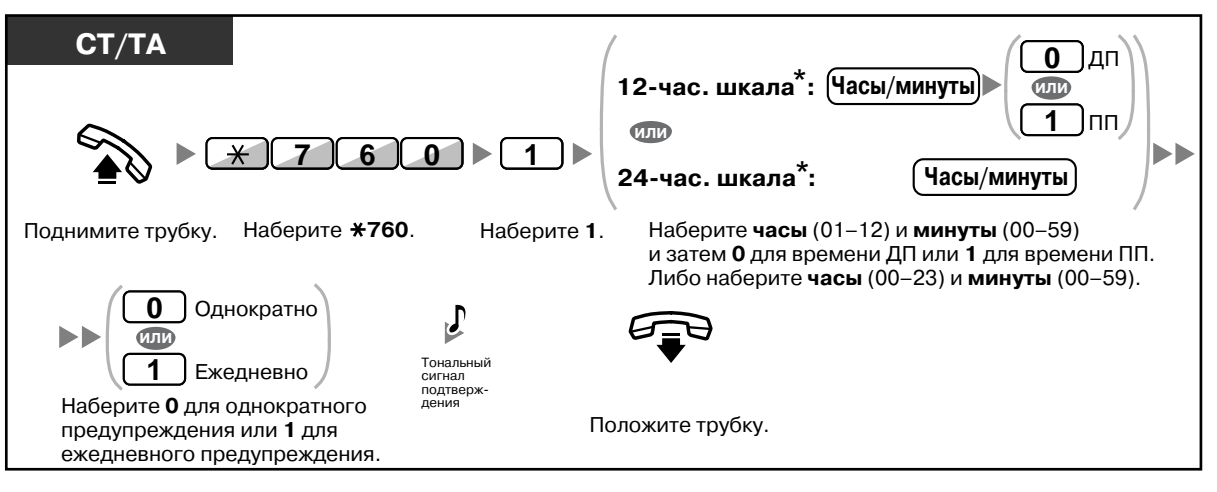

• \* Время необходимо указывать в том формате, который назначен в УАТС (12-часовой или 24-часовой формат).

### **Отмена**

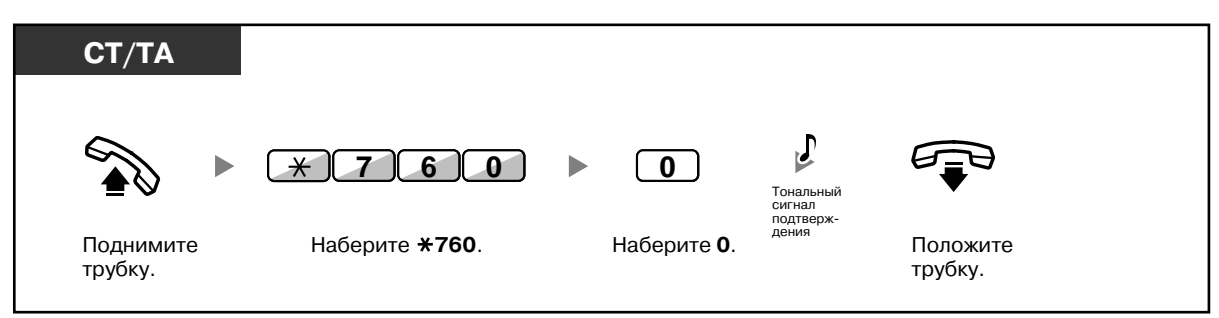

#### **Прекращение обратного вызова или ответ на него**

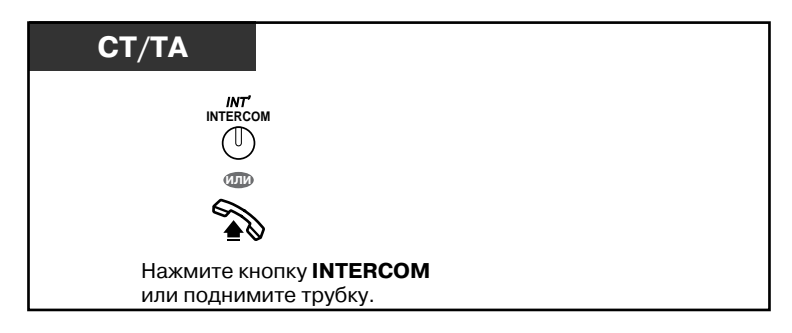

### **Просмотр**

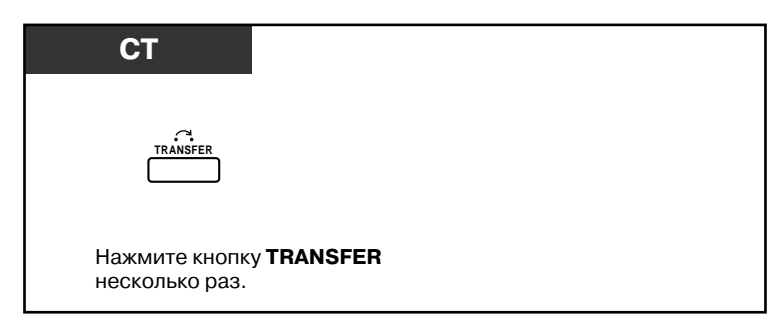

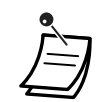

- Для проверки установки функции "Звонок в заданное время" можно также воспользоваться программной кнопкой.
- Подача предупредительного сигнала продолжается в течение предварительно запрограммированного времени.
- **Если во время обратного вызова поступает входящий вызов,** соответствующий вызывной сигнал выдается только после завершения обратного вызова.
- **Если в то время, когда должен быть выполнен предупредительный обратный вызов, абонент ведет разговор,** предупредительный обратный вызов выполняется после завершения разговора.

## **1.8.2 Отказ от ответа на входящие вызовы (Режим "Не беспокоить" [DND])**

- Режим "Не [беспокоить](#page-136-0)" (DND)
- Изменение состояния постоянной [переадресации](#page-138-0) вызовов/режима "Не беспокоить" с [использованием](#page-138-0) кнопки FWD/DND с постоянной функцией

### <span id="page-136-0"></span>**Режим "Не беспокоить" (DND)**

Эта функция используется для предотвращения подачи вызывного сигнала при поступлении входящих вызовов на аппарат внутреннего абонента. Она применяется, например, когда абонент находится на совещании или занят.

### **Установка/отмена**

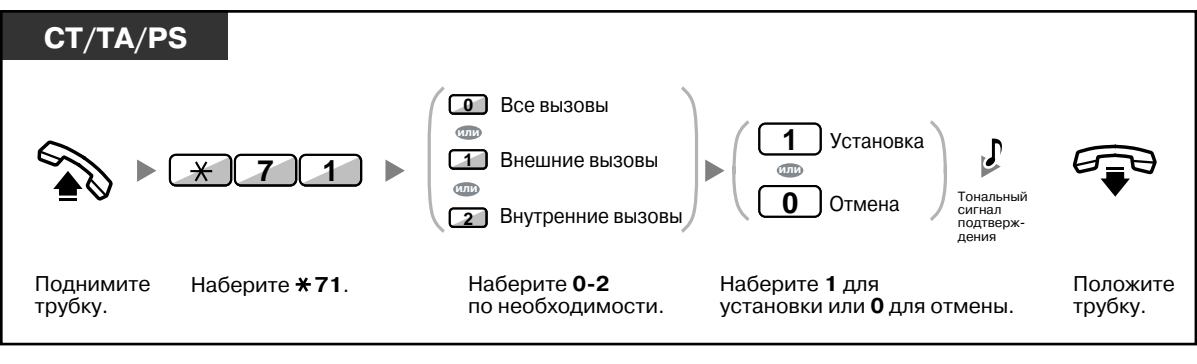

• При использовании системного телефона можно установить или отменить режим "Не беспокоить" (DND) путем нажатия кнопки FWD/DND (кнопка с постоянной  $dv$ нкцией) вместо набора " $*710$ ".

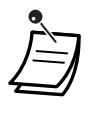

• Индикатор кнопки FWD/DND показывает текущее состояние, а именно: **Не горит**: не установлена ни одна из функций; **Горит красным**: режим постоянной переадресации вызовов (FWD); **Медленно мигает красным**: режим "Не беспокоить" (DND).

- Система может функционировать в двух режимах: (1) режим переключения цикла постоянной переадресации вызовов/режима "Не беспокоить" и (2) режим постоянной переадресации вызовов/режима "Не беспокоить". Для получения информации о том, в каком режиме функционирует система, обратитесь к менеджеру.
	- **(1) Режим переключения цикла постоянной переадресации вызовов/режима "Не беспокоить"**

Нажатие кнопки FWD/DND (кнопка с постоянной функцией) в незанятом состоянии приводит к изменению режимов в порядке, показанном ниже.

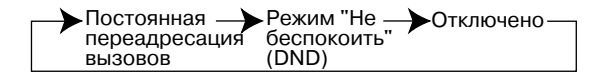

**(2) Режим постоянной переадресации вызовов/режима "Не беспокоить"** Нажатие кнопки FWD/DND (кнопка с постоянной функцией) в незанятом состоянии приводит к переключению состояния функций постоянной переадресации вызовов/режима "Не беспокоить" и установке адресата постоянной переадресации вызовов (см. раздел "Изменение состояния постоянной [переадресации](#page-138-0) вызовов/ режима "Не беспокоить" с [использованием](#page-138-0) кнопки FWD/DND с постоянной [функцией](#page-138-0)").

#### **Примечание**

Кнопка FWD/DND (настраиваемая кнопка) всегда находится в режиме переключения цикла постоянной переадресации вызовов/режима "Не беспокоить", и этот режим не может быть изменен.

- Если внутренний абонент установил на своем аппарате эту функцию, вызывающий внутренний абонент прослушивает тональный сигнал "не беспокоить" (DND).
- При установке этой функции недоступна функция "Постоянная переадресация вызовов" (FWD).
- Заданные внутренние абоненты могут игнорировать эту установку и выполнять вызовы внутренних абонентов, установивших режим "Не беспокоить" (Преодоление режима "Не беспокоить" [DND]).
- Внутренние SIP-абоненты не могут устанавливать/отменять режим "Не беспокоить" со своей внутренней линии. Однако это функция может быть задана посредством системного программирования.
- Эта функция временно деактивизируется в случае выполнения вызова внутреннего абонента с PDN с установленным режимом "Не беспокоить" с помощью кнопки SDN.
- Если в соответствии с настройками внутренние вызовы обрабатываются иначе, чем внешние вызовы (установка/отмена режима "Не беспокоить"), рекомендуется создать отдельные кнопки постоянной переадресации вызовов/режима "Не беспокоить" для внутренних и внешних вызовов, поскольку:
	- **a)** Шаблоны визуальной индикации кнопки постоянной переадресации вызов/режима "Не беспокоить" для всех вызовов (как и кнопки FWD/DND [кнопка с постоянной функцией]) действительны только для внешних вызовов.

### **Примечание**

Значок DND на дисплее PS отражает настройку только для внешних вызовов.

**b)** Нажатие кнопки FWD/DND для всех вызовов (в том числе кнопки постоянной переадресации вызовов/режима "Не беспокоить" с постоянной функцией) не будет приводить к смене режима (постоянная переадресация или режим "Не беспокоить") отдельно для внутренних и внешних вызовов.

# **Настройка телефонного аппарата**

• 3.1.3 [Назначение](#page-222-0) кнопок Создайте или отредактируйте кнопки постоянной переадресации вызовов (FWD)/ режима "Не беспокоить" (DND) (для всех/внешних/внутренних вызовов).

### <span id="page-138-0"></span>**Изменение состояния постоянной переадресации вызовов/ режима "Не беспокоить" с использованием кнопки FWD/DND с постоянной функцией**

При использовании системного телефона (СТ) можно изменить состояние постоянной переадресации вызовов/режима "Не беспокоить" для внешних/внутренних вызовов без удаления данных об установленном ранее адресате постоянной переадресации вызовов.

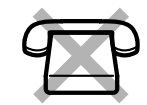

### **Изменение состояния постоянной переадресации вызовов/режима "Не беспокоить" для внешних вызовов**

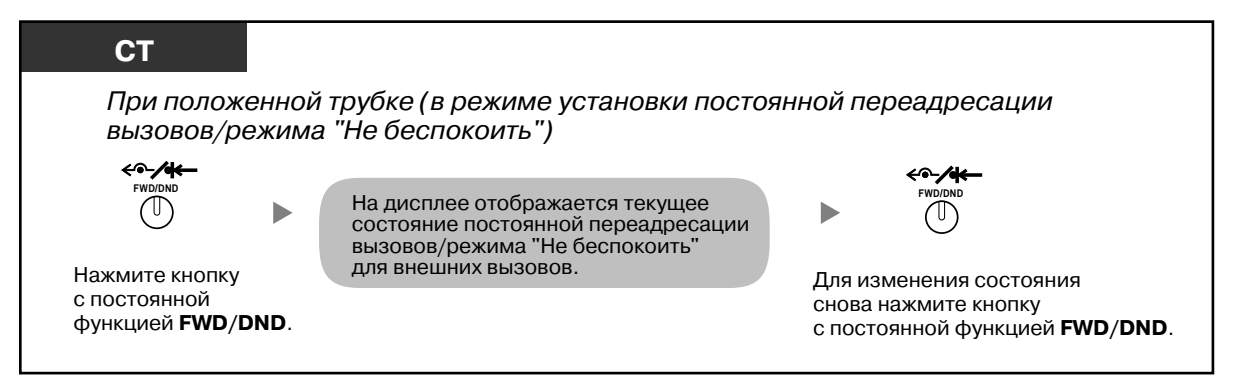

### **Изменение состояния постоянной переадресации вызовов/режима "Не беспокоить" для внутренних вызовов**

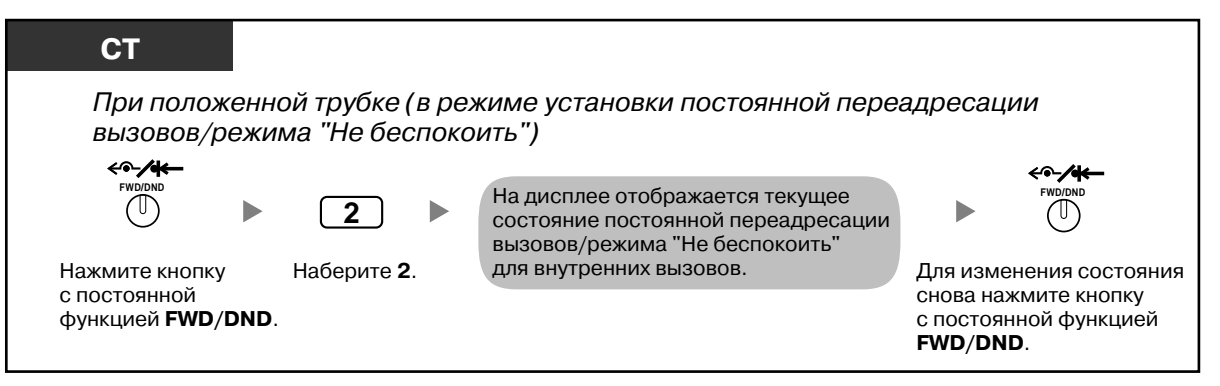

### **Установка и сброс постоянной переадресации вызовов/режима "Не беспокоить" для внешних/внутренних вызовов**

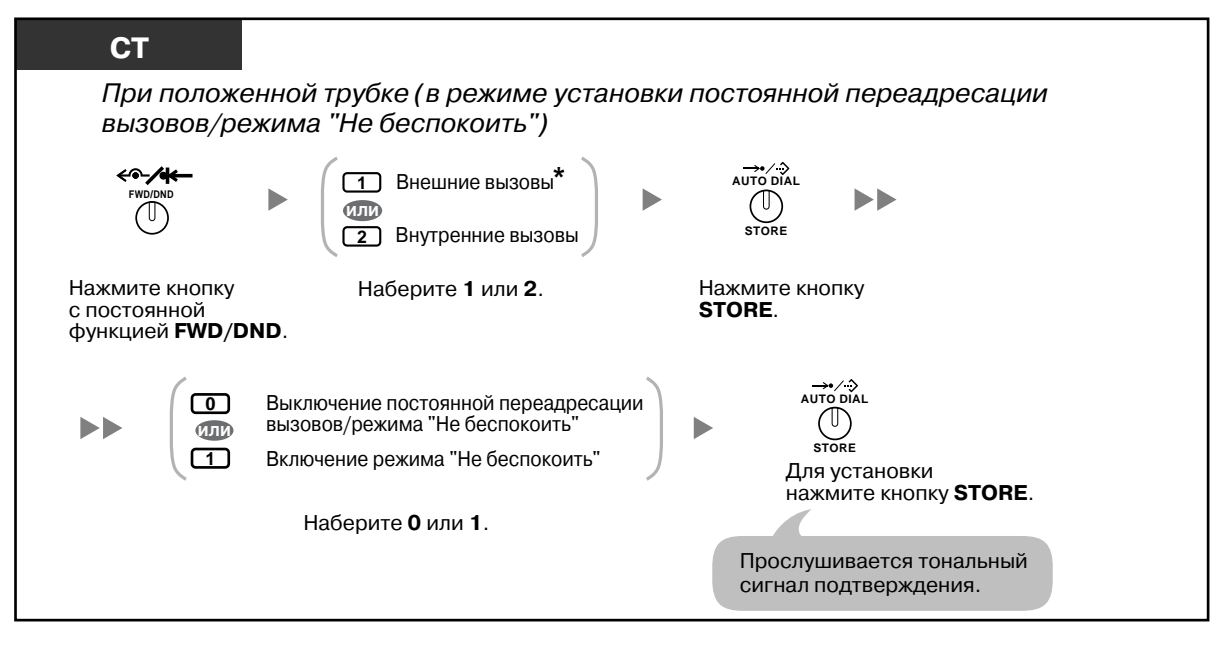

• \* Этот шаг можно пропустить.

## **1.8.3 Получение оповещения об ожидающем вызове (Оповещение об ожидающем вызове/Оповещение о вызове при поднятой трубке [OHCA]/Оповещение о вызове при поднятой трубке в режиме "шепот" [Whisper OHCA])**

Во время разговора абоненту может поступить уведомление об ожидающем его вызове, которое может передаваться посредством тонального сигнала или речевого сообщения, по громкоговорителю телефонного аппарата или телефонной трубке (по умолчанию: Деактивизировано – Вызов выкл. [Внутренние вызовы]/Тональный сигнал выкл. [Внешние вызовы]).

**Тональный сигнал оповещения об ожидающем вызове**

Тональный сигнал оповещения об ожидающем вызове, передаваемый через встроенный громкоговоритель СТ/трубку ТА. Об изменении тонального сигнала СТ см. раздел ["3.1.2](#page-209-0)  Настройки в режиме [программирования](#page-209-0)".

**Оповещение о вызове при поднятой трубке (OHCA)**

Речевое оповещение через встроенный громкоговоритель.

**Оповещение о вызове при поднятой трубке в режиме "шепот" (Whisper OHCA)** Речевое оповещение по телефонной трубке.

### **Установка/отмена для внутренних вызовов (оповещение об ожидающем вызове вручную)**

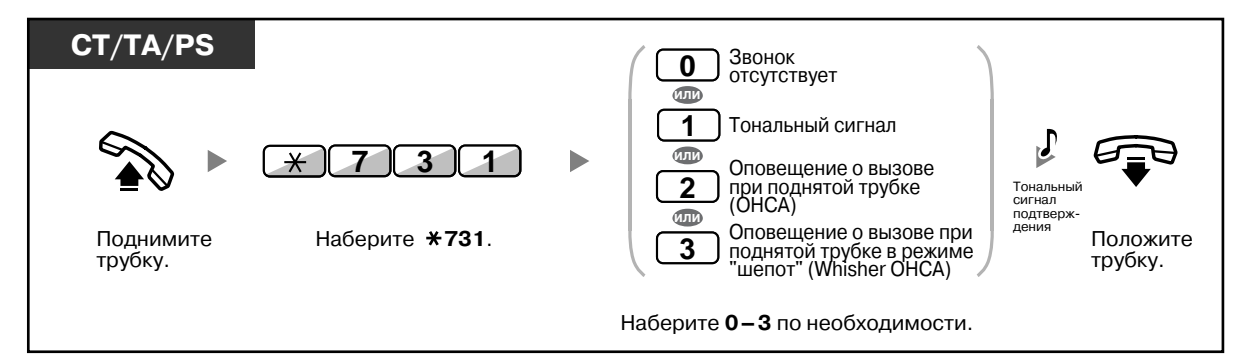

### **Установка/отмена для внешних вызовов (автоматическое оповещение об ожидающем вызове)**

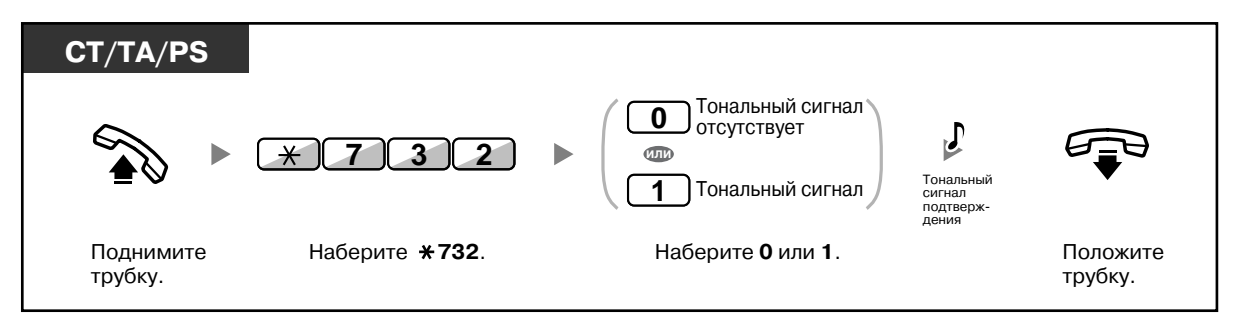

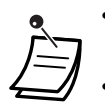

• Функция оповещения о вызове при поднятой трубке (OHCA) доступна только для некоторых цифровых системных телефонов.

• Функция оповещения о вызове при поднятой трубке в режиме "шепот" (Whisper OHCA) доступна только для некоторых цифровых системных телефонов и системных IPтелефонов. Кроме того, необходимо, чтобы оба абонента использовали телефоны, поддерживающие эту функцию.

## **1.8.4 Вывод своего телефонного номера на дисплей аппарата вызываемого или вызывающего абонента (Идентификация исходящих/входящих вызовов [CLIP/COLP])**

### **CLIP**

При выполнении внешнего вызова вызываемому абоненту может быть предоставлен предварительно запрограммированный номер телефона вызывающего абонента. **COLP**

При получении внешнего вызова вызываемый абонент может предоставить вызывающему абоненту предварительно запрограммированный номер телефона.

Можно выбрать передаваемый номер: это может быть либо номер используемой линии, либо номер, назначенный внутренней линии абонента.

При выборе опции "Линия общего пользования" для вызывающего/вызываемого абонента отображается номер используемой линии (абонентский номер).

При выборе опции "Внутренняя линия" отображается телефонный номер, присвоенный внутренней линии.

### **Предоставление номера внешней или внутренней линии абонента**

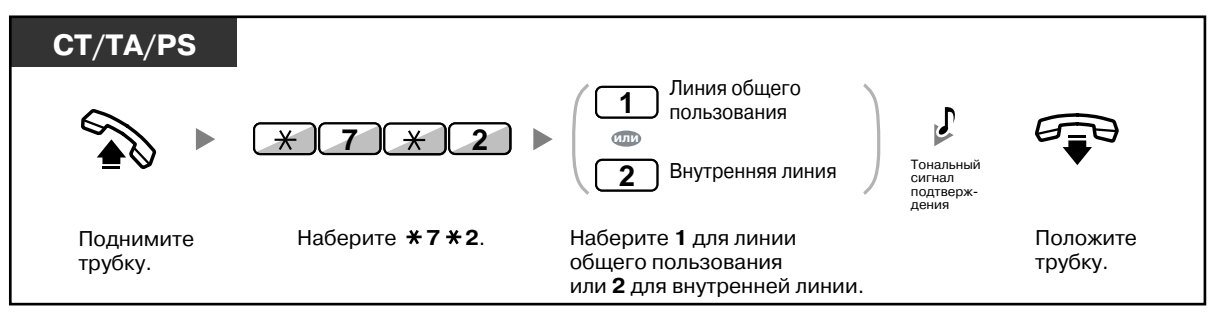

• Доступность этой функции зависит от того, какие услуги ISDN предоставляются телефонной компанией.

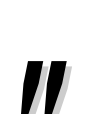

• Если вызов другого абонента выполняется с помощью кнопки группы распределения входящих вызовов, то используется телефонный номер, назначенный данной кнопке группы распределения входящих вызовов.

## **1.8.5 Запрет вывода своего телефонного номера на дисплей аппарата вызывающего абонента (Запрет идентификации входящих вызовов [COLR])**

Существует возможность настройки вывода телефонного номера внутреннего абонента на аппарате вызывающего абонента при получении внешнего вызова.

### **Установка/отмена**

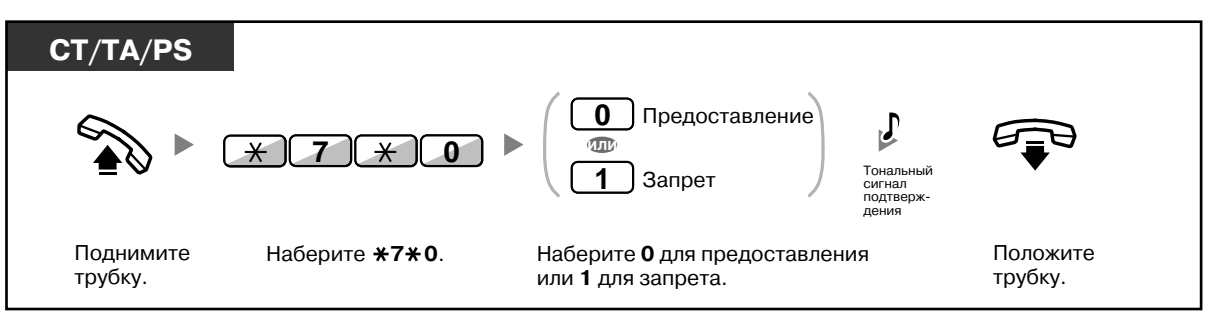

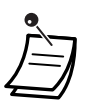

• Режим может быть изменен нажатием предварительно настроенной кнопки COLR при положенной трубке.

Индикатор кнопки COLR показывает текущее состояние, а именно: **Не горит**: номер телефона отображается; **Горит красным**: номер телефона не отображается.

• Доступность этой функции зависит от того, какие услуги ISDN предоставляются телефонной компанией.

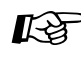

# **Настройка телефонного аппарата**

• 3.1.3 [Назначение](#page-222-0) кнопок Создайте или отредактируйте кнопку "Запрет идентификации входящих вызовов (COLR)".
# **1.8.6 Запрет вывода своего номера на дисплей аппарата вызываемого абонента (Запрет идентификации исходящих вызовов [CLIR])**

При выполнении внешнего вызова можно определить необходимость отображения для вызываемого абонента номера телефона внутреннего абонента.

## **Установка/отмена**

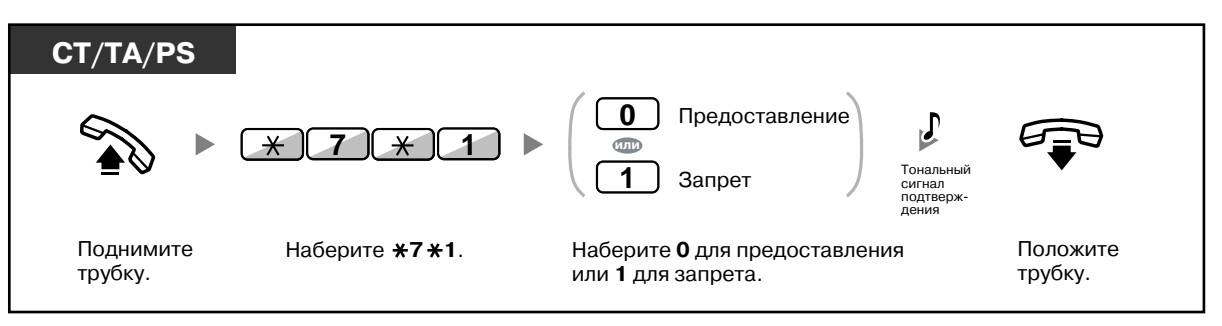

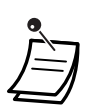

• Режим может быть изменен нажатием предварительно настроенной кнопки CLIR при положенной трубке.

Индикатор кнопки CLIR показывает текущее состояние, а именно: **Не горит**: номер телефона отображается; **Горит красным**: номер телефона не отображается.

• Доступность этой функции зависит от того, какие услуги ISDN предоставляются телефонной компанией.

# **Настройка телефонного аппарата**

• 3.1.3 [Назначение](#page-222-0) кнопок Создайте или отредактируйте кнопку "Запрет идентификации исходящих вызовов (CLIR)".

# **1.8.7 Запрет подключения к разговору других лиц (Защита от принудительного подключения к занятой линии)**

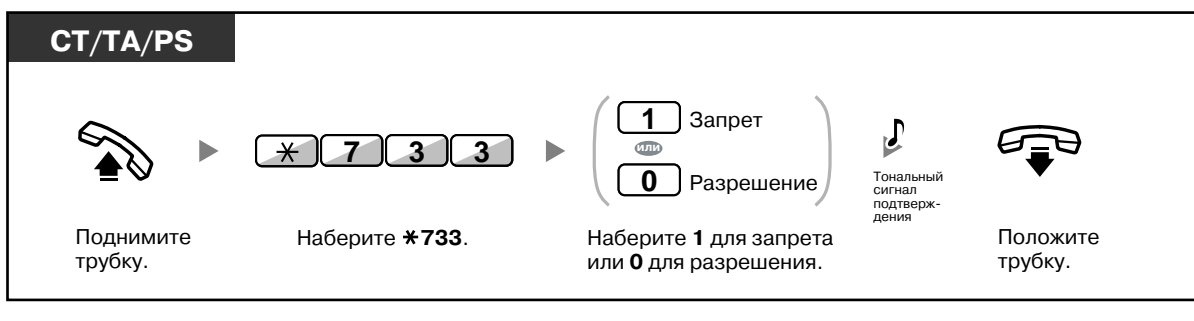

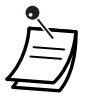

• Некоторым внутренним абонентам может быть запрещено пользоваться этой функцией.

## **1.8.8 Включение фоновой музыки (BGM)**

Фоновую музыку можно прослушивать через громкоговоритель телефонного аппарата при положенной трубке. Для этого должен быть подключен внешний источник музыки, например, радиоприемник.

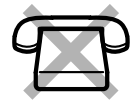

При занятии внутренней линии (поднятии трубки, выполнении или приеме вызовов) воспроизведение музыки приостанавливается. Когда пользователь кладет трубку, музыка возобновляется.

## **Выбор и установка/отмена**

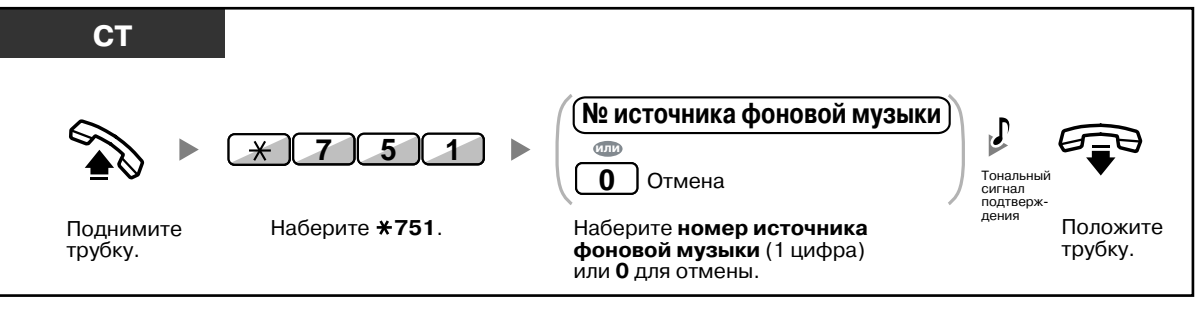

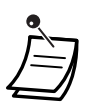

• Для прослушивания фоновой музыки некоторыми пользователями IP-СТ может потребоваться системное программирование.

# **1.8.9 Защита линии от тональных сигналов уведомления (Режим защиты линии передачи данных)**

Можно защитить линию от сигналов уведомления (например, тонального сигнала оповещения об ожидающем вызове), передаваемых во время разговора. Эта функция используется с целью обеспечения безопасной передачи данных в случае, если к внутренней линии подключено устройство передачи данных, например, ПК или факсимильный аппарат.

## **Установка/отмена**

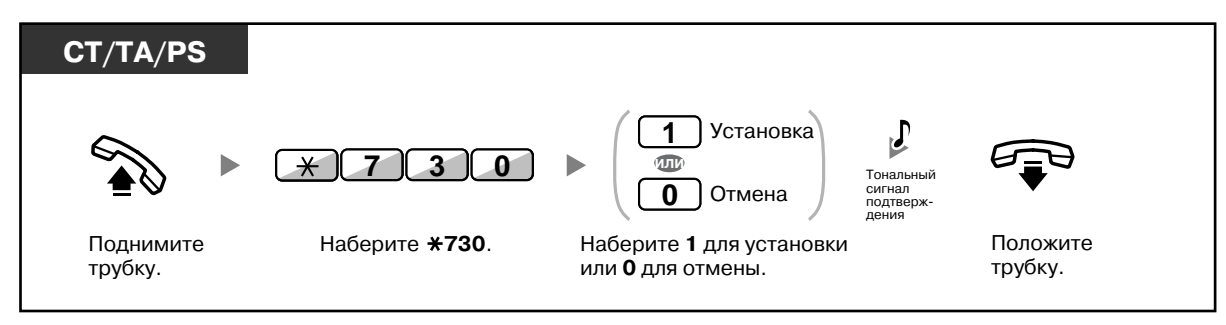

# **1.8.10 Проверка состояния временного режима**

Можно вывести на дисплей текущее состояние временного режима.

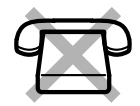

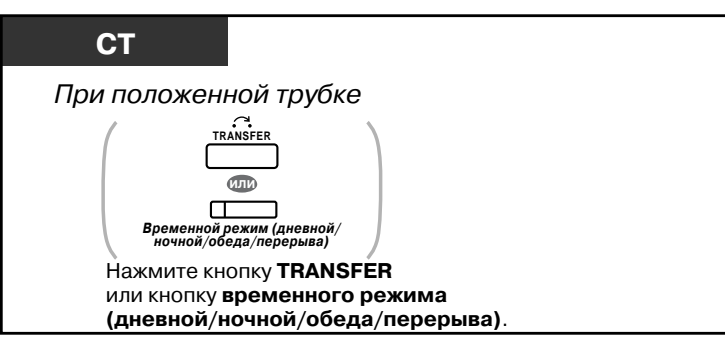

• Индикатор кнопки временного режима (дневной/ночной/обеда/перерыва) показывает текущее состояние, а именно:

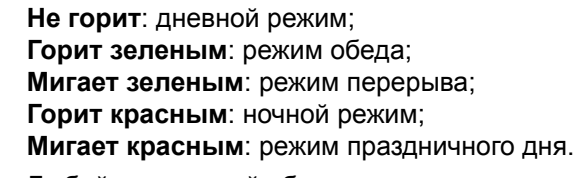

• Любой внутренний абонент, за исключением менеджера, может выяснить текущее состояние нажатием кнопки временного режима (дневной/ночной/обеда/перерыва).

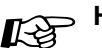

# **Настройка телефонного аппарата**

• 3.1.3 [Назначение](#page-222-0) кнопок Создайте или отредактируйте кнопку "Временной режим (дневной/ночной/обеда/ перерыва)".

## **1.8.11 Настройка звонка на параллельном телефоне (Параллельный телефон)**

Пользователь цифрового системного телефона может включить или отключить звонок при получении входящего вызова на аналоговом телефонном аппарате, подключенном параллельно его телефону (по умолчанию: звонок включен).

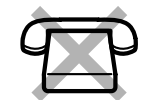

Поднимите трубку. Положите трубку. **ЦСT** Наберите **1** для включения звонка или **0** для его отключения. Звонок включен Звонок отключен **1 0** Наберите **39**. **3 9** Тональный сигнал<br>подтверждения **или**

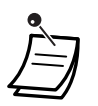

• **Даже при отключенном звонке** с аналогового телефонного аппарата можно выполнять вызовы и отвечать на них поднятием трубки.

• **При поднятии трубки в момент использования параллельного телефона** вызов переключается на абонента, поднявшего трубку.

• Эта функция недоступна для KX-T7665.

## **1.8.12 Подключение микросотового терминала параллельно проводному телефону (Параллельное беспроводное XDP-подключение)**

Микросотовый терминал (PS) может быть подключен параллельно СТ и ТА. В таком режиме при поступлении на проводной телефон входящего вызова также срабатывает звонок параллельного PS.

## **Установка**

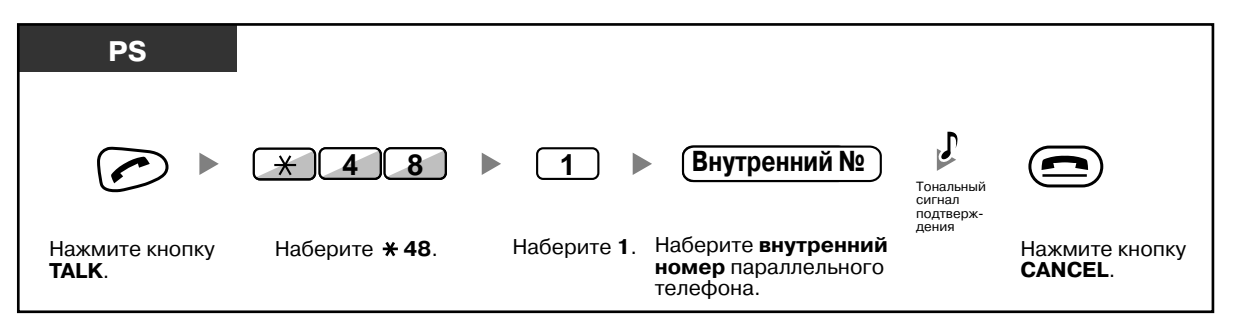

## **Отмена**

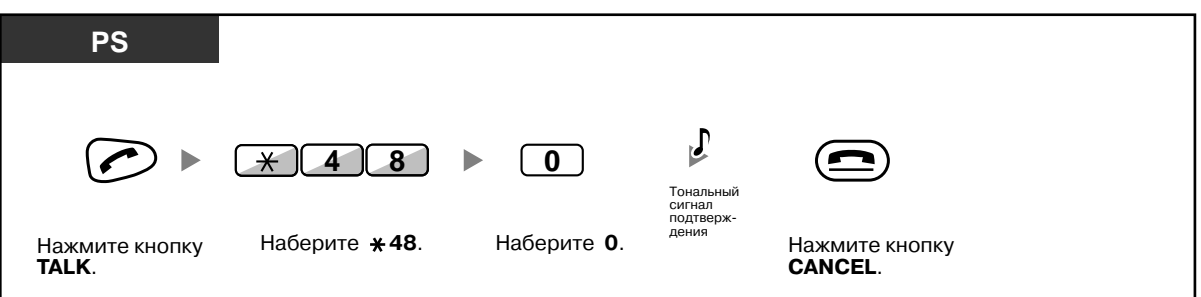

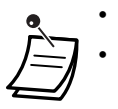

• Для некоторых проводных телефонов эта функция недоступна.

• **При поднятии трубки в момент использования параллельного телефона** вызов переключается на абонента, поднявшего трубку.

# <span id="page-151-0"></span>**1.8.13 Сброс функциональных настроек внутренней линии (Сброс установок внутренней линии)**

Настройки следующих функций на собственной внутренней линии можно вернуть к значениям по умолчанию за один шаг.

Эта функция также имеет название "Сброс настроек терминала".

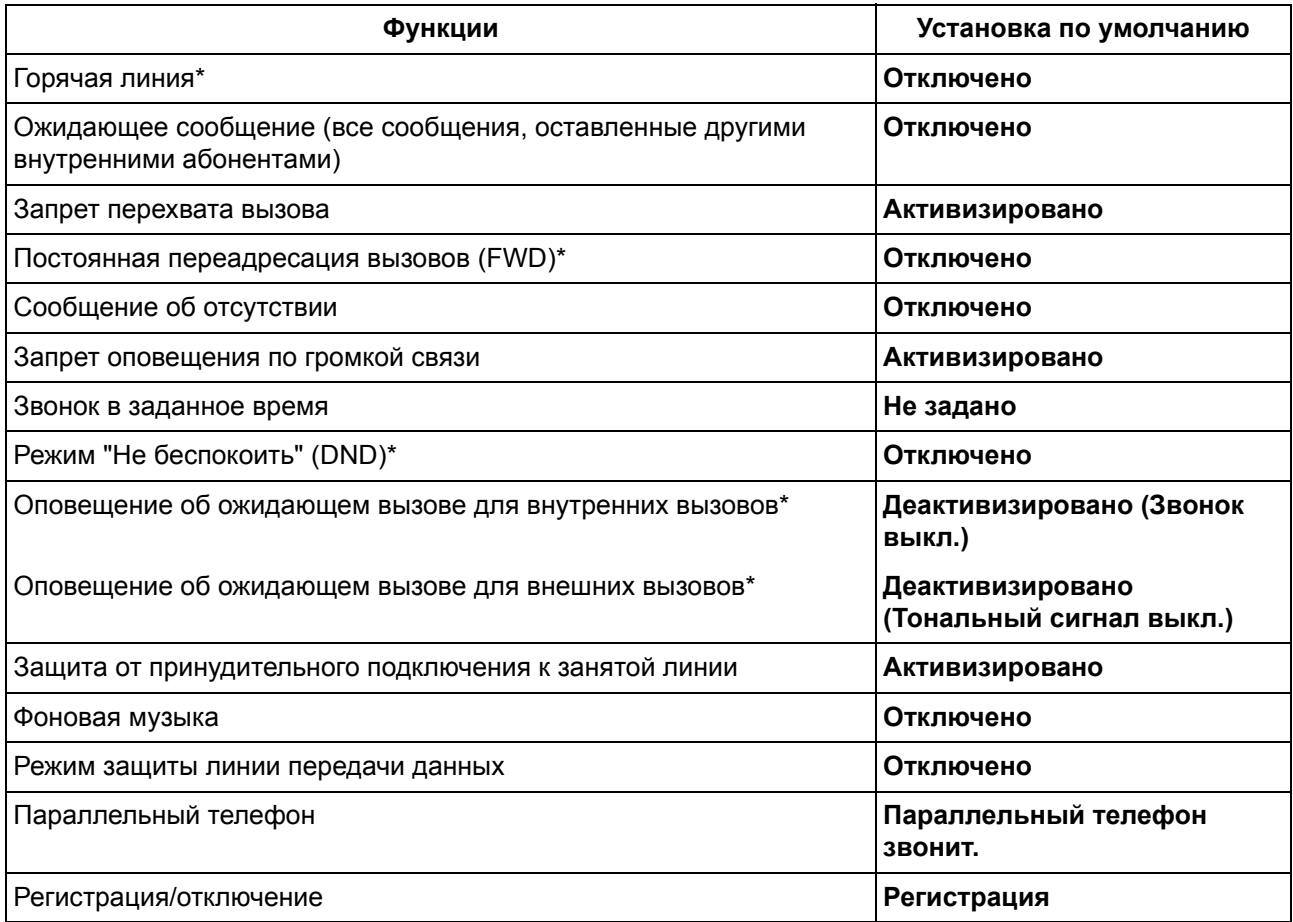

\* Сброс этих функций может быть запрещен в зависимости от системного программирования.

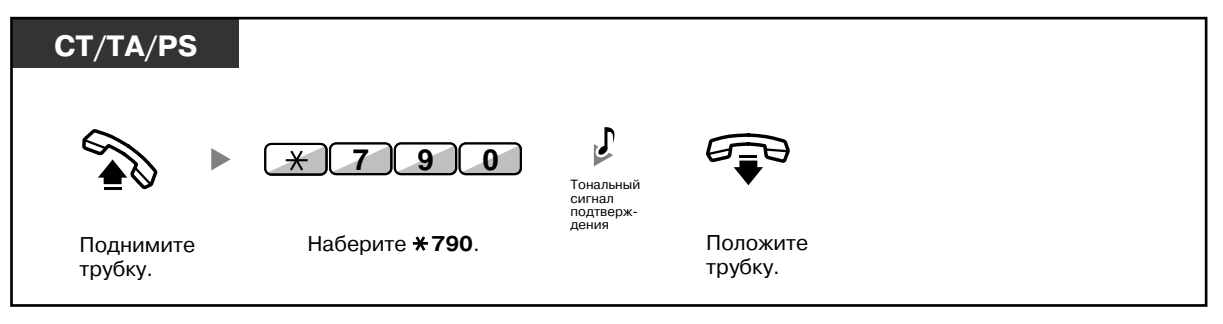

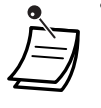

• Только для пользователей в Канаде:

После сброса настроек внутренней линии для функции оповещения об ожидающем вызове устанавливается значение "Активизировано (Тональный сигнал)". В этом случае при поднятии трубки прослушивается тональный сигнал ответа станции 2.

# **1.9 Использование call-центра**

## **1.9.1 Выход из группы распределения входящих вызовов (Регистрация/отключение, Резюме)**

Пользователь может управлять своим состоянием в группе распределения входящих вызовов. Если абонент находится в режиме отключения, входящие вызовы, предназначенные для его группы, не будут поступать на его телефонный аппарат. После регистрации вызовы снова начинают поступать данному внутреннему абоненту (по умолчанию: Регистрация).

Даже в том случае, если внутренний абонент уже зарегистрирован, в его распоряжении имеется установленный период времени (время резюме), в течение которого он не будет получать вызовов после завершения предыдущего вызова. Это время можно использовать для ведения записей и другой аналогичной работы.

**Отключение** Rus **Регистрация** Говорите. ×  $\blacksquare$ **Готов** Н  $\blacksquare$ **Не готов Резюме**

Также можно вручную выбрать режим "Не готов" и временно отключиться от группы распределения вызовов.

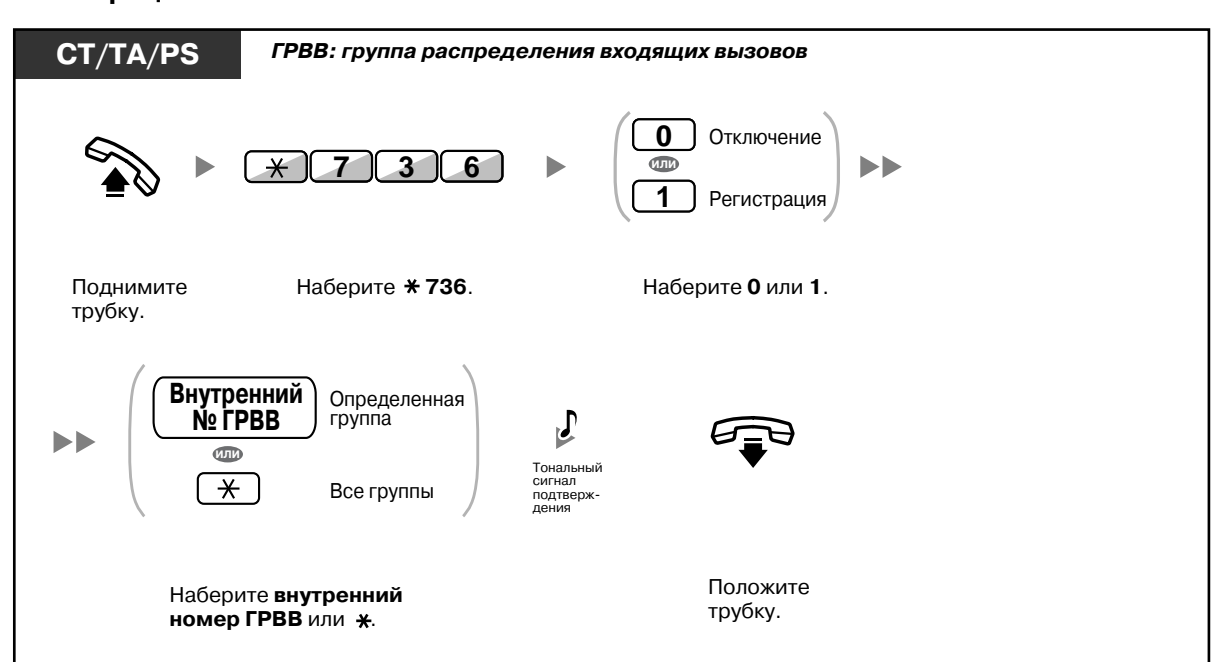

## **Регистрация/отключение**

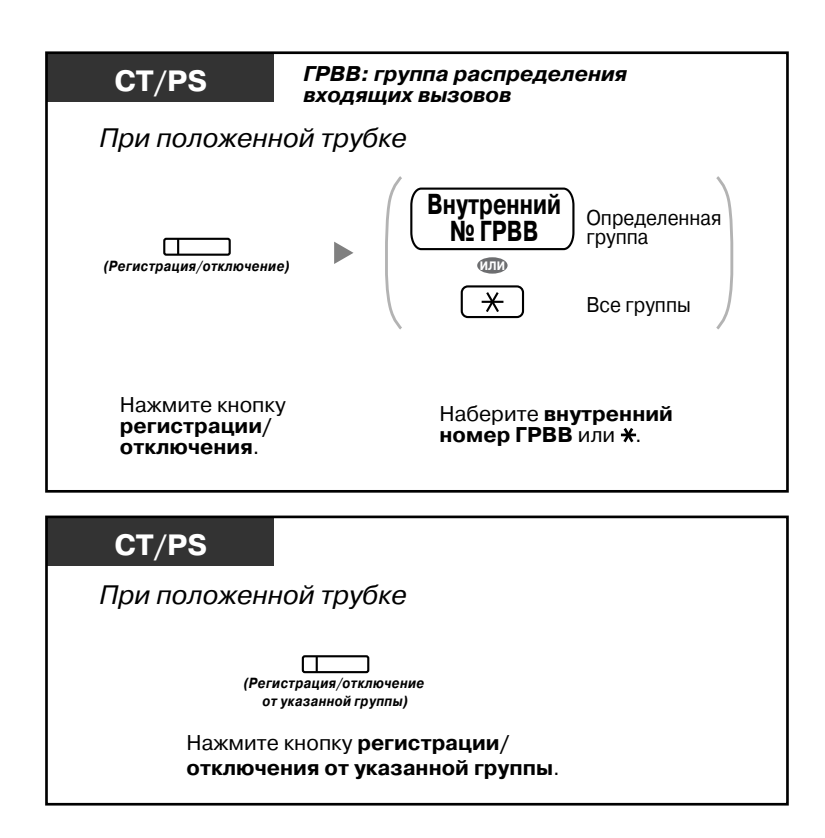

### **Переход в режим/выход из режима "Не готов"**

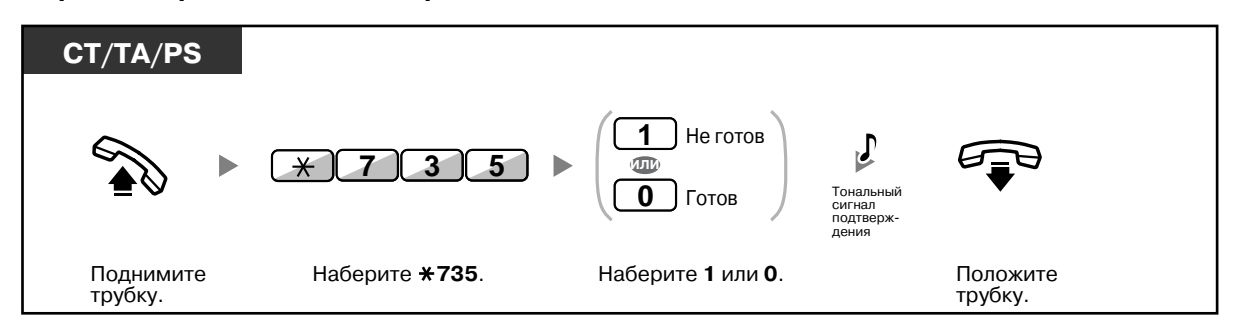

## **Установка/отмена режима "Не готов" или выход из режима "Резюме" (переход в режим "Готов")**

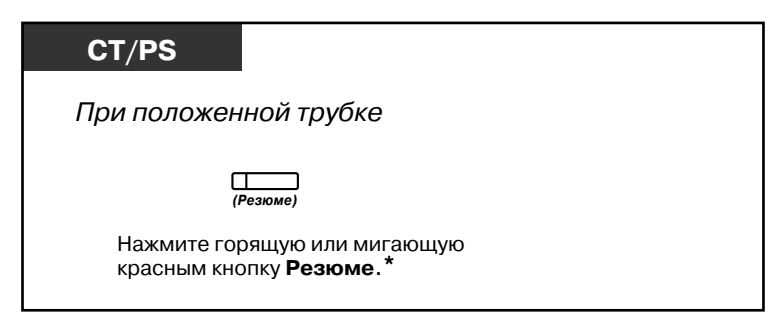

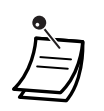

• \* Состояние изменяется следующим образом:  $\Gamma$ отов  $\rightarrow$  Не готов: Не готов  $\rightarrow$  Готов; Резюме  $\rightarrow$  Не готов.

- Индикатор кнопки регистрации/отключения от указанной группы показывает текущее состояние, а именно: **Не горит**: режим регистрации; **Горит красным**: режим отключения.
- Нажатие кнопки резюме приводит к выбору режима "Резюме", "Не готов" и "Готов". Индикатор кнопки резюме показывает текущее состояние, а именно: **Не горит**: режим "Готов"; **Горит красным**: режим "Не готов"; **Мигает красным**: режим "Резюме".
- В режиме "Резюме"/"Не готов" внутренний абонент не принимает вызовов ни от одной из групп, даже в том случае, если он подключен к нескольким группам.
- Возможность отключения последнего оставшегося в группе внутреннего абонента зависит от системного программирования.
- С внутренней линии супервизора можно осуществлять контроль состояния регистрации/отключения других внутренних абонентов. Для получения дополнительной информации см. раздел "1.9.2 Контроль и [управление](#page-155-0) состоянием вызовов группы [распределения](#page-155-0) входящих вызовов (Контроль группы [распределения](#page-155-0) входящих вызовов)".

# **Настройка телефонного аппарата**

- 3.1.3 [Назначение](#page-222-0) кнопок
	- Создайте или отредактируйте кнопку "Регистрация/отключение", кнопку "Регистрация/отключение от указанной группы" или кнопку "Резюме".

## <span id="page-155-0"></span>**1.9.2 Контроль и управление состоянием вызовов группы распределения входящих вызовов (Контроль группы распределения входящих вызовов)**

- Контроль состояния [ожидающих](#page-155-1) вызовов
- Контроль и изменение состояния [регистрации](#page-156-0)/отключения внутренних абонентов

С внутренней линии, назначенной как внутренняя линия супервизора, можно контролировать и управлять состоянием других внутренних абонентов, входящих в группу распределения входящих вызовов. Для этого необходим СТ с 6-строчным дисплеем. Дисплей и кнопки DSS показывают следующее:

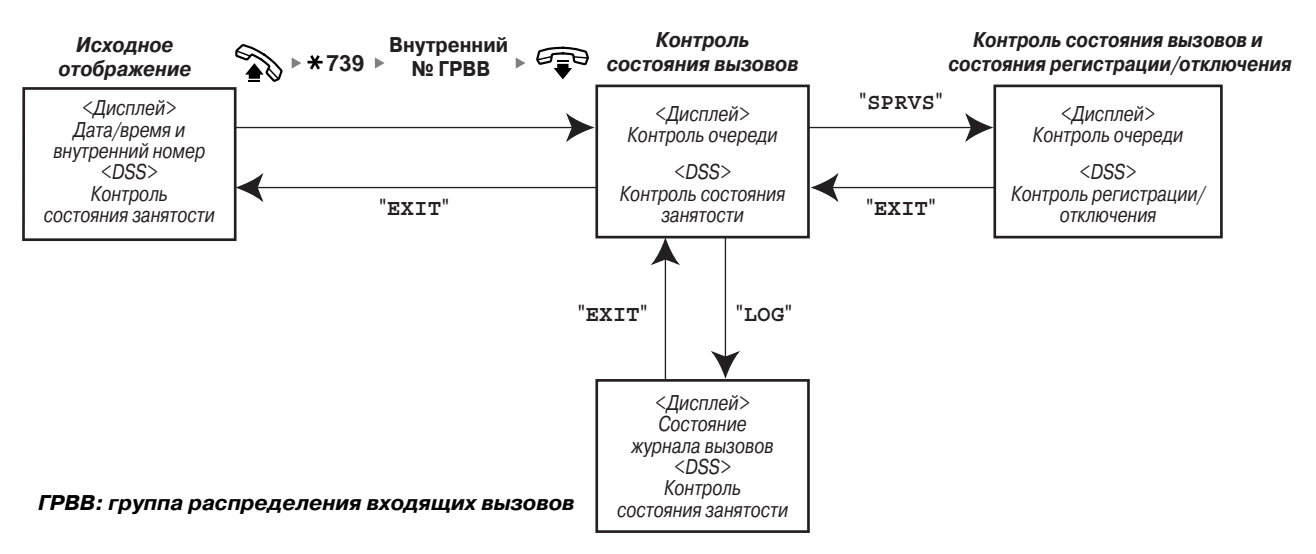

## <span id="page-155-1"></span>**Контроль состояния ожидающих вызовов**

С внутренней линии супервизора можно осуществлять контроль состояния вызовов, ожидающих ответа в очереди. Если группа распределения входящих вызовов получает вызов переполнения, информация о состоянии выводится на дисплей автоматически. Отображается следующая информация:

## **<Контроль очереди>**

- Текущая дата/время
- Внутренний номер/имя группы распределения входящих вызовов
- Количество ожидающих вызовов
- Наибольшее время ожидания

#### **<Состояние журнала вызовов>**

- Дата/время последней очистки журнала
- Общее количество поступивших вызовов
- Количество вызовов переполнения
- Количество вызовов, оставшихся без ответа
- Среднее время ожидания вызова в очереди

### **Контроль**

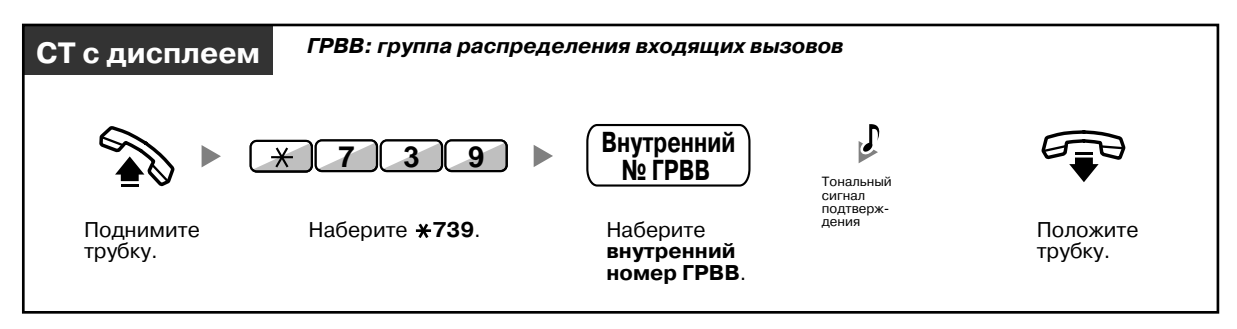

### **Сброс состояния журнала вызовов**

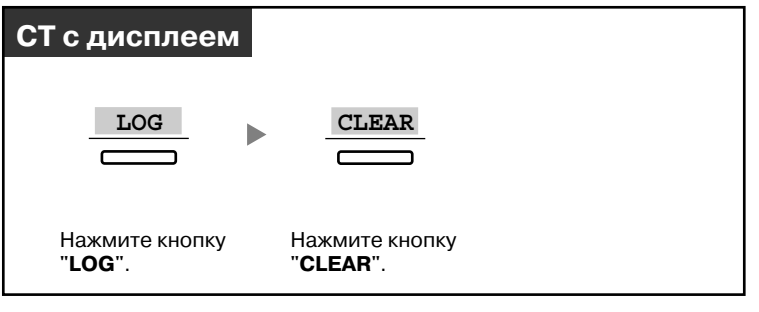

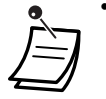

• Происходит сброс накопленных данных.

"\*\*\*\*" указывает на то, что количество цифр выводимого номера превышает максимальное отображаемое число цифр.

## <span id="page-156-0"></span>**Контроль и изменение состояния регистрации/отключения внутренних абонентов**

С помощью индикатора кнопки DSS с внутренней линии супервизора можно контролировать состояние регистрации/отключения членов группы распределения входящих вызовов. При необходимости также можно изменять их состояние регистрации/отключения.

## **Контроль**

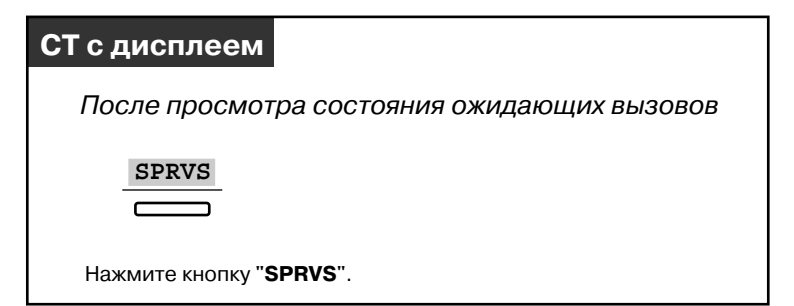

## **Изменение режима регистрации/отключения**

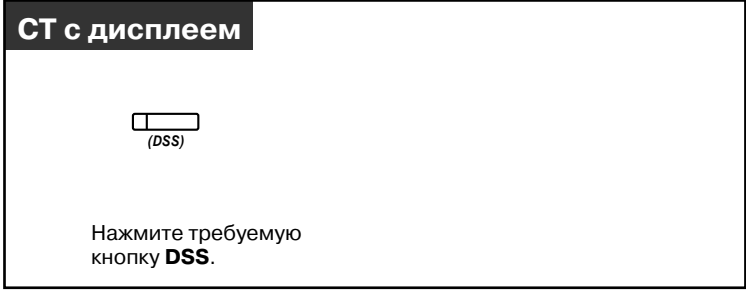

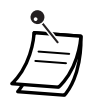

• Индикатор кнопки DSS показывает текущее состояние, а именно: **Не горит**: внутренний абонент не принадлежит группе; **Горит зеленым**: режим регистрации ("Готов"); **Мигает зеленым**: режим регистрации ("Не готов"); **Горит красным**: режим отключения.

## **1.9.3 Постоянная переадресация ожидающих вызовов (Ручное перенаправление вызовов в очереди)**

В случае поступления дополнительных вызовов при занятости группы распределения входящих вызовов эти вызовы помещаются в очередь ожидания. С помощью индикатора кнопки срочного режима внутренние абоненты могут контролировать состояние очереди и в ручном режиме выполнять постоянную переадресацию вызовов, находящихся в очереди дольше других, на предварительно заданного адресата.

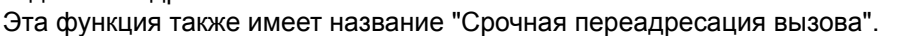

## **Постоянная переадресация ожидающих вызовов**

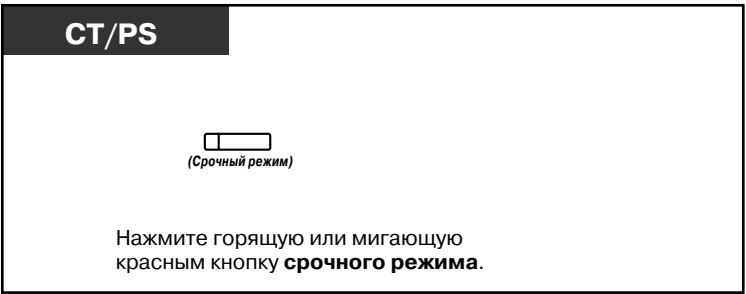

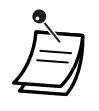

• Индикатор кнопки срочного режима показывает текущее состояние, а именно: **Не горит**: ожидающие вызовы отсутствуют;

**Горит красным**: имеется несколько ожидающих вызовов; **Мигает красным**: количество вызовов в очереди превосходит количество, установленное для срочного режима.

# **Настройка телефонного аппарата**

• 3.1.3 [Назначение](#page-222-0) кнопок Создайте или отредактируйте кнопку "Срочный режим".

# **1.10 Использование оборудования, поставляемого пользователем**

## **1.10.1 При подключенном домофоне/электромеханическом дверном замке**

С помощью домофона можно разговаривать с посетителем, находящимся у двери. Вызовы от домофона могут поступать предварительно заданным внутренним или внешним абонентам. Также можно открывать дверь.

- Вызов от [домофона](#page-159-0)
- [Открывание](#page-160-0) двери

## <span id="page-159-0"></span>**Вызов от домофона**

### **Выполнение вызова от домофона**

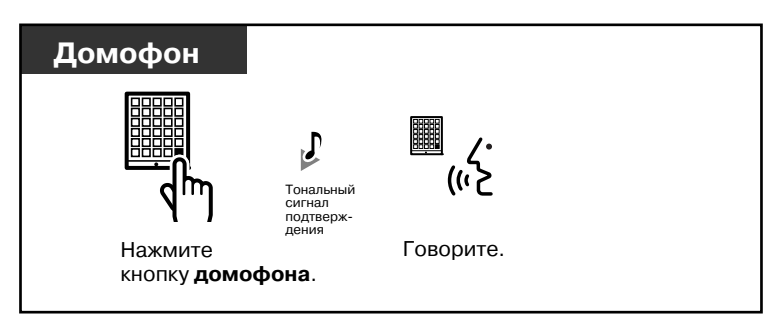

### **Ответ на вызов от домофона**

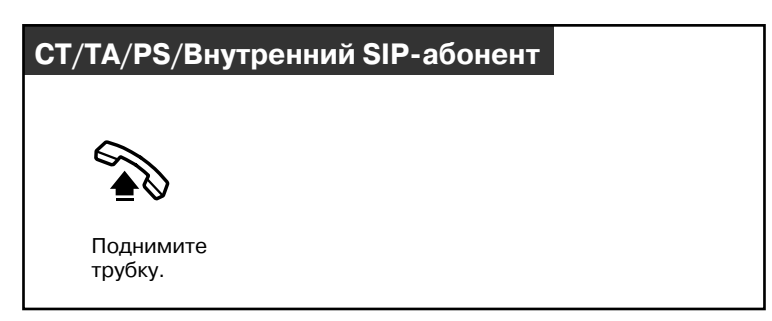

### **Вызов домофона**

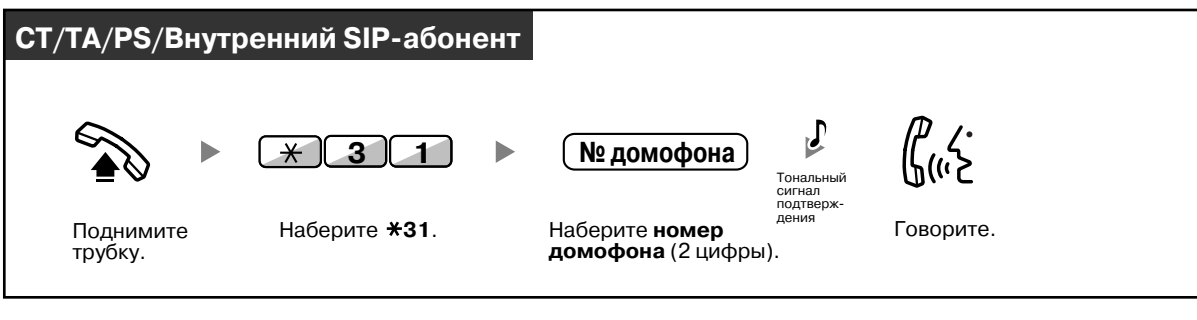

• Если никто не отвечает на вызов от домофона в течение заданного периода времени, вызов разъединяется.

## <span id="page-160-0"></span>**Открывание двери**

Некоторым внутренним абонентам может быть запрещено пользоваться этой функцией.

#### **С аппарата определенного внутреннего абонента**

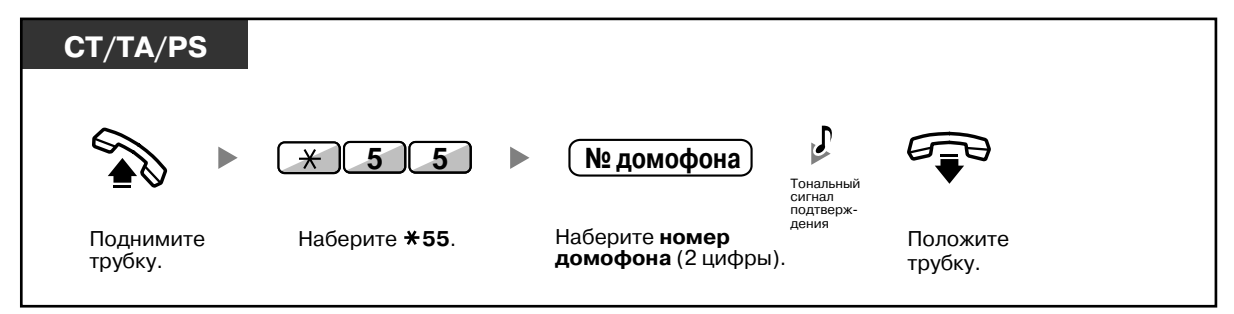

## **С аппарата любого внутреннего абонента в процессе разговора с посетителем у домофона**

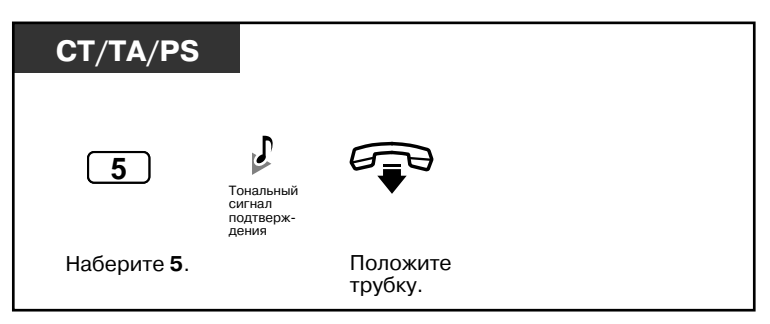

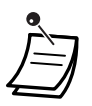

• Дверь остается открытой в течение заданного периода времени.

# **1.10.2 При подключенном внешнем устройстве (реле)**

Предварительно заданные внутренние абоненты могут включить ретранслятор (например, предупредительного сигнала), подключенный к УАТС.

## **Включение ретранслятора**

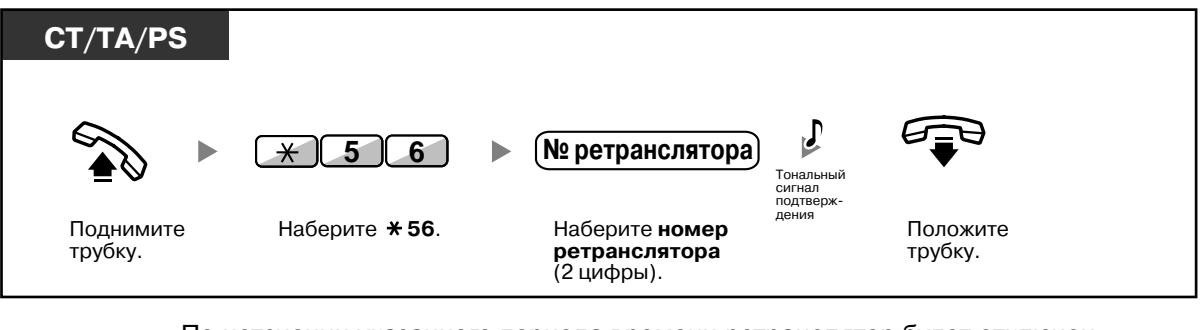

• По истечении указанного периода времени ретранслятор будет отключен.

# **1.10.3 При подключенном внешнем датчике**

Предварительно заданные внутренние абоненты могут получать аварийный вызов (например, предупредительный тональный сигнал защиты) от внешнего датчика, подключенного к УАТС.

## **Ответ на вызов от датчика**

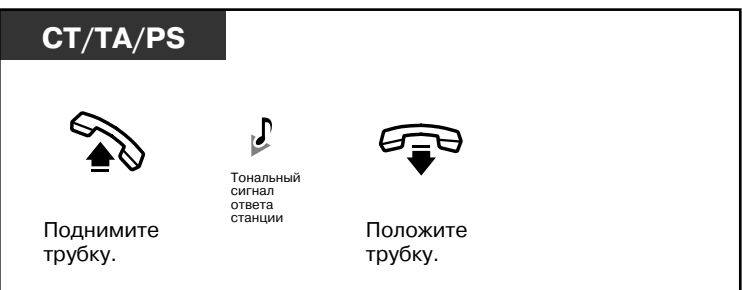

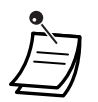

• Если вызов от датчика остается без ответа в течение заданного периода времени, он разъединяется.

# **1.10.4 При подключенной центральной УАТС**

– Доступ к внешним услугам (Доступ к услугам [телефонной](#page-163-0) сети [EFA])

## <span id="page-163-0"></span>**Доступ к внешним услугам (Доступ к услугам телефонной сети [EFA])**

Абоненты могут пользоваться специальными услугами (например, "Оповещение об ожидающем вызове"), предлагаемыми центральной УАТС или телефонной компанией. Эта функция доступна только в случае внешних вызовов.

## **<Пример> Помещение текущего вызова на удержание и разговор с новым абонентом**

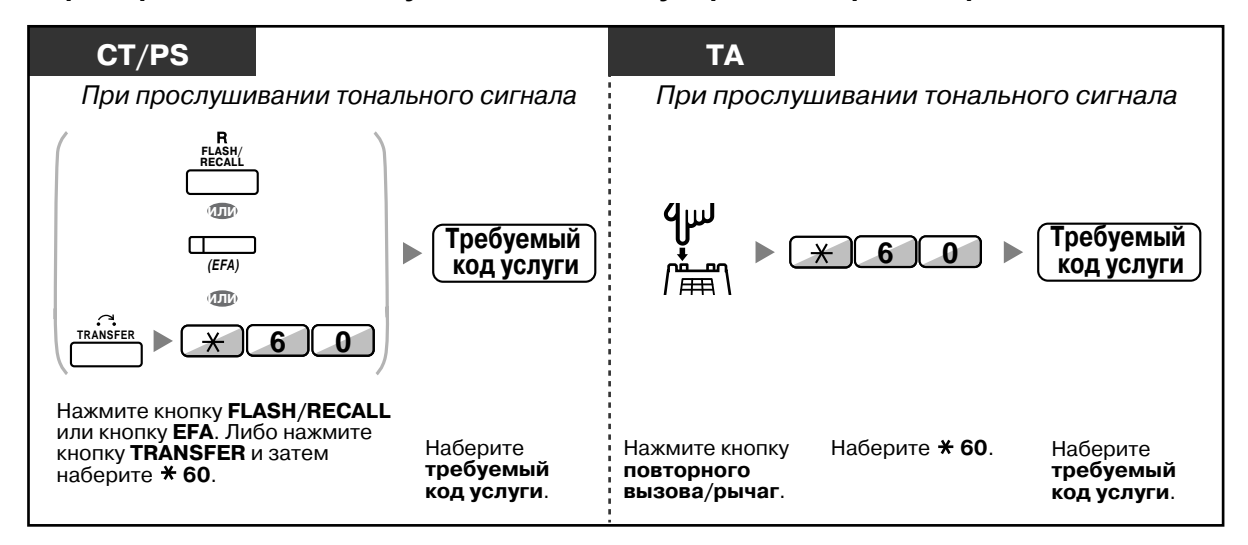

• В этом случае кнопка FLASH/RECALL системного телефона должна быть переведена в режим доступа к услугам телефонной сети (EFA) посредством системного программирования.

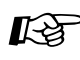

# **Настройка телефонного аппарата**

• 3.1.3 [Назначение](#page-222-0) кнопок Создайте или отредактируйте кнопку "Доступ к услугам телефонной сети (EFA)".

# **1.10.5 При подключенной системе речевой почты**

Внутренние или внешние абоненты могут обращаться к системе речевой почты со своих аппаратов.

– Постоянная [переадресация](#page-164-0) вызовов на речевую почту (Интеграция речевой почты)

Если к УАТС подключена система речевой почты Panasonic (например, модели KX-TVP/KX-TVS) с цифровой интеграцией, то также доступны следующие функции:

- Фильтрация вызовов (Фильтрация вызовов при их [поступлении](#page-166-0) [LCS])
- Запись [разговора](#page-168-0)

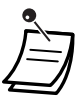

• Функции системы речевой почты недоступны для внутренних SIP-абонентов.

## <span id="page-164-0"></span>**Постоянная переадресация вызовов на речевую почту (Интеграция речевой почты)**

- Постоянная [переадресация](#page-164-1) вызовов на собственный почтовый ящик
- [Переадресация](#page-165-0) вызова на почтовый ящик
- [Прослушивание](#page-165-1) сообщений

Если абонент не имеет возможности отвечать на вызовы, он может установить постоянную переадресацию вызовов на свой почтовый ящик. При этом можно задать тип входящих вызовов, подлежащих переадресации (внутренние/внешние/все вызовы).

Если на телефонном аппарате имеется кнопка сообщения, то при оставлении сообщения в почтовом ящике абонента загорается индикатор этой кнопки. Даже при отсутствии на телефоне кнопки сообщения при поднятии трубки абонент прослушивает тональный сигнал индикации\*. Также можно создать на телефонном аппарате кнопку переадресации на речевую почту, при помощи которой будет осуществляться переадресация полученных внешних вызовов на почтовый ящик другого внутреннего абонента, что позволит вызывающим абонентам оставлять свои сообщения (Переадресация на речевую почту).

Продолжительность записи определяется типом системы речевой почты.

#### **СТ/ТА/PS 0** Все вызовы **0** Отмена **ИЛИ 2** Все вызовы Þ  $\blacktriangleright$ **7 1 1** Внешние вызовы **3** При занятости **ИЛИ 4** При отсутствии ответа Внутренние **2** При занятости/ **5** вызовы отсутствии ответа Наберите **71**. Наберите **0–2** по выбору. Наберите **требуемый номер**. Поднимите трубку. Для отмены положите трубку сразу после ввода 0.**№ виртуальной внутренней линии речевой почты** b **#** Тональный сигнал подтверж дения Наберите **номер**  Наберите **#**. Положите **виртуальной внутренней**  трубку. **линии речевой почты**.

### <span id="page-164-1"></span>**Постоянная переадресация вызовов на собственный почтовый ящик**

<span id="page-165-0"></span>**Переадресация вызова на почтовый ящик**

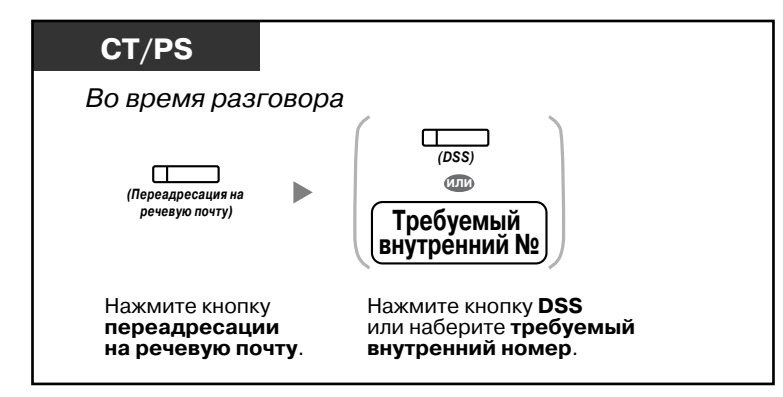

## <span id="page-165-1"></span>**Прослушивание сообщений**

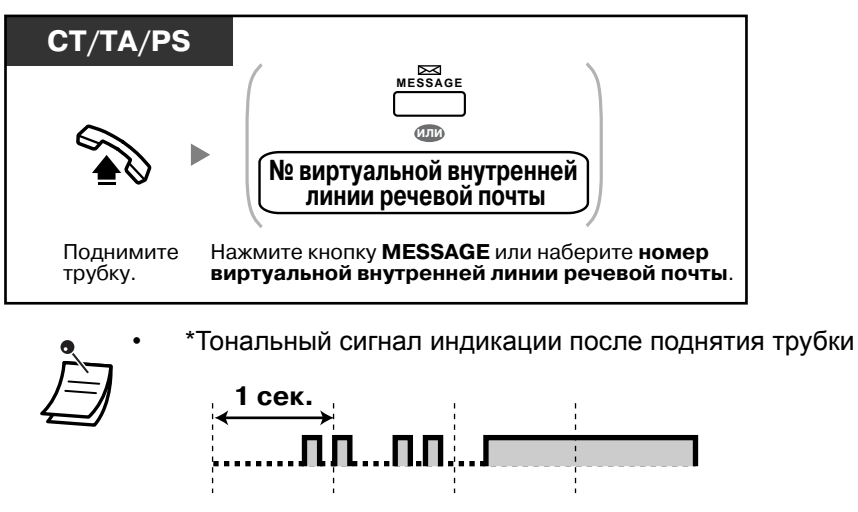

• Доступ к речевой почте можно получить нажатием одной кнопки.

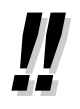

• По умолчанию номер виртуальной внутренней линии речевой почты имеет значение 500.

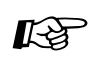

# **Настройка телефонного аппарата**

• 3.1.3 [Назначение](#page-222-0) кнопок Создайте или отредактируйте кнопку "Переадресация на речевую почту" или кнопку "Сообщение".

## <span id="page-166-0"></span>**Фильтрация вызовов (Фильтрация вызовов при их поступлении [LCS])**

Абонент может прослушивать вызов, не отвечая на него, в то время как вызывающий абонент оставляет сообщение в почтовом ящике. При необходимости можно ответить на вызов во время его прослушивания. Существует два способа ответа на вызов (по умолчанию: режим громкой связи).

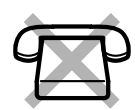

#### **Режим громкой связи**

Можно настроить автоматическое воспроизведение записываемого сообщения через громкоговоритель телефона.

#### **Защищенный режим**

В момент, когда вызывающий абонент оставляет сообщение, вызываемый абонент получает предупредительный тональный сигнал.

### **Перед использованием этой функции**

- Создайте кнопку фильтрации вызовов при их поступлении (LCS) (абонентское программирование).
- Выберите режим громкой связи или защищенный режим (абонентское программирование).
- Задайте персональный идентификационный номер (PIN) внутреннего абонента.
- Установите функцию "Фильтрация вызовов при их поступлении".

## **Установка функции "Фильтрация вызовов при их поступлении"**

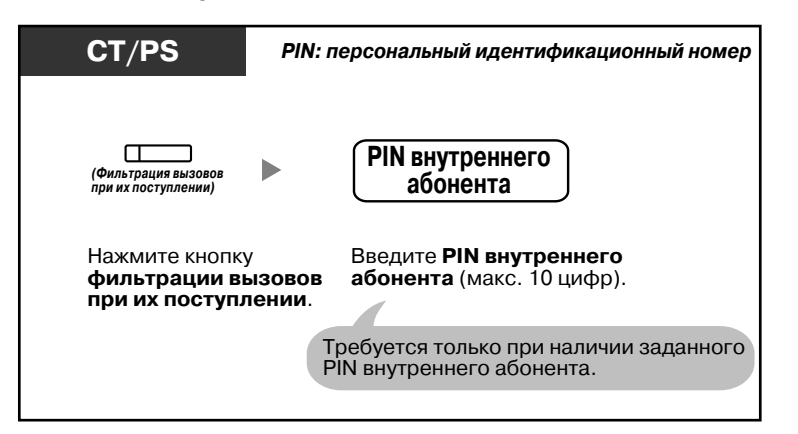

**Отмена функции "Фильтрация вызовов при их поступлении"**

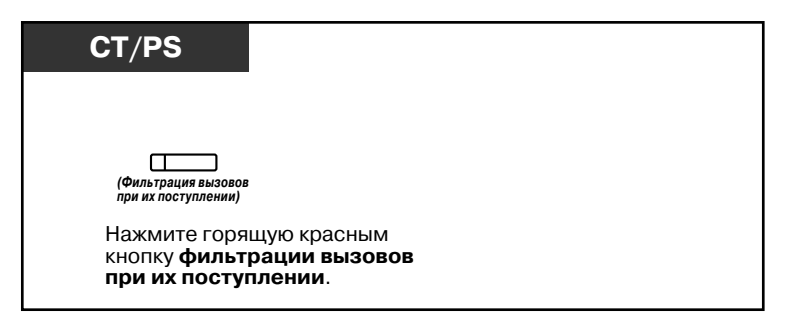

### **Диаграмма операций**

Операции, отмеченные серым цветом, могут выполняться в режиме громкой связи.

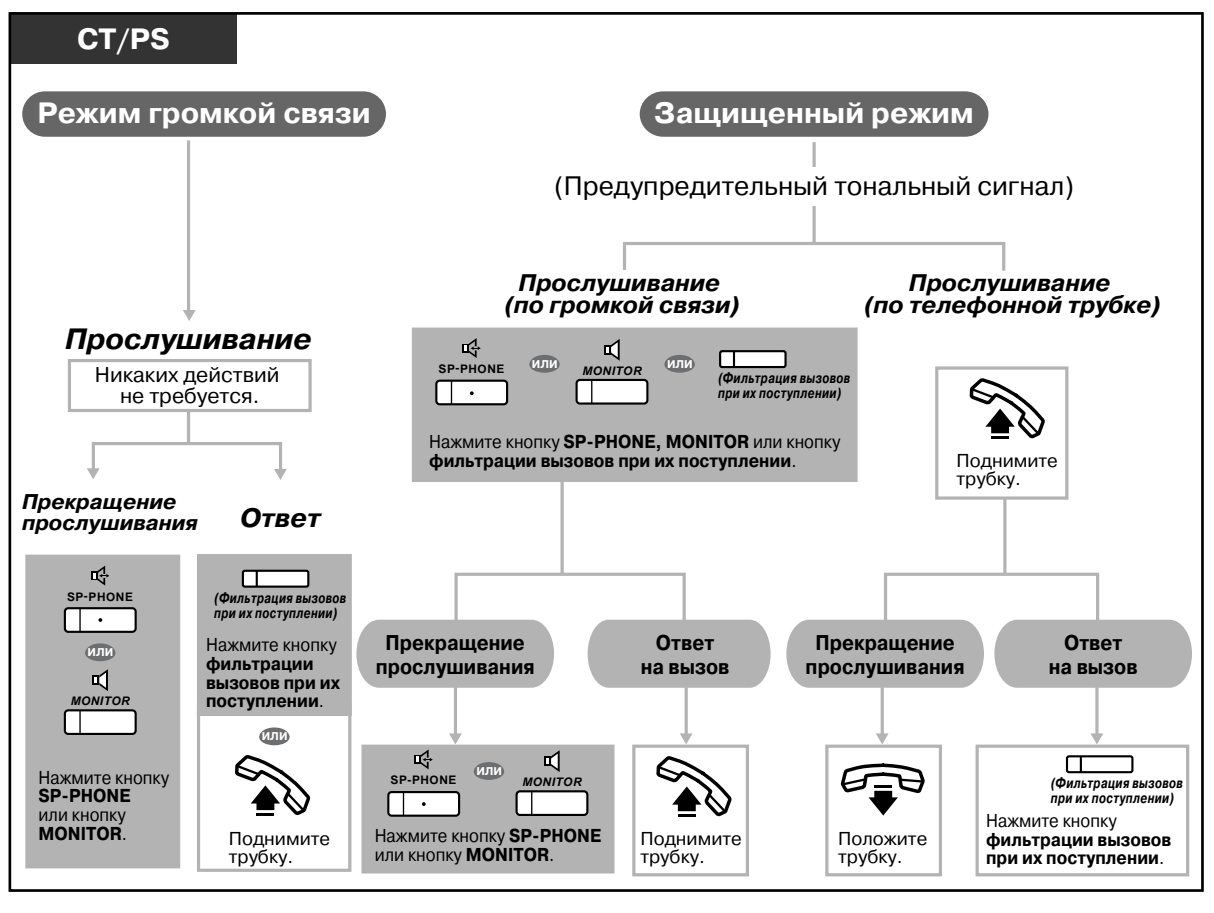

• Индикатор кнопки фильтрации вызовов при их поступлении (LCS) показывает текущее состояние функции, а именно:

**Не горит**: функция фильтрации вызовов при их поступлении отключена; **Быстро мигает зеленым**: подается предупредительный тональный сигнал в защищенном режиме;

**Медленно мигает зеленым**: прослушивание;

**Горит красным**: функция фильтрации вызовов при их поступлении включена.

- С внутренней линии менеджера можно сбросить PIN внутреннего абонента.
- Эта функция доступна для аналогового телефонного аппарата, если он подключен параллельно системному телефону (только защищенный режим). Для ответа на вызов во время прослушивания нажмите кнопку повторного вызова/ рычаг.
- Для пользователей PS возможно только прослушивание через телефонную трубку в защищенном режиме.

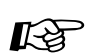

**Настройка телефонного аппарата**

- 3.1.2 Настройки в режиме [программирования](#page-209-0) **Установка режима фильтрации вызовов при их поступлении** Выберите режим, который будет применяться при записи сообщения вызывающим абонентом: автоматическое воспроизведение сообщения через громкоговоритель
- или получение соответствующего сигнала. • 3.1.3 [Назначение](#page-222-0) кнопок Создайте или отредактируйте кнопку "Фильтрация вызовов при их поступлении (LCS)".

## <span id="page-168-0"></span>**Запись разговора**

Во время разговора абонент может записать разговор в почтовый ящик. Каждый раз при записи разговора можно выбирать требуемый ящик.

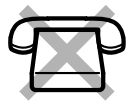

## **Запись разговора в собственный почтовый ящик (Запись разговора)**

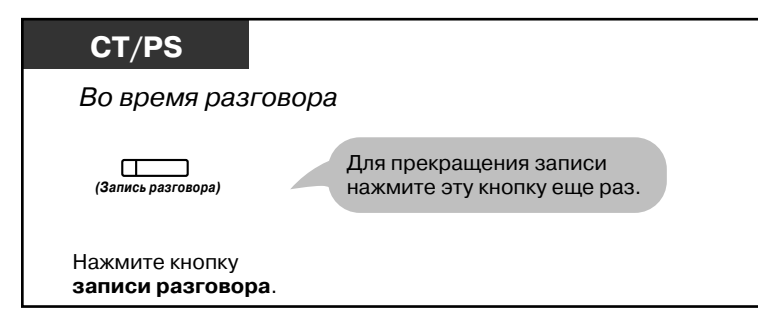

**Запись разговора в почтовый ящик другого абонента (Запись разговора на другую линию)**

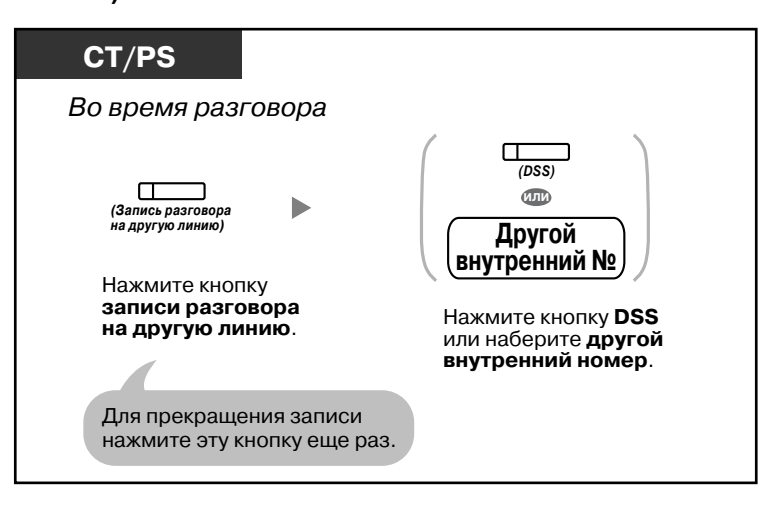

## **Запись разговора в почтовый ящик другого абонента нажатием одной кнопки (Запись разговора на другую линию одним нажатием)**

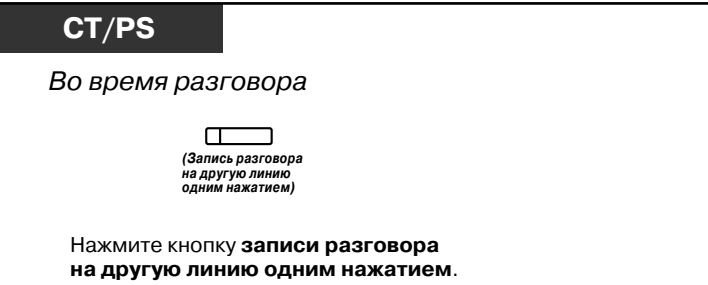

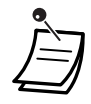

• Индикатор кнопки записи разговора, записи разговора на другую линию или записи разговора на другую линию нажатием одной кнопки показывает текущее состояние, а именно:

**Не горит**: разговор не записывается; **Горит**: разговор записывается.

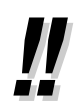

### • **Примечание:**

В случае записи телефонного разговора следует известить собеседника о том, что разговор записывается.

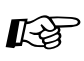

# **Настройка телефонного аппарата**

- 3.1.3 [Назначение](#page-222-0) кнопок
	- Создайте или отредактируйте кнопку "Запись разговора", кнопку "Запись разговора на другую линию" или кнопку "Запись разговора на другую линию одним нажатием".

# **1.11 Административные функции**

# **1.11.1 Использование телефонов в гостиницах (Функции для гостиниц)**

В гостиницах телефонный аппарат внутреннего абонента, назначенного в качестве гостиничного оператора, можно использовать для просмотра и установки состояния регистрации/выписки/завершения уборки ("Готов" или "Не готов") для каждой внутреннего абонента-постояльца гостиничного номера. При нажатии гостиничным оператором кнопки с назначаемой функцией, назначенной в качестве кнопки регистрации, выписки или завершения уборки на его внутренней линии, внутренняя линия будет переключена в режим контроля состояния номеров, а индикатор кнопки DSS будет показывать текущее состояние гостиничного номера для каждой внутренней линии. Это позволяет гостиничному оператору контролировать постояльцев и помещения с помощью телефонного аппарата. Кроме того, гостиничный оператор может настроить автоматический звонок в заданное время (будильник) для номеров постояльцев.

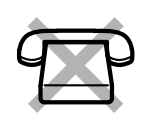

- [Регистрация](#page-171-0)
- **[Выписка](#page-171-1)**
- Установка звонка в заданное время для внутренней линии [гостиничного](#page-174-0) номера (Звонок в заданное время (будильник), [устанавливаемый](#page-174-0) оператором)
- Уборка [завершена](#page-176-0)

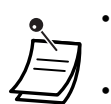

- Для применения функций регистрации, выписки и завершения уборки гостиничный оператор должен использовать СТ с 6-строчным дисплеем.
- При нахождении в режиме контроля состояния номеров:
	- **a.** С внутренней линии гостиничного оператора можно осуществлять только регистрацию или выписку постояльцев. Все другие операции будут проигнорированы.
	- **b.** Индикатор каждой кнопки DSS показывает состояние гостиничного номера соответствующего внутреннего абонента, а именно: **Не горит:** "Уборка завершена" и "Готов"; **Мигает красным:** "Выписка" и "Не готов"; **Горит красным:** "Регистрация".
	- **c.** Индикаторы других кнопок, возможно, не будут функционировать обычным образом.
	- **d.** Внутренняя линия гостиничного оператора считается занятой. Вызывающие абоненты, пытающиеся установить соединение с данной внутренней линией, прослушивают тональный сигнал "занято".

## <span id="page-171-0"></span>**<sup>◆◆</sup> Регистрация**

Гостиничный оператор может изменить состояние гостиничных номеров внутренних абонентов на "Регистрация" с помощью кнопки регистрации, назначенной на его телефонном аппарате.

## **Регистрация**

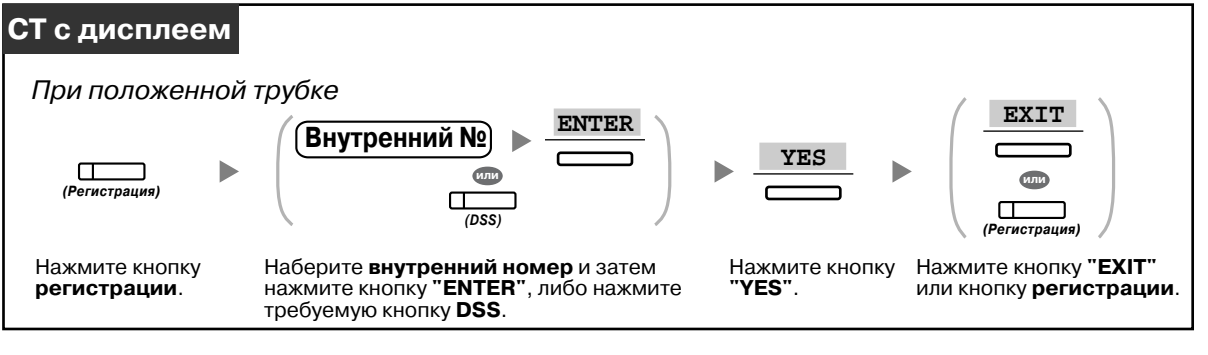

- После регистрации функция блокирования внутренней линии оператором деактивизируется, и постоялец может выполнять исходящие вызовы с использованием внутренней линии гостиничного номера. (См. раздел "2.1.1 Управление [внутренними](#page-197-0) [линиями](#page-197-0)".)
- После регистрации все биллинговые данные, относящиеся к предыдущему постояльцу, будут автоматически удалены.
- При изменении состояния гостиничного номера автоматически регистрируется подробная информация о состоянии номера. Для этого требуется системное программирование. <Пример>

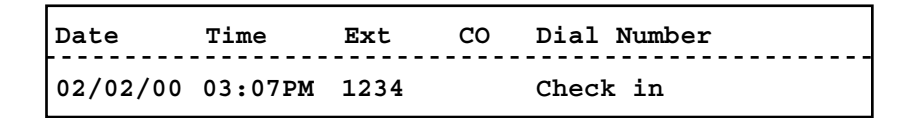

## <span id="page-171-1"></span>**Выписка**

Гостиничный оператор может изменить состояние гостиничных номеров внутренних абонентов на "Выписка" с помощью кнопки выписки, назначенной на его телефонном аппарате. В зависимости от настройки УАТС, гостиничный оператор может выполнить следующее:

- записать/изменить оплату за пользование минибаром/другими услугами;
- распечатать счет, содержащий информацию о затратах на переговоры.

**Выписка из номера с печатью/без печати счета**

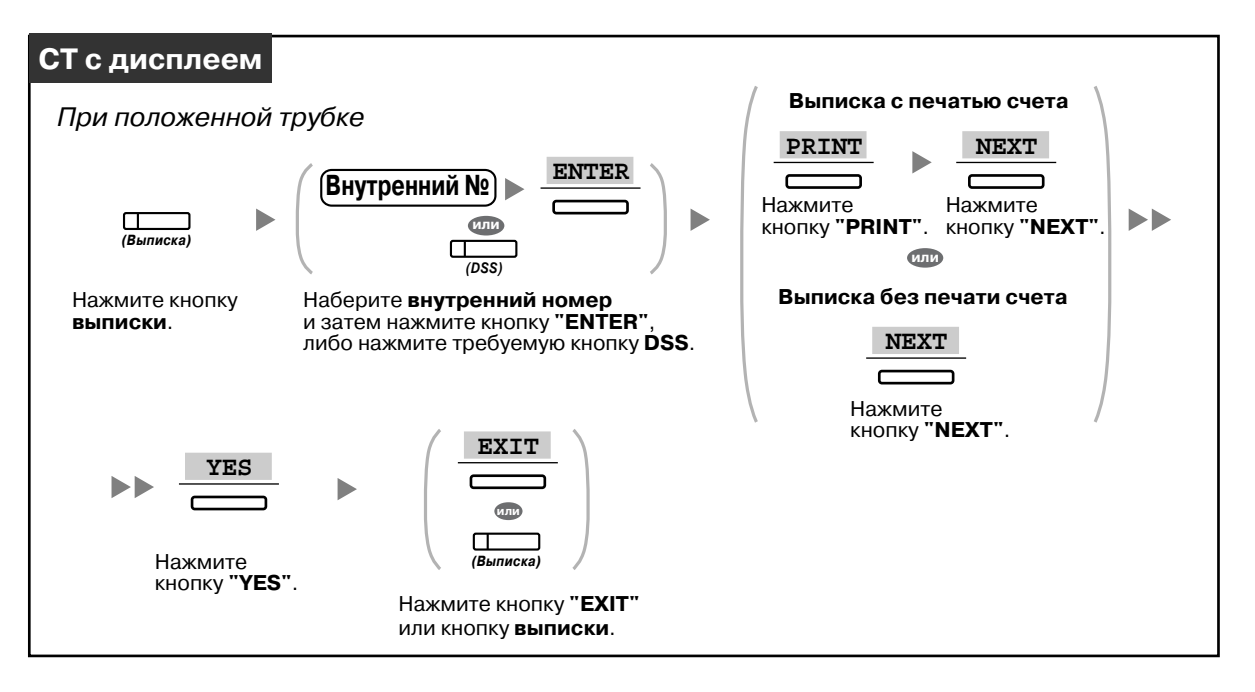

#### **Запись/изменение оплаты за номер и выписка из номера с печатью/без печати счета**

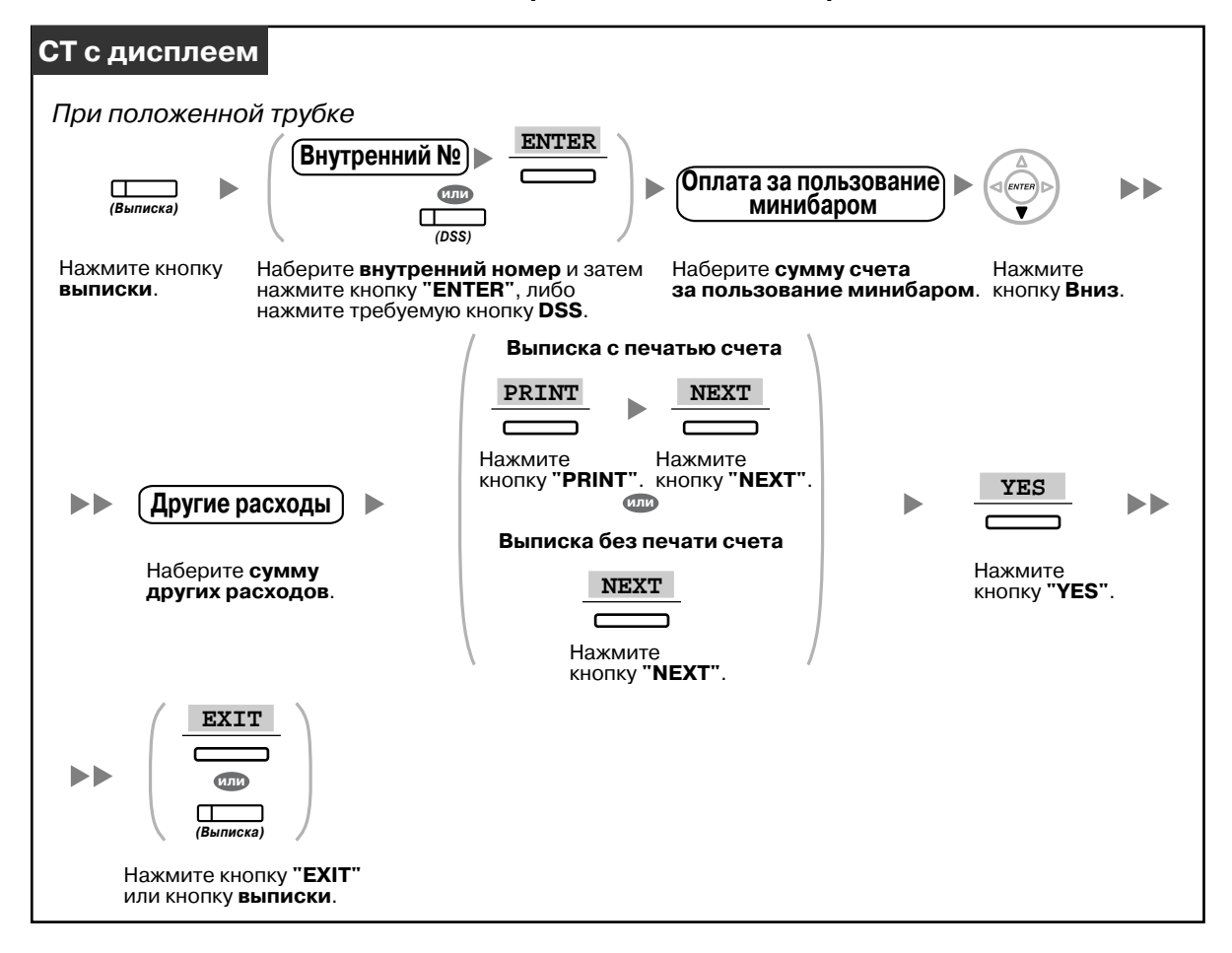

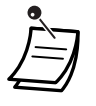

- После выписки активизируется функция блокирования внутренней линии оператором, и выполнение внешних вызовов с использованием внутренней линии гостиничного номера запрещается. (См. раздел "2.1.1 Управление [внутренними](#page-197-0) линиями".)
- После выписки автоматически сбрасываются настройки звонка в заданное время (будильника) и данные журнала вызовов для внутренней линии гостиничного номера. Кроме того, настройки функций внутренней линии номера будут возвращены к значениям по умолчанию. Список сбрасываемых функций приведен в разделе ["1.8.13](#page-151-0)  Сброс [функциональных](#page-151-0) настроек внутренней линии (Сброс установок внутренней [линии](#page-151-0))".
- При изменении состояния гостиничного номера автоматически регистрируется подробная информация о состоянии номера. Для этого требуется системное программирование.

<Пример>

```
Date Time Ext CO Dial Number
02/03/00 08:08AM 1234 Check out
```
• Для печати счета к УАТС должен быть подключен принтер. Во время пользования внутренней линией номера распечатать счет невозможно. <Пример>

```
****************************************
****************************************
Hotel
* *
Check in : 01.JAN.00 06:31PM
Check out : 03.JAN.00 07:03AM
Room : 202 : Mr. Smith
Telephone 104.30 (Tax 10.000% = 9.48)
Minibar 4.00 (Tax 10.000% = 0.36)
Others 0.00 (Tax 15.000% = 0.00)
Total FR 108.30 (Tax Total = 9.84)
Sheet : 002
01/01/00 06:52PM 202 01 Call amount:0012
01:24'30 00084.50 001
02/01/00 06:07PM 202 01 123456789
00:10'12 00010.20 1234567890
02/01/00 07:30PM 202 01 012345678901234
00:06'36 00006.60 12345
02/01/00 08:45PM 202 01 0011234567890123
00:03'00 00003.00 12345
======= Hotel TDEPBX =======
Tel: +41 3 12 34 56 78 Fax: +41 3 12 34 56 78
E-Mail: 12345678 hoteltdepbx.ch
```
• В УАТС может сохраняться ограниченный объем информации по гостиничным номерам. При заполнении памяти автоматически распечатывается информация по гостиничному номеру, из которого было выполнено наибольшее количество вызовов.

В этом случае распечатка аналогична вышеприведенному примеру, за исключением категоризированной информации о затратах на переговоры и общей суммы. После этого в УАТС можно сохранить новые данные гостиничным номеров. "Call amount:0012" в вышеприведенном примере указывает, что к настоящему моменту уже была автоматически распечатана информация о 12 телефонных вызовах.

# **Настройка телефонного аппарата**

• 3.1.3 [Назначение](#page-222-0) кнопок Создайте или отредактируйте кнопку "Регистрация" или кнопку "Выписка".

## <span id="page-174-0"></span>**Установка звонка в заданное время для внутренней линии гостиничного номера (Звонок в заданное время (будильник), устанавливаемый оператором)**

Гостиничный оператор может осуществлять дистанционную установку или отмену звонка в заданное время для внутренней линии гостиничного номера. Такая возможность позволяет постояльцам пользоваться опцией звонка в заданное время без необходимости самостоятельного программирования телефонного аппарата. Кроме того, гостиничный оператор может проверить текущую настройку звонка в заданное время для внутренней линии гостиничного номера.

### **Установка**

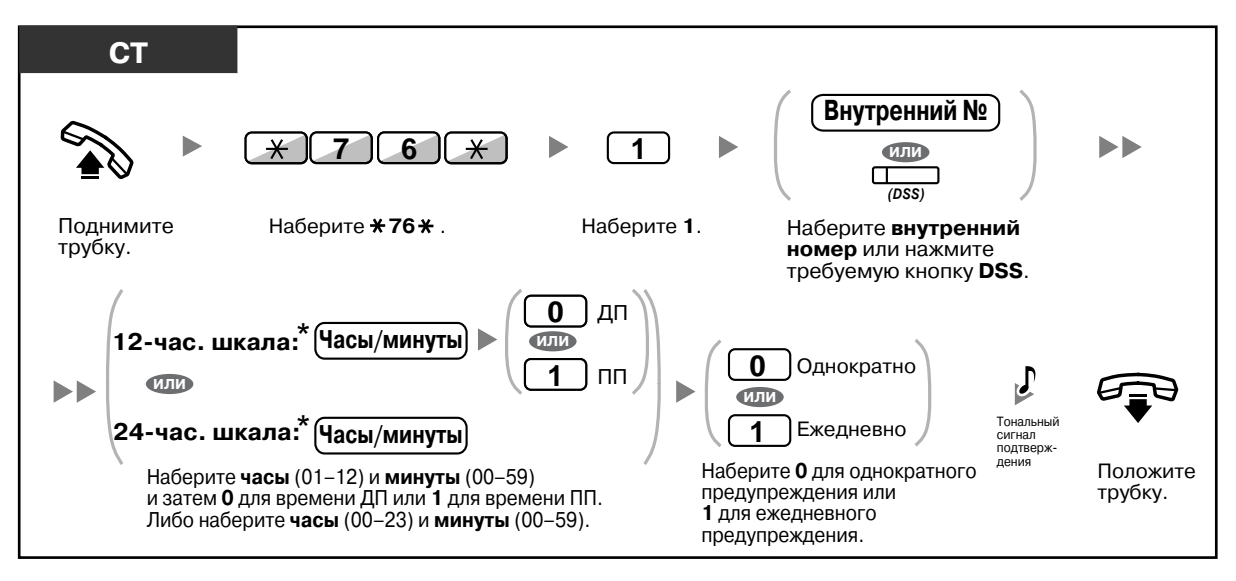

• \* Время необходимо указывать в том формате, который назначен в УАТС (12-часовой или 24-часовой формат).

#### **Отмена**

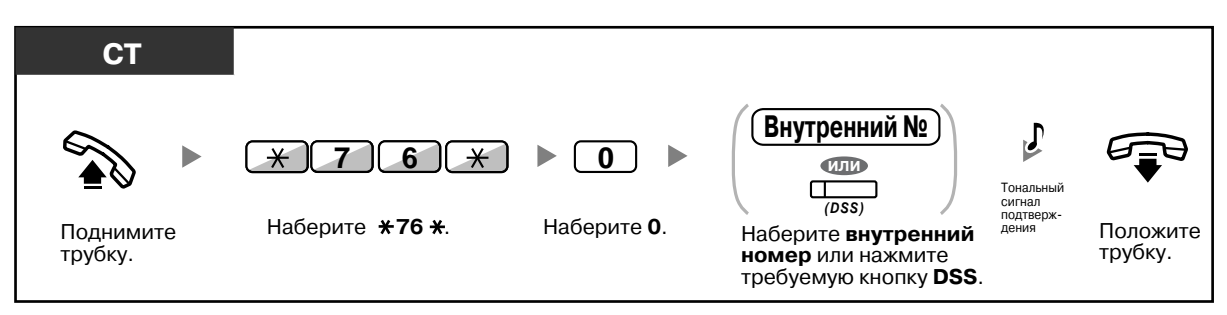

## **Просмотр**

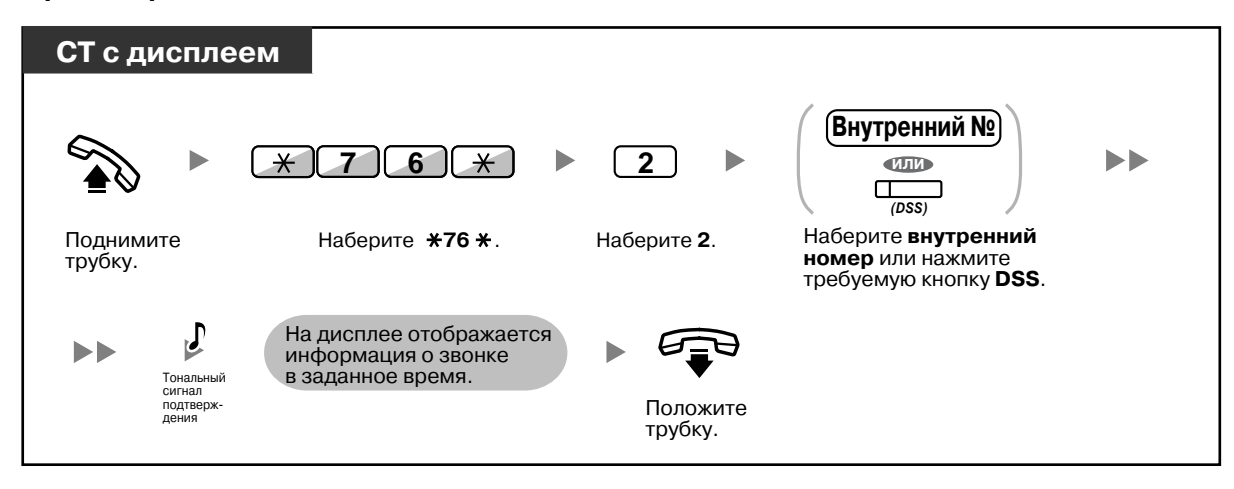

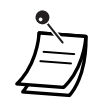

- Звонок в заданное время также можно установить с аппарата внутреннего абонента в гостиничном номере. (Для получения дополнительной информации по установке звонка в заданное время см. раздел "1.8.1 Установка [предупредительного](#page-134-0) сигнала (Звонок в [заданное](#page-134-0) время)".) Будет использоваться последняя установка, независимо от того, с какой линии она была выполнена.
- При срабатывании звонка в заданное время и при ответе/отсутствии ответа на него автоматически регистрируется подробная информация о звонке в заданное время. Для этого требуется системное программирование. <Пример>

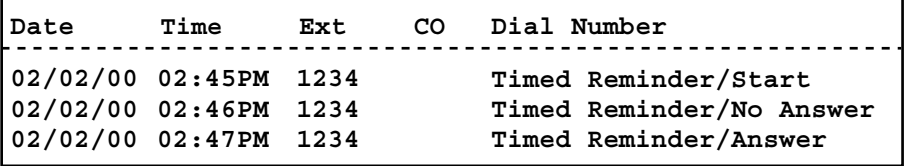

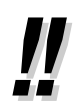

• Пользователи СТ без дисплеев могут проверить, установлен ли звонок в заданное время, только путем выполнения описанных выше шагов. Если звонок установлен, будет выдан тональный сигнал подтверждения.

## <span id="page-176-0"></span>**Уборка завершена**

Гостиничный оператор может изменить состояние гостиничного номера внутренних абонентов в соответствии с тем, завершена ли уборка этого номера, при помощи кнопки "Уборка завершена", назначенной на его аппарате внутреннего абонента. Таким образом гостиничный оператор может определить, что номер чист и готов к приему следующего постояльца.

## **Изменение состояния уборки номера**

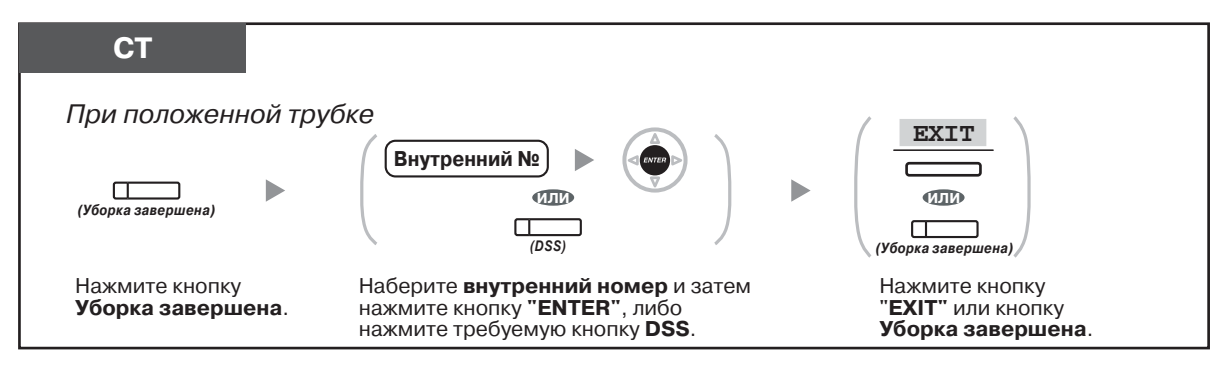

**Настройка телефонного аппарата**  $\Rightarrow$ ∏स्त्र

• 3.1.3 [Назначение](#page-222-0) кнопок

Создайте или отредактируйте кнопку "Уборка завершена".

## **1.11.2 Запись информации с использованием предварительно запрограммированных сообщений (Печать сообщений)**

С аппарата внутреннего абонента можно записать любую информацию с использованием до 8 предварительно запрограммированных сообщений. Сообщения со всех аппаратов внутренних абонентов записываются в УАТС. Например, эту функцию можно использовать для ведения карточки учета путем выбора предварительно запрограммированных сообщений "начало рабочего дня" и "окончание рабочего дня".

В гостиницах эта функция может применяться для регистрации информации о гостиничном номере с внутренней линии гостиничного номера.

Для получения перечня предварительно запрограммированных сообщений обратитесь к дилеру.

## **Запись**

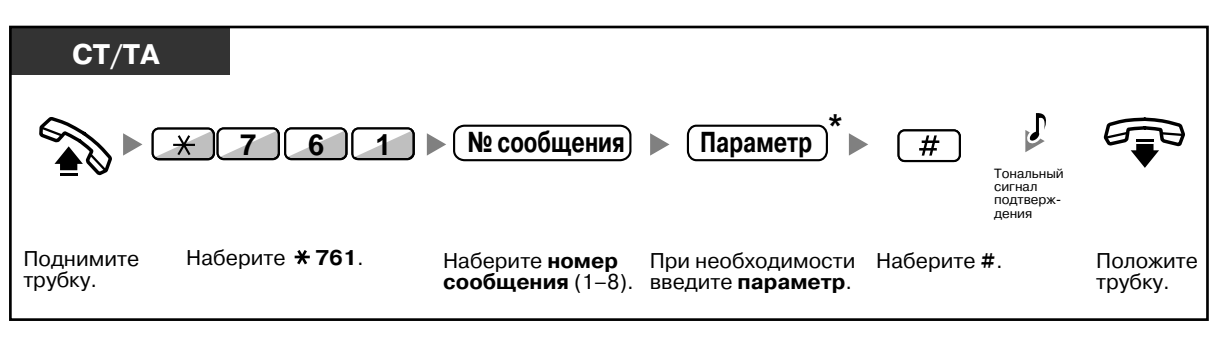

• \* В зависимости от содержания выбранного сообщения, может потребоваться ввести числовой параметр, например, цену или время. Введите корректное количество символов, необходимое для сообщения. Для получения дополнительной информации о требуемых параметрах обратитесь к дилеру. <Пример>

Если сообщение "Snack %%.%%" было запрограммировано как сообщение номер 1 (для записи оплаты за пользование минибаром), служащие гостиницы вводят данные для внутренней линии гостиничного номера так, как описано ниже:

761 1 0300 # № сообщения Параметр (оплата за пользование минибаром)

• При выборе предварительно запрограммированного сообщения происходит автоматическая регистрация подробной информации, как показано ниже:

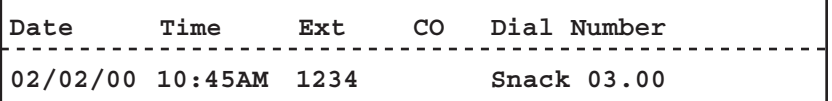

• Любые представлены здесь расходы не связаны с расходами, которые регистрируются гостиничным оператором при выписке из номера.

# **1.12 Обмен настройками между внутренними абонентами**

# **1.12.1 Мобильный внутренний абонент**

Настройки, установленные на аппарате другого внутреннего абонента, можно заменить собственными настройками. Это позволяет использовать собственные настройки, включая собственный внутренний номер, на аппаратах других внутренних абонентов. На новом аппарате внутреннего абонента будут доступны такие настройки, как внутренний номер и память для набора номера одним нажатием. Вместе с настройками внутреннего абонента также могут заменяться настройки консоли прямого доступа. Функция "Мобильный внутренний абонент" удобна, например, в случае перемещения абонентов на новое рабочее место в офисе. Эта функция также имеет название "Мобильный терминал".

## **Обмен настройками с другим внутренним абонентом**

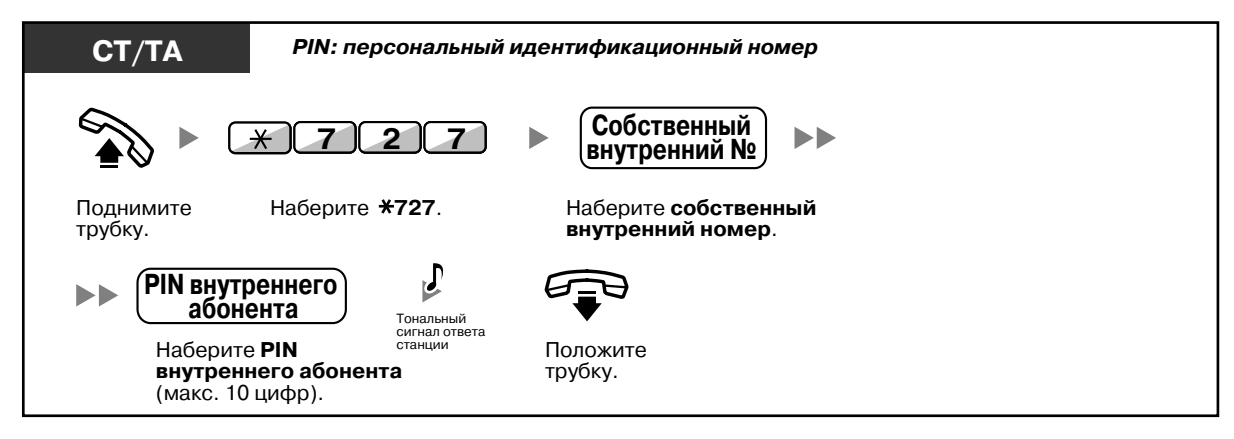

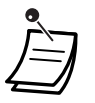

- Для использования этой функции требуется персональный идентификационный номер (PIN) внутреннего абонента. См. подраздел "Назначение PIN [внутреннего](#page-207-0) абонента (персональный [идентификационный](#page-207-0) номер [PIN] внутреннего абонента)" в разделе "3.1.1 Настройка телефонного аппарата (Абонентское [программирование](#page-207-1))".
- Для предыдущей внутренней линии абонента будут использоваться старые настройки новой внутренней линии.
- Обмен настройками внутренних абонентов может осуществляться между ТА и ТА, СТ и СТ, либо ТА и СТ.
- При использовании моделей серии KX-NT300/телефонов KX-DT343/KX-DT346 с беспроводной гарнитурой Bluetooth в случае обмена настройками с другим пользователем моделей серии KX-NT300/телефонов KX-DT343/KX-DT346 на аппарате этого другого внутреннего абонента будет невозможно использовать беспроводную гарнитуру Bluetooth.

Беспроводные гарнитуры Bluetooth регистрируются непосредственно на аппаратах внутренних абонентов. Поэтому беспроводную гарнитуру Bluetooth потребуется зарегистрировать на каждом требуемом аппарате внутреннего абонента. Для получения более подробной информации о регистрации см. подраздел "Регистрация Bluetooth" в разделе "3.1.2 Настройки в режиме [программирования](#page-209-0)".

# **1.12.2 Мобильный внутренний абонент с расширенными возможностями**

В дополнение к обмену настройками между внутренними абонентами (Мобильный внутренний абонент), можно изменить состояние собственной внутренней линии на "В обслуживании" или "Вне обслуживания" (Мобильный внутренний абонент с расширенными возможностями). **Состояние "В обслуживании"**: внутренняя линия используется (нормальное состояние). **Состояние "Вне обслуживания"**: для внутренней линии активизировано блокирование внутренней линии (→ 1.6.4 [Предотвращение](#page-126-0) случаев использования телефона другими лицами (Блокирование [внутренней](#page-126-0) линии)) и режим "Не беспокоить" (DND) ( $\rightarrow$  1.8.2 Отказ от ответа на [входящие](#page-136-0) вызовы (Режим "Не [беспокоить](#page-136-0)" [DND])), и внутренний абонент не может выполнять несанкционированные внешние вызовы или принимать какие-либо вызовы.

Эта функция удобна в следующих случаях:

- **a)** один и тот же сотрудник использует одинаковые настройки внутреннего абонента в различных местоположениях, например, в другом филиале или дома;
- **b)** два или более сотрудников пользуются одним телефонным аппаратом по очереди.

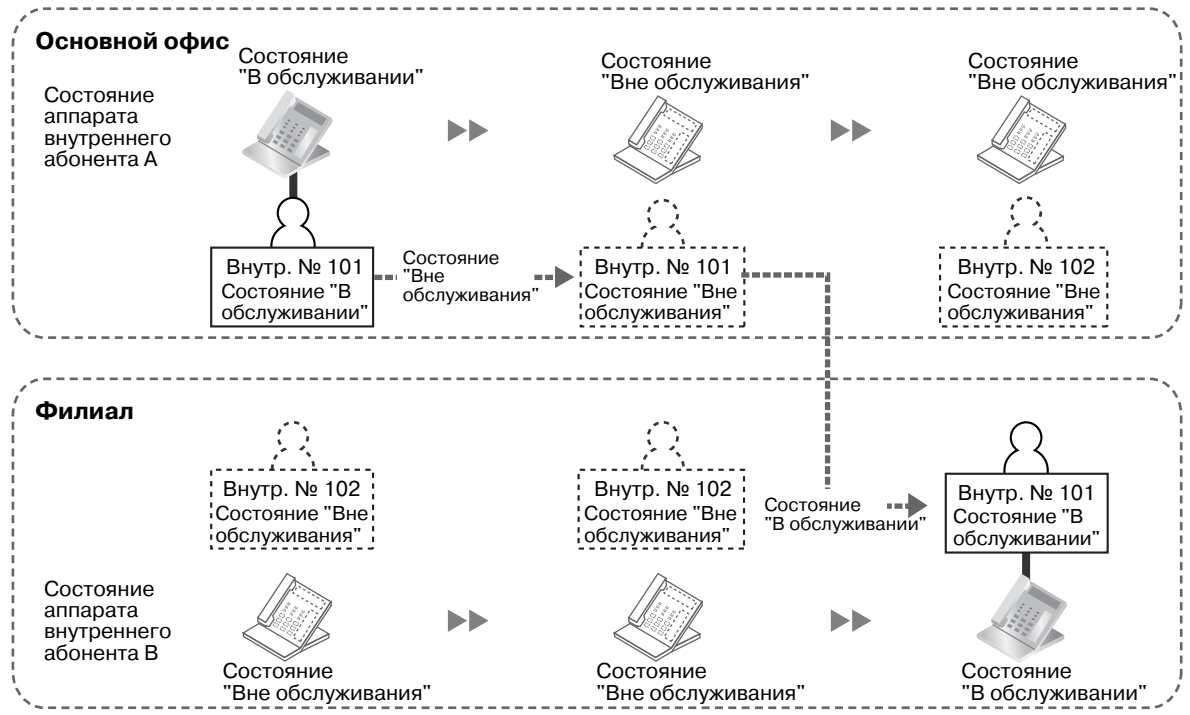

В этом примере внутренний абонент A устанавливает для своего аппарата внутреннего абонента в главном офисе состояние "Вне обслуживания". Затем он может перевести другой аппарат внутреннего абонента в филиале в состояние "В обслуживании", в результате чего на нем будут

доступны требуемые настройки внутреннего абонента.

#### **<Пример (a)> Использование настроек внутреннего абонента в другом местоположении**
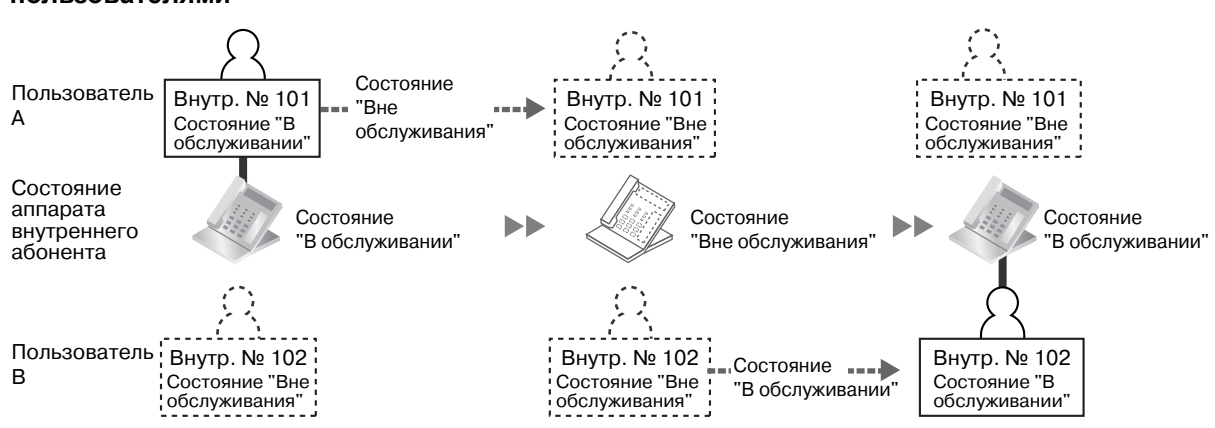

**<Пример (b)> Совместное использование одного телефонного аппарата двумя пользователями**

В этом примере внутренние абоненты A и B работают посменно и по очереди пользуются одним и тем же телефонным аппаратом. По завершении работы пользователь А устанавливает для аппарата внутреннего абонента состояние "Вне обслуживания". Затем пользователь B может установить для аппарата внутреннего абонента состояние "В обслуживании", в результате чего на этом аппарате будут доступны его собственные настройки.

#### **Установка состояния "Вне обслуживания" на аппарате внутреннего абонента**

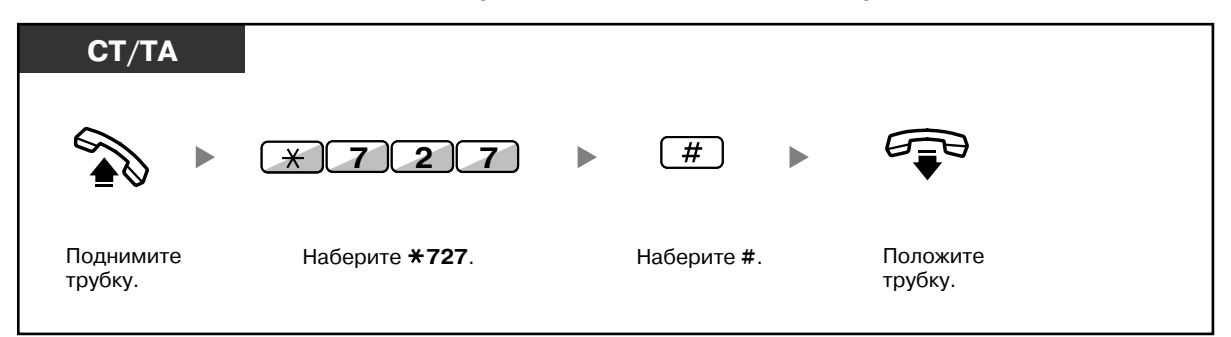

### **Установка состояния "В обслуживании" на аппарате внутреннего абонента и активизация на нем собственных настроек**

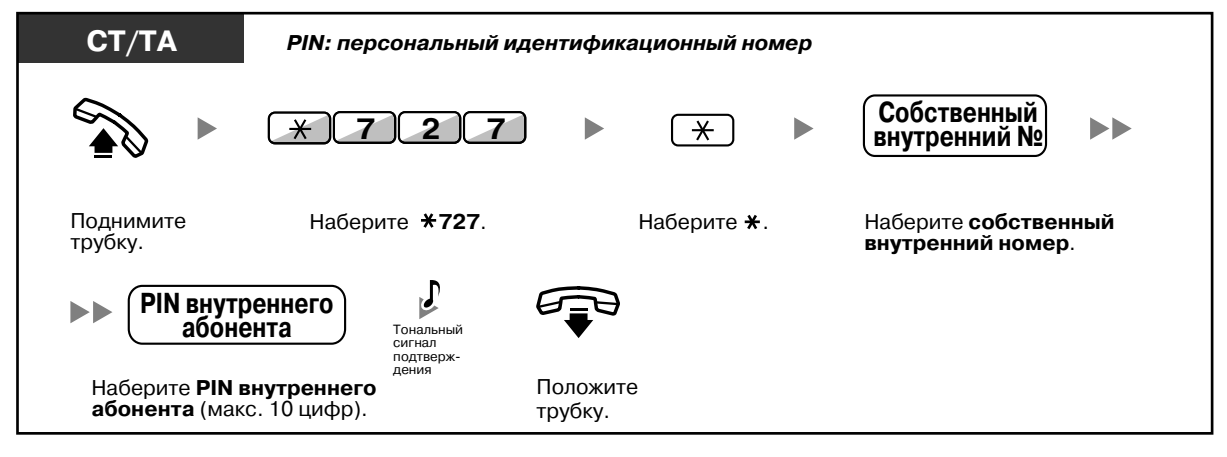

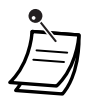

- Для использования этой функции требуется персональный идентификационный номер (PIN) внутреннего абонента. См. подраздел "Назначение PIN [внутреннего](#page-207-0) абонента (персональный [идентификационный](#page-207-0) номер [PIN] внутреннего абонента)" в разделе "3.1.1 Настройка телефонного аппарата (Абонентское [программирование](#page-207-1))".
- Обмен настройками внутренних абонентов может осуществляться между ТА и ТА, СТ и СТ, либо ТА и СТ.

# **1.13 Использование системного телефона с дисплеем**

### **1.13.1 Использование журнала вызовов**

Эта функция доступна для системных телефонов с дисплеем или микросотовых терминалов.

- [Выполнение](#page-182-0) вызовов с помощью журнала входящих вызовов
- [Выполнение](#page-184-0) вызовов с помощью журнала исходящих вызовов

### <span id="page-182-0"></span>**Выполнение вызовов с помощью журнала входящих вызовов**

При получении внешнего вызова или вызова от внешнего датчика информация о вызове автоматически записывается в журнал входящих вызовов. На аппарате внутреннего абонента может быть сохранено предварительно запрограммированное количество вызовов.

Если журнал вызовов переполнен, при поступлении очередного вызова информация о самом старом вызове удаляется.

Количество сохраняемых записей можно изменить.

Если индикатор кнопки журнала вызовов горит, это означает, что имеется вызов, на который абонент не ответил.

Регистрируется следующая информация:

- имя вызывающего абонента;
- дата/время получения вызова;
- получен ли ответ на вызов, была ли просмотрена информация о вызове;
- номер телефона вызывающего абонента.

#### **Просмотр информации журнала с помощью кнопки журнала вызовов**

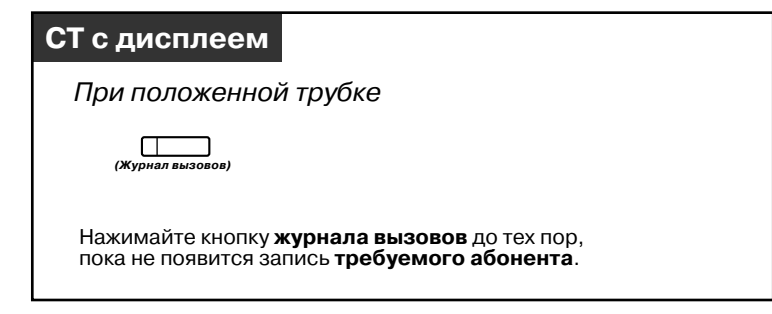

### **Просмотр информации журнала с помощью кнопки навигации**

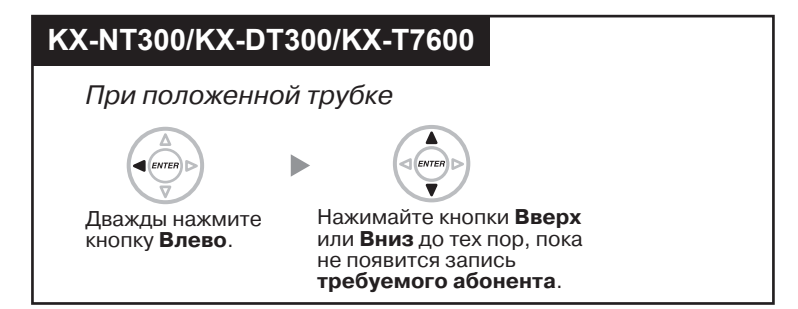

#### **Удаление информации из журнала**

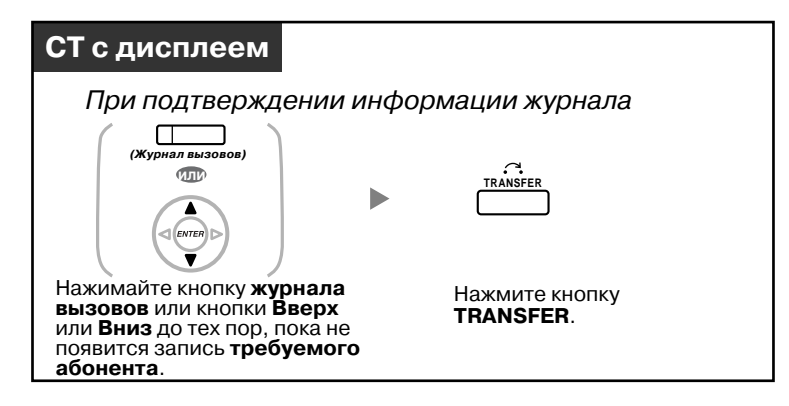

### **Выполнение вызова**

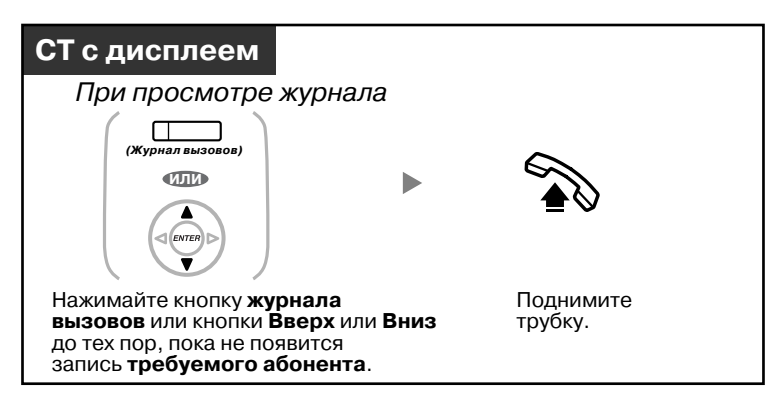

**Сохранение информации о вызывающем абоненте для набора номера из справочника абонента**

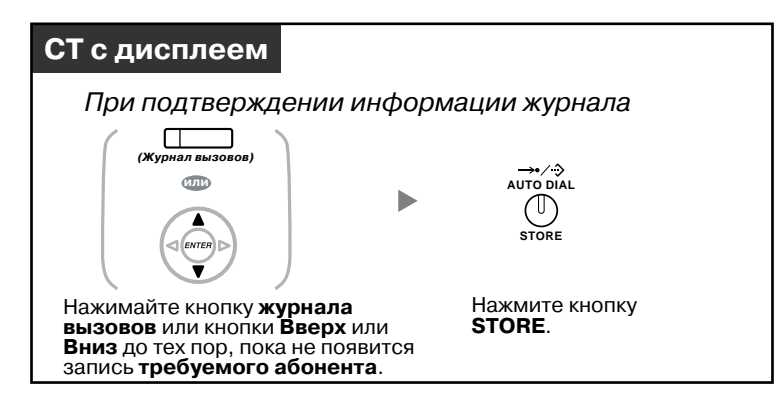

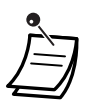

• Индикатор кнопки журнала вызовов показывает текущее состояние, а именно: **Не горит**: входящие вызовы отсутствуют или абонент уже просмотрел журнал вызовов; **Горит красным**: в журнале содержатся вызовы, которые необходимо просмотреть.

- Если на предназначенный для одного внутреннего абонента вызов ответил другой внутренний абонент, информация о вызывающем абоненте записывается на аппаратах обоих абонентов.
- Абонент может заблокировать отображение журнала вызовов с помощью персонального идентификационного номера (PIN) внутреннего абонента и таким образом запретить просмотр содержащейся в этом журнале информации (Блокирование вывода информации на дисплей). См. раздел "3.1.2 [Настройки](#page-209-0) в режиме [программирования](#page-209-0)".
- Также можно создать кнопку журнала вызовов для группы распределения входящих вызовов.
- Если при работе с журналом вызовов абоненту поступает новый вызов, вместо журнала вызовов на дисплее появляется информация о вызывающем абоненте.

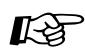

# **Настройка телефонного аппарата**

3.1.3 [Назначение](#page-222-0) кнопок Создайте или отредактируйте кнопку "Журнал вызовов" или кнопку "Журнал вызовов для группы распределения входящих вызовов".

### <span id="page-184-0"></span>**Выполнение вызовов с помощью журнала исходящих вызовов**

С помощью журнала исходящих вызовов можно выполнять повторный набор номера.

#### **Выполнение вызова**

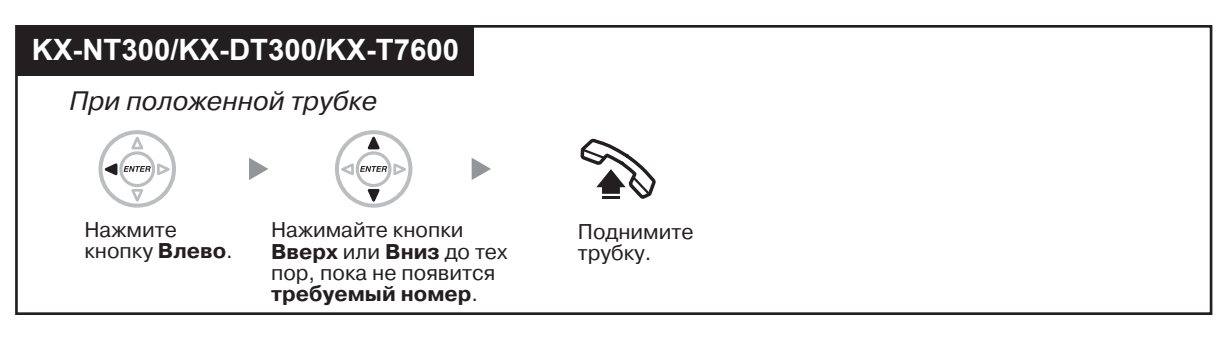

#### **Выполнение вызова с помощью кнопки REDIAL**

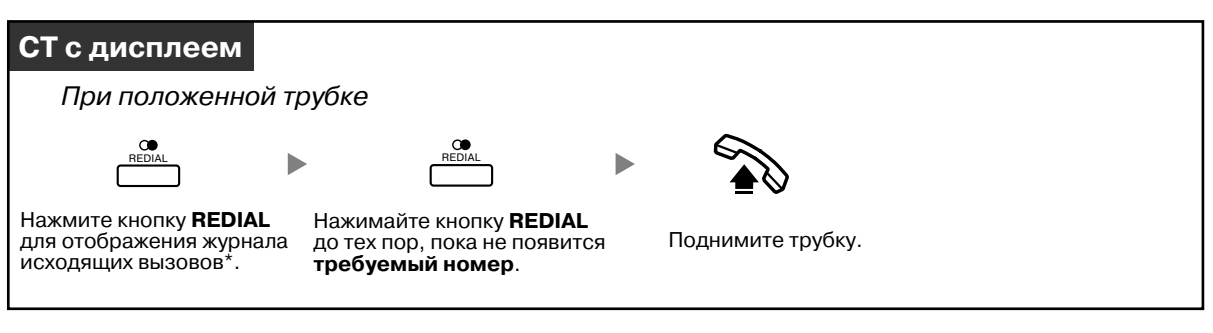

- 
- \* В данном случае требуется системное программирование.

• Эта функция доступна только для цифровых системных телефонов с дисплеем.

**Сохранение информации о вызывающем абоненте для набора номера из справочника абонента**

#### **СТ с дисплеем**

При просмотре записи требуемого абонента

$$
\overrightarrow{\text{AUTO DIAL}}
$$
\n
$$
\overrightarrow{\text{STORE}}
$$

Нажмите кнопку **STORE**.

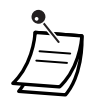

- Абонент может заблокировать отображение журнала вызовов с помощью персонального идентификационного номера (PIN) внутреннего абонента и таким образом запретить просмотр содержащейся в этом журнале информации (Блокирование вывода информации на дисплей). См. раздел "3.1.2 [Настройки](#page-209-0) в режиме [программирования](#page-209-0)".
- Если при работе с журналом вызовов абоненту поступает новый вызов, вместо журнала вызовов на дисплее появляется информация о вызывающем абоненте.

### **1.13.2 Использование телефонных справочников**

Можно выполнить вызов абонента с помощью справочника (*справочника абонента, справочника системы и справочника внутренних абонентов*).

На аппарате внутреннего абонента могут быть сохранены, отредактированы или удалены только справочники абонента.

Если при работе со справочником абоненту поступает новый вызов, вместо справочника на дисплее появляется информация о вызывающем абоненте.

- Выполнение вызова с помощью [телефонного](#page-186-0) справочника
- [Сохранение](#page-187-0) имен и номеров
- Ввод [символов](#page-188-0)

### <span id="page-186-0"></span>**Выполнение вызова с помощью телефонного справочника**

#### **Выбор абонента и выполнение вызова**

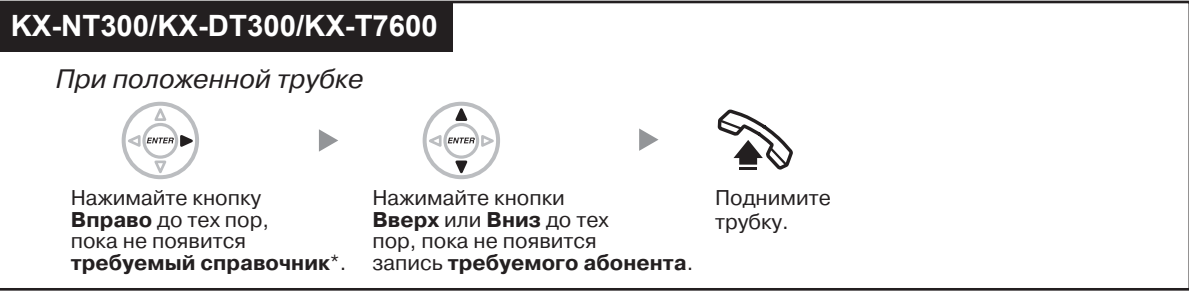

• \* Порядок вывода информации на дисплей: Одно нажатие: справочник абонента; Два нажатия: справочник системы;

Три нажатия: справочник внутренних абонентов.

- Для отмены или выхода нажмите кнопку CANCEL или FLASH/RECALL.
- Абонент может заблокировать отображение справочника абонента с помощью персонального идентификационного номера (PIN) внутреннего абонента и таким образом запретить доступ к этому справочнику (Блокирование вывода информации на дисплей). См. раздел "3.1.2 Настройки в режиме [программирования](#page-209-0)".

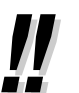

- Каждая запись в справочнике, как правило, должна включать имя и телефонный номер. Если имя в справочнике не задано, запись не может быть выведена на дисплей.
- Справочник системы отображается при нажатии кнопки AUTO DIAL/STORE при положенной трубке.

### <span id="page-187-0"></span>**Сохранение имен и номеров**

#### **Сохранение записи в справочнике абонента**

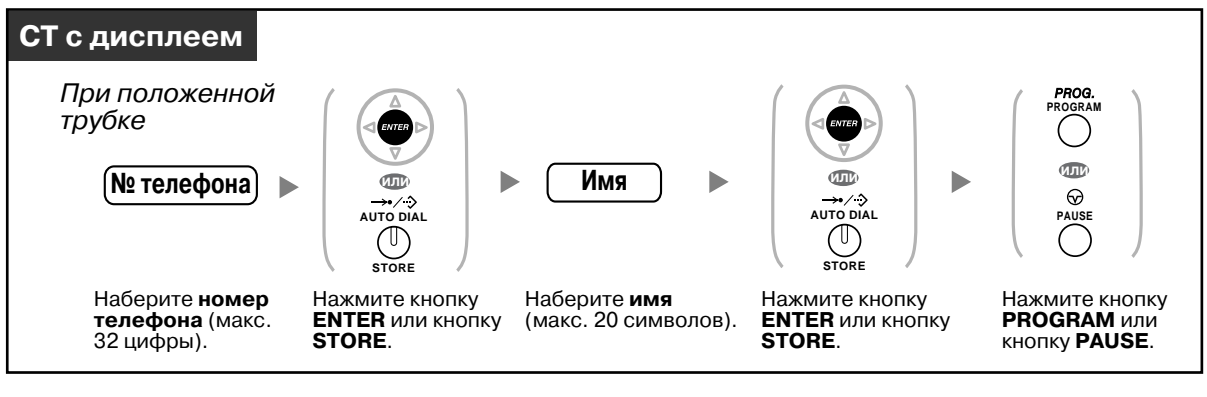

- Номер телефона и имя, выводимые на дисплее, сохраняются в первой свободной ячейке памяти справочника абонента.
- Об использовании PS см. "Инструкции по эксплуатации" для PS.

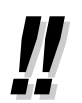

• Дополнительную информацию см. в подразделе "[Сохранение](#page-218-0) имен и номеров в [справочнике](#page-218-0) абонента" в разделе "3.1.2 Настройки в режиме [программирования](#page-209-0)".

### <span id="page-188-0"></span>**Ввод символов**

Возможен ввод следующих символов. В следующих таблицах приведены символы, соответствующие каждой кнопке. Возможно программирование таблиц 1 и 2.

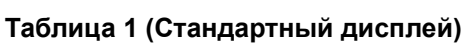

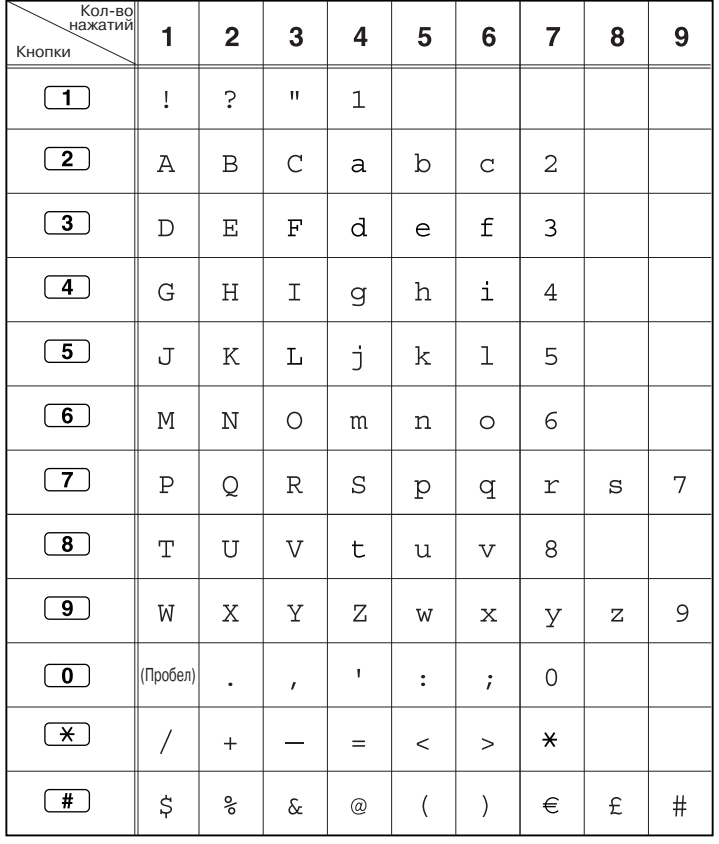

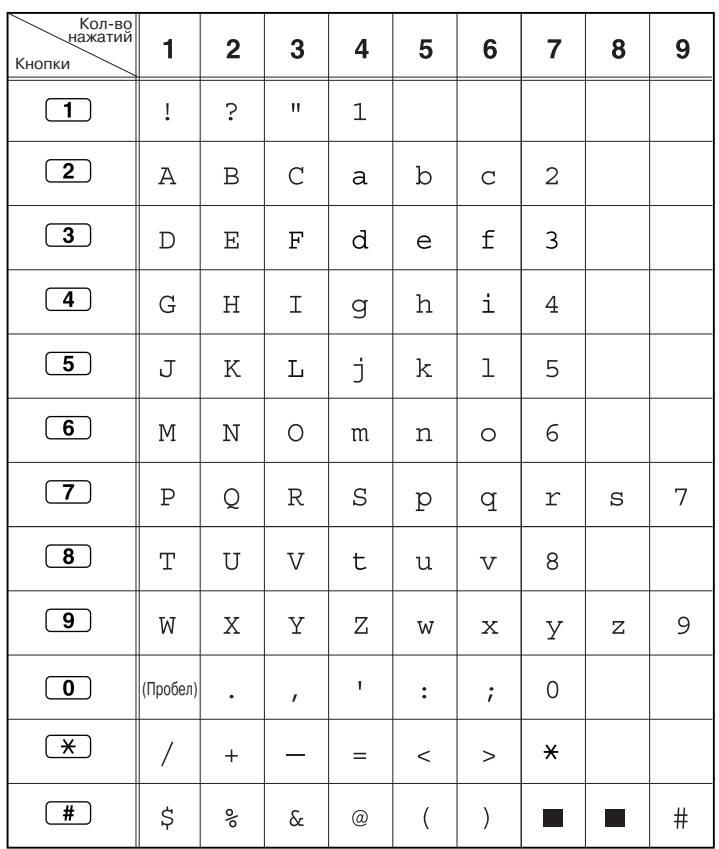

### **Таблица 1 (Стандартный дисплей для модели RU)**

### **Таблица 2 (Дополнительно)**

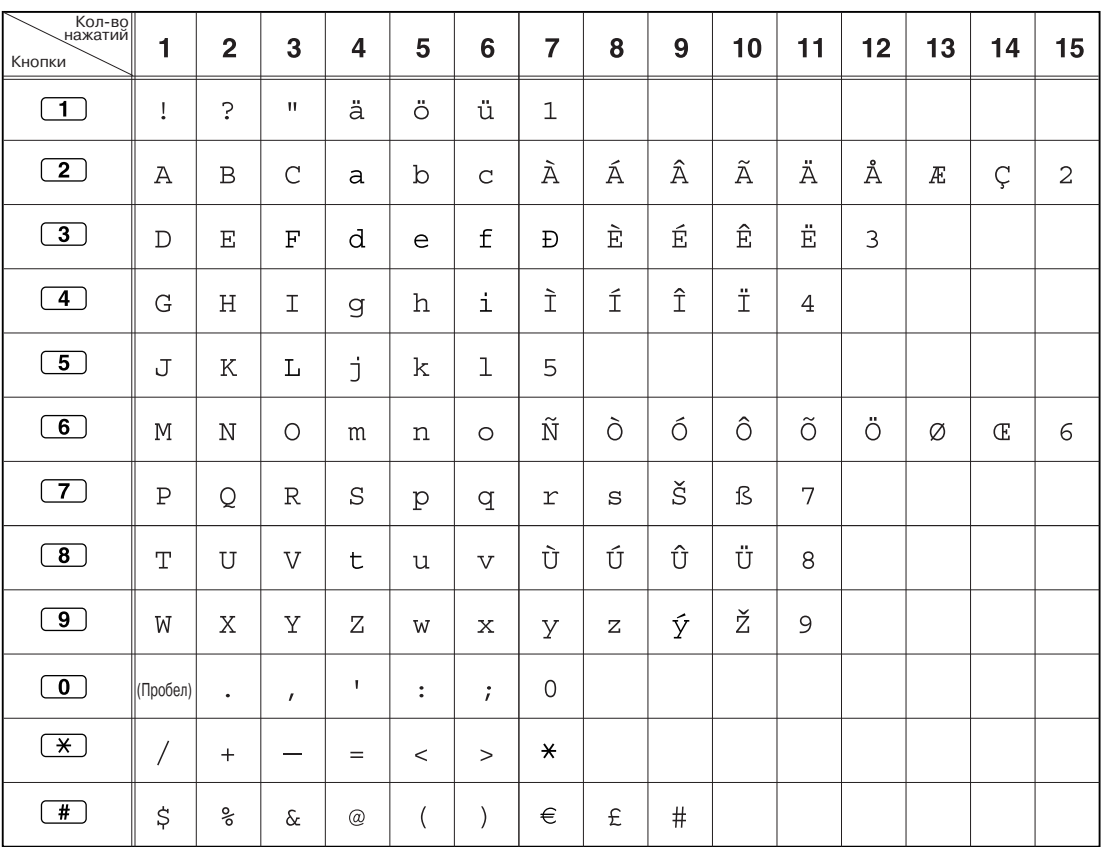

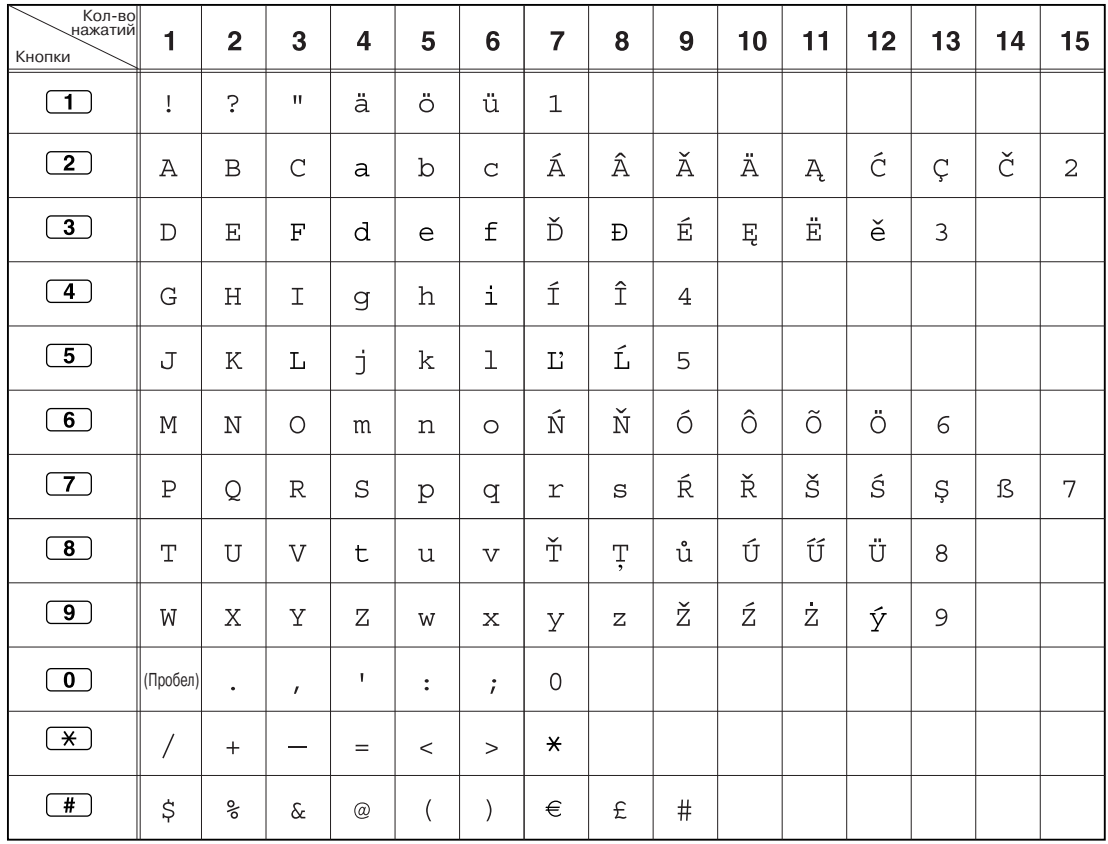

### **Таблица 2 (Дополнительно для модели CE)**

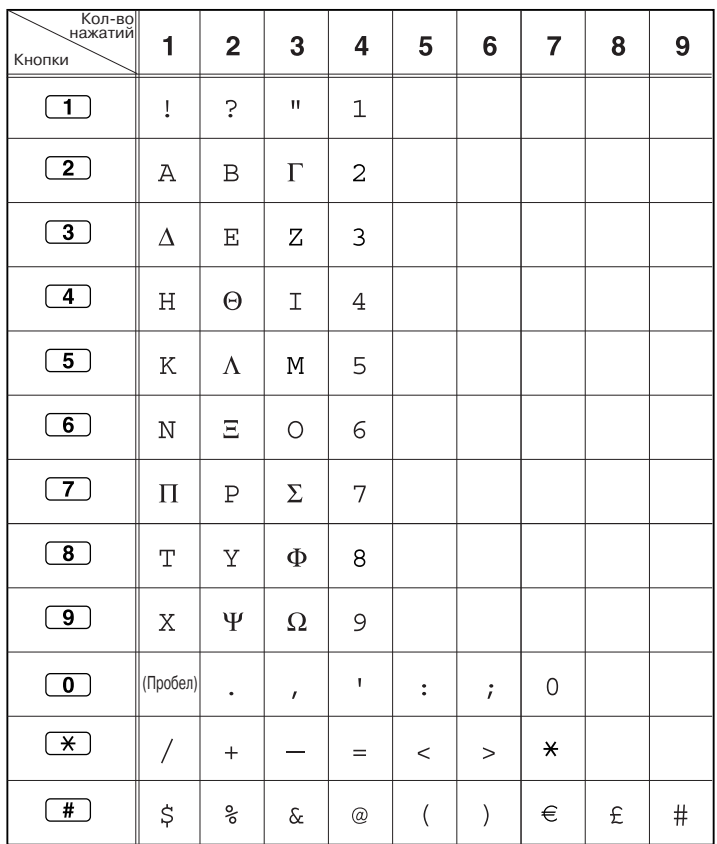

### **Таблица 2 (Дополнительно для модели GR)**

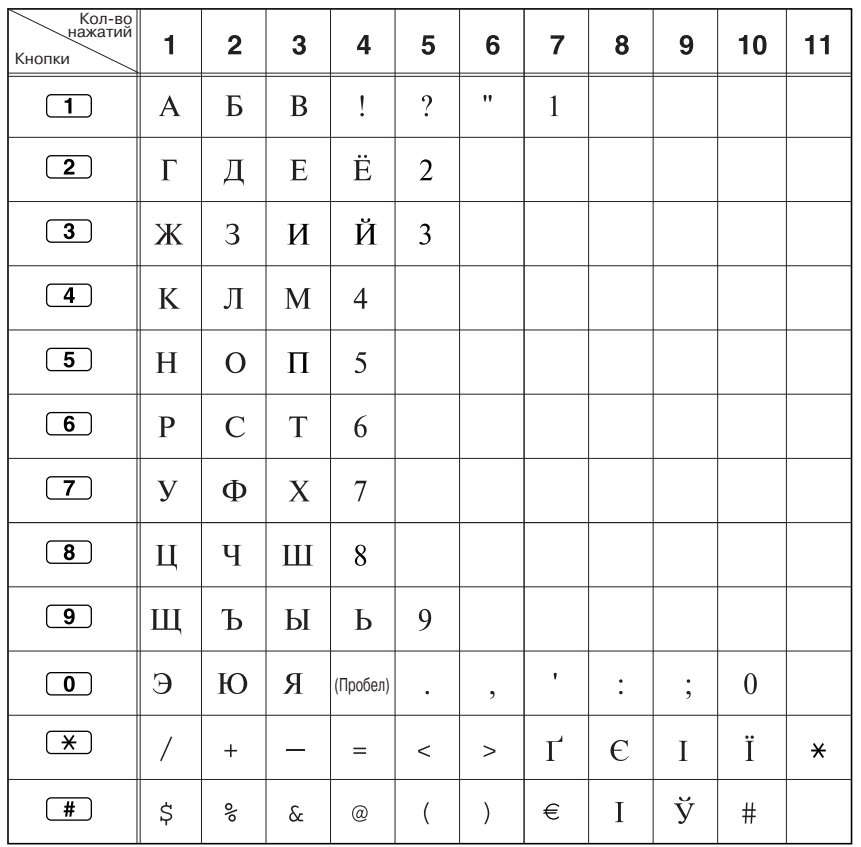

### **Таблица 2 (Дополнительно для модели RU)**

### **1.13.3 Получение доступа к системным функциям (Доступ к системным функциям)**

Получить доступ к требуемой функции можно посредством меню "Feature Access/Доступ к функциям".

### **Доступ к меню "Feature Access/Доступ к функциям" и выбор функции**

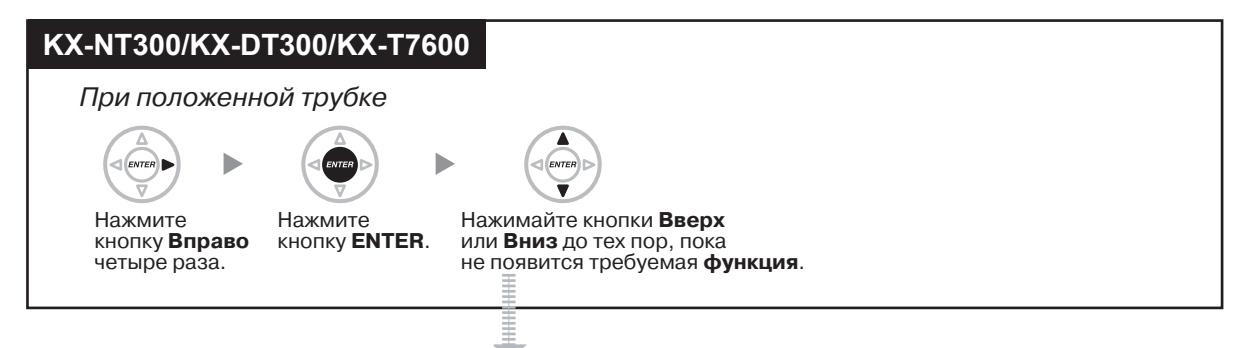

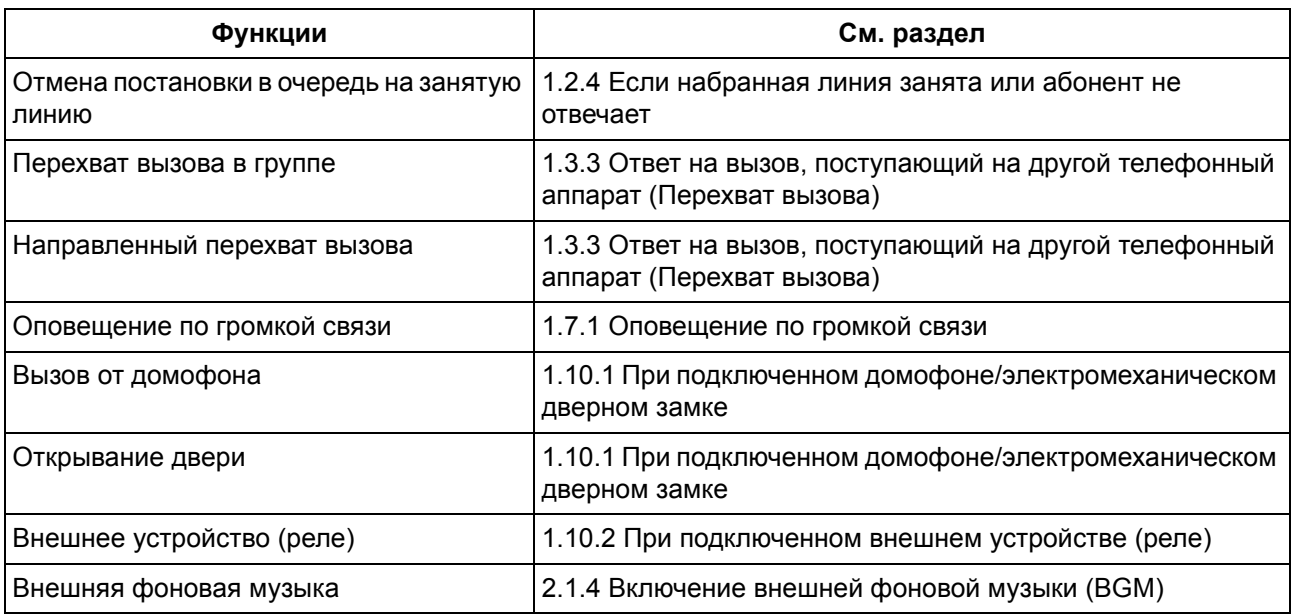

# **1.14 Использование системного IP-телефона**

### **1.14.1 Автомаркировка (только для KX-NT366)**

На IP-СТ KX-NT366 имеется 12 кнопок с назначаемой функцией; рядом с каждой кнопкой предусмотрен дисплей, на котором отображаются назначенные кнопке функция, телефонный номер или внутренний номер. Путем нажатия кнопки NEXT PAGE на дисплей могут последовательно выводиться 3 другие набора (страницы) установок для 12 кнопок с назначаемой функцией. В каждом наборе всем кнопкам могут быть назначены различные функции, телефонные номера или внутренние номера. Это означает, что внутреннему абоненту доступны 48 кнопок с назначаемой функцией.

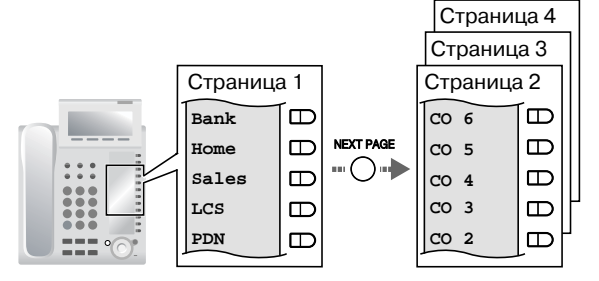

#### **Переключение дисплея**

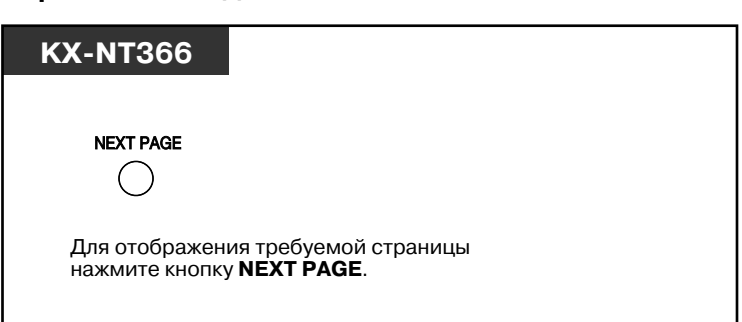

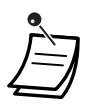

• При ответе на входящий вызов или при занятии внешней линии на дисплей автоматически выводится страница, содержащая кнопку с горящим зеленым индикатором.

• После настройки каждой кнопки можно задать текст, отображаемый для этой кнопки. Для получения более подробной информации о назначении кнопок см. раздел "[3.1.3](#page-222-0)  [Назначение](#page-222-0) кнопок".

# *Раздел 2*

# *Функции менеджера*

*Эта глава предназначена для менеджера и содержит информацию о том, как управлять внутренними линиями этой УАТС.*

# **2.1 Функции управления**

### **2.1.1 Управление внутренними линиями**

С внутренней линии менеджера можно управлять настройками других внутренних линий.

– Изменение настроек других [внутренних](#page-197-0) линий

### <span id="page-197-0"></span>**Изменение настроек других внутренних линий**

### **Блокирование/разблокирование других внутренних линий (Блокирование внутренней линии оператором)**

Эта функция также имеет название "Блокирование внутренних абонентов оператором".

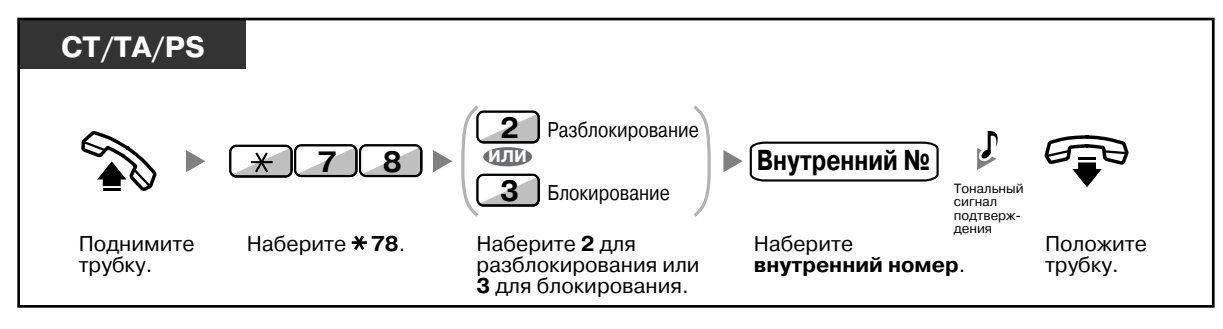

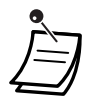

• Менеджер может использовать функцию "Блокирование внутренней линии оператором" для разблокирования любой внутренней линии, которая была заблокирована удаленно (Блокирование внутренней линии оператором) или непосредственно абонентом этой внутренней линии (Блокирование внутренней линии).

### **2.1.2 Управление временным режимом**

С внутренней линии менеджера или другой предварительно запрограммированной внутренней линии можно изменять временной режим (дневной/ночной/обеда/перерыва).

Возможны два способа изменения временного режима – автоматический или ручной. **Автоматический:** происходит автоматическое изменение временного режима для каждого дня недели. Также режим может быть изменен вручную.

**Ручной:** временной режим изменяется вручную нижеприведенным способом.

#### **Изменение временного режима (дневной/ночной/обеда/перерыва)**

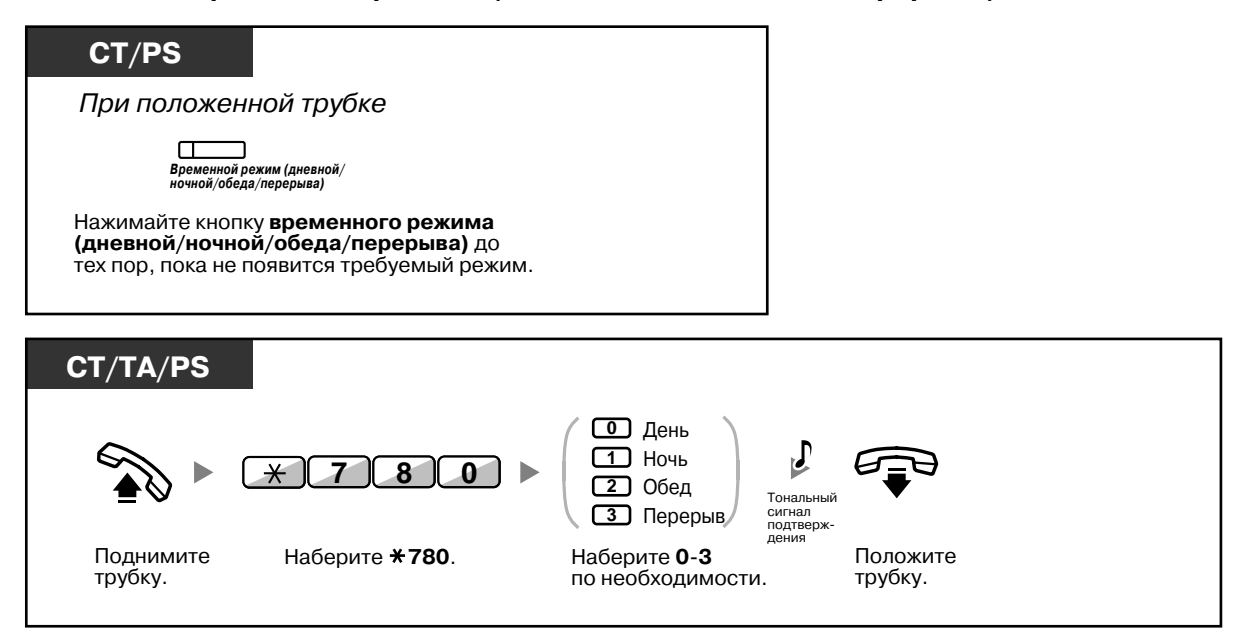

#### **Выбор режима переключения между временными режимами**

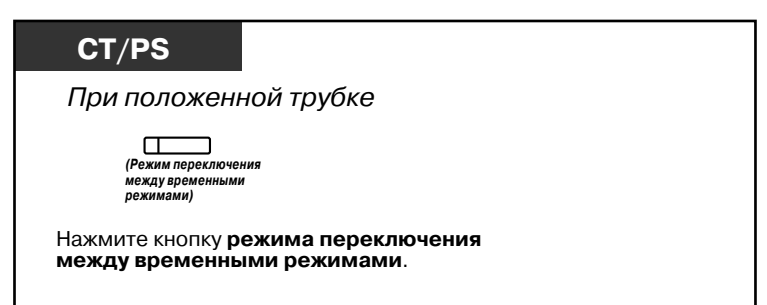

- Помимо указанных временных режимов, существует режим праздничного дня. С помощью этой функции можно однократно изменить режим в определенный день.
- Индикатор кнопки временного режима (дневной/ночной/обеда/перерыва) показывает текущее состояние, а именно:

**Не горит**: дневной режим; **Горит зеленым**: режим обеда; **Мигает зеленым**: режим перерыва; **Горит красным**: ночной режим; **Мигает красным**: режим праздничного дня.

• Индикатор кнопки режима переключения между временными режимами показывает текущее состояние, а именно:

**Не горит**: автоматическое переключение; **Горит красным**: ручное переключение.

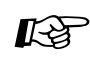

# **Настройка телефонного аппарата**

• 3.1.3 [Назначение](#page-222-0) кнопок Создайте или отредактируйте кнопку "Временной режим (дневной/ночной/обеда/ перерыва)" или кнопку "Режим переключения между временными режимами".

### **2.1.3 Управление уровнем ограничений (Разрешение на набор номера)**

С внутренней линии менеджера можно изменить уровень ограничения, разрешив внутреннему абоненту выполнить вызов.

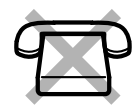

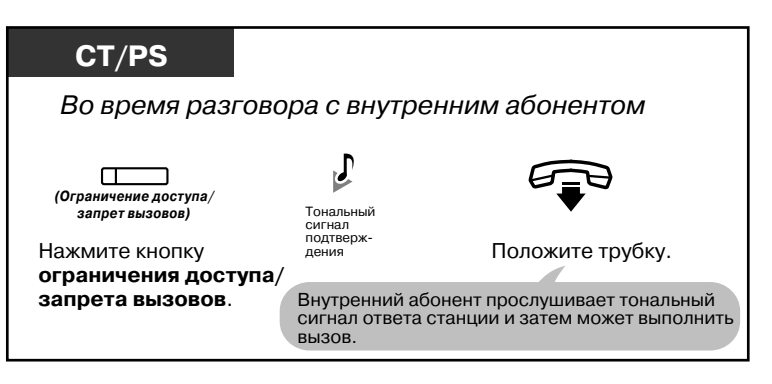

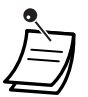

• Уровень ограничения изменяется на предварительно запрограммированный уровень кнопки ограничения доступа/запрета вызовов.

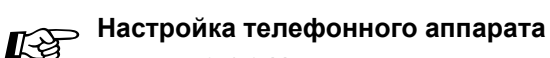

- 3.1.3 [Назначение](#page-222-0) кнопок
	- Создайте или отредактируйте кнопку "Кнопка ограничения доступа/запрета вызовов".

### <span id="page-201-0"></span>**2.1.4 Включение внешней фоновой музыки (BGM)**

С внутренней линии менеджера можно осуществлять выбор источника фоновой музыки и инициировать ее воспроизведение в офисе через внешние громкоговорители.

### **Выбор и начало/прекращение воспроизведения фоновой музыки**

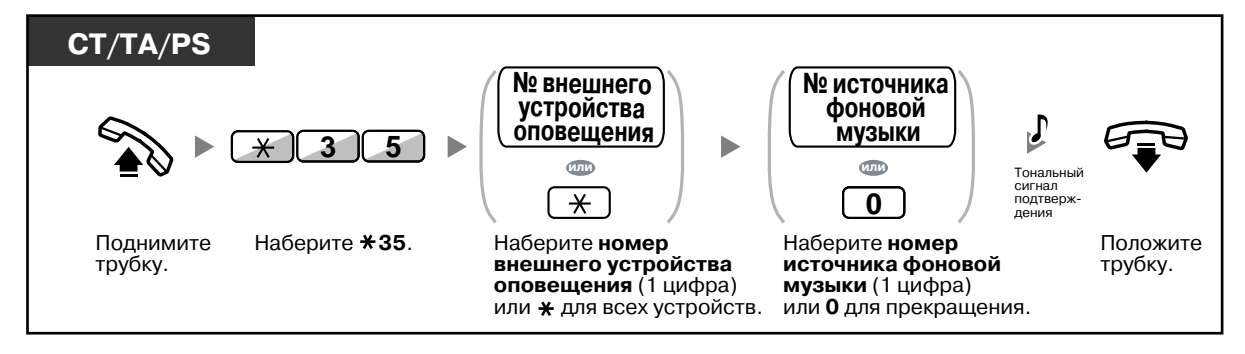

### **2.1.5 Запись речевых приветствий системы (OGM)**

С внутренней линии менеджера можно записать три различных речевых приветствия системы (OGM), а именно:

- **1. Сообщение DISA**: используется для приветствия и переключения вызывающих абонентов на определенную группу абонентов или внешнего абонента без помощи оператора.
- **2. Сообщение группы распределения входящих вызовов**: используется для приветствия и переключения вызывающих абонентов на определенную группу распределения входящих вызовов.
- **3. Сообщение для звонка в заданное время**: используется в качестве сообщения, воспроизводимого при ответе внутреннего абонента на звонок в заданное время.

Все сообщения имеют собственные внутренние номера. Можно выбрать необходимое сообщение. Сообщение может быть записано двумя способами: с помощью телефонной трубки и через порт внешнего источника фоновой музыки при удержании (MOH).

### **Запись**

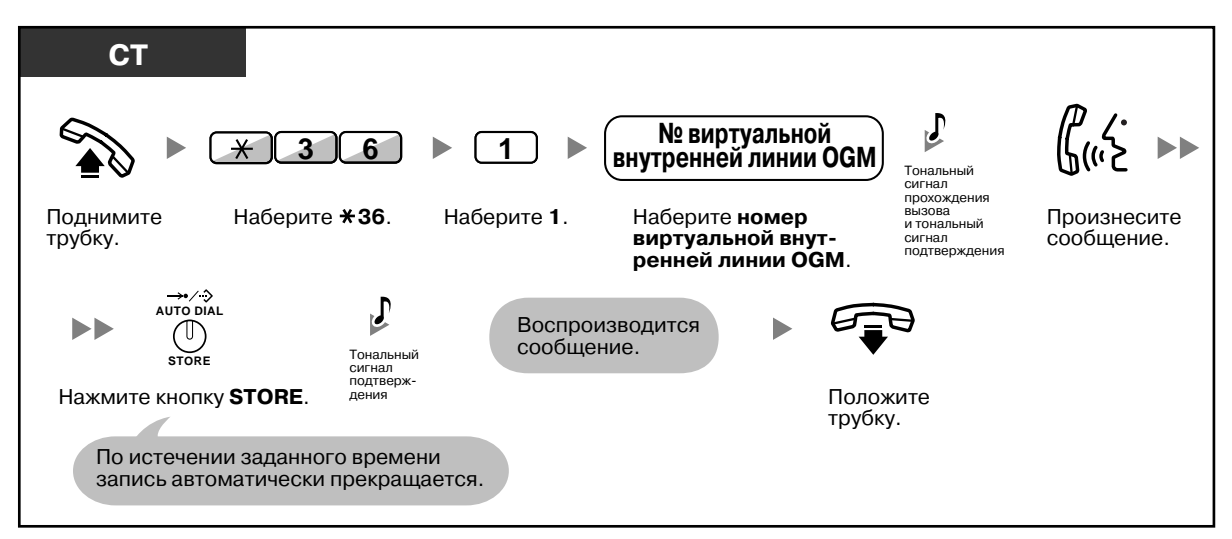

#### **Воспроизведение**

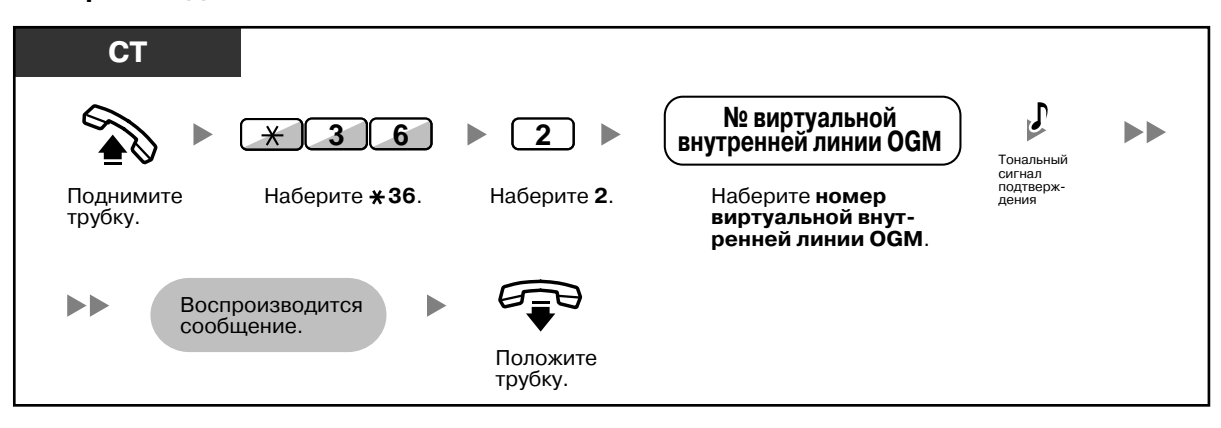

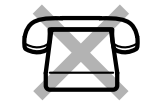

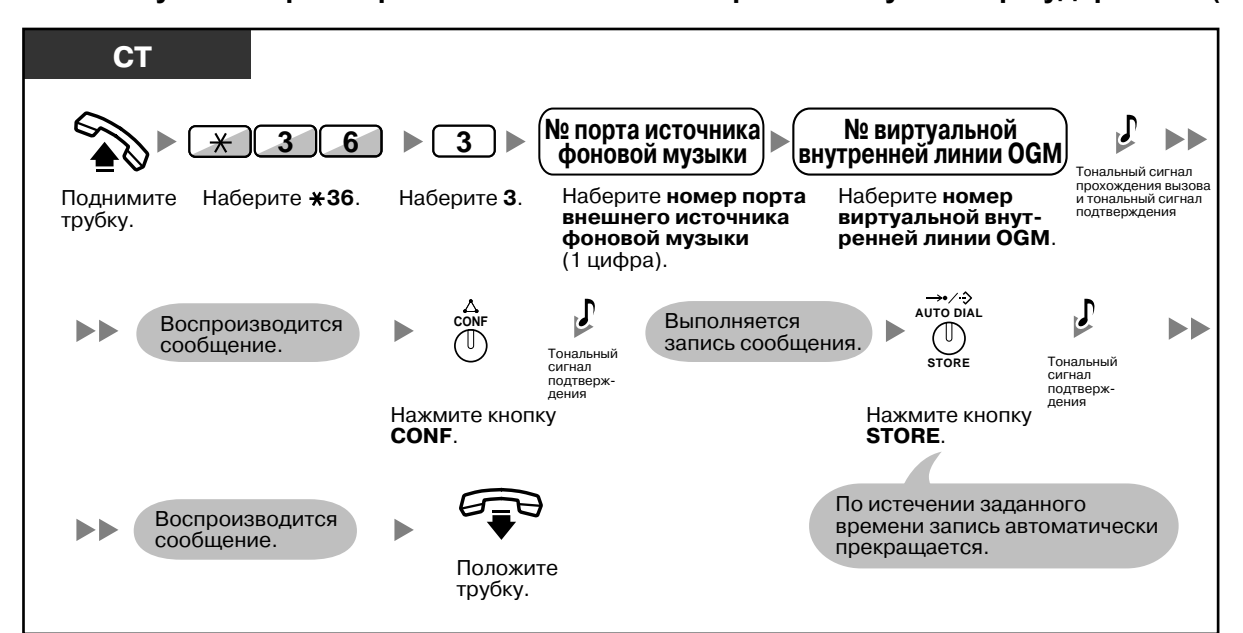

**Запись музыки через порт внешнего источника фоновой музыки при удержании (MOH)**

### **Удаление сообщения**

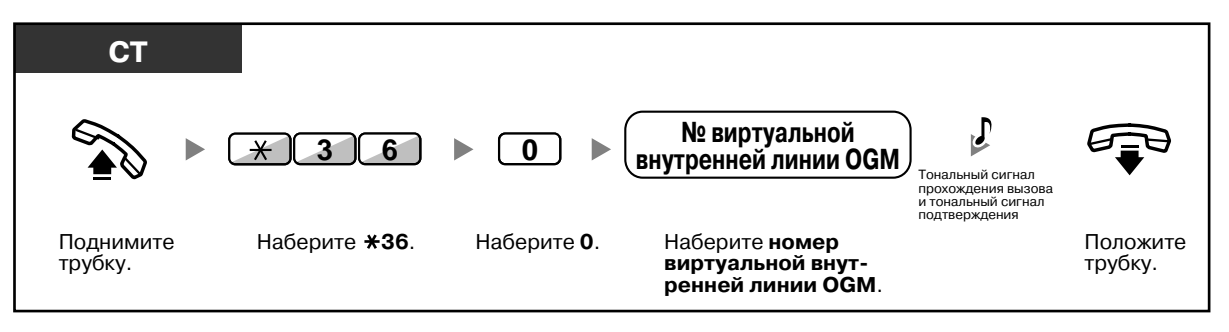

• Следует записывать только речевые сообщения; записывать музыку не рекомендуется.

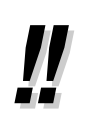

• По умолчанию в качестве номеров виртуальных внутренних линий OGM используются значения 5xx (xx: номер сообщения, состоящий из двух цифр).

### **2.1.6 Разрешение занятия абонентами недоступной внешней линии (Вывод из обслуживания внешней (CO) линии)**

При обнаружении проблемы на определенной внешней линии УАТС автоматически определяет эту линию как временно недоступную для использования. Менеджер может вручную активизировать внешнюю линию, что позволит абонентам использовать ее снова.

#### **Повторная активизация внешней линии**

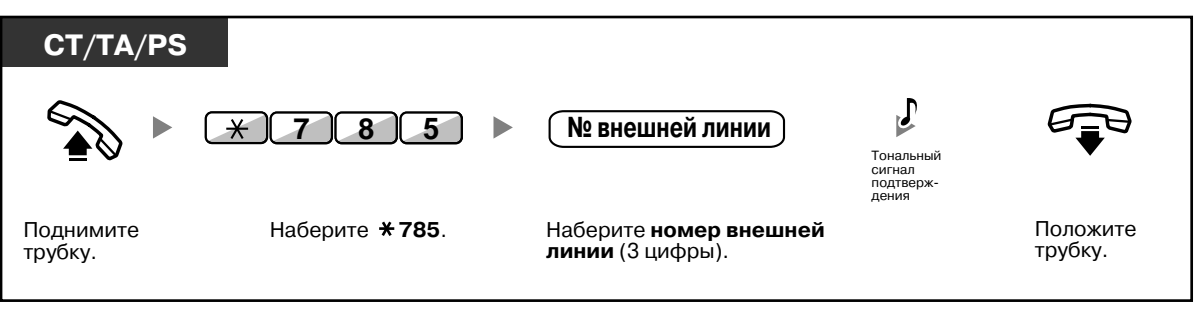

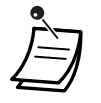

• В некоторых странах/регионах УАТС не может автоматически определить неисправную внешнюю линию как недоступную для использования.

### **2.1.7 Отмена режима контроля прямого доступа к сетевым терминалам (NDSS)**

Кнопки NDSS могут быть настроены для любой внутренней линии, подключенной к УАТС. Кнопка NDSS позволяет внутреннему абоненту контролировать другую внутреннюю линию, подключенную к другой УАТС в частной сети. Индикатор кнопки NDSS показывает текущее состояние контролируемой внутренней линии (аналогично кнопке DSS). Если осуществлять контроль внутренней линии, подключенной к другой УАТС, больше не требуется, менеджер может прекратить контроль этой линии УАТС. Любые кнопки NDSS, настроенные для контроля внутренней линии, могут также использоваться для прекращения контроля.

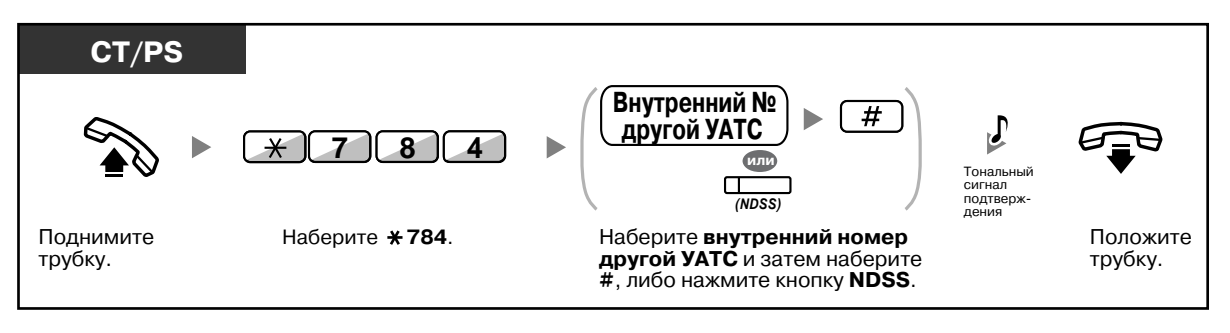

• Для возобновления контроля внутренней линии после выполнения данной операции поднимите трубку, нажмите соответствующую кнопку NDSS и положите трубку.

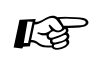

#### **Настройка телефонного аппарата**

• 3.1.3 [Назначение](#page-222-0) кнопок Создайте или отредактируйте кнопку "Прямой доступ к сетевым терминалам (NDSS)".

# *Раздел 3*

# *Настройка телефонного аппарата и системы*

*В этом разделе рассказывается о том, каким образом можно настроить телефонный аппарат или УАТС в соответствии с требованиями пользователей. Найдите необходимую настройку и выполните требуемое программирование.*

### <span id="page-207-1"></span>**3.1.1 Настройка телефонного аппарата (Абонентское программирование)**

Функции телефонного аппарата можно запрограммировать. Например, можно изменить исходные настройки или переназначить функции кнопок в соответствии с имеющимися требованиями.

– Назначение PIN внутреннего абонента (персональный [идентификационный](#page-207-0) номер [PIN] [внутреннего](#page-207-0) абонента)

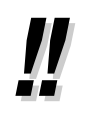

• При изменении рабочего места или внутренней линии см. раздел "1.12.1 [Мобильный](#page-178-0) [внутренний](#page-178-0) абонент".

### <span id="page-207-0"></span>**Назначение PIN внутреннего абонента (персональный идентификационный номер [PIN] внутреннего абонента)**

Каждому внутреннему абоненту может быть назначен пароль. PIN внутреннего абонента необходим для использования следующих функций:

- **1.** Фильтрация вызовов (Фильтрация вызовов при их поступлении [LCS]);
- **2.** Запрет просмотра справочника абонента, журнала вызовов, журнала SVM, а также воспроизведения речевых сообщений из ящика сообщений (Блокирование вывода информации на дисплей) другими лицами;
- **3.** Использование настроек своей внутренней линии на других внутренних линиях (Мобильный внутренний абонент);
- **4.** Удаленное управление (Мобильная категория обслуживания);
- **5.** Сброс блокирования внутренней линии.

#### **Установка**

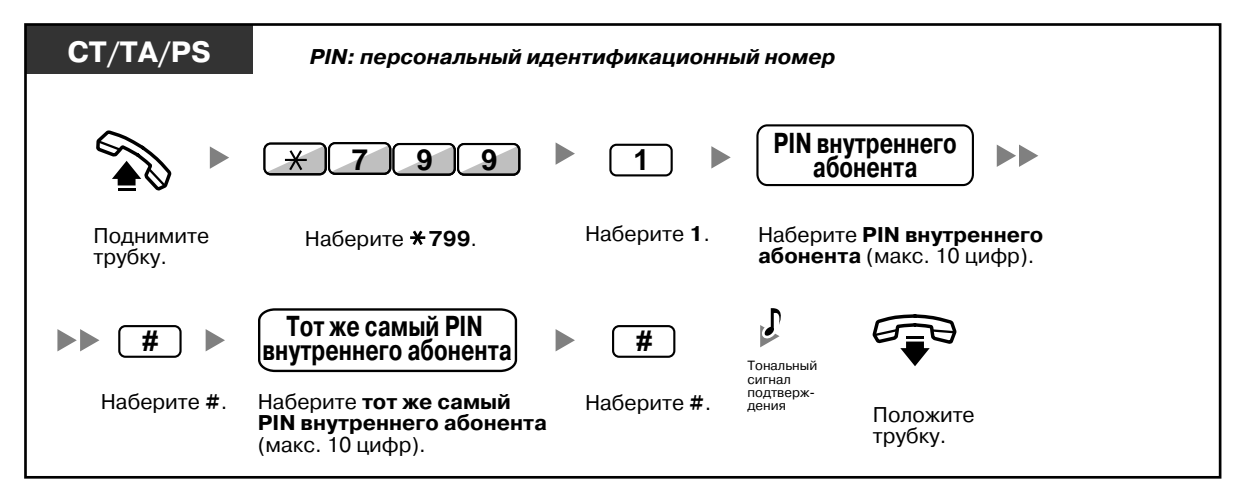

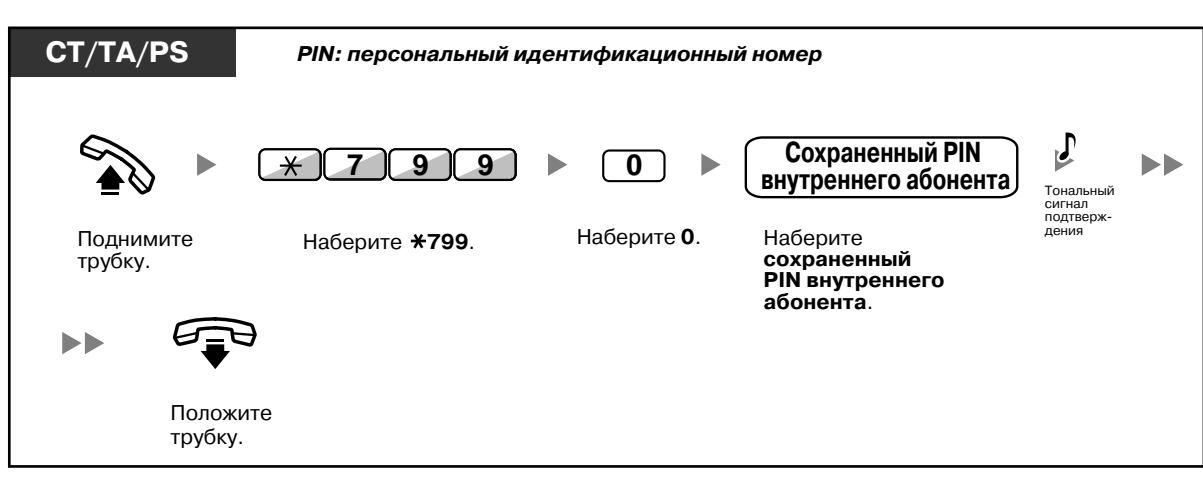

#### **Отмена**

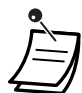

#### • **ПРЕДУПРЕЖДЕНИЕ**

**Раскрытие пароля (PIN внутреннего абонента) посторонним лицам влечет за собой риск выполнения несанкционированных телефонных вызовов. Стоимость таких вызовов будет отнесена на счет владельца/арендатора УАТС. Для предотвращения такого несанкционированного использования УАТС настоятельно рекомендуется обеспечить следующее:**

- **a) неразглашение PIN;**
- **b) выбор сложных, произвольных PIN, которые трудно угадать;**
- **c) регулярное изменение PIN.**
- При задании PIN внутреннего абонента могут использоваться цифры от "0" до "9".
- Если предварительно запрограммированное количество раз был введен неверный PIN внутреннего абонента, этот PIN блокируется.
- Если внутренний абонент забыл свой PIN или PIN заблокирован, менеджер может осуществить сброс PIN и отмену блокирования PIN внутреннего абонента.

### <span id="page-209-0"></span>**3.1.2 Настройки в режиме программирования**

Функции могут быть запрограммированы в режиме программирования.

- [Установка](#page-209-1) функций
- Сброс [функций](#page-220-0)

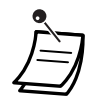

• Для выхода в любое время поднимите телефонную трубку.

• Для получения информации о переходе в режим программирования с использованием PS см. раздел "Инструкции по эксплуатации" для PS.

### <span id="page-209-1"></span>**Установка функций**

Настройки по умолчанию приведены полужирным шрифтом. Для сохранения информации рекомендуется отмечать задаваемые настройки в соответствующих рамках.

### **Примечание**

Значение по умолчанию зависит от страны/региона.

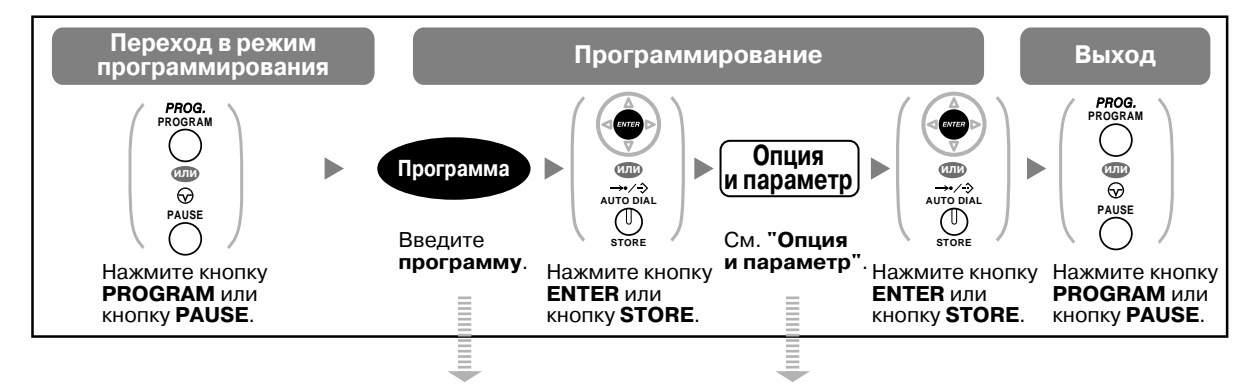

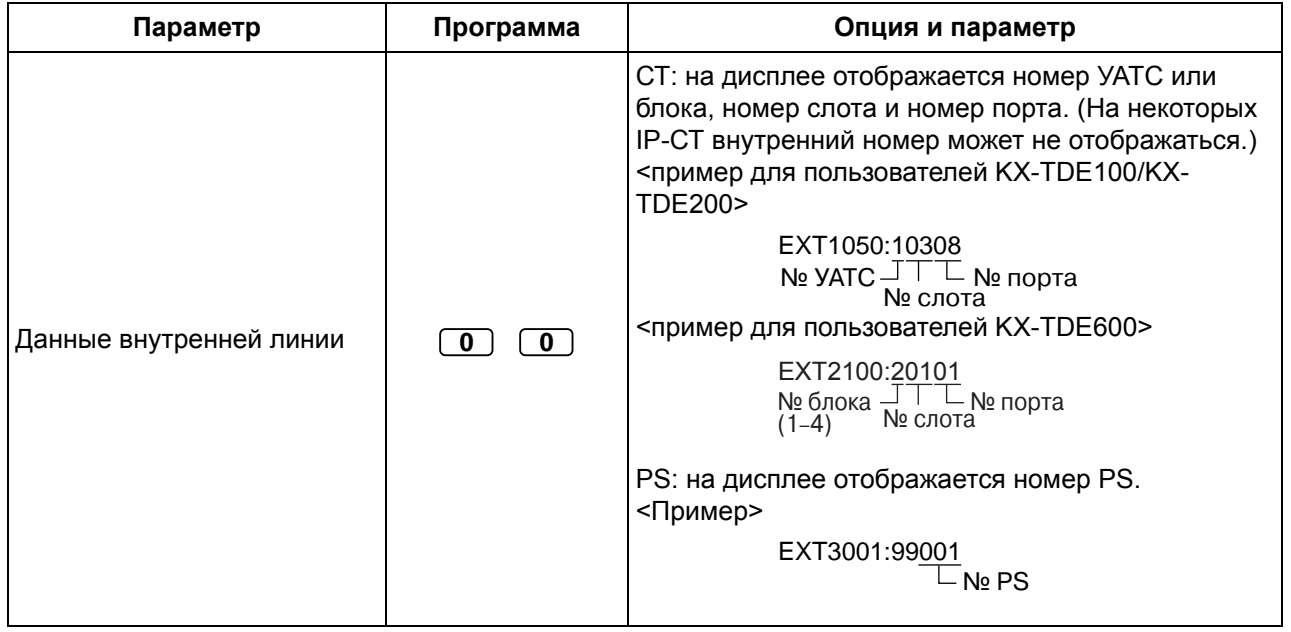

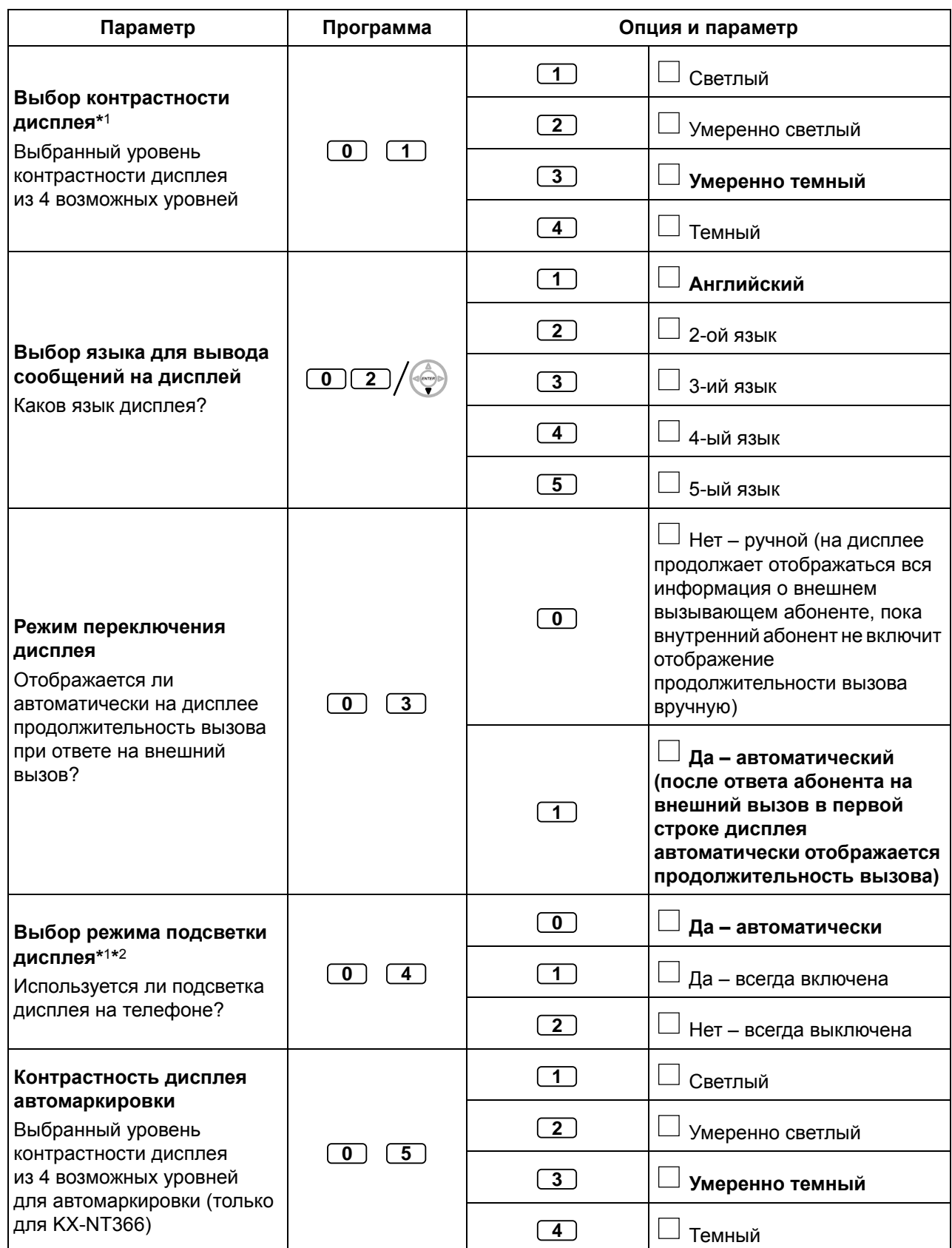

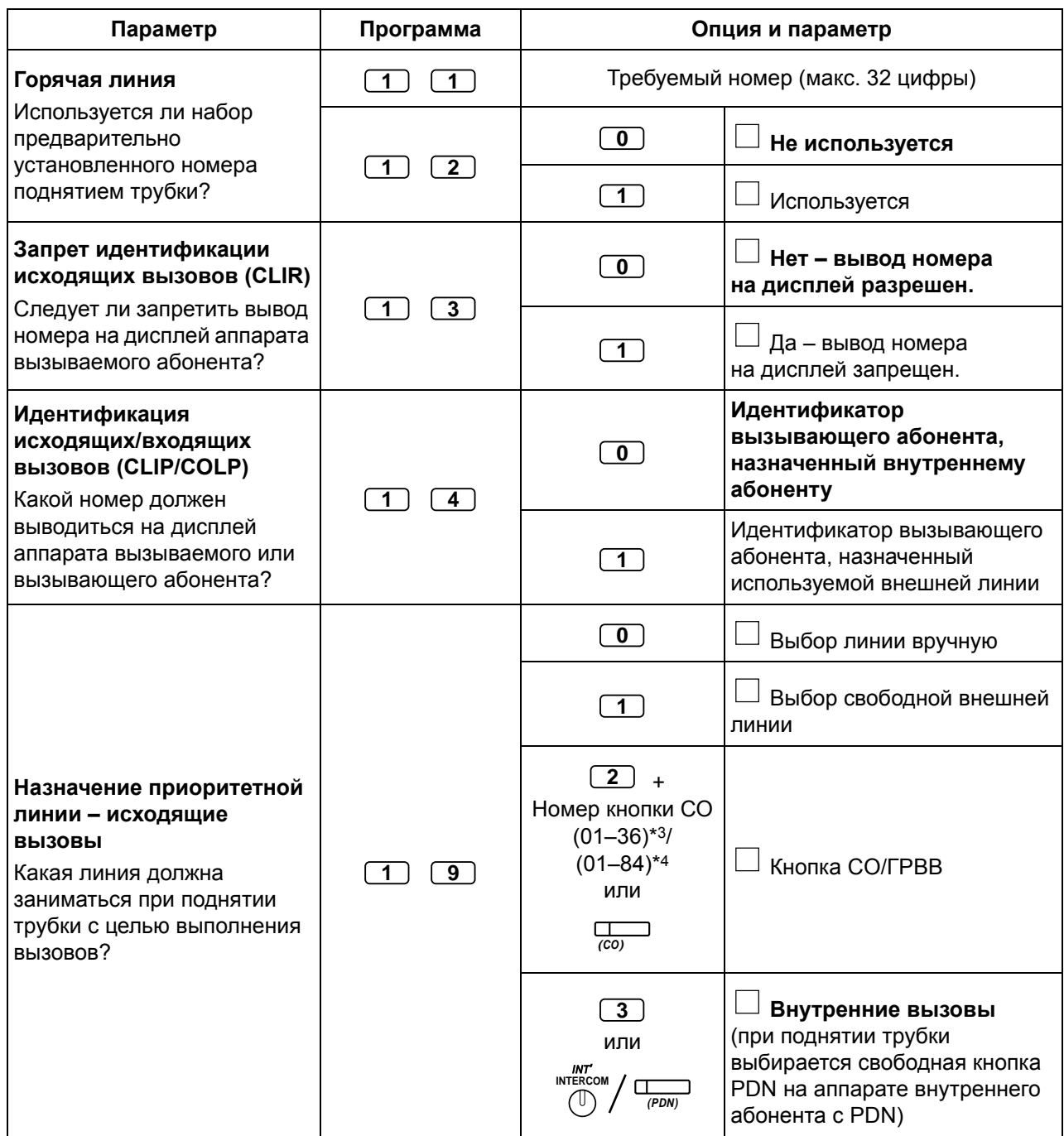

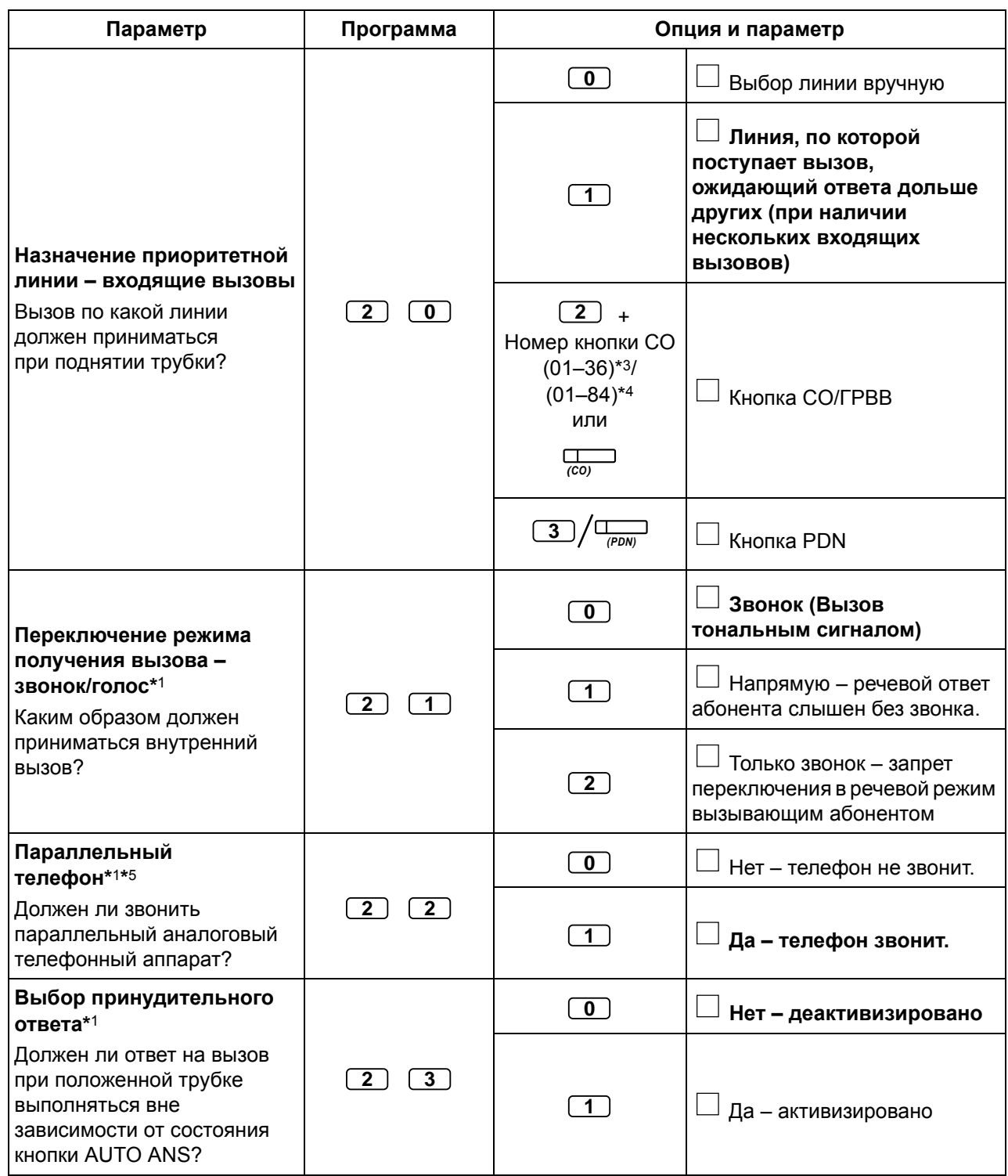

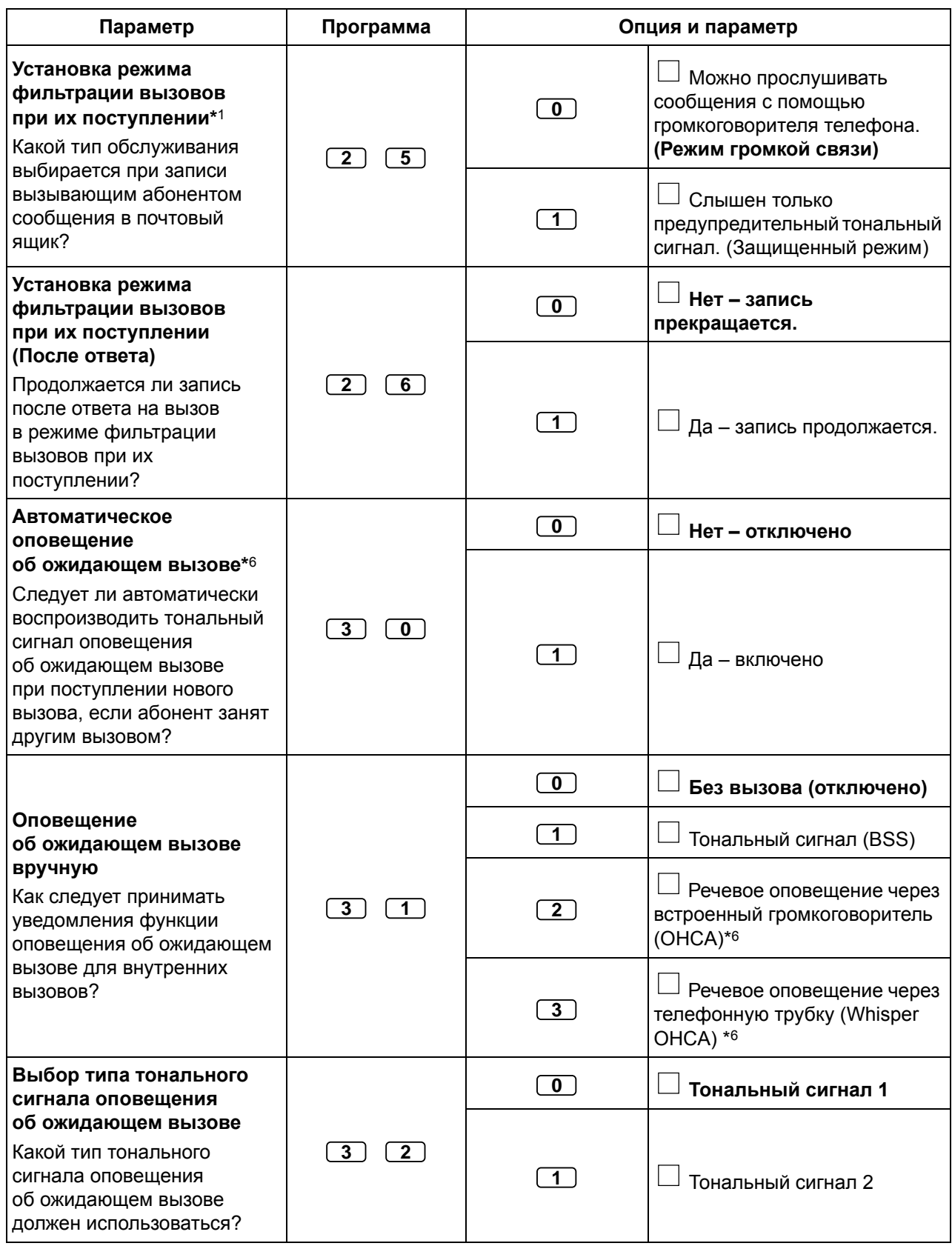

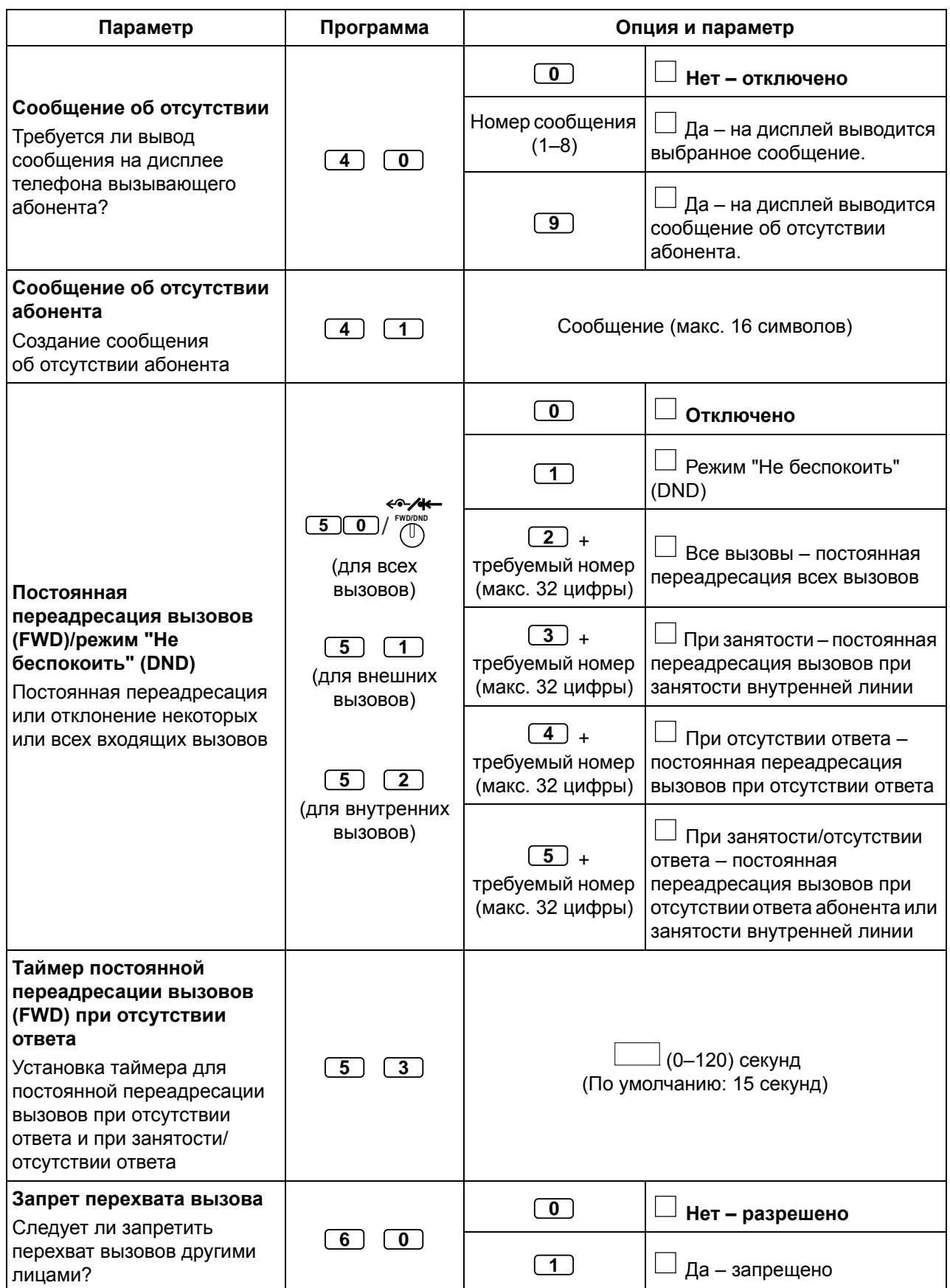

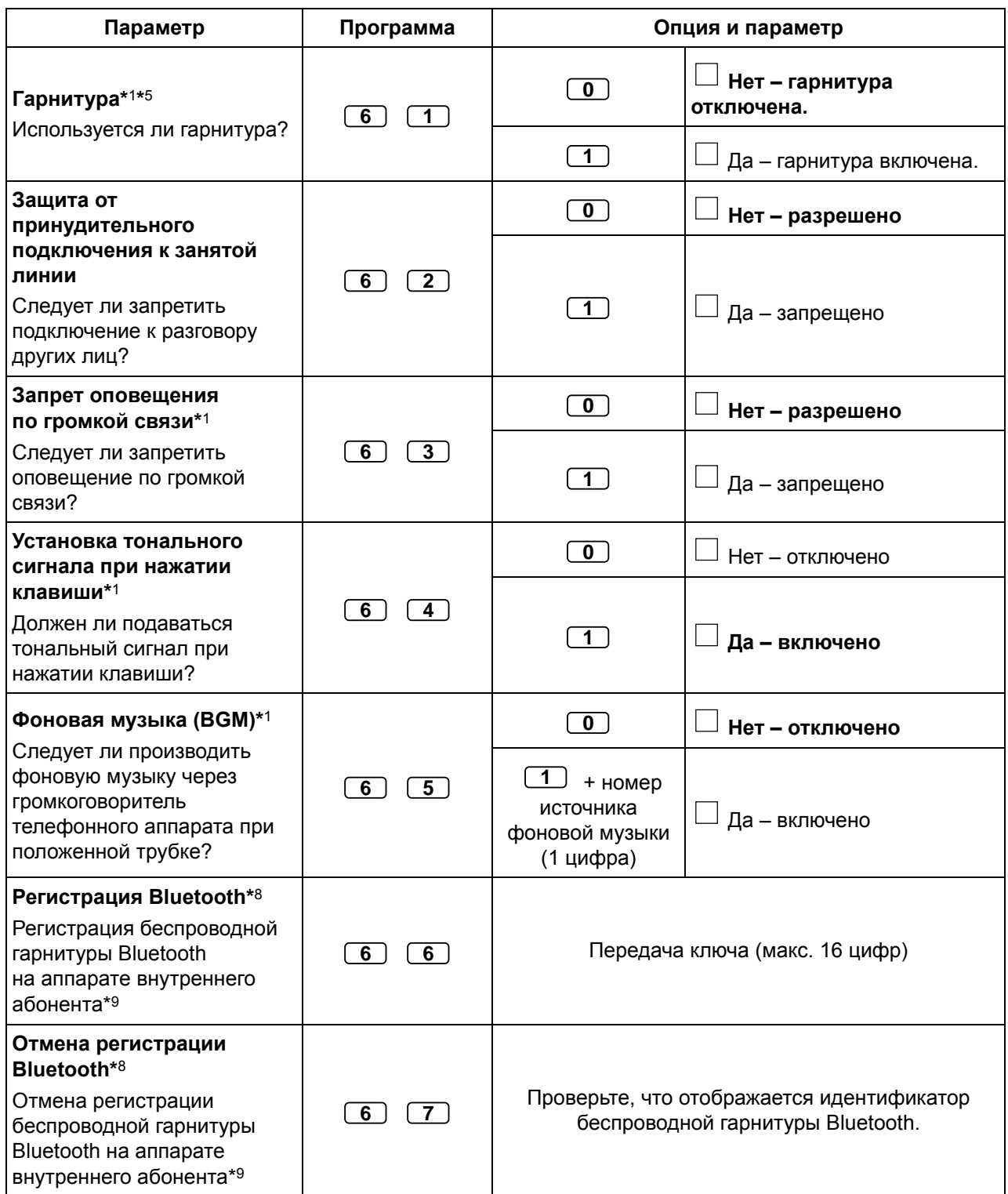
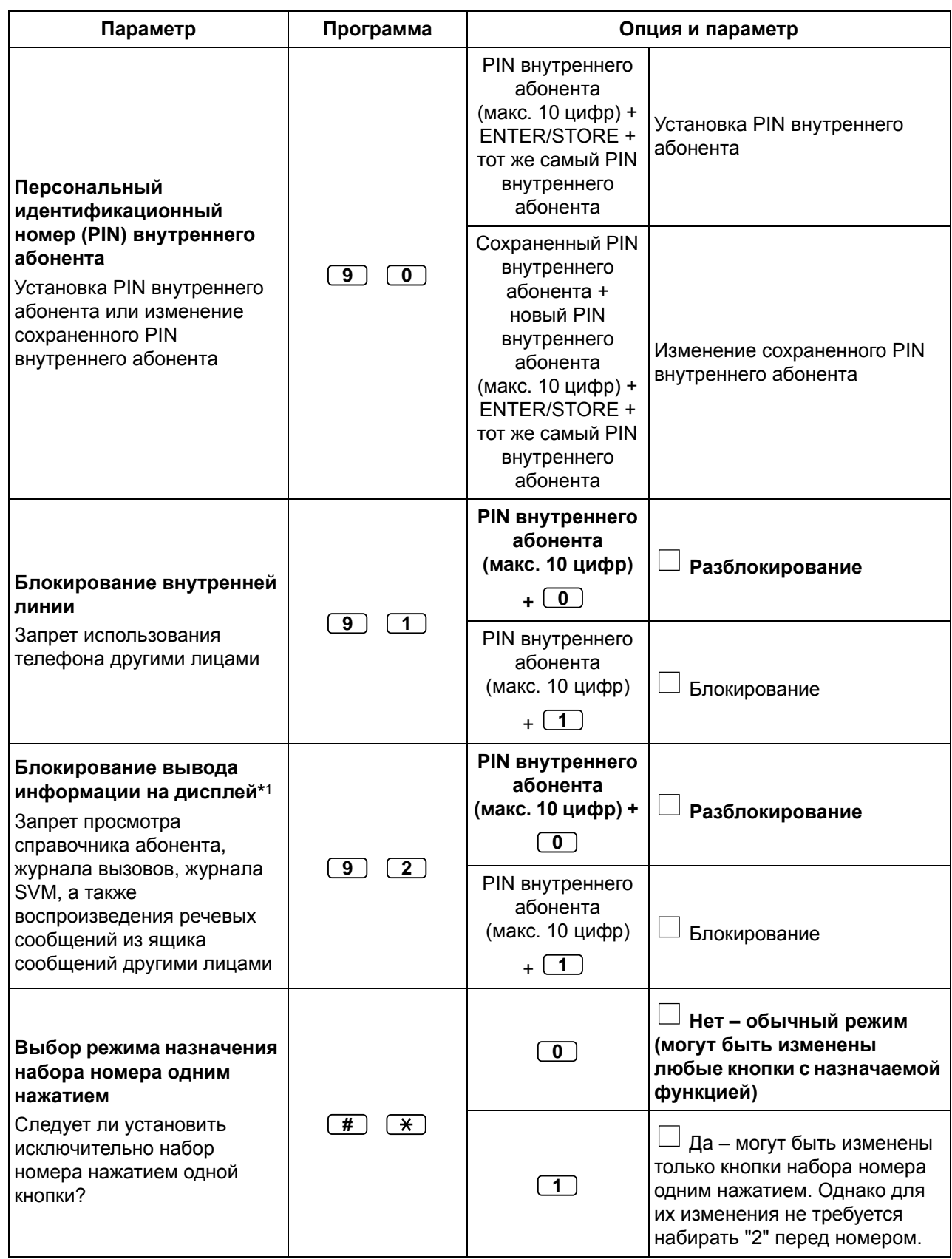

- \*1: Недоступно для PS.
- \*2: Эта функция доступна только для телефонов KX-T7633/KX-T7636/IP-СТ (за исключением KX-NT265/KX-NT321)/моделей серии KX-DT300 (за исключением KX-DT333).
- \*3: Номера кнопок внешней (CO) линии (25–36) доступны только в том случае, если на аппарате абонента установлен модуль дополнительных программируемых кнопок.
- \*4: Номера кнопок внешней (CO) линии (25–84) доступны только в том случае, если на телефоне серии KX-NT300 установлен модуль 60 дополнительных программируемых кнопок (KX-NT305) (недоступно для KX-NT366).
- \*5: Недоступно для KX-T7665.
- \*6: Эта установка применяется в отношении и внешних, и внутренних вызовов. Для внутренних вызовов эта функция должна быть активизирована посредством системного программирования.
- \*7: Доступно только для определенных цифровых системных телефонов.
- \*8: Эта функция доступна только для телефонов серии KX-NT300/KX-DT300.
- \*9: Регистрация и отмена регистрации беспроводной гарнитуры Bluetooth могут занять некоторое время. Следите за тем, чтобы этот процесс не прерывался, например, поднятием телефонной трубки.

#### • **ПРЕДУПРЕЖДЕНИЕ**

**Раскрытие пароля (PIN внутреннего абонента) посторонним лицам влечет за собой риск выполнения несанкционированных телефонных вызовов. Стоимость таких вызовов будет отнесена на счет владельца/арендатора УАТС. Для предотвращения такого несанкционированного использования УАТС настоятельно рекомендуется обеспечить следующее:**

- **a) неразглашение PIN;**
- **b) выбор сложных, произвольных PIN, которые трудно угадать;**
- **c) регулярное изменение PIN.**
- После ввода номера программы на дисплее выводится название программы. Сменить экран программирования можно при помощи кнопки навигации (вверх или вниз).

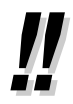

• Вместо набора номера параметра его можно выбрать с помощью кнопки навигации (вверх или вниз).

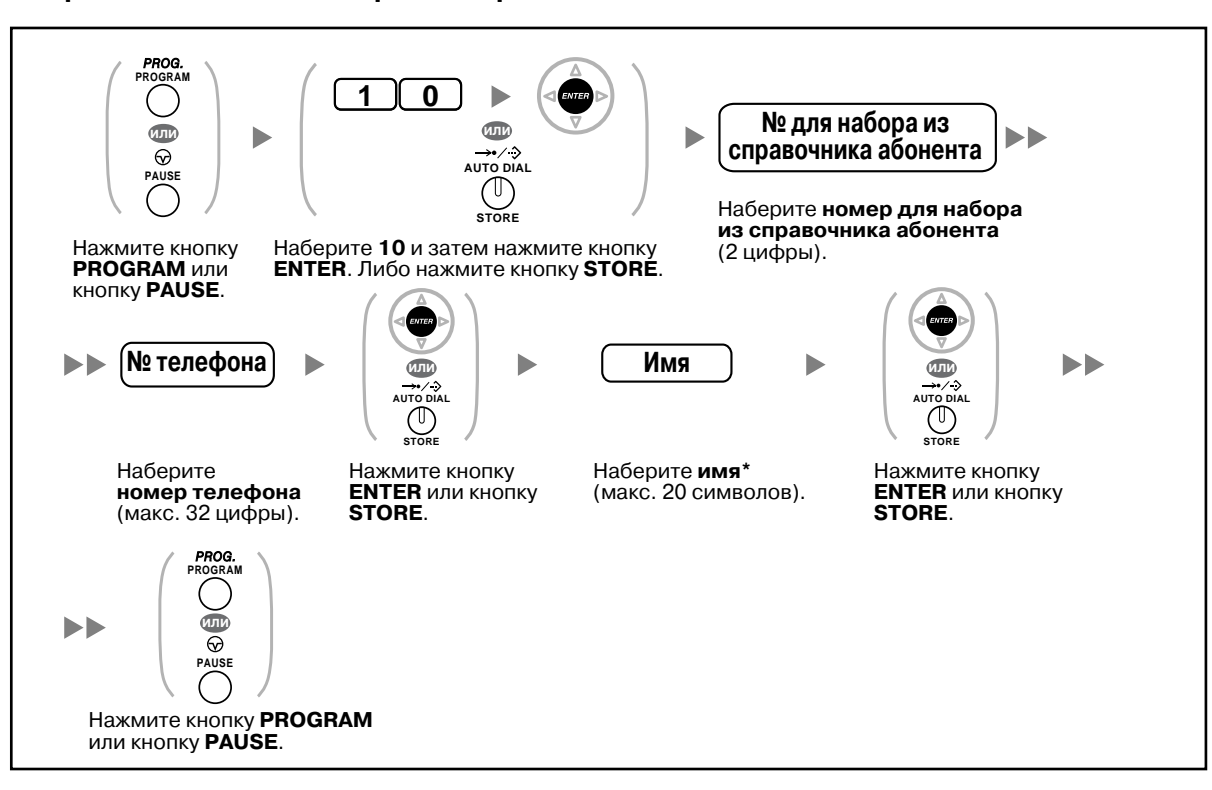

#### **Сохранение имен и номеров в справочнике абонента**

• \* О вводе символов см. раздел "Ввод [символов](#page-188-0)".

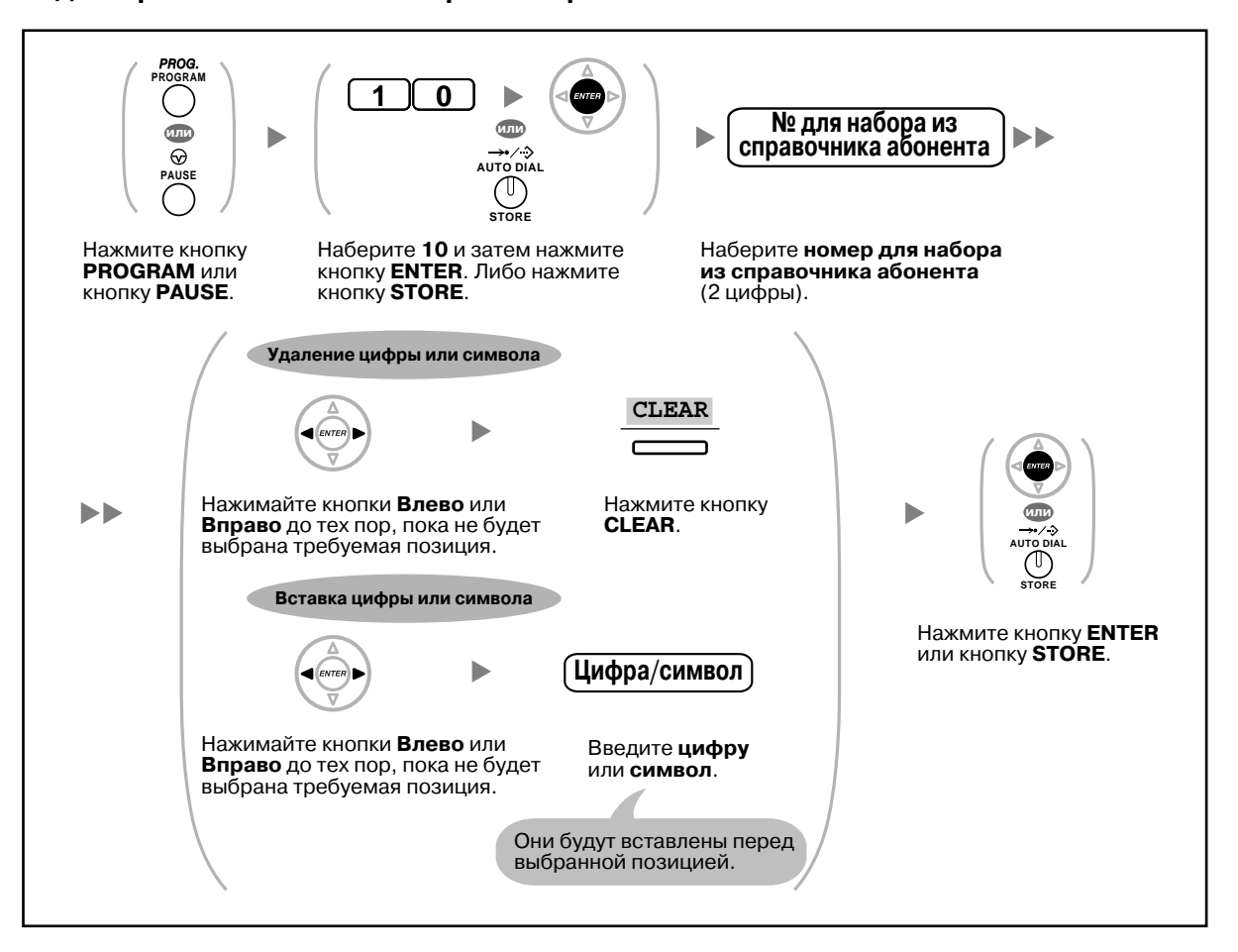

#### **Редактирование имен и номеров в справочнике абонента**

## **Сброс функций**

Можно осуществлять сброс или изменение функций, а именно:

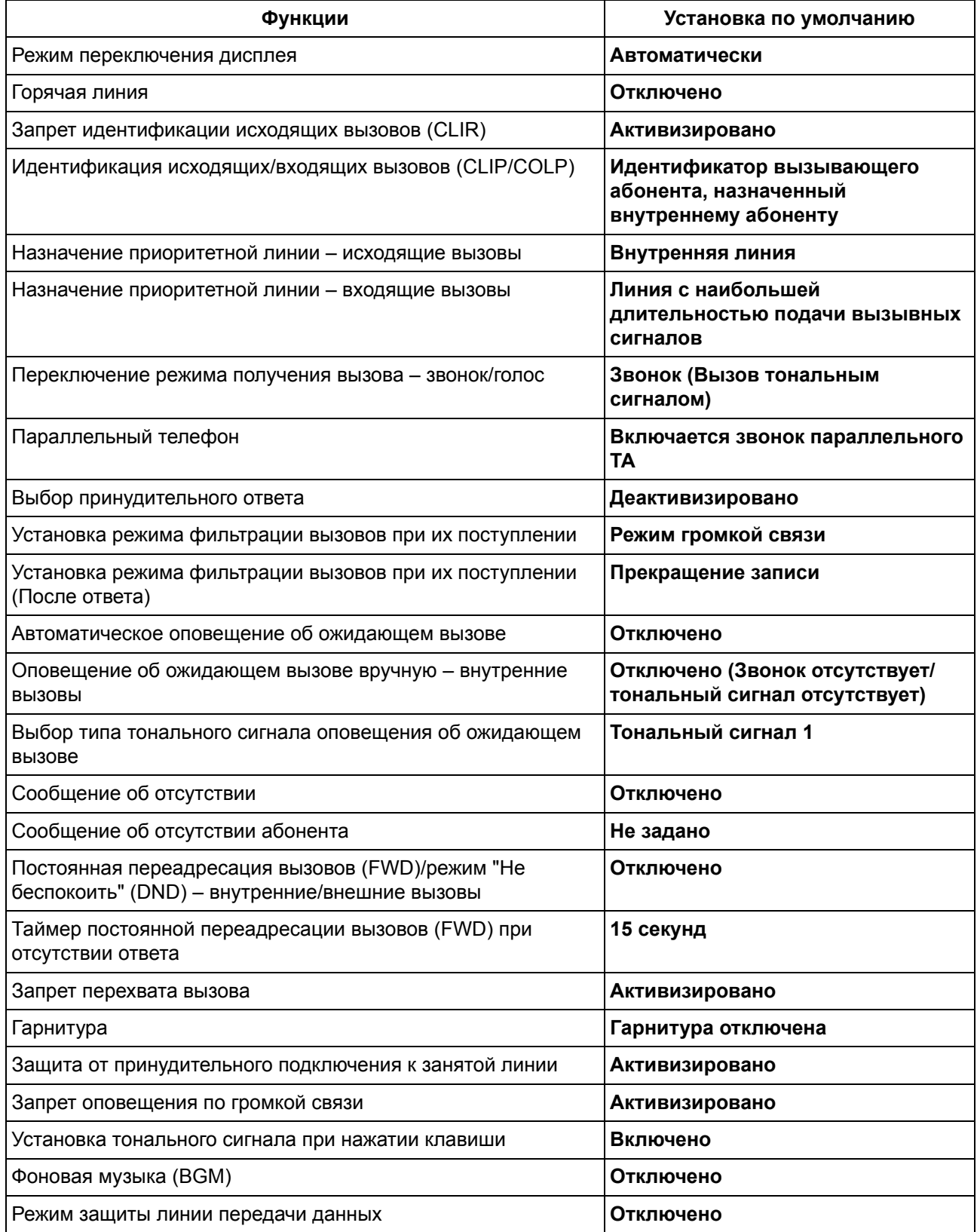

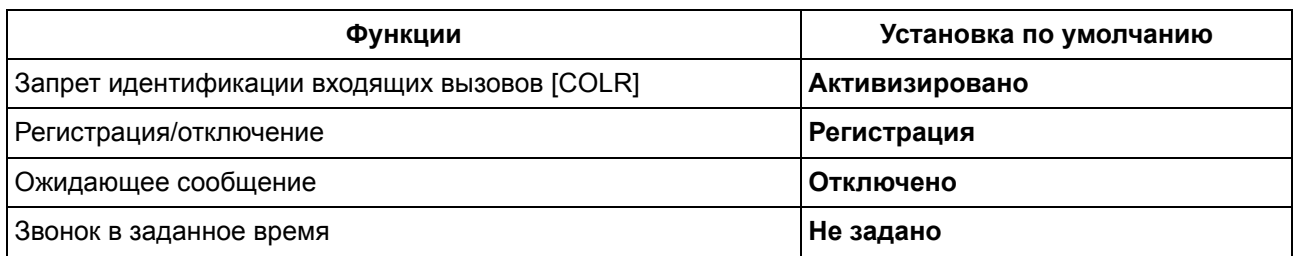

#### **Установка**

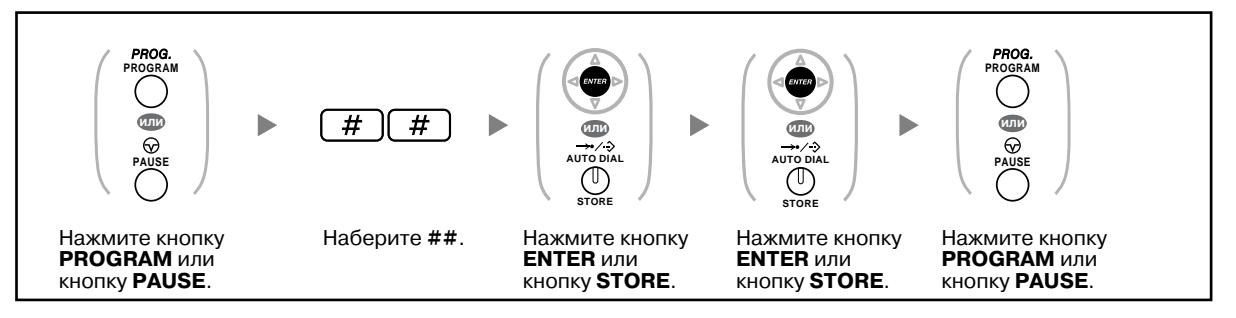

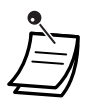

• Если необходимо, чтобы настройки функций "Оповещение об ожидающем вызове", "Постоянная переадресация вызовов/режим "Не беспокоить" и "Горячая линия" не удалялись при использовании данной функции, обратитесь к дилеру.

## <span id="page-222-0"></span>**3.1.3 Назначение кнопок**

На СТ, модулях дополнительных программируемых кнопок и PS можно настроить кнопки с назначаемой функцией и/или программируемой функцией (PF). После этого они могут использоваться для выполнения или приема внешних вызовов или в качестве функциональных кнопок.

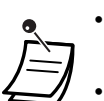

• Для получения информации о переходе в режим программирования с использованием PS см. раздел "Инструкции по эксплуатации" для PS.

- В приведенной ниже таблице указаны некоторые ограничения по назначению кнопок с назначаемой функцией:
	- кнопки с назначаемой функцией на СТ/модулях дополнительных программируемых кнопок/PS: могут быть назначены все кнопки;
	- кнопки с назначаемой функцией на консолях прямого доступа: могут быть назначены все кнопки, за исключением кнопок CTI и первичного телефонного номера (PDN);
	- кнопки с программируемой функцией (PF): может быть назначена только кнопка набора номера одним нажатием.

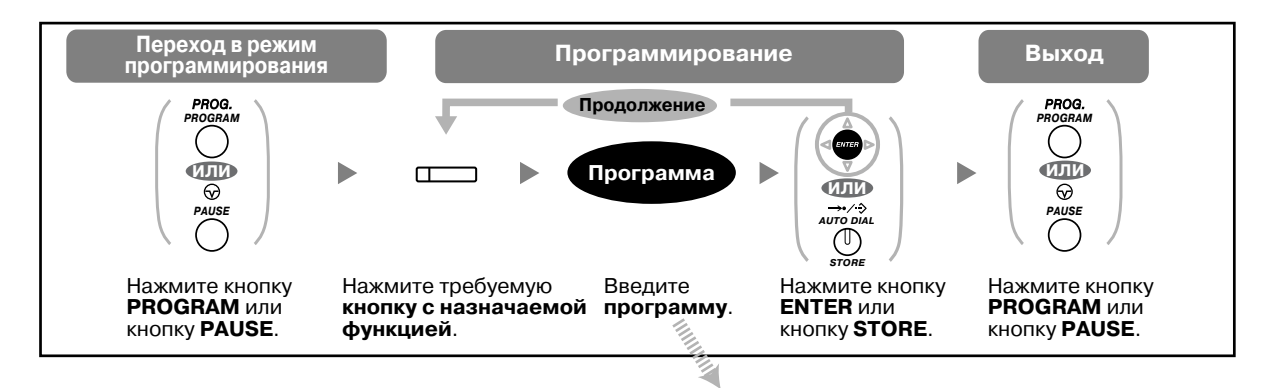

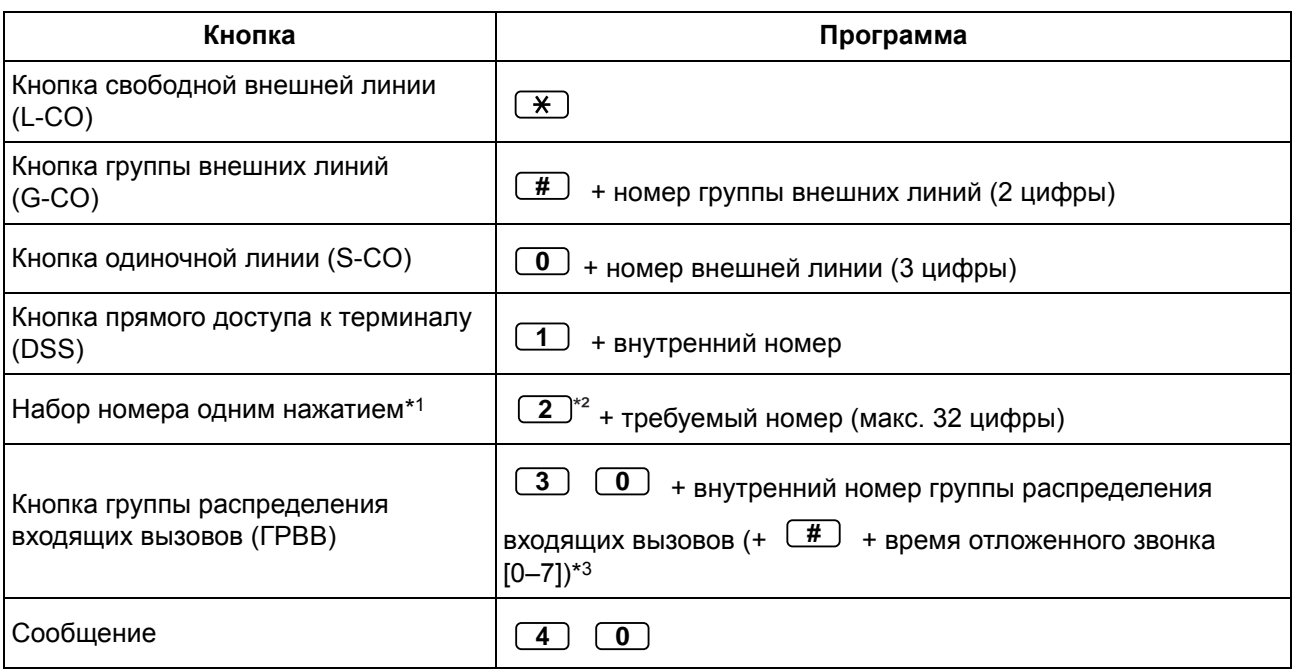

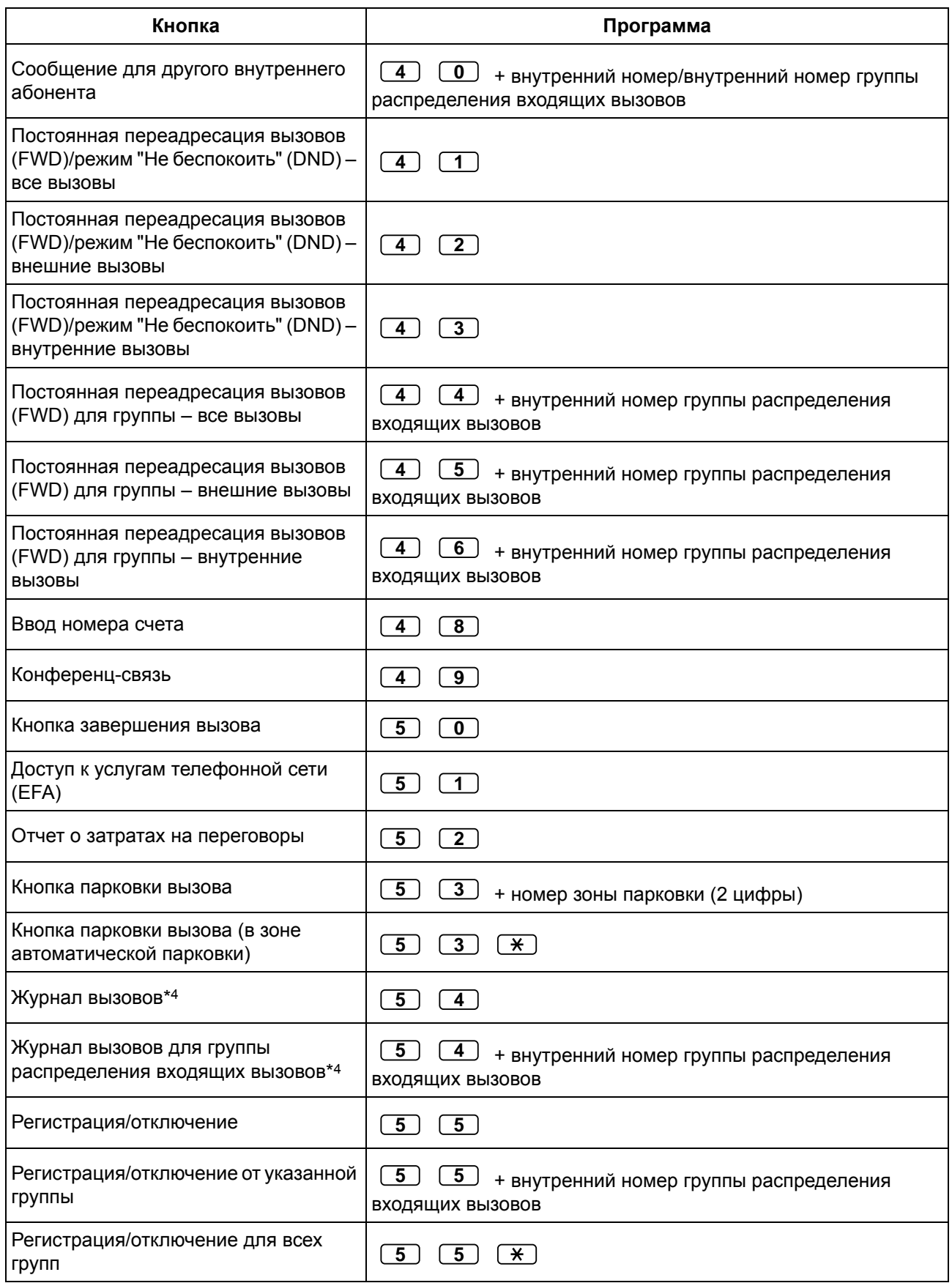

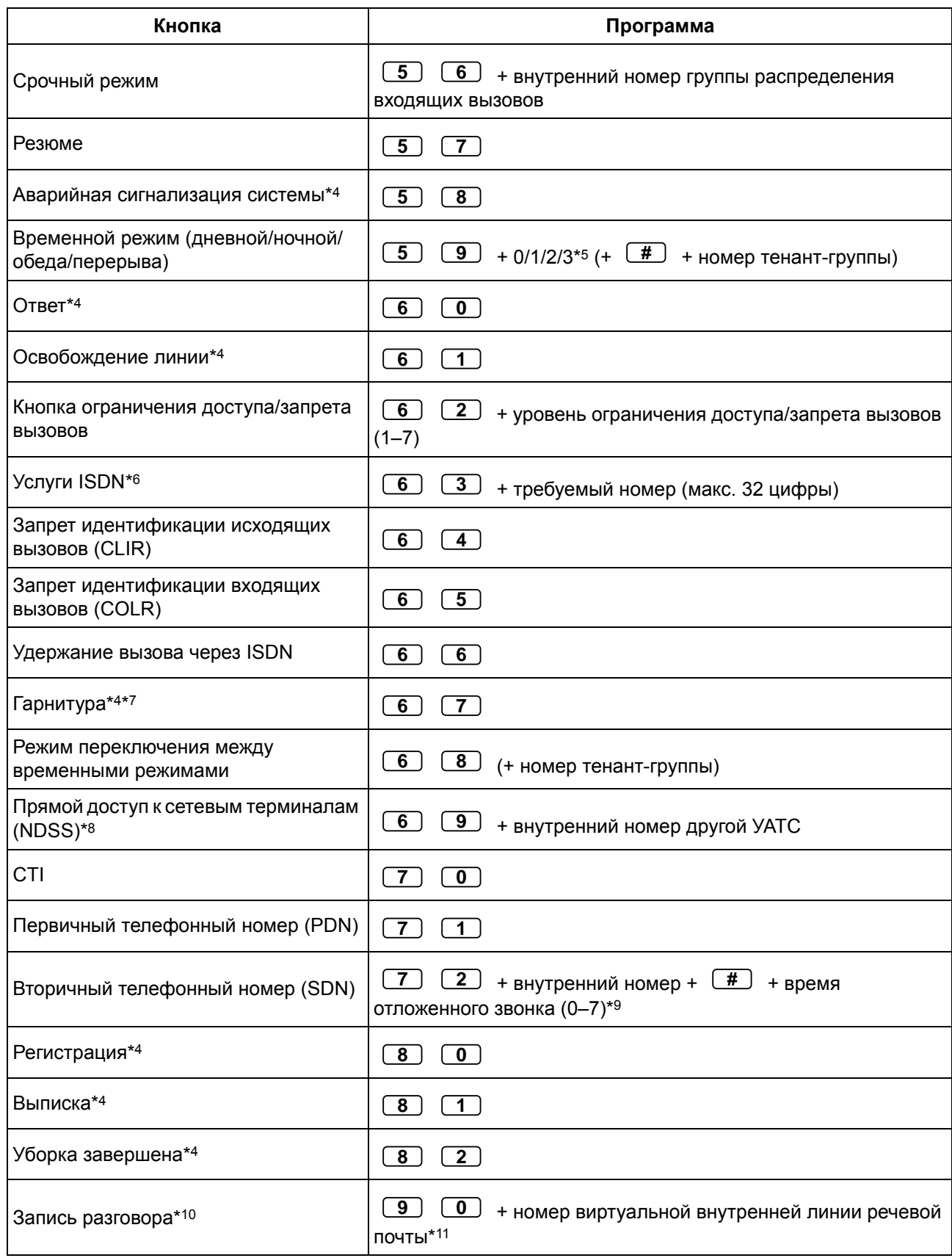

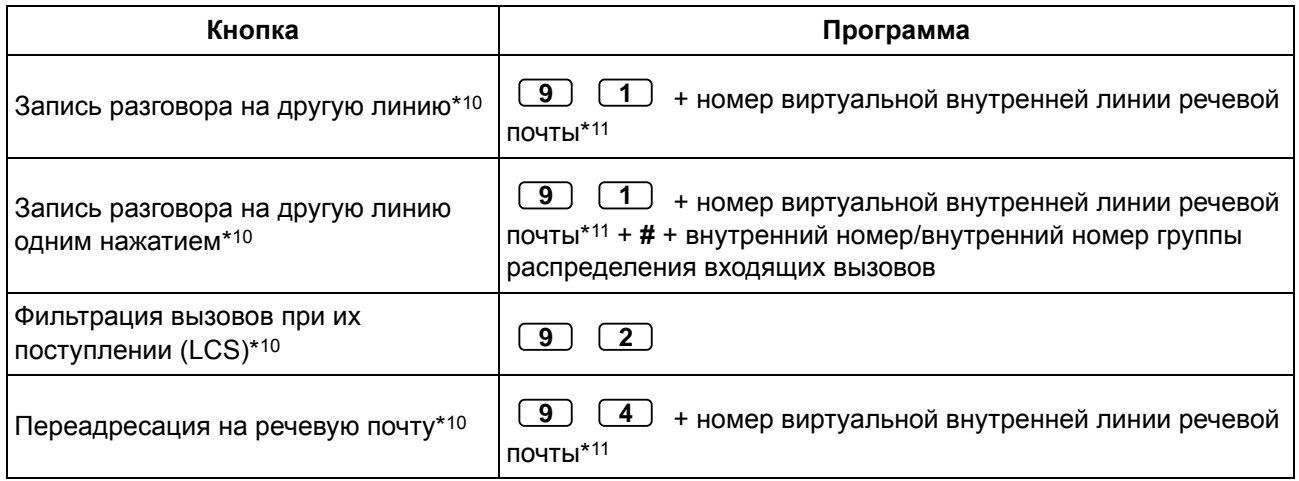

\*1 Также можно сохранить " \* ", "#", FLASH/RECALL, PAUSE, Secret (INTERCOM) и TRANSFER.

Если при выполнении вызова сохраненный номер не должен отображаться на дисплее, нажимайте кнопку Secret (INTERCOM) до и после цифр, которые нужно сохранить в секрете.

При сохранении номера внешнего абонента сначала следует сохранить код доступа к линии.

Если необходимо ввести номер счета, он может быть введен перед кодом доступа к линии.

<Пример>

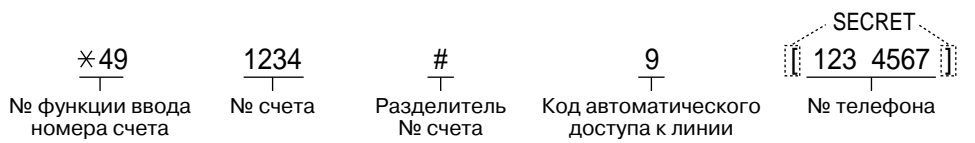

- \*2 Для кнопки с назначаемой функцией ввод "2" перед требуемым номером необязателен.
- \*3 В зависимости от настроек УАТС, может потребоваться ввести время отложенного звонка (0: немедленно, 1: 1 звонок, 2: 2 звонка, 3: 3 звонка, 4: 4 звонка, 5: 5 звонков, 6: 6 звонков, 7: отсутствие звонка). В этом случае регистрация в новой группе распределения входящих вызовов может осуществляться при помощи кнопки, созданной для этой группы.
- \*4 На PS эта кнопка недоступна.
- \*5 0: дневной/ночной/обеда/перерыва, 1: дневной/ночной/перерыва, 2: дневной/ночной/ обеда, 3: дневной/ночной.
- \*6 Доступность этой кнопки зависит от того, какие услуги ISDN предоставляются телефонной компанией.
	- См. раздел "1.2.5 [Получение](#page-52-0) доступа к услугам ISDN (Доступ к услугам ISDN)".
- \*7 Эта кнопка недоступна на КХ-Т7665.
- \*8 Эта кнопка может быть недоступна в зависимости от типа сетевых соединений или настроек УАТС.
- \*9 Для каждой кнопки SDN может быть установлен отложенный звонок.
- \*10 Эта кнопка предназначена для использования функций интегрированной речевой почты.
- \*11 По умолчанию номер виртуальной внутренней линии речевой почты имеет значение 500.
- **Для выхода в любое время** поднимите телефонную трубку.
- Для пользователей KX-NT366: после настройки кнопки с назначаемой функцией можно задать текст, отображаемый для этой кнопки в целях автомаркировки. О вводе символов см. раздел "Ввод [символов](#page-188-0)".

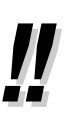

• Вместо набора номера параметра его можно выбрать с помощью кнопки навигации (вверх или вниз).

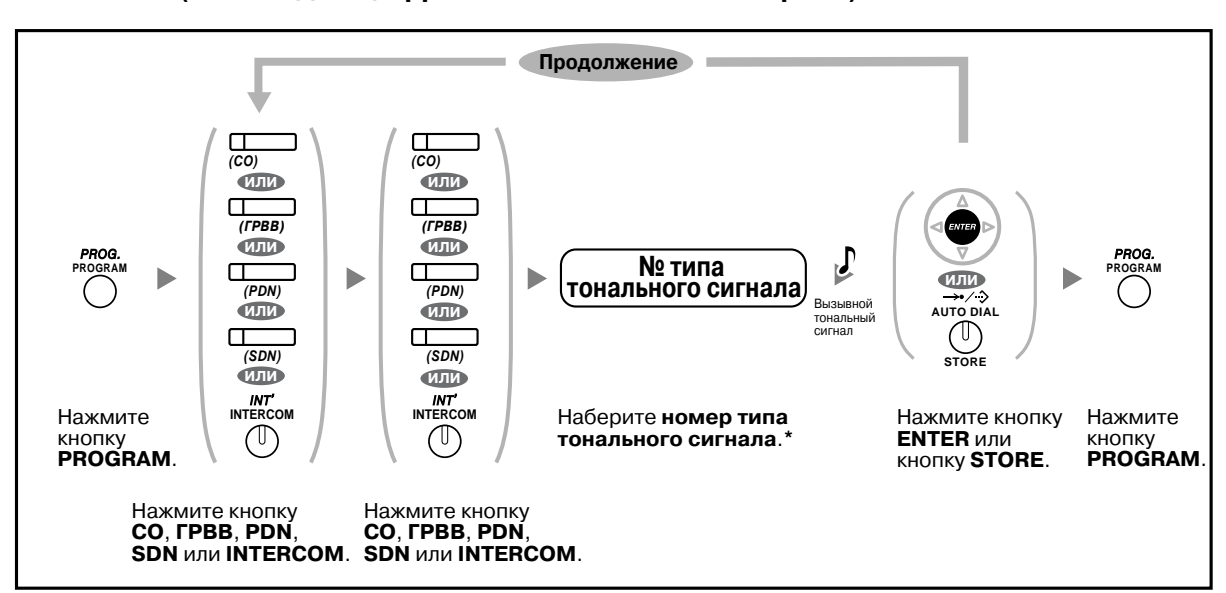

#### <span id="page-227-0"></span>**Установка различных вызывных сигналов для каждой кнопки CO, ГРВВ, PDN, SDN или INTERCOM (только для цифрового системного телефона)**

- \* Доступные типы тональных сигналов зависят от типа используемого телефона:
- Модели серии KX-NT300 (за исключением KX-NT321)/модели серии KX-DT300 (за исключением KX-DT321)/модели серии KX-T7600 (за исключением KX-T7665): доступны тональные сигналы типов "01"–"30" (01–20: тональный сигнал, 21–30: мелодия).
- KX-NT265/KX-NT321/KX-DT321/KX-T7665: доступны только тональные сигналы типов "01"–"08". Можно ввести номер типа тонального сигнала "09"–"30", однако прослушиваться
	- будет тональный сигнал типа "01".
- Другие телефоны: доступны только тональные сигналы типов "01"–"08". Можно ввести номер типа тонального сигнала "09"–"30", однако прослушиваться будет тональный сигнал типа "02".
- Для всех кнопок PDN на аппарате внутреннего абонента может быть выбран только один вызывной тональный сигнал.

#### **Сброс программных данных кнопки**

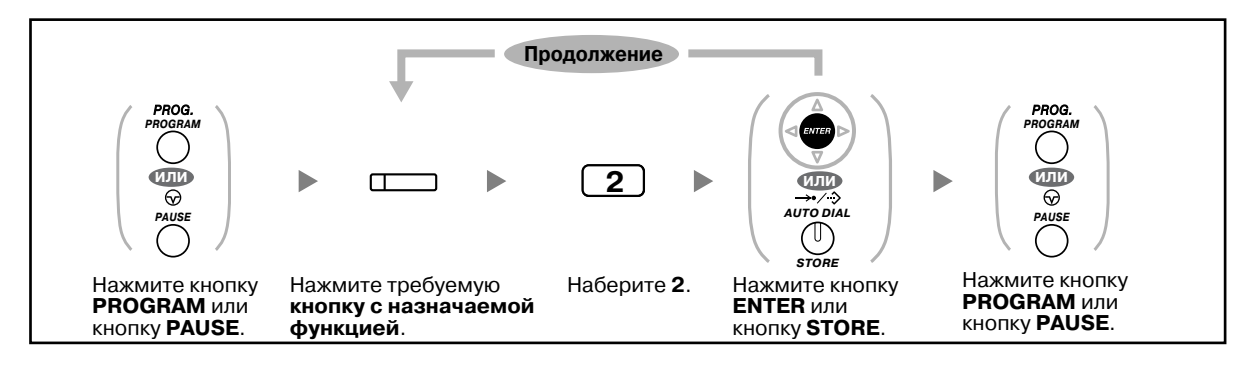

## **3.2 Административное программирование**

## **3.2.1 Информация по программированию**

Менеджер может программировать следующие настройки.

- параметры затрат на переговоры;
- параметры доступа к другим внутренним линиям.

#### **Внутренний абонент, который может выполнять программирование**

Внутренний абонент, выполняющий функции менеджера

#### **Необходимый телефонный аппарат**

Системный телефон Panasonic с дисплеем (более 2 строк) (например, KX-NT343, KX-DT346, KX-T7636)

#### **Пароль менеджера**

Для перехода в режим программирования требуется ввод пароля менеджера (макс. 10 цифр). (По умолчанию: 1234)

#### **ПРЕДУПРЕЖДЕНИЕ**

- В УАТС установлен пароль по умолчанию. Из соображений безопасности следует изменить этот пароль при первом программировании УАТС.
- Настоятельно рекомендуется использовать 10-символьный пароль для обеспечения максимальной степени защиты от несанкционированного доступа. Перечень номеров и символов, которые могут использоваться в пароле, см. в разделе "Ввод [символов](#page-188-0)".
- Во избежание несанкционированного доступа к УАТС не разглашайте пароль. В случае разглашения пароля возникает риск злонамеренного использования УАТС.
- Периодически меняйте пароль.

#### **Примечания**

Внутренняя линия выполняющего программирование абонента должна быть свободна, трубка аппарата должна быть положена, и не должно производиться удержание вызовов.

## **3.2.2 Административное программирование**

## **Изменение параметров затрат на переговоры и доступа к внутренним линиям**

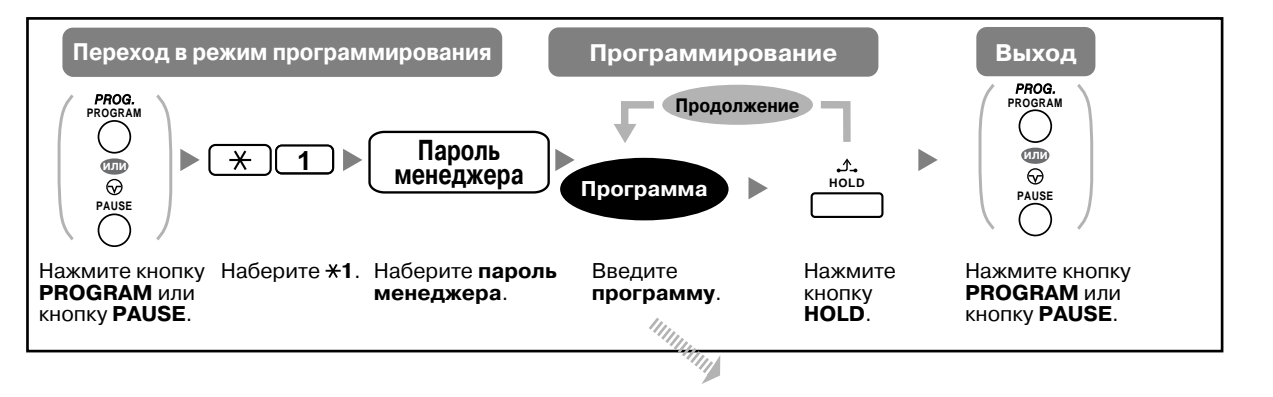

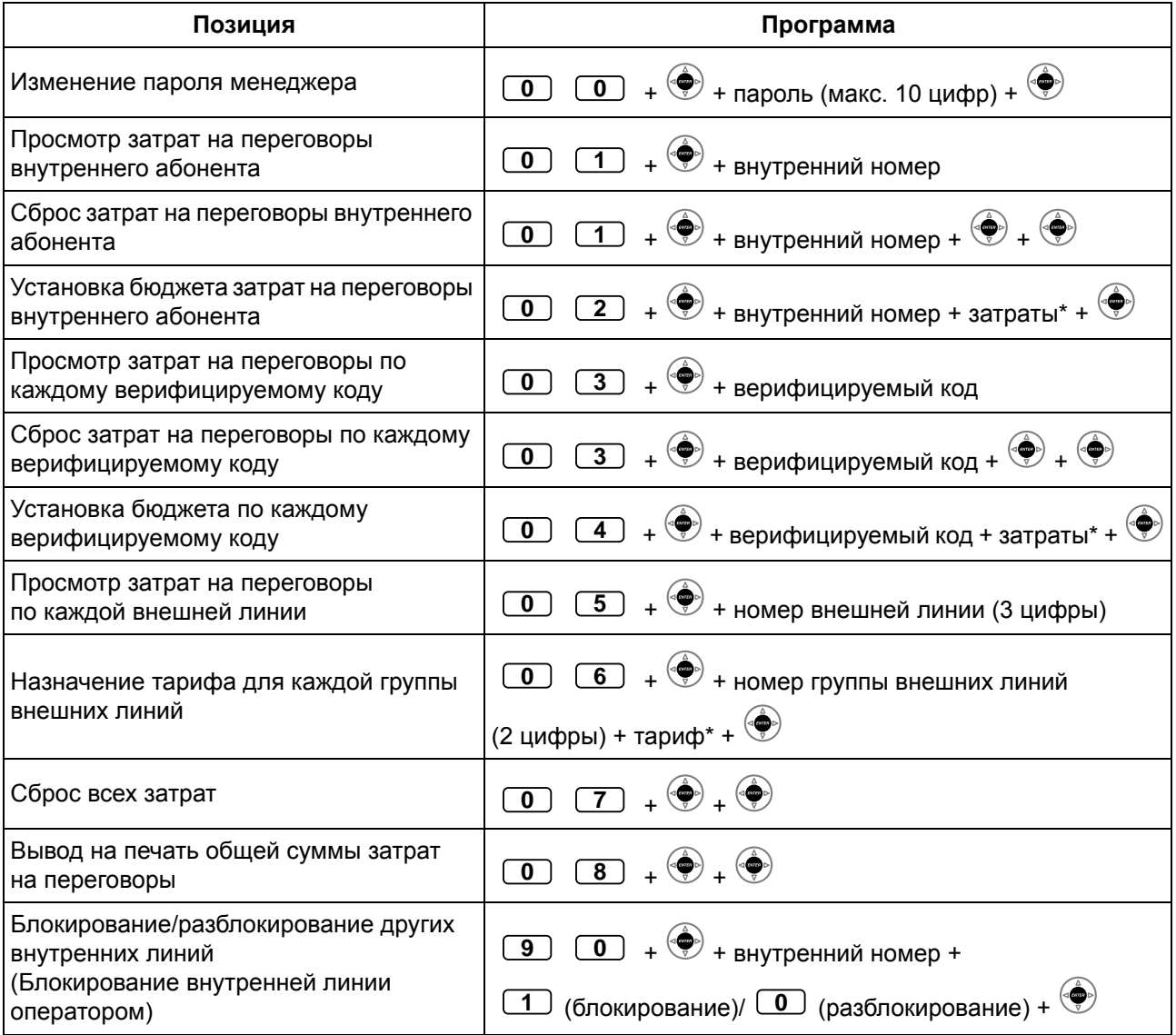

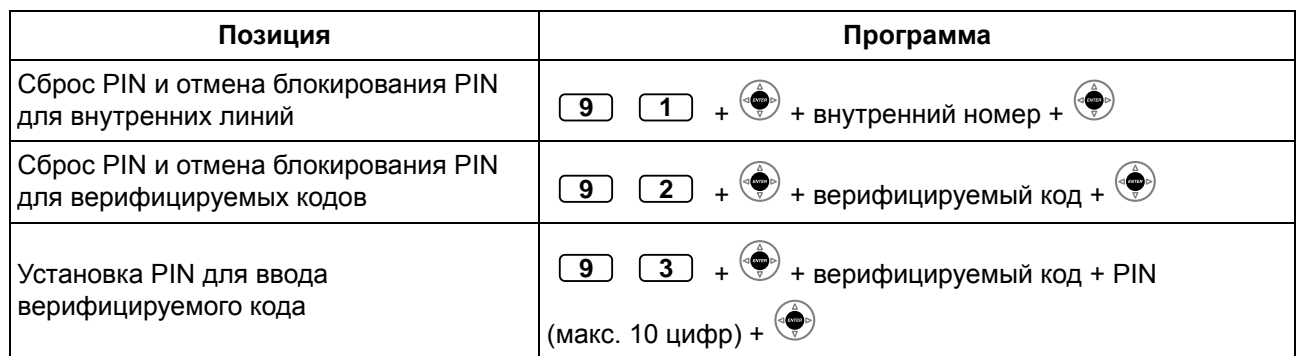

#### • **ПРЕДУПРЕЖДЕНИЕ**

**Раскрытие пароля (PIN для ввода верифицируемого кода) посторонним лицам влечет за собой риск выполнения несанкционированных телефонных вызовов. Стоимость таких вызовов будет отнесена на счет владельца/арендатора УАТС. Для предотвращения такого несанкционированного использования УАТС настоятельно рекомендуется обеспечить следующее:**

- **a) неразглашение PIN;**
- **b) выбор сложных, произвольных PIN, которые трудно угадать;**
- **c) регулярное изменение PIN.**
- $*$  Для ввода десятичной точки нажмите  $*$ .

## **3.3 Настройка системы (Системное программирование)**

## **3.3.1 Информация по программированию**

Систему можно настроить в соответствии с имеющимися требованиями. В системе уже заданы некоторые настройки по умолчанию (выполненные на заводе-изготовителе).

#### **Программирование приведено ниже (номер программы)**

- Дата и время [000]
- Номера и имена для набора из справочника системы [001]/[002]
- Номер и имя внутреннего абонента [003]/[004]

#### **Внутренний абонент, который может выполнять программирование**

Внутренний абонент, которому это разрешено в программировании категории обслуживания.

#### **Необходимый телефонный аппарат**

Системный телефон Panasonic с дисплеем (более 2 строк) (например, KX-NT343, KX-DT346, KX-T7636)

#### **Системный пароль**

Для перехода в режим программирования требуется ввод системного пароля (макс. 10 цифр). (По умолчанию: 1234)

#### **ПРЕДУПРЕЖДЕНИЕ**

- В УАТС установлен пароль по умолчанию. Из соображений безопасности следует изменить этот пароль при первом программировании УАТС.
- Настоятельно рекомендуется использовать 10-символьный пароль для обеспечения максимальной степени защиты от несанкционированного доступа. Перечень номеров и символов, которые могут использоваться в пароле, см. в разделе "Ввод [символов](#page-188-0)".
- Во избежание несанкционированного доступа к УАТС не разглашайте пароль. В случае разглашения пароля возникает риск злонамеренного использования УАТС.
- Периодически меняйте пароль.

#### **Примечания**

Внутренняя линия выполняющего программирование абонента должна быть свободна, трубка аппарата должна быть положена, и не должно производиться удержание вызовов.

#### **Перечень**

Перед выполнением программирования определите, какие настройки необходимо изменить, и запишите их. Эти заметки могут быть полезны в будущем в качестве справочного материала по программированию. У дилера также имеются записи о программных установках, содержащие информацию о выполненном системном программировании. Можно запросить копии этих таблиц, которые позволят получить представление о доступных возможностях и функциях.

## **Описание значков**

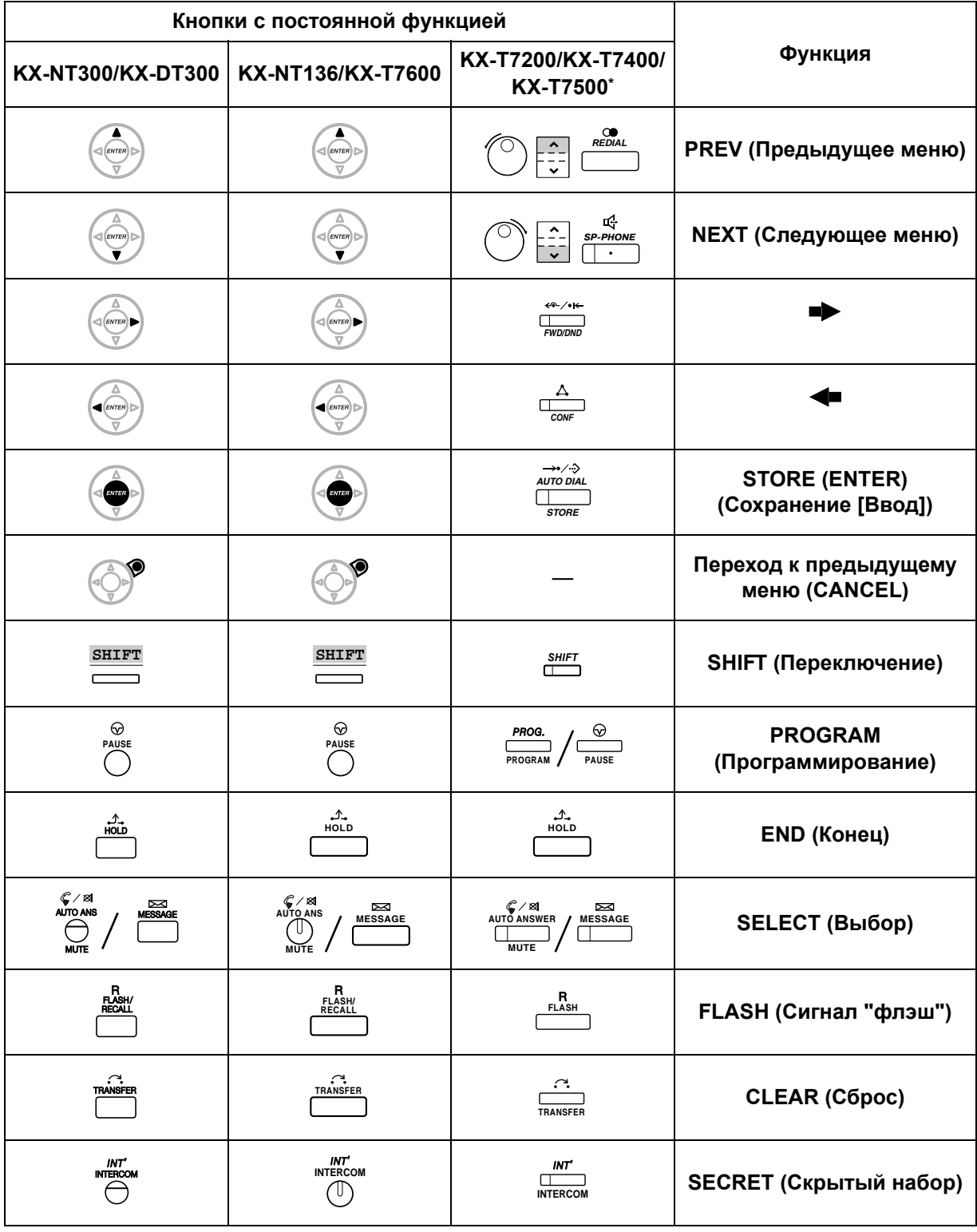

\*: Кнопки, показанные в этом столбце, присутствуют на моделях KX-T7400.

## **Последовательность действий**

Ниже приведены основные шаги.

**1.** *Переход в режим программирования*

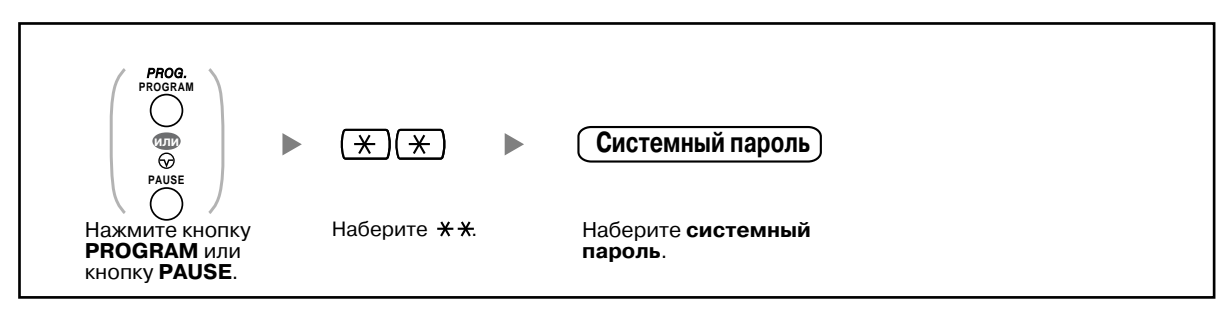

#### **2.** *Программирование*

Можно ввести номер программы (3 цифры).

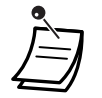

• **Для выхода из режима программирования в любое время** поднимите телефонную трубку.

#### **3.** *Выход из режима*

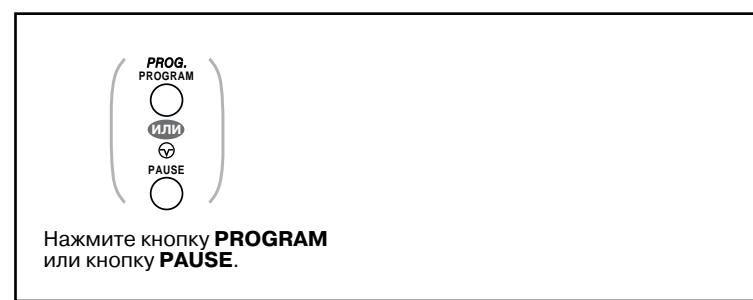

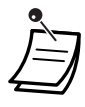

• **Для выхода из режима программирования в любое время** поднимите телефонную трубку.

### <span id="page-234-1"></span>**3.3.2 Системное программирование**

### <span id="page-234-0"></span>**Дата и время [000]**

На дисплеях системных телефонов при положенной трубке выводится текущая дата и время. **[В 12-часовом формате]**

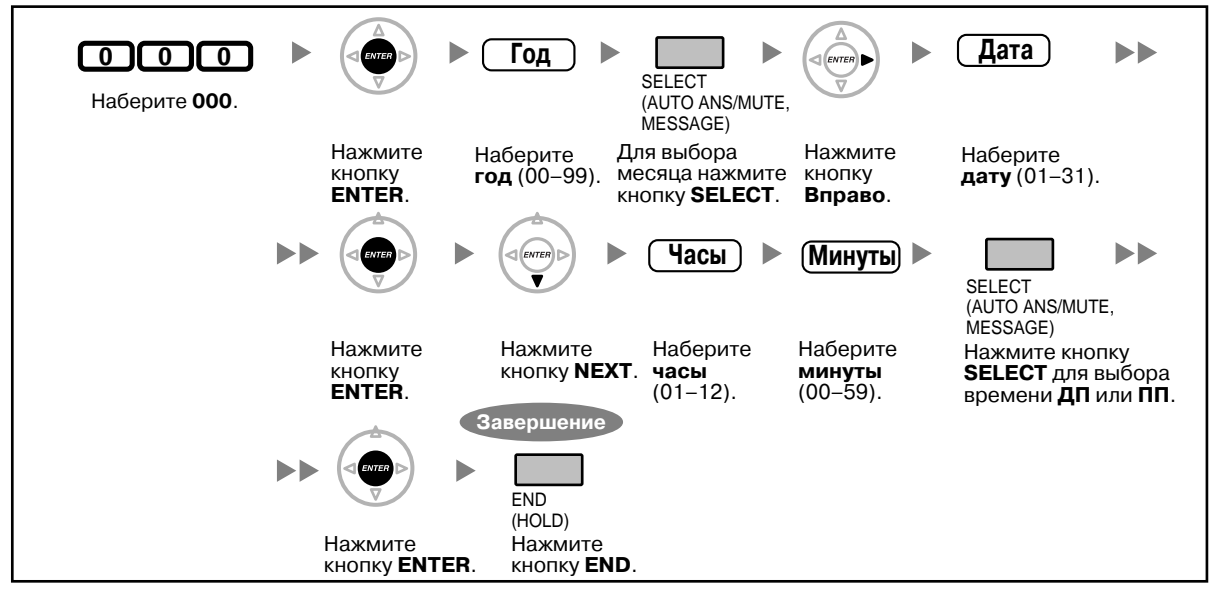

**[В 24-часовом формате]**

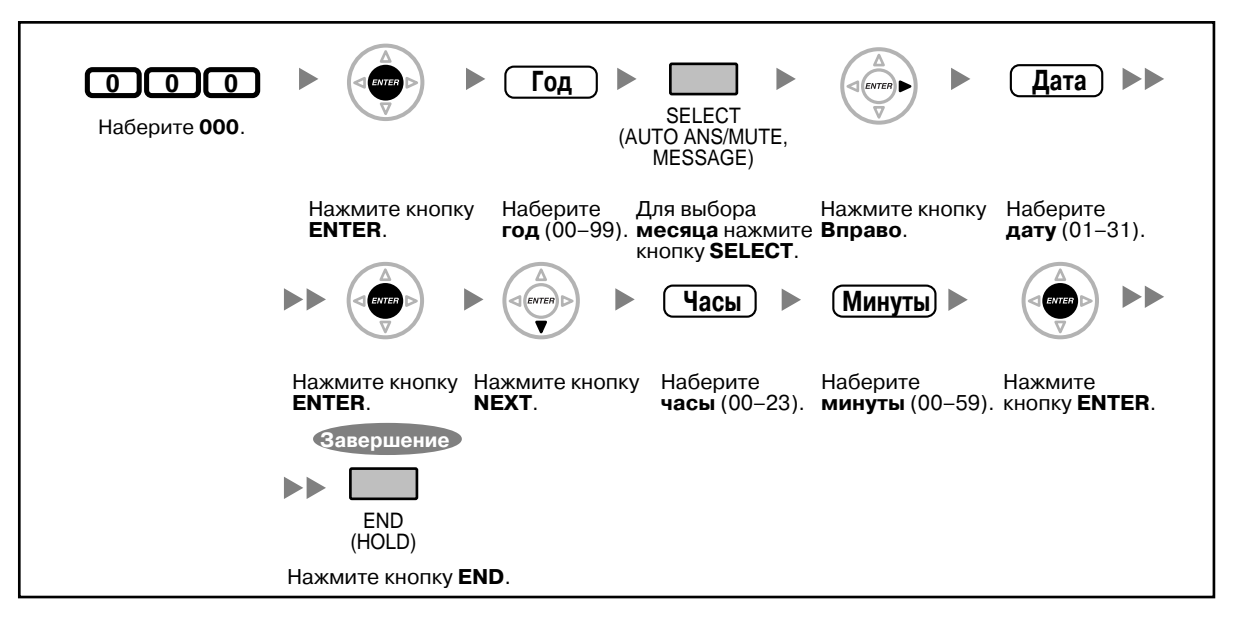

- **После изменения требуемых значений** можно нажать кнопку ENTER. Выполнять оставшиеся шаги необязательно.
- Часы начинают показывать время сразу же после нажатия кнопки ENTER.
- Ввод значения является обязательным.
- Сброс введенных значений может быть выполнен нажатием кнопки CLEAR.
- **Для проверки введенных значений после сохранения данных:**
	- Индикатор кнопки STORE: горит красным.
	- Тональный сигнал подтверждения: Один звуковой сигнал: введенные значения приняты. Три звуковых сигнала: введенные значения отклонены.

#### **Номер для набора из справочника системы [001]**

Можно сохранить часто набираемые телефонные номера.

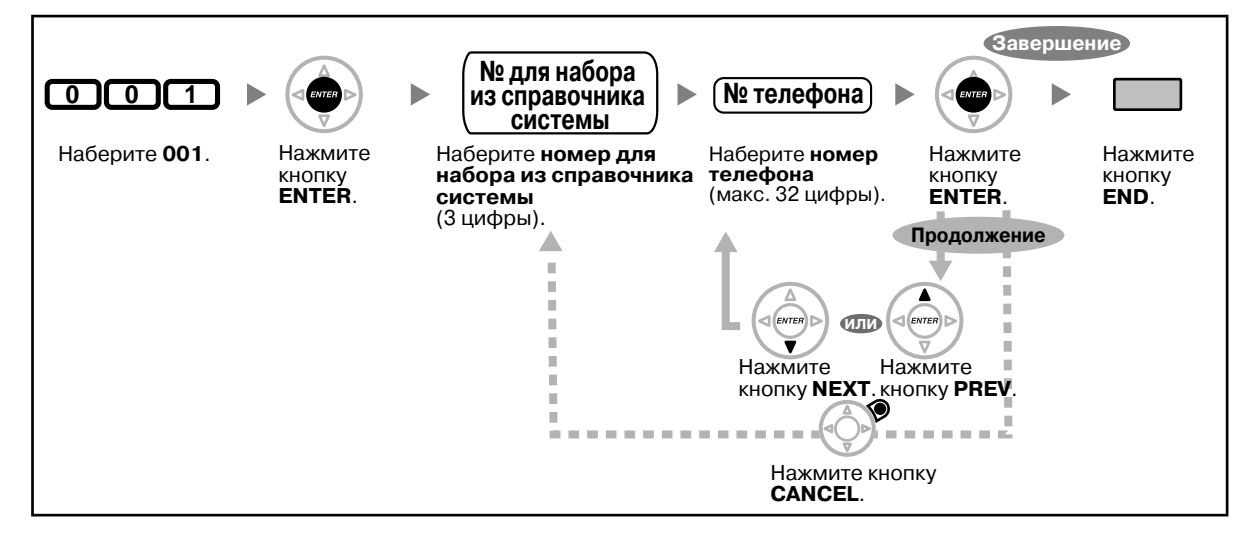

• Если в требуемом номере содержится более 32 цифр, разделите его на части и сохраните в качестве двух или более номеров для набора из справочника.

"Также можно сохранить " $\angle$ ", "#", FLASH/RECALL, PAUSE и Secret (INTERCOM).

Если при выполнении вызова сохраненный номер не должен отображаться на дисплее, нажимайте кнопку Secret (INTERCOM) до и после цифр, которые нужно сохранить в секрете.

При сохранении номера внешнего абонента сначала следует сохранить код доступа к линии.

Если необходимо ввести номер счета, он может быть введен перед кодом доступа к линии.

<Пример>

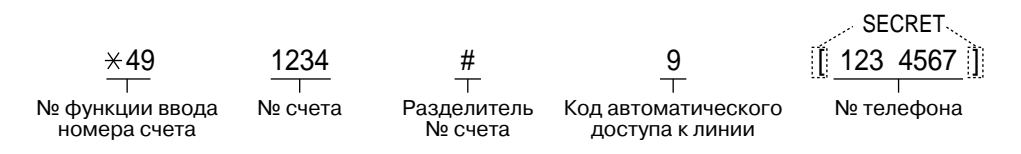

### **Имя для набора из справочника системы [002]**

Можно сохранить имя, соответствующее номеру из справочника. Эти имена отображаются на дисплее при выполнении вызовов с использованием дисплея. О вводе символов см. раздел "[Ввод](#page-188-0) [символов](#page-188-0)".

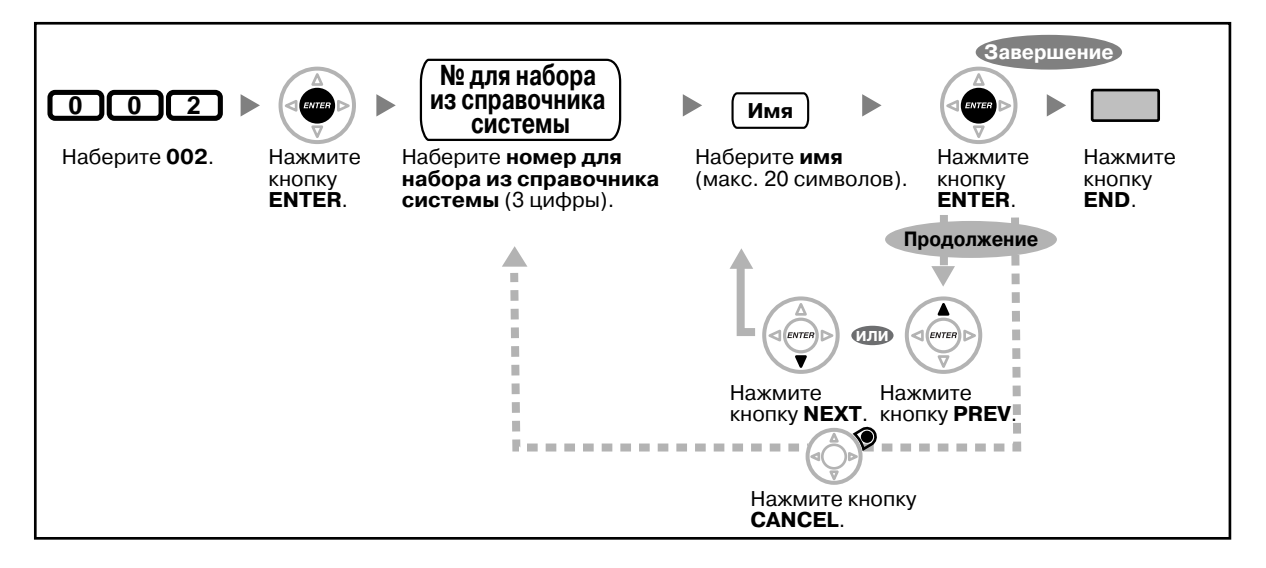

### **Внутренний номер [003]**

Каждому внутреннему абоненту может быть назначен внутренний номер.

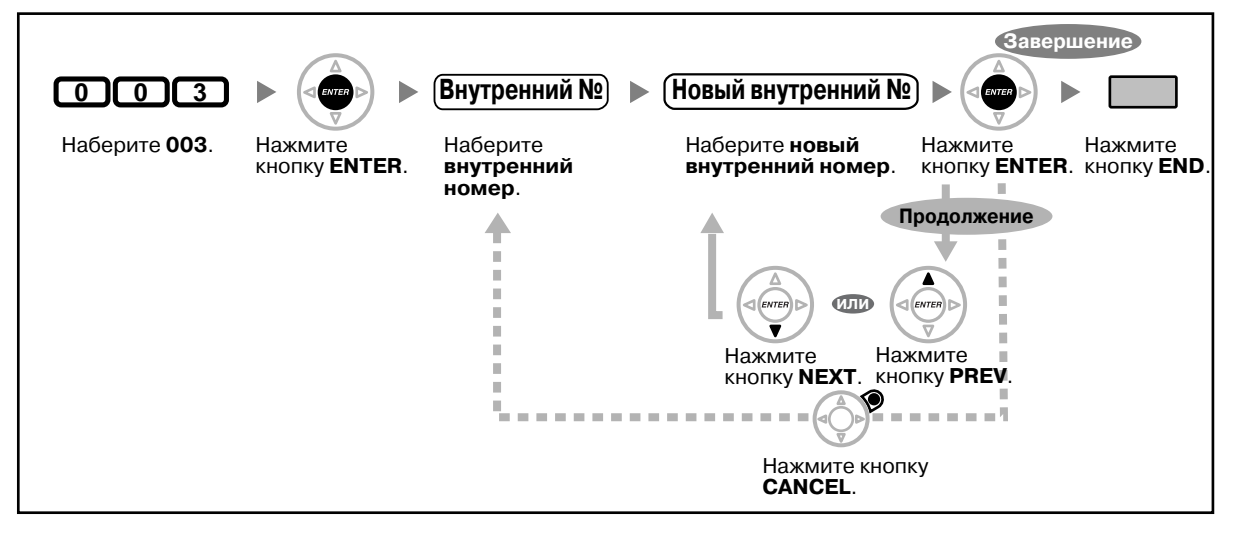

- Начальная цифра(ы) должна совпадать с цифрой(ами), назначенной в гибком плане нумерации.
- Повторный ввод одного и того же значения недопустим.

## **Имя внутреннего абонента [004]**

Можно сохранить имя внутреннего абонента. Это удобно, если необходимо знать, от какого абонента исходит вызов или какому абоненту поступит звонок, при выполнении внутреннего вызова с помощью телефонного справочника.

О вводе символов см. раздел "Ввод [символов](#page-188-0)".

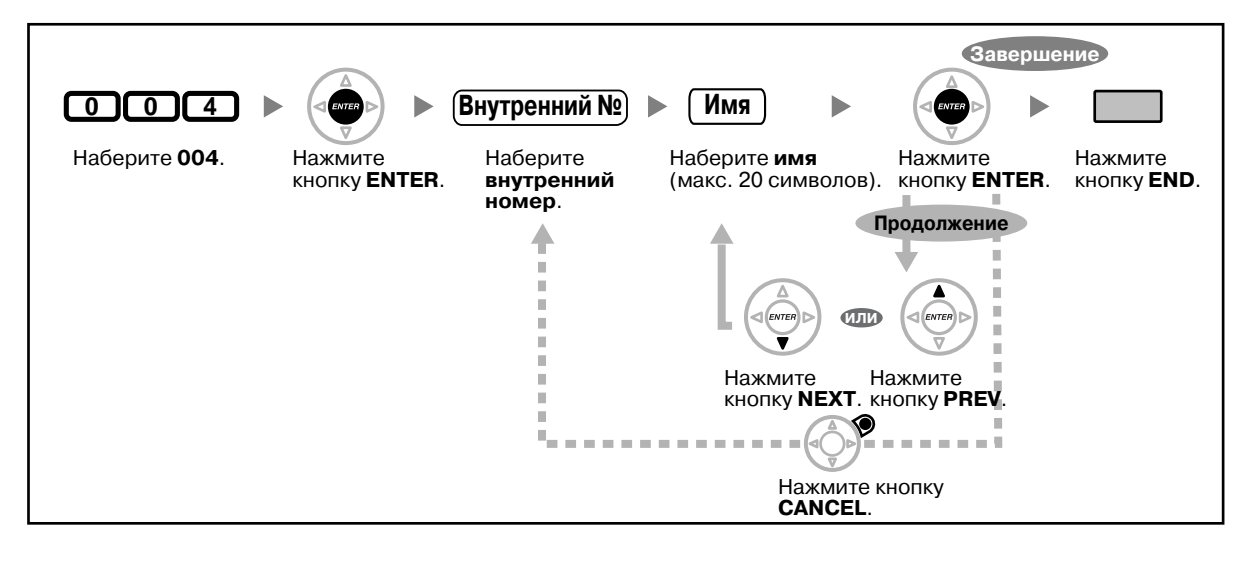

# *Раздел 4 Приложение*

*В этой главе приведена информация по устранению неисправностей, таблица номеров функций и перечень тональных сигналов. Прежде чем обратиться к дилеру, воспользуйтесь приведенными советами по устранению неисправностей.*

## **4.1 Устранение неисправностей**

## **4.1.1 Устранение неисправностей**

## **Устранение неисправностей**

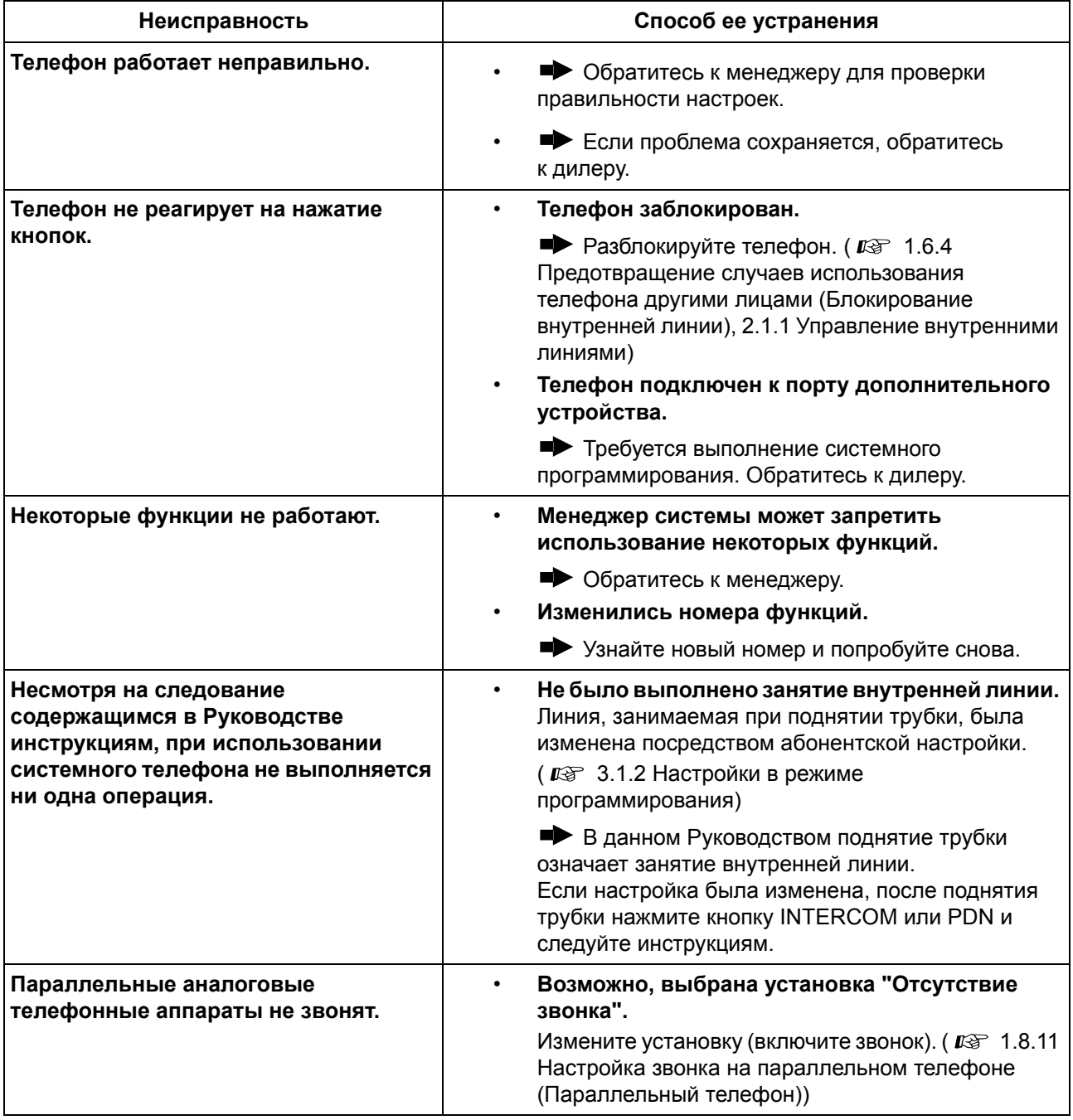

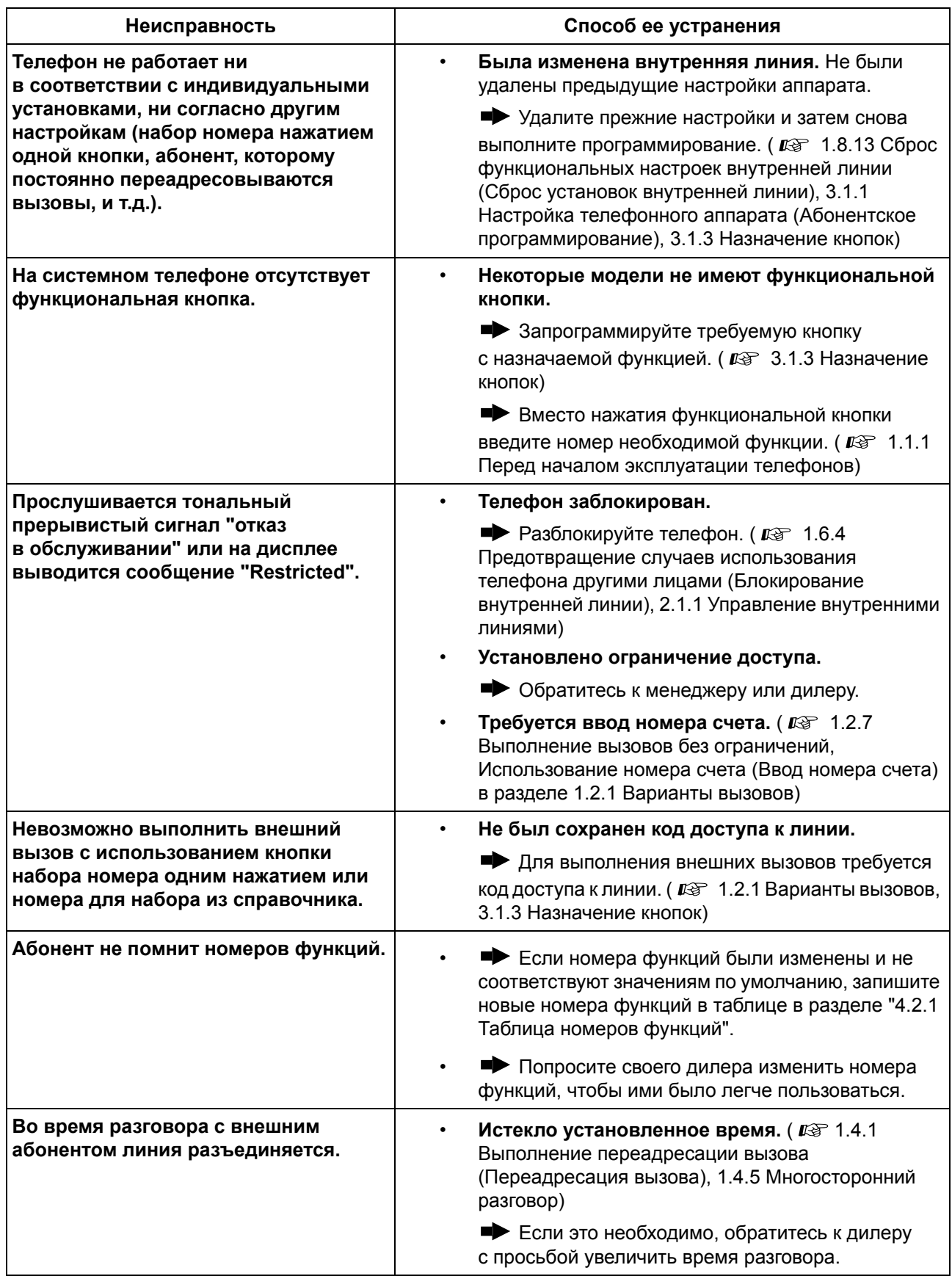

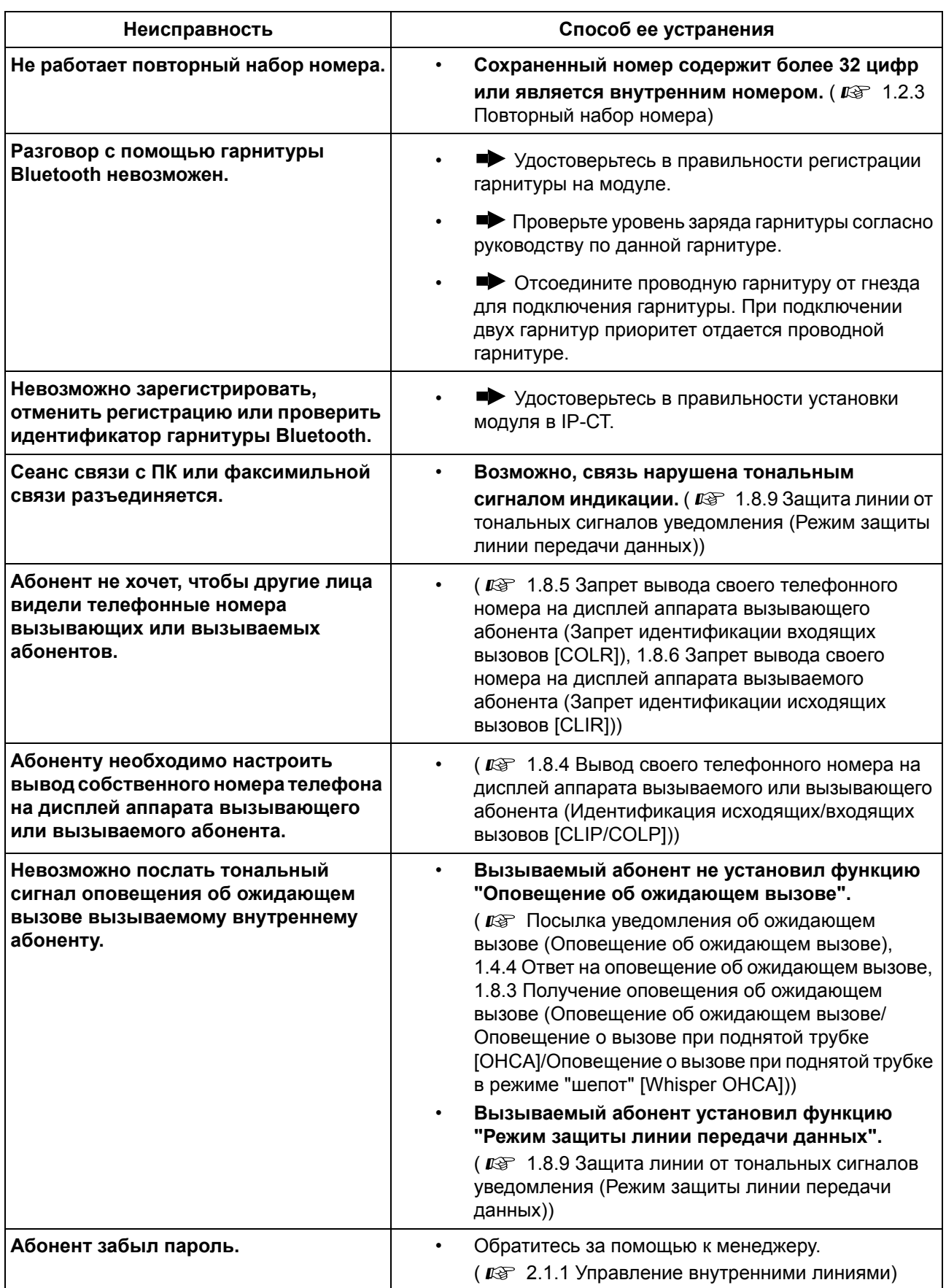

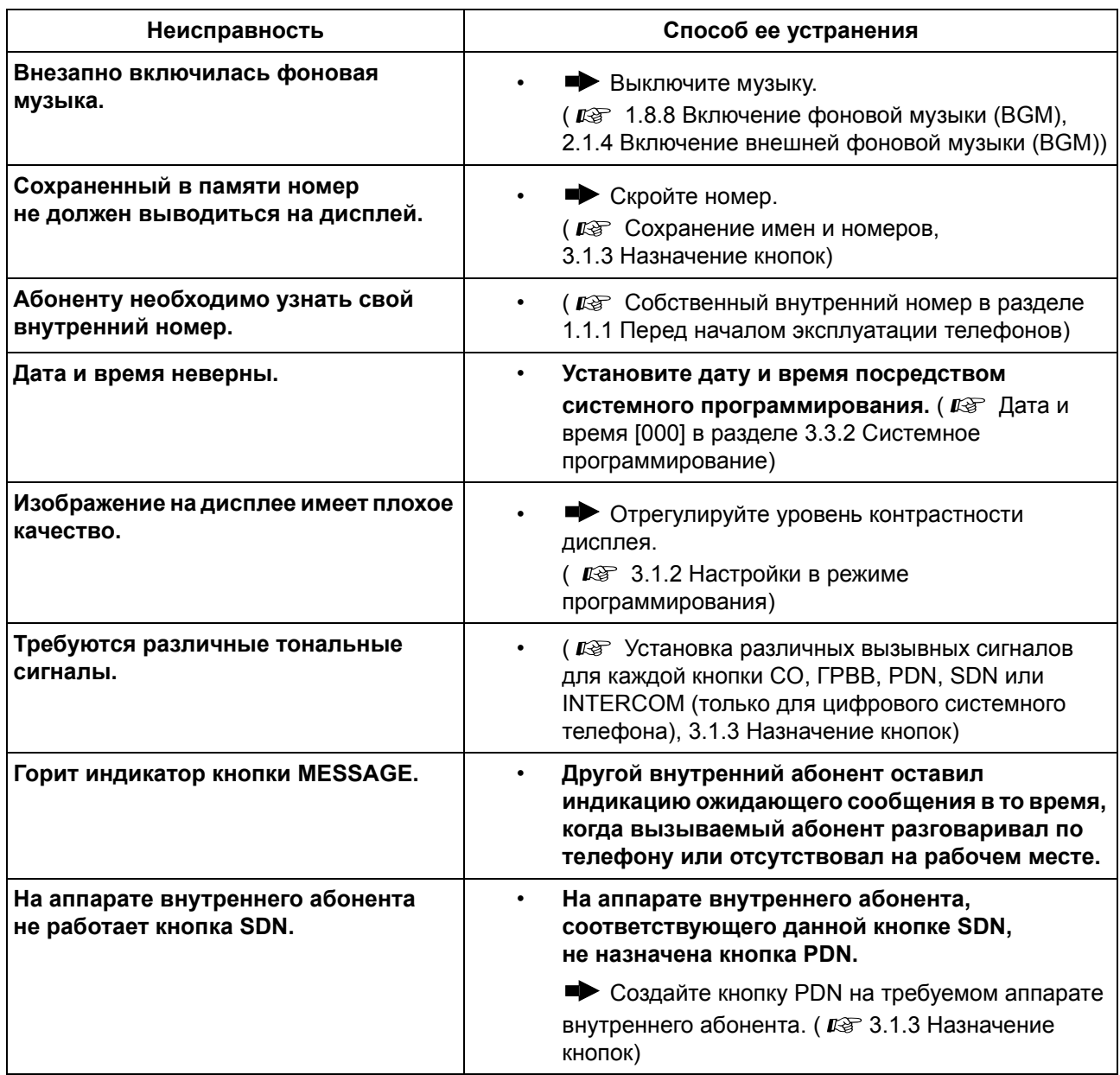

## <span id="page-243-0"></span>**4.2.1 Таблица номеров функций**

Ниже приведены номера функций по умолчанию. Существуют переменные и фиксированные номера функций. При изменении переменных номеров функций заносите новые номера в перечень для будущего использования.

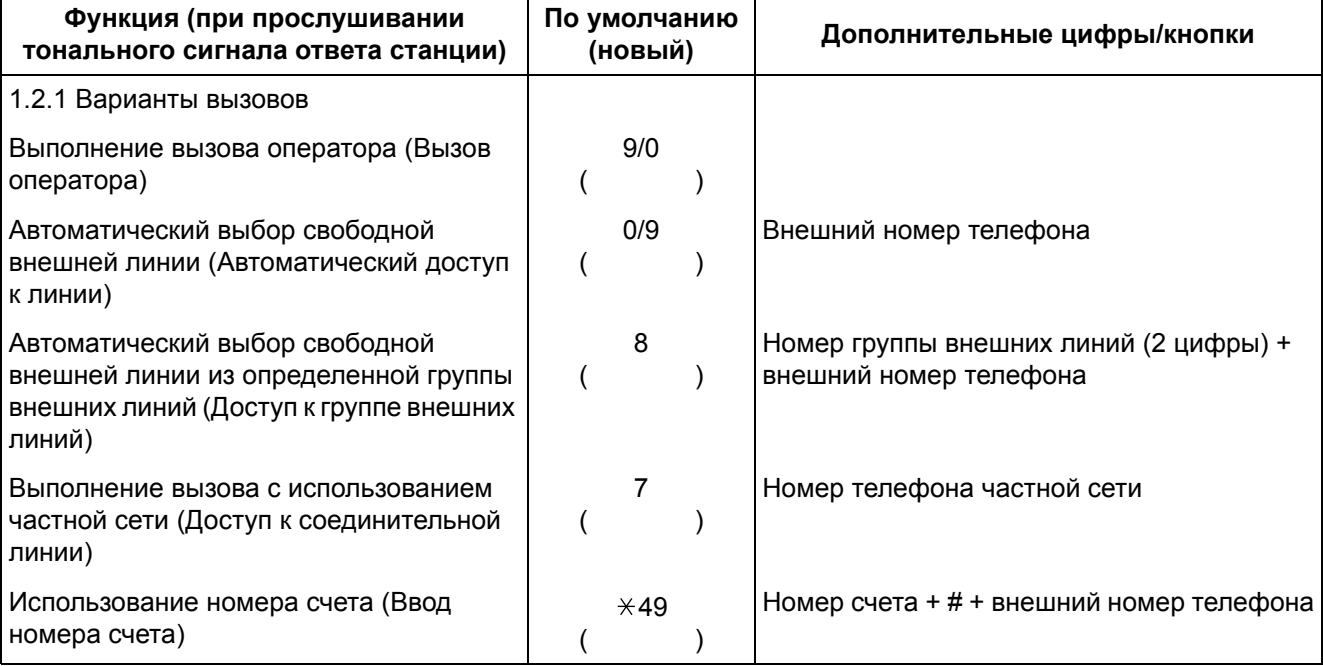

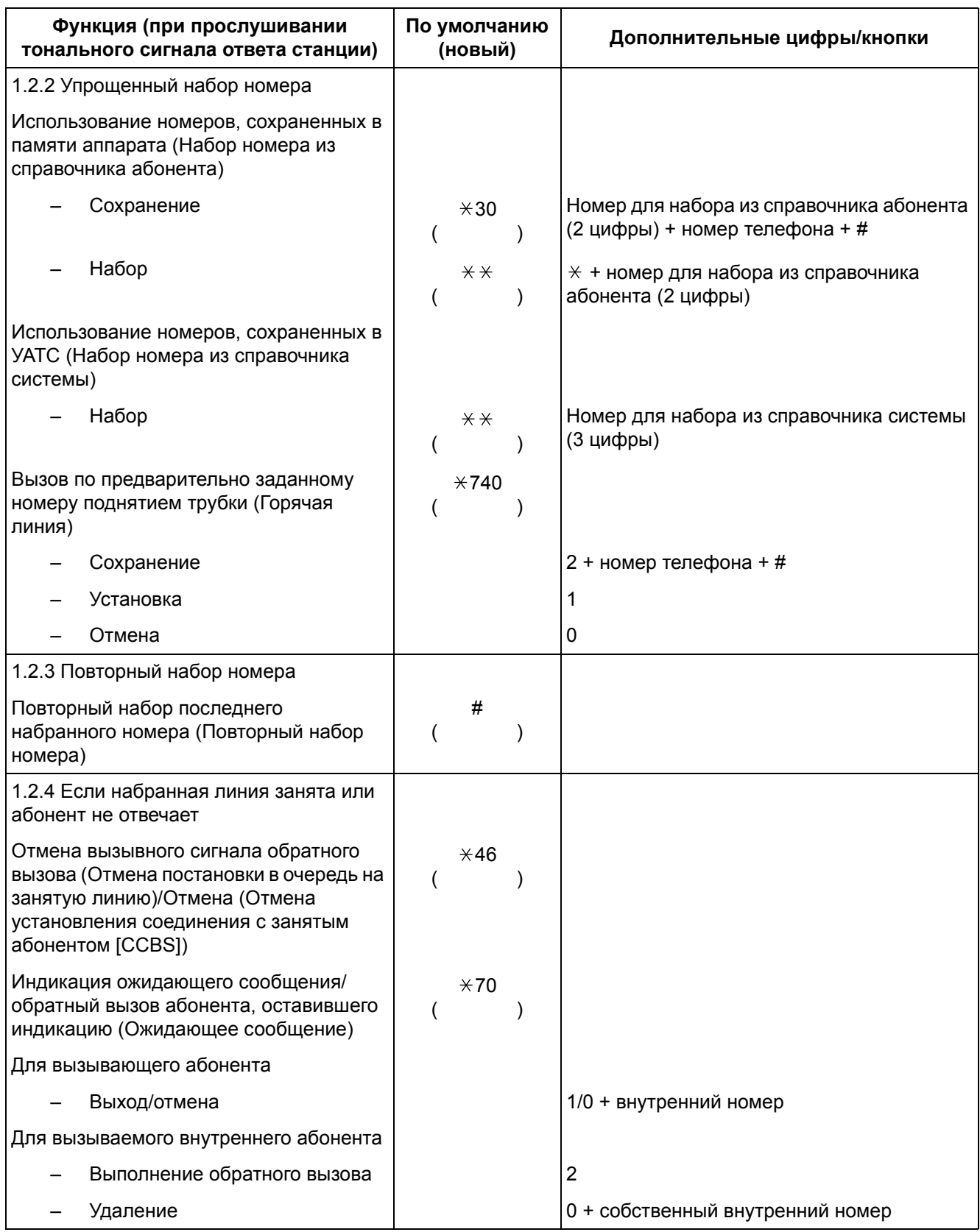

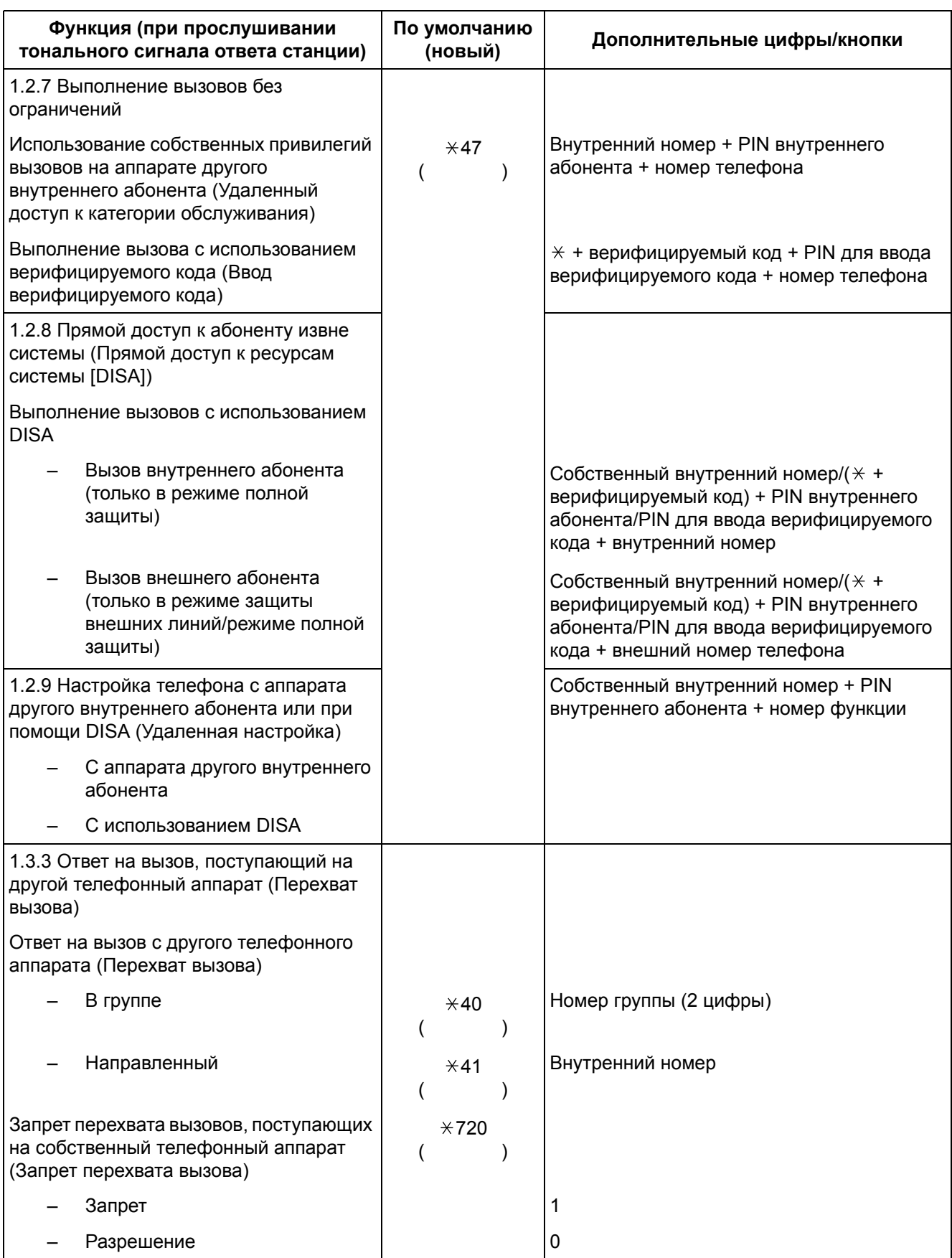

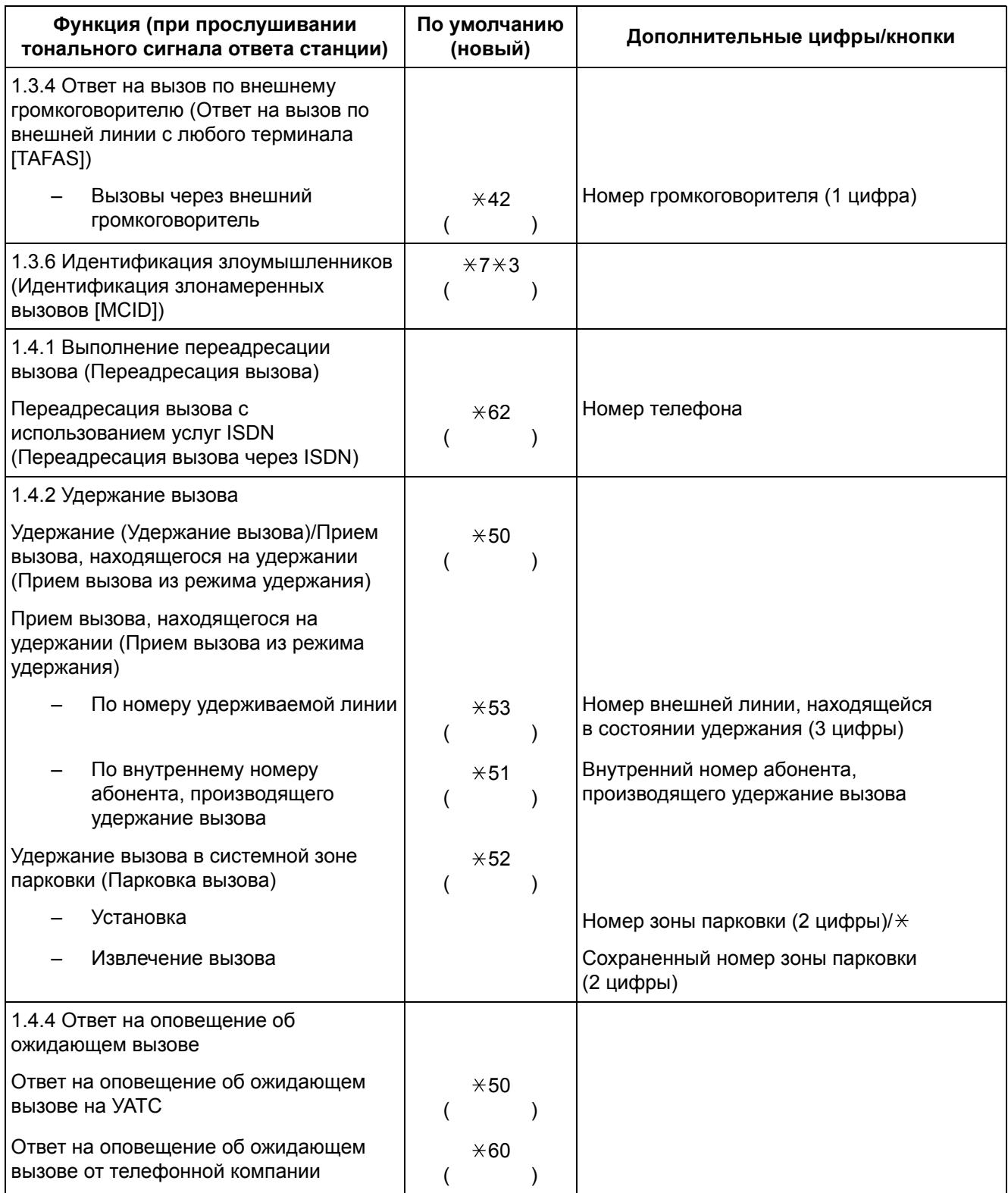

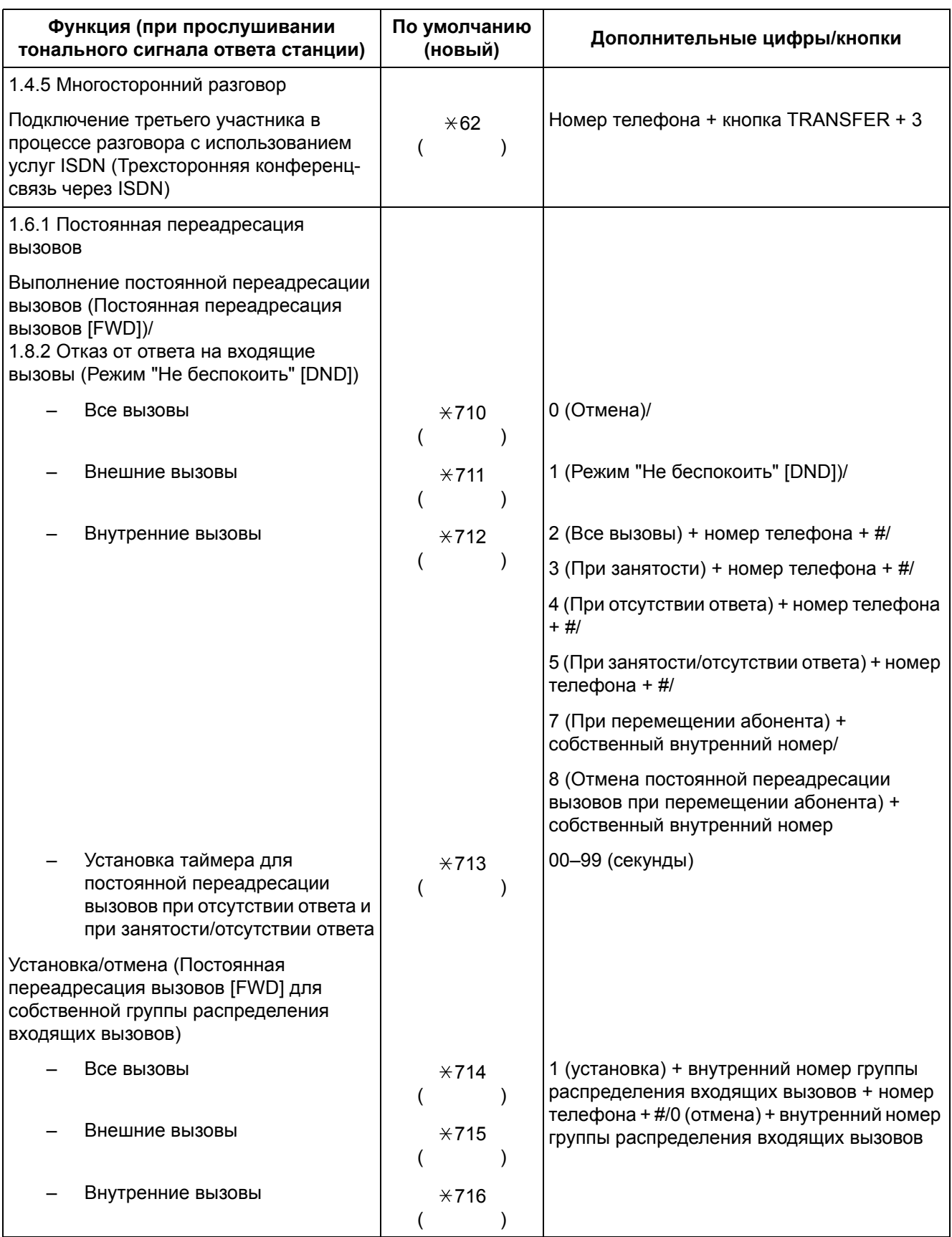

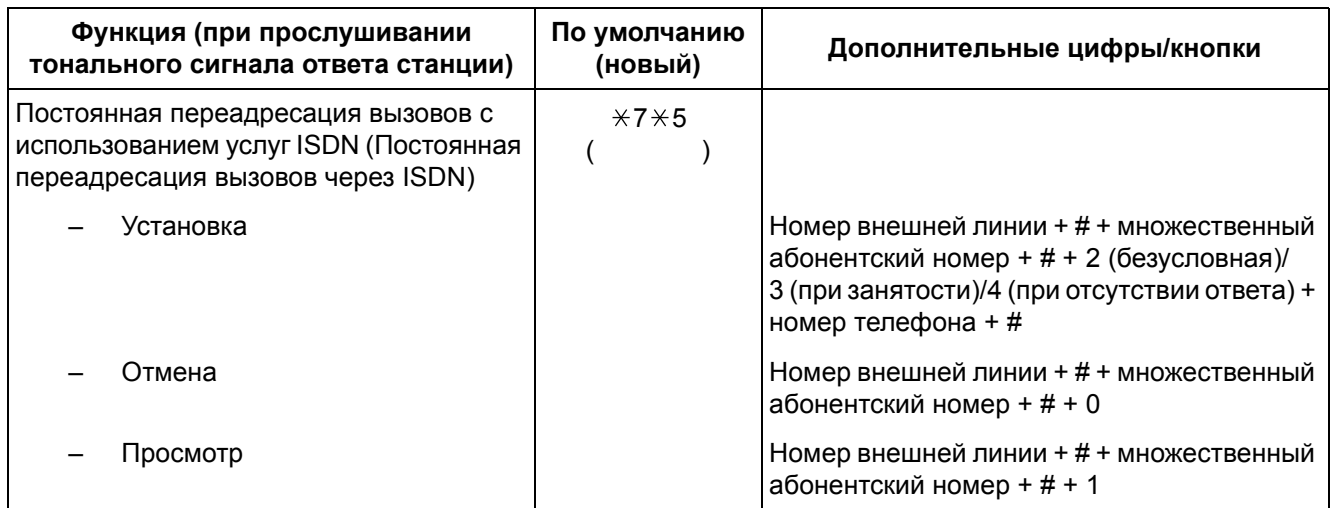

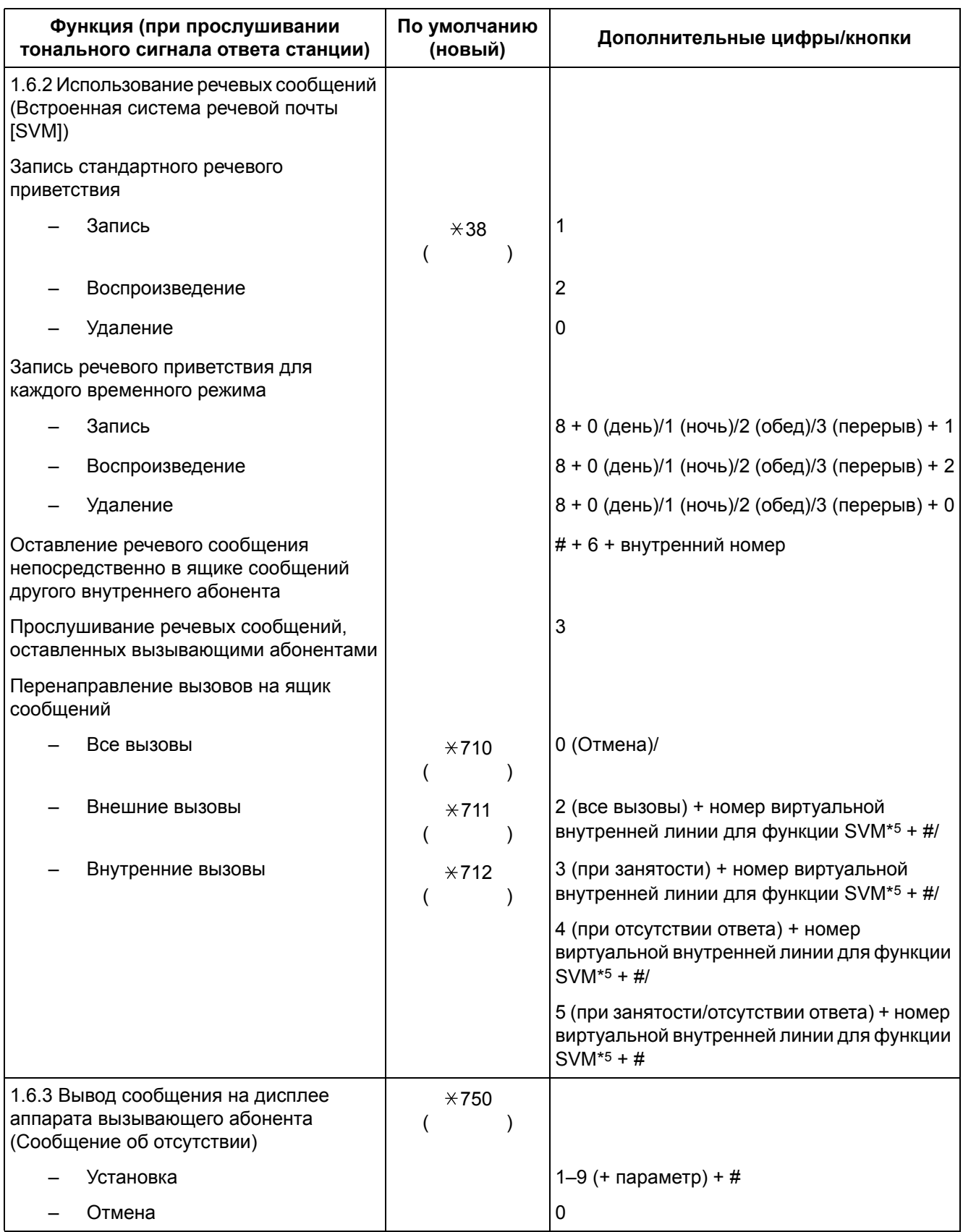

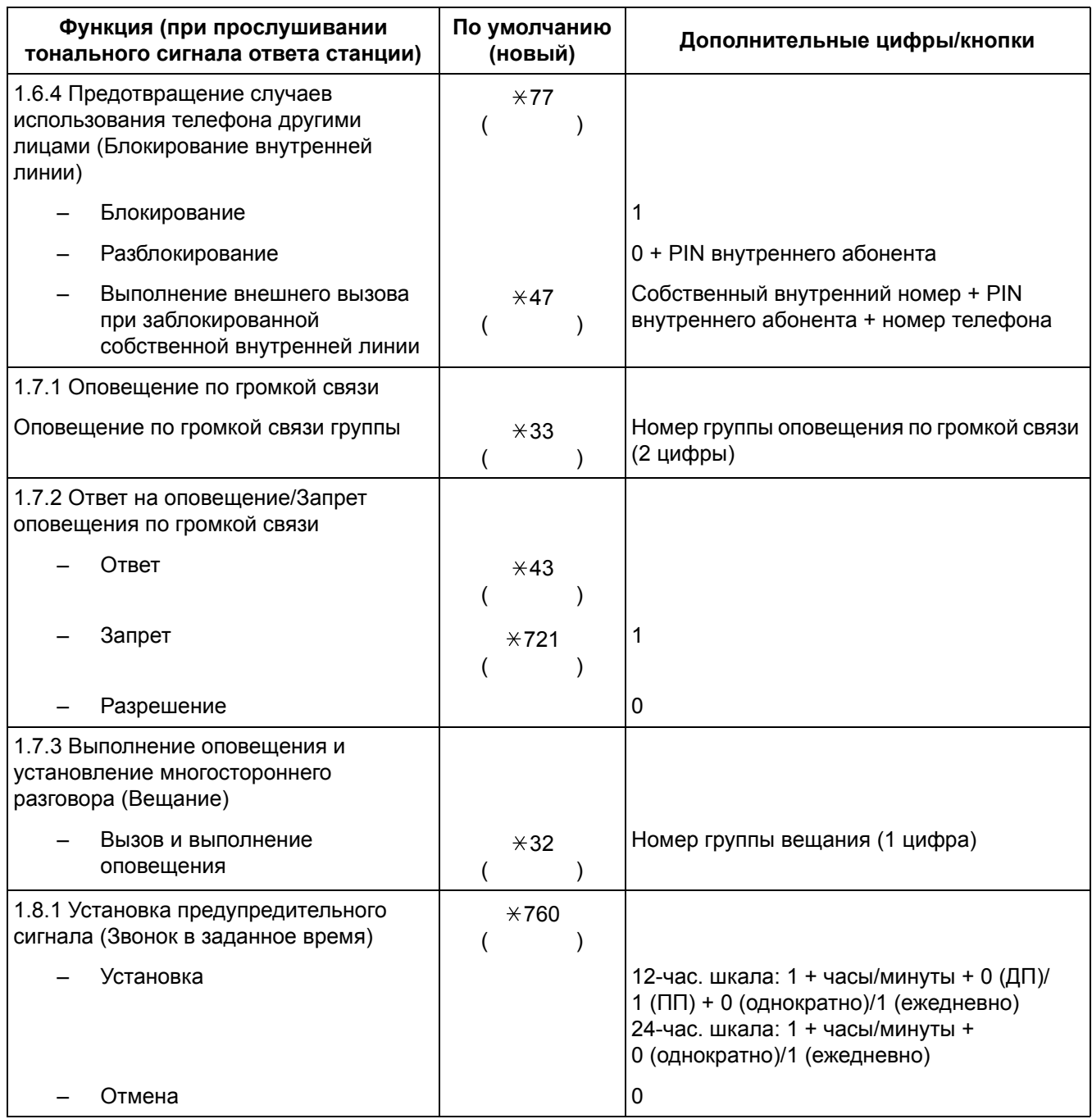

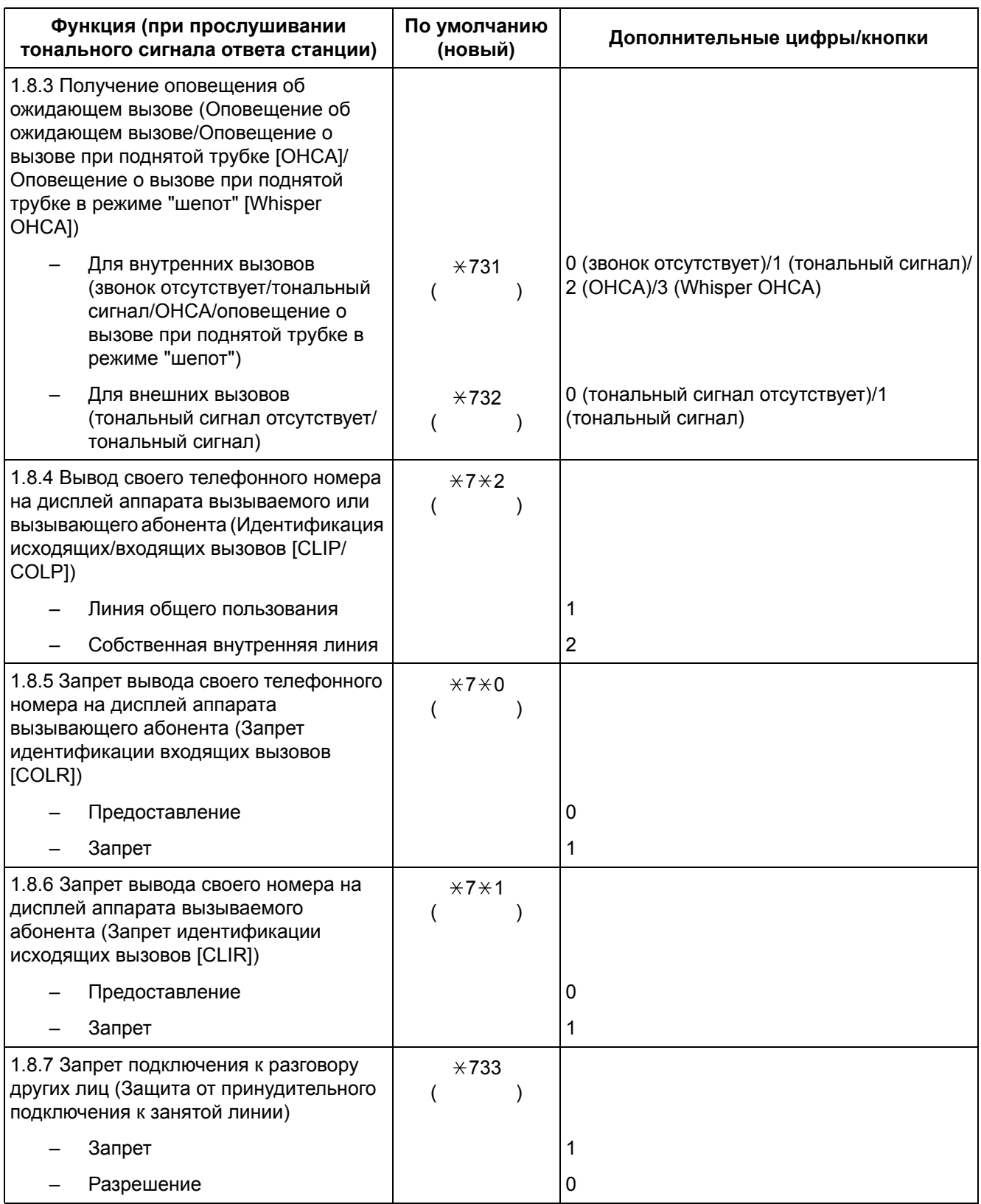
<span id="page-252-6"></span><span id="page-252-5"></span><span id="page-252-4"></span><span id="page-252-3"></span><span id="page-252-2"></span><span id="page-252-1"></span><span id="page-252-0"></span>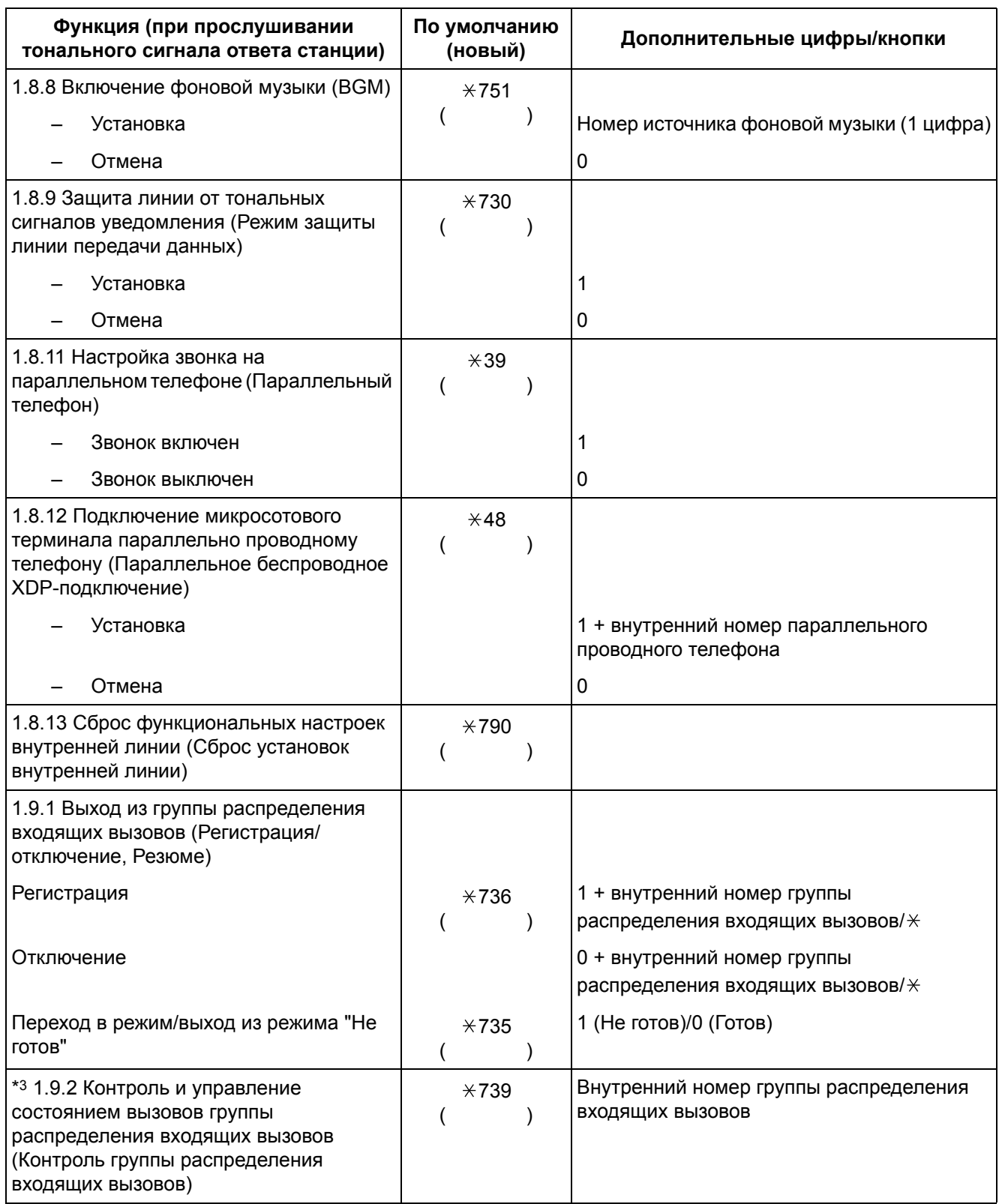

#### **4.2 Таблица номеров функций**

<span id="page-253-3"></span><span id="page-253-2"></span><span id="page-253-1"></span><span id="page-253-0"></span>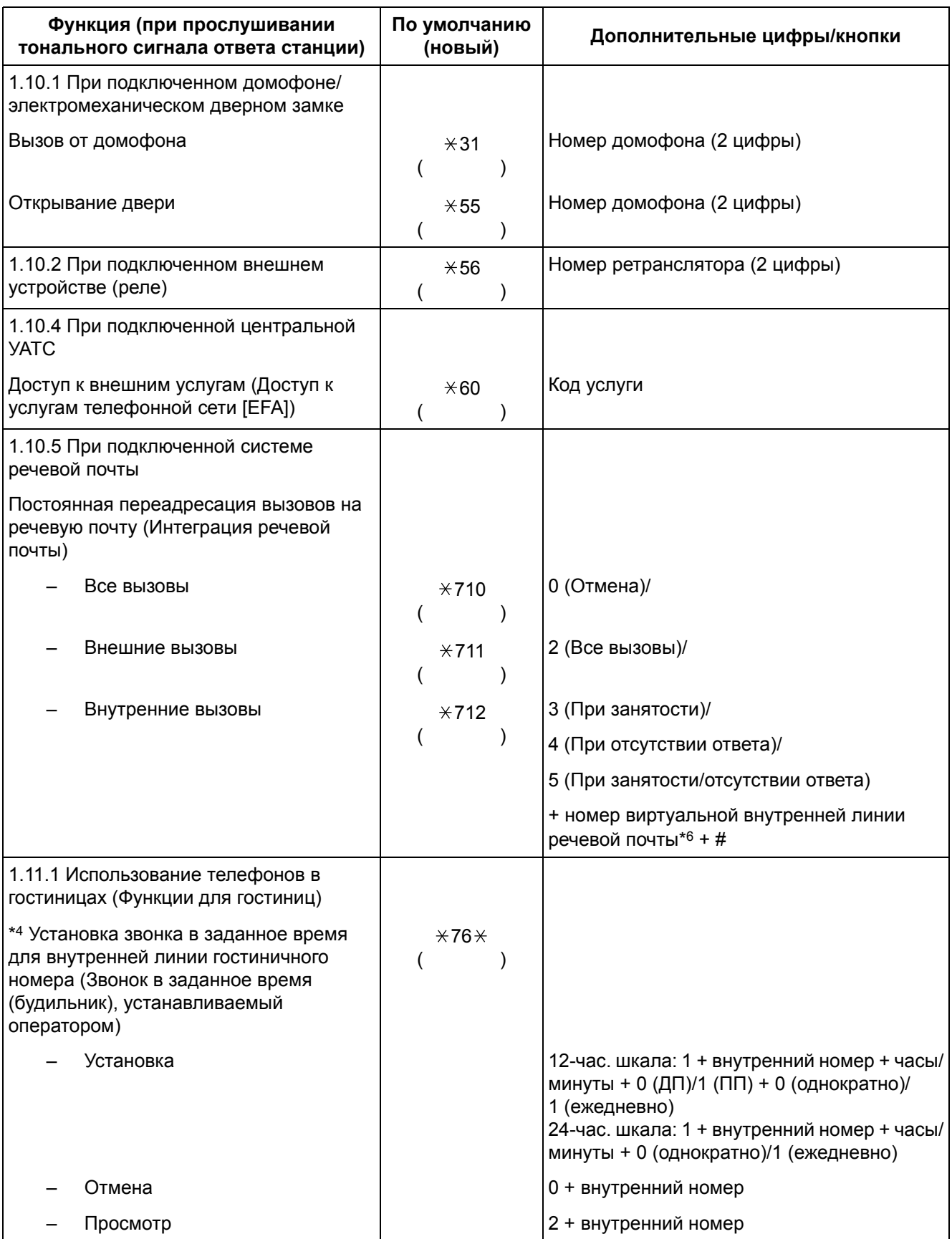

<span id="page-254-4"></span><span id="page-254-3"></span><span id="page-254-2"></span><span id="page-254-1"></span><span id="page-254-0"></span>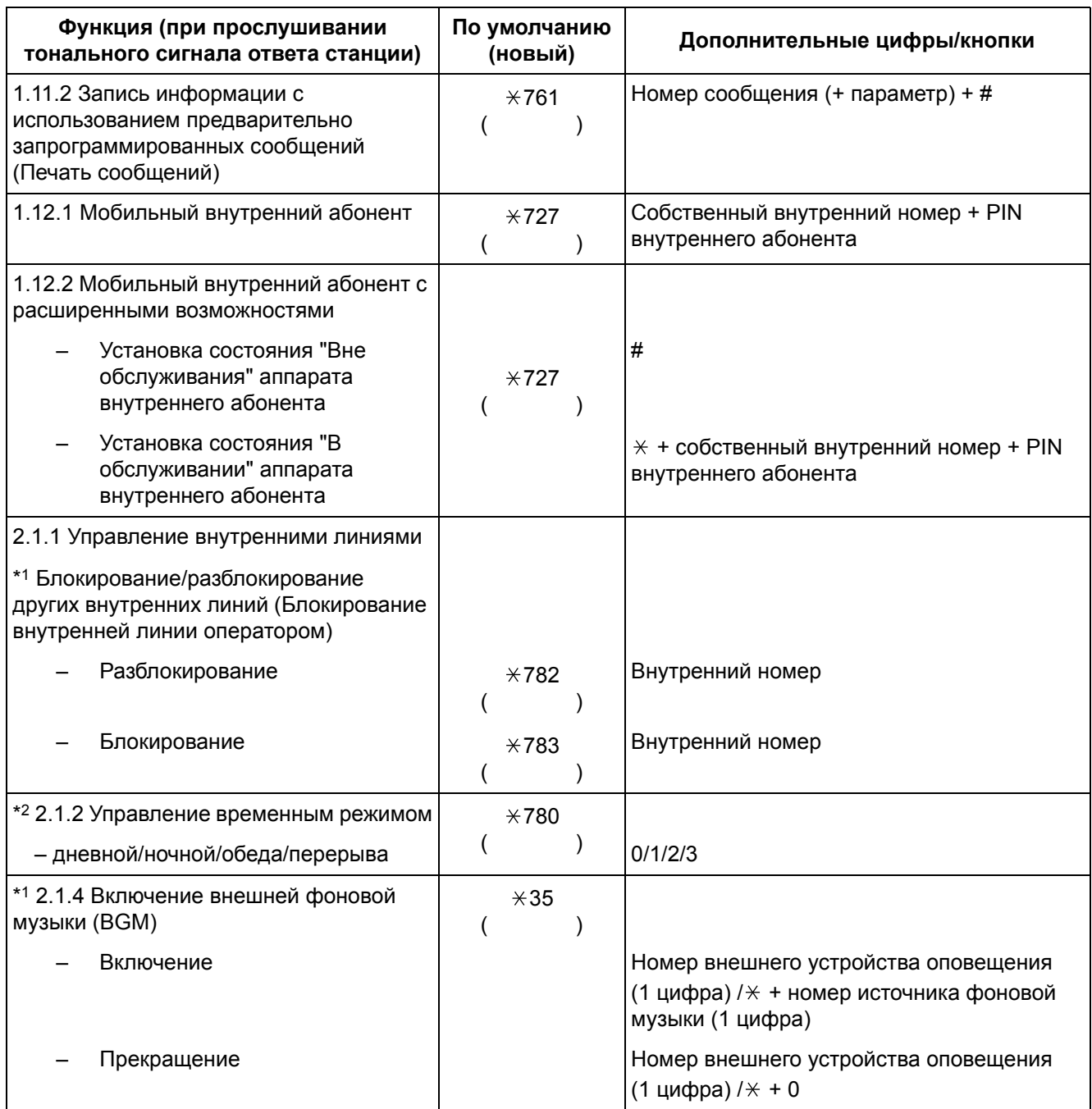

#### **4.2 Таблица номеров функций**

<span id="page-255-2"></span>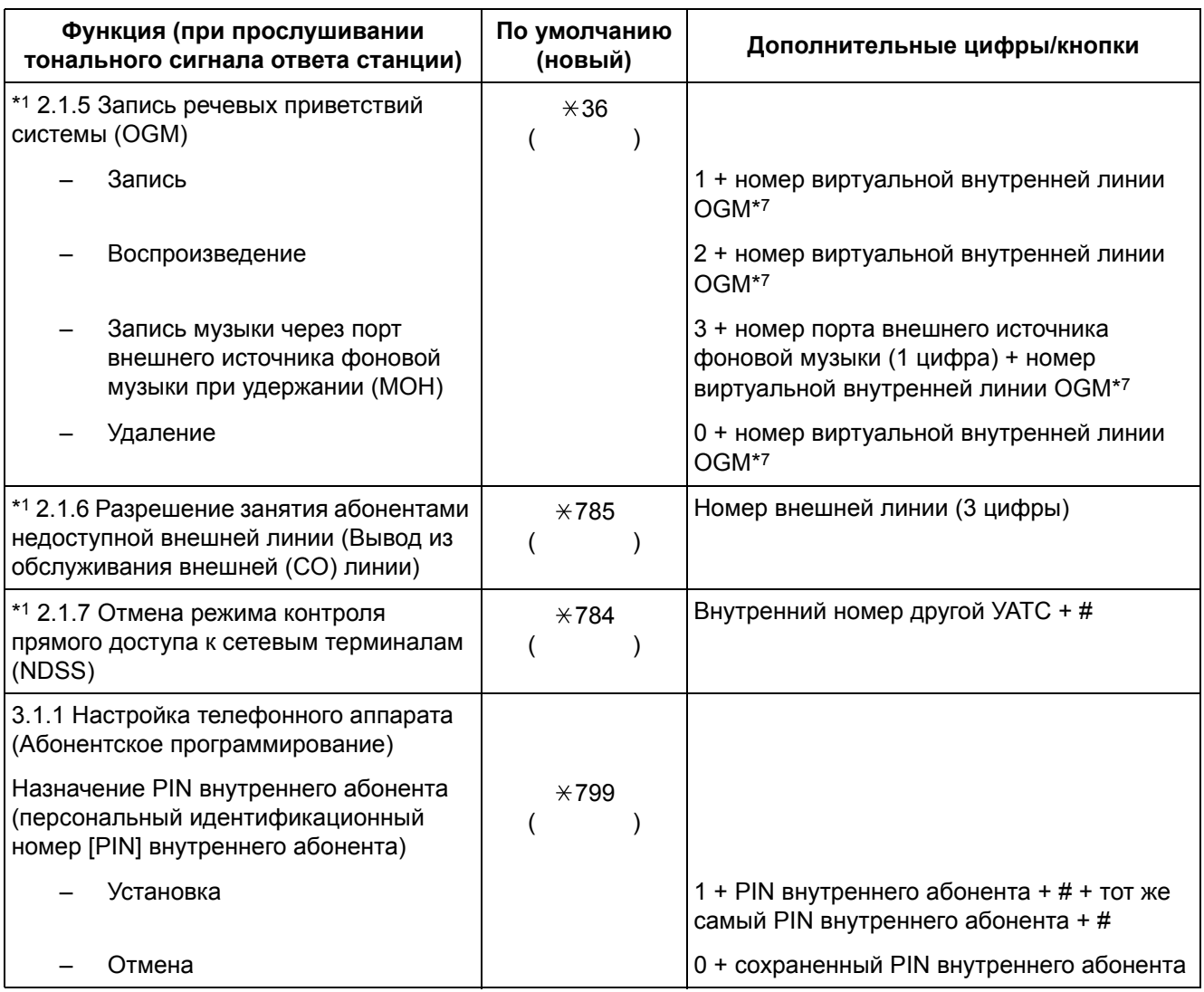

- <span id="page-255-1"></span><span id="page-255-0"></span>\*1: Только для менеджера.
- \*2: Только для менеджера и предварительно заданного внутреннего абонента.
- \*3: Только для супервизора.
- \*4: Только для гостиничного оператора.
- \*5: По умолчанию номер виртуальной внутренней линии для функции SVM 591.
- \*6: По умолчанию номер виртуальной внутренней линии речевой почты имеет значение 500.
- \*7: По умолчанию в качестве номеров виртуальных внутренних линий OGM используются значения 5xx (xx: номер сообщения, состоящий из двух цифр).

<span id="page-256-5"></span><span id="page-256-4"></span>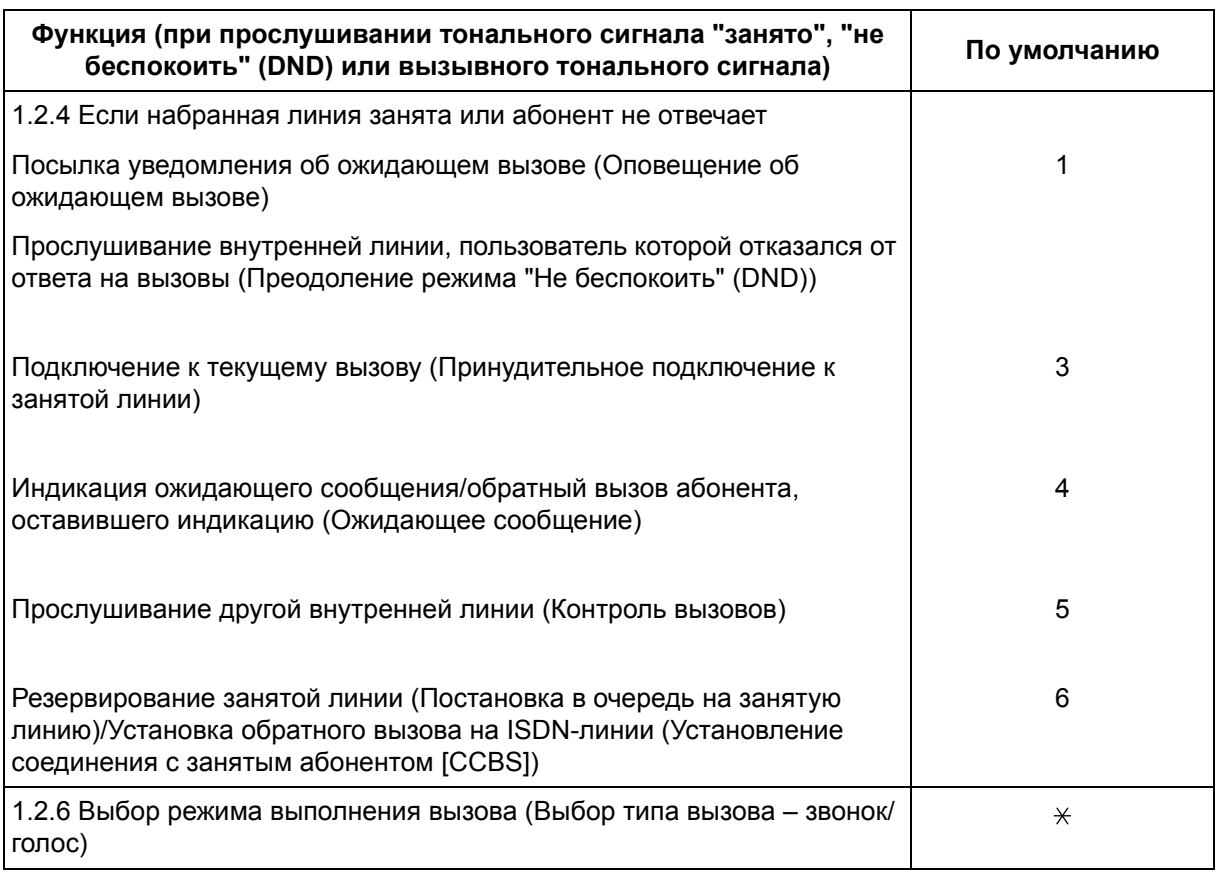

<span id="page-256-6"></span><span id="page-256-3"></span><span id="page-256-2"></span><span id="page-256-1"></span><span id="page-256-0"></span>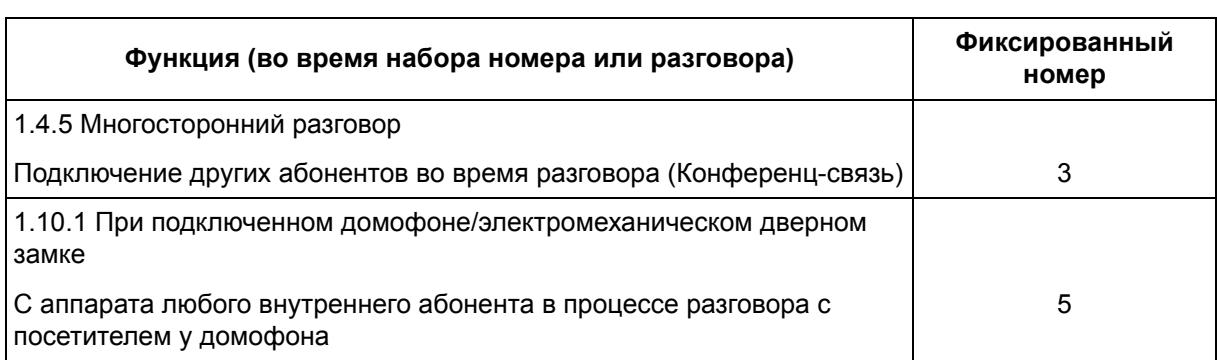

# **4.3 Что означает этот тональный сигнал?**

# **4.3.1 Что означает этот тональный сигнал?**

# **При положенной трубке**

## <span id="page-257-1"></span><span id="page-257-0"></span>**Вызывные тональные**

#### **сигналы**

Нижеприведенные тональные сигналы можно запрограммировать так, чтобы они позволяли различать типы вызовов (внешний, внутренний или от домофона).

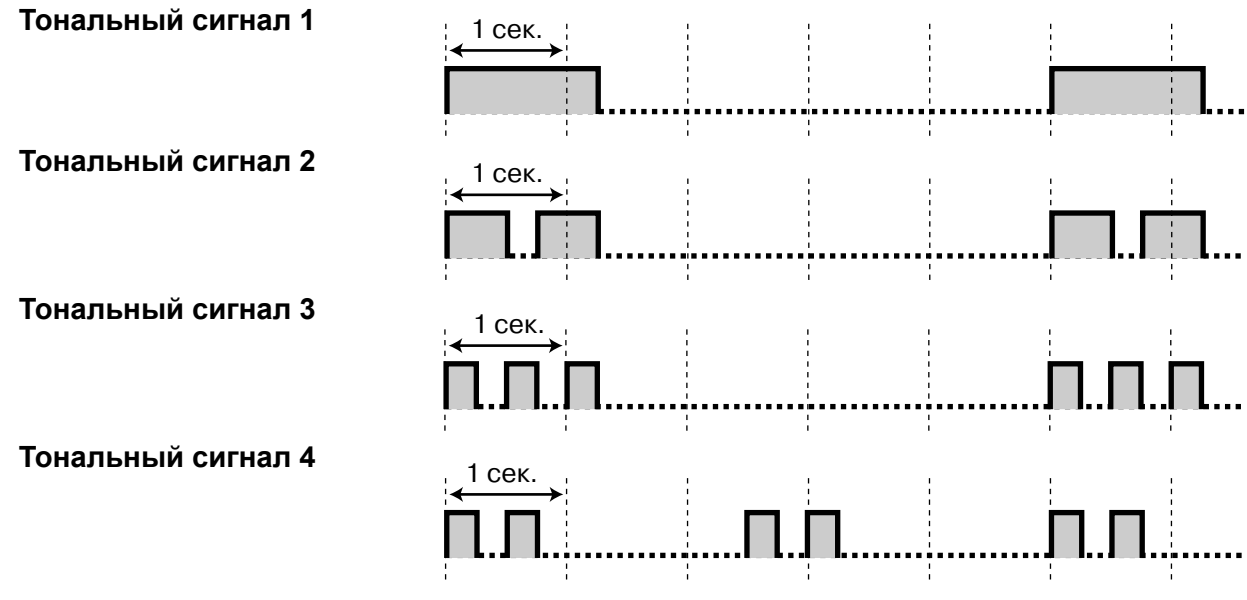

## **При поднятии трубки**

## <span id="page-257-2"></span>**Тональные сигналы ответа станции Тональный сигнал 1** Стандартный 1 сек.

#### **4.3 Что означает этот тональный сигнал?**

#### **Тональный сигнал 2**

- При наличии только тех сообщений, которые уже были прослушаны, т.е. при отсутствии каких-либо новых сообщений, записанных с помощью функции SVM
- При активизации любой из следующих функций:
	- Сообщение об отсутствии
	- Фоновая музыка
	- Постоянная переадресация вызовов
	- Запрет перехвата вызова
	- Оповещение об ожидающем вызове
	- Режим "Не беспокоить"
	- Блокирование внутренней линии
	- Защита от принудительного подключения к занятой линии
	- Горячая линия
	- Звонок в заданное время

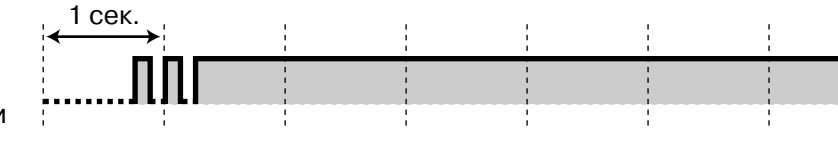

#### **Тональный сигнал 3**

- После нажатия TRANSFER или кнопки повторного вызова/ рычага с целью удержания вызова (например, удержание вызовов "по кругу")
- При практически полном исчерпании пространства для записи встроенной системы речевой почты
- При поиске вызываемого PS
- При вводе номера счета
- При ответе на звонок в заданное время без сообщения
- При ответе на вызов от внешнего датчика

#### **Тональный сигнал 4**

Получена индикация ожидающего сообщения.

## **При выполнении вызовов**

<span id="page-259-2"></span><span id="page-259-1"></span><span id="page-259-0"></span>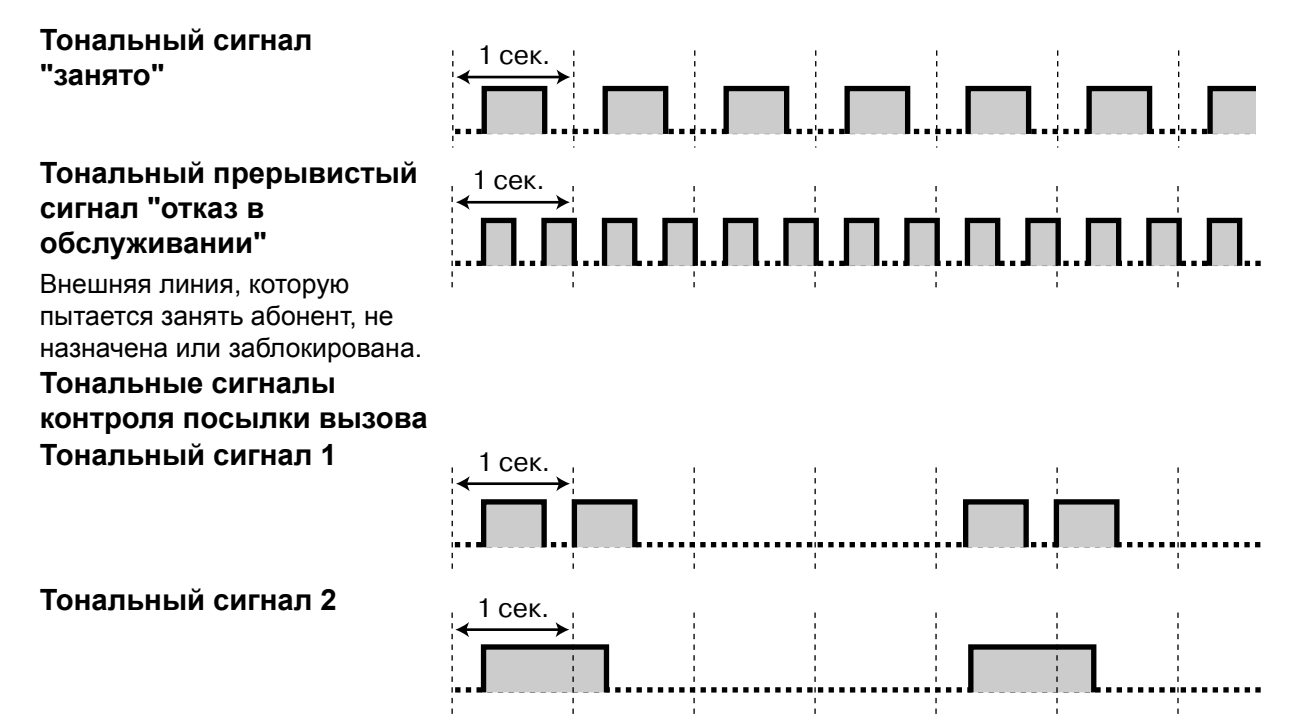

1 сек.

# 1 сек. 1 nn na n-ann an Dùbhlachad an Dùbhlachad

ЛЛ

#### **Тональный сигнал "не беспокоить" (DND)**

Вызываемый внутренний абонент не принимает входящие вызовы.

## **При поднятой трубке**

## **Тональные сигналы индикации**

#### **Тональный сигнал 1**

Тональный сигнал оповещения об ожидающем вызове

#### **Тональный сигнал 2**

Вызов находится на удержании дольше установленного времени.

<span id="page-260-1"></span>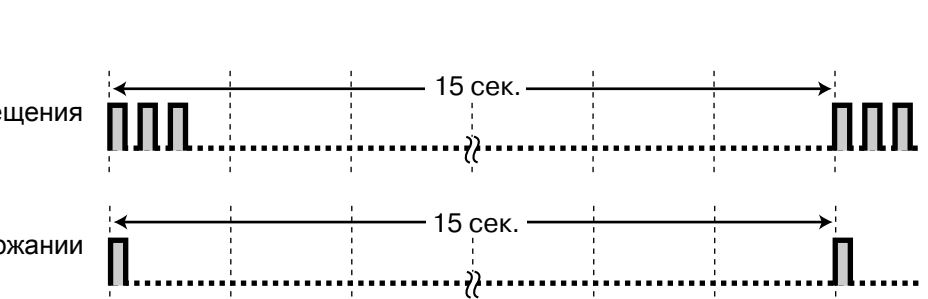

## **Во время разговора с внешним абонентом**

<span id="page-260-3"></span>1 сек.

#### **Предупредительный тональный сигнал**

Этот тональный сигнал передается за 15, 10 и 5 секунд до истечения установленного времени и разъединения вызова.

<span id="page-260-0"></span>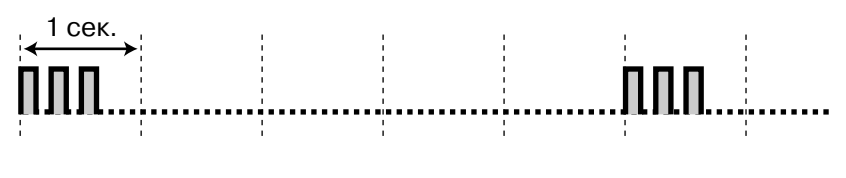

## **При установке функций или программировании**

#### **Тональные сигналы подтверждения Тональный сигнал 1**

- Установка функции успешно завершена.
- Поступление вызова в режиме оповещения голосом.

#### **Тональный сигнал 2**

- Перед приемом оповещения по громкой связи через внешний громкоговоритель
- Поступление вызова в режиме громкой связи.

<span id="page-260-2"></span>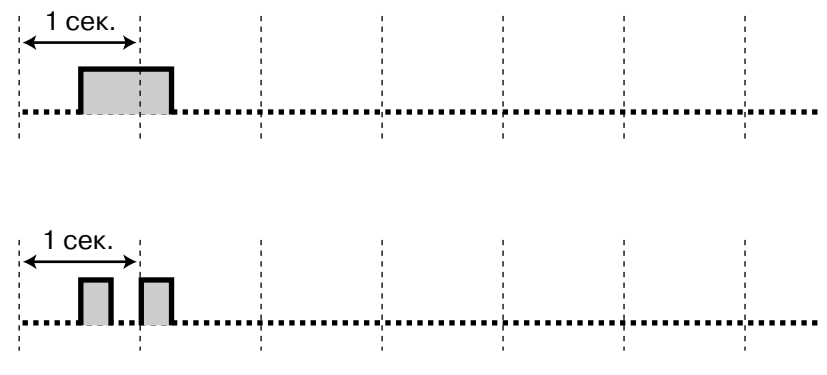

#### **Тональный сигнал 3**

• Перед активизацией следующих функций: 1 сек.

- Прием вызова из режима удержания
- Перехват другого вызова
- **Выполнение** оповещения по громкой связи/ Ответ на оповещение по громкой связи
- Ответ на вызов через громкоговоритель
- При разговоре с внутренним абонентом
	- в следующих режимах:
		- режим ответа по громкой связи;
	- режимоповещения голосом.
- При выполнении вызова на домофон или с домофона.

#### **Тональный сигнал 4**

Установление или выход из конференц-связи

#### **Тональный сигнал 5**

Вызов помещен на удержание.

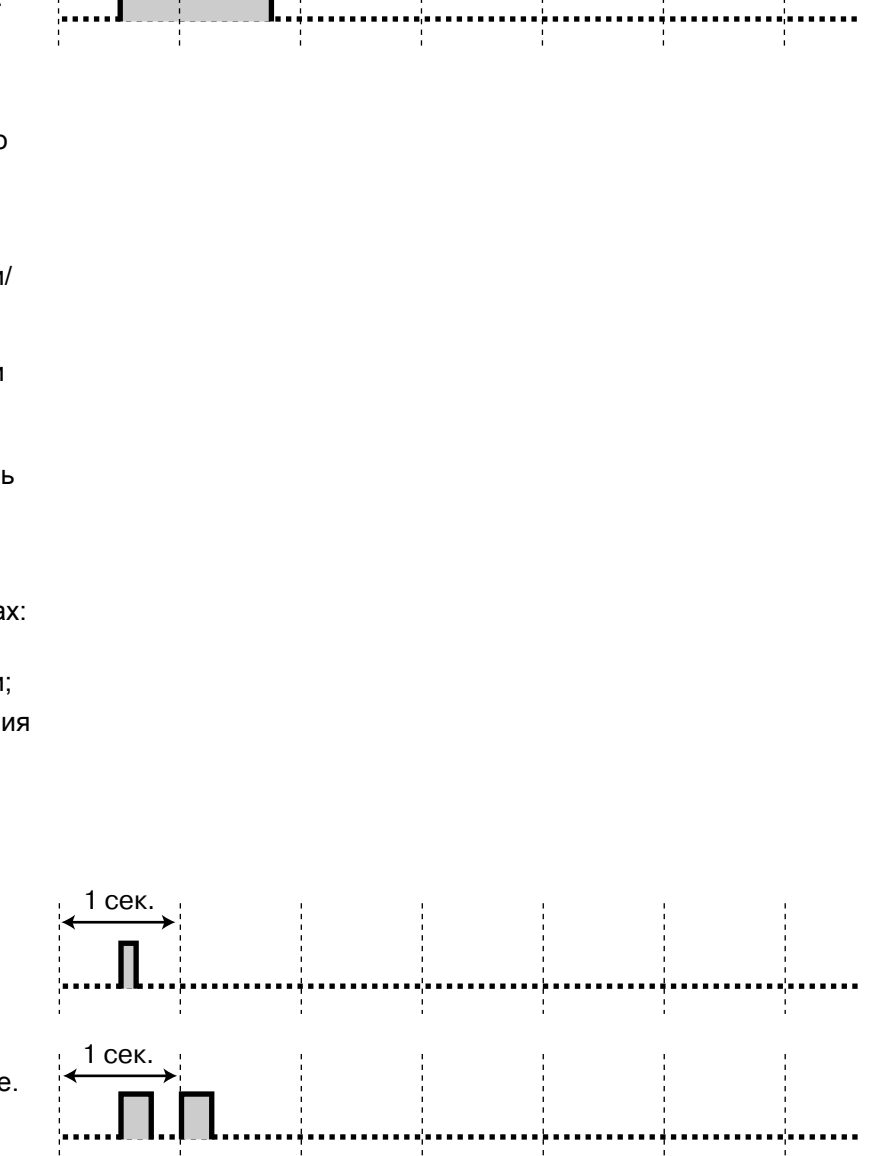

*Алфавитный указатель*

## **А**

Абонентское [программирование](#page-207-2) 208 [Автомаркировка](#page-195-0) (только для KX-NT366) 196 [Автоматический](#page-34-0) доступ к линии 35, [244](#page-243-0) [Автоматический](#page-42-0) повторный набор номера 43 [Автоматическое](#page-213-0) оповещение об ожидающем вызове 214 [Автоматическое](#page-73-0) удержание вызова 74, [101](#page-100-0) Административное [программирование](#page-228-0),

информация 229

## **Б**

[Блокирование](#page-126-0) внутренней линии 127, [217,](#page-216-0) [251](#page-250-0) [Блокирование](#page-197-2) внутренней линии оператором 198, [255](#page-254-0) Блокирование внутренних абонентов оператором —>

[Блокирование](#page-197-2) внутренней линии оператором 198, [255](#page-254-0)

[Блокирование](#page-216-1) вывода информации на дисплей 217 [Блокирование](#page-126-0) собственного телефона 127 [Быстрый](#page-41-0) набор номера 42

## **В**

Ввод [верифицируемого](#page-54-0) кода 55, [246](#page-245-0) Ввод [номера](#page-37-0) счета 38, [244](#page-243-1) Ввод [символов](#page-188-0) 189 [Вещание](#page-131-0) 132, [251](#page-250-1) [Виртуальный](#page-107-0) PS 108 [Включение](#page-201-1) внешней фоновой музыки (BGM) 202, [255](#page-254-1) Внешнее [устройство](#page-161-1) (реле) 162 [Внешний](#page-162-0) датчик 163 Внешняя линия, повторная [активизация](#page-204-1) 205 [Внутренний](#page-97-0) абонент с PDN 98 [Внутренний](#page-97-1) абонент с SDN 98 [Внутренний](#page-33-0) вызов 34 [Внутренний](#page-236-0) номер [003] 237 Внутренний номер, проверка [собственного](#page-18-0) номера 19 Внутренний SIP-абонент, [регистрация](#page-17-0) 18 Внутренний SIP-абонент, [характеристики](#page-5-0) 6 [Временные](#page-148-0) режимы, состояние 149 Временные режимы, [управление](#page-198-1) 199 [Встроенная](#page-112-0) система речевой почты 113, [250](#page-249-0) Выбор [контрастности](#page-210-0) дисплея 211 Выбор [контрастности](#page-210-0), дисплей 211 Выбор [принудительного](#page-212-0) ответа 213 Выбор режима [назначения](#page-216-2) набора номера одним нажатием 217 Выбор режима [подсветки](#page-210-1) дисплея 211 Выбор [телефонной](#page-95-0) трубки/гарнитуры —> Гарнитура 96, [216](#page-215-0) Выбор типа [вызова](#page-53-1) – звонок/голос 54, [257](#page-256-0) Выбор типа тонального сигнала [оповещения](#page-213-1) об ожидающем вызове 214 Выбор языка для вывода [сообщений](#page-210-2) на дисплей 211 Вывод из [обслуживания](#page-204-1) внешней (СО) линии 205, [256](#page-255-0) Вызов абонента [поднятием](#page-40-0) трубки —> Горячая [линия](#page-40-0) 41, [212,](#page-211-0) [245](#page-244-0) Вызов [оператора](#page-34-1) 35, [244](#page-243-2) Вызов от [домофона](#page-159-2) 160, [254](#page-253-0)

Вызов, абонентские предварительно [запрограммированные](#page-39-0) номера 40 Вызов, [автоматический](#page-40-0) 41 Вызов, [внешний](#page-34-2) абонент 35 Вызов, [внутреннего](#page-99-0) абонента с PDN 100 Вызов, [внутренний](#page-51-1) абонент в режиме "Не беспокоить" (DND) 52 Вызов, [добавление](#page-90-0) другого абонента 91 Вызов, другой [внутренний](#page-33-1) абонент 34 Вызов, журнал [входящих](#page-182-0) вызовов 183 Вызов, журнал [исходящих](#page-184-0) вызовов 185 Вызов, извне [системы](#page-55-0) 56, [246](#page-245-1) Вызов, [использование](#page-95-0) гарнитуры 96 Вызов, кнопка набора номера одним [нажатием](#page-38-0) 39 Вызов, [конфиденциальный](#page-145-0) 146 [Вызов](#page-37-0), номер счета 38 Вызов, [оператор](#page-34-1) 35 Вызов, от другого [внутреннего](#page-54-1) абонента 55 Вызов, [подключение](#page-49-1) к вызову 50 Вызов, последний [набранный](#page-42-1) номер 43 Вызов, предварительно [запрограммированные](#page-41-0) номера 42 Вызов, с [использованием](#page-55-1) DISA 56 Вызов, системные предварительно [запрограммированные](#page-40-1) номера 41 Вызов, [телефонный](#page-186-0) справочник 187 Вызов, [частная](#page-36-0) сеть 37 Вызывные [тональные](#page-257-0) сигналы 258 [Выключение](#page-93-0) микрофона 94 [Выписка](#page-171-0) 172 Выход из [трехсторонней](#page-89-0) конференц-связи 90

## **Г**

[Гарнитура](#page-95-0) 96, [216](#page-215-0) [Горячая](#page-40-0) линия 41, [212,](#page-211-0) [245](#page-244-0) ГРВВ —> Группа [распределения](#page-28-0) входящих вызовов 29 Группа [распределения](#page-152-1) входящих вызовов, выход 153 Группа [распределения](#page-158-0) входящих вызовов, постоянная переадресация вызовов 159 Группа [распределения](#page-156-0) входящих вызовов, состояние внутреннего абонента 157 Группа [распределения](#page-155-1) входящих вызовов, состояние ожидающего вызова 156 Группа [распределения](#page-155-2) входящих вызовов, управление и контроль 156 **Д**

Дата и [время](#page-234-0) [000] 235 Датчик —> [Внешний](#page-162-0) датчик 163 Диск [JOG DIAL](#page-19-0) 20, [28](#page-27-0) [Дисплей](#page-18-1) 19 Доступ к группе [внешних](#page-34-3) линий 35, [244](#page-243-3) Доступ к [системным](#page-194-0) функциям 195 Доступ к [соединительной](#page-36-0) линии 37, [244](#page-243-4) Доступ к услугам [телефонной](#page-163-2) сети (EFA) 164, [224,](#page-223-0) [254](#page-253-1) Доступ к [услугам](#page-52-0) ISDN 53

## **Е**

Если [набранная](#page-43-2) линия занята или абонент не отвечает 44

## **Ж**

Журнал [входящих](#page-182-0) вызовов 183 Журнал [исходящих](#page-184-0) вызовов 185

## **З**

Запись [разговора](#page-168-0) 169

Запись [разговора](#page-168-1) на другую линию 169

Запись [разговора](#page-169-0) на другую линию одним нажатием 170 Запрет [идентификации](#page-143-0) входящих вызовов (COLR) 144,

[252](#page-251-0) Запрет [идентификации](#page-144-0) исходящих вызовов (CLIR) 145, [212,](#page-211-1) [252](#page-251-1)

Запрет [оповещения](#page-130-0) по громкой связи 131, [216](#page-215-1)

Запрет [перехвата](#page-61-0) вызова 62, [246](#page-245-2)

Запрет перехвата вызовов, [поступающих](#page-61-0) на собственный телефонный аппарат (Запрет перехвата вызова) 62 Затраты, [изменение](#page-229-0) 230

Защита от [принудительного](#page-145-0) подключения к занятой [линии](#page-145-0) 146, [216,](#page-215-2) [252](#page-251-2)

Звонок в [заданное](#page-134-0) время 135, [251](#page-250-2)

Звонок в заданное время (будильник), [устанавливаемый](#page-174-1) оператором 175

## **И**

[Идентификация](#page-142-0) входящих вызовов (COLP) 143, [212,](#page-211-2) [252](#page-251-3) [Идентификация](#page-65-0) злонамеренных вызовов (MCID) 66, [247](#page-246-0) [Идентификация](#page-142-0) исходящих вызовов (CLIP) 143, [212,](#page-211-2)  [252](#page-251-3) [Идентификация](#page-142-0) исходящих/входящих вызовов (CLIP/ [COLP\)](#page-142-0) 143, [212,](#page-211-2) [252](#page-251-3) [Извлечение](#page-74-0) вызова с парковки 75 Изменение настроек других [внутренних](#page-197-3) линий 198 Имена и номера, [сохранение](#page-187-0) 188 Имя [внутреннего](#page-237-0) абонента [004] 238 Имя для набора из [справочника](#page-236-1) системы [002] 237 Индикация [ожидающего](#page-46-1) сообщения/обратный вызов абонента, оставившего индикацию (Ожидающее сообщение) 47 [Интеграция](#page-164-2) речевой почты 165, [254](#page-253-2) [Использование](#page-170-1) в гостиницах 171 [Использование](#page-17-1) телефонов, подготовка 18

# **К**

Кнопка "Уборка [завершена](#page-30-0)" 31, [225](#page-224-0) Кнопка аварийной [сигнализации](#page-29-0) системы 30, [225](#page-224-1) Кнопка ввода [номера](#page-29-1) счета 30, [224](#page-223-1) Кнопка [временного](#page-29-2) режима (дневной/ночной/обеда/ [перерыва](#page-29-2)) 30, [149,](#page-148-0) [199,](#page-198-1) [225,](#page-224-2) [255](#page-254-2) Кнопка вторичного [телефонного](#page-30-1) номера (SDN) 31, [225](#page-224-3) Кнопка [выписки](#page-30-2) 31, [225](#page-224-4) Кнопка [гарнитуры](#page-30-3) 31, [225](#page-224-5) Кнопка [громкости](#page-19-0) 20, [28](#page-27-0) Кнопка группы [внешних](#page-28-1) (CO) линий 29, [223](#page-222-0)

Кнопка группы [распределения](#page-28-0) входящих вызовов ([ГРВВ](#page-28-0)) 29, [223](#page-222-1) Кнопка доступа к услугам [телефонной](#page-29-3) сети (EFA) 30, [224](#page-223-0) Кнопка [журнала](#page-29-4) вызовов 30, [224](#page-223-2) Кнопка журнала вызовов для группы [распределения](#page-29-5) [входящих](#page-29-5) вызовов 30, [224](#page-223-3) Кнопка [завершения](#page-29-6) вызова 30, [224](#page-223-4) Кнопка записи [разговора](#page-30-4) 31, [225](#page-224-6) Кнопка записи [разговора](#page-30-5) на другую линию 31, [226](#page-225-0) Кнопка записи [разговора](#page-30-6) на другую линию одним [нажатием](#page-30-6) 31, [226](#page-225-1) Кнопка запрета [идентификации](#page-30-7) входящих вызовов [\(COLR\)](#page-30-7) 31, [225](#page-224-7) Кнопка запрета [идентификации](#page-30-8) исходящих вызовов [\(CLIR\)](#page-30-8) 31, [225](#page-224-8) Кнопка [конференц](#page-29-7)-связи 30, [224](#page-223-5) Кнопка набора номера одним [нажатием](#page-28-2) 29, [223](#page-222-2) Кнопка [навигации](#page-19-0) 20, [28](#page-27-0) Кнопка [ограничения](#page-29-8) доступа/запрета вызовов 30, [225](#page-224-9) Кнопка [одиночной](#page-28-3) линии (S-CO) 29, [223](#page-222-3) Кнопка [освобождения](#page-27-1) линии 28, [30,](#page-29-9) [64,](#page-63-0) [225](#page-224-10) [Кнопка](#page-26-0) ответа 27, [30,](#page-29-10) [64,](#page-63-0) [225](#page-224-11) Кнопка отчета о затратах на [переговоры](#page-29-11) 30, [224](#page-223-6) Кнопка [парковки](#page-29-12) вызова 30, [224](#page-223-7) Кнопка парковки вызова (зона [автоматической](#page-29-13) [парковки](#page-29-13)) 30, [224](#page-223-8) Кнопка первичного [телефонного](#page-30-9) номера (PDN) 31, [225](#page-224-12) Кнопка [переадресации](#page-30-10) на речевую почту 31, [165,](#page-164-3) [226](#page-225-2) Кнопка [повторного](#page-23-0) набора номера 24 Кнопка постоянной [переадресации](#page-26-1) вызовов (FWD) 27 Кнопка постоянной [переадресации](#page-28-4) вызовов (FWD)/ режима "Не беспокоить" (DND) – внешние [вызовы](#page-28-4) 29, [224](#page-223-9) Кнопка постоянной [переадресации](#page-28-5) вызовов (FWD)/ режима "Не беспокоить" (DND) – внутренние [вызовы](#page-28-5) 29, [224](#page-223-10) Кнопка постоянной [переадресации](#page-28-6) вызовов (FWD)/ режима "Не [беспокоить](#page-28-6)" (DND) – все вызовы 29, [224](#page-223-11) Кнопка постоянной [переадресации](#page-28-7) вызовов для группы – [внешние](#page-28-7) вызовы 29, [224](#page-223-12) Кнопка постоянной [переадресации](#page-29-14) вызовов для группы – [внутренние](#page-29-14) вызовы 30, [224](#page-223-13) Кнопка постоянной [переадресации](#page-28-8) вызовов для группы – все [вызовы](#page-28-8) 29, [224](#page-223-14) Кнопка прямого доступа к сетевым [терминалам](#page-30-11) [\(NDSS\)](#page-30-11) 31, [225](#page-224-13) Кнопка прямого доступа к [терминалу](#page-28-9) (DSS) 29, [223](#page-222-4) Кнопка [регистрации](#page-30-12) 31, [225](#page-224-14) Кнопка [регистрации](#page-29-15)/отключения 30, [224](#page-223-15) Кнопка [регистрации](#page-29-16)/отключения для всех групп 30, [224](#page-223-16) Кнопка [регистрации](#page-29-17)/отключения от указанной [группы](#page-29-17) 30, [224](#page-223-17) Кнопка режима "Не [беспокоить](#page-26-2)" (DND) 27 Кнопка режима [переключения](#page-30-13) между временными [режимами](#page-30-13) 31, [200,](#page-199-0) [225](#page-224-15) Кнопка [резюме](#page-29-18) 30, [225](#page-224-16) Кнопка с [назначаемой](#page-27-2) функцией (PF) 28 Кнопка [свободной](#page-28-10) внешней (CO) линии (L-CO) 29, [223](#page-222-5)

Кнопка [сообщений](#page-23-1) 24, [29,](#page-28-11) [223](#page-222-6)

Кнопка сообщений для другого [внутреннего](#page-28-12) [абонента](#page-28-12) 29, [224](#page-223-18) Кнопка [срочного](#page-29-19) вызова 30, [225](#page-224-17) Кнопка [удержания](#page-30-14) вызова через ISDN 31, [225](#page-224-18) [Кнопка](#page-29-20) услуг ISDN 30, [225](#page-224-19) Кнопка фильтрации вызовов при их [поступлении](#page-30-15) 31, [226](#page-225-3) Кнопка [AUTO ANS/MUTE](#page-24-0) 25 Кнопка [AUTO DIAL/STORE](#page-23-2) 24 Кнопка [CANCEL](#page-27-3) 28 Кнопка CONF ([Конференц](#page-25-0)-связь) 26 [Кнопка](#page-30-16) CTI 31, [225](#page-224-20) Кнопка [ENTER](#page-27-4) 28 Кнопка [FLASH/RECALL](#page-25-1) 26 [Кнопка](#page-25-2) HOLD 26 Кнопка [INTERCOM](#page-24-1) 25 Кнопка [MODE](#page-27-5) 28 Кнопка [MONITOR](#page-24-2) 25 Кнопка [NEXT PAGE](#page-27-6) 28 Кнопка [PAUSE](#page-23-3) 24 Кнопка [PROGRAM](#page-26-3) 27 Кнопка [SELECT](#page-27-7) 28 [Кнопка](#page-27-8) SHIFT 28 Кнопка [SP-PHONE](#page-22-0) 23 Кнопка [TRANSFER](#page-25-3) 26 Кнопка [VOICE CALL/MUTE](#page-26-4) 27 Кнопки, [настройка](#page-28-13) 29, [223](#page-222-7) Кнопки, [системный](#page-22-1) телефон 23 Контрастность дисплея [автомаркировки](#page-210-3) 211 [Контроль](#page-50-1) вызовов 51, [257](#page-256-1) Контроль группы [распределения](#page-155-2) входящих [вызовов](#page-155-2) 156, [253](#page-252-0) [Конференц](#page-83-2)-связь 84 Конференц-связь ([многосторонняя](#page-88-0)), выход 89 Конференц-связь ([трехсторонняя](#page-89-0)), выход 90 Конференц-связь (услуги ISDN), [добавление](#page-91-0) абонентов 92 [Конференц](#page-88-0)-связь без участия оператора 89 Конференц-связь, [добавление](#page-83-2) абонентов 84

#### **М**

Микросотовый терминал, [использование](#page-150-1) параллельно с проводным телефоном 151 [Микросотовый](#page-17-0) терминал, регистрация 18 [Многосторонний](#page-83-3) разговор 84, [132](#page-131-0) Мобильная категория [обслуживания](#page-54-2) 55 Мобильная категория [обслуживания](#page-99-1) SDN 100 [Мобильный](#page-178-1) внутренний абонент 179, [255](#page-254-3) Мобильный внутренний абонент с [расширенными](#page-179-1) [возможностями](#page-179-1) 180, [255](#page-254-4) [Мобильный](#page-178-1) терминал —> Мобильный внутренний [абонент](#page-178-1) 179, [255](#page-254-3)

#### **Н**

Набор номера из [справочника](#page-39-0) абонента 40, [245](#page-244-1) Набор номера из [справочника](#page-40-1) системы 41, [245](#page-244-2) Набор номера из [справочника](#page-39-0) терминала —> Набор номера из [справочника](#page-39-0) абонента 40, [245](#page-244-1) Набор номера одним [нажатием](#page-38-0) 39

Назначение [приоритетной](#page-212-1) линии – входящие вызовы 213 Назначение [приоритетной](#page-211-3) линии – исходящие вызовы 212 [Настраиваемые](#page-28-13) кнопки 29 Настройка системы (Системное [программирование](#page-231-0)) 232 Настройка телефона, абонентское [программирование](#page-207-2) 208 [Настройка](#page-58-0) телефона, удаленно 59 Настройка телефонного аппарата (Абонентское [программирование](#page-207-2)) 208 Настройки [FWD/DND,](#page-107-1) кнопка с постоянной функцией FWD/DND 108 Настройки, [абонентские](#page-207-2) 208 Настройки, режим [программирования](#page-209-0) 210 [Настройки](#page-231-0), система 232 [Настройки](#page-209-1), функции 210 Номер для набора из [справочника](#page-235-0) системы [001] 236 Номера [функций](#page-18-2) 19

## **О**

[Обратный](#page-43-3) вызов, установка 44 [Обратный](#page-44-1) вызов, установка на ISDN-линии 45 [Ожидающее](#page-46-1) сообщение 47, [245,](#page-244-3) [257](#page-256-2) [Описание](#page-20-0) значков 21, [233](#page-232-0) [Оповещение](#page-140-0) о вызове при поднятой трубке (OHCA) 141, [252](#page-251-4) [Оповещение](#page-140-0) о вызове при поднятой трубке в режиме "шепот[" \(Whisper OHCA\)](#page-140-0) 141, [252](#page-251-4) Оповещение о [поступившем](#page-45-1) вызове при разговоре (BSS) —> Оповещение об ожидающем вызове 46 [Оповещение](#page-45-1) об ожидающем вызове 46 [Оповещение](#page-213-2) об ожидающем вызове вручную 214 Оповещение об ожидающем вызове, [автоматическое](#page-213-0) 214 [Оповещение](#page-82-0) об ожидающем вызове, от телефонной [компании](#page-82-0) 83, [247](#page-246-1) [Оповещение](#page-78-0) об ожидающем вызове, от УАТС 79, [247](#page-246-2) [Оповещение](#page-78-1) об ожидающем вызове, ответ 79, [247](#page-246-3) [Оповещение](#page-140-0) об ожидающем вызове, получение 141, [252](#page-251-4) [Оповещение](#page-45-1) об ожидающем вызове, посылка 46 [Оповещение](#page-128-0) по громкой связи 129 [Оповещение](#page-250-3) по громкой связи группы 251 [Оповещение](#page-128-1) по громкой связи, группа 129 [Оповещение](#page-130-1) по громкой связи, ответ/запрет 131 Оповещение по громкой связи, [переадресация](#page-129-0) вызова 130 [Оповещение](#page-131-0), выполнение 132 [Оповещение](#page-128-2), выполнение/ответ 129 [Основные](#page-1-0) функции 2 Ответ на вызов по внешней линии с любого [терминала](#page-62-0) [\(TAFAS\)](#page-62-0) 63, [247](#page-246-4) Ответ на вызов, в режиме [громкой](#page-60-0) связи 61 Ответ на вызов, [злонамеренный](#page-65-0) вызов 66 Ответ на вызов, [поступающий](#page-61-1) на другой телефонный аппарат 62 Ответ на вызов, через внешний [громкоговоритель](#page-62-0) 63 Ответ на [вызовы](#page-59-0) 60

Ответ по [громкой](#page-60-0) связи 61

- Отказ от ответа на входящие вызовы (Режим "Не
- [беспокоить](#page-136-0)" [DND]) 137
- [Открывание](#page-160-2) двери 161, [254](#page-253-3)
- Отмена [защищенного](#page-90-0) режима 91
- Отмена [постановки](#page-44-2) в очередь на занятую линию 45, [245](#page-244-4) Отмена регистрации [беспроводной](#page-215-3) гарнитуры
- Bluetooth 216
- Отмена [установления](#page-45-2) соединения с занятым абонентом [\(CCBS\)](#page-45-2) 46, [245](#page-244-5) [Отображение](#page-124-0) сообщений (сообщение об
- отсутствии) 125 Отчет о затратах на [переговоры](#page-35-0) 36

## **П**

[Параллельное](#page-150-1) беспроводное XDP-подключение 151, [253](#page-252-1) [Параллельный](#page-149-1) телефон 150, [213,](#page-212-2) [253](#page-252-2) [Параллельный](#page-149-1) телефон, настройка 150 [Парковка](#page-73-1) вызова 74, [247](#page-246-5) Пароль [менеджера](#page-228-1) 229 [Переадресация](#page-66-0) вызова 67, [247](#page-246-6) [Переадресация](#page-67-0) вызова нажатием одной кнопки 68 [Переадресация](#page-69-0) вызова через ISDN 70, [247](#page-246-7) [Переадресация](#page-68-0) вызовов, внешнему абоненту 69 [Переадресация](#page-66-1) вызовов, другому внутреннему абоненту 67 [Переадресация](#page-129-0) вызовов, после оповещения по громкой связи 130 [Переадресация](#page-69-0) вызовов, услуги ISDN 70 [Переадресация](#page-101-0), внутреннему абоненту с PDN 102 [Переадресация](#page-101-0), кнопка SDN 102 Перед началом [эксплуатации](#page-17-1) телефонов 18 [Переключение](#page-212-3) режима получения вызова – звонок/ голос 213 [Перехват](#page-61-1) вызова 62 Персональный [идентификационный](#page-207-3) номер (PIN) [внутреннего](#page-207-3) абонента 208, [217,](#page-216-3) [256](#page-255-1) Печать [сообщений](#page-177-1) 178 [Повторный](#page-42-2) набор номера 43, [245](#page-244-6) [Подключение](#page-83-2) других абонентов во время разговора (Конференц-связь) 84 Подключение к текущему вызову ([Принудительное](#page-49-1) подключение к занятой линии) 50 [Подсветка](#page-210-1), дисплей 211 Получение доступа к системным функциям (Доступ к [системным](#page-194-0) функциям) 195 [Получение](#page-52-0) доступа к услугам ISDN (Доступ к услугам ISDN) 53 [Попеременный](#page-76-0) разговор с двумя абонентами (Удержание вызовов "по кругу") 77 [Постановка](#page-43-3) в очередь на занятую линию 44, [257](#page-256-3) Постоянная [переадресация](#page-102-0) вызовов 103 Постоянная [переадресация](#page-102-1) вызовов (FWD) 103 Постоянная [переадресация](#page-105-0) вызовов в группу [распределения](#page-105-0) входящих вызовов 106, [248](#page-247-0) Постоянная [переадресация](#page-110-0) вызовов через ISDN 111, [249](#page-248-0) Постоянная [переадресация](#page-110-0) вызовов, услуги ISDN 111

[Предварительный](#page-35-1) набор номера 36 [Предотвращение](#page-126-0) случаев использования телефона другими лицами (Блокирование внутренней линии) 127 [Предупредительный](#page-260-0) тональный сигнал 261 Преодоление постоянной [переадресации](#page-103-0) вызовов 104 [Преодоление](#page-51-1) режима "Не беспокоить" (DND) 52, [257](#page-256-4) Прием вызова из режима [удержания](#page-72-0) 73, [247](#page-246-8) Прием вызова из режима [удержания](#page-100-1), кнопка PDN/ SDN 101 Пример [подключения](#page-32-0) 33 [Принудительное](#page-49-1) подключение к занятой линии 50, [257](#page-256-5) [Программные](#page-24-3) кнопки 25 [Прослушивание](#page-50-1) другой внутренней линии (Контроль вызовов) 51 [Прослушивание](#page-94-0) разговора при поднятой трубке 95 Прямой доступ к [ресурсам](#page-55-0) системы (DISA) 56, [246](#page-245-1) Прямой доступ к сетевым [терминалам](#page-205-1), отмена 206 [Прямой](#page-99-0) набор SDN 100

## **Р**

[Разрешение](#page-200-0) на набор номера 201 [Расширенный](#page-99-2) режим кнопки DSS 100 [Регистрация](#page-171-1) 172 Регистрация [беспроводной](#page-215-4) гарнитуры Bluetooth 216 [Регистрация](#page-152-1)/отключение 153, [253](#page-252-3) Режим "Не [беспокоить](#page-136-0)" (DND) 137 Режим [громкой](#page-94-1) связи 95 Режим защиты линии [передачи](#page-147-1) данных 148, [253](#page-252-4) Режим [переключения](#page-210-4) дисплея 211 Режим [переключения](#page-199-0) между временными режимами, выбор 200 Режим переключения цикла постоянной [переадресации](#page-106-0) вызовов/режима "Не [беспокоить](#page-106-0)" 107, [138](#page-137-0) Режим постоянной [переадресации](#page-106-1) вызовов/режима "Не [беспокоить](#page-106-1)" 107, [138](#page-137-1) [Резюме](#page-152-1) 153 Реле —> Внешнее [устройство](#page-161-1) (реле) 162 Речевая почта, запись [разговора](#page-168-2) 169 Речевая почта, контроль —> Фильтрации вызовов при их [поступлении](#page-166-0) (LCS) 167 Речевая почта, [переадресация](#page-164-3) 165 Речевая почта, постоянная [переадресация](#page-164-2) вызовов 165 Речевое [приветствие](#page-113-0), запись 114, [116](#page-115-0) Речевые [приветствия](#page-202-1) системы (OGM) 203, [256](#page-255-2) Речевые [приветствия](#page-202-1) системы (OGM), запись 203 Речевые [сообщения](#page-112-0) 113 Речевые сообщения, [оставление](#page-118-0) 119 Речевые сообщения, [прослушивание](#page-119-0) 120 Ручное [перенаправление](#page-158-0) вызовов в очереди 159

## **С**

Сброс [настроек](#page-151-1) 152, [221](#page-220-0) Сброс настроек [терминала](#page-151-1) —> Сброс установок [внутренней](#page-151-1) линии 152, [253](#page-252-5) Сброс установок [внутренней](#page-151-1) линии 152, [253](#page-252-5) [Символы](#page-188-0), ввод 189 [Система](#page-164-4) речевой почты 165 Системное [программирование](#page-231-0) 232, [235](#page-234-1)

#### **Алфавитный указатель**

Системное [программирование](#page-231-1), информация 232 Системное [программирование](#page-232-0), описание значков 233 [Системный](#page-231-2) пароль 232 [Собственный](#page-18-0) внутренний номер 19 [Сообщение](#page-124-0) об отсутствии 125, [215,](#page-214-0) [250](#page-249-1) [Сообщение](#page-214-1) об отсутствии абонента 215 Сообщения (предварительно [запрограммированные](#page-177-1)), запись 178 Состояние FWD/DND, [переключение](#page-107-1) при помощи кнопки с [постоянной](#page-107-1) функцией FWD/DND 108, [139](#page-138-0) [Сохранение](#page-187-1) имен и номеров 188 [Способ](#page-53-1) подачи звонка (звонок/голос) 54 Срочная переадресация вызова —> Ручное [перенаправление](#page-158-0) вызовов в очереди 159 [Стандартный](#page-99-3) режим кнопки SDN 100

## **Т**

[Таблица](#page-243-5) номеров функций 244 Таймер постоянной [переадресации](#page-214-2) вызовов (FWD) при отсутствии ответа 215 [Телефонные](#page-187-0) номера, сохранение 188 Телефонный номер, запрет [отображения](#page-143-0) 144, [145](#page-144-0) [Телефонный](#page-142-0) номер, посылка 143 Типы [телефонов](#page-17-2) 18 Типы [тонального](#page-257-1) сигнала 258 [Тональные](#page-260-1) сигналы индикации 261 [Тональные](#page-259-0) сигналы контроля посылки вызова 260 [Тональные](#page-257-2) сигналы ответа станции 258 Тональные сигналы [подтверждения](#page-260-2) 261 Тональный прерывистый сигнал "отказ в [обслуживании](#page-259-1)" 260 [Тональный](#page-259-2) сигнал "занято" 260 Тональный сигнал "не [беспокоить](#page-260-3)" (DND) 261 Тональный сигнал [оповещения](#page-140-0) об ожидающем вызове 141 [Трехсторонняя](#page-91-0) конференц-связь через ISDN 92, [248](#page-247-1)

## **У**

- Уборка [завершена](#page-176-0) 177 [Удаленная](#page-58-0) настройка 59, [246](#page-245-3) Удаленный доступ к категории [обслуживания](#page-54-1) 55, [246](#page-245-4) [Удержание](#page-71-0) вызова 72, [247](#page-246-9) [Удержание](#page-73-1) вызова в системной зоне парковки (Парковка вызова) 74 [Удержание](#page-71-1) вызовов 72 [Удержание](#page-76-0) вызовов "по кругу" 77 Управление [внутренними](#page-197-4) линиями 198, [230](#page-229-0) Управление уровнем [ограничений](#page-200-0) (Разрешение на набор номера) 201 Установка [предупредительного](#page-134-0) сигнала 135 Установка [предупредительного](#page-174-1) сигнала, оператором 175 Установка режима фильтрации вызовов при их [поступлении](#page-213-3) 214 Установка режима фильтрации вызовов при их [поступлении](#page-213-4) (После ответа) 214
- Установка [тонального](#page-215-5) сигнала при нажатии клавиши 216

Установки, изменение для других [внутренних](#page-197-3) абонентов 198 Установки, [сохранение](#page-178-1) при изменении внутренней линии 179 [Установление](#page-44-1) соединения с занятым абонентом [\(CCBS\)](#page-44-1) 45, [257](#page-256-6) Устранение [неисправностей](#page-239-0) 240

#### **Ф**

Фильтрация вызовов (Фильтрация вызовов при их [поступлении](#page-166-0) [LCS]) 167 Фильтрация вызовов при их [поступлении](#page-166-0) (LCS) 167 [Фоновая](#page-146-1) музыка (BGM) 147, [216,](#page-215-6) [253](#page-252-6) Фоновая музыка, настройки внешнего [громкоговорителя](#page-201-1) 202 Функции для [гостиниц](#page-170-1) 171 Функции [менеджера](#page-197-5) 198

## **Ц**

[Центральная](#page-163-3) УАТС 164

## **Э**

[Эксклюзивное](#page-71-2) удержание вызова 72 [Электронное](#page-126-0) отключение внутренней линии —> [Блокирование](#page-126-0) внутренней линии 127, [217,](#page-216-0) [251](#page-250-0)

## **Я**

Язык для вывода [сообщений](#page-210-2), дисплей 211 Ящик [сообщений](#page-123-0), доступ к ящику другого абонента 124 Ящик [сообщений](#page-122-0), доступ с внешнего телефона 123 Ящик сообщений, [перенаправление](#page-117-0) в ящик 118

## **B**

[BGM —>](#page-146-1) Фоновая музыка 147

## **C**

CCBS —> [Установление](#page-44-1) соединения с занятым абонентом 45 CLIP —> [Идентификация](#page-142-0) исходящих вызовов 143 CLIR —> Запрет [идентификации](#page-144-0) исходящих вызовов 145 COLP —> [Идентификация](#page-142-0) входящих вызовов 143 COLR —> Запрет [идентификации](#page-143-0) входящих вызовов 144

## **D**

[DISA —>](#page-55-0) Прямой доступ к ресурсам системы 56 DND —> Режим "Не [беспокоить](#page-136-0)" 137 DSS —> Прямой доступ к [терминалу](#page-28-9) 29

## **E**

EFA —> Доступ к услугам [телефонной](#page-163-2) сети 164

#### **G**

[G-CO —>](#page-28-1) Группа внешних линий 29

# **L**

L-CO —> [Свободная](#page-28-10) внешняя (CO) линия 29 LCS —> Фильтрация вызовов при их [поступлении](#page-166-0) 167

## **N**

NDSS —> Прямой доступ к сетевым [терминалам](#page-205-1) 206

# **O**

OGM —> Речевые [приветствия](#page-202-1) системы 203 OHCA —> [Оповещение](#page-140-0) о вызове при поднятой трубке 141

## **P**

PDN —> Первичный [телефонный](#page-97-2) номер 98 PF —> [Назначаемая](#page-27-2) функция 28 PIN —> Персональный [идентификационный](#page-207-3) номер 208

# **S**

S-CO —> [Одиночная](#page-28-3) линия 29 SDN - > Вторичный [телефонный](#page-97-2) номер 98 SIP —> Протокол [инициирования](#page-5-0) сеансов 6

# **T**

[TAFAS —>](#page-62-0) Ответ на вызов по внешней линии с любого терминала 63

**Алфавитный указатель**

Изделия KX-TDE100UK/KX-TDE200UK, KX-TDE100NE/KX-TDE200NE, KX-TDE100GR/KX-TDE200GR и KX-TDE100CE/KX-TDE200CE предназначены для эксплуатации во взаимодействии с:

- аналоговой коммутируемой телефонной сетью общего пользования (PSTN) стран Европы;
- панъевропейской цифровой сетью интегрального обслуживания (ISDN) при использовании базового доступа к ISDN;
- панъевропейской цифровой сетью интегрального обслуживания (ISDN) при использовании первичного доступа к ISDN;
- цифровыми структурированными арендованными линиями 2048 кбит/сек. ONP (D2048S).

Изделия KX-TDE600UK, KX-TDE600NE, KX-TDE600GR и KX-TDE600CE предназначены для эксплуатации во взаимодействии с:

- аналоговой коммутируемой телефонной сетью общего пользования (PSTN) стран Европы;
- панъевропейской цифровой сетью интегрального обслуживания (ISDN) при использовании базового доступа к ISDN;
- панъевропейской цифровой сетью интегрального обслуживания (ISDN) при использовании первичного доступа к ISDN;
- цифровыми структурированными арендованными линиями 2048 кбит/сек. ONP (D2048S).

Мы, компании Панасоник Коммуникейшнс Ко., Лтд./Панасоник Коммуникейшнс Ко. (Великобритания) Лтд., заявляем, что это оборудование отвечает основным требованиям и другим соответствующим положениям директивы 1999/5/ЕС для радио- и телекоммуникационного оконечного оборудования (Radio & Telecommunications Terminal Equipment, R&TTE).

Сертификаты соответствия для соответствующих изделий Panasonic, описанных в данном Руководстве, доступны для загрузки по адресу:

#### **http://www.doc.panasonic.de**

Контактная информация: Panasonic Services Europe a Division of Panasonic Marketing Europe GmbH Panasonic Testing Centre Winsbergring 15, 22525 Hamburg, Германия

#### **Информация на будущее**

Напечатайте, запишите и сохраните следующую информацию для последующего использования.

#### **Примечание**

Серийный номер изделия указан на ярлыке, находящемся на корпусе. Номер модели и серийный номер изделия следует записать и сохранить эту запись в качестве свидетельства покупки для опознания изделия в случае его хищения.

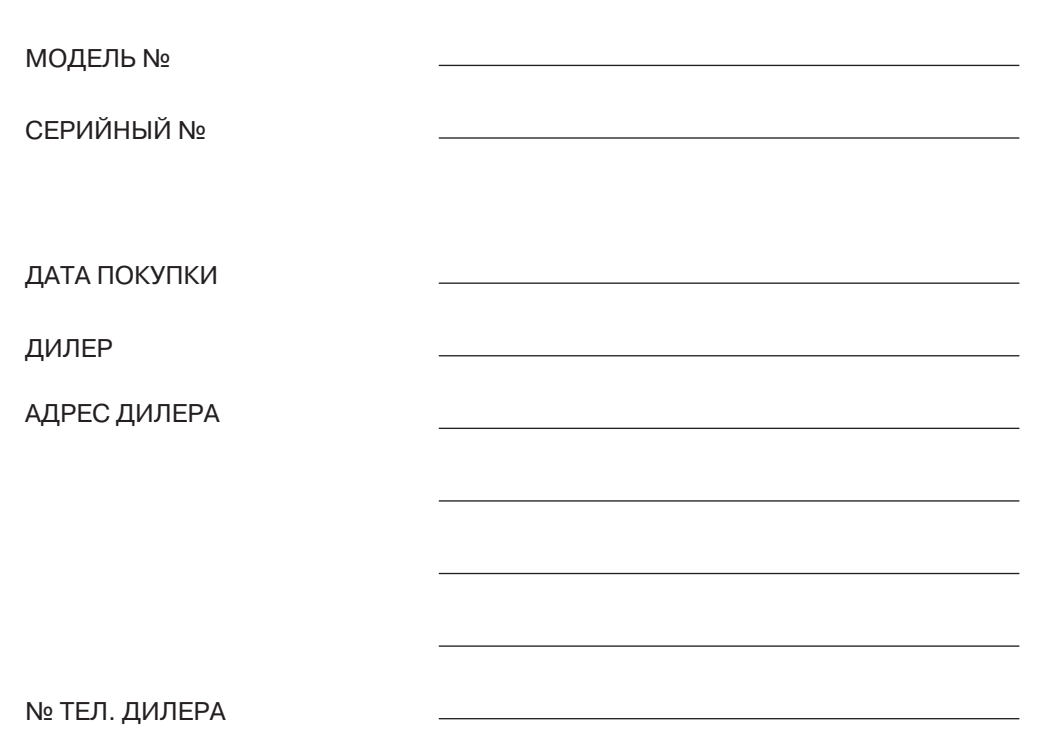

**Панасоник Коммуникейшнс Ко., Лтд.** 1-62, 4-чоме, Миношима, Хаката-ку, Фукуока 812-8531, Япония **Panasonic Communications Co., Ltd.** 1-62, 4-chome, Minoshima, Hakata-ku, Fukuoka 812-8531, Japan

#### **Авторские права:**

Авторские права на этот документ принадлежат компании Панасоник Коммуникейшнс Ко., Лтд. Вы можете копировать его только для целей личного использования. Все виды копирования для других целей возможны только при письменном согласии правообладателя.

© 2007 Панасоник Коммуникейшнс Ко., Лтд. Все права защищены.